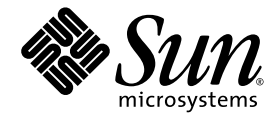

# Sun SPARC® Enterprise M4000/M5000/M8000/M9000 サーバ XSCF リファレンスマニュアル

XSCF Control Package (XCP) 107x

Sun Microsystems, Inc. www.sun.com

Part No. 820-5937-10 2008 年 4 月, Revision A

コメントの送付: http://www.sun.com/hwdocs/feedback

Copyright 2008 Sun Microsystems, Inc., 4150 Network Circle, Santa Clara, California 95054, U.S.A. および富士通株式会社 〒 211-8588 神奈川 県川崎市中原区上小田中 4-1-1 , Japan. All rights reserved.

Sun Microsystems, Inc. および富士通株式会社は、それぞれ本書に記述されている製品および技術に関する知的所有権を所有または管理して<br>います。これらの製品、技術、および本書は、著作権法、特許権などの知的所有権に関する法律および国際条約により保護されています。<br>これらの製品、技術、および本書に対してSun Microsystems,Inc. および富士通株式会社が有する知的所有権には、 http://www.sun.com/patents に掲載されているひと つまたは複数の米国特許、 および米国な らびにその他の国におけるひと つまたは複数 の特許または出願中の特許が含まれています。

本書およびそれに付属する製品および技術は、その使用、複製、頒布および逆コンパイルを制限するライセンスのもとにおいて頒布されま<br>す。富士通株式会社とSun Microsystems, Inc. およびそのライセンサーの書面による事前の許可なく、このような製品または技術および本書<br>のいかなる部分も、いかなる方法によっても複製することが禁じられます。本書の提供は、明示的であるか黙示的であるかを問わず、本製<br>品またはそれに付随する技術に関するい Microsystems, Inc. の一部、あるいはそのいずれかの関連会社のいかなる種類の義務を含むものでも示すものでもありません。

本書および本書に記述されている製品および技術には、ソフトウェアおよびフォント技術を含む第三者の知的財産が含まれている場合があ ります。これらの知的財産は、著作権法により保護されているか、または提供者から富士通株式会社および/ またはSun Microsystems, Inc.<br>ヘライセンスが付与されているか、あるいはその両方です。

GPL または LGPL が適用された ソース コード の複製は、 GPL または LGPL の規約に従い、 該当する場合に、 お客様からのお申し込みに応じ て入手可能です。 富士通株式会社またはSun Microsystems, Inc.にお問い合わせ く ださい。

この配布には、第三者が開発した構成要素が含まれている可能性があります。

本製品の一部は、カリフォルニア大学からライセンスされている Berkeley BSD システムに由来しています。UNIX は、X/Open Company<br>Limited が独占的にライセンスしている米国ならびに他の国における登録商標です。

Sun、 Sun Microsystems、 Sunのロゴ、 Java、 Netra、 Solaris、 Sun Ray、 Answerbook2、 docs.sun.com、 OpenBoot、 およびSun Fireは、 米 国およびその他の国におけるSun Microsystems, Inc. の商標または登録商標です。

富士通および富士通のロゴマークは、富士通株式会社の登録商標です。

すべての SPARC 商標は、 SPARC International, Inc. のライセンスを受けて使用している同社の米国およびその他の国における登録商標で<br>す。SPARC 商標が付いた製品は、Sun Microsystems, Inc. が開発したアーキテクチャーに基づくものです。

SPARC64 は、 Fujitsu Microelectronics, Inc. および富士通株式会社が SPARC International, Inc. のラ イセン ス を受けて使用し ている同社の商 標です。

OPEN LOOK および SunTM Graphical User Interface は、 Sun Microsystems, Inc. が自社のユーザーおよびラ イセン ス実施権者向けに開発し ました。Sun Microsystems,Inc.は、コンピュータ産業用のビジュアルまたはグラフィカル・ユーザーインターフェースの概念の研究開発<br>における Xerox 社の先駆者としての成果を認めるものです。Sun Microsystems,Inc. は Xerox 社から Xerox Graphical User Interfaceの非独占<br>的ライセンスを取得しており、このライセンスは、OPEN LOOK GUIを実装しているかまたは

United States Government Rights - Commercial use. U.S. Government users are subject to the standard government user license agreements of Sun Microsystems, Inc. and Fujitsu Limited and the applicable provisions of the FAR and its supplements.

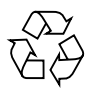

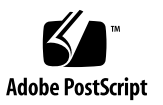

免責条項:本書または本書に記述されている製品や技術に関して富士通株式会社、Sun Microsystems,Inc.またはそのいずれかの関連会社が<br>行う保証は、製品または技術の提供に適用されるライセンス契約で明示的に規定されている保証に限ります。このような契約で明示的に規<br>定された保証を除き、富士通株式会社、Sun Microsystems,Inc.およびそのいずれかの関連会社は、製品、技術、または本書に関して、明の<br>示、黙示を問わず、

本書は、「現状のまま」提供され、商品性、特定目的への適合性または第三者の権利の非侵害の黙示の保証を含みそれに限定されない、明 示的であるか黙示的であるかを問わない、なんらの保証も、かかる免責が法的に無効とされた場合を除き、行われないものとします。

### 目 次

### [はじめに](#page-8-0) **v**

[Intro, intro](#page-12-0) 1 [addboard](#page-18-0) 7 [addcodlicense](#page-22-0) 11 [addfru](#page-24-0) 13 [adduser](#page-26-0) 15 [applynetwork](#page-28-0) 17 [cfgdevice](#page-32-0) 21 [clockboard](#page-38-0) 27 [console](#page-40-0) 29 [deleteboard](#page-42-0) 31 [deletecodlicense](#page-46-0) 35 [deletefru](#page-48-0) 37 [deleteuser](#page-50-0) 39 [disableuser](#page-52-0) 41 [enableuser](#page-54-0) 43 [exit](#page-56-0) 45 [flashupdate](#page-58-0) 47 [fmadm](#page-62-0) 51 [fmdump](#page-64-0) 53 [fmstat](#page-72-0) 61 [getflashimage](#page-76-0) 65 [ioxadm](#page-80-0) 69

[man](#page-90-0) 79 [moveboard](#page-92-0) 81 [nslookup](#page-96-0) 85 [password](#page-98-0) 87 [poweroff](#page-102-0) 91 [poweron](#page-106-0) 95 [prtfru](#page-110-0) 99 [rebootxscf](#page-114-0) 103 [replacefru](#page-116-0) 105 [reset](#page-118-0) 107 [resetdateoffset](#page-122-0) 111 [sendbreak](#page-124-0) 113 [setaltitude](#page-126-0) 115 [setarchiving](#page-128-0) 117 [setaudit](#page-132-0) 121 [setautologout](#page-138-0) 127 [setcod](#page-140-0) 129 [setdate](#page-144-0) 133 [setdcl](#page-148-0) 137 [setdomainmode](#page-152-0) 141 [setdomparam](#page-158-0) 147 [setdscp](#page-160-0) 149 [setdualpowerfeed](#page-164-0) 153 [setemailreport](#page-166-0) 155 [sethostname](#page-170-0) 159 [sethttps](#page-172-0) 161 [setldap](#page-176-0) 165 [setlocale](#page-180-0) 169 [setlocator](#page-182-0) 171 [setlookup](#page-184-0) 173 [setnameserver](#page-186-0) 175 [setnetwork](#page-188-0) 177 [setntp](#page-194-0) 183 [setpasswordpolicy](#page-198-0) 187 [setpowerupdelay](#page-202-0) 191 [setprivileges](#page-204-0) 193 [setroute](#page-208-0) 197 [setshutdowndelay](#page-212-0) 201 [setsmtp](#page-214-0) 203 [setsnmp](#page-218-0) 207 [setsnmpusm](#page-224-0) 213 [setsnmpvacm](#page-228-0) 217 [setssh](#page-232-0) 221 [settelnet](#page-236-0) 225 [settimezone](#page-238-0) 227 [setupfru](#page-244-0) 233 [setupplatform](#page-246-0) 235 [showaltitude](#page-250-0) 239 [showarchiving](#page-252-0) 241 [showaudit](#page-256-0) 245 [showautologout](#page-260-0) 249 [showboards](#page-262-0) 251 [showcod](#page-268-0) 257 [showcodlicense](#page-270-0) 259 [showcodusage](#page-272-0) 261 [showconsolepath](#page-278-0) 267 [showdate](#page-280-0) 269 [showdcl](#page-282-0) 271 [showdevices](#page-288-0) 277 [showdomainmode](#page-294-0) 283 [showdomainstatus](#page-296-0) 285 [showdscp](#page-298-0) 287 [showdualpowerfeed](#page-302-0) 291 [showemailreport](#page-304-0) 293 [showenvironment](#page-306-0) 295 [showfru](#page-310-0) 299 [showhardconf](#page-312-0) 301 [showhostname](#page-318-0) 307

[showhttps](#page-320-0) 309 [showldap](#page-322-0) 311 [showlocale](#page-324-0) 313 [showlocator](#page-326-0) 315 [showlogs](#page-328-0) 317 [showlookup](#page-340-0) 329 [showmonitorlog](#page-342-0) 331 [shownameserver](#page-344-0) 333 [shownetwork](#page-346-0) 335 [shownotice](#page-352-0) 341 [showntp](#page-354-0) 343 [showpasswordpolicy](#page-356-0) 345 [showpowerupdelay](#page-358-0) 347 [showresult](#page-360-0) 349 [showroute](#page-362-0) 351 [showshutdowndelay](#page-366-0) 355 [showsmtp](#page-368-0) 357 [showsnmp](#page-370-0) 359 [showsnmpusm](#page-372-0) 361 [showsnmpvacm](#page-374-0) 363 [showssh](#page-376-0) 365 [showstatus](#page-380-0) 369 [showtelnet](#page-382-0) 371 [showtimezone](#page-384-0) 373 [showuser](#page-388-0) 377 [snapshot](#page-390-0) 379 [switchscf](#page-400-0) 389 [testsb](#page-402-0) 391 [unlockmaintenance](#page-408-0) 397 [version](#page-410-0) 399 [viewaudit](#page-414-0) 403 [who](#page-420-0) 409

# <span id="page-8-0"></span>はじめに

このマニュアルには、 Sun SPARC® Enterprise M4000/M5000/M8000/M9000 サーバ の eXtended System Control Facility (XSCF) ファームウェアのマニュアルページが記 載されています。

## マニュ アルページの構成の概要

次の表では、マニュアルページに含まれる各セクションについて説明します。各マニュ アルセクションのマニュアルページは、通常はここに示した順序で表示されますが、必 要な見出しのみが表示されます。たとえば、使用例がない場合には使用例のセクション は表示されません。各マニュアルページの詳細は、Intro ページを、マニュアルページ 全般の詳細は、man(1)を参照してください。

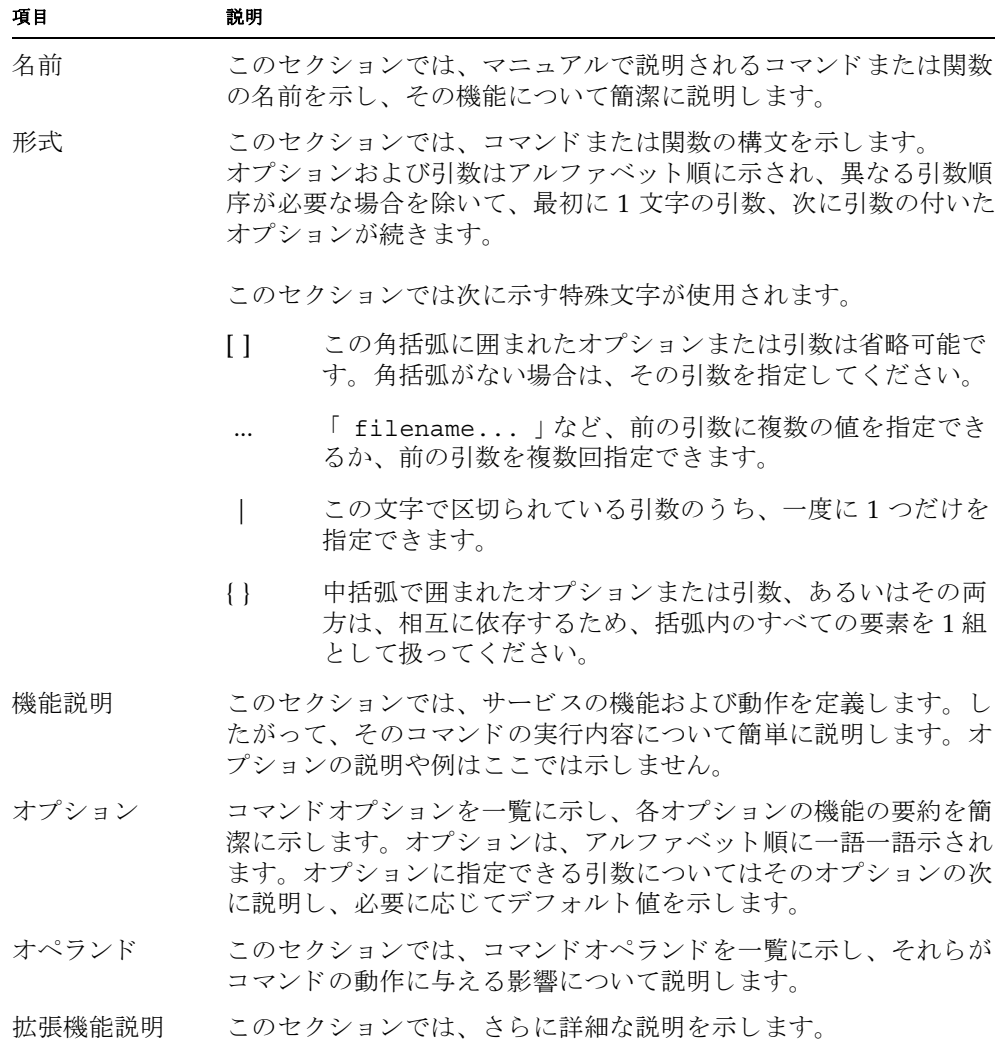

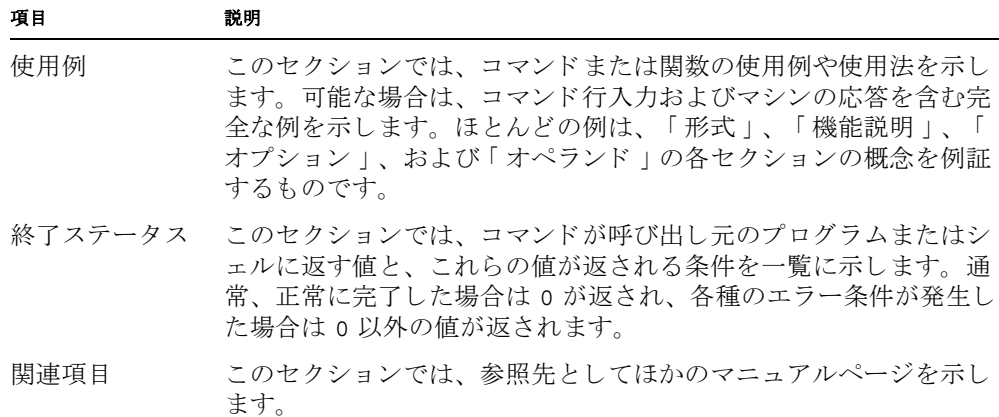

<span id="page-12-0"></span>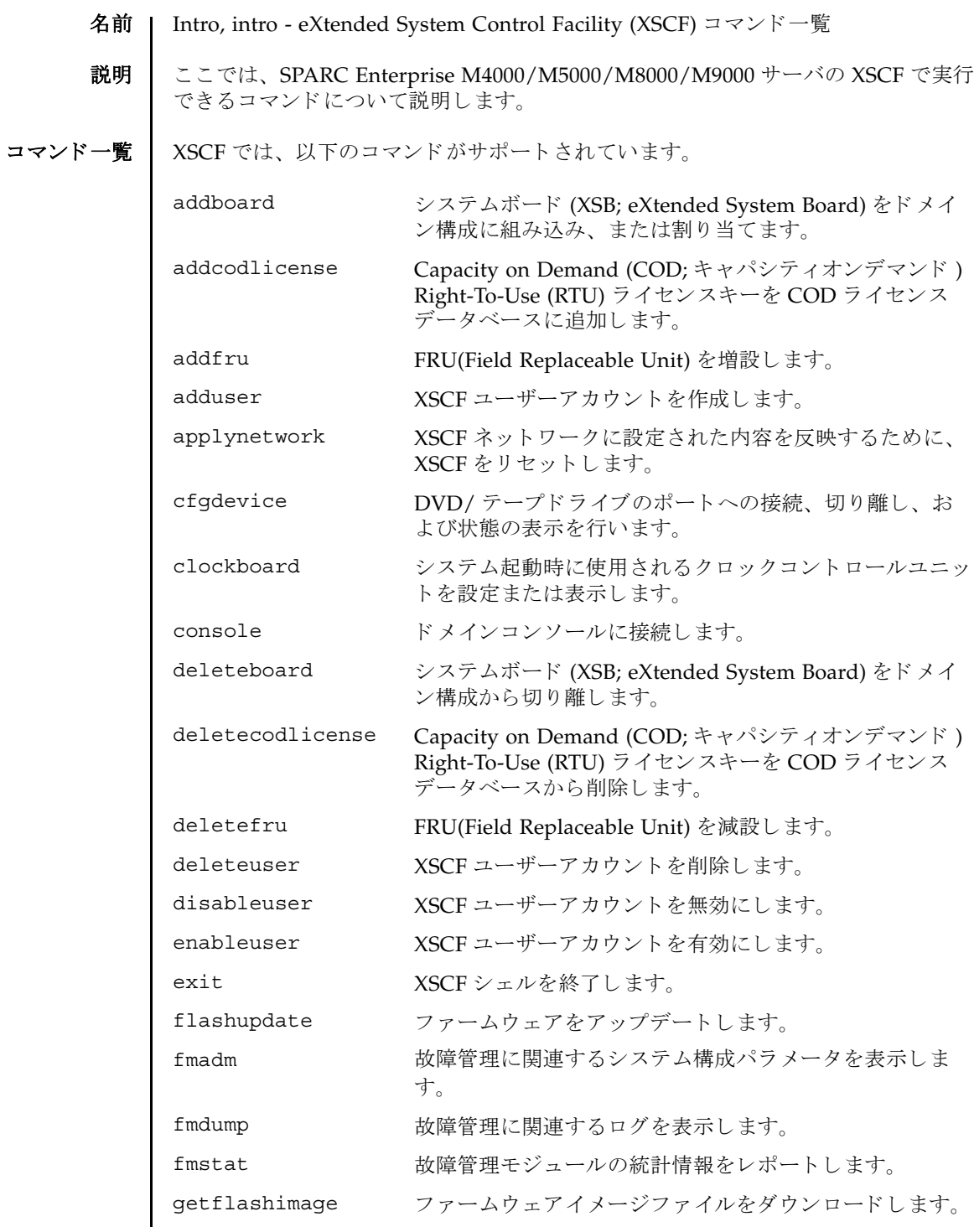

```
Intro, intro(8)
```
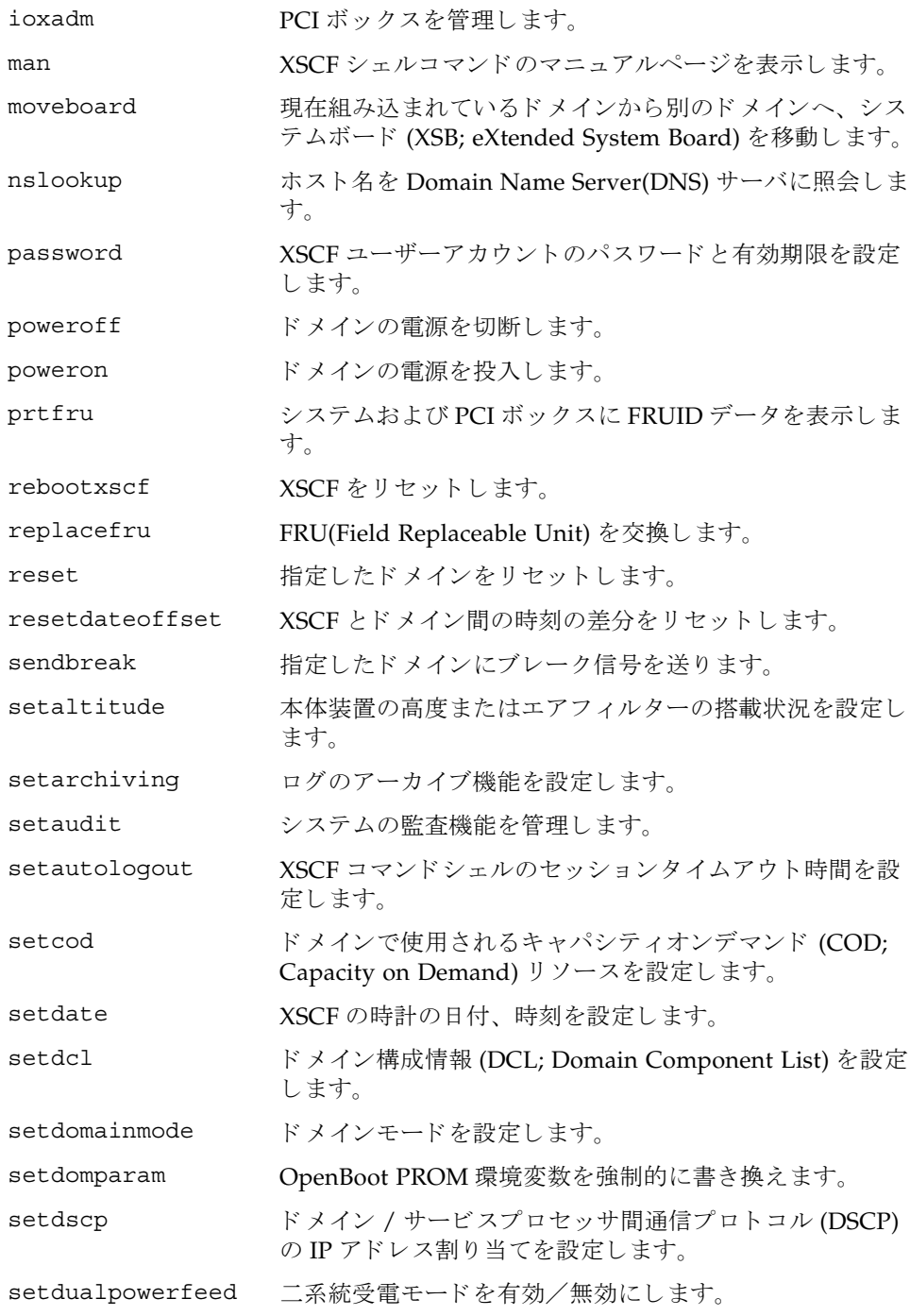

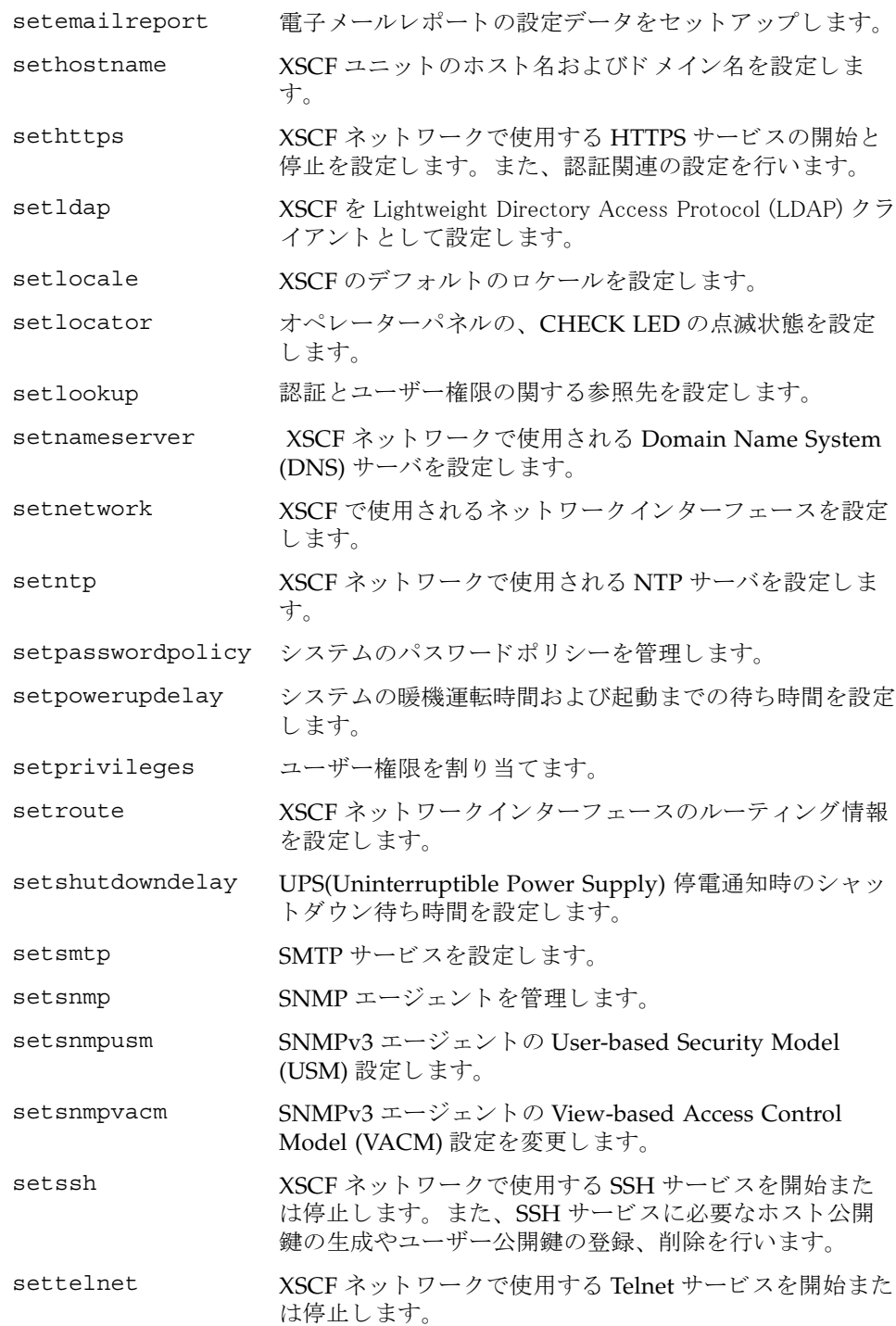

Intro, intro(8)

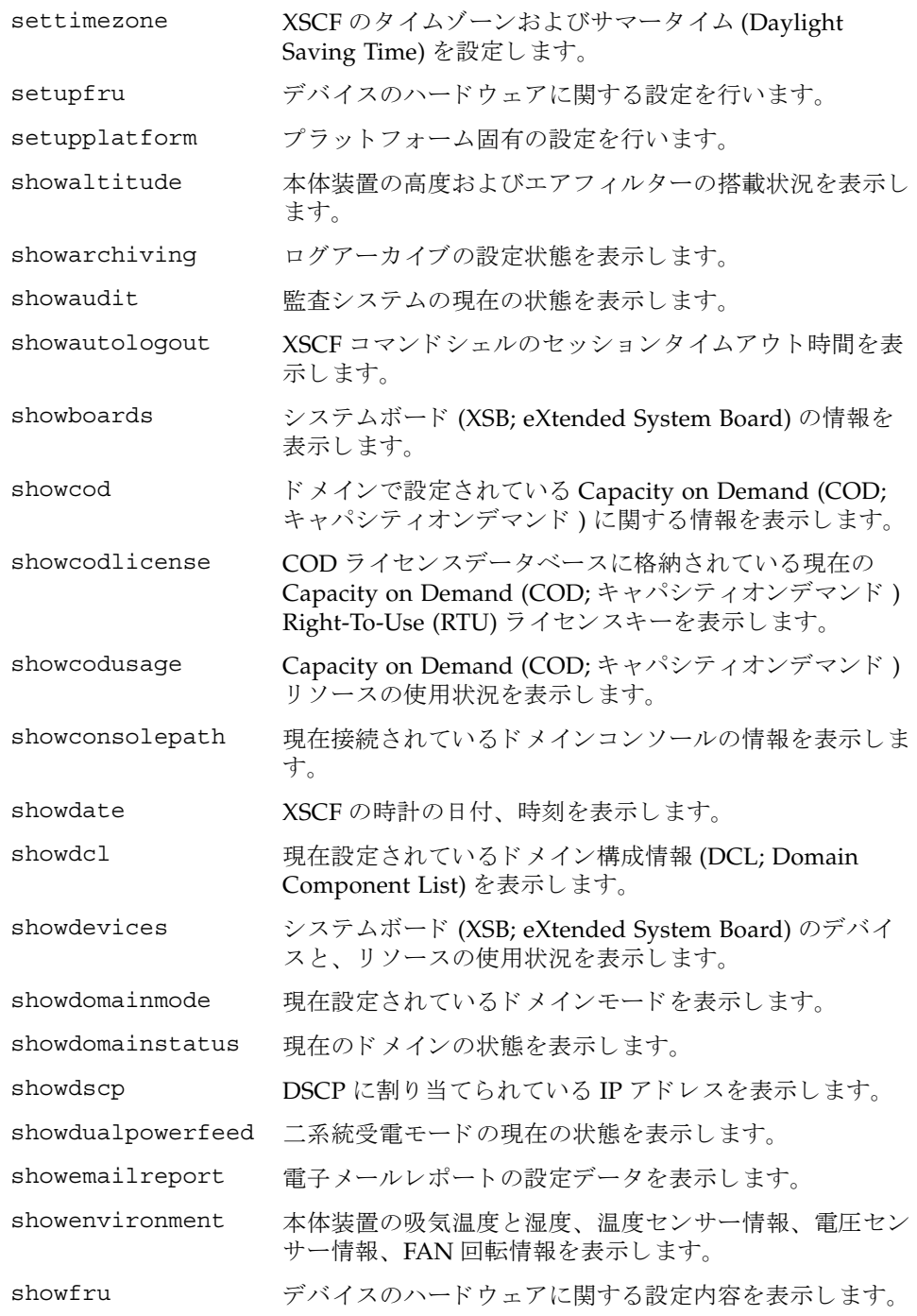

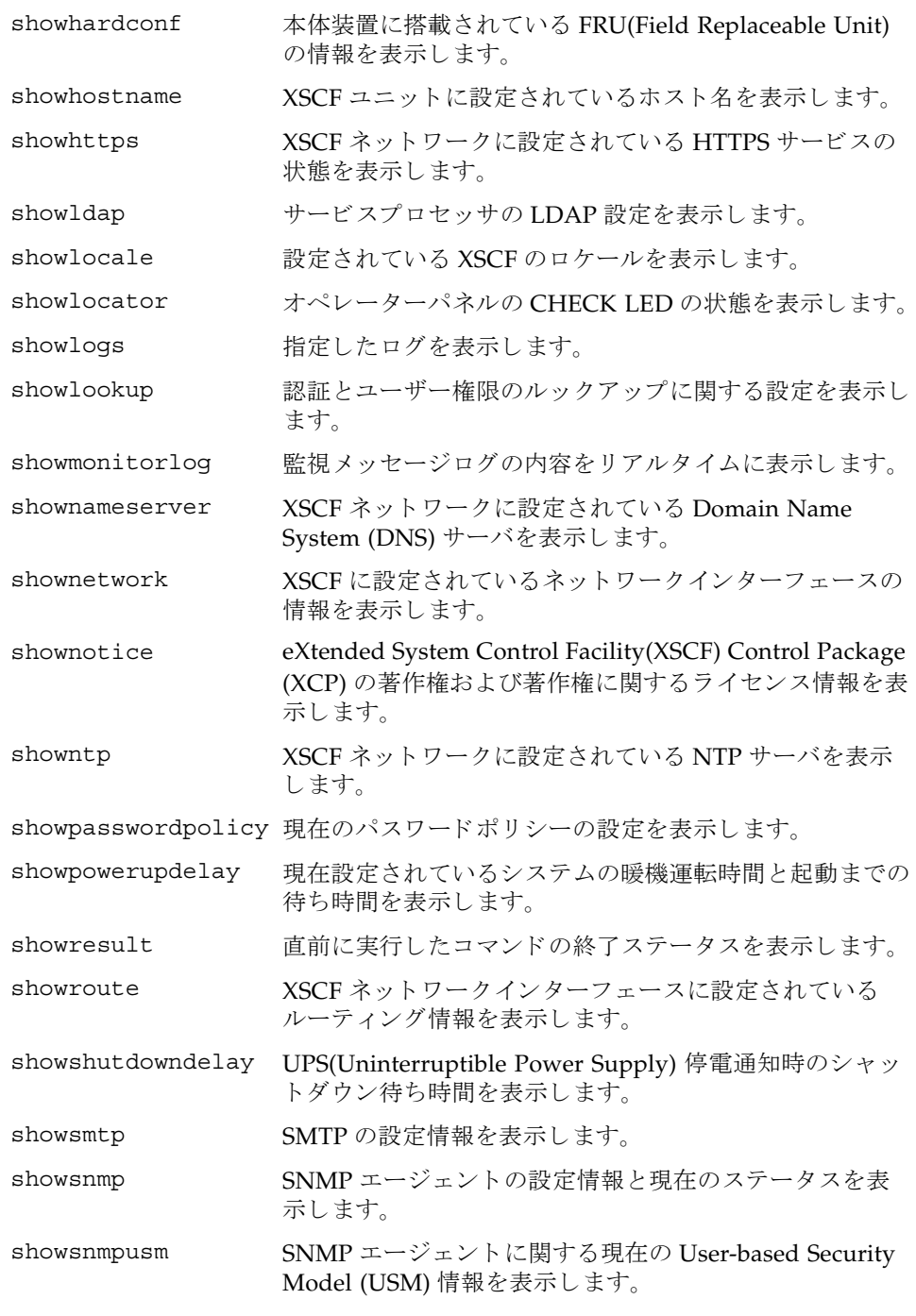

Intro, intro(8)

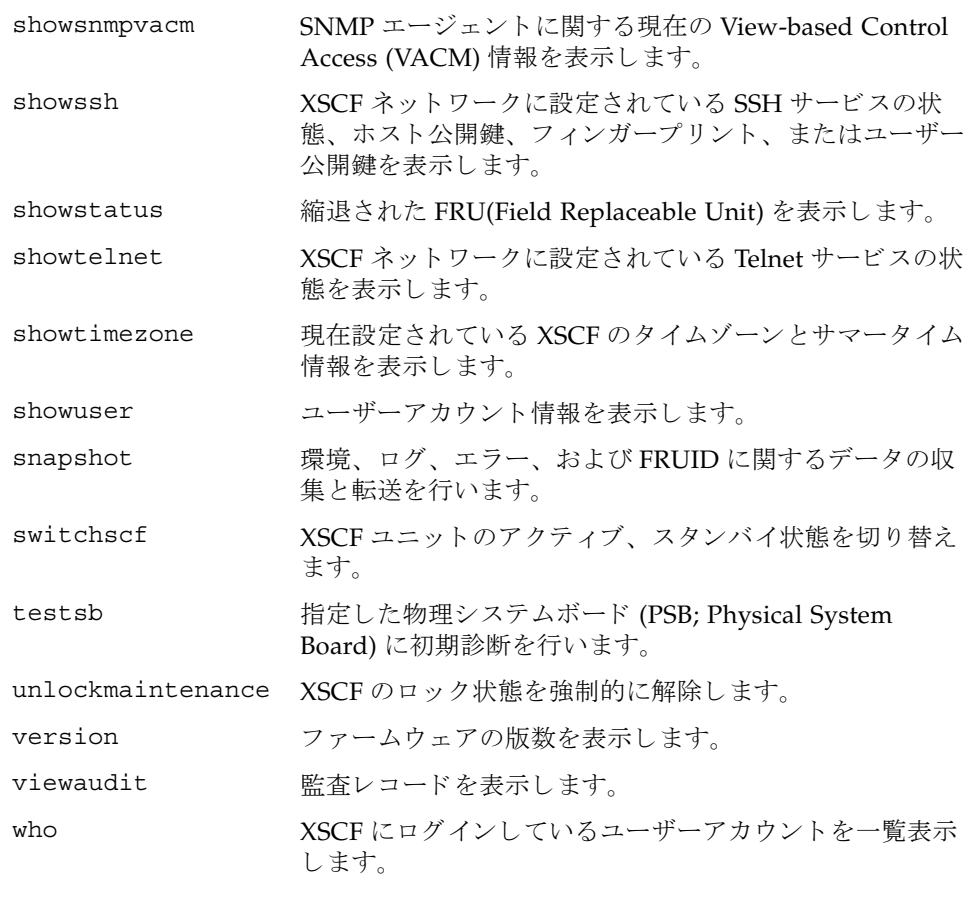

<span id="page-18-0"></span>名前 | addboard - システムボード (XSB; eXtended System Board) をドメイン構成に組み込 み、または割り当てます。  $#x$  **addboard**  $[ [-q] - {y|n} ] [-f] [-v] [-c \text{ configure}] - d \text{ domain_id} x s b [ x s b...]$ **addboard** [ [-q] -{y|n}] [-f] [-v] -c assign -d *domain\_id xsb* [ *xsb*...] **addboard** [ [-q] -{y|n}] [-f] [-v] -c reserve -d *domain\_id xsb* [ *xsb*...] **addboard** -h 説明 | addboard(8)は、ドメイン構成情報 (DCL; Domain Component List) に基づいて、 XSB をドメイン構成に組み込む、または割り当てるコマンドです。 以下のいずれかの組み込み手段が指定でき ます。 ユーザー権限 | このコマンドを実行するには、以下のいずれかの権限が必要です。 ユーザー権限の詳細については、 setprivileges(8) コマン ド を参照し て く ださい。 オプション | 以下のオプションがサポートされています。 configure 指定したドメイン構成に XSB を組み込みます。組み込まれた XSB は、オペレーティングシステムからアクセスできるようにな り ます。 assign 指定したドメインに XSB を割り当てます。割り当てられた XSB は、指定したドメインに予約され、他のドメインからは組み込 み、割り当てができなくなります。割り当てられたあとは、リ ブー ト するか addboard(8) コマンドを "-c configure" で実行 した場合に、ドメインに組み込まれます。 reserve 指定したドメインにXSBの組み込みを予約します。動作は assign と同じです。 platadm すべてのドメインに対して実行できます。 domainadm 管理権限を持つドメインに対して実行できます。 -c assign XSB をドメイン構成に割り当てます。-c オプションを省略した場 合は、 "-c configure" が指定された とみな されます。 -c configure XSB をドメイン構成に組み込みます。-c オプションを省略した場 合は、 "-c configure" が指定された とみな されます。 -c reserve ドメイン構成に XSB の組み込みを予約します。-c オプションを 省略し た場合は、 "-c configure" が指定された とみな されま す。

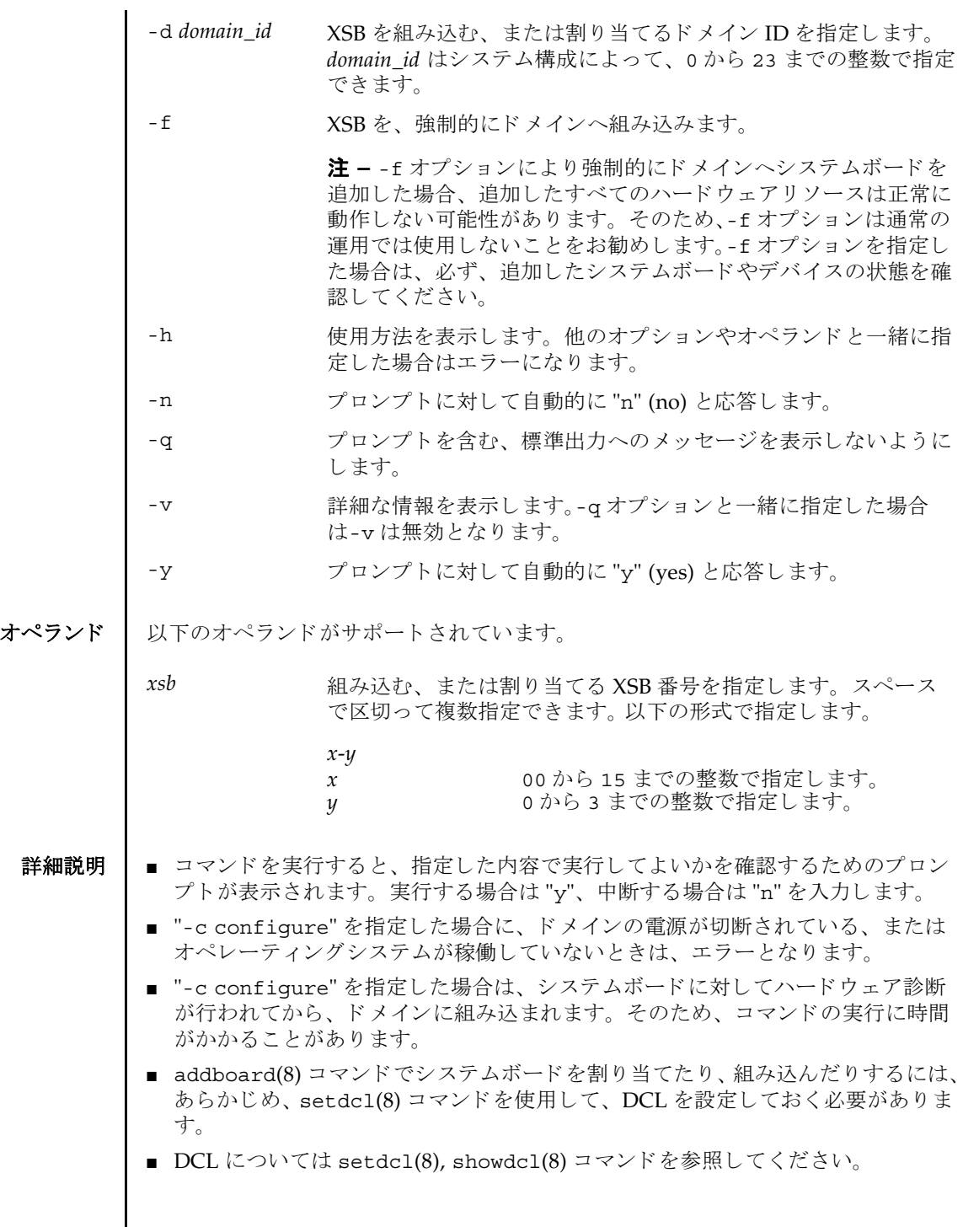

■ 対象のドメインが電源投入処理中、または切断処理中にコマンドが実行された場 合は、ビジー状態となります。ドメインの処理が終了したあとで、再度実行して く ださい。

使用例 使用例 **<sup>1</sup>** ドメイン ID 0 に対して、 XSB#00-0, #01-0, #02-0, #03-0 を割 り 当てます。

XSCF> **addboard -y -c assign -d 0 00-0 01-0 02-0 03-0**

使用例 **<sup>2</sup>** ドメイン ID 2 に対して、 XSB#00-0, #01-0, #02-0, #03-0 を強制的に組み込みま す。

XSCF> **addboard -f -d 2 00-0 01-0 02-0 03-0**

- 終了ステータス | 以下の終了値が返されます。
	- 0 正常に終了したことを表します。
	- >0 エラーが発生したことを表します。
	- 関連項目 **deleteboard**(8), **moveboard**(8), **replacefru**(8), **setdcl**(8), **setdomainmode**(8), **setupfru**(8), **showboards**(8), **showdomainstatus**(8), **showdcl**(8), **showdevices**(8), **showfru**(8), **testsb**(8)

addboard(8)

- <span id="page-22-0"></span>名前 | addcodlicense - Capacity on Demand (COD; キャパシティオンデマンド) Right-To-Use (RTU) ラ イセンスキーを COD ラ イセン スデータベースに追加し ます。
- 形式 **addcodlicense** *license-signature*

#### **addcodlicense** -h

説明 | addcodlicense(8)は、指定された COD RTU ライセンスキーを、サービスプロ セッサ上の COD ライセンスデータベースに追加するコマンドです。COD ライセン スキーが追加されると、ヘッドルームの数はライセンスキーが提供された数だけ減 ります。ヘッドルーム数はゼロより小さくなることはありません。

注 **–** このコマン ド を実行する前に、 COD ラ イセン スキーを取得する必要があ り ま す。 ラ イセン スキーを取得するには、 営業担当員にお問い合わせ く ださい。 COD RTU ライセンスキーの詳細については、システムに付属されている『CODドキュ メント』を参照してください。

コーザー権限 | このコマンドを実行するには、platadm 権限が必要です。

ユーザー権限の詳細については、 setprivileges(8) コマン ド を参照し て く ださい。

- オプション | 以下のオプションがサポートされています。
	- -h **使用方法を表示します。他のオプションやオペランドと一緒に指** 定した場合はエラーになります。
- オペランド | 以下のオペランドがサポートされています。
	- *license-signature* COD ラ イ セン スデータベースに追加する COD RTU ライセン スキーを指定します。
	- **使用例 | 使用例1 COD RTU** ライセンスキーを追加します。

XSCF> **addcodlicense \ 01:84000000:104:0301010100:3:00000000:xxxxxxxxxxxxxxxxxxxxxx**

#### 終了ステータス | 以下の終了値が返されます。

0 正常に終了したことを表します。

- >0 エラーが発生したことを表します。
- 関連項目 **deletecodlicense**(8), **setcod**(8), **showcod**(8), **showcodlicense**(8), **showcodusage**(8)

addcodlicense(8)

<span id="page-24-0"></span>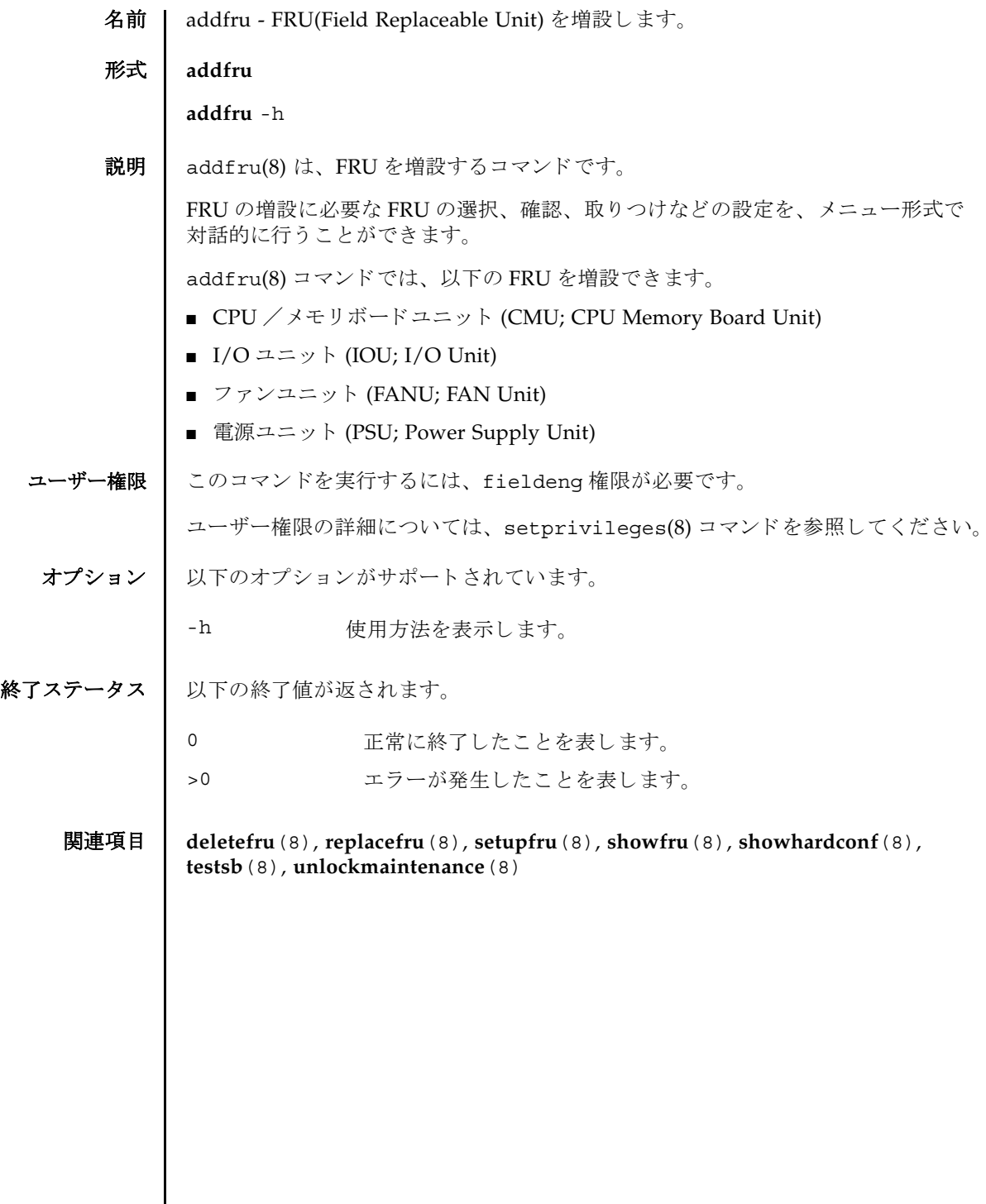

addfru(8)

<span id="page-26-0"></span>名前 | adduser - XSCF ユーザーアカウントを作成します。

形式 **adduser** [-u *UID*] *user*

**adduser** -h

説明 | adduser(8) は、新しい XSCF ユーザーアカウントを作成するコマンドです。

XSCF ユーザーアカウントは、XSCF の設定、操作、管理、および運用に使用されま す。新しく作成したユーザーアカウントには、パスワードが設定されていません。 したがって、password(8) コマンド でパスワードを設定するか、Secure Shell (SSH: セキュアシェル)による公開鍵をユーザー用に設定するまで、ログインに使用でき ません。作成されたユーザーアカウントはロックされますが、無効になっているわ けではありません。指定できるユーザーアカウント数は、1 ユーザーアカウントあ たり平均10文字とすると、100 ユーザーアカウントまでです。

-u オプションを省略して adduser(8) コマンドを実行すると、自動的にユーザー識 別子がユーザーアカウントに割り当てられます。-u オプションを指定して adduser(8) コマンドを実行すると、指定したユーザー識別子がアカウントに割り当 てられます。自動的に割り当てられるユーザー識別子は100から始まります。

ユーザーアカウントデータに Lightweight Directory Access Protocol (LDAP) を使用 するように XSCF で設定されている場合、ユーザーアカウント名とユーザー識別子 は、 XSCF または LDAP で未使用のものでなければな り ません。

ユーザーアカウントを作成すると、現在のパスワードポリシーの値が、作成された ユーザーアカウント用のファイルに保存されます。パスワードポリシーの詳細につ いては、setpasswordpolicy(8) コマンドを参照してください。

ユーザー権限 | このコマンドを実行するには、useradm 権限が必要です。

ユーザー権限の詳細については、 setprivileges(8) コマン ド を参照し て く ださい。

- オプション | 以下のオプションがサポートされています。
	- -h **さん**使用方法を表示します。他のオプションやオペランドと一緒に指 定した場合はエラーになります。
	- -u UID コーザー識別子を指定します。指定された識別子 (UID) で新しい ユーザーを作成します。ユーザー識別子の指定はオプションです。 *UID* を指定する場合は、 100 以上の整数にする必要があ り ます。 た だし、 65534 と 65535 は指定でき ません。-u オプシ ョ ンを省略し た 場合は、ユーザー識別子は100以上の整数で自動的に割り当てら れます。

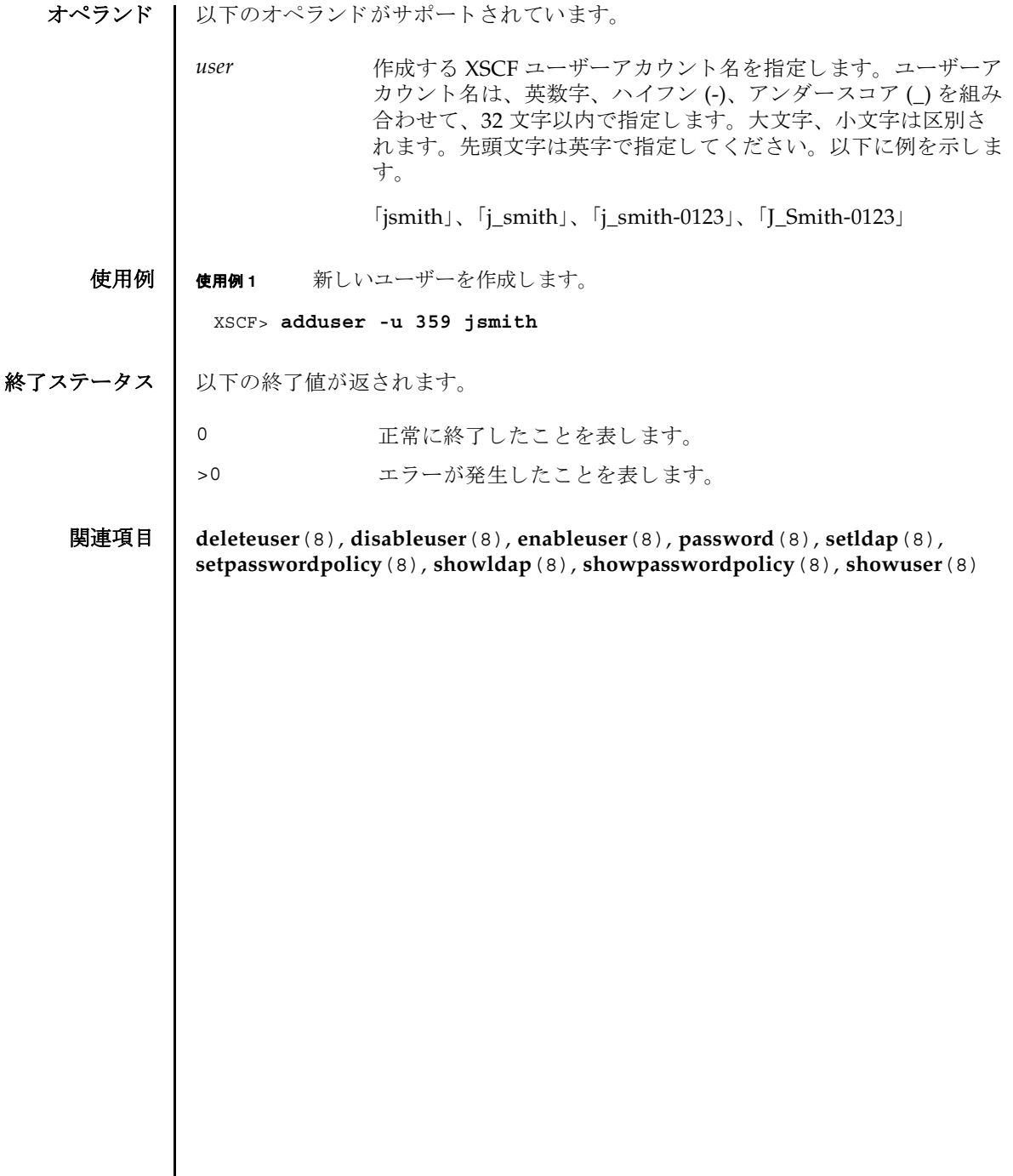

- <span id="page-28-0"></span>名前 | applynetwork - XSCF ネットワークに設定された内容を反映します。
- **形式** | applynetwork  $\left[ \begin{bmatrix} -q \end{bmatrix} \{y \mid n\} \right]$  [-M]

**applynetwork** -h

説明 | applynetwork(8)は、XSCFネットワークに設定された内容を XSCF に反映するコ マン ド です。

XSCF ネットワークの以下の内容を設定した場合は、applynetwork(8) コマンドを 実行して、設定内容を XSCF に反映する必要があります。

- XSCF ホスト名
- DNSドメイン名
- IP アドレス
- ネットマスク
- ルーティング

applynetwork(8) コマンド実行時には、XSCF ホスト名、DNS ドメイン名、ネーム サーバ、IP アドレス、ネットマスク、ルーティングに設定されている内容が表示さ れます。applynetwork(8) コマンドで XSCF ネットワークの設定内容を反映した ら、rebootxscf(8) コマンドを使用して XSCF をリセットすると、設定が完了しま す。

注 **–** applynetwork(8) コマン ド を実行し ないで XSCF を リ セ ッ ト し た場合は、 設 定し たネ ッ ト ワークの内容が XSCF に反映されません。 また、 設定し た内容自体が 消去されてしまいます。

ユーザー権限 | このコマンドを実行するには、platadm権限が必要です。

ユーザー権限の詳細については、 setprivileges(8) コマン ド を参照し て く ださい。

- オプション | 以下のオプションがサポートされています。
	- -h **使用方法を表示します。他のオプションやオペランドと一緒に指** 定した場合はエラーになります。
	- -M テキストを1画面ずつ表示します。more コマンドと同様です。
	- -n フロンプトに対して自動的に "n" (no) と応答します。
	- -g フロンプトを含む、標準出力へのメッセージを表示しないように し ます。
	- -y マロンプトに対して自動的に "y" (yes) と応答します。

詳細説明 | ■ コマンドを実行すると、指定した内容で実行してよいかを確認するためのプロン プ ト が表示されます。 実行する場合は "y"、 中断する場合は "n" を入力し ます。

- ホスト名、DNSドメイン名、IP アドレス、ネットマスク、ルーティングのすべて が設定されていない場合はエラーとなります。sethostname(8)、 setnetwork(8)、setroute(8) コマンドを実行してすべての項目を設定してか ら、再度、applynetwork(8) コマンドを実行してください。
- 複数のインターフェースに対して設定する場合は、すべてのインターフェース に、ホスト名、DNSドメイン名、IP アドレス、ネットマスク、ルーティングの すべてが設定されている必要があります。すべてのインターフェースに、1つで も設定されていない項目がある場合はエラーとなります。
- ホスト名を設定する場合は sethostname(8)、IP アドレス、ネットマスクを設定 する場合は setnetwork(8)、ルーティングを設定する場合は setroute(8) コマ ン ド を使用し ます。

**使用例 | 使用例1 XSCF** ネットワークの設定を反映します。

ミッドレンジサーバの場合

```
ハイエン ド サーバの場合
XSCF> applynetwork
The following network settings will be applied:
 xscf#0 hostname :hostname-0
  DNS domain name :example.com
 nameserver :10.23.4.3
 interface :xscf#0-lan#0
 status
 IP address :10.24.144.214
 netmask :255.255.255.0
  route :-n 0.0.0.0 -m 0.0.0.0 -g 10.24.144.1
  interface :xscf#0-lan#1
  status :down
 IP address :
  netmask :
  route :
Continue? [y|n] :y
The case of high-end server.
XSCF> applynetwork
The following network settings will be applied:
 xscf#0 hostname :hostname-0
  xscf#1 hostname :hostname-1
  DNS domain name :example.com
 nameserver :10.23.4.3
  interface :xscf#0-lan#0
  status :up
 IP address :10.24.144.214
```

```
使用例 2 ミ ッ ド レンジサーバで XSCF ネ ッ ト ワークの設定を反映し ます。 プロ ンプ ト
       には自動的に "y" と応答し ます。
netmask :255.255.255.0
 route : -n 0.0.0.0 -m 0.0.0.0 -g 10.24.144.1
 interface :xscf#0-lan#1
 status :down
 IP address :
 netmask :
 route :
 interface :xscf#0-if
 status :down
IP address :10.24.100.1
netmask :255.255.255.0
 interface :lan#0
 status :down
 IP address :
 netmask :
 interface :xscf#1-lan#0
 status :up
 IP address :10.24.144.215
 netmask :255.255.255.0
 route : -n 0.0.0.0 -m 0.0.0.0 -g 10.24.144.1
 interface :xscf#1-lan#1
 status :down
 IP address :
 netmask :
 route :
 interface :xscf#1-if
 status :down
 IP address :10.24.100.2
netmask :255.255.255.0
 interface :lan#1
status : down
 IP address :
 netmask :
Continue? [y|n] :y
XSCF> applynetwork -y
The following network settings will be applied:
 xscf#0 hostname :hostname-0
 DNS domain name :example.com
nameserver :10.23.4.3
  interface :xscf#0-lan#0
```
### applynetwork(8)

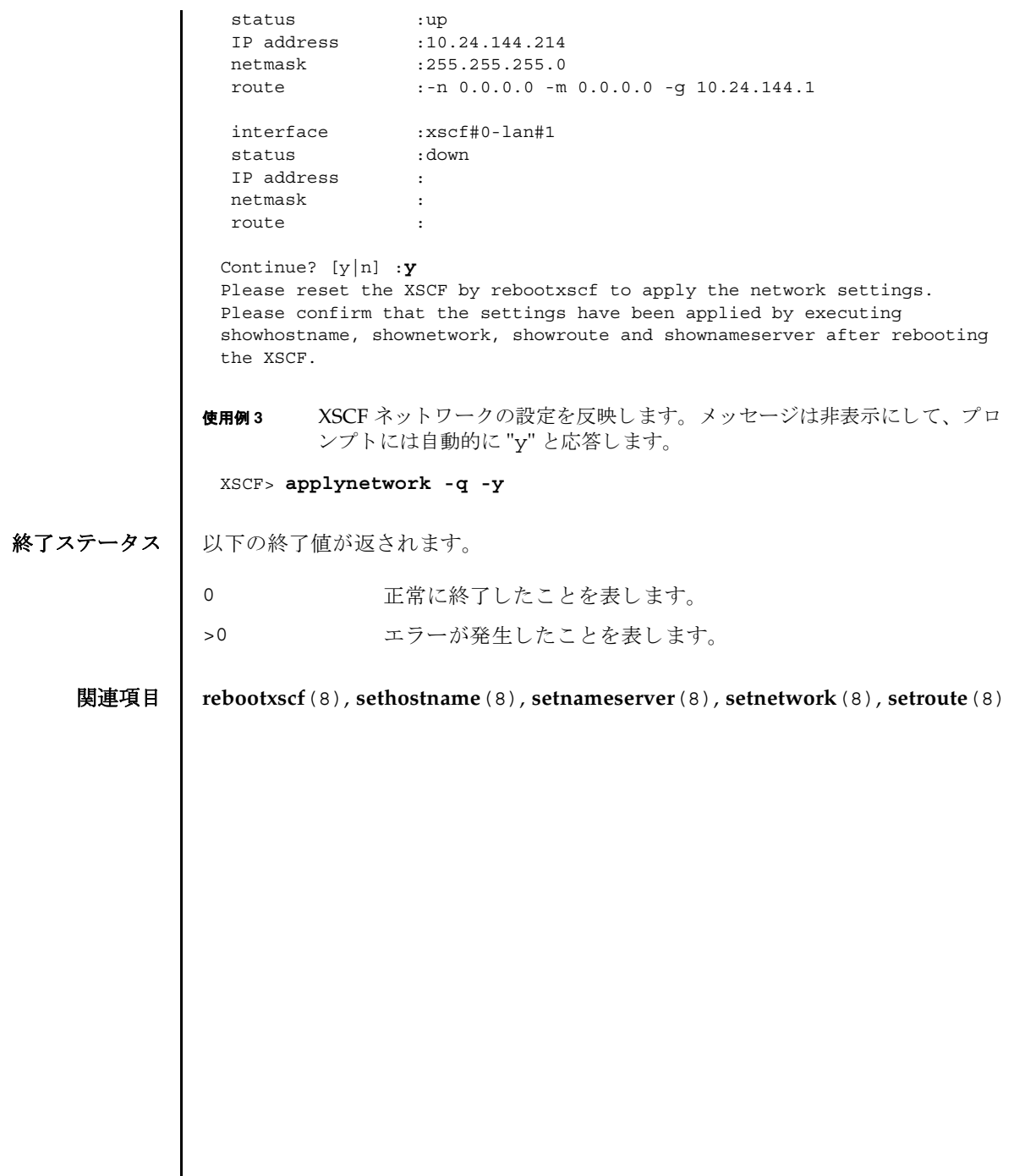

<span id="page-32-0"></span>名前 | cfgdevice - CD-RW/DVD-RW ドライブユニットおよびテープドライブユニットの ポートへの接続、切り離し、および状態の表示を行います。

**形式** | cfgdevice  $[ [-q] - {y|n} ] - c$  attach -p port\_no

**cfgdevice** [ [-q] -{y|n}] -c detach -p *port\_no*

**cfgdevice** -l [-M]

**cfgdevice** -h

説明 | cfqdevice(8)は指定したポートに対して、CD-RW/DVD-RW ドライブユニットお よびテープドライブユニット ( 以降、DVD ドライブ / テープドライブユニット ) を 接続したり、切り離したり、DVDドライブ / テープドライブユニットの現在の状態 を表示したりするコマンドです。

DVD ドライブ / テープ ド ラ イブユニ ッ ト を接続するには、 IOU Onboard Device Card A(IOUA) が搭載されている I/O ユニット上の PCI スロット番号を、ポート番 号として指定する必要があります。 cfqdevice(8) コマンドを実行すると、システ ムに内蔵されているドライブ切り替え装置によって、指定されたポートへDVDド ライブ / テープドライブユニットが切り替えられます。

現在の状態を表示した場合は、以下の内容が表示されます。

port\_no IOUA が搭載されていて、 DVD ドライブ / テープドライブユ ニットを接続できるポート番号

"*IOU* 番号 -*PCI* スロット番号 " で表示されます。

- IOU/SAS-status IOUA と切 り 替え装置間の接続状態。 "-c attach", "-c detach"によって切り替わります。
	- enable/disable:cfqdevice(8) コマンド での設定状態 enable: "-c attach" によ って接続された状態 disable: 接続な し
	- up/down: IOUA と切り替え装置間の論理的な接続状態。 up: 接続が確立されている状態 down: 接続されていない状態

#### SAS-status I/O ユニ ッ ト と本体装置間の接続状態

- enable/disable:I/O ユニットと本体装置間の接続設定。 通常は enable が表示されます。I/O ユニットなしでドメイ ンを起動した場合などに disable となります。
- up/down: I/O ユニットと本体装置間の論理的な接続状態 up: 接続が確立されている状態 down: 接続されていない状態

cfgdevice(8) コマンドは、ハイエンドサーバにだけ有効なコマンドです。

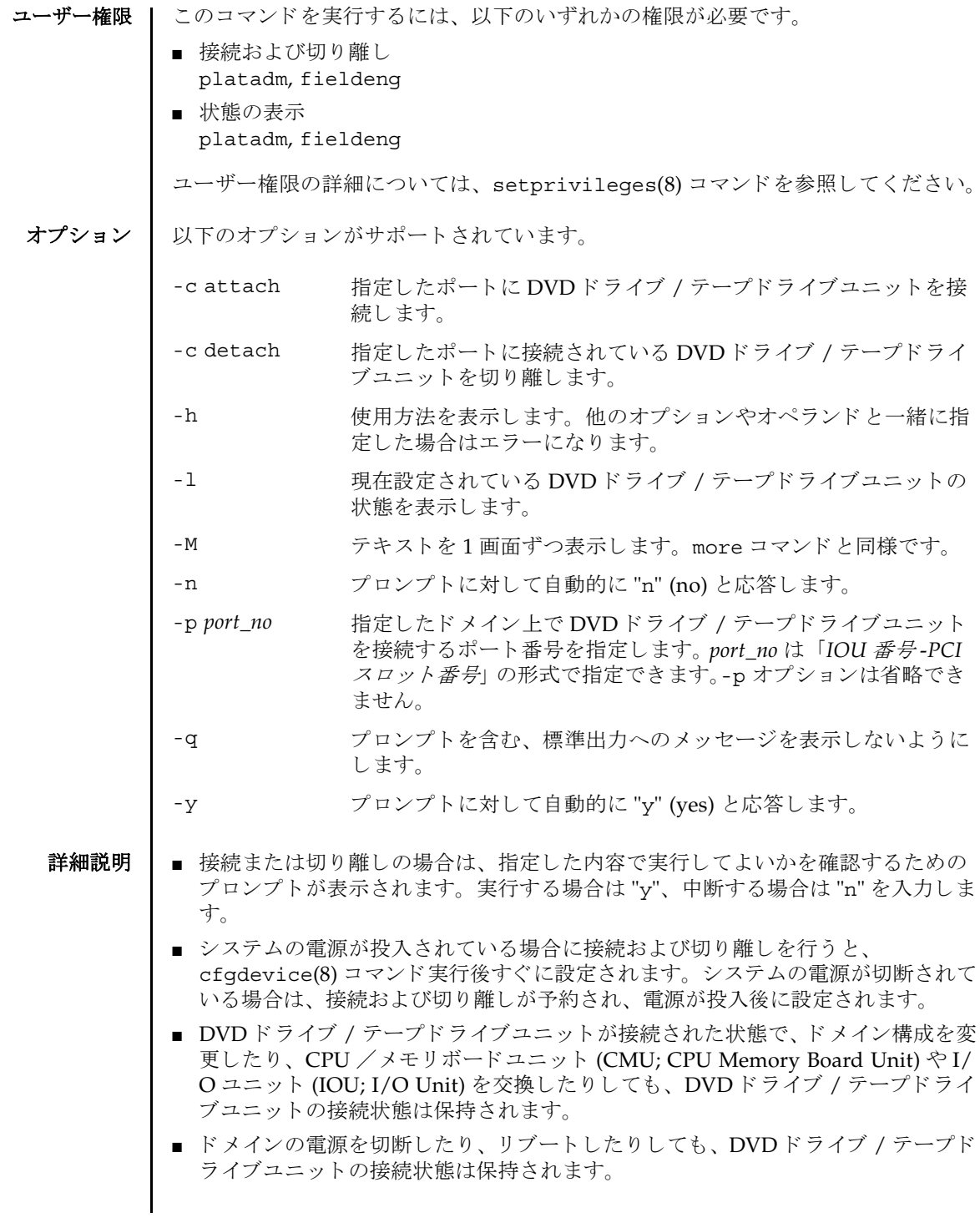

■ 拡張筐体つきハイエンドサーバの場合は、 基本筐体、 拡張筐体に 1 台ずつ DVD ド ライブ / テープドライブユニットが搭載されます。このとき、各 DVD ドライブ / テープ ド ラ イブユニ ッ ト は同一筐体内でのみ接続でき ます。 また、 接続の設定 は基本、拡張筐体ごとに行う必要があります。

使用例 | 使用例1 システムの電源が切断されているときに、DVD ドライブ / テープドライブ ユニットをポート番号 0-0 に接続予約します。 使用例 **<sup>2</sup>** システムの電源が投入されている と きに、 DVD ドライブ / テープド ラ イブ ユニットをポート番号 0-0 に接続します。 使用例 **<sup>3</sup>** DVD/ テープ ド ラ イブをポー ト 番号 0-0 から切 り 離し ます。 XSCF> **cfgdevice -l** Current connection for DVD/DAT: Main chassis: port 0-0 Expansion chassis: port 8-0 Expander status Port No. IOU/SAS-status SAS-status ----------------------------------- 0-0 enable up enable up 0-2 disable down enable up 0-4 disable down enable up 0-6 disable down enable up 1-0 disable down enable up 1-2 disable down enable up 1-4 disable down enable up 1-6 disable down enable up 2-0 disable down enable up 2-2 disable down enable up 2-4 disable down enable up 2-6 disable down enable up 8-0 enable up enable up 8-2 disable down enable up 8-4 disable down enable up 8-6 disable down enable up XSCF> **cfgdevice -c attach -p 0-0** Are you sure you want to attach the device [y|n] :**y** Completed.( Reservation ) XSCF> **cfgdevice -c attach -p 0-0** Are you sure you want to attach the device  $[y|n] : y$ Completed.

XSCF> **cfgdevice -f -c detach -p 0-0** Are you sure you want to detach the device [y|n] :**y** Completed.

使用例 **<sup>4</sup>** 現在設定されている DVD ドライブ / テープド ラ イブユニッ ト の状態を表

示します (拡張筐体なしの場合)。 使用例 **<sup>5</sup>** 現在設定されている DVD ドライブ / テープド ラ イブユニッ ト の状態を表 示します (拡張筐体ありの場合)。 使用例 **<sup>6</sup>** システムの電源が投入されている と きに、 DVD ドライブ / テープド ラ イブ ユニットをポート番号 0-0 に接続します。プロンプトには自動的に "y" と応 答し ます。 使用例 **<sup>7</sup>** システムの電源が投入されている と きに、 DVD ドライブ / テープド ラ イブ ユニットをポート番号 0-0 に接続します。メッセージは非表示にして、プロ ンプ ト には自動的に "y" と応答し ます。 XSCF> **cfgdevice -l** Current connection for DVD/DAT: port 0-0 Expander status Port No. IOU/SAS-status SAS-status ----------------------------------- 0-0 enable up enable up 0-2 disable down enable up XSCF> **cfgdevice -l** Current connection for DVD/DAT: port 0-0 Expander status Port No. IOU/SAS-status SAS-status ----------------------------------- 0-0 enable up enable up 0-2 disable down enable up 0-4 disable down enable up 0-6 disable down enable up 1-0 disable down enable up 1-2 disable down enable up 1-4 disable down enable up 1-6 disable down enable up 2-0 disable down enable up 2-2 disable down enable up 2-4 disable down enable up 2-6 disable down enable up 8-0 enable up enable up 8-2 disable down enable up 8-4 disable down enable up 8-6 disable down enable up XSCF> **cfgdevice -y -c attach -p 0-0** Are you sure you want to attach the device  $[y|n] : y$ Completed. XSCF> **cfgdevice -q -y -c attach -p 0-0**
## 終了ステータス | 以下の終了値が返されます。

0 正常に終了したことを表します。 >0 エラーが発生したことを表します。 cfgdevice(8)

名前 | clockboard - システム起動時に使用されるクロックコントロールユニットを設定ま たは表示します。

形式 **clockboard**

**clockboard** -s *CLKU\_B-number*

**clockboard** -h

説明 | clockboard(8)は、次回システム起動時に使用されるクロックコントロールユニッ トを設定する、または現在使用されているクロックコントロールユニットと次回シ ステム起動時に使用されるクロックコントロールユニットを表示するコマンドです。

クロックコントロールユニットは0または1の番号で設定または表示されます。何 も指定しないで clockboard(8) コマンドを実行した場合は、現在動作しているク ロックボード番号、および次回システム起動時に使用されるクロックボード番号が 表示されます。

このコマンドはハイエンドサーバにだけ使用できます。

ユーザー権限 ┃ このコマンドを実行するには、fieldeng 権限が必要です。

ユーザー権限の詳細については、setprivileges(8) コマンドを参照してください。

オプション | 以下のオプションがサポートされています。

- -h **ナポ** 使用方法を表示します。他のオプションやオペランドと一緒 に指定し た場合はエラーにな り ます。
- -s *CLKU\_B-number* 次回システムの電源を投入し た と きに使用される ク ロ ッ ク コ ン ト ロールユニ ッ ト 番号を指定し ます。 *CLKU\_B-number* には 0 または1のどちらかを指定できます。

使用例 | 使用例1 現在使用されているクロックコントロールユニットと次回システム起動時に 使用されるクロックコントロールユニットを表示します。

> XSCF> **clockboard** current CLKU B number : 0 next CLKU B number : 1

**使用例2** 次回システム起動時に使用されるクロックコントロールユニットを設定しま す。

XSCF> **clockboard -s 1**

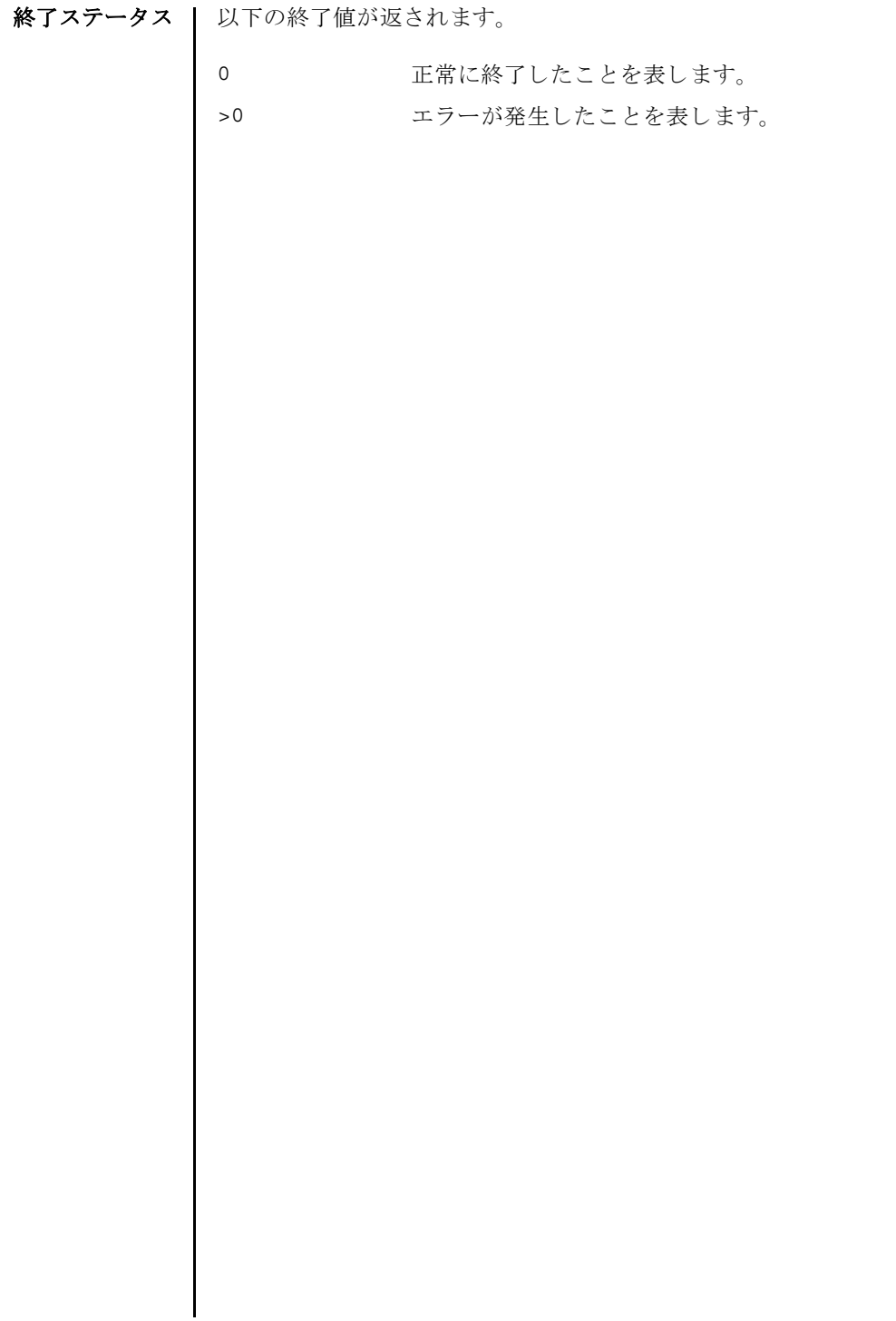

- 名前 | console ドメインコンソールに接続します。
- 形式 **console** [ [-q] -{y|n}] -d *domain\_id* [-f | -r] [-s *escapeChar*]

**console** -h

説明 | console(8) は、XSCF シェルコンソールから、指定したドメインのコンソール(ド メインコンソール)に接続するコマンドです。

ドメインコンソールには、書き込み可能コンソールと読み取り専用コンソールがあ ります。1つのドメインに対して、書き込み可能コンソールは1つだけ、読み取り 専用コンソールは複数接続できます。すでに書き込み可能コンソールが接続されて いる場合に、書き込み可能コンソールに接続しようとするとエラーになります。こ の場合でも、 platadm または domainadm 権限を持つユーザーであれば、 強制的に 書き込み可能コンソールに接続できます。このとき、現在接続されている書き込み 可能コンソールは切断されます。

ドメインコンソールを終了して XSCF シェルコンソールに戻る場合は、Enter キー を押してから、 "#." を入力し ます。

注 **–** ド メ イ ン コ ン ソールは自動的に閉じ ません。 exit(8) コマンドで XSCF シェル コンソールを閉じる前に、ドメインコンソールを終了してください。

ユーザー権限 | このコマンドを実行するには、以下のいずれかの権限が必要です。

platadm, platop, fieldeng すべてのドメインに対して実行できます。

domainadm, domainmgr, アクセス権限を持つドメインに対して実行できます。 domainop

ユーザー権限の詳細については、setprivileges(8) コマンドを参照してください。

- オプション | 以下のオプションがサポートされています。
	- -d domain\_id 接続するドメイン ID を指定します。 domain\_id はシステム構成 によって、0から23 までの整数で1つだけ指定できます。
	- -f 強制的に書き込み可能コンソールに接続します。現在接続されて いる書き込み可能コンソールは切断されます。platadm または 対象ドメインの domainadm 権限を持つユーザーだけが指定でき ます。
	- -h **使用方法を表示します。他のオプションやオペランドと一緒に指** 定した場合はエラーになります。
	- -n フロンプトに対して自動的に "n" (no) と応答します。
	- -g フロンプトを含む、標準出力へのメッセージを表示しないように し ます。

console(8)

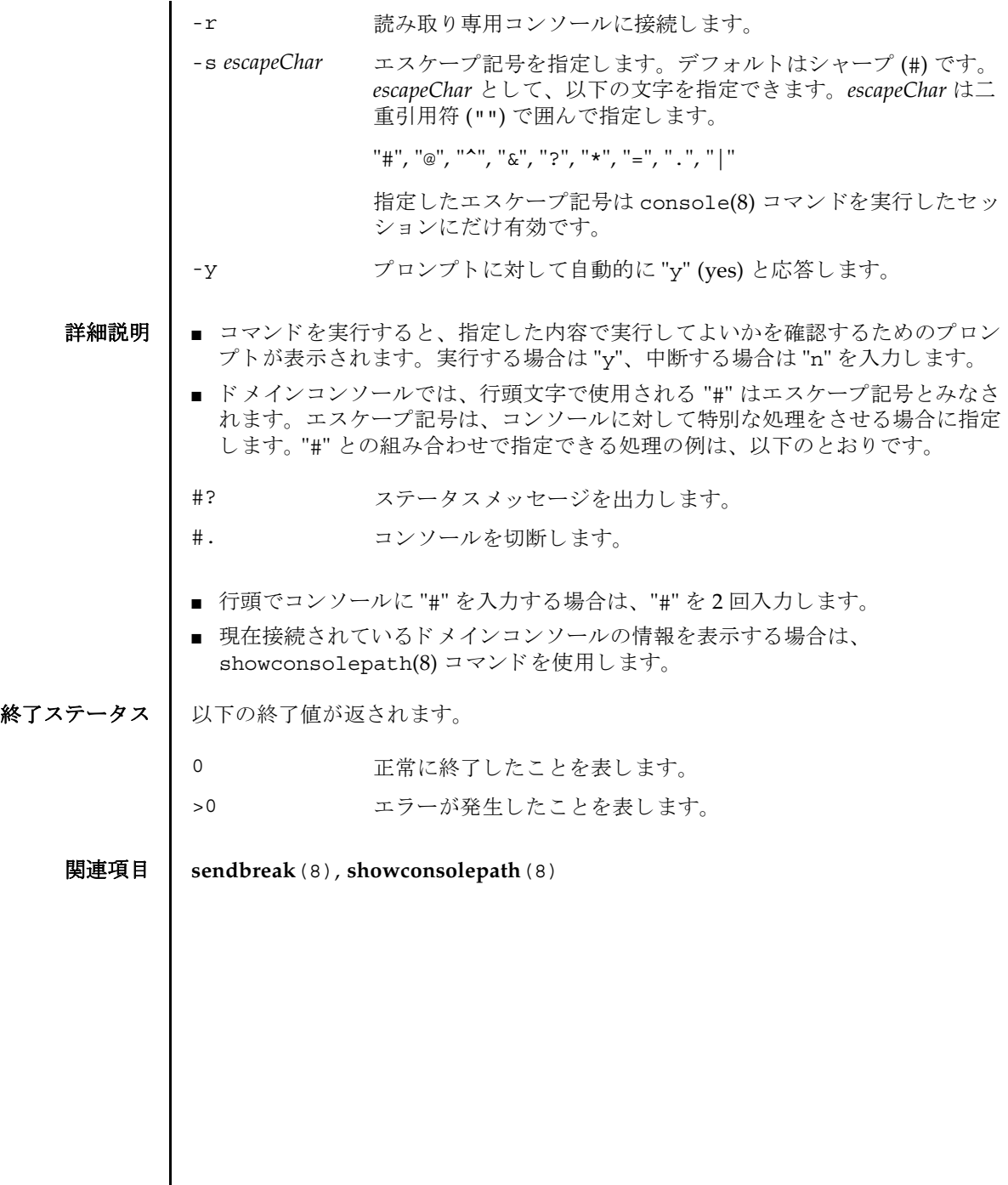

I

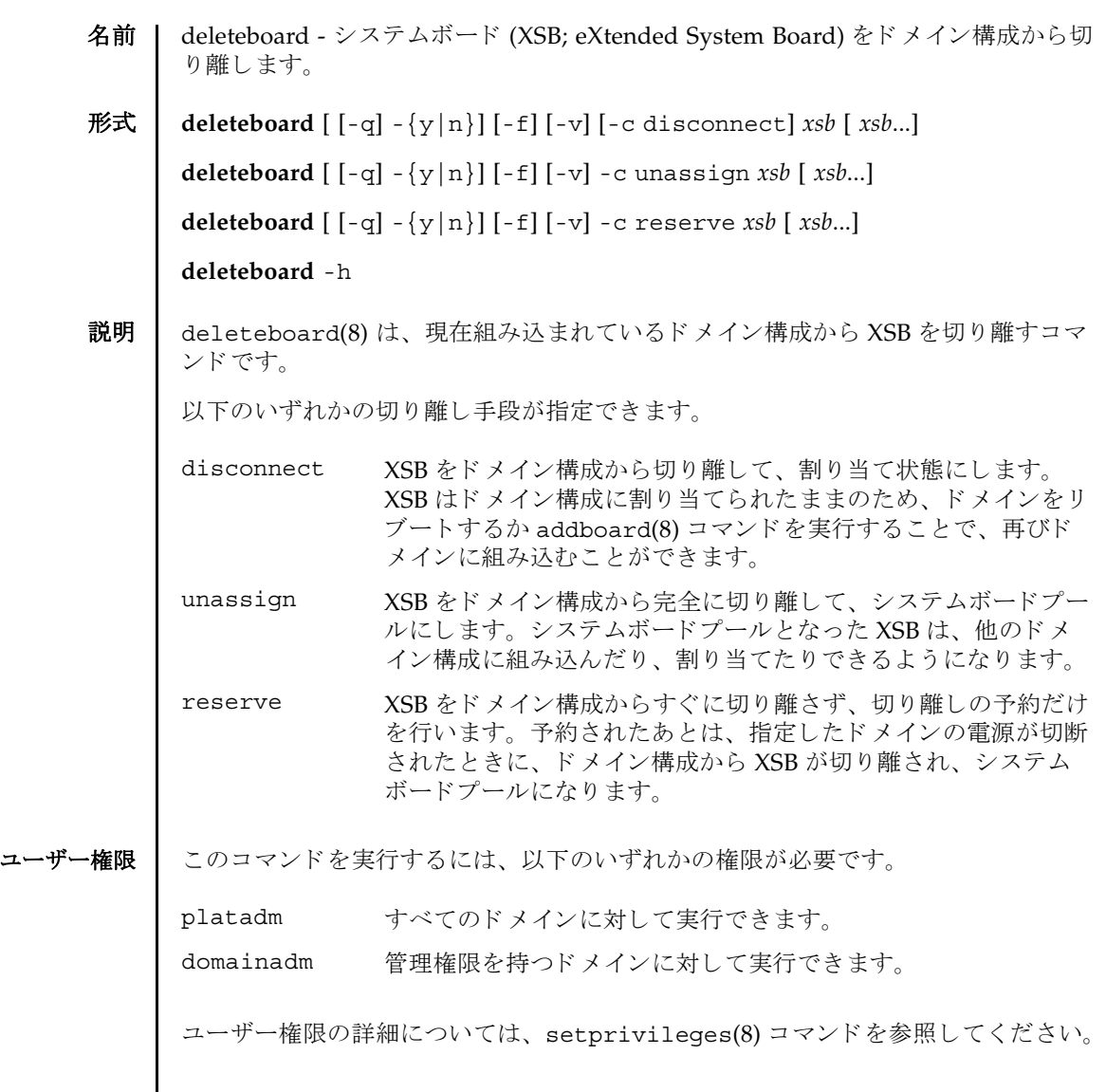

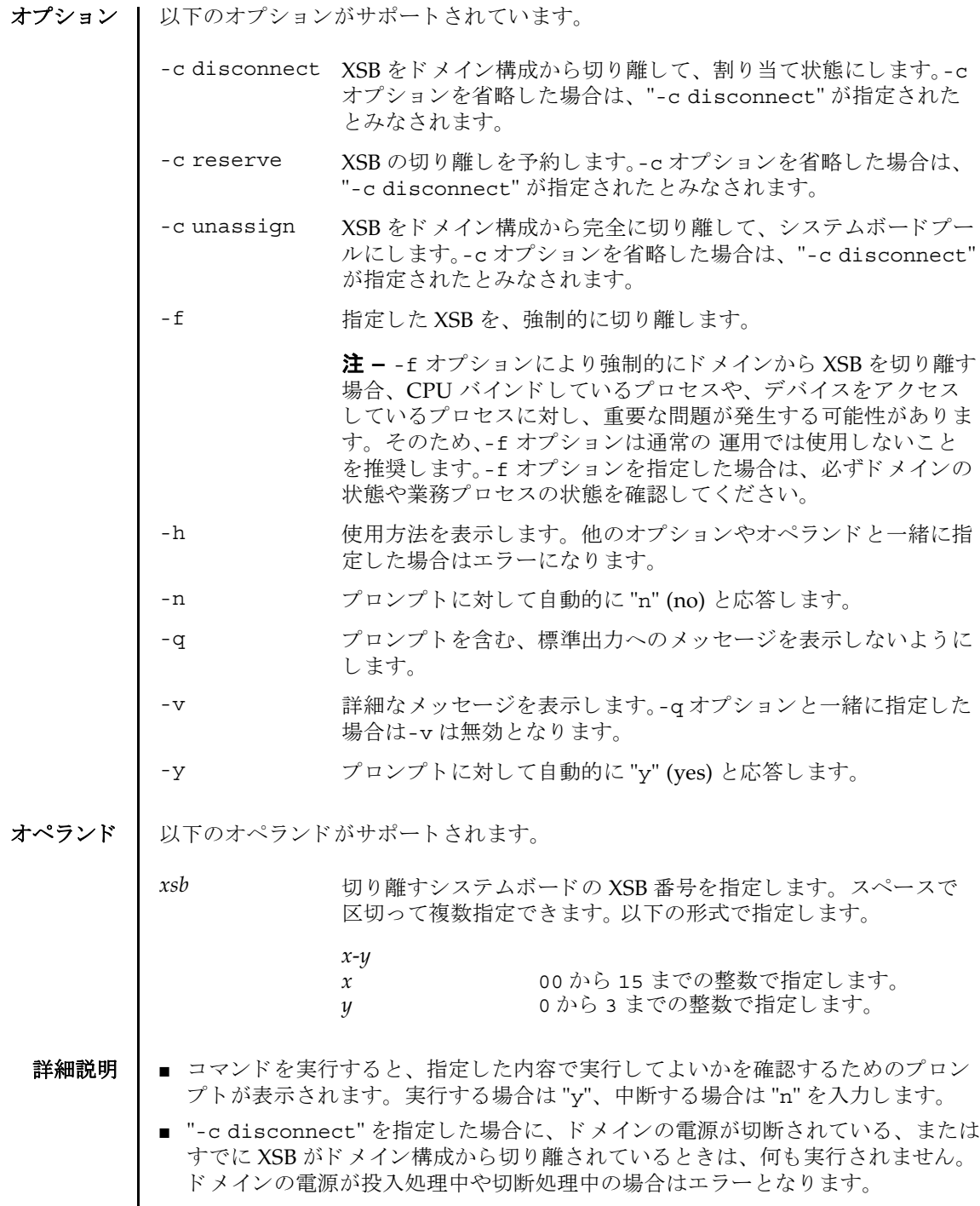

 $\mathsf{l}$ 

- "-c unassign"を指定した場合に、ドメインの雷源が切断されている、またはす でに XSB がドメイン構成から切り離されているときでも、 XSB は割り当て状態か らシステムボードプールに切り替えられます。XSB がすでにシステムボードプー ルのときは、何も実行されません。
- "-c reserve"を指定した場合に、ドメインの電源が切断されている、またはすで に XSB がドメイン構成から切り離されているときは、ただちに、割り当て状熊か らシステムボードプールへ切り替えられます。XSB がすでにシステムボードプー ルのときは、何も実行されません。ドメインの電源が投入処理中や切断処理中の 場合はエラーとなります。
- XSB を切り離す場合には、XSB 上のハードウェアリソースがオペレーティングシ ステムから切り離されます。したがって、コマンドの実行に時間がかかることが あります。
- XSB が割り当てられた状態とは、指定したドメインへの組み込みが予約された状 態のことです。ドメインをリブートするか addboard(8) コマンドを実行すること で組み込まれます。すでに割り当てられている XSB を、他のドメインから、組み 込み、割り当ての対象として指定することはできません。
- システムボードプールとは、どのドメインにも属していない状態のことです。シ ステムボードプールの XSB はどのドメインにも属していないため、自由に、割り 当てたり組み込んだりできます。
- 使用例 使用例 **<sup>1</sup>** XSB#00-0, #01-0, #02-0, #03-0 をシステムボード プールにし ます。

XSCF> **deleteboard -c unassign 00-0 01-0 02-0 03-0**

使用例 **<sup>2</sup>** XSB#00-0, #01-0, #02-0, #03-0 の切 り 離し を予約し ます。

XSCF> **deleteboard -c reserve 00-0 01-0 02-0 03-0**

終了ステータス ┃ 以下の終了値が返されます。

正常に終了したことを表します。

- >0 エラーが発生したことを表します。
- 関連項目 **addboard**(8), **moveboard**(8), **replacefru**(8), **setdcl**(8), **setupfru**(8), **showboards**(8), **showdcl**(8), **showdevices**(8), **showdomainstatus**(8), **showfru**(8)

deleteboard(8)

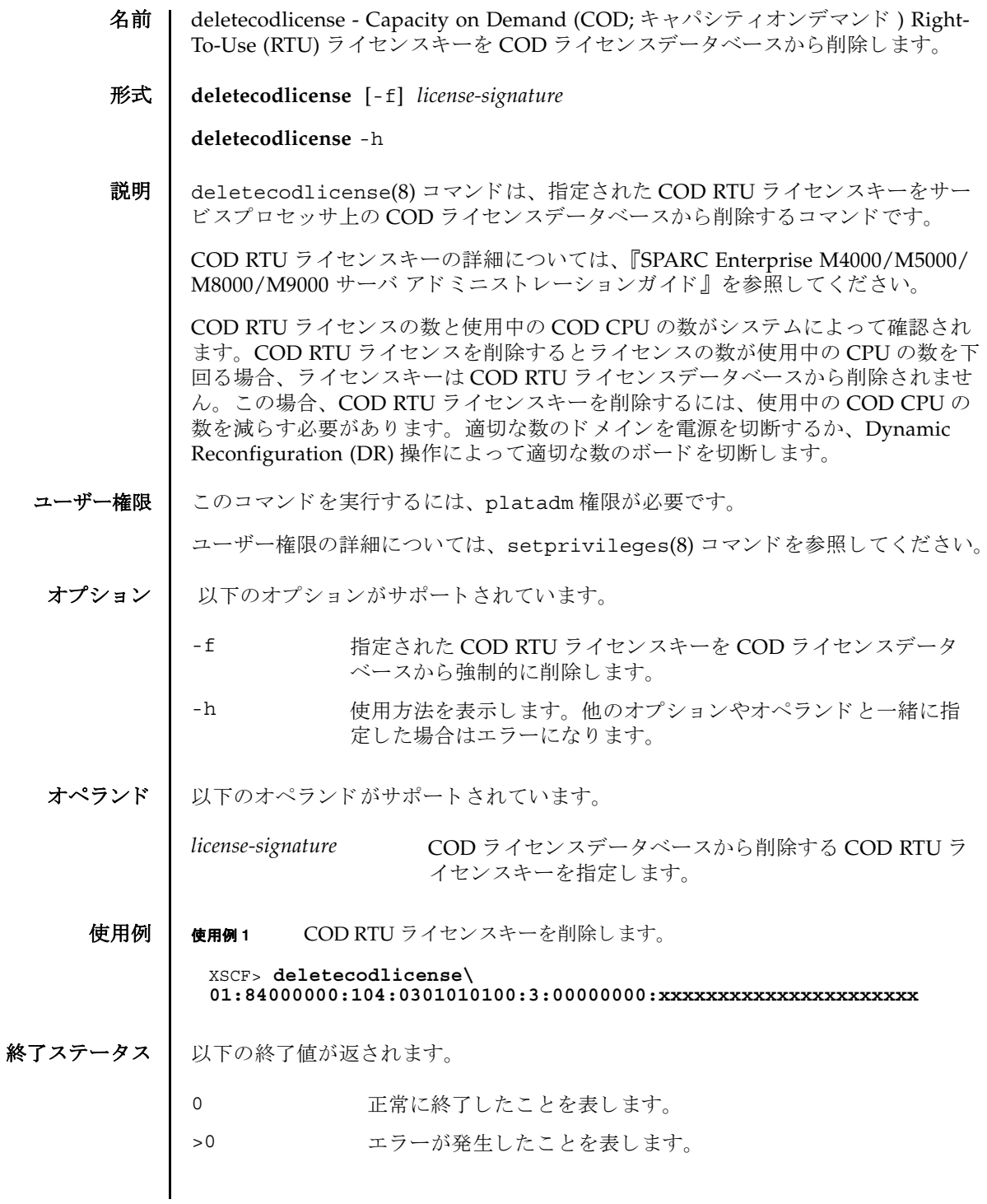

### 関連項目 **addcodlicense**(8), **setcod**(8), **showcod**(8), **showcodlicense**(8), **showcodusage**(8)

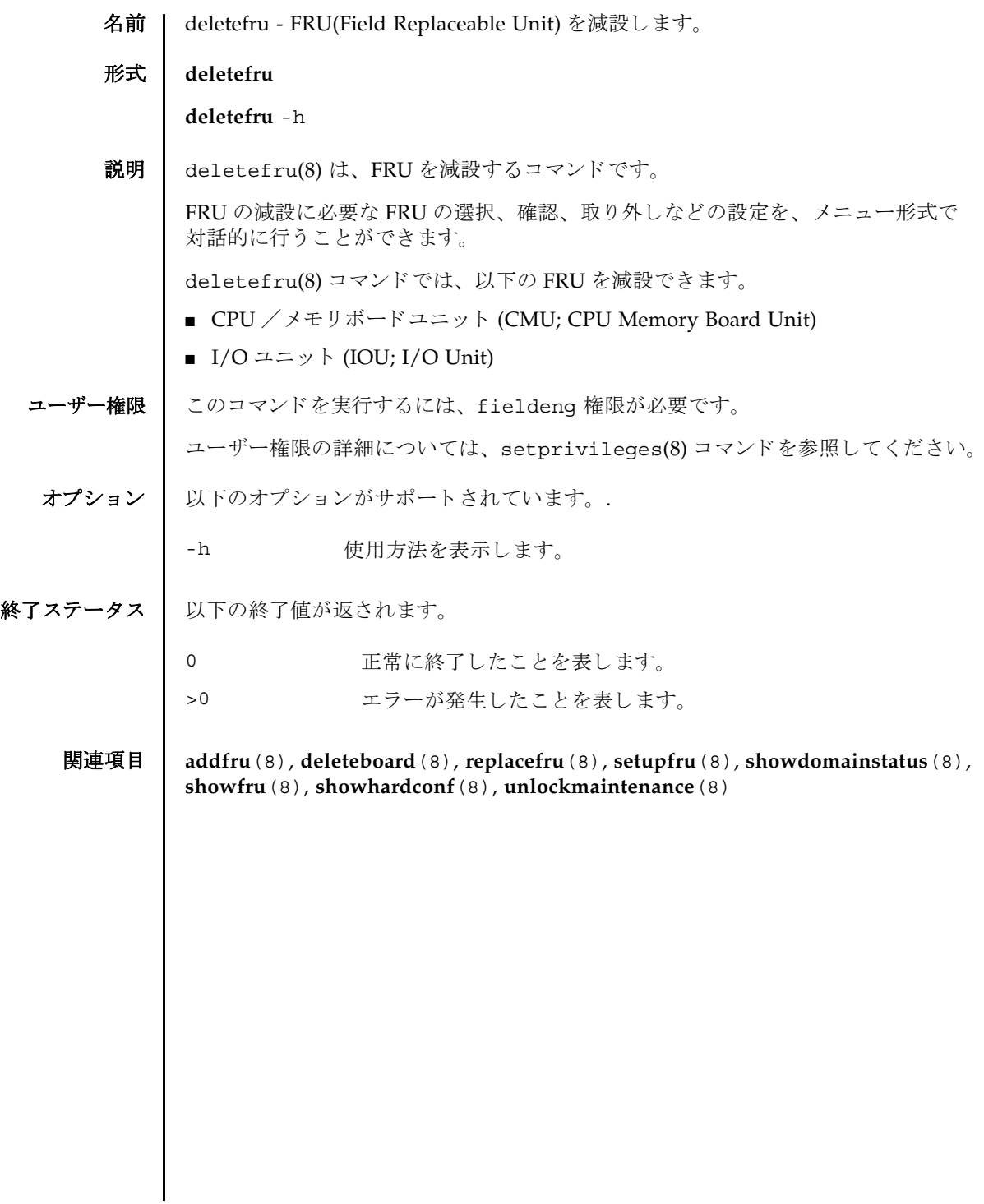

deletefru(8)

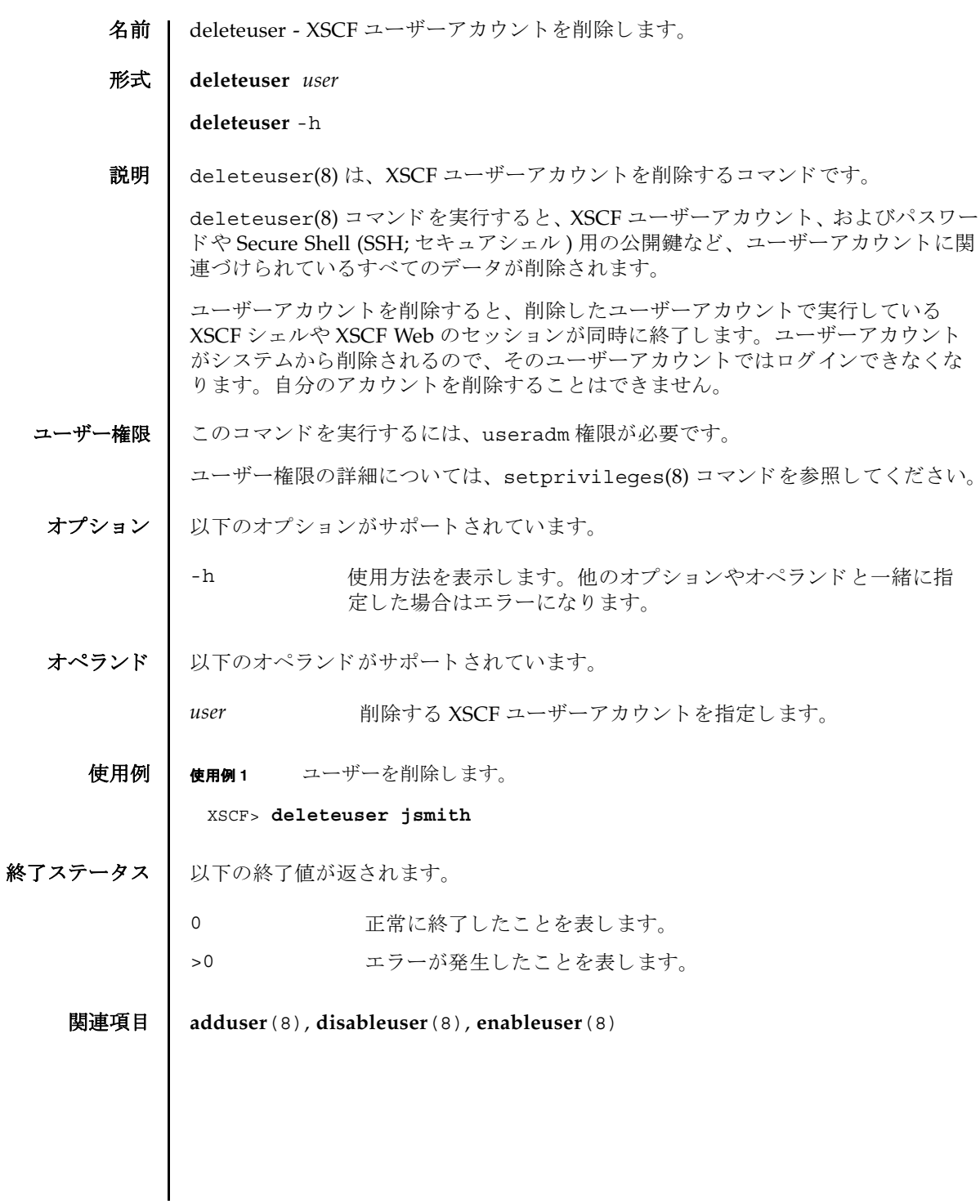

deleteuser(8)

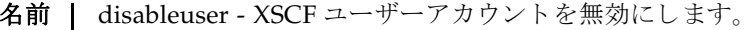

形式 **disableuser** *user*

**disableuser** -h

説明 ┃ disableuser(8)は、次回以降のログインで XSCF ユーザーアカウントを無効にす る コマン ド です。

現在ログイン中のセッションには影響を与えません。無効にしたユーザーアカウン トは、ログインに使用できなくなります。この設定は、セキュアシェル (SSH) だけ でなくシリアル接続されたコンソールや Telnet 接続にも適用されます。XSCF Web ログインも無効になります。ユーザーアカウントに関連づけられているすべての データは XSCF内に保存されています。データにはパスワードと SSH キーも含まれ ます。enableuser(8) コマンドを使用すると、無効になっているユーザーアカウン ト を再び有効にでき ます。

コーザー権限 | このコマンドを実行するには、useradm権限が必要です。

ユーザー権限の詳細については、 setprivileges(8) コマン ド を参照し て く ださい。

- オプション | 以下のオプションがサポートされています。
	- -h **使用方法を表示します。他のオプションやオペランドと一緒に指** 定した場合はエラーになります。
- オペランド | 以下のオペランドがサポートされています。
	- user 無効にする XSCF ユーザーアカウントを指定します。
	- 使用例 | 使用例1 ユーザーアカウントを無効にします。

XSCF> **disableuser jsmith**

終了ステータス ┃ 以下の終了値が返されます。

**正常に終了したことを表します。** 

>0 エラーが発生したことを表します。

関連項目 **adduser**(8), **deleteuser**(8), **enableuser**(8), **showuser**(8)

disableuser(8)

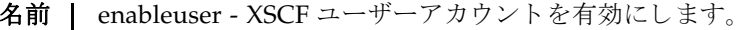

形式 **enableuser** *user*

**enableuser** -h

説明 | enableuser(8)は、無効になっている XSCF ユーザーアカウントを有効にするコマ ン ド です。

有効になったユーザーアカウントは、Secure Shell (SSH; セキュアシェル)を使用し て、コンソールでのログインに使用できるようになります。enableuser(8) コマン ドを使用すると、disableuser(8) コマンドで無効にしたアカウントを再び有効に する こ と ができ ます。

ユーザー権限 このコマン ド を実行するには、 useradm 権限が必要です。

ユーザー権限の詳細については、setprivileges(8) コマンドを参照してください。

- オプション | 以下のオプションがサポートされます。
	- -h **使用方法を表示します。他のオプションやオペランドと一緒に指** 定し た場合はエラーにな り ます。

オペランド | 以下のオペランドがサポートされています。

*user* 有効にする XSCF ユーザーアカ ウ ン ト を指定し ます。

**使用例 | 使用例1** ユーザーアカウントを有効にします。

#### XSCF> **enableuser jsmith**

- 終了ステータス | 以下の終了値が返されます。
	- 0 正常に終了したことを表します。
	- >0 エラーが発生したことを表します。
	- 関連項目 **adduser**(8), **deleteuser**(8), **disableuser**(8), **showuser**(8)

enableuser(8)

名前 | exit - XSCF シェルを終了します。

形式 **exit**

説明 | exit(1) は、XSCF シェルを終了して閉じるコマンドです。

ユーザー権限 | このコマンドを実行するのに必要な権限はありません。

ユーザー権限の詳細については、 setprivileges(8) コマン ド を参照し て く ださい。

exit(1)

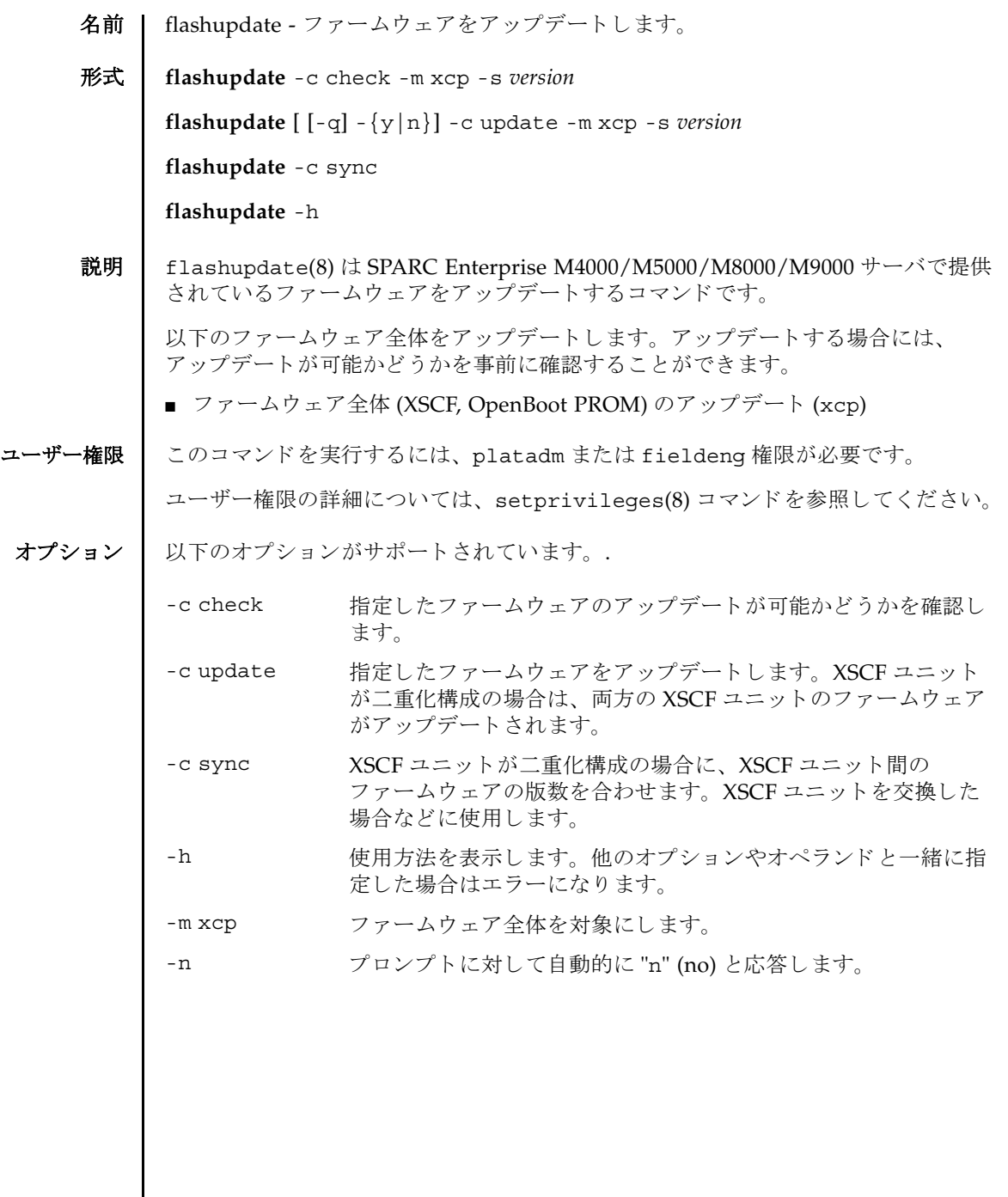

flashupdate(8)

詳細説明 ┃ ■ コマンドを実行すると、指定した内容で実行してよいかを確認するためのプロン プ ト が表示されます。 実行する場合は "y"、 中断する場合は "n" を入力し ます。 ■ ファームウェアをアップデートする場合、XSCF ユニットがリセットされます。 そのため、 XSCF に LAN 接続し ている場合には、 いったん接続が切断されます。 ■ 故障している FRU がある場合は、ファームウェアはアップデートできません。 FRU の故障を解消してからアップデートしてください。 **使用例 | 使用例1** ファームウェア全体を 1020 版にアップデート可能かどうかを確認します。 使用例 **<sup>2</sup>** フ ァーム ウ ェ ア全体を 1010 版から 1020 版にア ッ プデー ト し ます。 -g マンプ トを含む、標準出力へのメッセージを表示しないように し ます。 -s version XCP 総合版数を指定します。version にはメジャー版数、マイ ナー版数、マイクロ版数を続けて指定します。 XCP の版数は「xyyz」のように4桁で表されます。各番号の意 味は以下のとおりです。 *x* メジャーリリース番号 ...<br>*yy* マイナーリリース番号 *z* マイクロリリース番号 -y マコンプトに対して自動的に "y" (yes) と応答します。 XSCF> **flashupdate -c check -m xcp -s 1020** XSCF> **flashupdate -c update -m xcp -s 1020** The XSCF will be reset. Continue? [y|n] :**y** XCP update is started (XCP version=1020:last version=1010) OpenBoot PROM update is started OpenBoot PROM update has been completed (OpenBoot PROM version=01010001) XSCF update is started (SCF=0, bank=1, XCP version=1020:last version=1010) XSCF download is started (SCF=0, bank=1, XCP version=1020:last version=1010, Firmware Element ID=00:version=01010002:last version=01010001) XSCF download has been completed (SCF=0, bank=1, XCP version=1020:last version=1010, Firmware Element ID=00:version=01010002:last version=01010001) : : XSCF download is started (SCF=0, bank=1, XCP version=1020:last version=1010, Firmware Element ID=07:version=01010002:last version=01010001) XSCF download has been completed (SCF=0, bank=1, XCP version=1020:last version=1010, Firmware Element ID=07:version=01010002:last version=01010001) XSCF update has been completed (SCF=0, bank=1, XCP version=1020:last version=1010)

使用例 **<sup>3</sup>** XSCF ユニ ッ ト が二重化構成の場合、 XSCF ユニ ッ ト 交換後にフ ァーム ウ ェ ア XSCF update is started (SCF=0, bank=0, XCP version=1020:last version=1010) XSCF download is started (SCF=0, bank=0, XCP version=1020:last version=1010, Firmware Element ID=00:version=01010002:last version=01010001) XSCF download has been completed (SCF=0, bank=0, XCP version=1020:last version=1010, Firmware Element ID=00:version=01010002:last version=01010001) : : XSCF download is started (SCF=0, bank=0, XCP version=1020:last version=1010, Firmware Element ID=07:version=01010002:last version=01010001) XSCF download has been completed (SCF=0, bank=0, XCP version=1020:last version=1010, Firmware Element ID=07:version=01010002:last version=01010001) XSCF is rebooting to update the reserve bank

XSCF> **flashupdate -c sync**

の版数を合わせます。

- 終了ステータス | 以下の終了値が返されます。
	- 正常に終了したことを表します。
	- >0 エラーが発生したことを表します。
	- 関連項目 **version**(8)

flashupdate(8)

名前 | fmadm - 故障管理に関連するシステム構成パラメータを表示します。

形式 **fmadm** [-q] config

**fmadm** -h

説明 | fmadm(8) は、故障管理に関連するシステム構成パラメータを表示するコマンドで す。

fmadm(8)を使用して、以下のことができます。

- 現在、故障管理に関与している診断エンジンと診断エージェントのセットを表示 する
- 故障があると診断されたシステムコンポーネントのリストを表示する

Fault Manager と呼ばれるモジュールにより、可能なアクティビティは自動化され ているため、 通常は fmadm(8) コマン ド を使用する必要はあ り ません。 管理者または サービ ス担当員の支援が必要になる と、 Fault Manager はその旨を示す メ ッ セージ を表示します。また、関連する情報記事が記載されている URL を参照するように指 示します。このウェブサイトで、fmadm(8) コマンドまたは別の故障管理ユーティリ ティを使用してより多くの情報を収集するか、追加タスクを実行するよう指示され る こ と があ り ます。 fmdump(8) コマン ド のマニュ アルに、 故障管理ア ク テ ィ ビテ ィ を監視する ツールの詳細が説明されています。

ユーザー権限 ┃ このコマンドを実行するには、以下のいずれかの権限が必要です。

platop, platadm, fieldeng

ユーザー権限の詳細については、 setprivileges(8) コマン ド を参照し て く ださい。

オプション | 以下のオプションがサポートされています。

- -h **サポ** 使用方法を表示します。 他のオプションやオペランド と一緒に指 定し た場合はエラーにな り ます。
- -g フロンプトを含む、標準出力へのメッセージを表示しないように し ます。
- オペランド | 以下のオペランドがサポートされています。
	- config Fault Manager の構成を表示します。具体的には、モジュール 名、バージョン、各コンポーネントモジュールの説明などを表示 し ます。 Fault Manager のモジ ュールは各種サービ ス ( 自動診断、 自己修復、システム上のハードウェアとソフトウェアのメッセー ジ機能など ) を提供し ます。

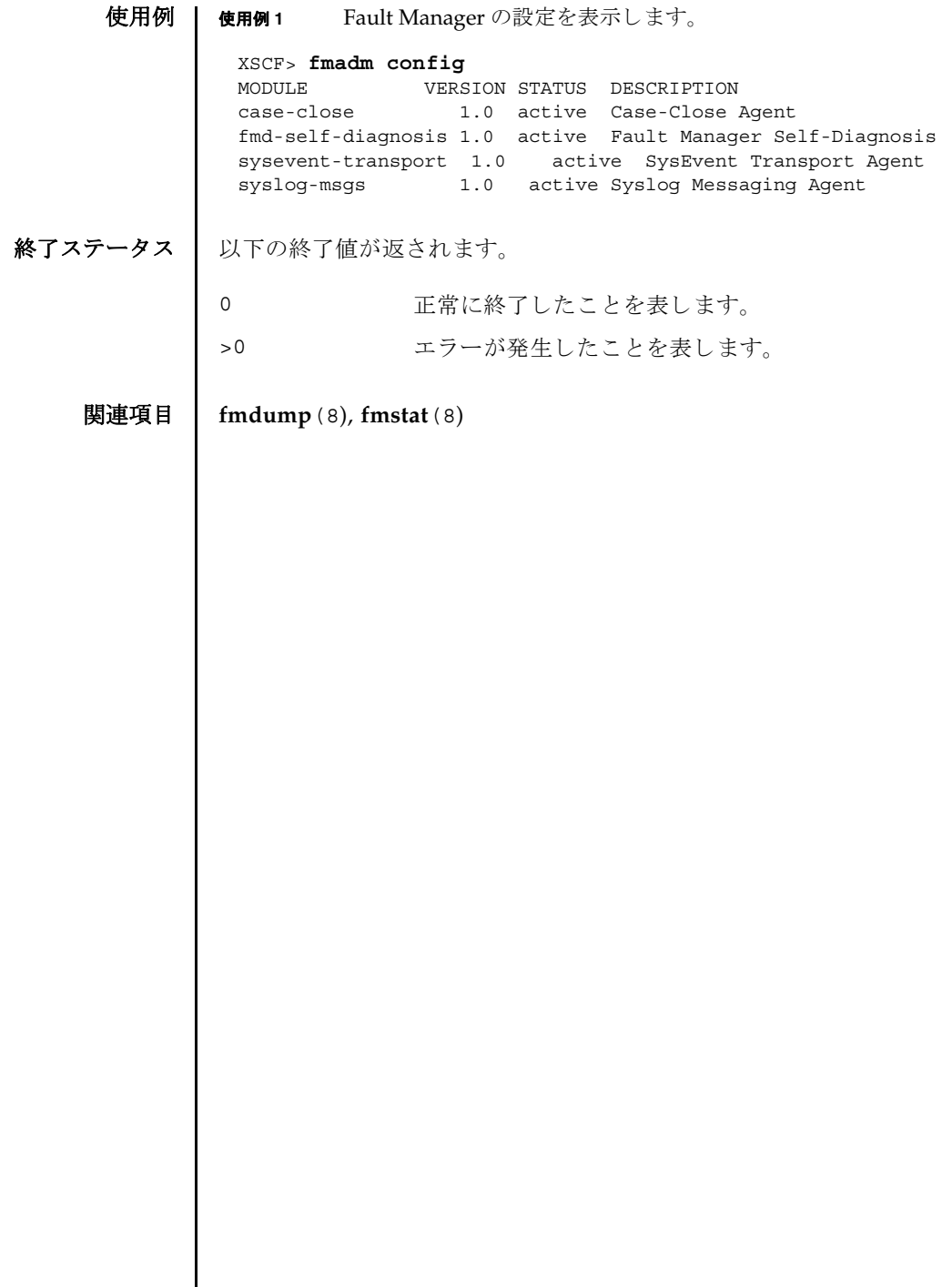

 $\overline{\phantom{a}}$ 

名前 | fmdump - 故障管理に関連するログを表示します。

#### 形式 **fmdump**

**fmdump** [-e] [-f] [-M] [-v] [-V] [-c *class*] [-t *time*] [-T *time*] [-u *uuid*]

**fmdump** -m [-M] [-t *time*] [-T *time*]

**fmdump** -h

説明 | fmdump(8)は、 Fault Manager と呼ばれるモジュールで管理されているログの内容 を表示するコマンドです。

Fault Manager は、システムのバックグラウンドで動作します。XSCF によって検出 された故障をエラーログに記録し、故障のあるコマンドを無効にするなどの自己修 復を行います。

Fault Manager では、以下の2つのログが管理されています。これらのログは、管 理者とサービス要員によって使用されます。

- システムによって検出された問題の症状を表すエラーが記録され ます。
- フォールトログ それらの症状を解明すると考えられる、問題の故障診断情報が記 録されます。 fmdump(8) コマンドは、デフォルトでフォールトロ グの内容を表示します。フォールトログには、Fault Manager ま たはそのコンポーネントモジュールのいずれかで行われた各診断 の結果が記録されます。

フォールトログに記録された各問題は、以下の項目によって識別されます。

- 問題が診断された時刻
- 任意のシステム内で、問題を一意に識別するために使用できる Universal Unique Identifier (UUID)
- 指定されたウェブサイトに掲載されている、関連記事にアクセスするために使用 でき る メ ッ セージ識別子 (MSG-ID)

管理者やサービス技術者による作業が必要となったり、システムの動作に影響を及 ぼし た り する よ う な問題の場合は、 Fault Manager から、 メ ッ セージが出力されま す。

出力されたメッセージには、問題の概要と、指定されたウェブサイト上にある関連 情報への参照先が含まれています。

-v オプションおよび-V オプションを使用すると、1 行の概要ではなく、ログに記録 された イベン ト ご と に詳細を表示でき ます。-M オプシ ョ ンを使用する と、 1 画面ずつ 表示でき ます。-c、-t、-T、 および-u の各オプシ ョ ンは、 指定し た *class*、 時刻の範 囲、または uuid に一致するイベントだけを選択して、出力できます。異なるフィル タオプションを複数指定した場合は、それらのオプションの論理和で選択されたイ

# fmdump(8)

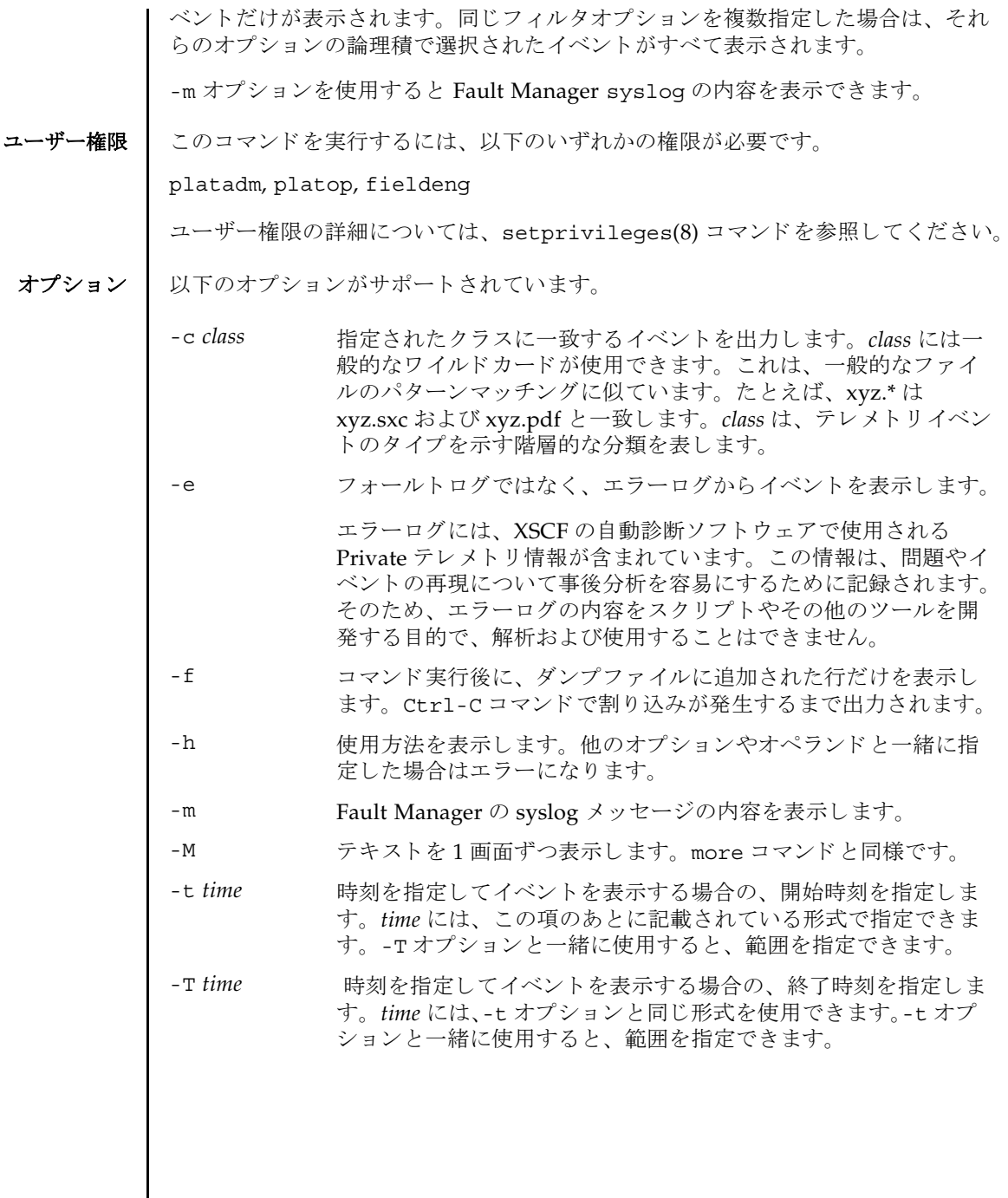

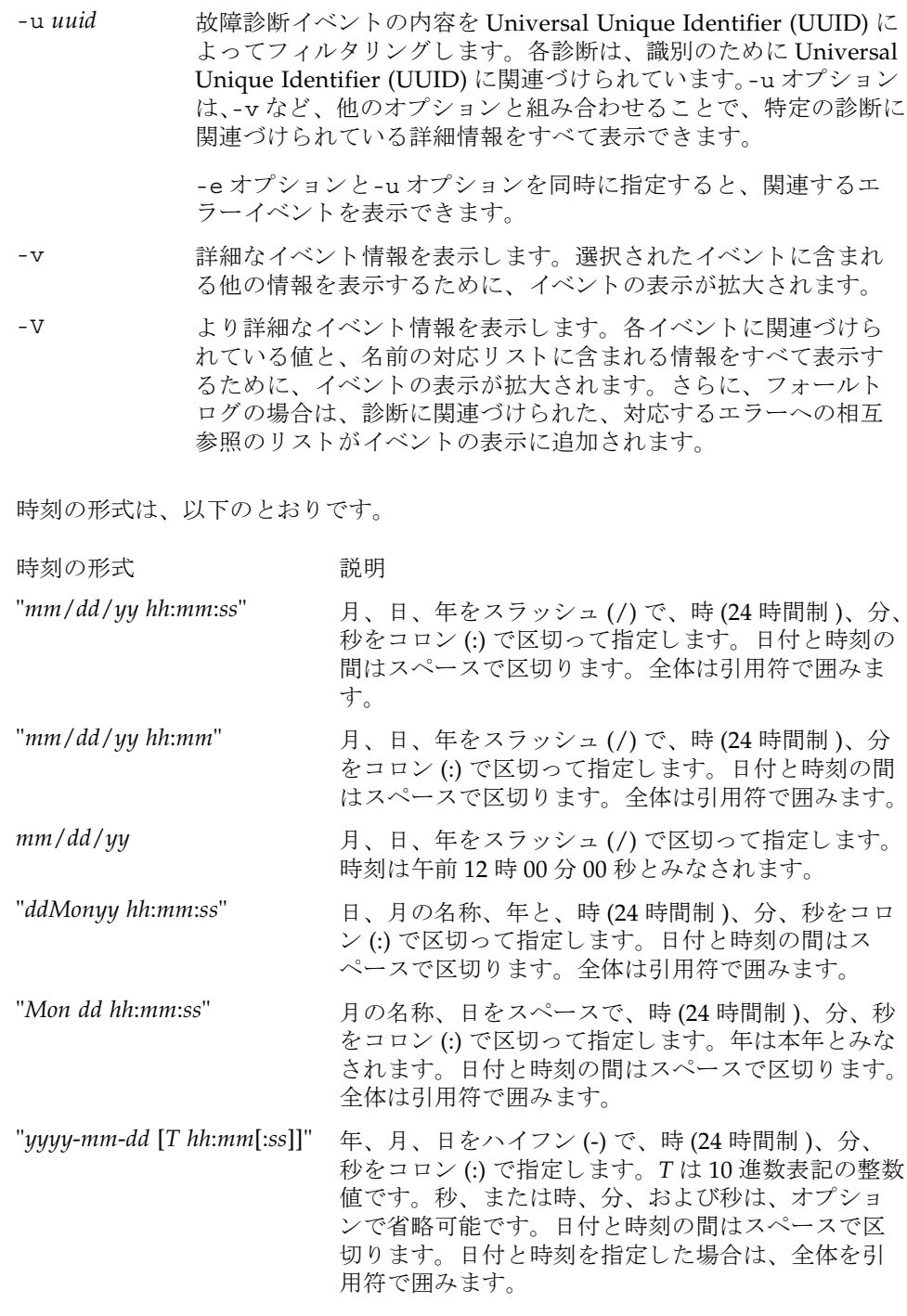

# fmdump(8)

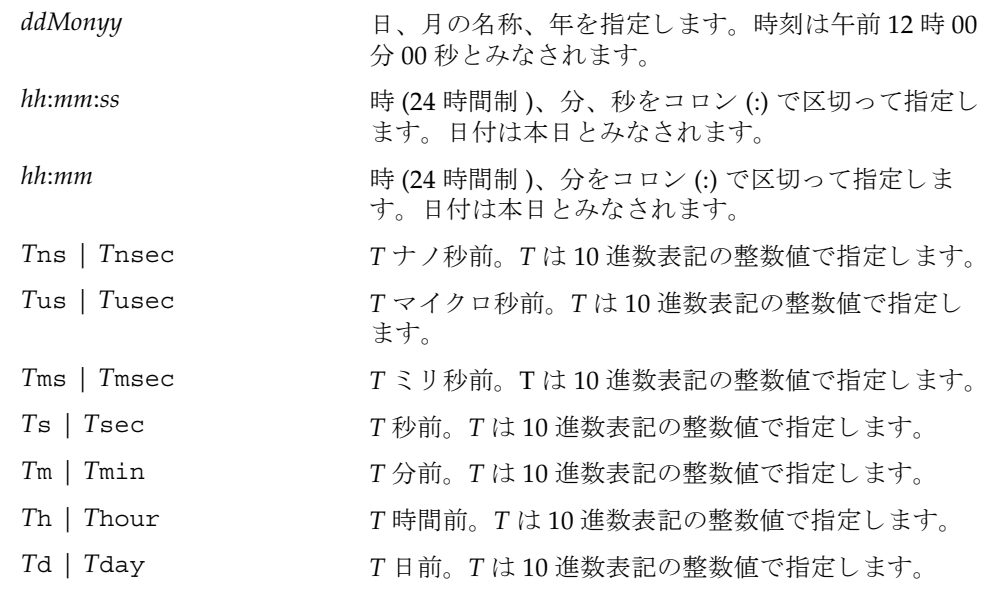

.n という形式の小数部を-t オプションの引数に付加して、指定時刻の秒以下の小 数を表すことができます。

**使用例 | 使用例1** フォールトログを表示します。

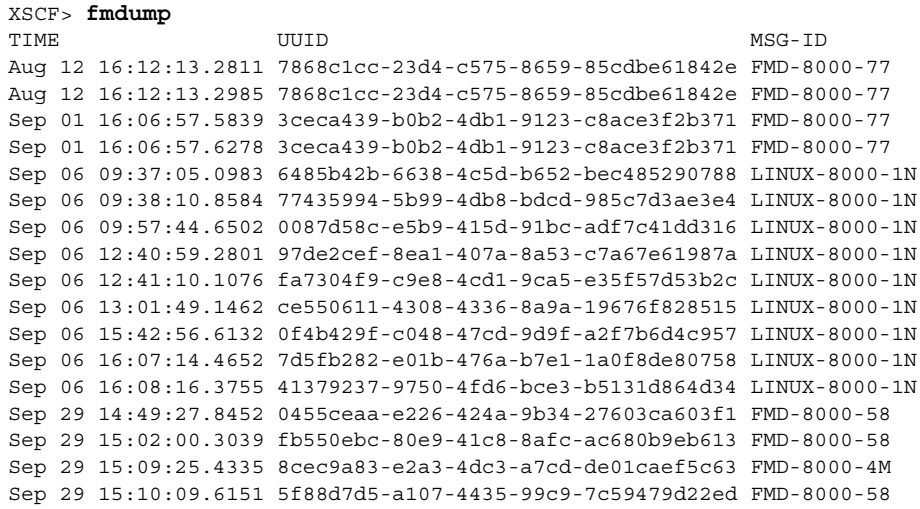

```
使用例2 フォールトログの詳細な情報を表示します。
使用例3 最後の UUID に対するエラーログのすべての情報を表示します。
使用例 4 最後の UUID に対する フ ォール ト ロ グの、 すべての情報を表示し ます。
 XSCF> fmdump -v
 TIME UUID MSG-ID
 Nov 30 20:44:55.1283 9f773e33-e46f-466c-be86-fd3fcc449935 FMD-8000-0W 
   100% defect.sunos.fmd.nosub
 :
 XSCF> fmdump -e -V -u 5f88d7d5-a107-4435-99c9-7c59479d22ed
 TIME CLASS
 Sep 29 2005 15:10:09.565220864 ereport.io.iox.cp.seeprom0.nresp
 nvlist version: 0
         detector = (embedded nvlist)
         nvlist version: 0
               scheme = hc
               version = 0
              hc-root = /hc-list sz = 0x1 hc-list = (array of embedded nvlists)
                (start hc-list[0])
                nvlist version: 0
                      scheme = hc
                     hc-name = iox
                     hc-id = 0(end hc-list[0]) (end detector)
         IOXserial_no = 123456
         class = ereport.io.iox.cp.seeprom0.nresp
         ena = 0x921b650000000001
 XSCF> fmdump -V -u 5f88d7d5-a107-4435-99c9-7c59479d22ed
 TIME UUID MSG-ID
 Sep 29 15:10:09.6151 5f88d7d5-a107-4435-99c9-7c59479d22ed FMD-8000-58
 TIME CLASS CHASS ENA
   Sep 29 15:10:09.5652 ereport.io.iox.cp.seeprom0.nresp 
 0x921b650000000001
 nvlist version: 0
        version = 0x0
         class = list.suspect
         uuid = 5f88d7d5-a107-4435-99c9-7c59479d22ed
         code = FMD-8000-58
         diag-time = 1128021009 615016
         de = (embedded nvlist)
         nvlist version: 0
               version = 0x0
                scheme = fmd
                authority = (embedded nvlist)
               nvlist version: 0
                      version = 0x0
```

```
使用例 5 Fault Manager syslog メ ッ セージの内容を表示し ます。
                           product-id = SUNW,SPARC-Enterprise
                          chassis-id = BF0000001V server-id = localhost
                   (end authority)
                   mod-name = sde
                  mod-version = 1.13
           (end de)
          fault-list-sz = 0x1
          fault-list = (array of embedded nvlists)
           (start fault-list[0])
          nvlist version: 0
                  version = 0x0
                   class = fault.io.iox.cp.seeprom
                 certaintv = 0x64 fru = (embedded nvlist)
                   nvlist version: 0
                          scheme = hc
                           version = 0x0
                           hc-root = 
                          hc-list-sz = 0x1 hc-list = (array of embedded nvlists)
                           (start hc-list[0])
                           nvlist version: 0
                                 hc-name = iox
                                  hc-id = 0 (end hc-list[0])
                   (end fru)
           (end fault-list[0])
 XSCF> fmdump -m -M
 MSG-ID: FMD-8000-11, TYPE: Defect, VER: 1, SEVERITY: Minor
 EVENT-TIME: Tue Nov 7 07:01:44 PST 2006
 PLATFORM: SUNW,SPARC-Enterprise, CSN: 7860000764, HOSTNAME: san-ff2-20-0
 SOURCE: sde, REV: 1.5
 EVENT-ID: 2daddee0-2f42-47ee-b5b2-57ae6a41bfc0
 DESC: A Solaris Fault Manager component generated a diagnosis for which no 
 message summary exists. Refer to http://www.sun.com/msg/FMD-8000-11 for 
 more information.
 AUTO-RESPONSE: The diagnosis has been saved in the fault log for 
 examination by Sun.
 IMPACT: The fault log will need to be manually examined using fmdump(1M) 
 in order to determine if any human response is required.
 MSG-ID: FMD-8000-11, TYPE: Defect, VER: 1, SEVERITY: Minor
 EVENT-TIME: Tue Nov 7 07:03:25 PST 2006
 PLATFORM: SUNW,SPARC-Enterprise, CSN: 7860000764, HOSTNAME: san-ff2-20-0
 SOURCE: sde, REV: 1.5
 EVENT-ID: 2b03ab60-96db-439d-a13a-2f420a1b73c7
```
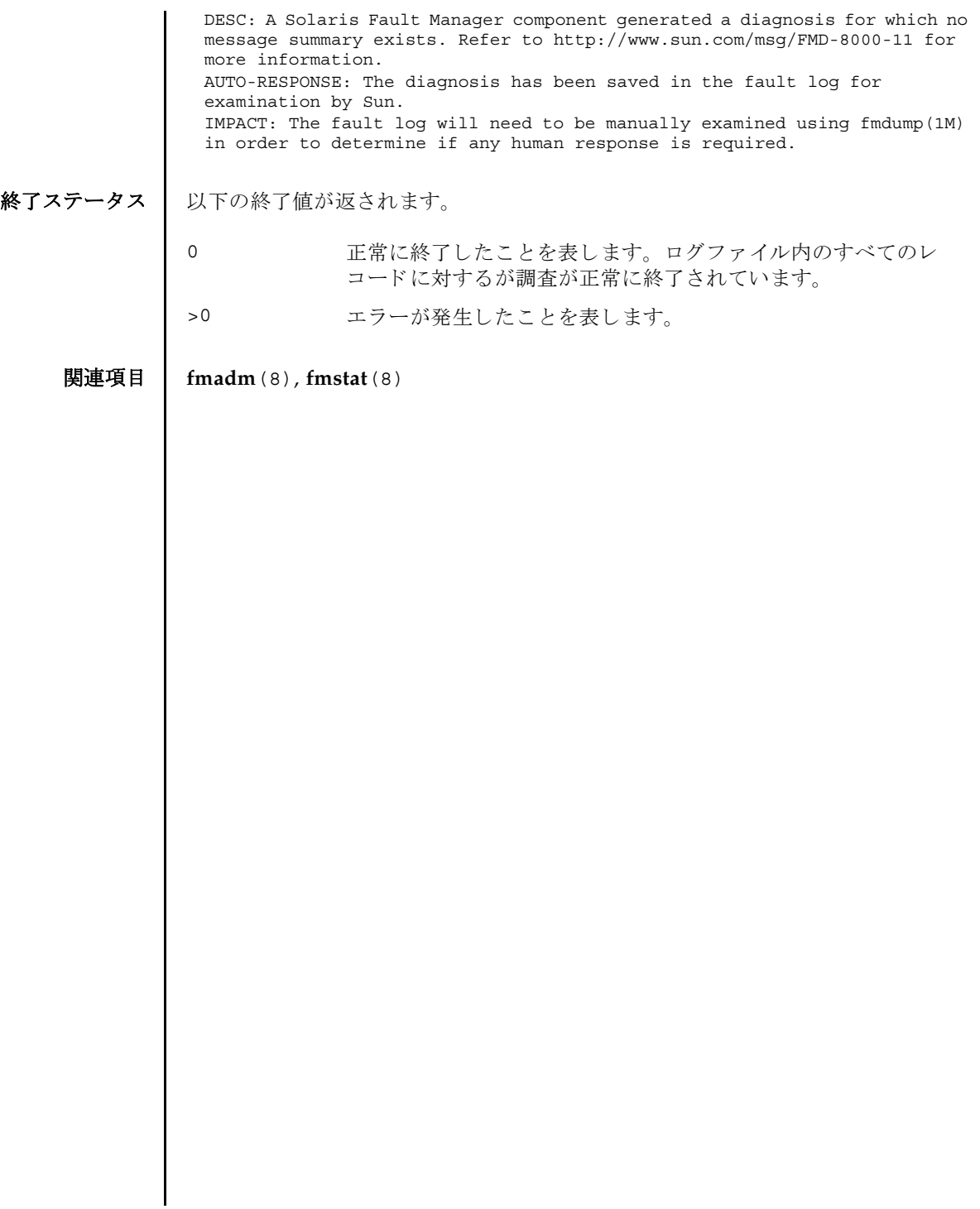

fmdump(8)
- 名前 | fmstat 故障管理モジュールの統計情報をレポートします。
- 形式 **fmstat** [-a] [-s] [-z] [-m *module*] [ *interval*] [ *count*]

**fmstat** -h

説明 | fmstat(8) コマンドは、管理者とサービス要員が使用でき、 Fault Manager と呼ば れるモジュールに関連づけられている統計情報とモジュールのセットをレポートし ます。

Fault Manager は、各システムのバックグラウンドで動作します。XSCF によって検 出されたテレ メ ト リ 情報を取得し、 これら の問題を診断し て、 予測的自己修復ア ク ティビティ ( 故障のあるコンポーネントの無効化など) を開始します。

fmstat(8) コマン ド を使用し て、 現在故障管理に関与し ている診断エンジン と診断 エージェントに関する統計情報を表示できます。fmadm(8) コマンドおよび fmdump(8) コマンドのマニュアルページに、故障管理アクティビティを監視する ツールの詳細が説明されています。

-m オプションを指定して fmstat(8) コマンドを実行すると、指定した故障管理モ ジュールによ って保持されている統計情報がレポー ト されます。 モジュールの リ ス トは、fmadm confiq を使用して取得できます。

-m オプションを指定せずに fmstat(8) コマンドを実行すると、そのクライアントモ ジュールごとに、以下の統計情報がレポートされます。

- module fmadm config がレポートした故障管理モジュールの名前
- ev\_recv モジュールが取得したテレメトリイベント数
- ev\_acpt 素断関連としてモジュールが取得したイベント数
- wait キジュールによる検査を待機していたテレメトリイベントの平均 数
- svc\_t キジュールが取得したテレメトリイベントの平均サービス時間 ( ミ リ秒 )

%w アレメトリイベントがモジュールによる検査を待機していた時間 のパーセンテージ

%b セジュールがテレメトリイベントを処理していた時間のパーセン テージ

open モジ ュールが現在担当し ている問題 ( 未解決の問題の調査 ) の数

solve このモジュールがロードされたあとに解決した問題の総数

memsz このモジュールが現在割り当てているダイナミックメモリの容量

bufsz このモジュールが現在割り当てている固定バッファの容量

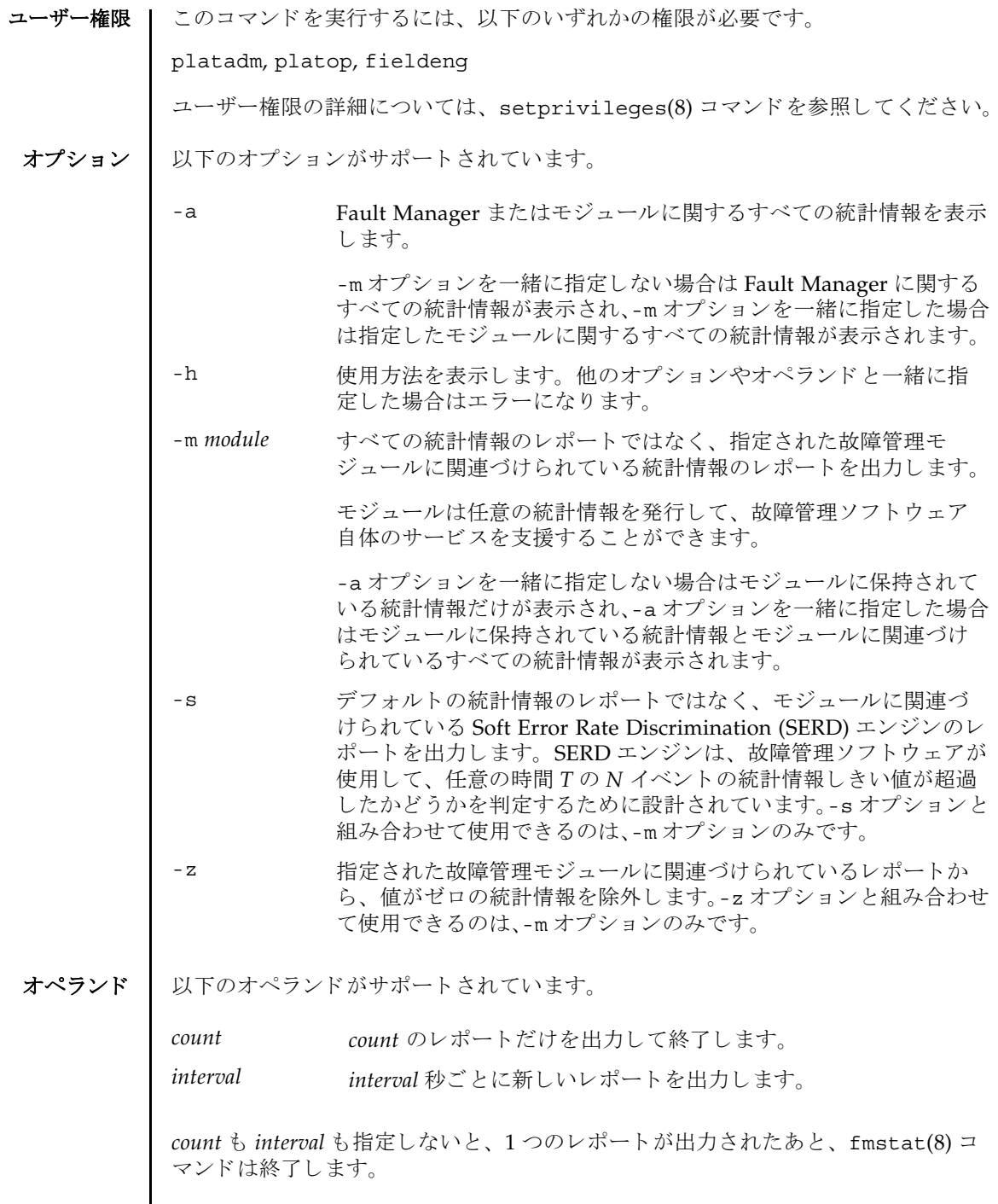

I

*interval* を指定し、 *count* を指定せずに fmstat(8) コマン ド を実行する と、 Control+C キーによ って このコマン ドへの割 り 込みが発生し ない限 り 、 *interval* 秒ご と にレポー ト が出力され続けます。

使用例 使用例 **<sup>1</sup>** syslog モジュールに関する Fault Manager 統計情報を表示し ます。

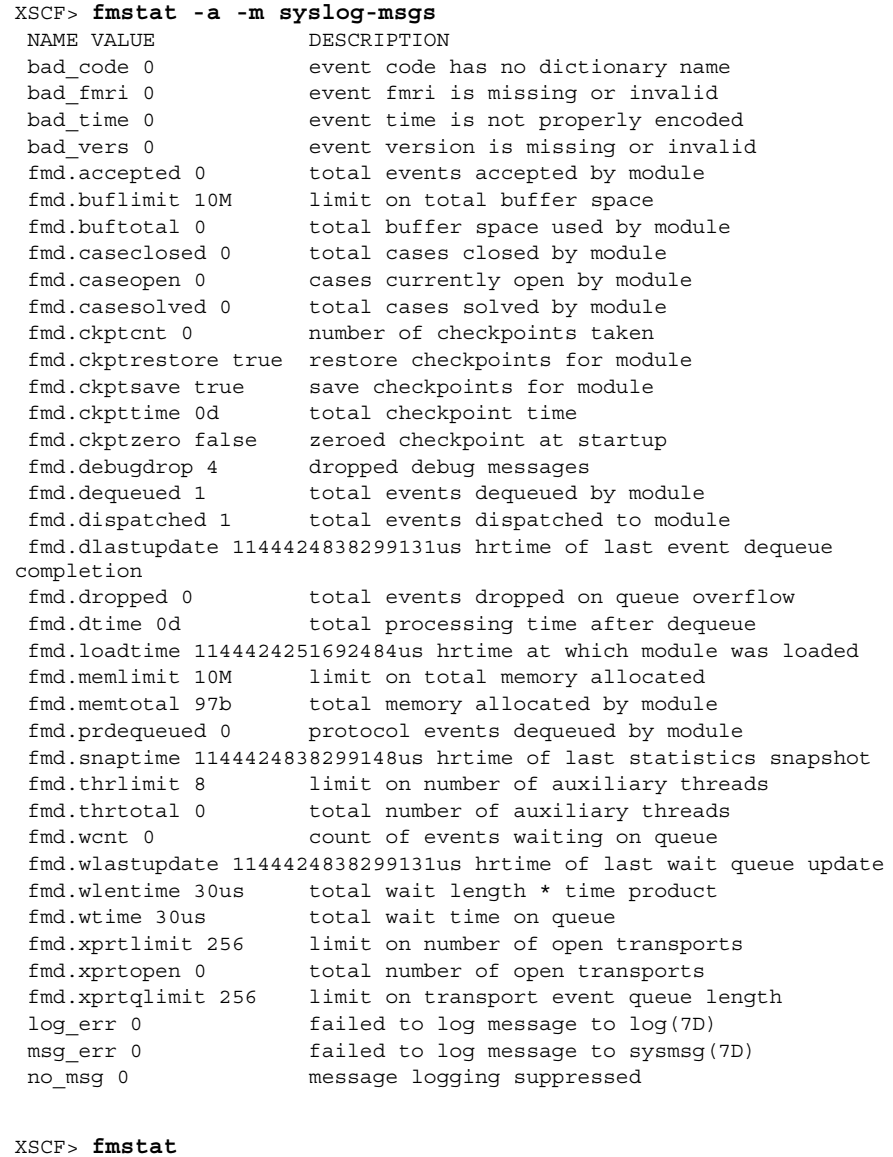

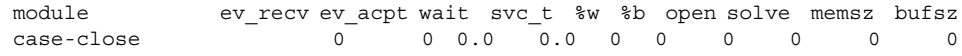

# fmstat(8)

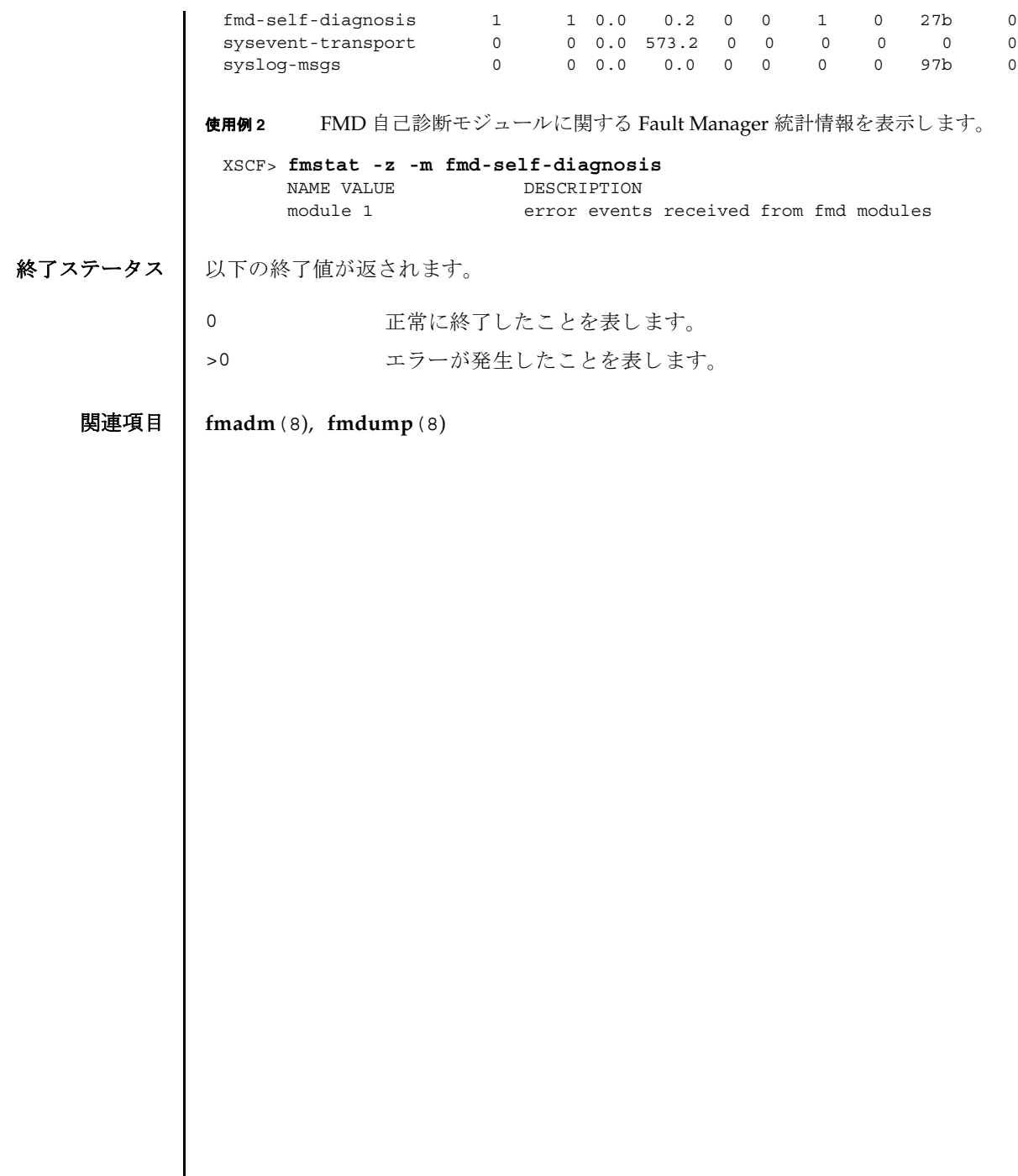

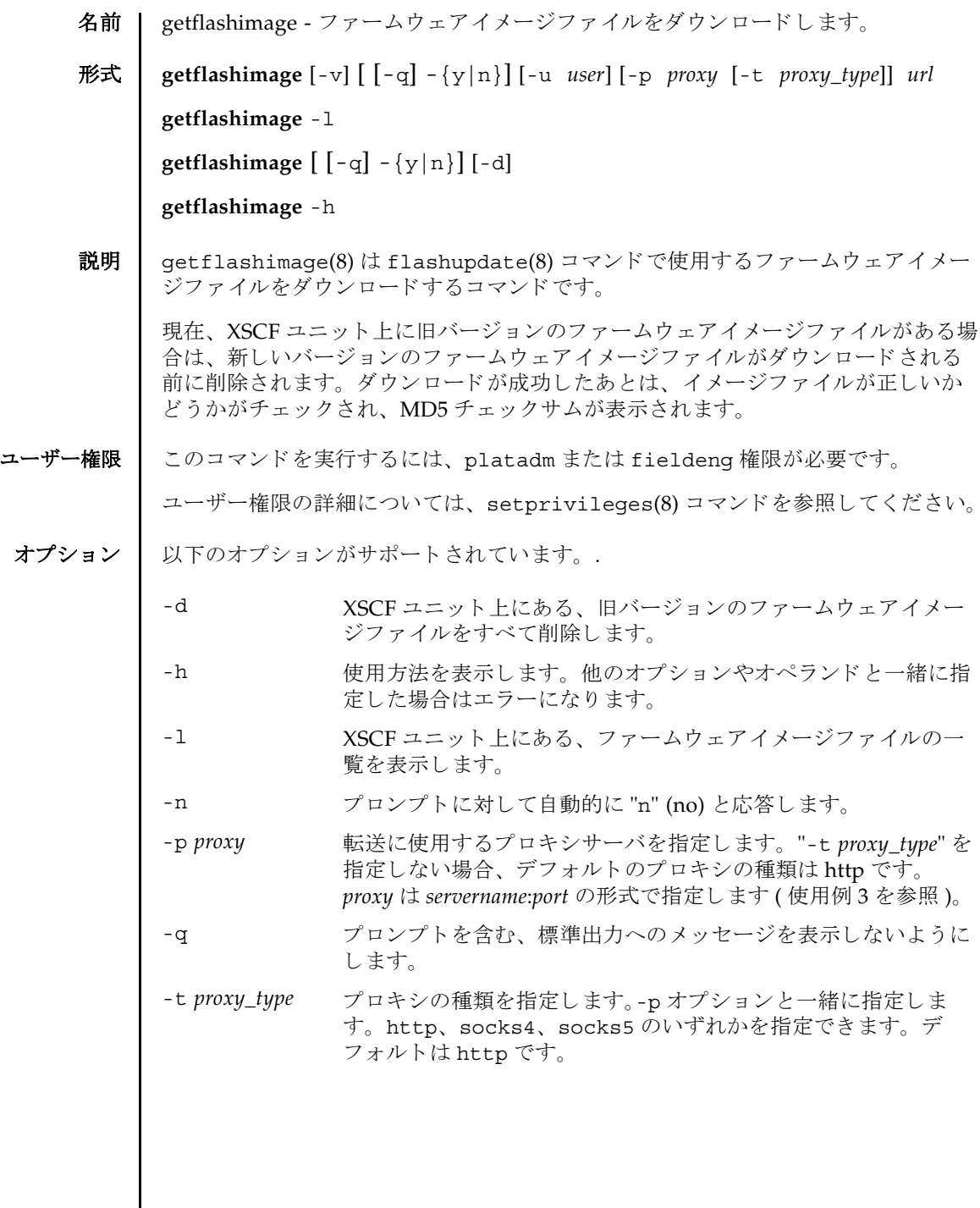

 $\overline{\phantom{a}}$ 

# getflashimage(8)

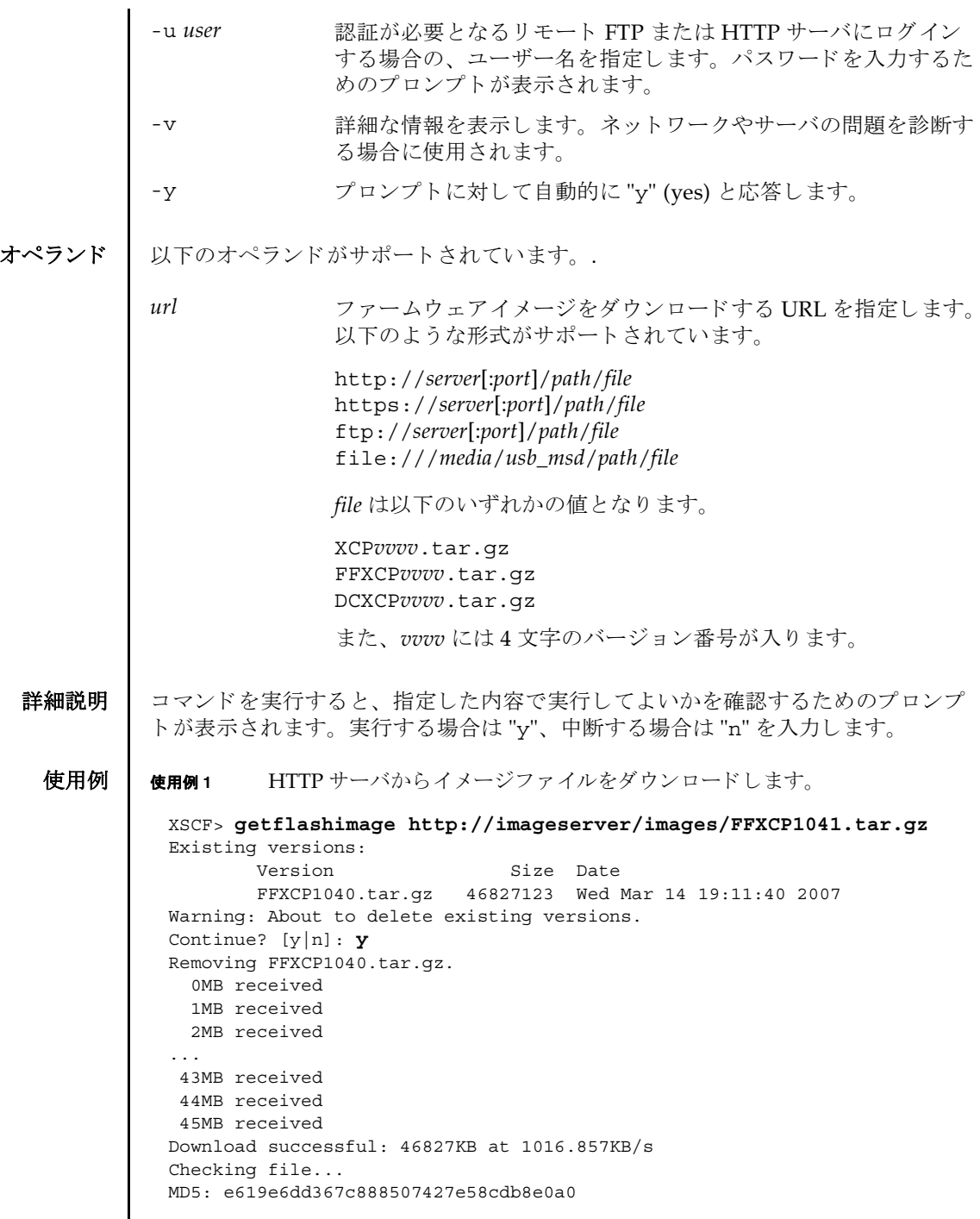

I

**使用例2** FTP サーバからイメージファイルをダウンロードします。 使用例 **<sup>3</sup>** ポー ト 番号 8080 の HTTP プロ キシサーバを使用し て、 イ メ ージフ ァ イルをダ ウ ン ロード し ます。 XSCF> **getflashimage ftp://imageserver/images/FFXCP1041.tar.gz** Existing versions: Version Size Date FFXCP1040.tar.gz 46827123 Wed Mar 14 19:11:40 2007 Warning: About to delete existing versions. Continue? [y|n]: **y** Removing FFXCP1040.tar.gz. 0MB received 1MB received 2MB received ... 43MB received 44MB received 45MB received Download successful: 46827KB at 1016.857KB/s Checking file... MD5: e619e6dd367c888507427e58cdb8e0a1 XSCF> **getflashimage -p webproxy.sun.com:8080** \ **http://imageserver/images/FFXCP1041.tar.gz** Existing versions: Version Size Date FFXCP1040.tar.gz 46827123 Wed Mar 14 19:11:40 2007 Warning: About to delete existing versions. Continue? [y|n]: **y** Removing FFXCP1040.tar.gz. 0MB received 1MB received 2MB received ... 43MB received 44MB received 45MB received Download successful: 46827KB at 1016.857KB/s Checking file... MD5: e619e6dd367c888507427e58cdb8e0a2

```
使用例4 ユーザー名とパスワードを使用して、イメージファイルをダウンロードしま
                        す。
               使用例 5 USB メ モ リ ステ ィ ッ ク から イ メ ージフ ァ イルをダウ ン ロード し ます。
終了ステータス | 以下の終了値が返されます。
     関連項目 flashupdate(8)
                XSCF> getflashimage -u jsmith \
                http://imageserver/images/FFXCP1041.tar.gz
                Existing versions: 
                       Version Size Date
                        FFXCP1040.tar.gz 46827123 Wed Mar 14 19:11:40 2007
                Warning: About to delete existing versions.
                Continue? [y|n]: y
                Removing FFXCP1040.tar.gz.
                Password: [not echoed]
                   0MB received
                   1MB received
                   2MB received
                 ...
                   43MB received
                   44MB received 
                   45MB received
                Download successful: 46827KB at 1016.857KB/s
                Checking file...
                MD5: e619e6dd367c888507427e58cdb8e0a3
                XSCF> getflashimage file:///media/usb_msd/images/FFXCP1041.tar.gz
                Existing versions: 
                       Version Size Date
                        FFXCP1040.tar.gz 46827123 Wed Mar 14 19:11:40 2007
                Warning: About to delete existing versions.
                Continue? [y|n]: y
                Removing FFXCP1040.tar.gz. 
                Mounted USB device
                   0MB received
                   1MB received
                 ...
                   44MB received 
                   45MB received
                Download successful: 46827 Kbytes in 109 secs (430.094 Kbytes/sec) 
                Checking file...
                MD5: e619e6dd367c888507427e58cdb8e0a4
               0 正常に終了したことを表します。
               >0 エラーが発生したことを表します。
```
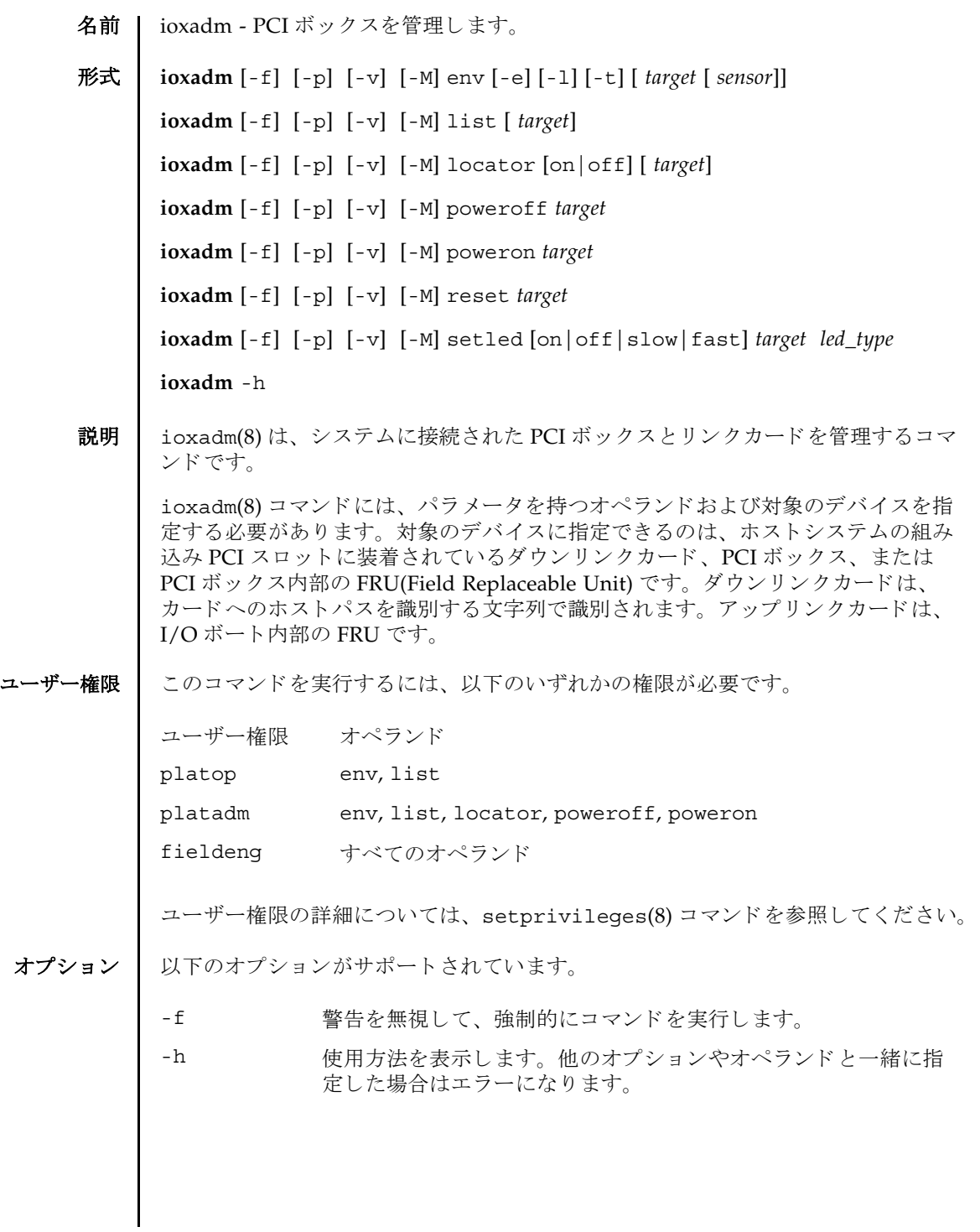

# ioxadm(8)

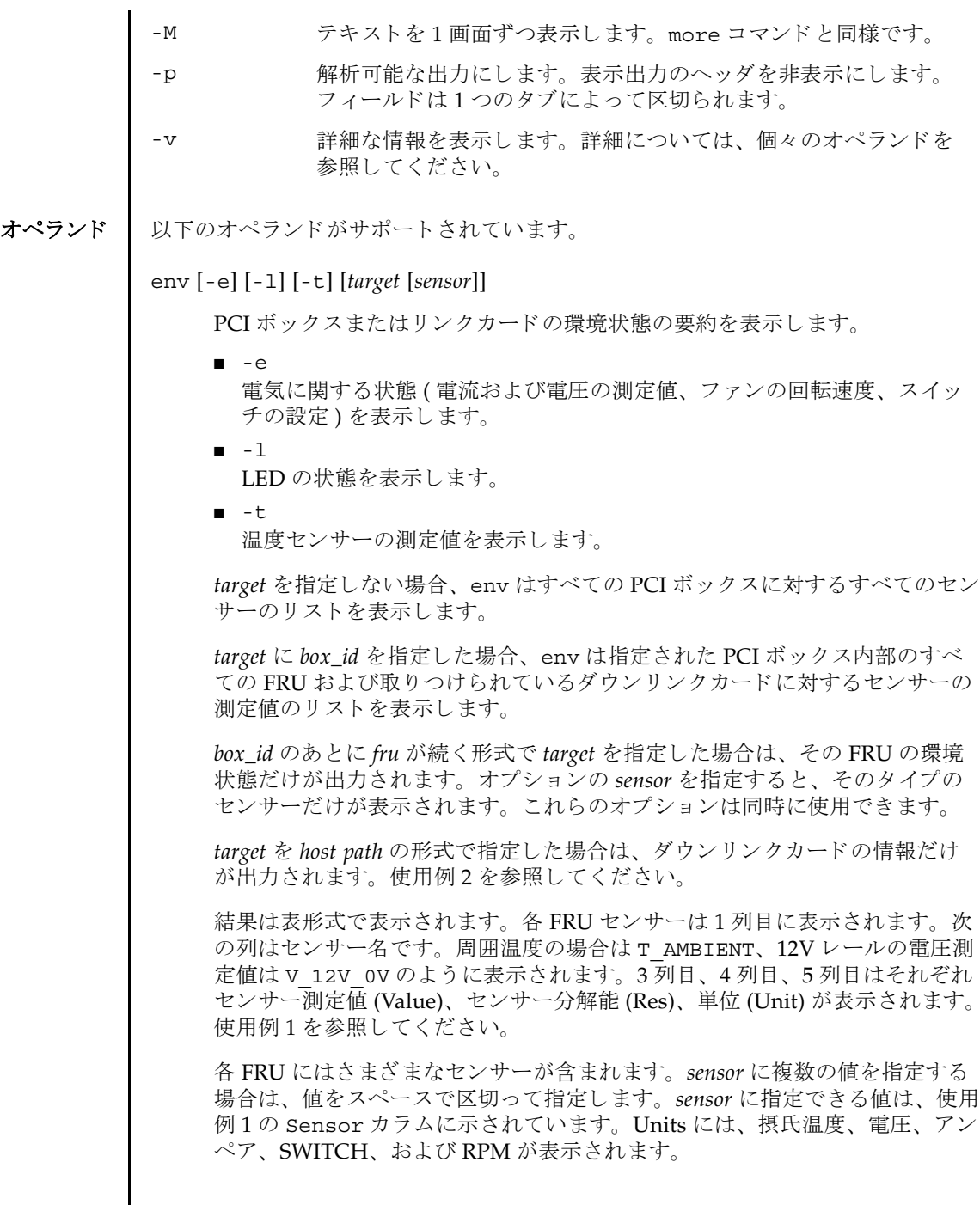

( 続き )

sensor の名前は FRU 依存であり、FRU のタイプによって異なります。場合に よっては、個々の FRU 間でも異なることがあります。

-v オプションを指定した場合は、詳細な情報が出力されます。通常の出力に 加えて、 センサーでサポー ト される最大値と最小値 (Max, Min) が、 上下の警 告し きい値 (Min Alarm, Max Alarm) と と も に出力に含まれます。

LED インジケータは、これらのフィールドをサポートしていません。

「-」を含んでいるフィールドは、サポートされない設定であることを示しま

す。 た と えば、 温度の下限値に関する警告し きい値は存在し ません。

*led\_type*

XSCF で制御できる FRU LED を指定します。setled オペランドと一緒に指 定します。以下の表は setled オペランドの off, on, fast, slow の値で制御 できる LED の状態を示し ています。Y(yes) は制御でき る LED、 N(no) は制御 できない LED を表し ます。

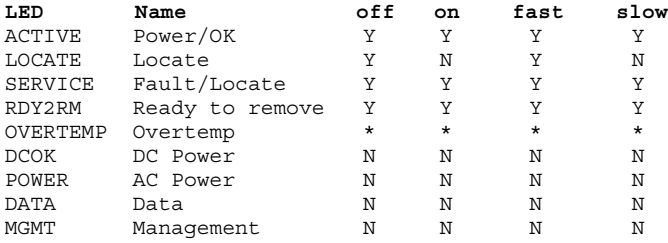

\* OVERTEMP LED と筐体の ACTIVE LED はすべての LED 状態を設定する こ と はできます。しかし、LED の状態はハードウェアによって頻繁に更新される ため、変更された LED 状態は表示されない場合があります。

注 **–** この他の LED は、 ソ フ ト ウ ェ アでは制御されません。 システムが備えて いる LED のリストは、"env -1" オペランドを使用することで表示できます。

list [*target*]

システムが管理する PCI ボックスを一覧表示します。

*target* を指定せずに list を実行する と、 PCI ボ ッ ク スの リ ス ト が表示されま す (1 行に 1 つの PCI ボ ッ ク スが表示されます )。 各行には、 その PCI ボック ス固有の識別子、およびそのダウンリンクカードのホスト固有の名前が含ま れます。使用例3を参照してください。

PCI ボックスの引数またはダウンリンクカードパスを指定してコマンドを実 行する と、 指定の FRU が含まれる単一の行が表示されます。 *host path* を指定 した場合は、そのダウンリンクカードの情報だけが表示されます。使用例4 および使用例 6 を参照してください。

詳細のオプション'-v'を設定した場合は、出力に FRU の詳細情報が含まれま す。使用例5を参照してください。

locator [on |off] [*target*]

オプシ ョ ンを指定せずに locator を実行する と、 指定の FRU に関する LED の現在の状態がレポートされます。

*target* を指定せずに locator を実行する と、 すべてのロ ケータ LED の現在の 状態が返されます。

オプシ ョ ンのフ ィ ール ド を使用する場合、 *target* 引数は必須です。

■ on

LED をオンにし ます。

■ off LED をオフにし ます。

シャーシロケータは白色の LED です。FRU を指定すると、FRU の黄色の サービス LED がシャーシ ( ロケータ )LED と一緒に使用されます。

PCI ボックスのシャーシで同時にロケーションインジケータを有効にできる FRU は、 1 つだけです。 シ ャーシ ( ロケータ )LED をオフにする と、 ( サービ ス )FRU LED も点滅しなくなります。

poweroff *target*

指定の FRU を停止し、 該当の LED を点灯させて、 FRU の取 り 外しが可能に なったことを示します。-f オプションと一緒に使用してください。-f を使用 すると、ドメインがクラッシュする場合があることに注意してください。

同一の PCI ボッ クスにある 2 つの power supply uint (PSU; 電源ユニ ッ ト ) を 両方とも取り外さないでください。このように2つの PSU を停止すると、コ マンドラインから PCI ボックスの電源を再投入できなくなります。PCI ボッ ク スの電源を物理的に投入する必要があ り ます。

注 **–** LED と フ ァ ンは、 2 つの電源ユニ ッ ト から電力の供給を受けているため、 1つの電源ユニットを停止しても動作する場合があります。

### poweron *target*

I/O ボートへの全電源供給を復旧します。または、すでに取り外し可能に なっている電源 (PS) からの供給を再び有効にします。PSU を新規にインス トールして電源スイッチをオンの位置にするか、または電源つきのリンク カード にボー ト を接続する と、 それらの電源は自動的に投入されます。 ただ し、取り外しのためにすでに電源を切断している PSU または I/O ボートの場 合は、電源スイッチがオンの位置になっている場合に限り、それらの電源を 再投入するために、 このコマン ド を使用でき ます。

### reset *target*

PCI ボックス環境を監視するために使用された FRU コンポーネントを再度初 期化します。ボートまたはリンクカードを指定すると、リンクカードのブ リッジコントローラはリセットされて再度初期化されます。PCI ボックスを 指定すると、PCI ボックスに関連づけられているブリッジコントローラとと もに、PCI ボックスのファンコントローラとデマルチプレクサがリセットさ れて再度初期化されます。

setled [on|off|slow|fast] *target led\_type*

LED 状態を設定します。

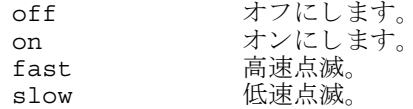

*target*

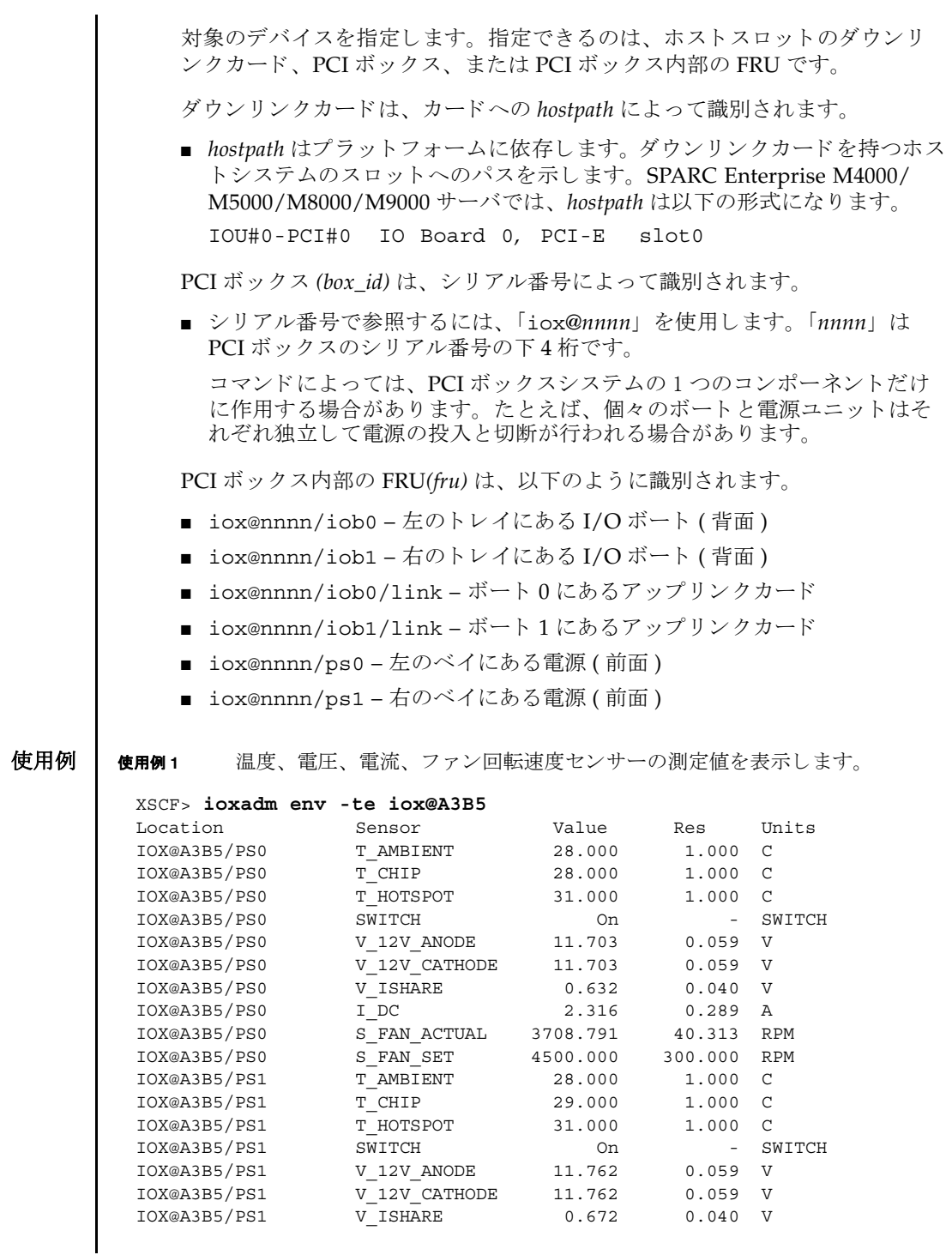

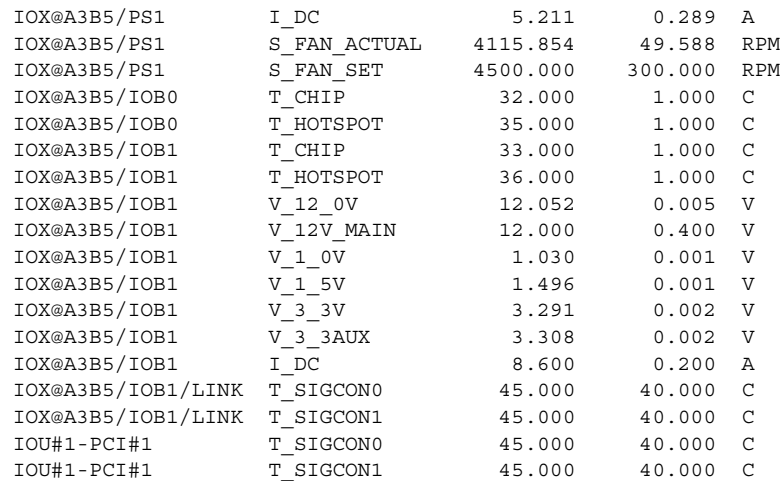

使用例 **<sup>2</sup>** 1 つの リ ン ク に関するすべてのセンサー測定値を表示し ます ( ヘッ ダは非表示  $)$ 

#### XSCF> **ioxadm -p env iou#1-pci#1**

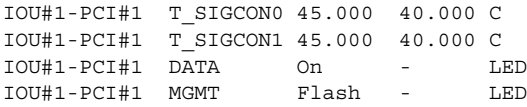

使用例 **<sup>3</sup>** すべての PCI ボ ッ ク ス またはダウ ン リ ン ク カード パス を表示し ます。

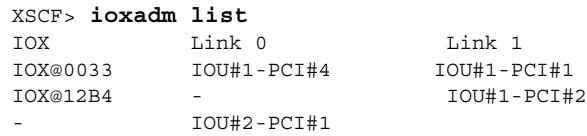

使用例 3 では、PCI ボックスとホスト内部のダウンリンクカード間の接続を、1ist コマンドで表示しています。(I/O ボート、アップリンクカード、および電源を備え ている )IOX@0033 は、2枚のダウンリンクカードを介してホストに接続されていま す。Link 0は、どのホストダウンリンクカードが I/O ボート 0 に接続されている かを示します。Link 1 は、どのホストダウンリンクカードが I/O ボート1に接続 されているかを示します。 IOX@12B4 は、1枚のダウンリンクカードを介してホス トに接続されています。このカードは、I/O ボート1に接続されています。「-」は、 PCI ボックスへのホストリンク接続がないことを示します。ベイに I/O ボートと アップリンクカードが装着されているか、ベイが空き状態になっている可能性があ ります。I/O ボートが装着されている場合は、I/O ボートがホストに接続されてい ないか、ホストダウンリンクカードスロットの電源が投入されていません。

#### ioxadm(8)

```
使用例 4 単一の PCI ボックスを表示します。
使用例 5 詳細な出力を使用し た単一の PCI ボ ッ ク ス を表示し ます。
使用例6 詳細モードでのホストパスを使用したダウンリンクカードを表示します (
       ヘッダは非表示)。
使用例7 ―― PCI ボックス 12B4 にある電源ユニット 0 の、ロケータ LED の電源を投入し
       ます。
使用例 8 PCI ボッ ク スのロケータ LED のステータ ス を表示し ます。
故障状熊の検出により FRU サービスインジケータがすでにオンになっている場合
は、PCI ボックスのロケータ LED だけが高速に設定されます。
使用例9 電源ユニット1のインジケータを有効にします ( 電源ユニット1は故障を示
        している )。
 XSCF> ioxadm list iox@12B4
 IOX Link 0 Link 1
 IOX@12B4 - IOU#1-PCI#2
 XSCF> ioxadm -v list IOU#1-PCI#1
 Location Type FW Ver Serial Num Part Num State
100001 5016937-01 On 100001 5016937-01 On 100001<br>100001 100001 5016937-01 On 100001 5001701-02 On 100001 5001701-02 On 100001 5001701-02 On
 IOX@A3B5/PS0 A195 - PS0001 3001701-02 On
 IOX@A3B5/PS1 A195 - PS0001 3001701-02 On
 IOX@A3B5/IOB1 PCIE - PCIE01 5016939-01 On
 IOX@A3B5/IOB1/LINK CU 1.2 CU0001 5017041-03 On
 IOU#1-PCI#1 CU 1.2 CU0001 5017041-03 On
 XSCF> ioxadm -p -v list IOU#0-PCI#2
 IOU#0-PCI#2 OP 2.0 XF01A1 CF005017040/5017040-03 on
 XSCF> ioxadm locator on iox@12B4/ps0
XSCF> ioxadm locator iox@12B4
 Location Sensor Value Resolution Units
 IOX@12B4 LOCATE Fast - LED
 IOX@12B4/PS0 SERVICE Fast - LED
 XSCF> ioxadm locator on iox@x031/ps1
 XSCF> ioxadm locator
 Location Sensor Value Resolution Units
 IOX@X031 LOCATE Fast - LED 
 XSCF> ioxadm env -1 iox@x031/ps1 SERVICE
 Location Sensor Value Resolution Units
 IOX@X031/PS1 SERVICE On - LED
```
PCI ボックスのシャーシの白色 LED には、統合的な押しボタンがついています。こ のボタンは、シャーシの白色ロケータ LED の状態を「オフ」または「高速」に切り 替えるために使用できます。この押しボタンを使用してロケータ LED をオフにする と、高速点滅の FRU サービス LED がクリアされます。

# 終了ステータス | 以下の終了値が返されます。

- 0 正常に終了したことを表します。
- >0 エラーが発生したことを表します。

ioxadm(8)

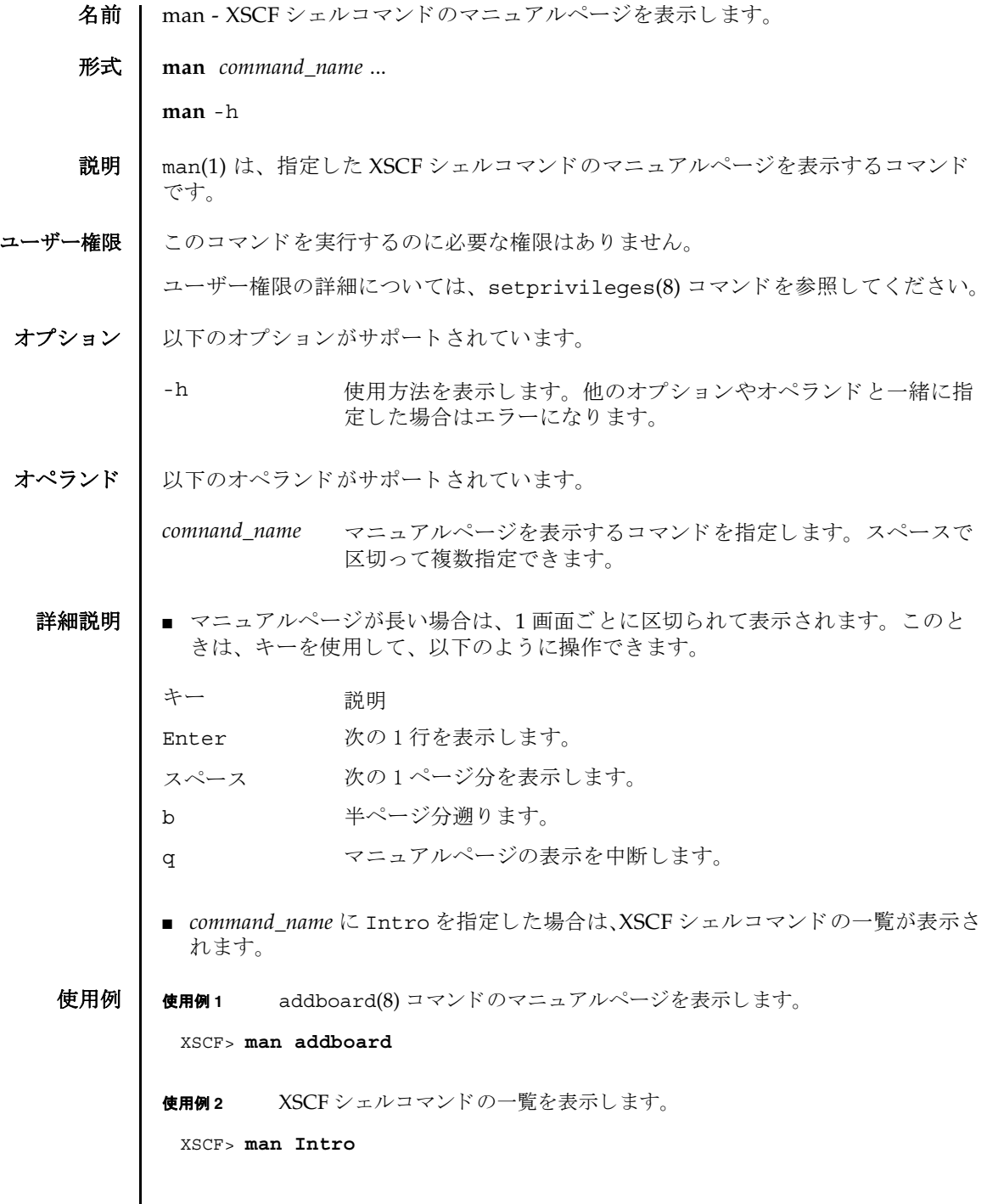

 $\mathsf{l}$ 

# man(1)

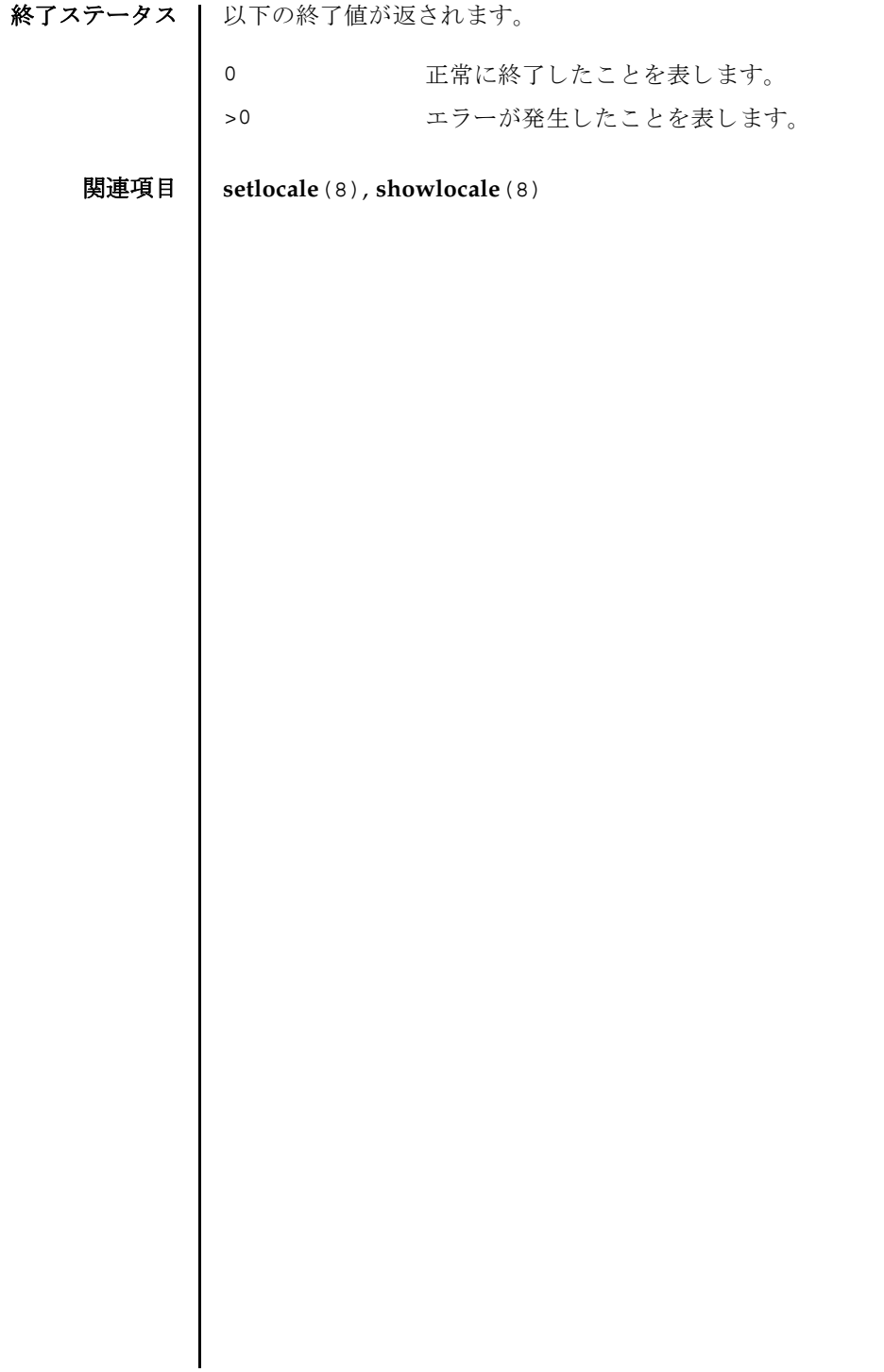

名前 I moveboard - 現在組み込まれているドメインから別のドメインへ、システムボード (XSB; eXtended System Board) を移動し ます。

 $# \times \mathbb{R}$  **| moveboard**  $[ [-q] - \{y | n\}] [-f] [-v] [-c \text{ configure}] - d \text{ domain_id} \times \text{sb} [ x \cdot s \cdot b \cdot ]$ 

**moveboard** [ [-q] -{y|n}] [-f] [-v] -c assign -d *domain\_id xsb* [ *xsb*...]

**moveboard**  $\left[ \begin{array}{c} [-q] - \{y \mid n\} \end{array} \right]$  [-f]  $[-v]$  -c reserve -d *domain\_id xsb* [*xsb...*]

**moveboard** -h

説明 | moveboard(8) は、現在組み込まれているドメインから XSB を切り離し、ドメイン 構成情報 (DCL: Domain Component List) に基づいて、指定したドメインに割り当 てる、または組み込むコマンドです

以下のいずれかの移動手段が指定できます。

- configure 現在組み込まれているドメイン構成から XSB を切り離し、移動 先のドメイン構成に XSB を組み込みます。組み込まれた XSB は、 オペレーティングシステムからアクセスできるようになります。
- assign アポインストランド エイン構成から XSB を切り離し、移動 先ドメイン構成に XSB を割り当てます。割り当てられた XSB は、 指定したドメインに予約され、他のドメインからは組み込み、割 り当てができなくなります。割り当てられたあとは、ドメインを リブートするか、addboard(8) コマンドを-c configure で実 行した場合に、ドメイン構成に組み込まれます。
- reserve 指定した XSB に対して、移動元のドメイン構成からの切り離し と移動先のドメイン構成へ割り当てを予約します。移動元ドメイ ンの電源が切断されるかリブートされた場合に、XSB が移動先の ドメイン構成に割り当てられます。その後、移動先ドメインの電 源が投入されるかリブートされた場合に、XSB が組み込まれま す。

ユーザー権限 ┃ このコマンドを実行するには、以下のいずれかの権限が必要です。

platadm すべてのドメインに対して実行できます。

domainadm 管理権限を持つドメインに対して実行できます。

注 **–** moveboard(8) コマン ド を実行する場合は、 移動元 と移動先の ド メ イ ンに対す る domainadm 権限が必要です。

ユーザー権限の詳細については、 setprivileges(8) コマン ド を参照し て く ださい。

オプション | 以下のオプションがサポートされています。

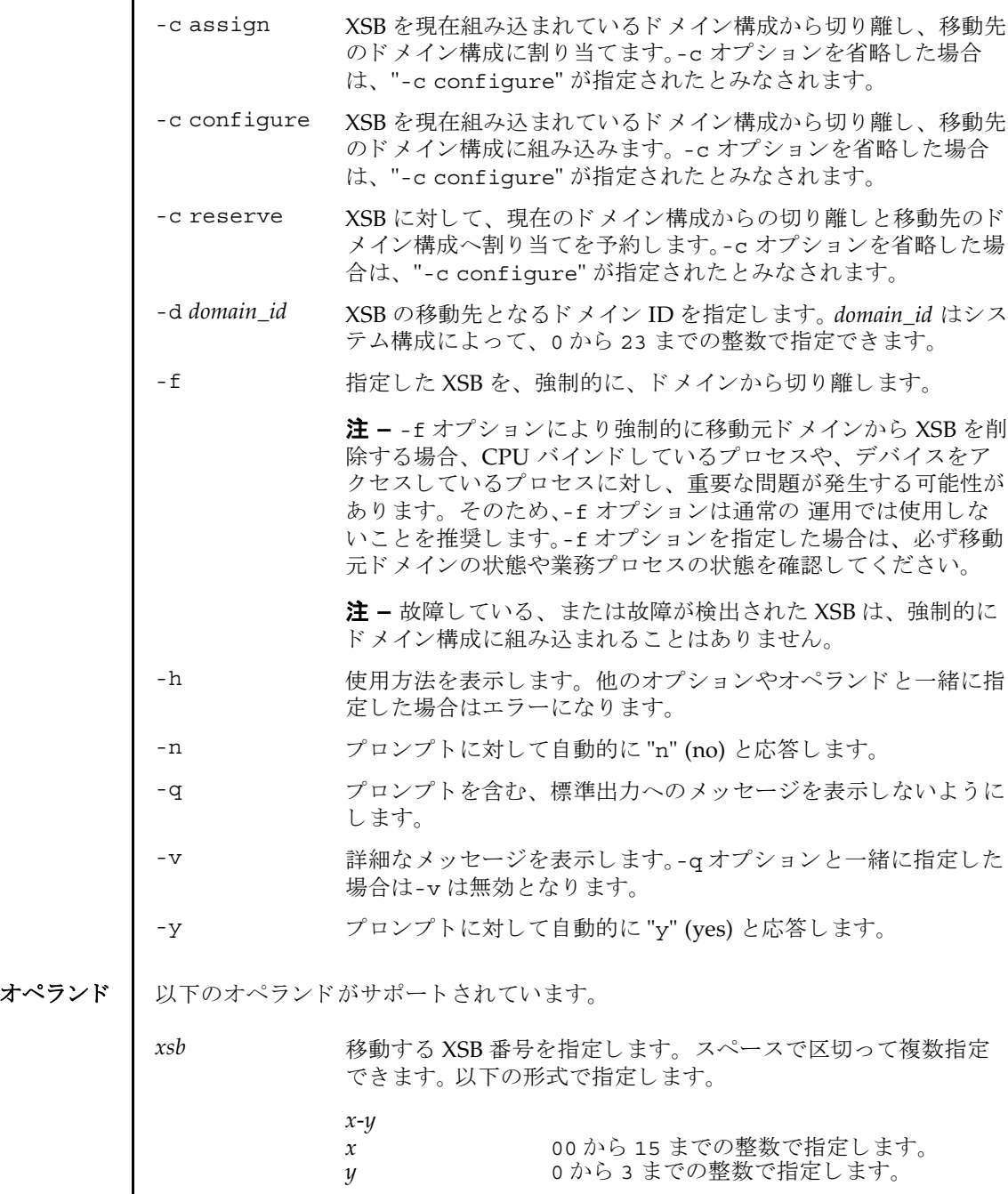

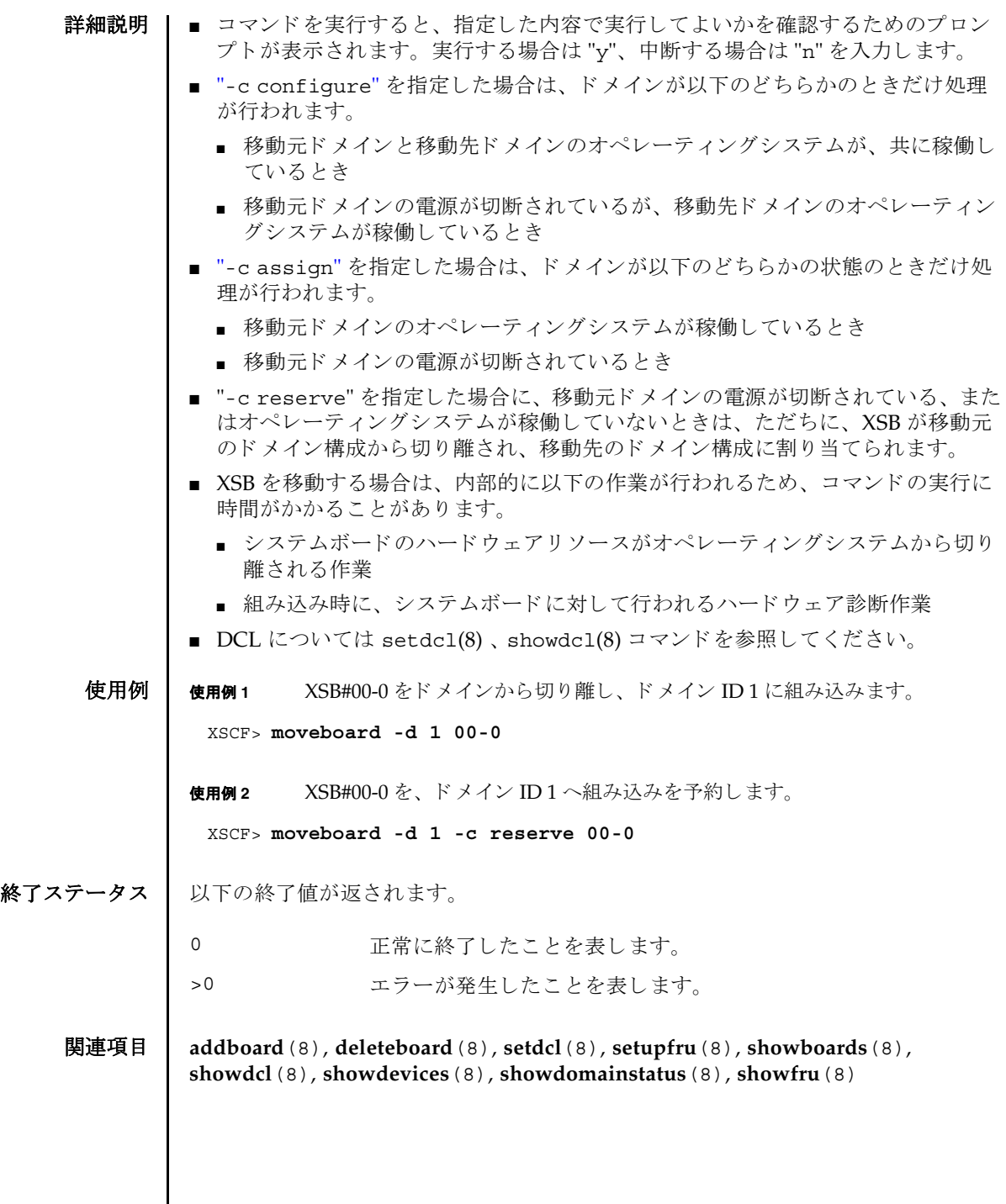

 $\mathsf{l}$ 

moveboard(8)

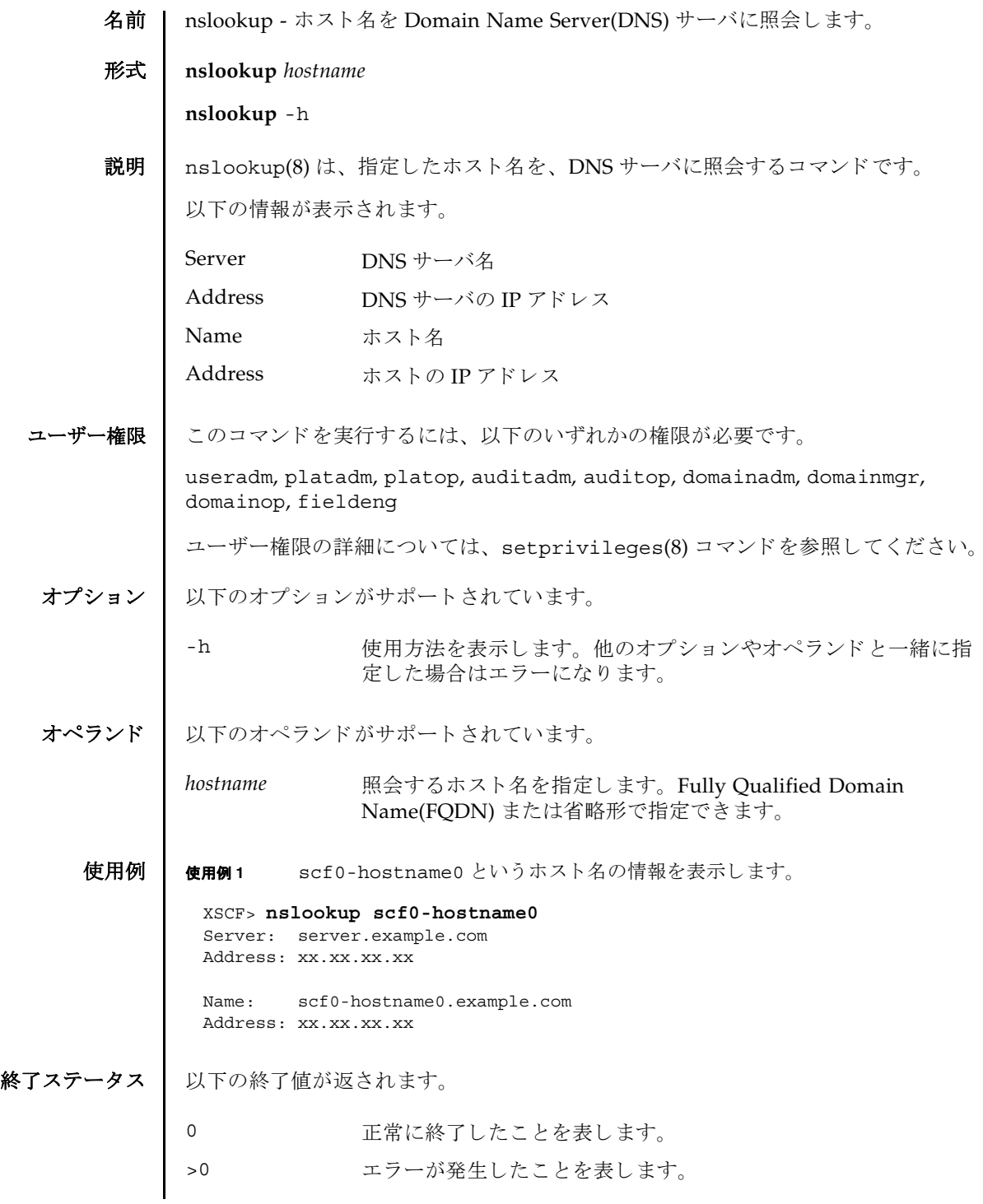

nslookup(8)

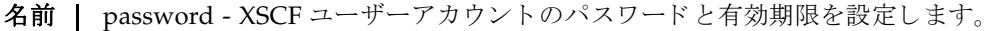

## 形式 **password**

**password** [-e *days | date* | NEVER] [-i *inactive*] [-M *maxdays*] [-n *mindays*] [-w *mindays*] [ *user*]

**password** -h

説明 | password(8) は、XSCF ユーザーアカウントのパスワード とパスワードの有効期限 を設定するコマンドです。

パスワードは 32 文字以内で指定し ます。 以下の文字が使用でき ます。

- abcdefghijklmnopqrstuvwxyz
- ABCDEFGHIJKLMNOPQRSTUVWXYZ
- 0123456789
- $!@#\$%\^&*[[{}]()-+=`~,-$

1 つ以上のオプションを指定して password(8) コマンドを実行すると、アカウント の有効期限が変更されます。デフォルトの値については、setpasswordpolicy(8) コマンドを参照してください。

オプションを省略して password(8) コマンドを実行すると、パスワードを変更する ためのプロンプトが表示されます。

user オペランドを省略して password(8) コマンドを実行すると、現在のユーザーア カウントが対象となります。

**注意 –** ユーザーオペランドに他ユーザーを指定してパスワードを変更するときは、 システムのパスワードポリシーは効きません。ユーザーオペランドは新ユーザーの 初期パスワードを作成するときやユーザーアカウントが失効されたり、パスワード を忘れたりした場合に、意図して使用されます。他ユーザーのパスワードを変更す るときは、必ず、システムのパスワードポリシーに従ったパスワードを指定してく ださい。showpasswordpolicy(8) コマンドを実行すると現在のパスワードポリ シーを参照することができます。

ユーザー名が指定されるかどうかにかかわらず、ユーザーアカウントは、ローカル なものでなくてはなりません。もしユーザーアカウントがローカルでなければ、 password(8) コマンドはエラーになります。

ユーザー権限 ┃ このコマンドを実行するには、以下のいずれかの権限が必要です。

useradm オプションあるいはオペランドがあるなしにかかわらず、このコ マンドを実行できます。また、すべてのアカウントのパスワード を変更できます。

# password(8)

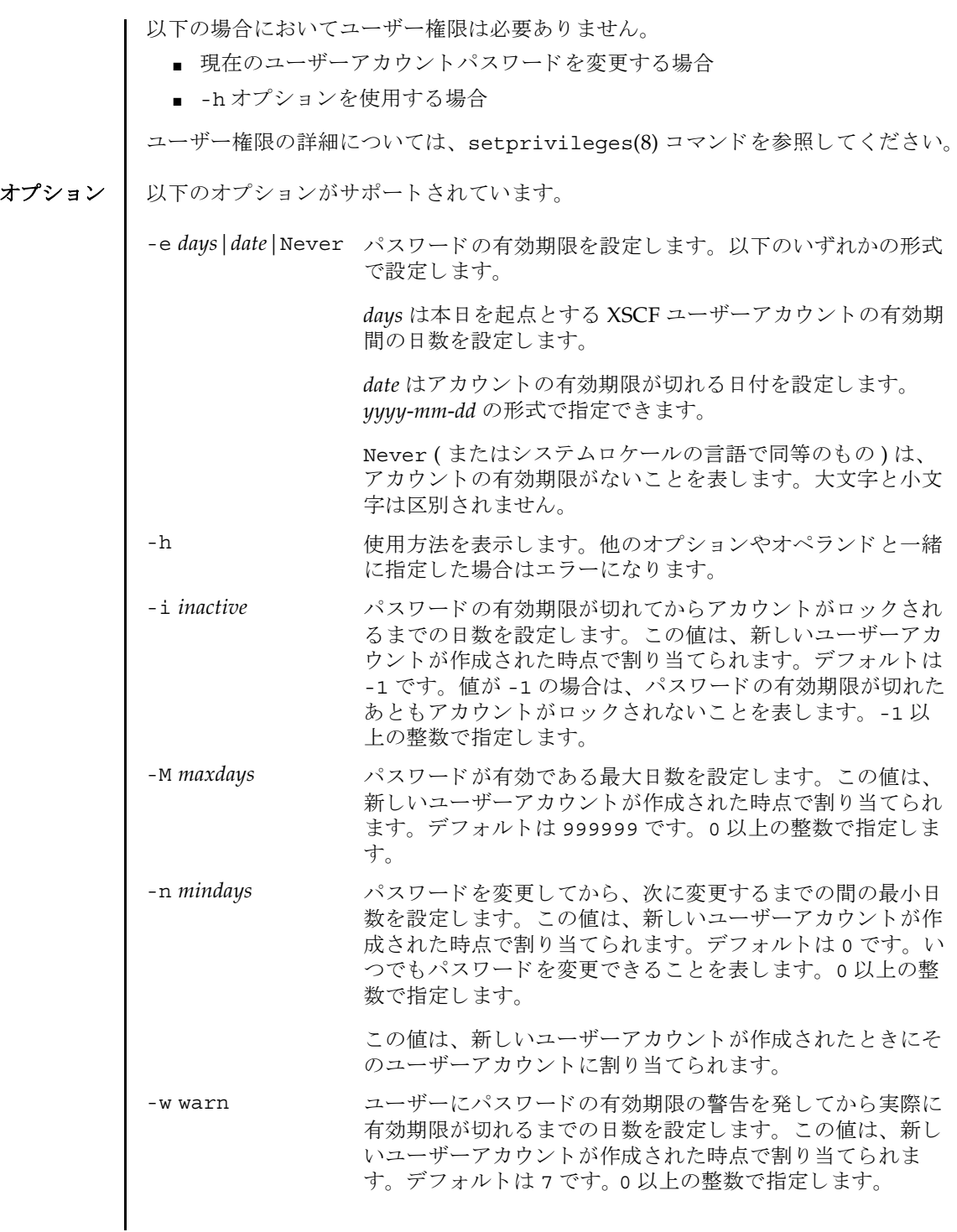

オペランド | 以下のオペランドがサポートされています。

user XSCF ユーザーアカウント名を指定します。

**使用例 | 使用例1** パスワードの有効期限を 2008年2月2日に設定します。 XSCF> **password -e 2008-02-02**

使用例 **<sup>2</sup>** パス ワード の有効期限が切れてから 10 日後にロ ッ ク し ます。

XSCF> **password -i 10**

- 終了ステータス | 以下の終了値が返されます。
	- 0 正常に終了したことを表します。
	- >0 エラーが発生したことを表します。
	- 関連項目 **setpasswordpolicy**(8), **showpasswordpolicy**(8)

password(8)

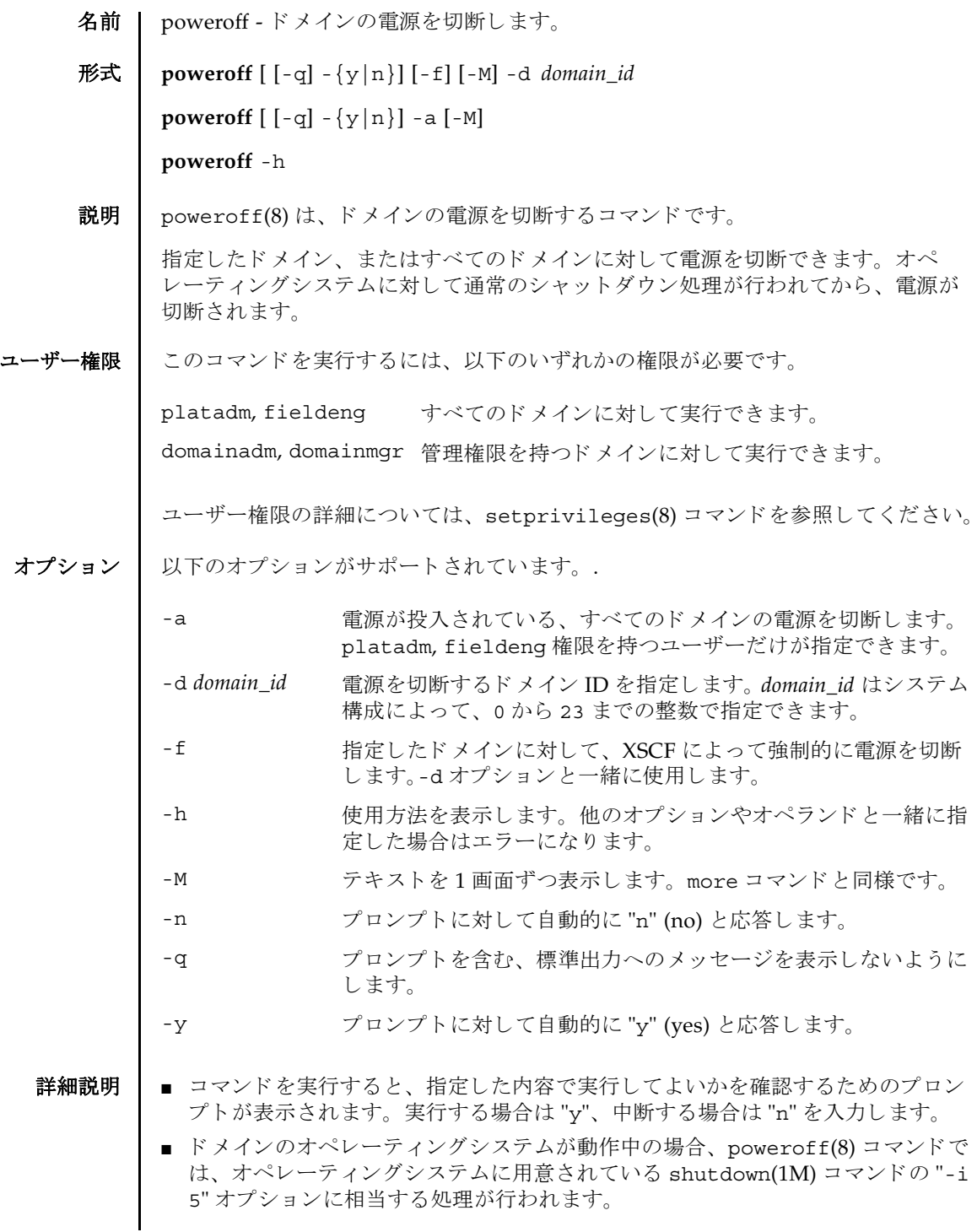

## poweroff(8)

```
■ ドメインのオペレーティングシステムがブート中の場合は電源を切断できませ
         ん。ブート完了後に、再度 poweroff(8) コマンドを実行してください。
       ■ ドメインのオペレーティングシステムがシングルユーザーモードで動作中の場合
         は、poweroff(8) コマンドを使用して電源を切断できません。ドメイン上で
         shutdown(1M) コマンドを実行してください。
       ■ poweroff(8) コマンドを実行すると、指定されたドメインごとに、以下の形式で、
         電源の切断結果が表示されます。
       ■ showdomainstatus(8) コマンドを使用すると、システムの電源が切断されてい
         るかど う かを確認でき ます。
使用例 | 使用例1 すべてのドメインの電源を切断します。
       使用例 2 ドメイン ID 0 の電源を切断し ます。
       使用例 3 ドメイン ID 1 の電源を切断し ます。 管理権限がないためエラーにな り ます。
       Powering off 電源が正常に切断されたことを表します。
       Not powering off エラーが発生し、電源が切断できなかったことを表します。結
                     果とともに、エラーメッセージが表示されます。
        XSCF> poweroff -a
        DomainIDs to power off:00,01,02,03
        Continue? [y|n]:y
        00:Powering off
        01:Powering off
        02:Powering off
        03:Powering off
        *Note* This command only issues the instruction to power-off.
          The result of the instruction can be checked by the "showlogs power".
        XSCF> poweroff -d 0
        DomainIDs to power off:00
        Continue? [y|n]:y
        00:Powering off
        *Note*
          This command only issues the instruction to power-off.
          The result of the instruction can be checked by the "showlogs power".
        XSCF> poweroff -d 1
        DomainIDs to power off:01
        Continue? [y|n]:y
        01:Not powering off:Permission denied.
```

```
使用例 4 ドメイン ID 0 の電源を強制的に切断し ます。
使用例 5 ドメイン ID 2 の電源を切断し ます。 プロ ンプ ト には自動的に "y" と応答し ま
         す。
使用例 6 ドメイン ID 2 の電源を切断し ます。 メ ッ セージは非表示にし て、 プロ ンプ ト
         には自動的に "y" と応答します。
使用例 7 指定し た電源の切断を途中で中止し ます。
使用例 8 指定し た電源の切断を途中で中止し ます。 プロ ンプ ト には自動的に "n" と応
         答し ます。
使用例9 指定した電源の切断を涂中で中止します。メッセージは非表示にして、プロ
         ンプ ト には自動的に "n" と応答し ます。
 *Note*
   This command only issues the instruction to power-off.
   The result of the instruction can be checked by the "showlogs power".
 XSCF> poweroff -f -d 0
 DomainIDs to power off:00
 The -f option will cause domains to be immediately resets.
 Continue? [y|n]:y
 00:Powering off
 *Note*
   This command only issues the instruction to power-off.
   The result of the instruction can be checked by the "showlogs power".
 XSCF> poweroff -y -d 2
 DomainIDs to power off:02
 Continue? [y|n]:y
 02:Powering off
 *Note*
   This command only issues the instruction to power-off.
   The result of the instruction can be checked by the "showlogs power".
 XSCF> poweroff -q -y -d 2
 XSCF>poweroff -d 0
 DomainIDs to power off:00
 Continue? [y|n]:n
 XSCF>poweroff -n -d 3
 DomainIDs to power off:03
 Continue? [y|n]:n
```

```
XSCF>poweroff -q -n -d 3
```
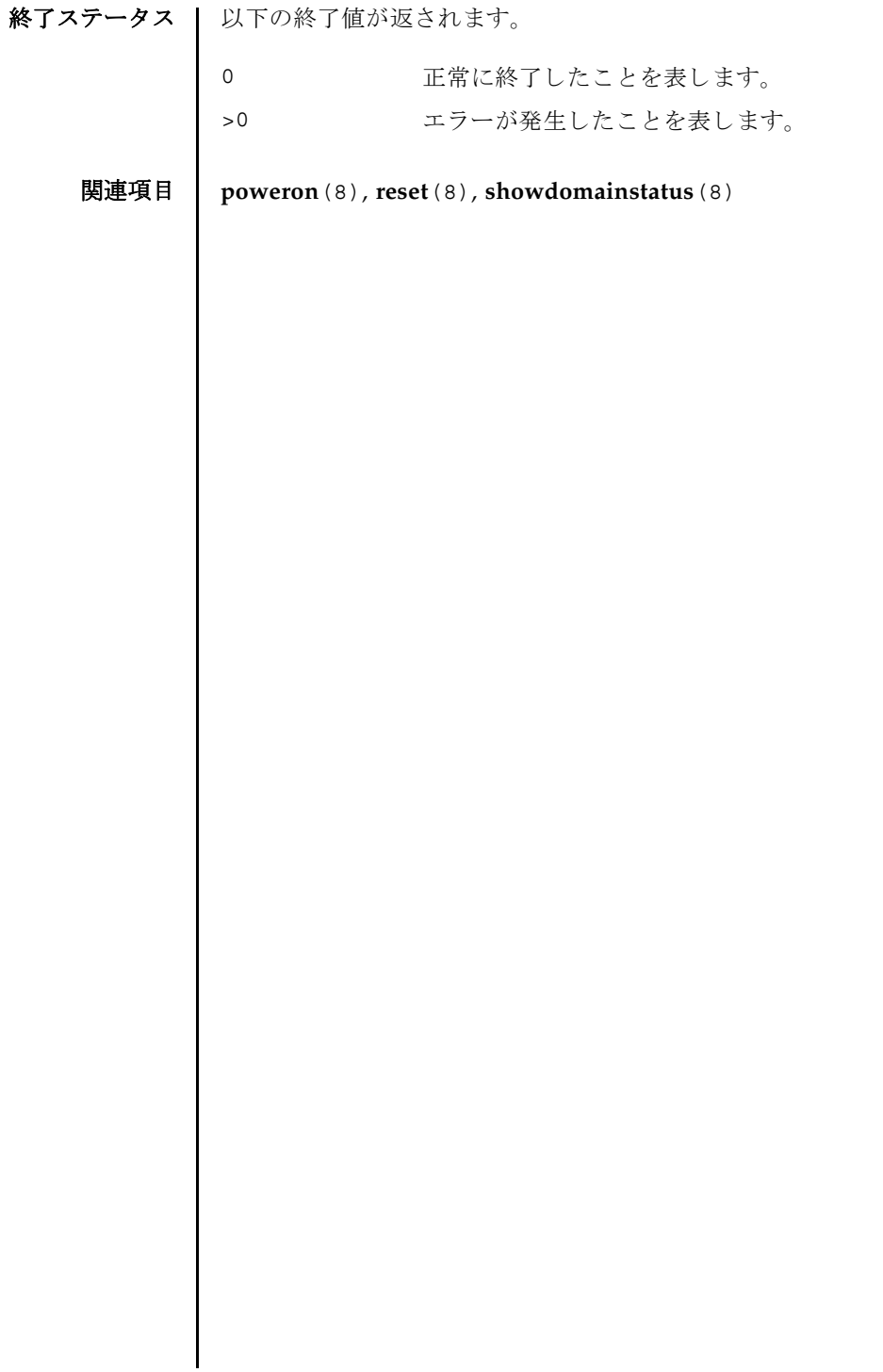

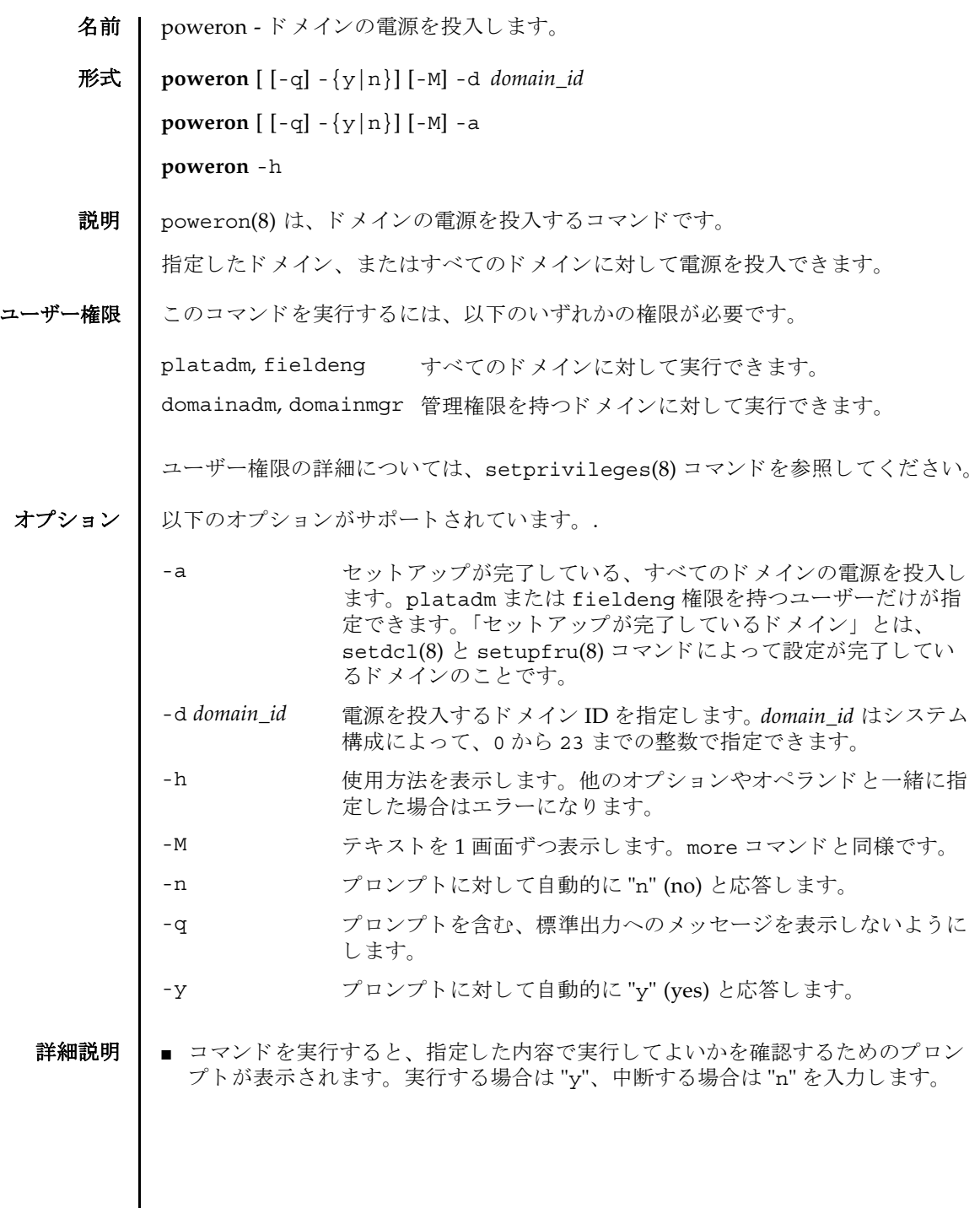

 $\mathbf l$ 

### poweron(8)

■ poweron(8)コマンドを実行すると、指定されたドメインごとに、以下の形式で、 電源の投入結果が表示されます。

Powering on 電源が正常に投入されたことを表します。

```
Not Powering on エラーが発生し、電源が投入できなかったことを表します。結
          果とともに、エラーメッセージが表示されます。
```
■ showdomainstatus(8) コマンドを使用すると、システムの電源が投入されてい るかど う かを確認でき ます。

**使用例 | 使用例1** すべてのドメインの電源を投入します。

```
使用例 2 ドメイン ID 0 の電源を投入し ます。
使用例 3 ドメイン ID 0 の電源を投入し ます。 プロ ンプ ト には自動的に "y" と応答し ま
          す。
使用例4 ドメイン ID 1 の電源を投入します。メッセージは非表示にして、プロンプト
 XSCF> poweron -a
 DomainIDs to power on:00,01,02,03
 Continue? [y|n]:y
 00:Powering on
 01:Powering on
 02:Powering on
 03:Powering on
 *Note*
   This command only issues the instruction to power-on.
   The result of the instruction can be checked by the "showlogs power".
 XSCF> poweron -d 0
 DomainIDs to power on:00
 Continue? [y|n]:y
 00:Powering on
 *Note*
   This command only issues the instruction to power-on.
   The result of the instruction can be checked by the "showlogs power".
 XSCF> poweron -y -d 0
 DomainIDs to power on:00
 Continue? [y|n]:y
 00:Powering on
 *Note*
   This command only issues the instruction to power-on.
   The result of the instruction can be checked by the "showlogs power".
 XSCF>
```
```
には自動的に "y" と応答し ます。
```

```
XSCF> poweron -q -y -d 1
```

```
使用例 5 指定し た電源の投入を途中で中止し ます。
```
XSCF> **poweron -d 1** DomainIDs to power on:01 Continue? [y|n]:**n**

使用例 **<sup>6</sup>** 指定し た電源の投入を途中で中止し ます。 プロ ンプ ト には自動的に "n" と応 答し ます。

```
XSCF> poweron -n -d 1
DomainIDs to power on:01
Continue? [y|n]:n
```
使用例7 指定した電源の投入を途中で中止します。メッセージは非表示にして、プロ ンプ ト には自動的に "n" と応答し ます

XSCF> **poweron -q -n -d 1**

終了ステータス | 以下の終了値が返されます。

0 正常に終了したことを表します。

- >0 エラーが発生したことを表します。
- 関連項目 **poweroff**(8), **reset**(8), **showdomainstatus**(8)

poweron(8)

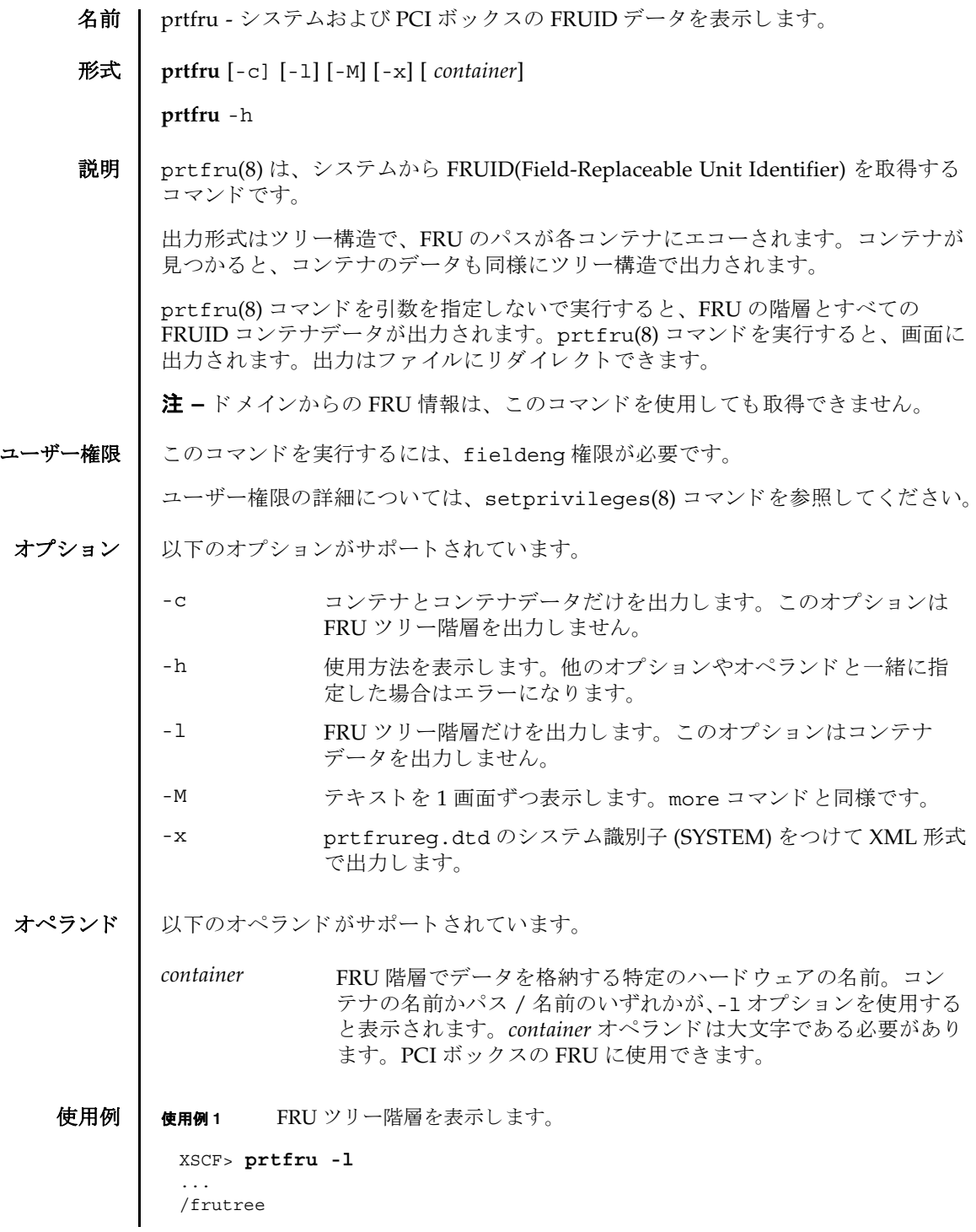

```
/frutree/chassis (fru)
/frutree/chassis/SYS?Label=SYS
/frutree/chassis/SYS?Label=SYS/led-location (fru)
/frutree/chassis/SYS?Label=SYS/key-location (fru)
/frutree/chassis/SC?Label=SC
/frutree/chassis/SC?Label=SC/system-controller (container)
/frutree/chassis/MB?Label=MB
/frutree/chassis/MB?Label=MB/system-board (container)
/frutree/chassis/MB?Label=MB/system-board/BAT?Label=BAT
/frutree/chassis/MB?Label=MB/system-board/BAT?Label=BAT/battery (fru)
/frutree/chassis/FT0?Label=FT0
/frutree/chassis/FT0?Label=FT0/F0?Label=F0
/frutree/chassis/FT0?Label=FT0/F0?Label=F0/fan (fru)
/frutree/chassis/HDD0?Label=HDD0
/frutree/chassis/HDD0?Label=HDD0/disk (fru)
/frutree/chassis/DVD?Label=DVD
/frutree/chassis/SCC?Label=SCC
/frutree/chassis/SCC?Label=SCC/scc (fru)
/frutree/chassis/PCI0?Label=PCI0
/frutree/chassis/PCI1?Label=PCI1
/frutree/chassis/SCSIBP?Label=SCSIBP
/frutree/chassis/SCSIBP?Label=SCSIBP/system-board (container)
/frutree/chassis/PS0?Label=PS0
/frutree/chassis/PS0?Label=PS0/power-supply (container)
/frutree/chassis/C0?Label=C0
/frutree/chassis/C0?Label=C0/system-board/P0?Label=P0/cpu/B1?Label=B1/
bank/D0?Label=D0/mem-module (container)
```
### 使用例 **<sup>2</sup>** システムボードの FRU ID データ を表示し ます。

```
XSCF> prtfru -c system-board
/frutree/chassis/MB?Label=MB/system-board (container)
    SEGMENT: SD
       /ManR
      /ManR/UNIX Timestamp32: Thu Oct 9 17:45:34 PDT 2003
       /ManR/Fru_Description: ASSY,A42,MOTHERBOARD
       /ManR/Manufacture_Loc: Toronto, Ontario, Canada
      /ManR/Sun Part No: 5016344
       /ManR/Sun_Serial_No: 008778
       /ManR/Vendor_Name: Celestica
       /ManR/Initial_HW_Dash_Level: 08
      /ManR/Initial HW Rev Level: 50
       /ManR/Fru_Shortname: A42_MB
       /SpecPartNo: 885-0060-10
```
使用例 **<sup>3</sup>** システムボードの FRU ツ リ ー階層を表示し ます。

```
XSCF> prtfru -l system-board
/frutree/chassis/MB?Label=MB/system-board (container)
```
使用例 **<sup>4</sup>** 電源ユニ ッ ト の FRU ID データ を表示し ます。 使用例 **<sup>5</sup>** メ モ リ モジュールの FRU ID データ を表示し ます。 終了ステータス | 以下の終了値が返されます。 関連項目 **ioxadm**(8) XSCF> **prtfru -l power-supply** /frutree/chassis/PS0?Label=PS0/power-supply (container) XSCF> **prtfru -l mem-module** /frutree/chassis/C0?Label=C0/system-board/P0?Label=P0/cpu/B0?Label=B0/ bank/D0?Label=D0/mem-module (container) 0 正常に終了したことを表します。 >0 エラーが発生したことを表します。

# prtfru(8)

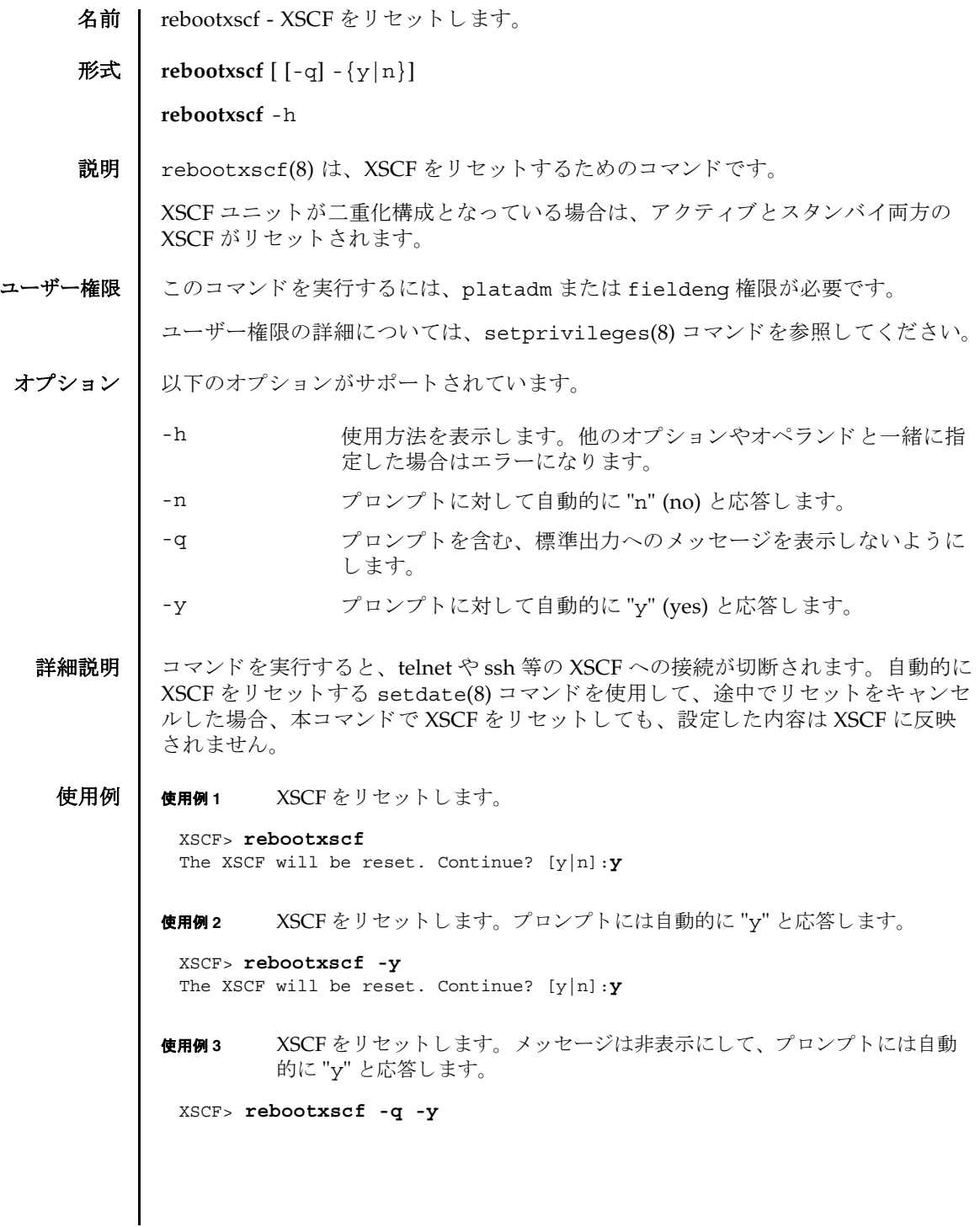

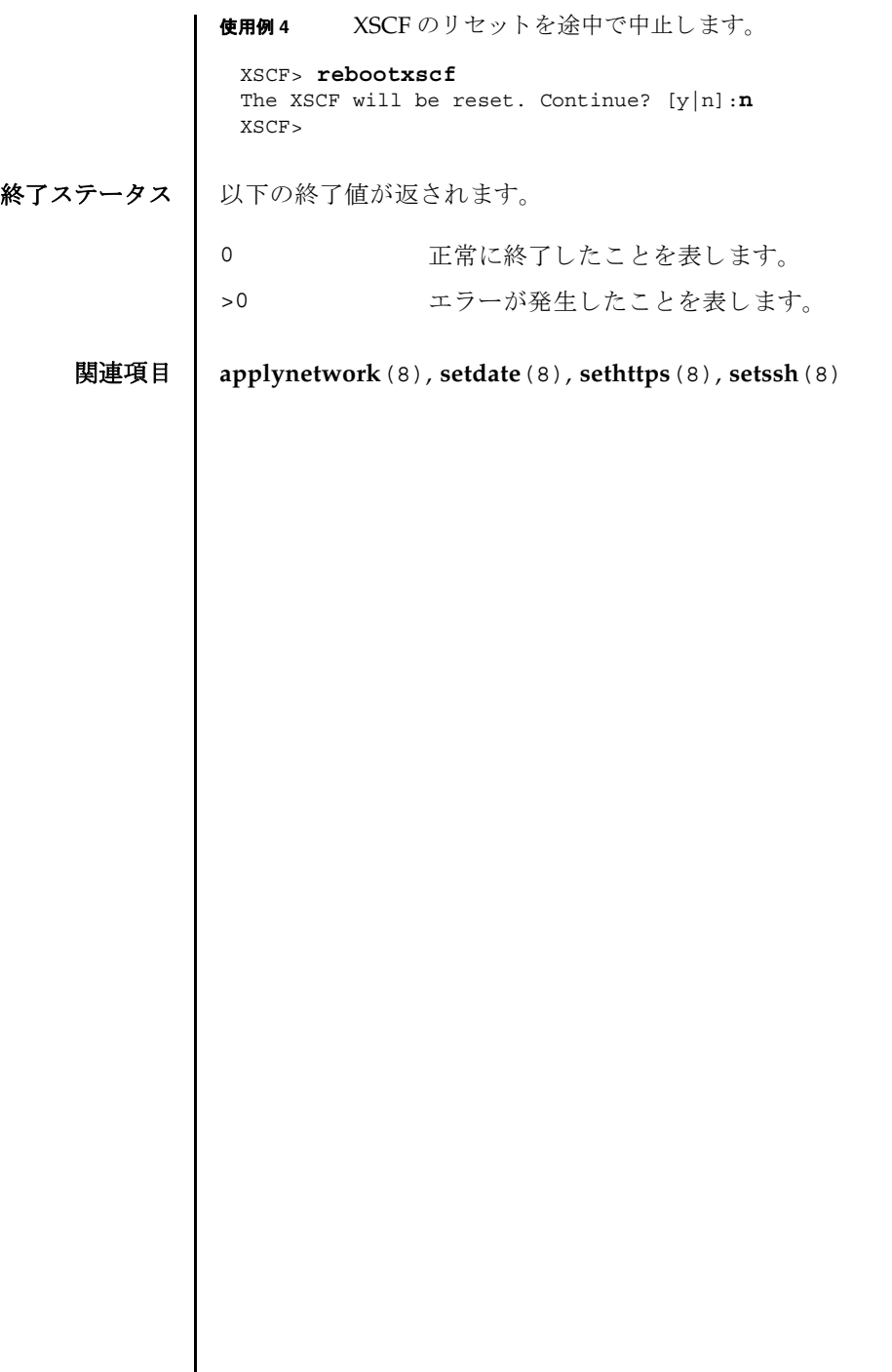

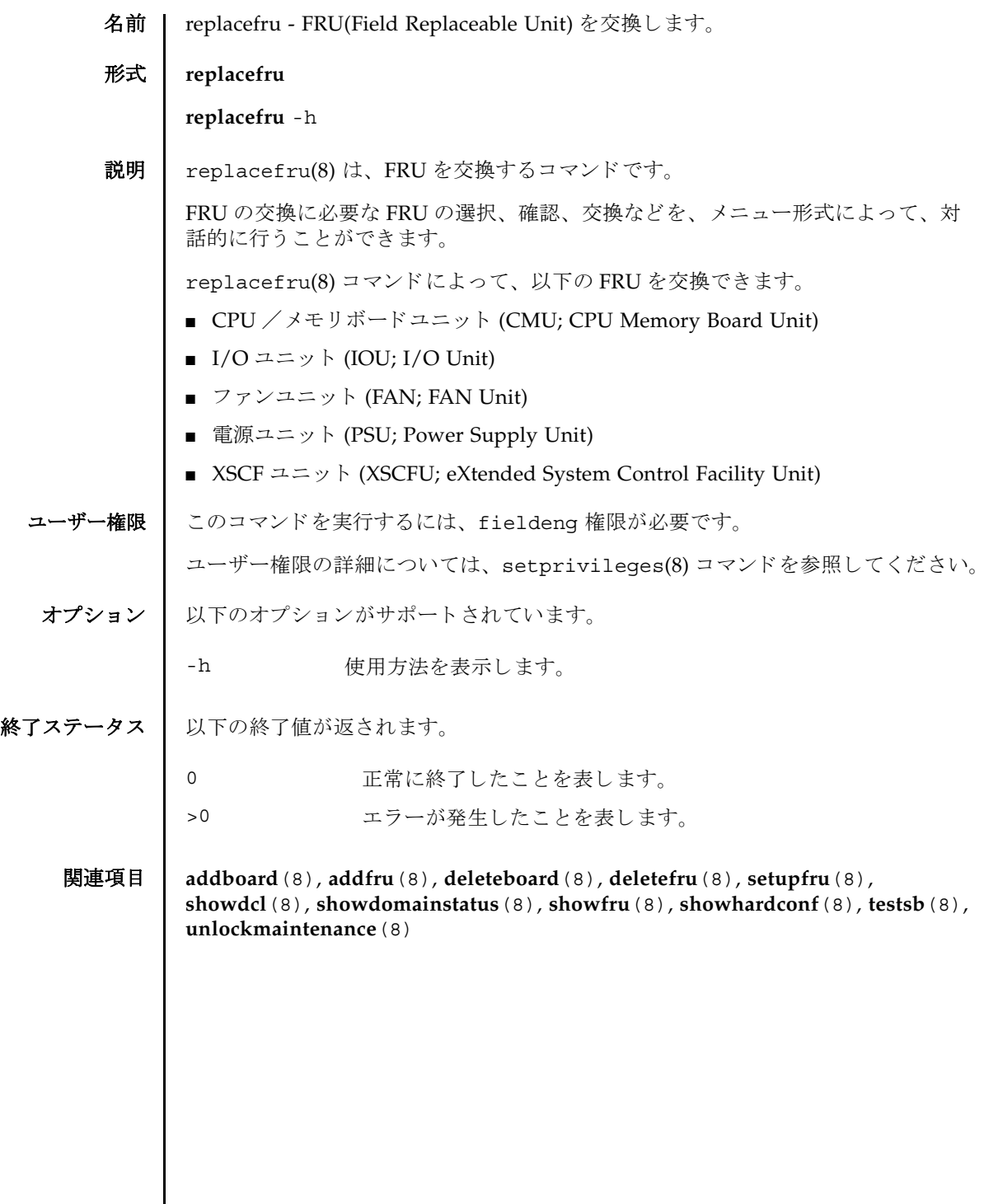

replacefru(8)

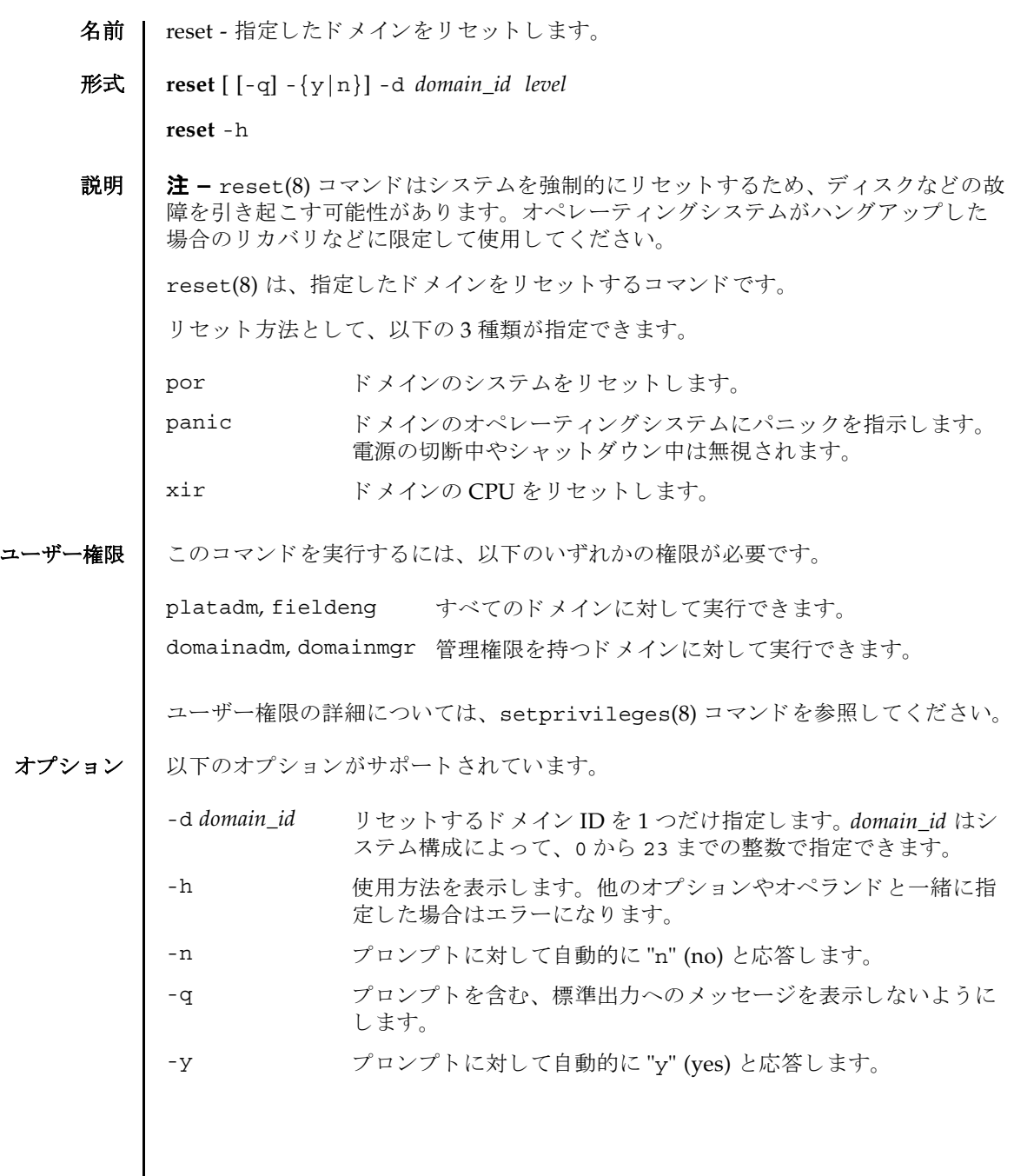

reset(8)

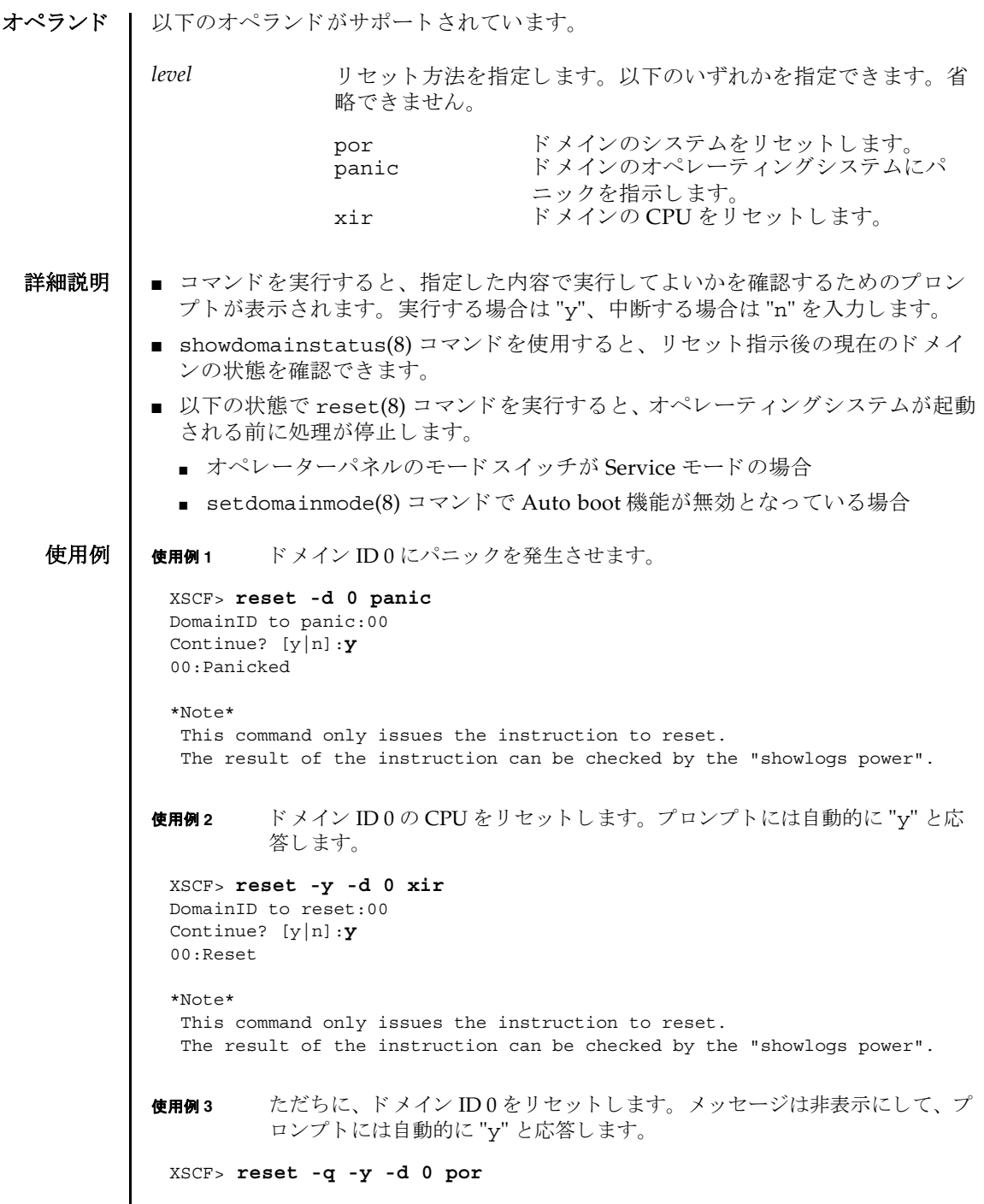

#### reset(8)

使用例 **<sup>4</sup>** 実行し た reset(8) コマン ド を途中で中止し ます。

XSCF> **reset -d 0 panic** DomainID to panic:00 Continue? [y|n]:**n**

# 終了ステータス | 以下の終了値が返されます。

0 正常に終了したことを表します。

>0 エラーが発生したことを表します。

関連項目 **poweroff**(8), **poweron**(8), **setdomainmode**(8), **showdomainstatus**(8)

reset(8)

名前 I resetdateoffset - XSCF とドメイン間の時刻の差分をリセットします。

### 形式 **resetdateoffset**

**resetdateoffset** -h

説明 | resetdateoffset(8)は、XSCF に保存されている XSCF とドメイン間の時刻の差 分をリセットするコマンドです。

通常、ドメインの時刻は XSCF の時刻と同期しています。このとき、ドメインのオ ペレーティングシステムに用意されている date(1M) コマンドなどでドメインの時 刻を変更すると、XSCF の時刻と変更されたドメインの時刻との差分が XSCF 内に保 存されます。保存された時刻の差分はドメインをリブートしたり、rebootxscf(8) コマンドなどで XSCF をリセットしたりした場合でも保持されているため、XSCF と ドメイン間の時刻の差分は保たれたままとなります。

resetdateoffset(8) コマンドは、XSCF に保存されたすべてのドメインに対する 時刻の差分をリセットします。これにより、起動後のドメインの時刻は、XSCFと同 じ時刻に設定されます。

ユーザー権限 | このコマンドを実行するには、platadm または fieldeng 権限が必要です。

ユーザー権限の詳細については、 setprivileges(8) コマン ド を参照し て く ださい。

オプション | 以下のオプションがサポートされています。

-h 使用方法を表示します。

- 詳細説明 | resetdateoffset(8) コマンドは、システムの電源が切断された状態で実行する必 要があります。
	- **使用例 │ 使用例1 XSCF** とドメイン間の時刻の差分をリセットします。

XSCF> **resetdateoffset**

終了ステータス | 以下の終了値が返されます。

- 0 正常に終了したことを表します。
- >0 エラーが発生したことを表します。

resetdateoffset(8)

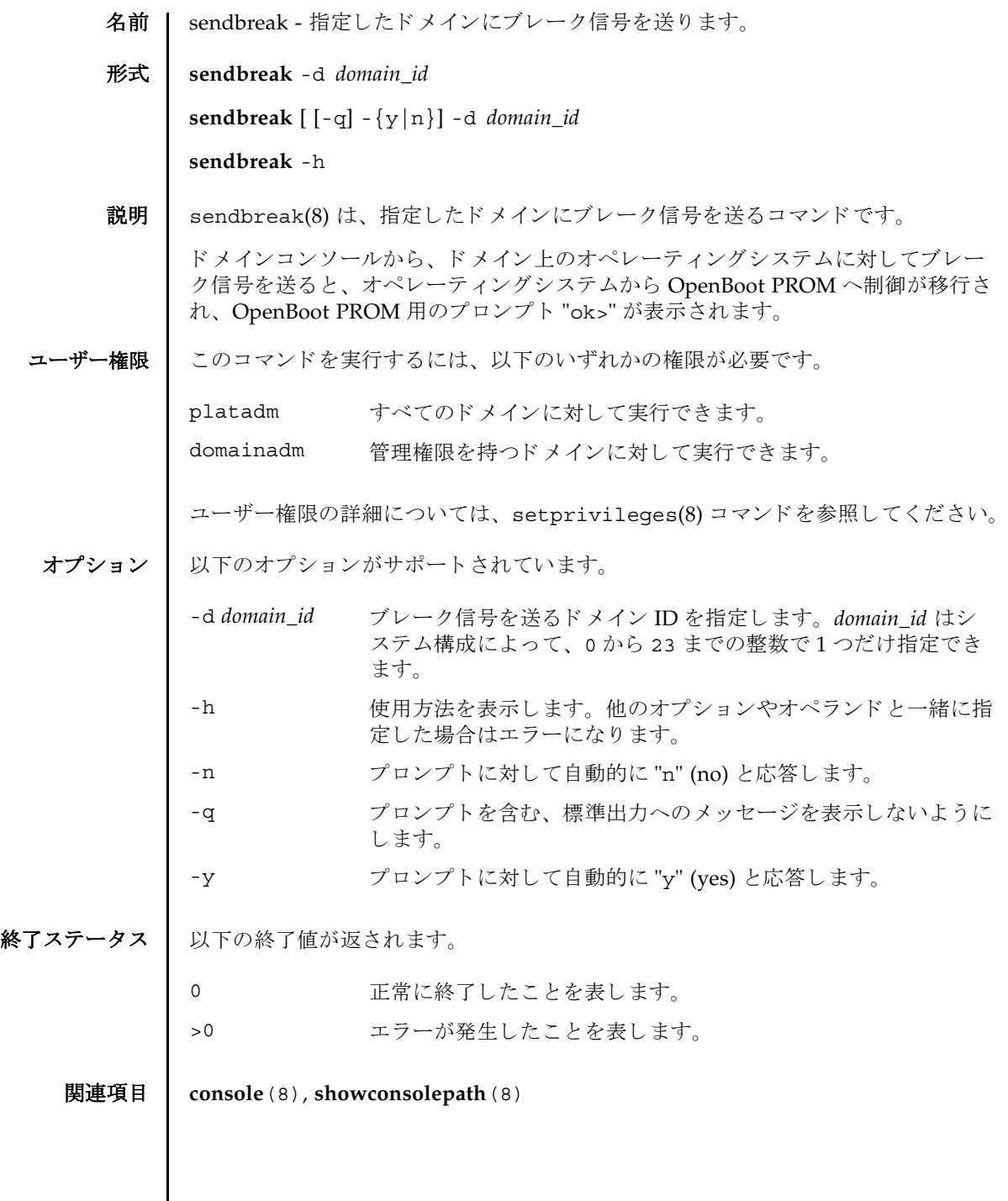

 $\mathsf{l}$ 

sendbreak(8)

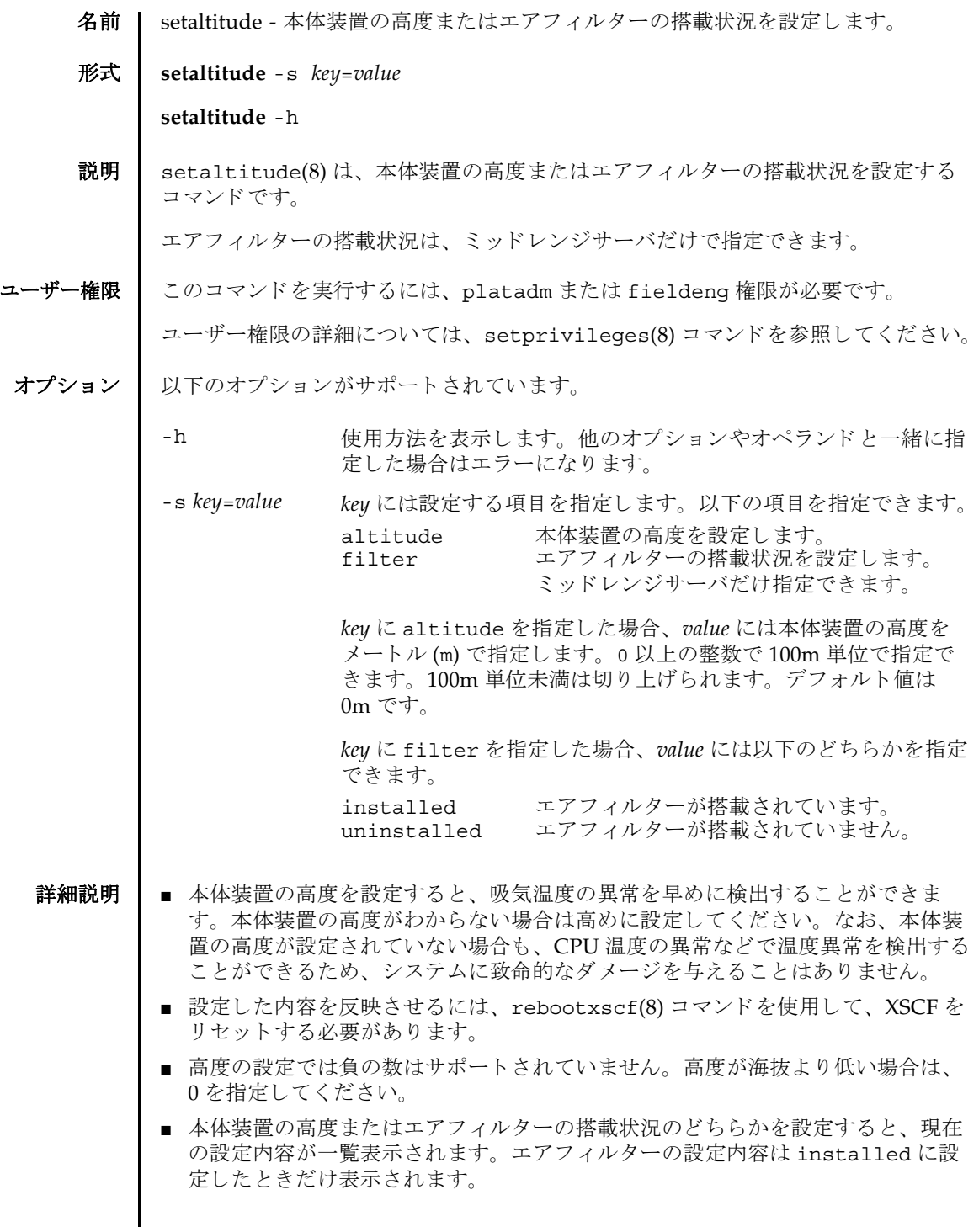

### setaltitude(8)

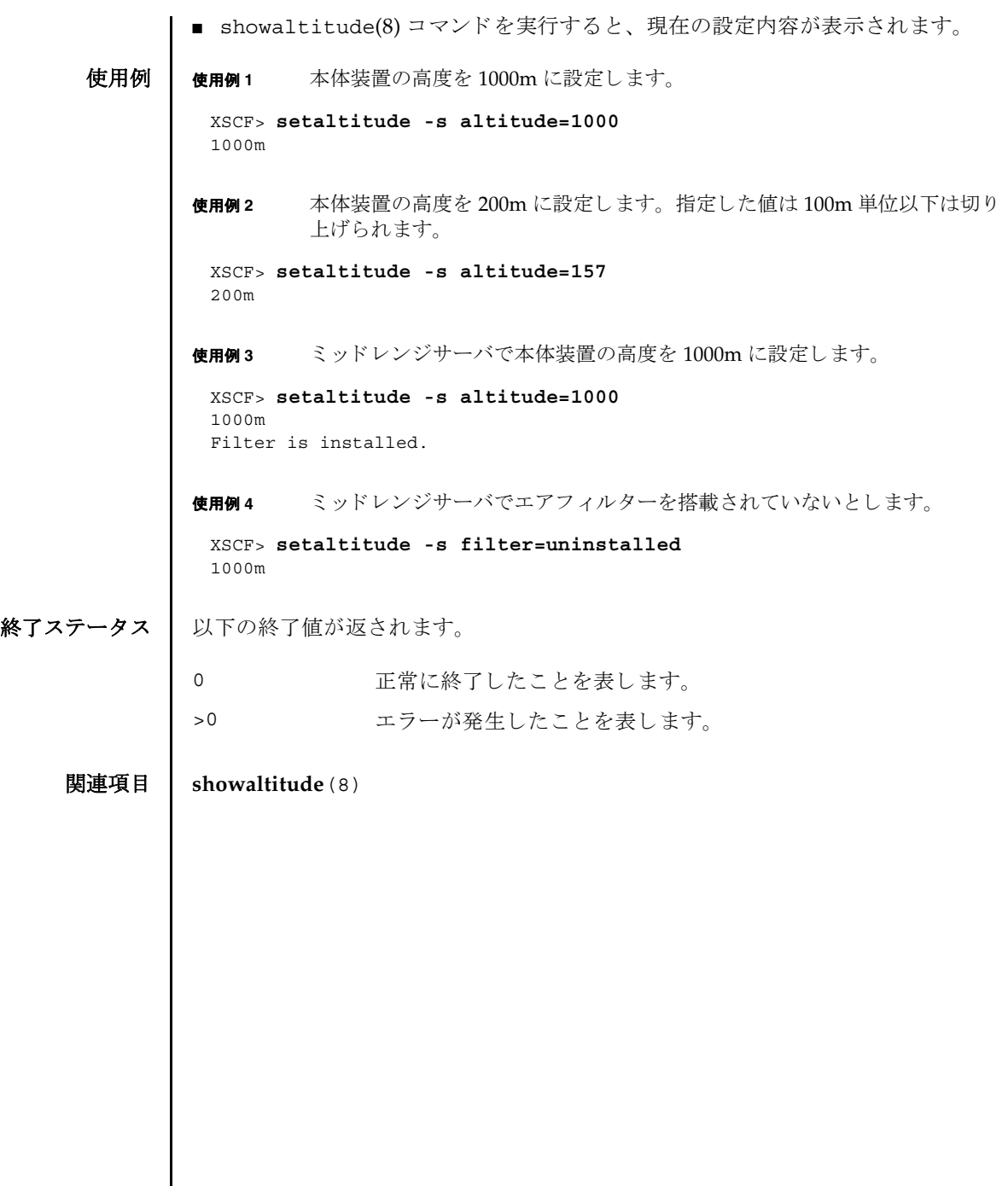

- 名前 | setarchiving ログのアーカイブ機能を設定します。
- 形式 **setarchiving** [-k *host-key*] [-l *audit-limit*,*non-audit-limit*] [-p *password*|-r] [-t *user*@*host*:*directory*] [-v] [-y|-n]

**setarchiving** enable | disable

**setarchiving** -h

説明 ┃ setarchiving(8)は、ログのアーカイブ機能を設定するコマンドです。

サービスプロセッサ上の固定記憶領域は限られています。ログによっては、古いロ グの上書き または削除が必要になるほど肥大化する場合があ り ます。 ロ グのアーカ イブ機能を使用すると、ログデータを自動的にリモートホストにアーカイブするよ うにサービスプロセッサを設定できます。

注 **–** ロ グのアーカ イブ機能を有効にする前に、 アーカ イブホ ス ト を正し く 設定する 必要があります。指定したアーカイブホストが存在しない場合など、設定が正しく ないときにアーカイブを有効にしようとすると、エラーが表示されます。また、 アーカイブが有効になっているときに、不正な設定変更をしようとすると同様にエ ラーとなります。

注 **–** setarchiving(8) コマン ド は最低でも 1 つのオプシ ョ ンまたはオペラ ン ド を 指定する必要があります。

ユーザー権限 ┃ このコマンドを実行するには、platadm 権限が必要です。

ユーザー権限の詳細については、setprivileges(8) コマン ド を参照し て く ださい。

オプション | 以下のオプションがサポートされています。

-h すいちゃん 使用方法を表示します。他のオプションやオペランド と一緒に指定した場合はエラーになります。

-k host-key XSCF がホストの ID を確認するために使用する公開 キーを設定し ます。 *host-key* には以下のいずれかを指 定でき ます。 none アーカイブホストの認証に公開ホストキーを使用 しません。アーカイブホストの公開ホストキーが すでに設定されている場合は、 そのキーが削除さ れます。 download SSHプロトコルによってアーカイブホストから公 開ホストキーをダウンロードします。-t オプショ ンを一緒に指定して setarchiving(8) コマンド を実行すると、-t オプションで指定したホストか らキーがダウンロードされます。-t オプションを 一緒に指定し ない場合は、 現在のアーカ イブホス トからキーがダウンロードされます。ダウンロー ド後、公開ホストキーの md5 フィンガープリン トが表示され、続行するホストのIDの確認が求 められます。キーを受け入れると、そのキーは保 存され、 キーを拒否する と、 setarchiving(8) コマンドは設定を変更せずに終了します。 *public-key* 指定し た公開キーは保存され、 サーバ認証に使用 されます。 *host-key* 引数は、 キータ イプで始ま る、 アーカイブホストの完全な公開ホストキーでなけ ればなりません。 注 **–** *public-key* は引用符で囲む必要があ り ます。

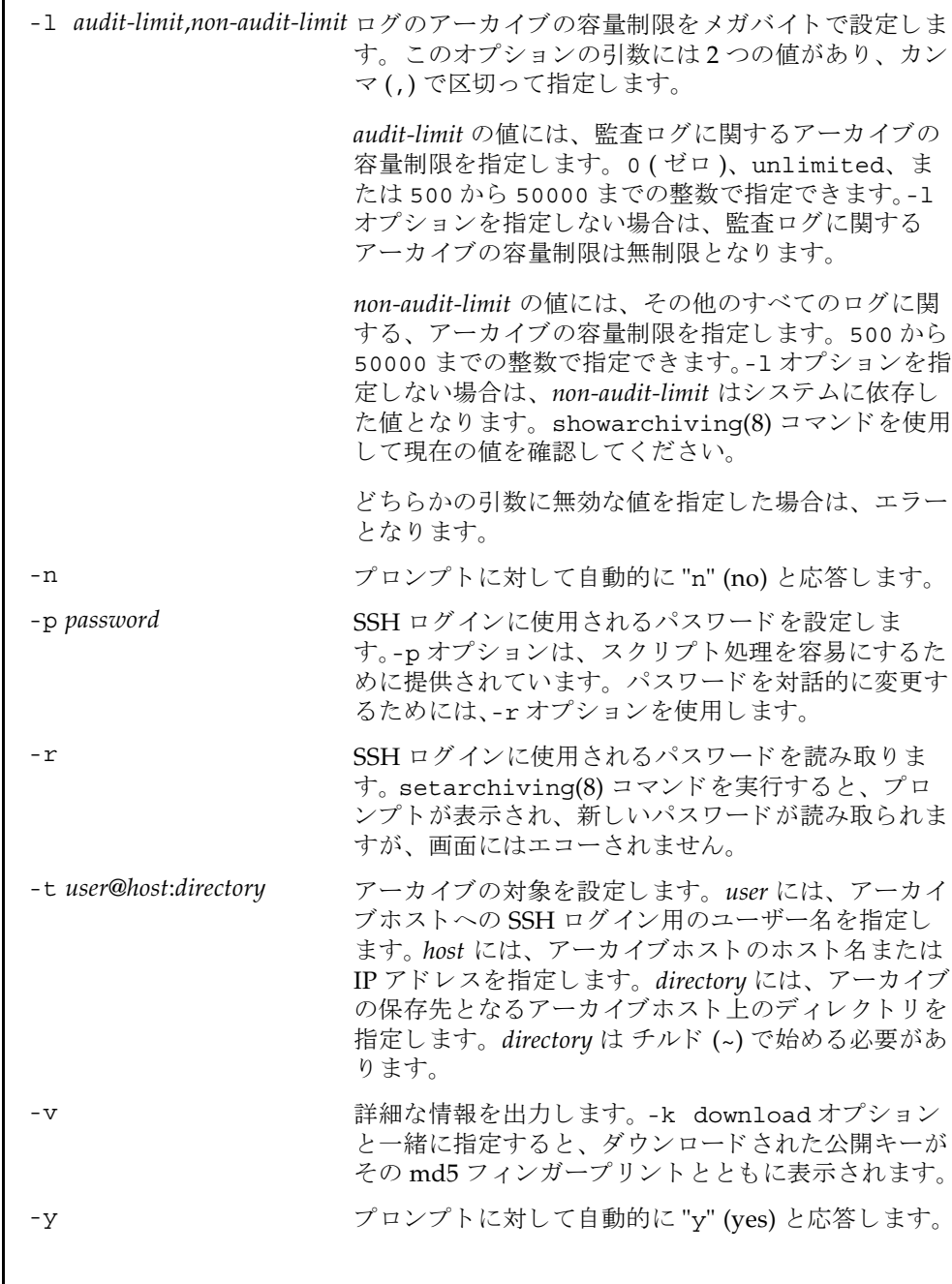

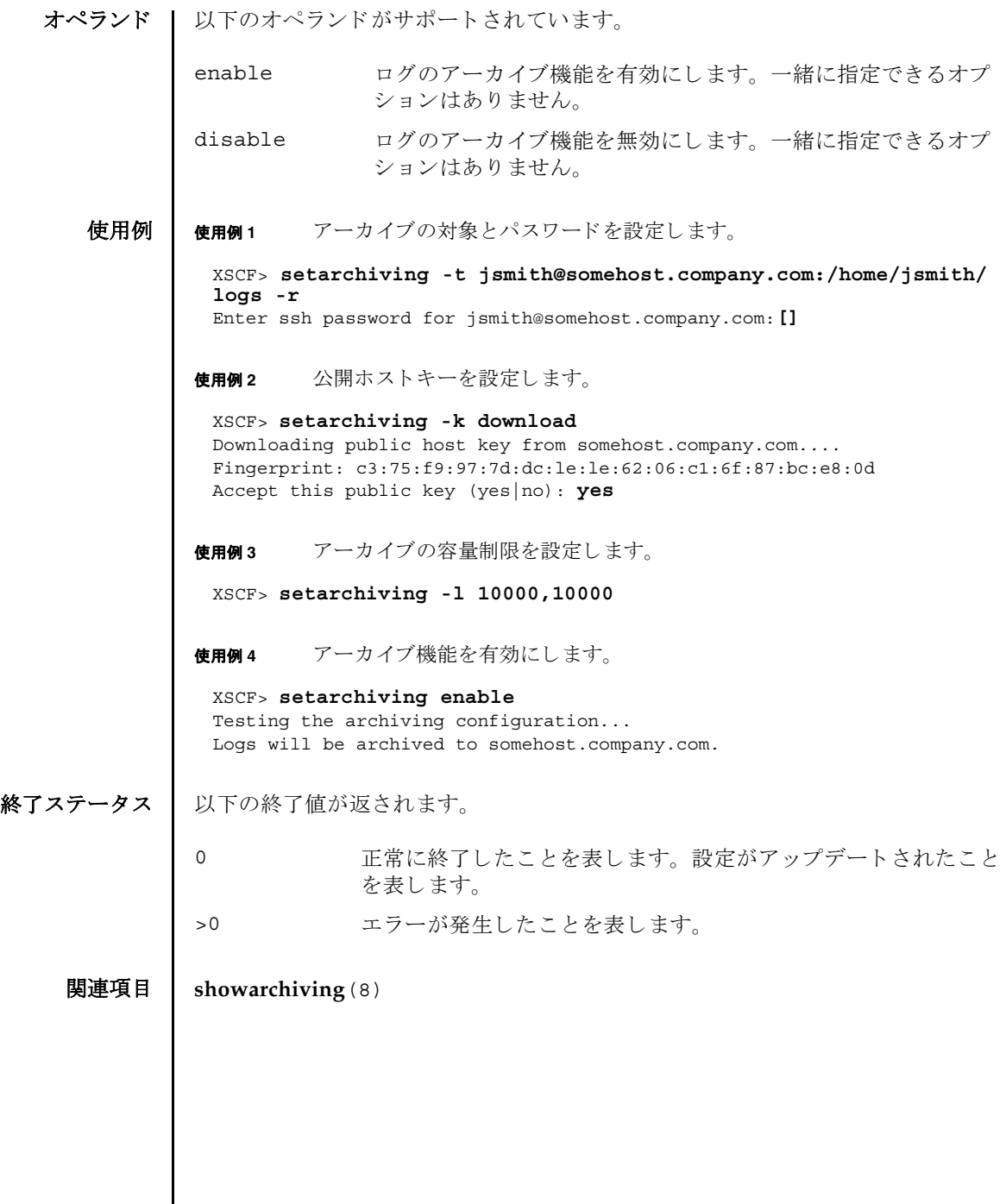

- 名前 | setaudit システムの監査機能を管理します。
- 形式 **setaudit** enable|disable|archive|delete

**setaudit** [-p count|suspend] [ -m *mailaddr*] [-a *users*=enable|disable|default] [-c *classes*= {enable|disable}]... [-e *events*=enable|disable]... [-g {enable|disable}] [-t *percents*]

**setaudit** -h

説明 | setaudit(8)は、システムリソースの使用に関するデータの収集を管理するコマン ド です。

監査データには、セキュリティに関連するシステムイベントのレコードが含まれて います。このデータは、システムで実行されたアクションに対する責任の割り当て に使用できます。監査では、指定のイベントが発生したときにレコードが生成され ます。監査レコードを生成するイベントは以下のとおりです。

- システムの起動とシャットダウン
- ログインとログアウト
- 認証のアクション
- 管理のアクション

ユーザー権限 | このコマンドを実行するには、auditadm権限が必要です。

ユーザー権限の詳細については、 setprivileges(8) コマン ド を参照し て く ださい。

- オプション | 以下のオプションがサポートされています。
	- -a *users*=enable|disable|default 指定されたユーザーの監査レ コード生成ポ リ シーを設定し ます。 *users* は、 有効なユー ザー名のカンマ区切 り リ ス ト です。

enable または disable にすると、 ユー ザーの監査レコード生成はそれぞれオンま たはオフになります。この設定によって、 指定されたユーザーのグローバルポリシー は無効になります。

default に設定すると、ユーザーのポリ シーはグローバルポリシーに従うように設 定されます。 ユーザーのグローバル監査レ コードポリシーを確認する場合は、 "showaudit -q" を使用してください。

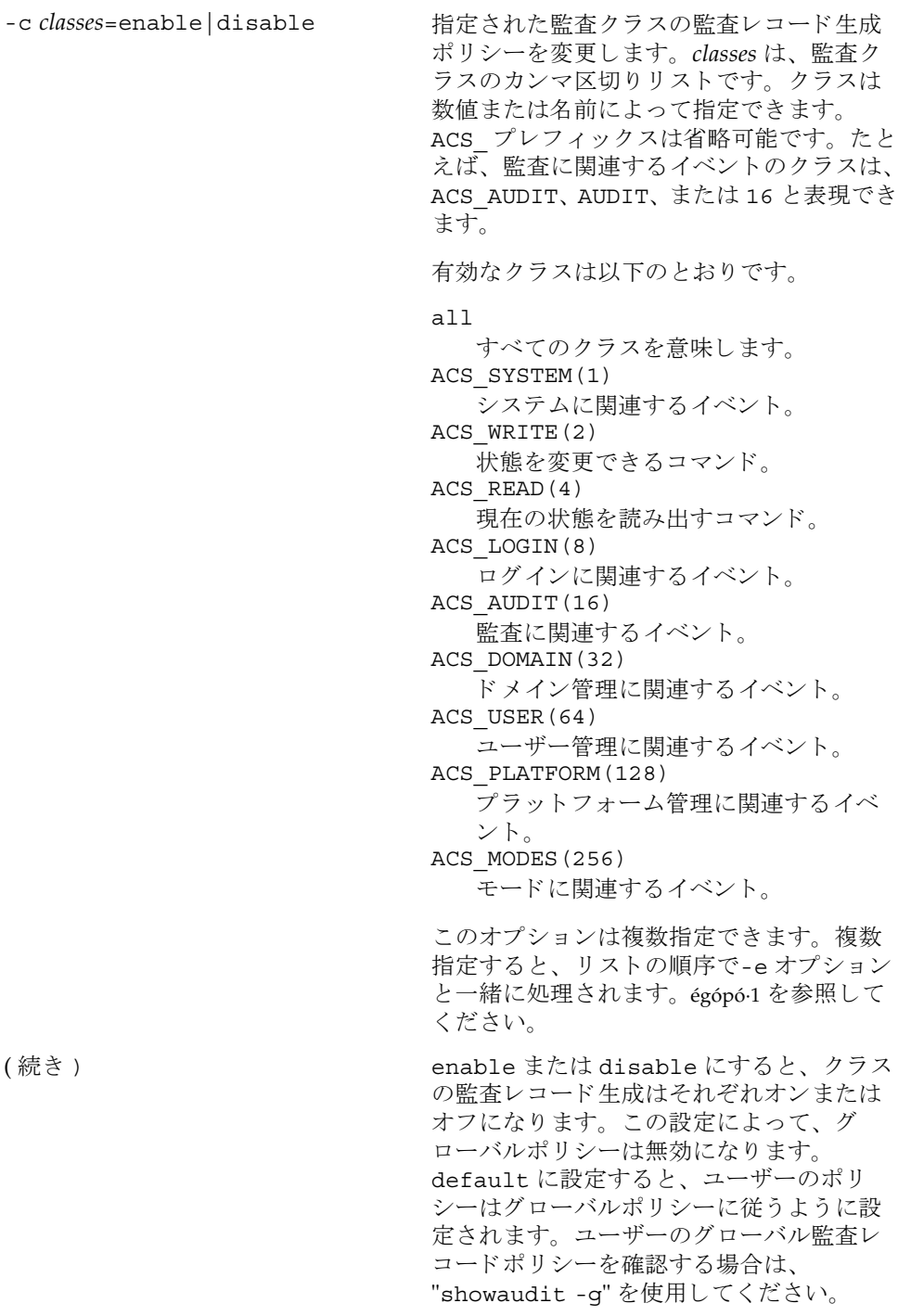

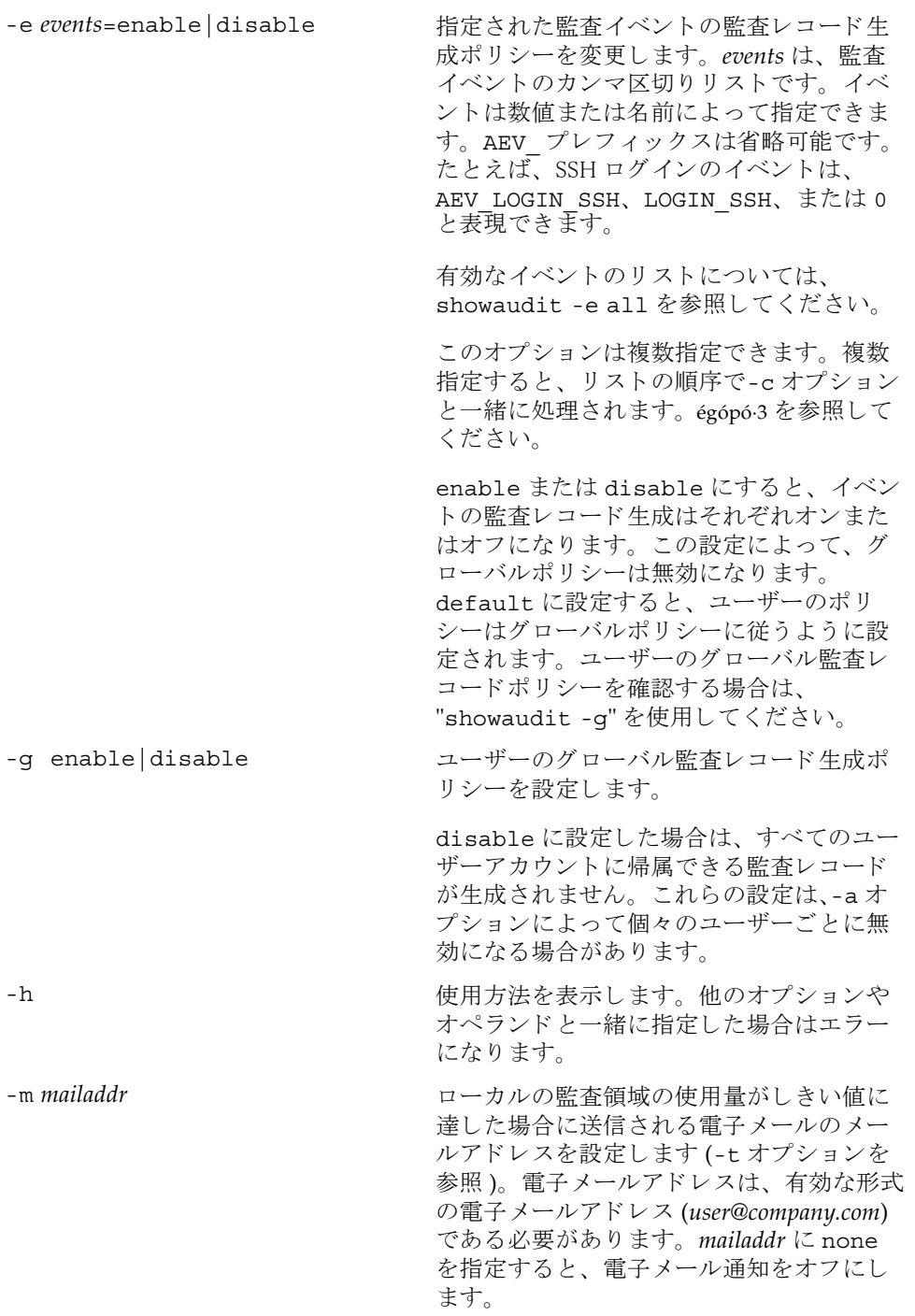

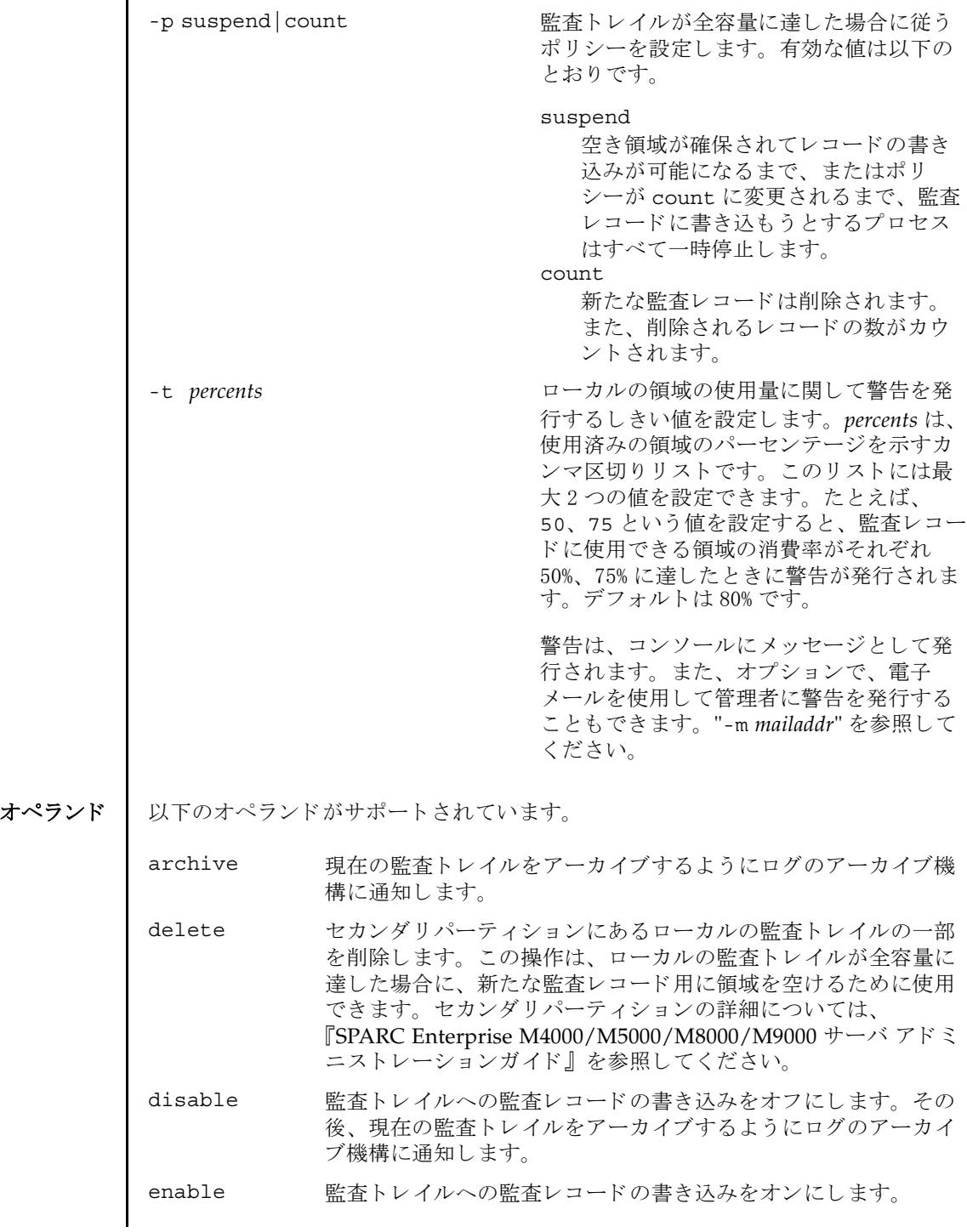

使用例 | 使用例1 名前によりクラスを変更します。ログインおよび監査に関連する監査クラス を無効にして、リードに関連する監査クラスを有効にします。

<span id="page-136-0"></span>XSCF> **setaudit -c LOGIN,AUDIT=disable -c ACS\_READ=enable**

**使用例2** 番号によりクラスを変更します。クラス8 (ログイン) および16 (監査) を 無効にして、1 (システム) を有効にします。

XSCF> **setaudit -c 8,16=disable -c 1=enable**

使用例 **<sup>3</sup>** ク ラ ス を変更し て イベン ト を有効にし ます。 イベン ト 64 (ユーザー) だけを 無効にして、クラス1(システム)を有効にします。

XSCF> **setaudit -c 1=enable -e 64=disable**

使用例 **4** 監査を有効にし ます。 監査 ト レ イルのためのレ コード の書き込みを有効にし ます。

XSCF> **setaudit enable**

使用例 **<sup>5</sup>** 警告を有効にし ます。 容量が 50% および 75% に達し た場合に警告を送 り ま す。

XSCF> **setaudit -t 50,75**

終了ステータス | 以下の終了値が返されます。

- 0 正常に終了したことを表します。
- >0 エラーが発生したことを表します。
- 関連項目 **showaudit**(8)

setaudit(8)

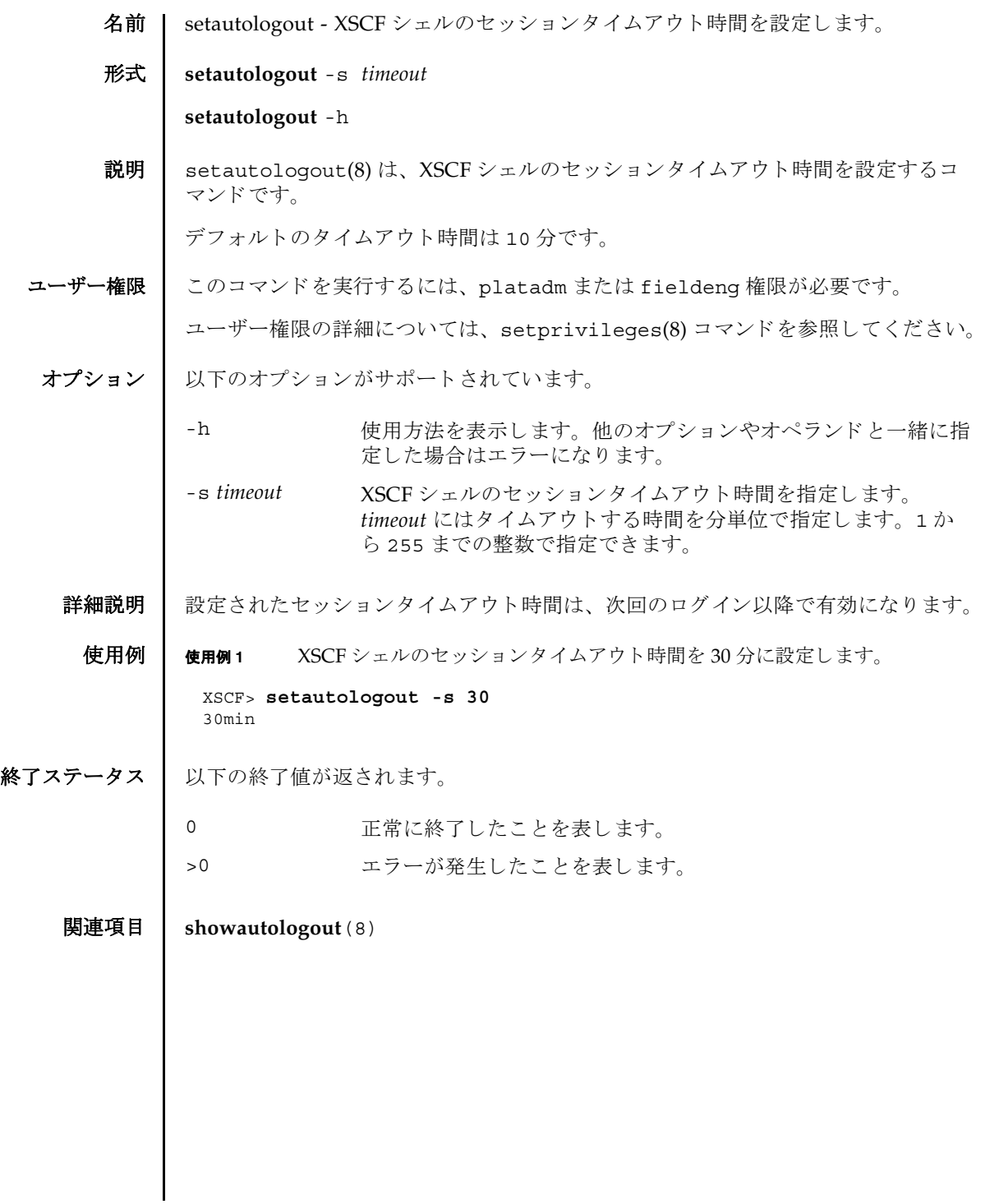

setautologout(8)

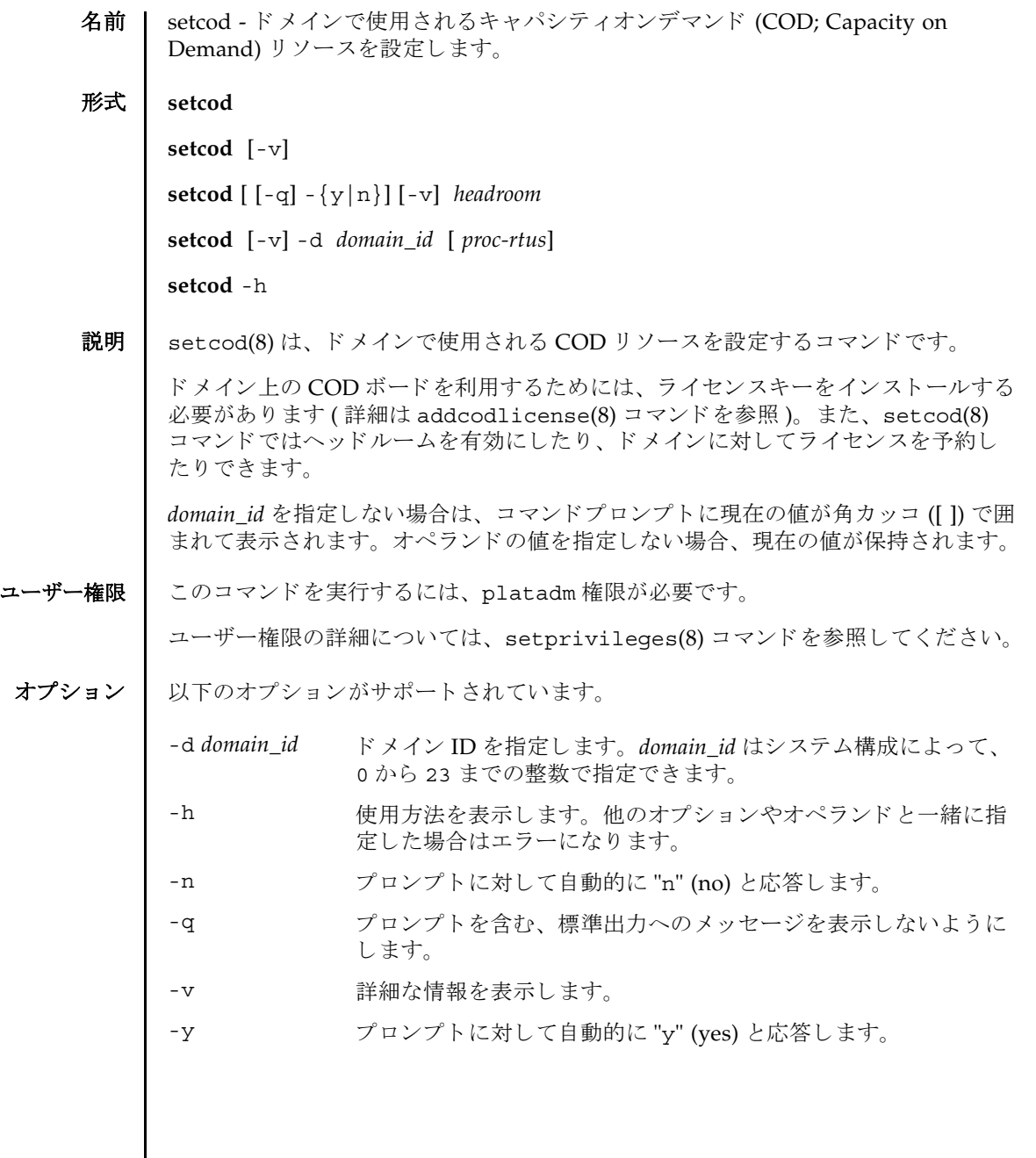

```
setcod(8)
```
オペランド | 以下のオペランドがサポートされています。

headroom 有効にするヘッドルーム (プロセッサ)の数を指定します。最大 値は 4 です。 proc-rtus **ドメイン用に予約される Right-To-Use (RTU) ライセンスの数を** 指定し ます。各 CPU に対して 1 つの RTU ラ イセン スが必要で す。

詳細説明 | ■ オプションを何も指定しないで setcod(8) コマンドを実行すると、COD に関し て、使用する CODヘッドルームの数、およびドメイン用に予約する COD RTU ライセンスの数を指定するように求められます。COD 情報を入力するように求 められるプロンプトには、許容される最大値が丸カッコ()の中に、デフォルトの 値が角カ ッ コ [ ] の中にそれぞれ表示されます。

> ■ setcod(8) コマンドは、CODヘッドルーム (必要に応じて使用するプロセッサ)を 有効にします。ドメイン用に予約する COD RTU ライセンスの数を指定する場合 には、-d *domain\_id* オプシ ョ ンを使用し ます。

### **使用例 │ 使用例1 ○○○○○○○○** ヘッドルームの数、およびドメイン用に予約する COD RTU ライ セン スの数を設定し ます。

XSCF> **setcod**

**使用例2 COD ヘッドルーム CPU を 3 に設定します。** PROC RTUs installed: 0 PROC Headroom Quantity (0 to disable, 4 MAX) [0]: **1** WARNING:Using headroom requires you to install license key(s) within 30 days. Do you agree? [y|n]: **y** PROC RTUs reserved for domain 0 (1 MAX) [0]: PROC RTUs reserved for domain 1 (0 MAX) [0]: PROC RTUs reserved for domain 2 (0 MAX) [0]: PROC RTUs reserved for domain 3 (0 MAX) [0]: PROC RTUs reserved for domain 4 (0 MAX) [0]: PROC RTUs reserved for domain 5 (0 MAX) [0]: PROC RTUs reserved for domain 6 (0 MAX) [0]: PROC RTUs reserved for domain 7 (0 MAX) [0]: PROC RTUs reserved for domain 8 (0 MAX) [0]: PROC RTUs reserved for domain 9 (0 MAX) [0]: PROC RTUs reserved for domain 10 (0 MAX) [0]: PROC RTUs reserved for domain 11 (0 MAX) [0]: PROC RTUs reserved for domain 12 (0 MAX) [0]: PROC RTUs reserved for domain 13 (0 MAX) [0]: PROC RTUs reserved for domain 14 (0 MAX) [0]: PROC RTUs reserved for domain 15 (0 MAX) [0]: XSCF> **setcod 3** WARNING: Using headroom requires you to install license key(s) within 30 days. Do you agree? [y|n]: **y**

このコマンドが完了すると、以下のようなメッセージが XSCF コンソールに表示さ れます。 codd 15:51:36: COD PROC Headroom changed to 3

使用例 **<sup>3</sup>** COD ヘッ ドルーム CPU を 0 に設定し ます。

XSCF> **setcod 0**

終了ステータス 以下の終了値が返されます。

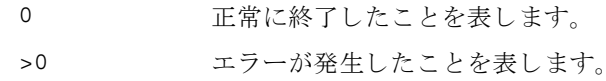

関連項目 **addcodlicense**(8), **showcod**(8)

setcod(8)
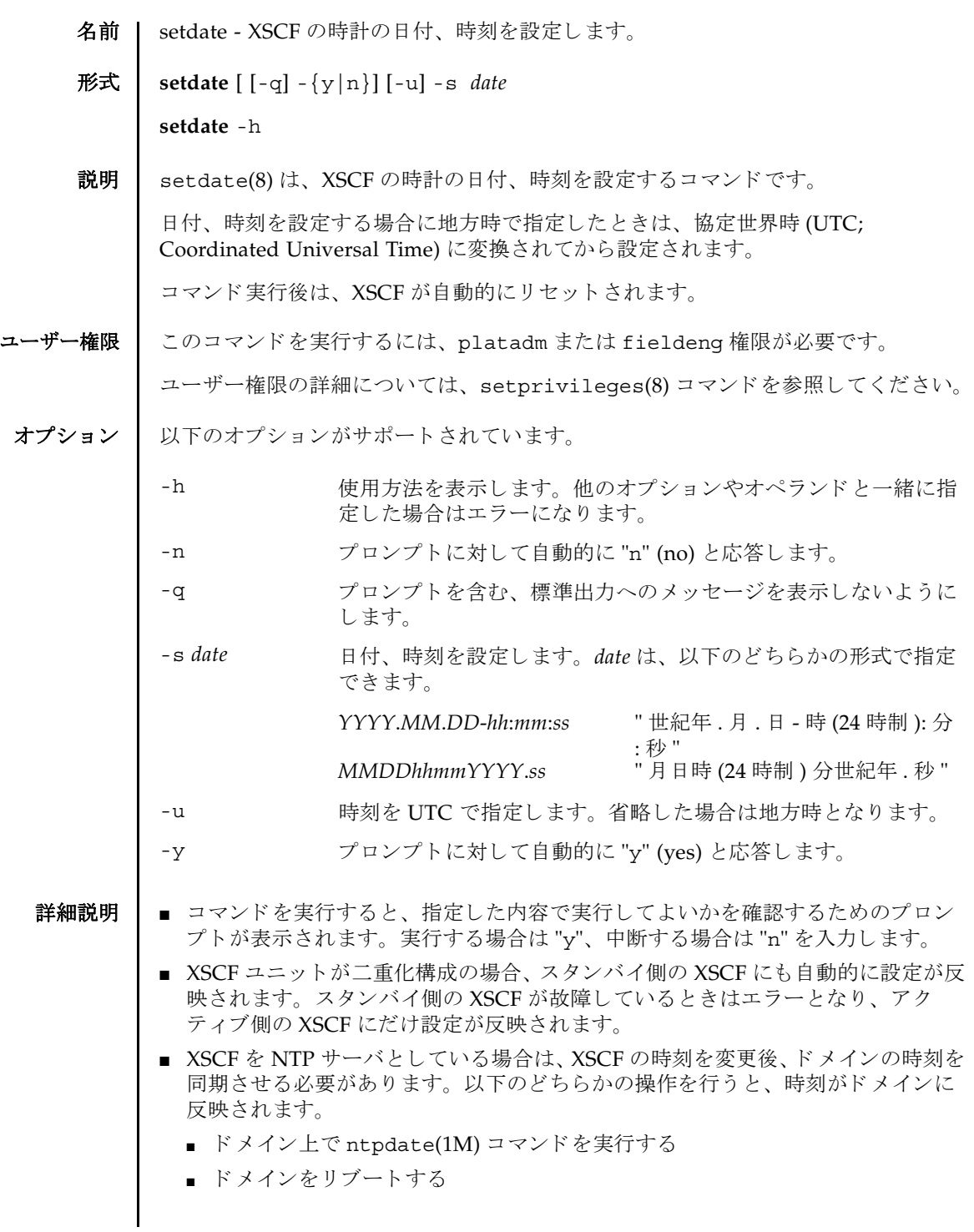

■ setdate(8)コマンドは、システムの雷源が切断されている状態で実行する必要が あ り ます。 ■ XSCF に対して NTP サーバが設定されている場合は、setdate(8) コマンド設定し た時刻は無効にな り ます。 XSCF に NTP サーバが設定されているかど う かは、 showntp(8) コマンドで確認できます。 ■ showdate(8)コマンドを使用すると、現在設定されている XSCF の日付、時刻が確 認できます。 **使用例 | 使用例1** 現在の時刻を地方時 (IST) で 「2006年1月27日16時59分00秒」に設定しま す。 使用例 **<sup>2</sup>** 現在の時刻を UTC で 「2006 年 1 月 27 日 7 時 59 分 00 秒」 に設定し ます。 使用例 **<sup>3</sup>** 現在の時刻を地方時 (JST) で 「2006 年 1 月 27 日 16 時 59 分 00 秒」 に設定し ま す。プロンプトには自動的に "y" と応答します。 使用例 **<sup>4</sup>** 現在の時刻を地方時 (JST) で 「2006 年 1 月 27 日 16 時 59 分 00 秒」 に設定し ま す。メッセージは非表示にして、プロンプトには自動的に "v" と応答します。 終了ステータス ┃ 以下の終了値が返されます。 XSCF> **setdate -s 012716592006.00** Fri Jan 27 16:59:00 JST 2006 The XSCF will be reset. Continue? [y|n] :**y** Fri Jan 27 16:59:00 JST 2006 XSCF> ( 以降、リセット処理が継続されます。) XSCF> **setdate -u -s 012707592006.00** Fri Jan 27 07:59:00 UTC 2006 The XSCF will be reset. Continue? [y|n] :**y** Fri Jan 27 07:59:00 UTC 2006 XSCF> ( 以降、リセット処理が継続されます。) XSCF> **setdate -y -s 012716592006.00** Fri Jan 27 16:59:00 JST 2006 The XSCF will be reset. Continue?  $[y|n]$  :y Fri Jan 27 16:59:00 JST 2006 XSCF> ( 以降、リセット処理が継続されます。) XSCF> **setdate -q -y -s 012716592006.00** XSCF> ( 以降、リセット処理が継続されます。) 0 正常に終了したことを表します。 エラーが発生したことを表します。

```
関連項目 setntp(8), settimezone(8), showdate(8), showntp(8), showtimezone(8)
```
setdate(8)

名前 | setdcl - ドメイン構成情報 (DCL; Domain Component List) を設定します。

形式 **setdcl** -d *domain\_id* -s policy=*value*

**setdcl** -d *domain\_id* -s *option*=*value lsb* [ *lsb*...]

**setdcl** -d *domain\_id* -a *lsb*=*xsb* [ *lsb=xsb*...]

**setdcl** -d *domain\_id* -r *lsb* [ *lsb*...]

**setdcl** -h

説明 | setdc1(8) は、ドメイン構成情報 (DCL) を設定するコマンドです。

DCL とは、ドメインやドメインを構成する論理システムボード (LSB; Logical System Board) に設定できるハードウェアリソース情報です。

LSB とは、ドメインのオペレーティングシステムで認識されるボードの単位です。 ドメインごとに最大16枚まで登録でき、00から15までの整数で表されます。

システムボード (XSB; eXtended System Board) と は、 物理システムボード (PSB; Physical System Board) を分割してシステム上で使用できる単位に構成しなおした ボー ト のこ と です。 XSB は PSB 番号 と PSB を分割し た と きの分割番号を組み合わせ て *x*-*y*(*x* は 00 か ら 15 までの整数、 *y* は 0 か ら 3 までの整数 ) で表されます。

setdcl(8) コマンドは、XSB を、ドメイン上のオペレーティングシステムで認識で きる LSB に対応させたり、LSB に対応させた XSB 上のハードウェアリソースを、ド メイン上のオペレーティングシステムで使用させたりするための設定を行います。

setdcl(8) コマンドでは、DCL内の、以下の情報を設定できます。

ドメインに対する設定:

ハードウェア初期診断で異常が検出された場合の縮退範囲 (policy)

LSB に対する設定 :

- LSB に対応させる XSB 番号 (1sb, xsb) LSB に対応させる XSB 番号を指定し ます。
- LSB に搭載されているメモリの使用(no-mem) LSB に搭載されているメモリを、ドメイン上のオペレーティングシステムで使用 させるかど う か設定でき ます。
- LSB に搭載されている入出力デバイスの使用 (no-io) LSB に搭載されている PCI カードなどの入出力デバイスを、ドメイン上のオペ レーティングシステムで使用させるかどうか設定できます。
- LSB をフローティングボードとするための優先度 (float)

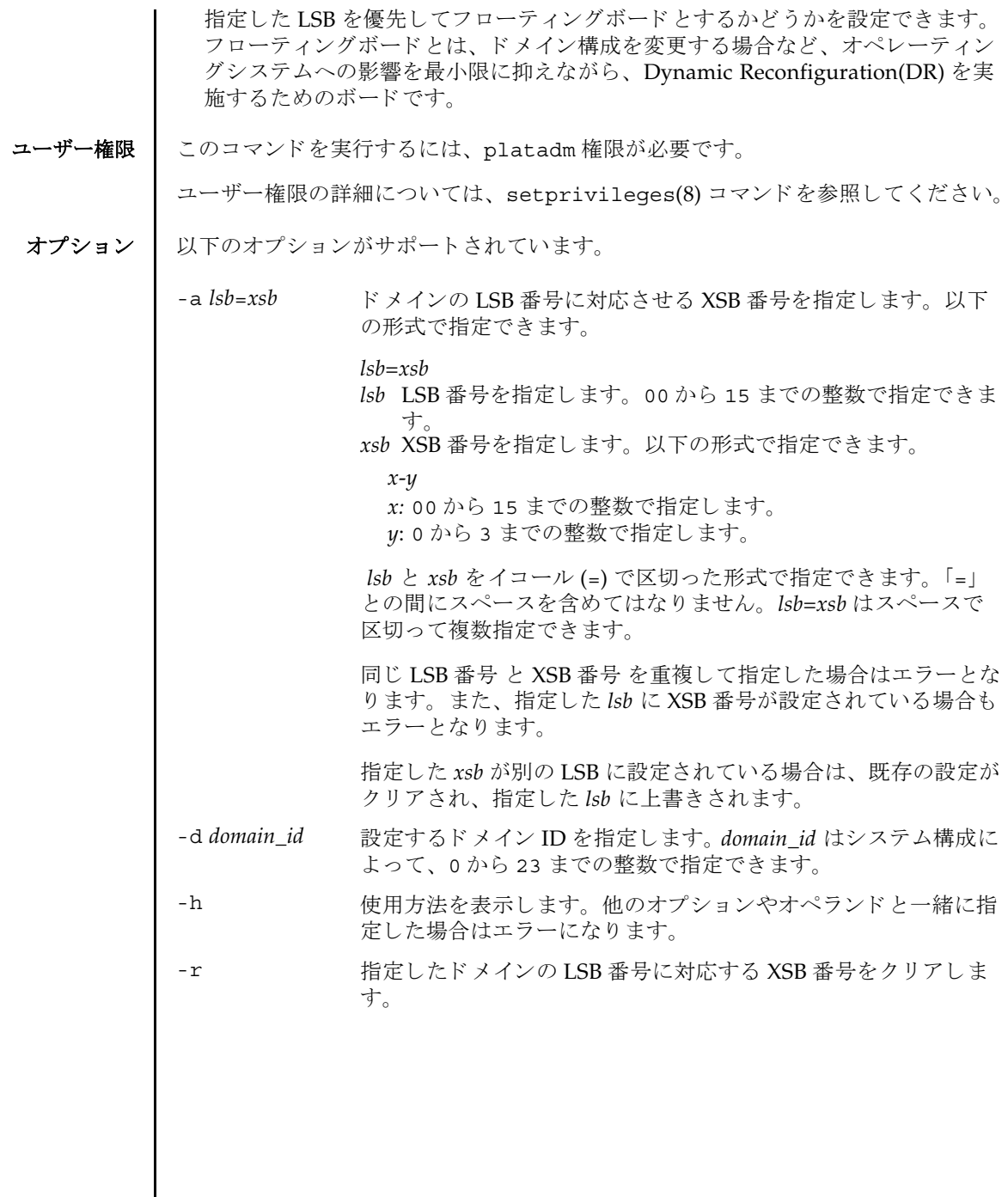

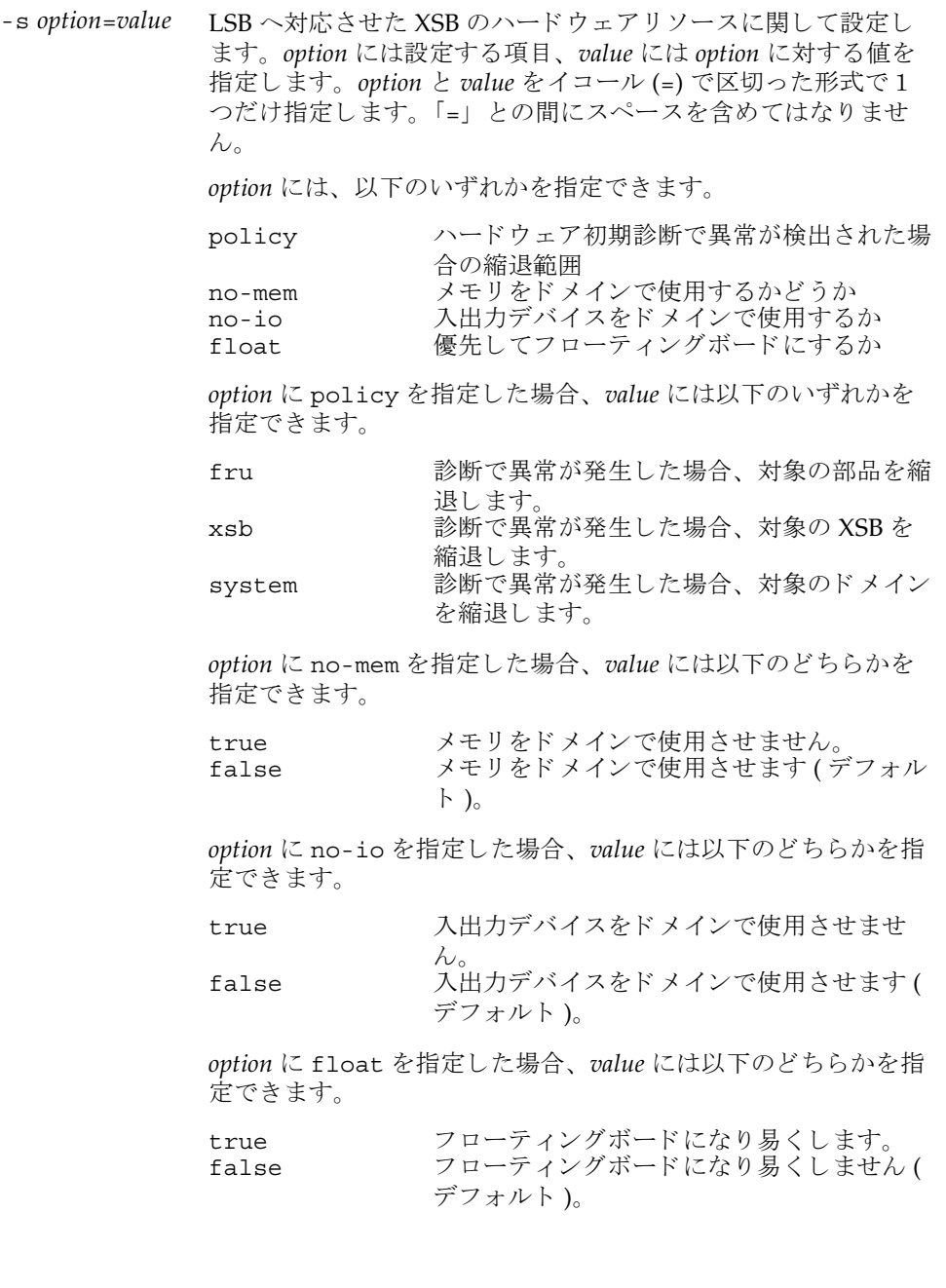

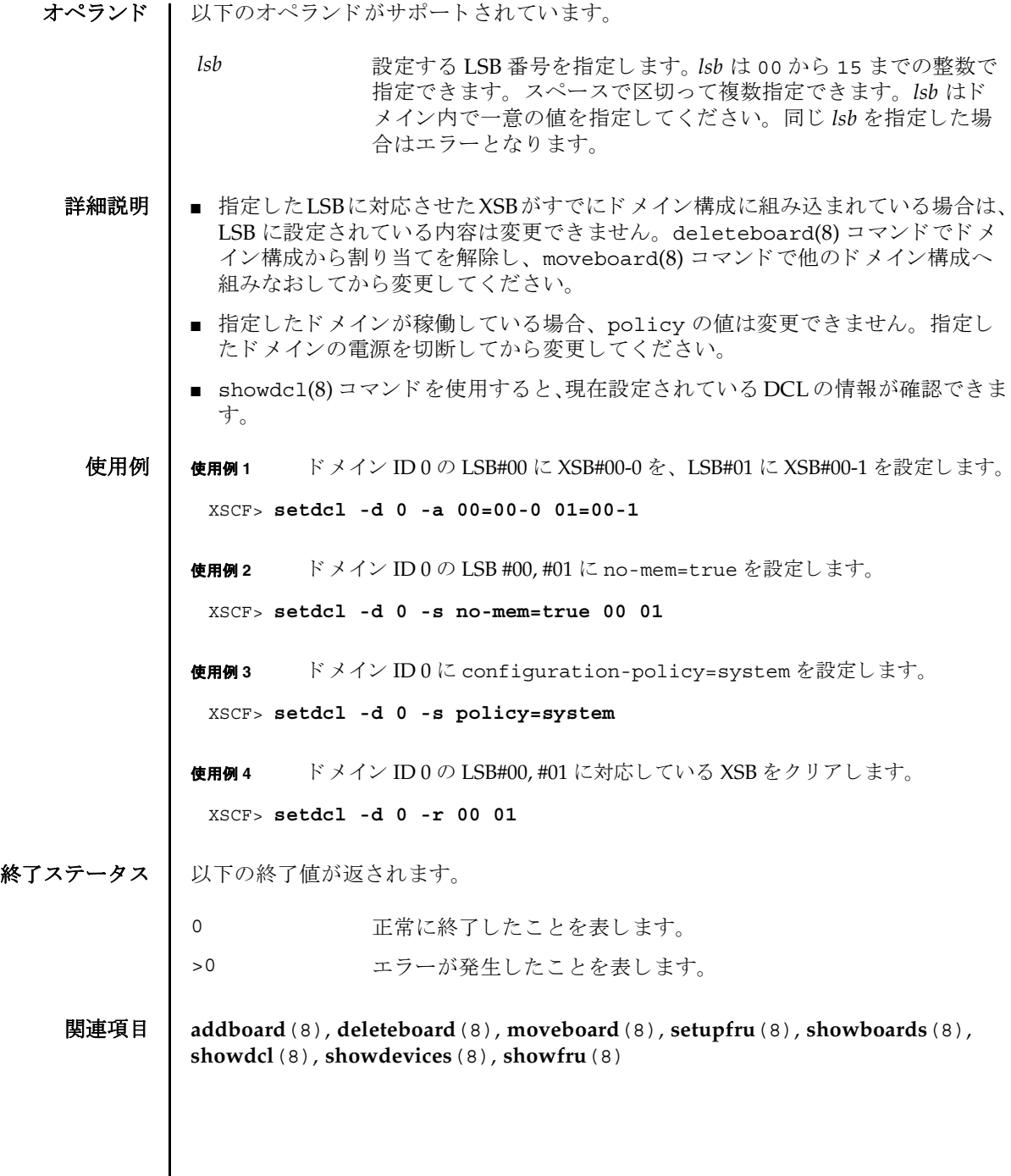

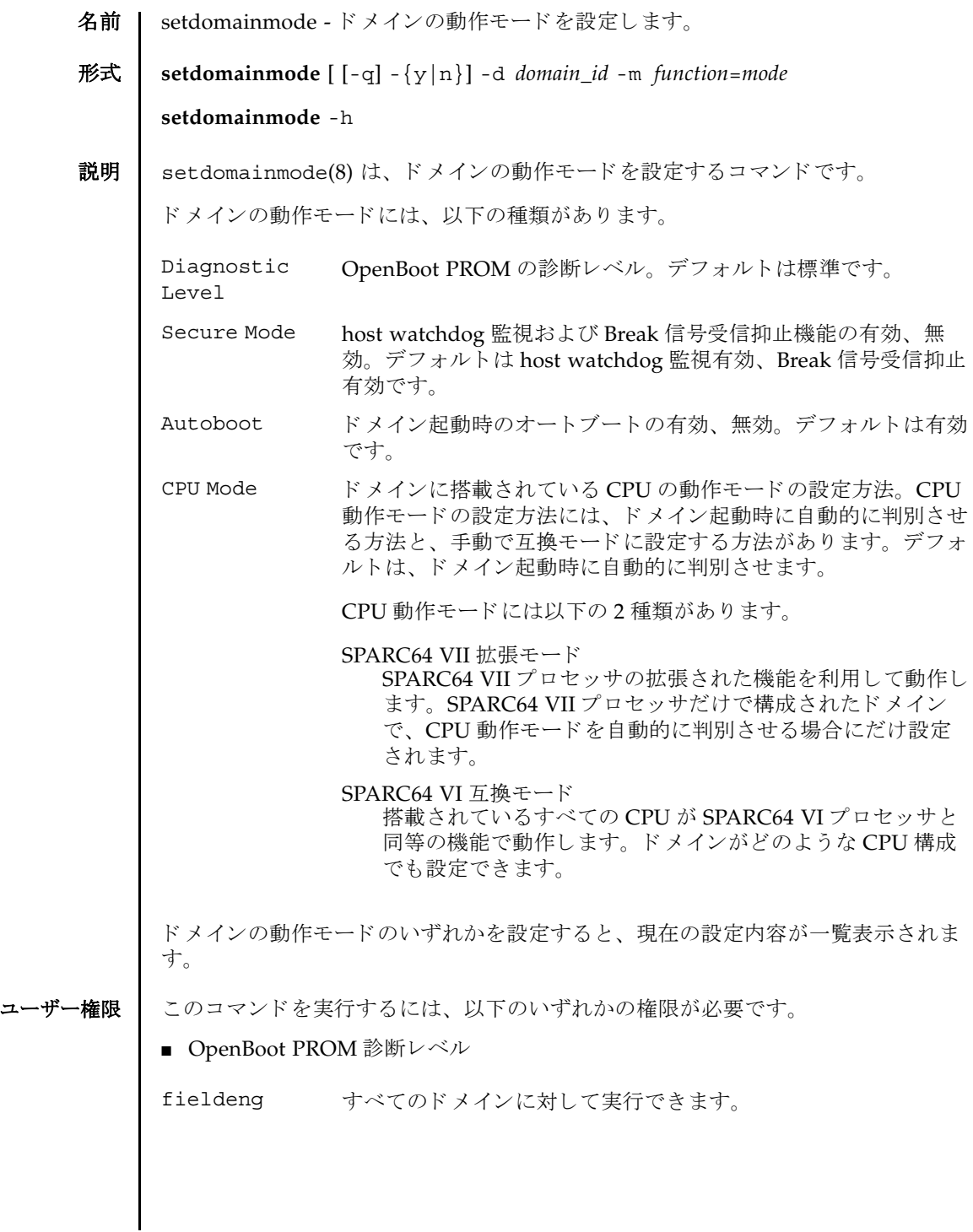

#### setdomainmode(8)

■ host watchdog 監視および Break 信号受信抑止、オートブート機能、CPU 動作モー ド

platadm すべてのドメインに対して実行できます。

domainadm 管理権限を持つドメインに対して実行できます。

ユーザー権限の詳細については、 setprivileges(8) コマン ド を参照し て く ださい。

オプション | 以下のオプションがサポートされています。

-d domain\_id 設定するドメイン ID を指定します。domain\_id はシステム構成に よって、 0 か ら 23 までの整数で指定でき ます。

-h **使用方法を表示します。他のオプションやオペランドと一緒に指** 定した場合はエラーになります。

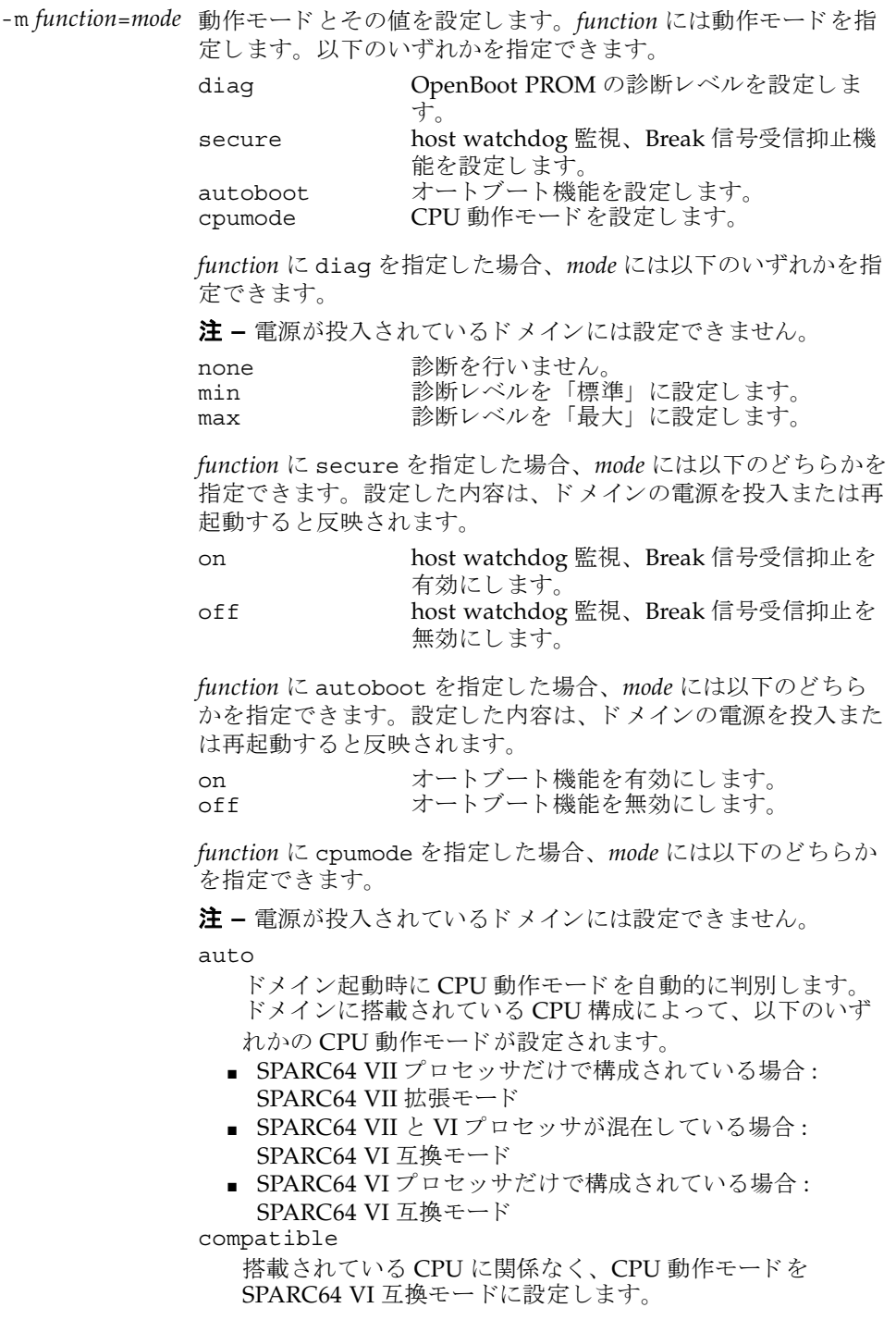

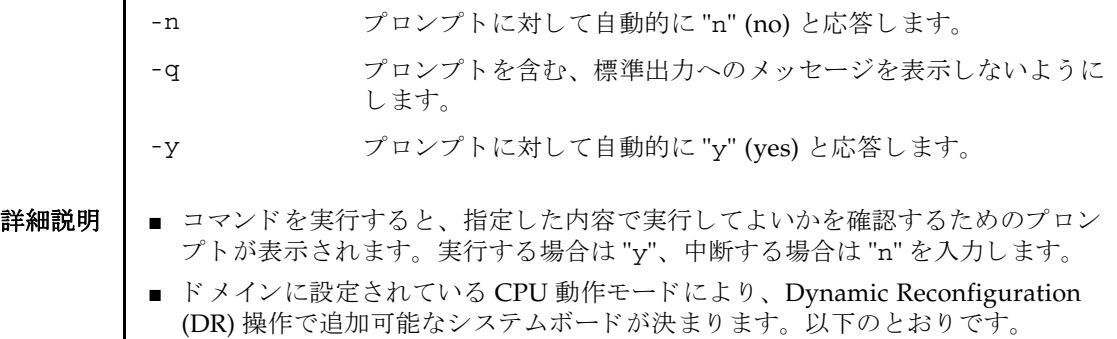

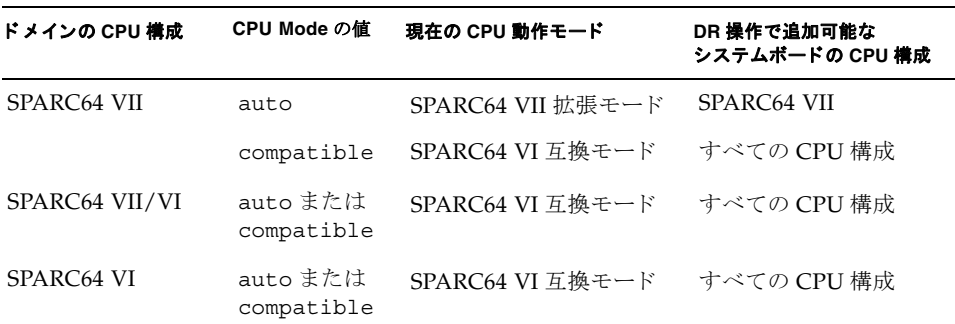

CPU 動作モード と DR 操作に関する詳細については、 『SPARC Enterprise M4000/M5000/M8000/M9000 サーバ Dynamic Reconfiguration(DR) ユーザーズ ガイド』を参照してください。

- 上記以外のシステムボードをドメインに追加する場合は、ドメインの電源切断 / 投入、または再起動を伴うドメインの再構築を行う必要があります。
- CPU 動作モードを自動的に判別している場合に、以下のような状態が発生する と、ドメイン再起動時に CPU 動作モードが、SPARC64 VI 互換モードから SPARC64 VII 拡張モード に変わ り ます。 SPARC64 VII 拡張モード にな る と SPARC64 VI プロセ ッ サが搭載されたシステムボード を DR 操作で追加でき な く なります。
	- SPARC64 VII と VI プロセッサ混在時に、SPARC64 VI プロセッサの故障による 再起動後、SPARC64 VI プロセッサがドメイン上になくなってしまった場合

ドメインに SPARC64 VI プロセッサが搭載されている、または搭載する予定の場 合は、CPU動作モードを SPARC64 VI 互換モードに設定してください。

- 現在、ドメインに設定されている CPU 動作モードを確認する場合は、Solaris OS 上で prtdiag(1M) コマン ド を実行し ます。 prtdiag(1M) コマン ド については、 Solaris OS のマニュアルページを参照してください。
- オペレーターパネルのモードスイッチが「Service」の場合は、 setdomainmode(8) コマンド で設定された内容にかかわらず、ドメインの動作 モードは以下のように設定されます。
- OpenBoot PROM 診断レベル (Diagnostic Level), CPU 動作モード (CPU Mode): setdomainmode(8) コマンドの設定どおり
- host watchdog 監視および Break 信号受信抑止 (Secure Mode), オートブート機 能 (Autoboot): 無効
- OpenBoot PROM環境変数"auto-boot?"がfalseに設定されている場合は、オー トブート機能は無効となります。
- OpenBoot PROMの診断レベルはaddboard(8)コマンドとmoveboard(8)コマンド の diag level に適用されます。
- showdomainmode(8)コマンドを使用すると、現在設定されているドメインの動 作モードの内容が確認できます。

使用例 使用例 **<sup>1</sup>** ドメイン ID 0 の OpenBoot PROM の診断レベルを none に設定し ます。

```
使用例 2 ドメイン ID 0 のオー ト ブー ト 機能を有効にし ます。 プロ ンプ ト には自動的に
        "y" と応答し ます。
使用例 3 setdomainmode(8) コマン ド での設定を途中で中止し ます。
 XSCF> setdomainmode -d 0 -m diag=none
 Diagnostic Level : min -> none
 Secure Mode : on  -> -
 Autoboot : on -> -
 CPU Mode : auto -> -
 The specified modes will be changed.
 Continue? [y|n]:y
 configured.
 Diagnostic Level :none
 Secure Mode : on (host watchdog: available Break-signal: non-receive)
 Autoboot : on (autoboot: on)
 CPU Mode :auto
 XSCF> setdomainmode -y -d 0 -m autoboot=on
 Diagnostic Level :none -> -
 Secure Mode : on    -> -
 Autoboot :off -> on
 CPU Mode :auto -> -
 The specified modes will be changed.
 Continue? [y|n]:y
 configured.
 Diagnostic Level :none
 Secure Mode : on (host watchdog: available Break-signal:non-receive)
 Autoboot : on (autoboot: on)
 CPU Mode :auto
```
XSCF> **setdomainmode -d 0 -m diag=none**

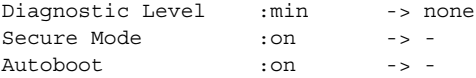

## setdomainmode(8)

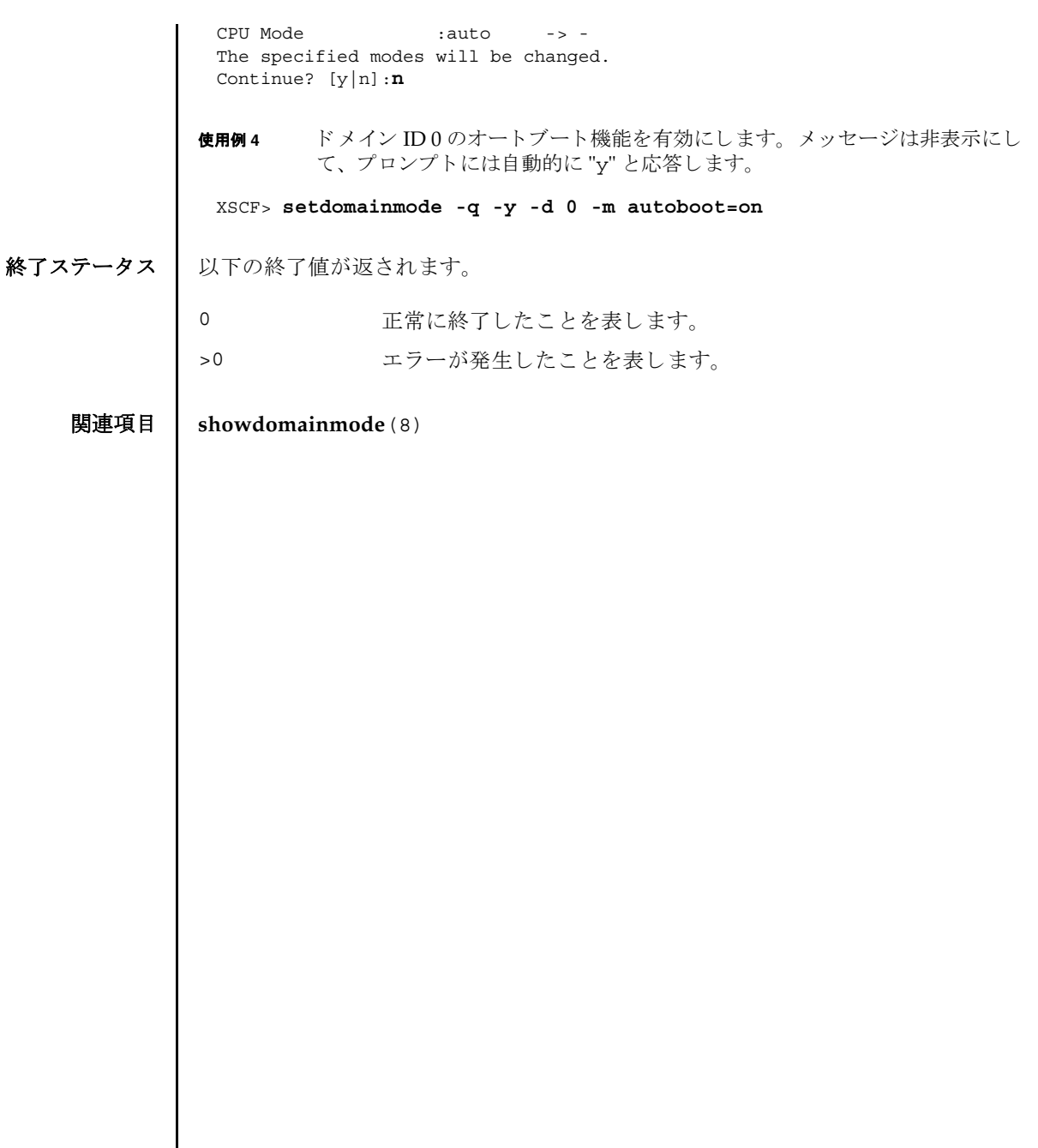

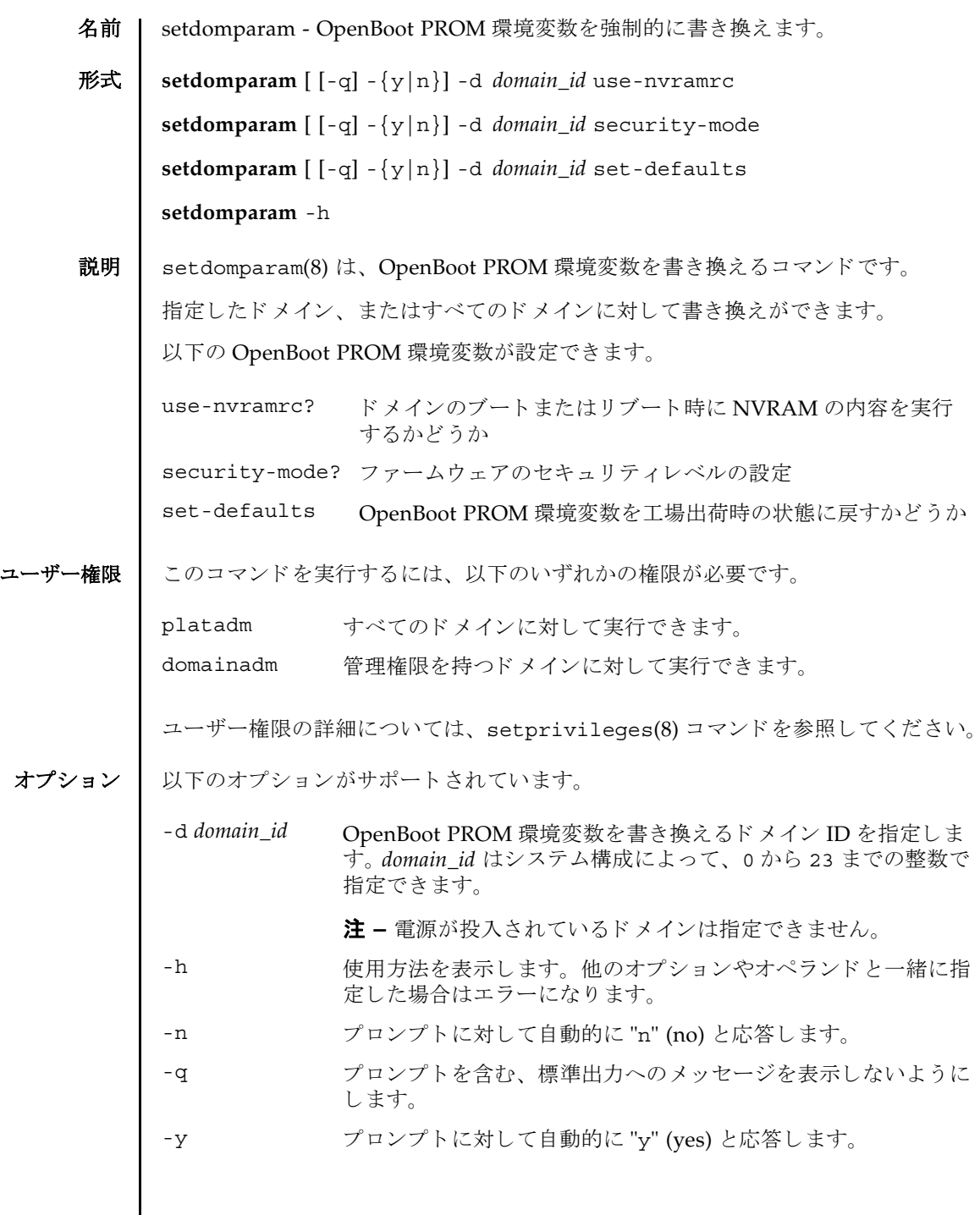

 $\mathsf{l}$ 

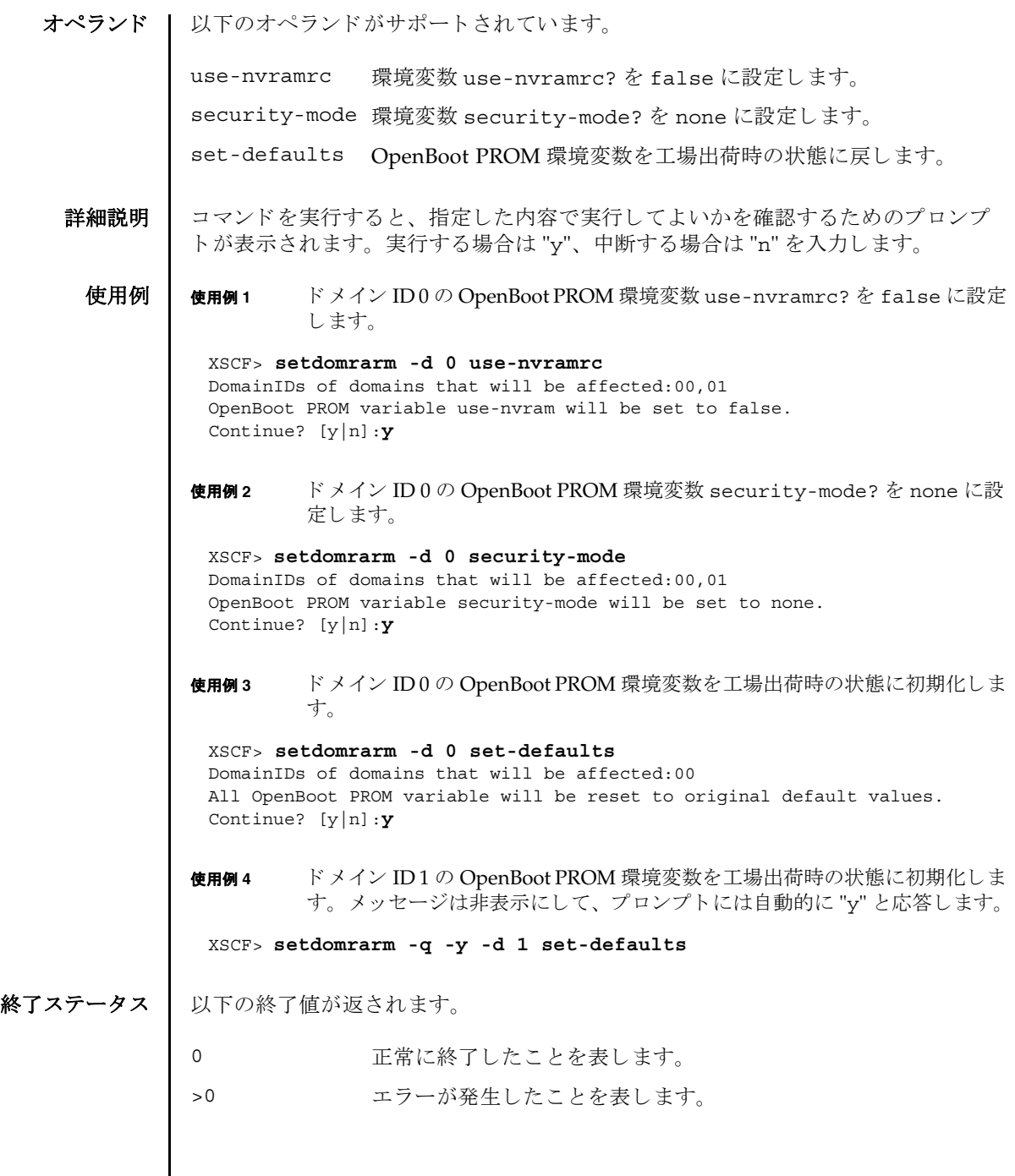

名前 | setdscp - ドメイン / サービスプロセッサ間通信プロトコル (DSCP)の IP アドレス割 り当てを設定します。

形式 | setdscp [-v]

**setdscp** [-f] [-v] [ [-q] -{y|n}] -i *address* -m *netmask*

**setdscp** [-f] [-v] [ [-q] -{y|n}] -s -i *address*

**setdscp** [-f] [-v] [ [-q] -{y|n}] -d *domain\_id* -i *address*

**setdscp** -h

說明 | setdscp(8) は、IP アドレスを DSCP リンクに割り当てるコマンドです。

setdscp(8) コマンドは、初期設定にのみ使用することを目的としています。このコ マンドを実行するときは、ドメインの電源を投入しないでください。

注 **–** setdscp(8) コマン ド を使用し て DSCF の IP ア ド レ ス を変更し たあ と、 指定し た IP アドレスを使用するためには、サービスプロセッサをリセットする必要があり ます。

すべての DSCP リ ン ク で使用するためのネ ッ ト ワーク ア ド レ スは、-i *address* オプ ションと -m *netmask* オプシ ョ ンを使用し て指定でき ます。 この動作モード では、 サービスプロセッサおよびドメイン固有の各 DSCP リンクで使用される IP アドレス は、ネットワークアドレスによって示されるアドレス範囲の中から自動的に選択さ れます。

個々のドメイン固有 DSCP リンクの IP アドレスを、その他すべての DSCP アドレス 設定値とは別に設定するには、-d domain\_id オプションと-i address オプションを使 用し ます。

サービスプロセッサの IP アドレスを、その他すべての DSCP アドレス設定値とは別 に設定するには、-s オプシ ョ ン と -i *address* オプシ ョ ンを使用し ます。

DSCP を以前に設定していた場合は、現在の設定が表示されます。表示された設定 が適切な場合は、[Enter] キーを押すことでそのまま使用できます。

事前に設定されたネットワークアドレスの範囲外にある値をサービスプロセッサま たはド メインのアドレスとして設定した場合や、設定したアドレスが別のドメイン やサービスプロセッサにすでに割り当てられているアドレスと競合する場合は、エ ラーが発生します。これらのエラーは、-f オプションを使用して無効にできます。

注 **–** 矛盾し た IP アドレスで-f オプシ ョ ンを使用する と、 間違った構成 と な る場合 があります。このような場合は、DSCP に関する矛盾を適切に解決してください。

setdscp(8) コマンドを何も指定しないで実行すると対話モードとなり、DSCP の IP アドレスを順番に入力するためのプロンプトが表示されます。(非対話モードではす べてのドメインの IP アドレスを-i および-m オプションを使用して設定します。)

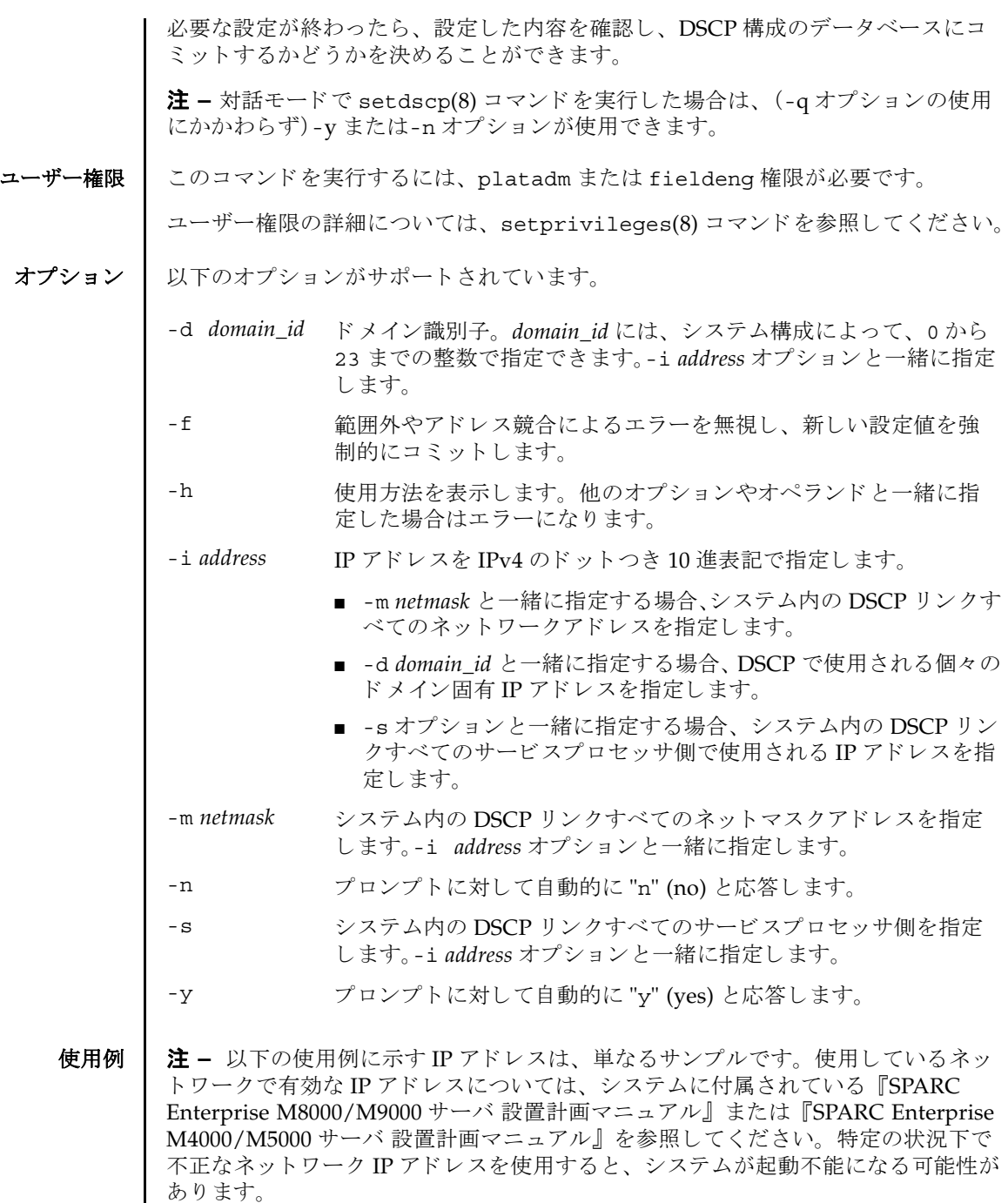

**使用例1** すべてのドメインに対して DSCP アドレスを割り当てます。

XSCF> **setdscp -y -i 10.1.1.0 -m 255.255.255.0** Commit these changes to the database? [y|n] : **y**

使用例 **<sup>2</sup>** ドメイン ID 1 へ代替 IP ア ド レ ス を割 り 当てます。

XSCF> **setdscp -d 1 -i 10.1.1.26** Commit these changes to the database? [y|n] : **y**

**使用例3** -q と-y オプションを使用してネットマスクアドレスを指定します。

XSCF> **setdscp -q -y -i 10.1.1.0 -m 255.255.255.0**

使用例 **<sup>4</sup>** 対話モード を使用し て DSCP ア ド レ ス を設定し ます。

対話モードの各プロンプトによって表示されるデフォルト値は、以前の設定と一致 しています。このため、DSCP設定を対話的に確認および変更することができます。 この使用例では、ネットワークアドレスの一部分のみを入力し、その後は [Enter] キーを押し て以降の設定値をすべて受け入れています。

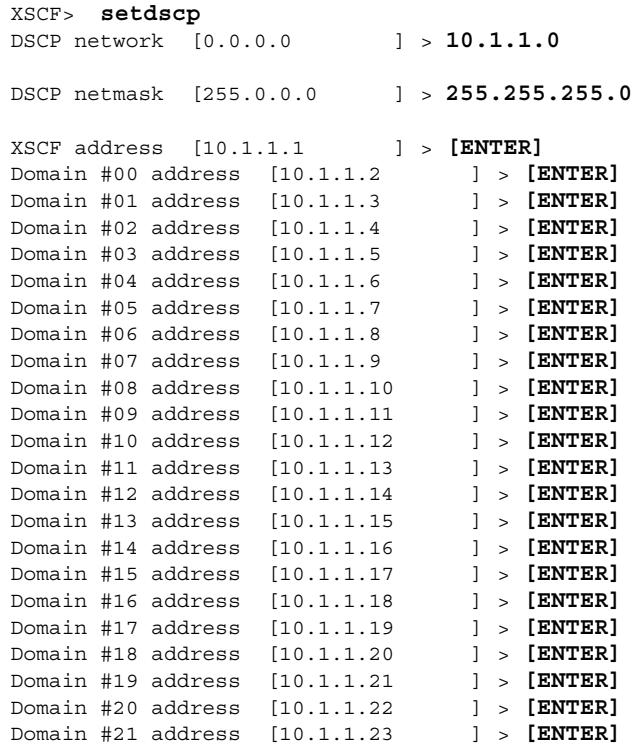

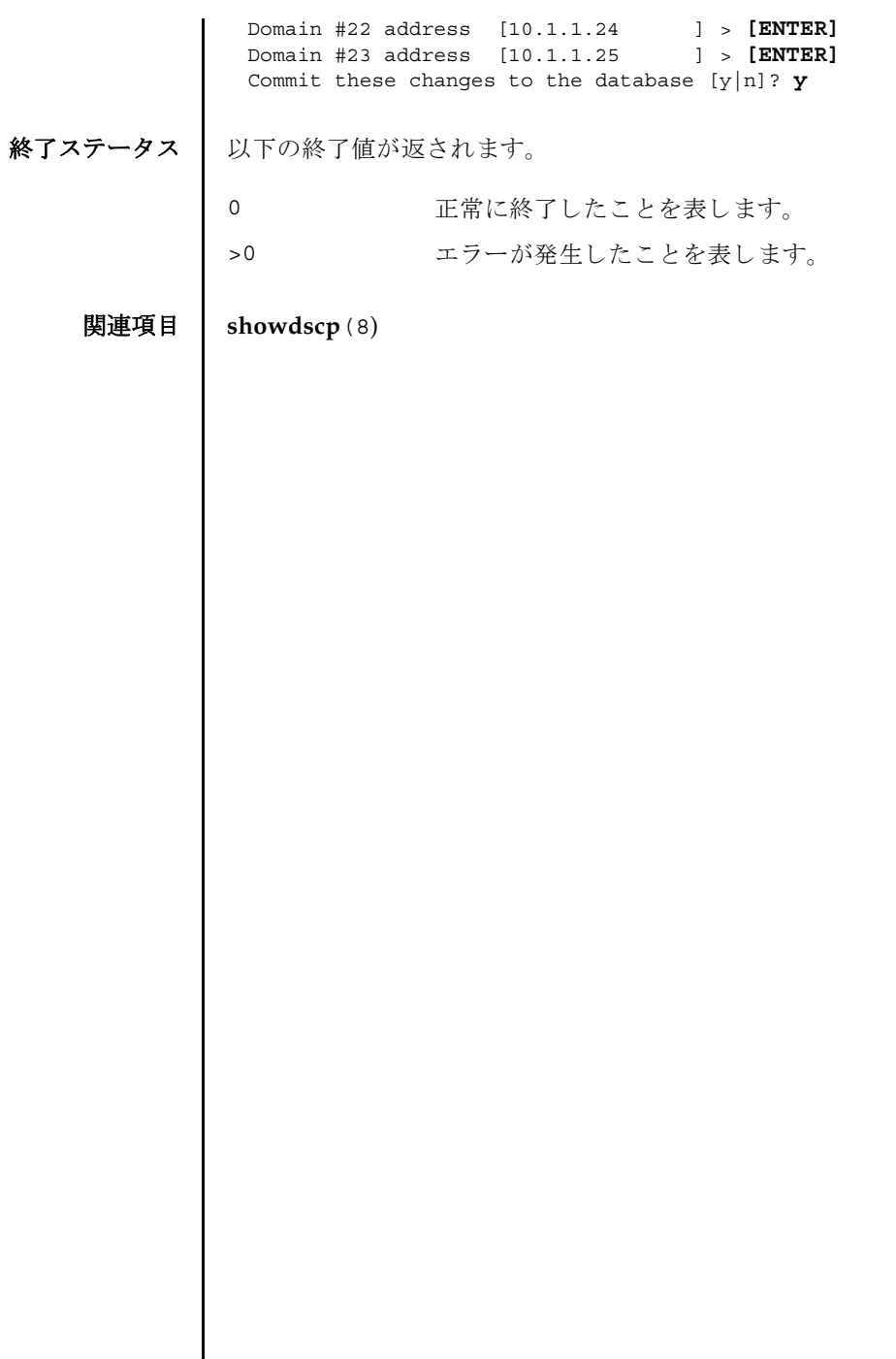

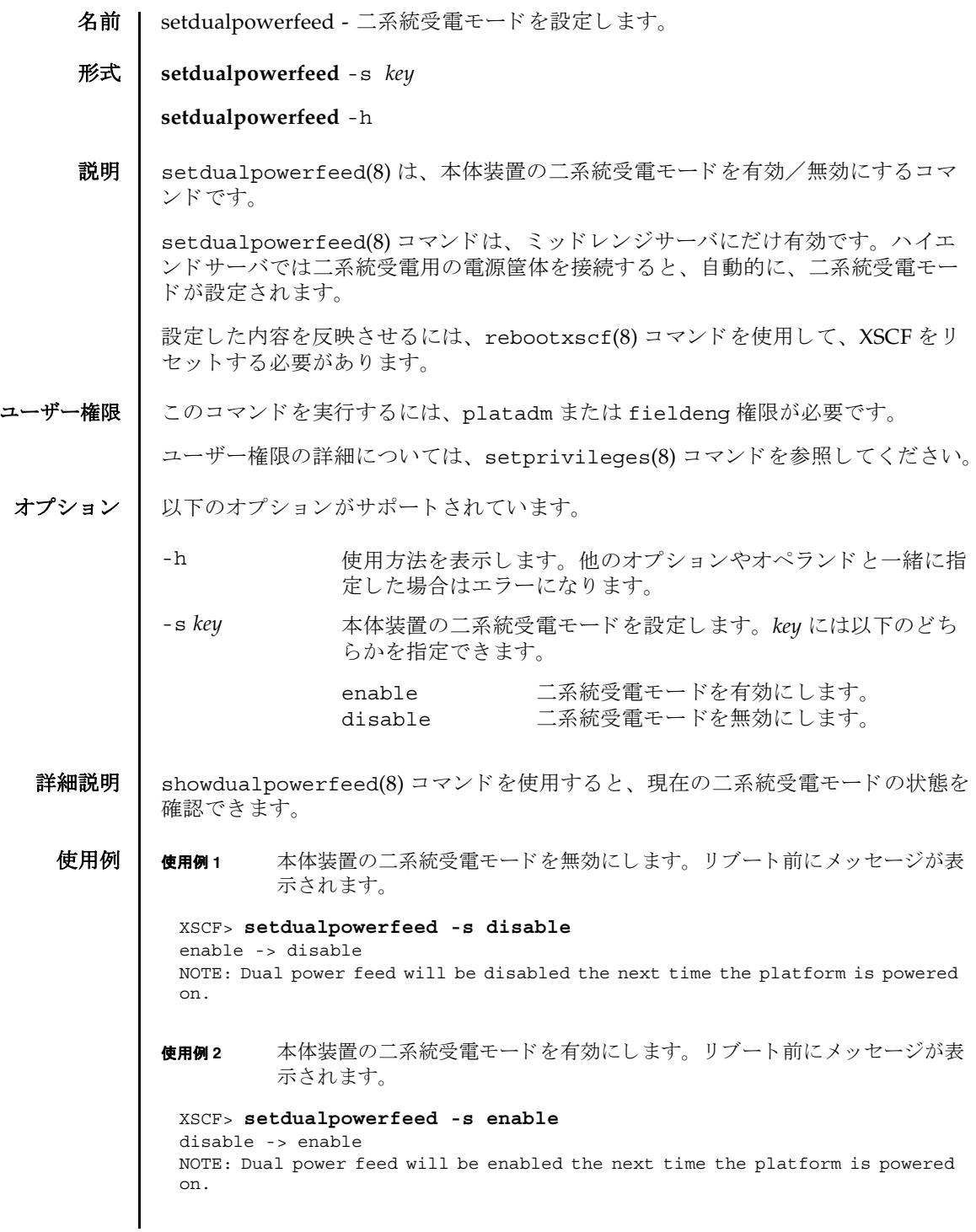

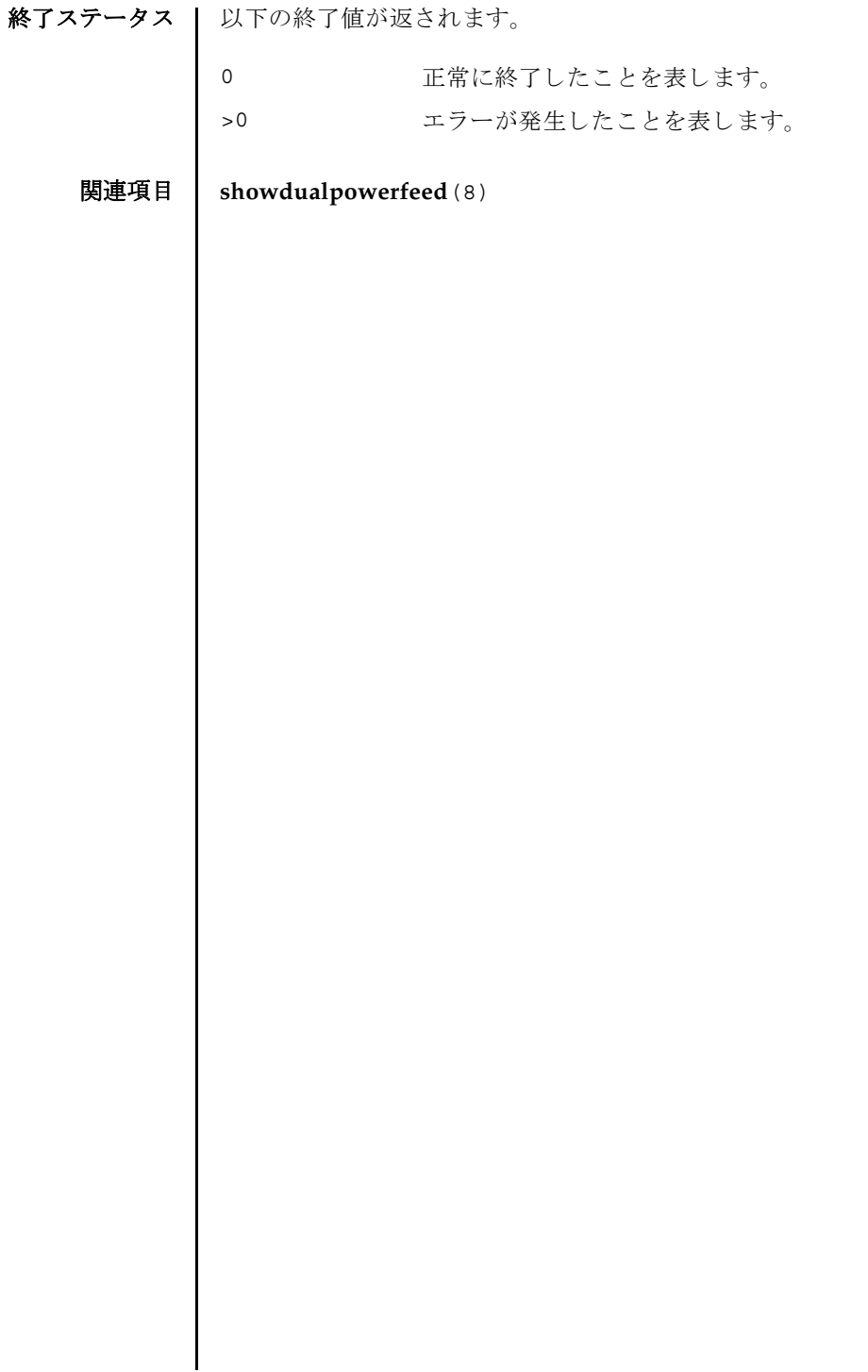

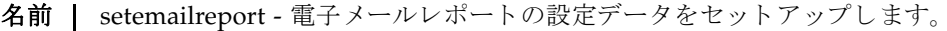

## 形式 | setemailreport [-v] [-t]

**setemailreport** [-s *variable*= *value*]...

**setemailreport** -h

説明 | setemailreport(8)は、リモート保守用に電子メールレポート機能の設定データ をセットアップするコマンドです。

一度データ を設定する と、 必要に応じ て、 故障管理デーモンから メ ールが送信され るようになります。

オプシ ョ ンを何も指定せずに setemailreport(8) コマン ド を実行する と、 電子 メールレポートを有効にするかどうかを指定するように求められます。電子メール レポートを有効にする場合、電子メールアドレスのリストを入力するように求めら れます。

オプションの意味は以下のとおりです。

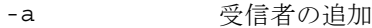

- -d 受信者の削除
- -r 受信者の置換 (デフォルト)

-s オプションを使用すると、電子メールレポートを非対話的にセットアップできま す。

setsmtp(8) コマンドを使用してメールサーバとポートを設定したあとは、 setemailreport -t コマンドでテストメールを送信できるようになります。

ユーザー権限 | このコマンドを実行するには、platadm 権限が必要です。

ユーザー権限の詳細については、setprivileges(8) コマンドを参照してください。

```
オプション | 以下のオプションがサポートされています。
   使用例 | 使用例1 対話モードで電子メールレポートを有効にします。
          使用例 2 対話モード で電子 メ ールレポー ト 受信者を追加し ます。
          使用例 3 対話モード で電子 メ ールレポー ト 受信者を削除し ます。
          使用例4 電子メールレポートを非対話モードで有効にします。
          使用例 5 テスト電子メールを送信します。
          -h サロック 使用方法を表示します。 他のオプションやオペランド と一緒に
                        指定した場合はエラーになります。
          -s variable=value 電子メールレポートを設定します。
                        variable の有効な値は以下のとおりです。
                        ■ enable
                        ■ recipient
                        enable で有効となる値は以下のとおりです。
                        ■ yes
                        ■ no
                        recipient で有効となる値は以下のとおりです。
                        ■ 任意の有効な企業電子メールアカウント
          -t アスト雷子メールを送信します。
          -v または 詳細な メッヤージを表示します。
           XSCF> setemailreport
           Enable Email Reporting? [no]:yes
           Email Recipient Address [useradm@company.com]:
           Do you want to send a test mail now (Yes/No): no
           XSCF> setemailreport
           Enable Email Reporting? [yes]:[RETURN]
           Email Recipient Address[useradmin@company.com]: -a adm2@company.com
           XSCF> setemailreport
           Enable Email Reporting? [yes]:[RETURN]
           Email Recipient Address[adm2@company.com]: -d adm2@company.com
           XSCF> setemailreport -s enable=yes -s 
           recipient="useradm@company.com, adm2@company.com"
           XSCF> setemailreport -t 
           ....Sending test email to useradm@company.com
           [Email contents shown below]
```
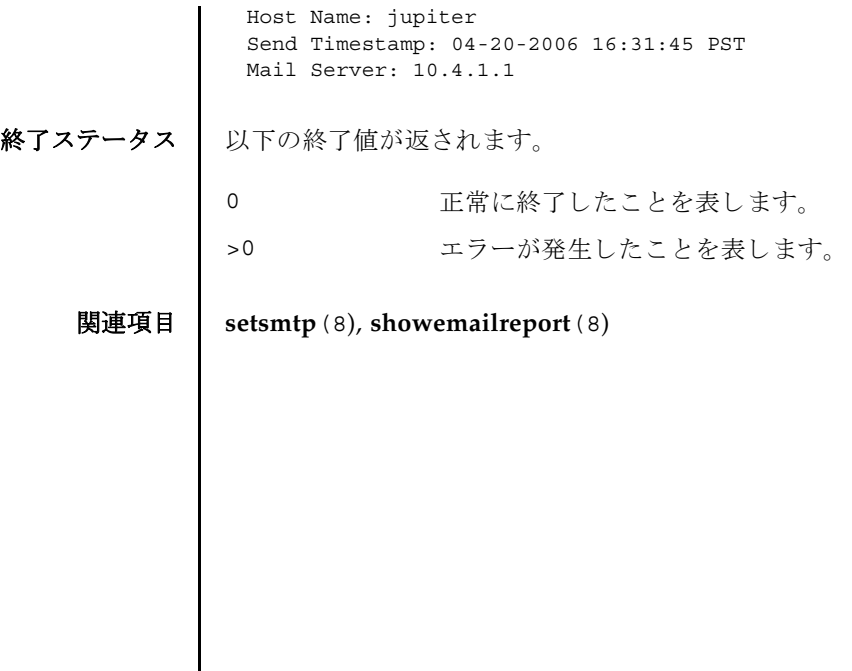

setemailreport(8)

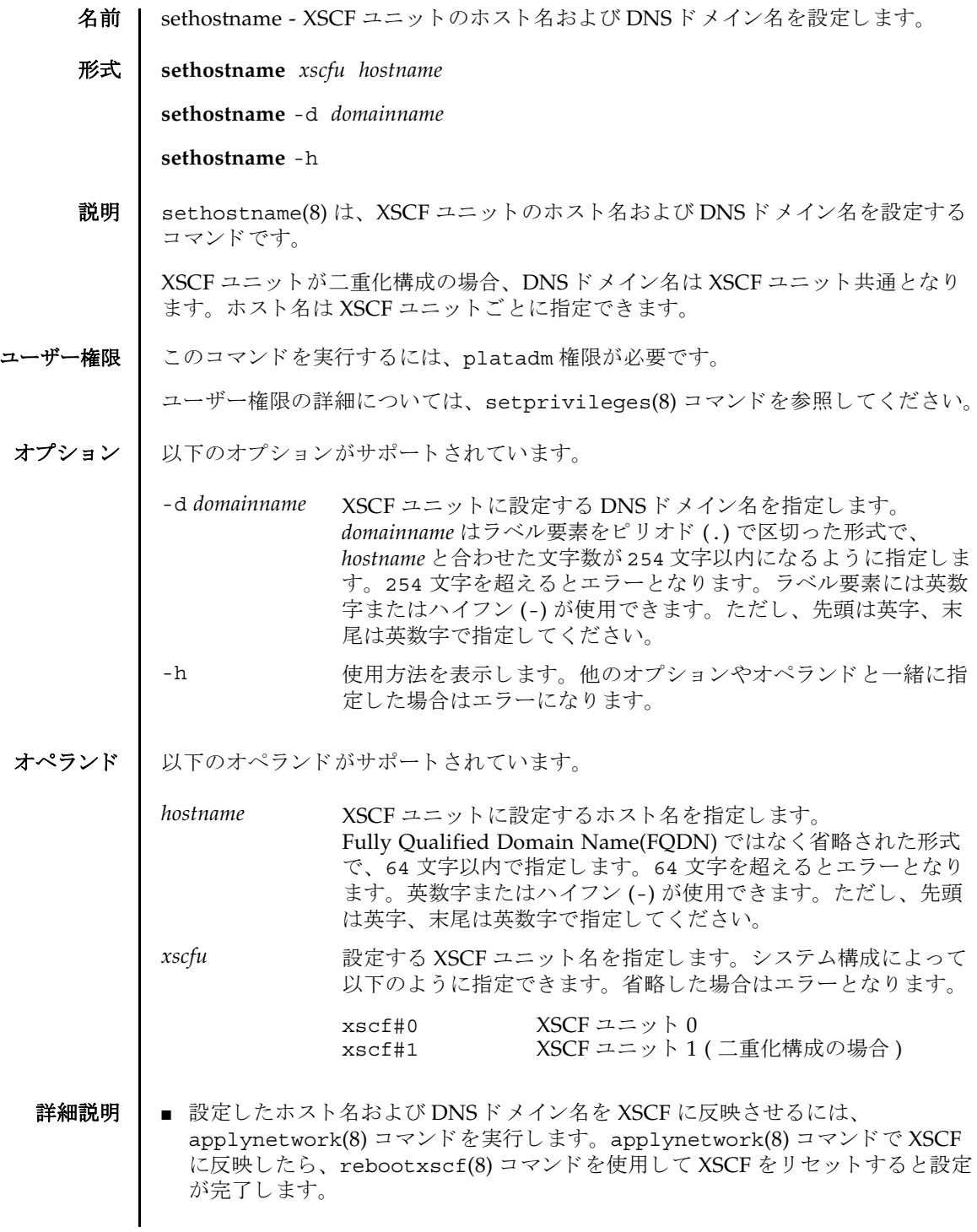

## sethostname(8)

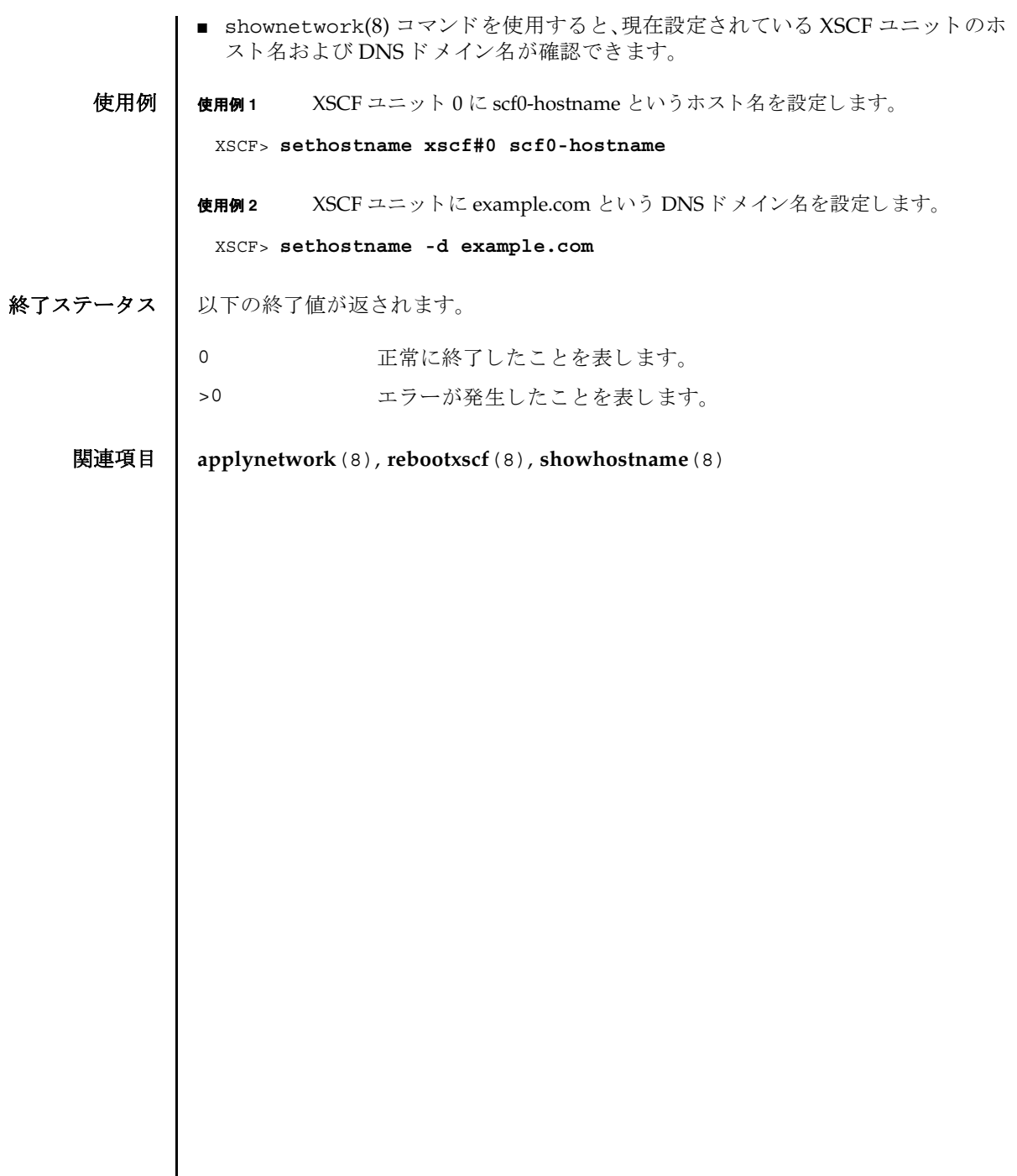

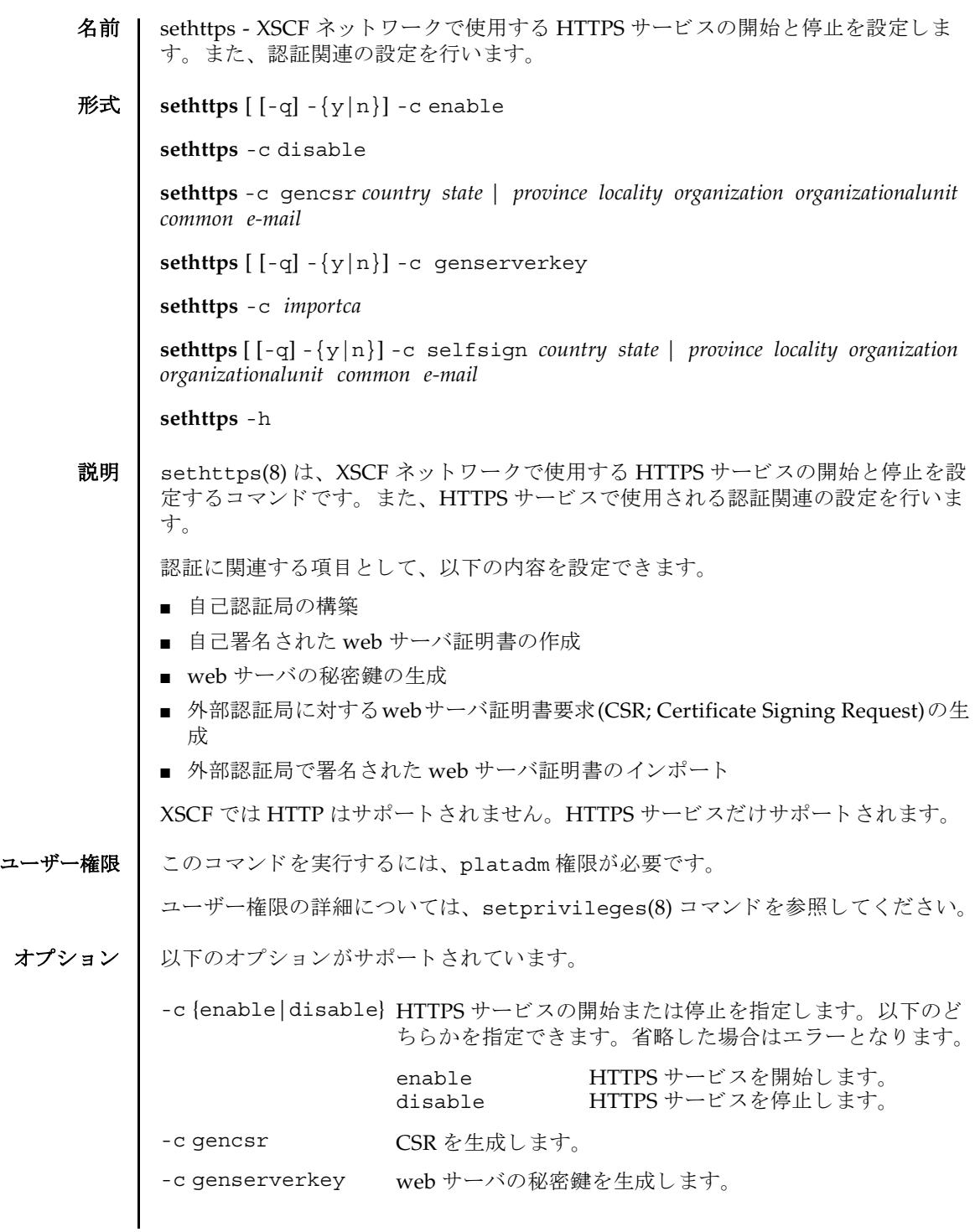

```
sethttps(8)
```
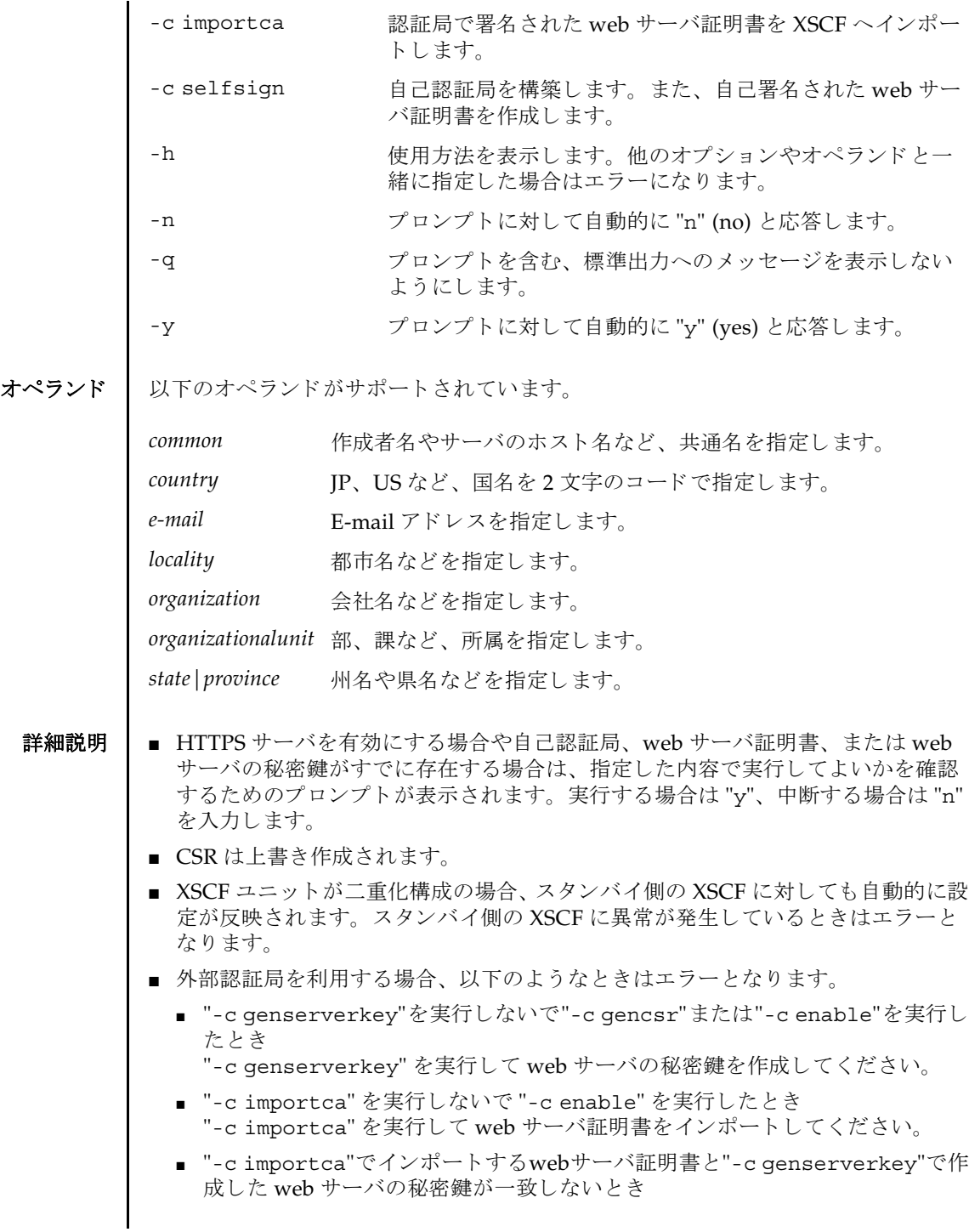

web サーバ証明書が正しいかどうか確認してください。

- 設定した内容は、rebootxscf(8) コマンドで XSCF をリセットすると反映されま す。
- showhttps(8) コマンドを使用すると、現在の HTTPS サービスの内容が確認でき ます。

**使用例 | 使用例1 HTTPS**サービスを開始します。

XSCF> **sethttps -c enable** Continue? [y|n] :**y** Please reset the XSCF by rebootxscf to apply the https settings.

**使用例2** HTTPS サービスを停止します。

XSCF> **sethttps -c disable**

使用例 **<sup>3</sup>** 以下の内容で CSR を生成し ます。 *country*: JP, *state|province*: Kanagawa, *locality*: Kawasaki, *organization*: Example, *organizationalunit*: development, *common*: scf-host, *e-mail*: abc@example.com

XSCF> **sethttps -c gencsr JP Kanagawa Kawasaki Example development \ scf-host abc@example.com**

使用例 **<sup>4</sup>** 以下の内容で自己認証局を構築し、 自己署名された web サーバ証明書を生成 し ます。*country*: JP, *state|province*: Kanagawa, *locality*: Kawasaki, *organization*: Example, *organizationalunit*: development, *common*: scf-host, *e-mail*: abc@example.com

XSCF> **sethttps -c selfsign JP Kanagawa Kawasaki Example development scf-host abc@example.com** CA key and CA cert already exist. Do you still wish to update? [y|n] :**y** Enter passphrase: Verifying - Enter passphrase:

使用例 **<sup>5</sup>** web サーバの秘密鍵を生成し ます。

XSCF> **sethttps -c genserverkey** Server key already exists. Do you still wish to update? [y|n] :**y** Enter passphrase: Verifying - Enter passphrase:

使用例 **<sup>6</sup>** web サーバの秘密鍵を生成し ます。 プロ ンプ ト には自動的に "y" と応答し ま す。

```
XSCF> sethttps -c genserverkey
Server key already exists. Do you still wish to update? [y|n] :y
Enter passphrase:
Verifying - Enter passphrase:
```

```
使用例7 web サーバの秘密鍵を生成します。メッセージは非表示にして、プロンプト
                         には自動的に "y" と応答します。
                使用例 8 web サーバ証明書を イ ンポー ト し ます。 終了は Enter キーを押してから、
                         Ctrl+D を実行し ます。
終了ステータス ┃ 以下の終了値が返されます。
     関連項目 showhttps(8)
                 XSCF> sethttps -c genserverkey -q -y
                 Enter passphrase:
                 Verifying - Enter passphrase:
                 XSCF> sethttps -c importca
                 Please import a certificate:
                 -----BEGIN CERTIFICATE-----
                 MIIDdTCCAt6gAwIBAgIBATANBgkqhkiG9w0BAQQFADCBgTELMAkGA1UEBhMCamox
                 DjAMBgNVBAgTBXN0YXRlMREwDwYDVQQHEwhsb2NhbGl0eTEVMBMGA1UEChMMb3Jn
                 YW5pemF0aW9uMQ8wDQYDVQQLEwZvcmdhbmkxDzANBgNVBAMTBmNvbW1vbjEWMBQG
                 CSqGSIb3DQEJARYHZWUubWFpbDAeFw0wNjA1MzAwNTI5MTVaFw0xNjA1MjcwNTI5
                 MTVaMG4xCzAJBgNVBAYTAmpqMQ4wDAYDVQQIEwVzdGF0ZTEVMBMGA1UEChMMb3Jn
                 YW5pemF0aW9uMQ8wDQYDVQQLEwZvcmdhbmkxDzANBgNVBAMTBmNvbW1vbjEWMBQG
                 CSqGSIb3DQEJARYHZWUubWFpbDCBnzANBgkqhkiG9w0BAQEFAAOBjQAwgYkCgYEA
                 nkPntf+TjYtyKlNYFbO/YavFpUzkYTLHdt0Fbz/tZmGd3e6Jn34A2W9EC7D9hjLs
                 j+kAP41Al6wFwGO7KP3H4iImX0Uysjl9Hyk4jLBU51sw8JqvT2utTjltV5mFPKL6
                 5A51Yuhf8OGrR+bYGli6H1a6RPmlMSD7Z0AGDxR0eY0CAwEAAaOCAQ0wggEJMAkG
                 A1UdEwQCMAAwLAYJYIZIAYb4QgENBB8WHU9wZW5TU0wgR2VuZXJhdGVkIENlcnRp
                 ZmljYXRlMB0GA1UdDgQWBBQHIlCmI7QyZa8zpt1Hl6EfLR+EwDCBrgYDVR0jBIGm
                 MIGjgBTnQYs6jzD7wdDhk7wsFeJGVaUTtaGBh6SBhDCBgTELMAkGA1UEBhMCamox
                 DjAMBgNVBAgTBXN0YXRlMREwDwYDVQQHEwhsb2NhbGl0eTEVMBMGA1UEChMMb3Jn
                 YW5pemF0aW9uMQ8wDQYDVQQLEwZvcmdhbmkxDzANBqNVBAMTBmNvbW1vbjEWMBQG
                 CSqGSIb3DQEJARYHZWUubWFpbIIBADANBgkqhkiG9w0BAQQFAAOBgQCqBFbo88Hi
                 yvOUyW8E8ll1AbuA04IrnjHI4cjHq9NuSX1w8mJsXKTVMx3WZCJpJDC+f/WoRMKw
                 R+OpXAVQvb2tjIn3kO99dq+begECo4mwknW1t7QI7A1BkcW2/MkOolIRa6iP1Zwg
                 JoPmwAbrGyAvGUtdzUoyIH0jl7dRQrVIRA==
                 -----END CERTIFICATE-----
                  [Enter]
                 [Ctrl+D]
                0 正常に終了したことを表します。
                >0 エラーが発生したことを表します。
```
- 名前 | setldap XSCF を Lightweight Directory Access Protocol (LDAP) クライアントとして 設定し ます。
- 形式 **setldap** {-b *bind*} {-B *baseDN*} {-c *certchain*} {-p} {-s *servers*} {-t *uesr*} -T *timeout* **setldap** -h
- 説明 | setldap(8) は、XSCF を LDAP クライアントとして設定するコマンドです。

注 **–** LDAP クライアン トは UNIX Crypt または MD5 である CRYPT 形式のパス ワードだけをサポートしています。したがって、LDAP サーバもこの形式のパス ワード をサポー ト する必要があ り ます。 詳細については、 『SPARC Enterprise M4000/M5000/M8000/M9000 サーバ アドミニストレーションガイド』を参照して く ださい。

#### ユーザー権限 | このコマンドを実行するには、useradm 権限が必要です。

ユーザー権限の詳細については、 setprivileges(8) コマン ド を参照し て く ださい。

- オプション | 以下のオプションがサポートされています。
	- -B *baseDN* 検索ベースの識別名を指定し ます。
	- -b bind LDAP サーバへ接続するときに使用するバインド ID を設定しま す。
	- -c certchain LDAP サーバの証明書チェーンをインポートしてくるリモート ファイルを指定します。この証明書チェーンは PEM 形式である必 要があります。リモートファイルは、標準の scp 構文 ([user@lhost:file.)を使用して指定され、scp を使用してイン ポートされます。コピーでユーザーパスワードが必要な場合は、 入力するように求められます。-c オプションを使用すると、LDAP への接続時に、 TLS の使用が暗黙的に有効にな り ます。 この動作 は、 *certchain* を none に指定し て無効にでき ます。 証明書チェーン はサイズが 64K 以下であることと、有効であることが必要です。 そうでない場合は、拒否されます。
	- -h 使用方法を表示し ます。 他のオプシ ョ ンやオペラ ン ド と一緒に指 定した場合はエラーになります。
	- -p LDAP サーバへ接続するときに使用するパスワードを設定します。 パスワードを入力するように求められます。

# setldap(8)

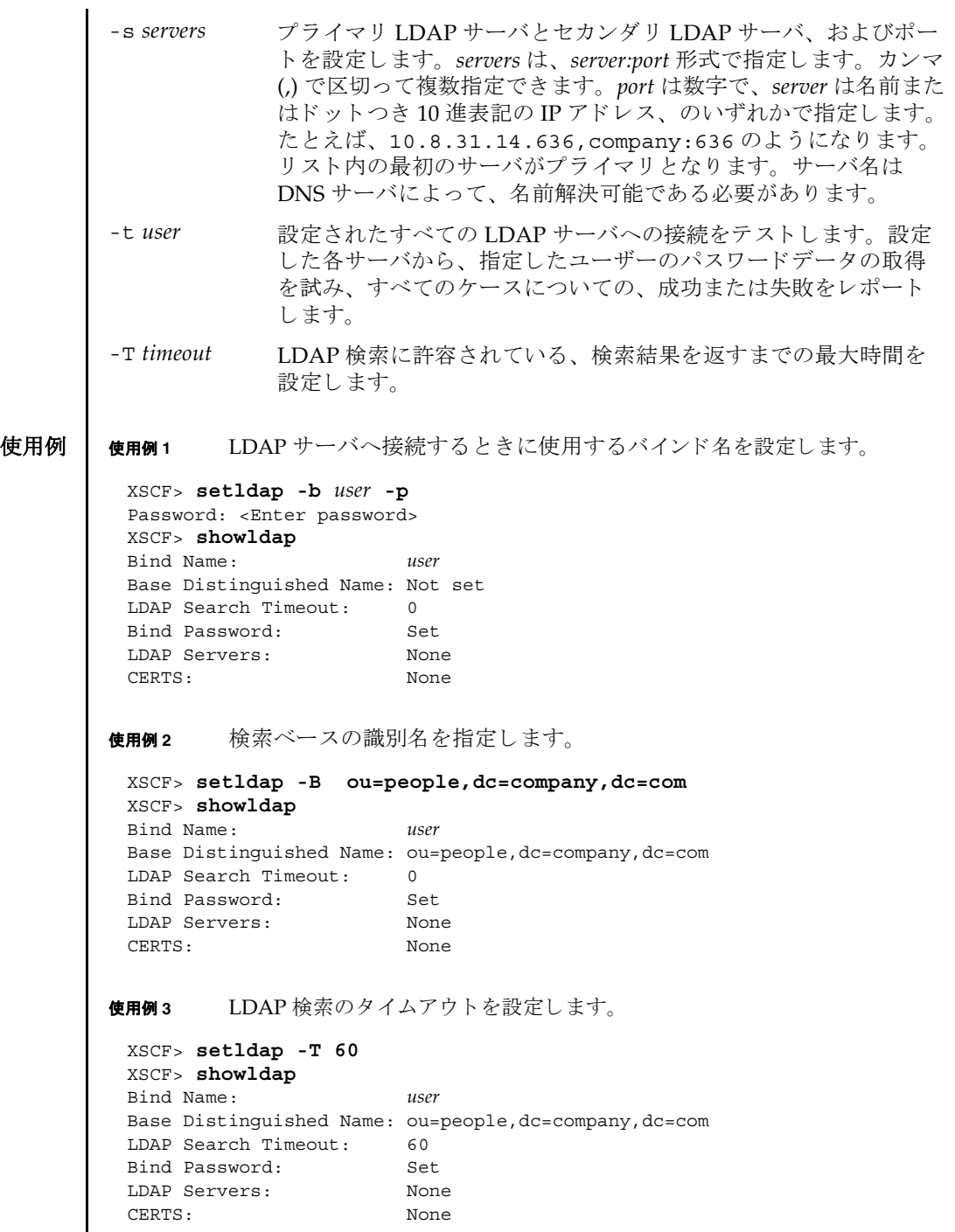

I

使用例 **<sup>4</sup>** LDAP サーバを設定し ます。 使用例5 証明書チェーンをインポートします。 使用例 **<sup>6</sup>** 指定し たユーザーで、 LDAP 接続をテス ト し ます。 終了ステータス | 以下の終了値が返されます。 関連項目 **showldap**(8) XSCF> **setldap -s ldap://company.com,ldaps://company2.com** XSCF> **showldap** Bind Name: *user* Base Distinguished Name: ou=people,dc=company,dc=com LDAP Search Timeout: 60 Bind Password: Set LDAP Servers: ldap://company.com:389 ldaps://company2.com:636 CERTS: None XSCF> **setldap -c** *user@remote.machine:/path/to/cacert.pem* XSCF> **showldap** Bind Name: *user* Base Distinguished Name: ou=people,dc=company,dc=com LDAP Search Timeout: 60 Bind Password: Set LDAP Servers: ldap://company.com:389 ldaps://company2.com:636 CERTS: cacert.pem XSCF> **setldap -t jsmith** company.com:389 PASSED 0 正常に終了したことを表します。 >0 エラーが発生したことを表します。

setldap(8)
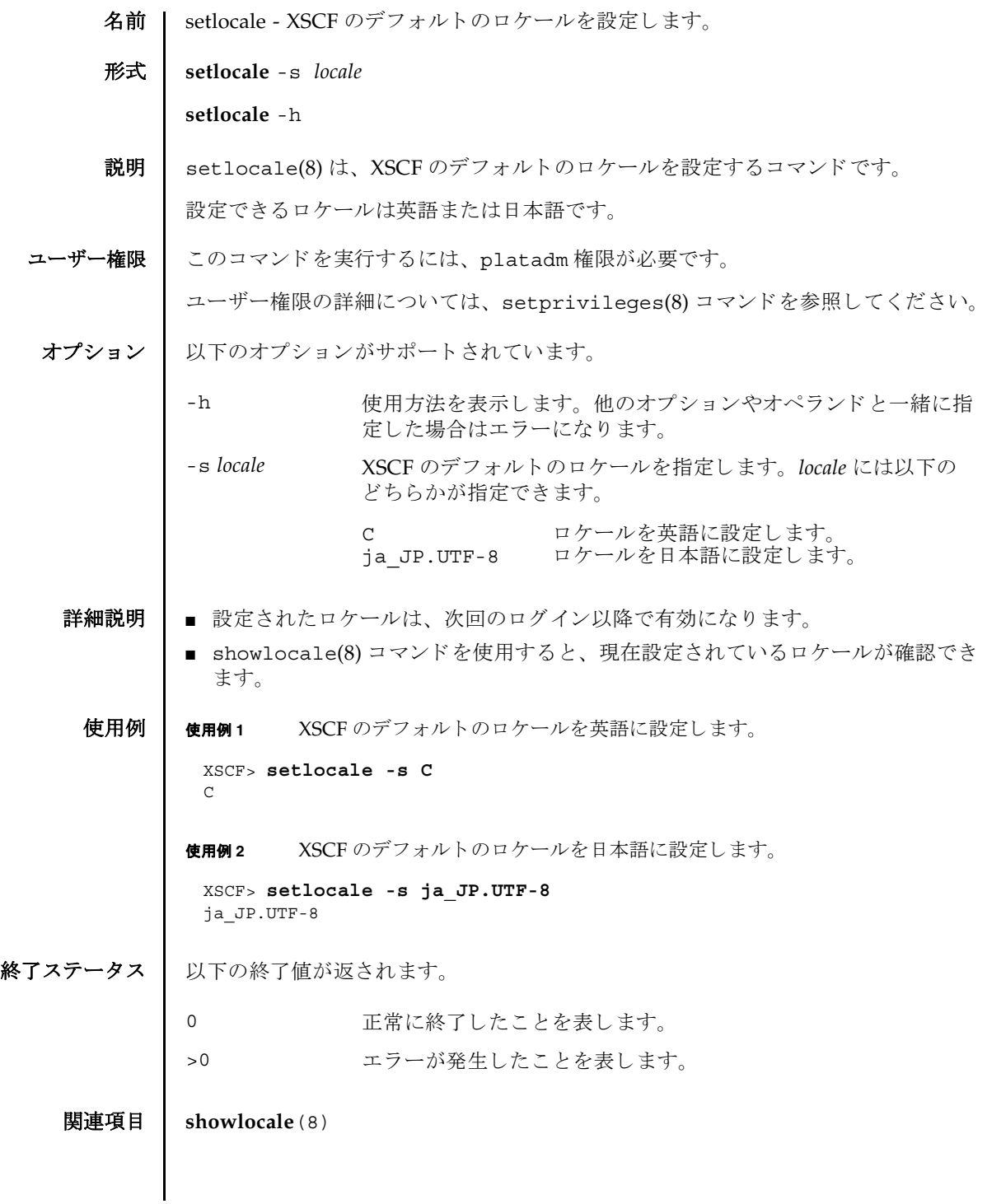

setlocale(8)

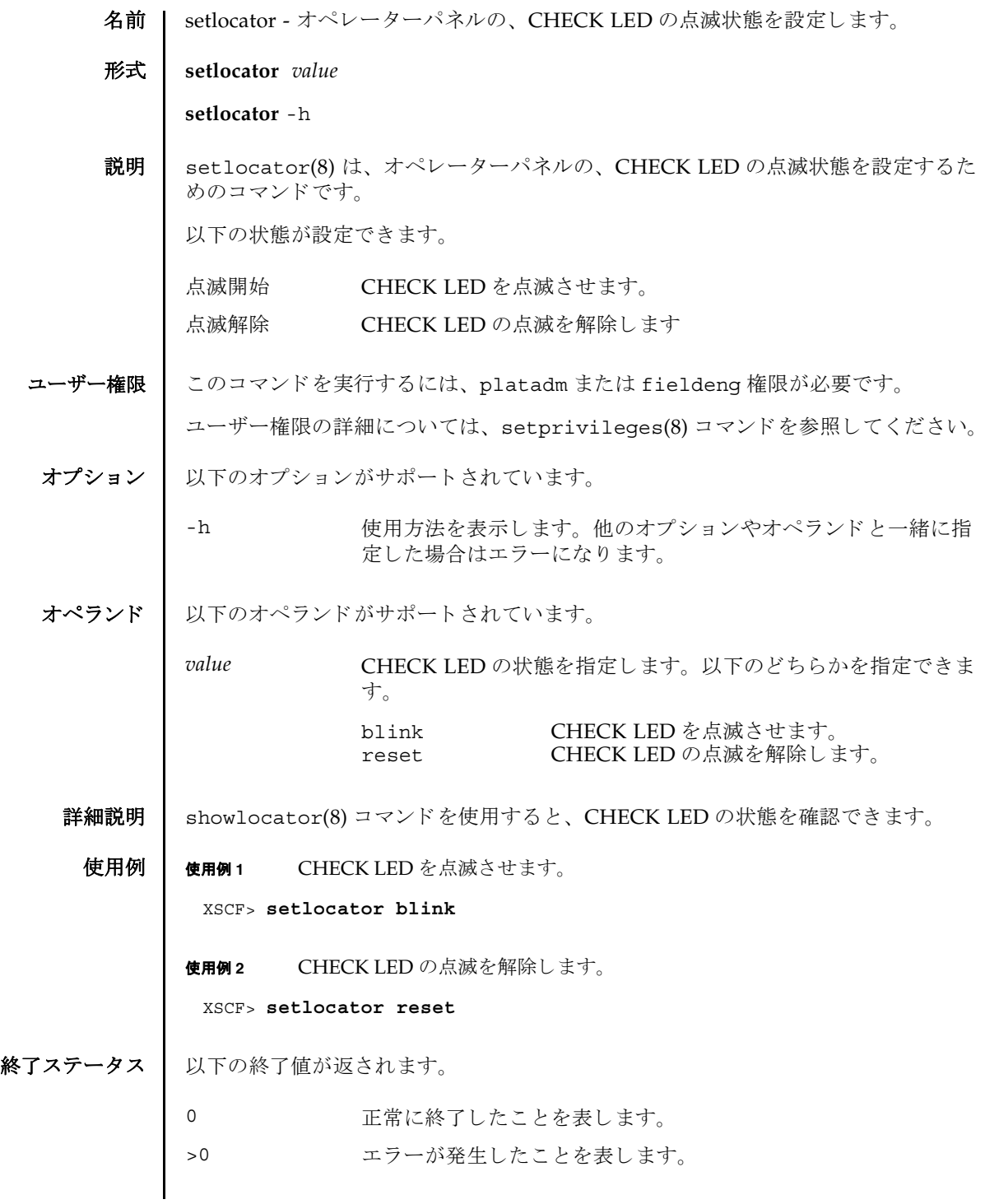

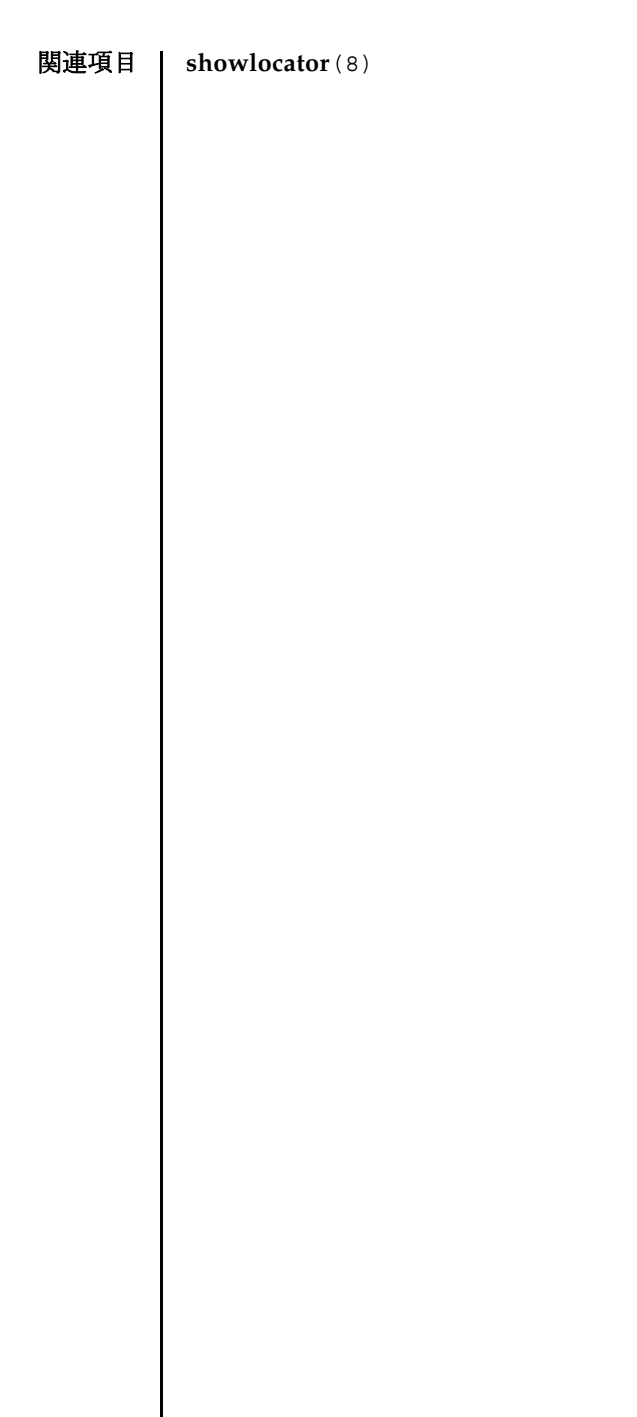

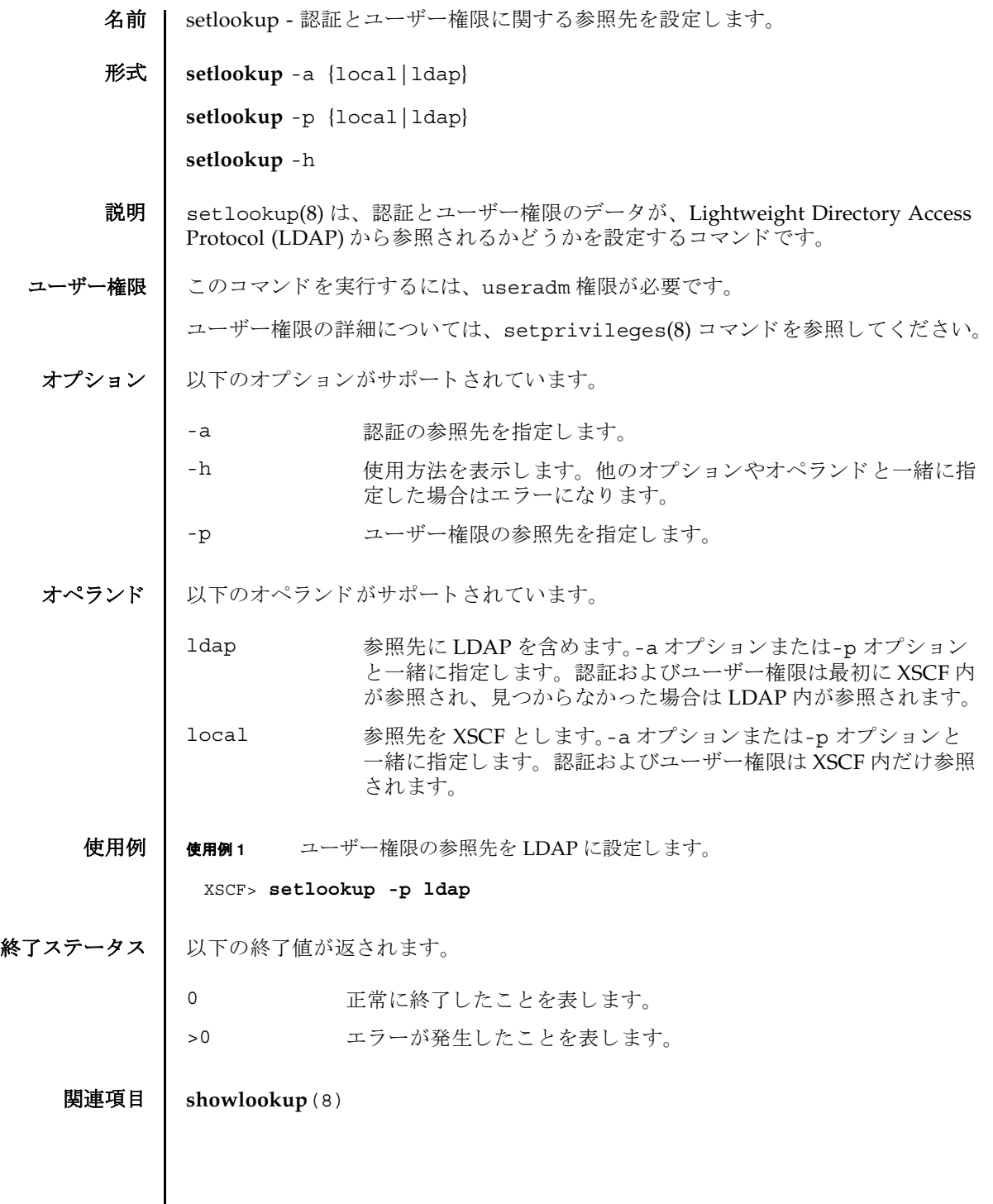

setlookup(8)

- 名前 | setnameserver XSCF ネットワークで使用される Domain Name System (DNS) サー バを設定し ます。
- 形式 **setnameserver** [-c add] *address*...

**setnameserver** -c del *address*...

**setnameserver** -c del -a

**setnameserver** -h

説明 | setnameserver(8)は、XSCF ネットワークで使用される DNS サーバを設定するコ マン ド です。

XSCF では最大 3 つの DNS サーバを登録できます。4 つ以上登録しようとした場合 はエラーとなります。

ユーザー権限 ┃ このコマンドを実行するには、p1atadm 権限が必要です。

ユーザー権限の詳細については、 setprivileges(8) コマン ド を参照し て く ださい。

- オプション | 以下のオプションがサポートされています。
	- -a 現在登録されている DNS サーバをすべて削除します。"-c del" と一緒に使用し ます。
	- -c add 指定し た IP アドレスのホス ト を DNS サーバに追加し ます。 *address* と一緒に使用し ます。-c オプシ ョ ンを省略し た場合は "-c add" が指定されたとみなされます。DNS サーバを登録する場合 は、 既存の設定が削除され、 指定し た *address* で上書き されます。
	- -c del 有定した IP アドレスのホストを DNS サーバから削除します。-c オプションを省略した場合は "-c add" が指定されたとみなされ ます。
	- -h **使用方法を表示します。他のオプションやオペランドと一緒に指** 定した場合はエラーになります。

オペランド | 以下のオペランドがサポートされています。

address **Booking 追加または削除する DNS サーバの IP アドレスを指定します。4** 組の整数値の間にピリオド(.)をつけて指定します。以下の形式 で指定できます。スペースで区切って、最大3つまで指定できま す。

#### *xxx.xxx.xxx.xxx*

xxx 0 から 255 までの整数を指定します。 ゼロサ プレ スで指定でき ます。

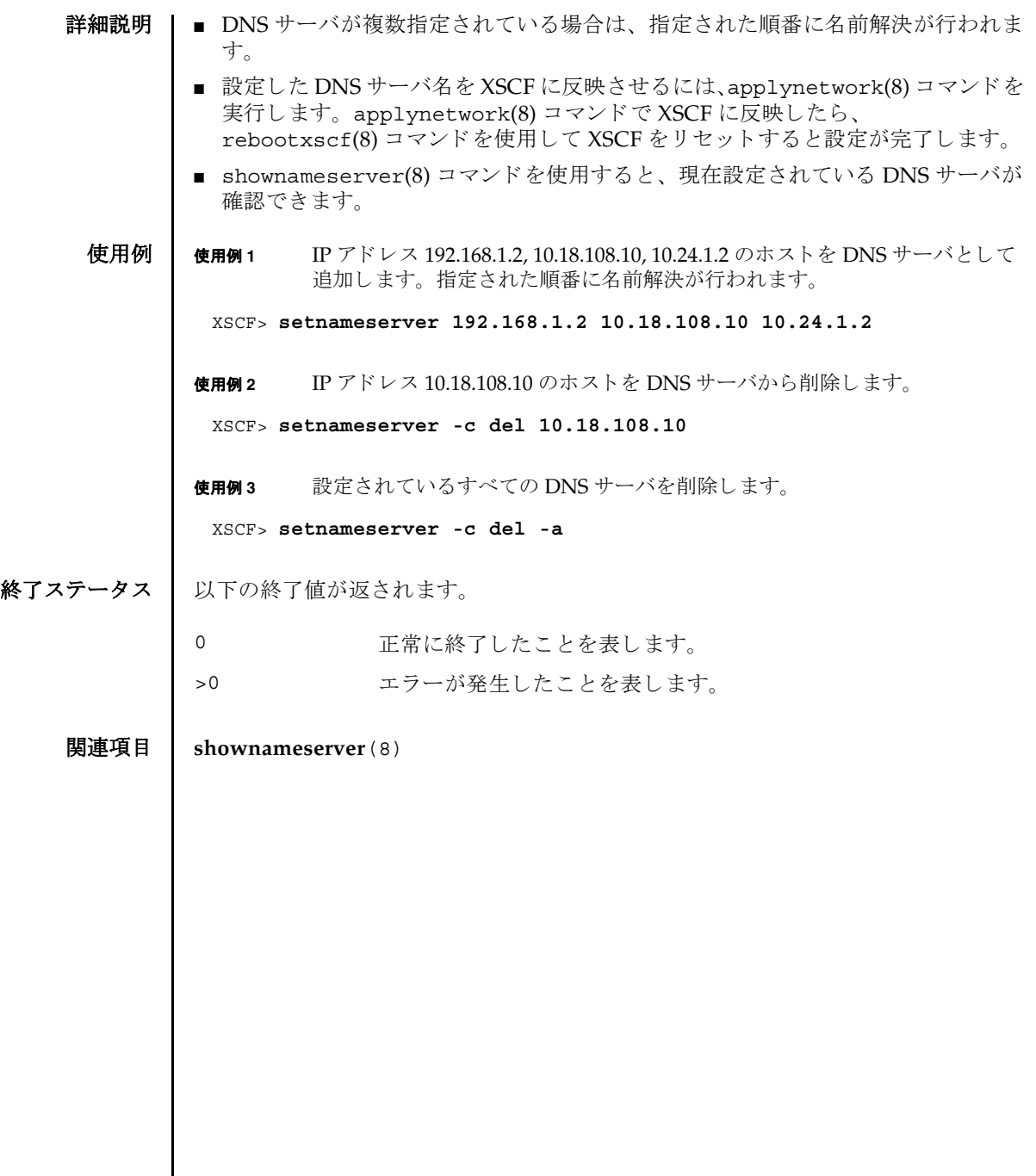

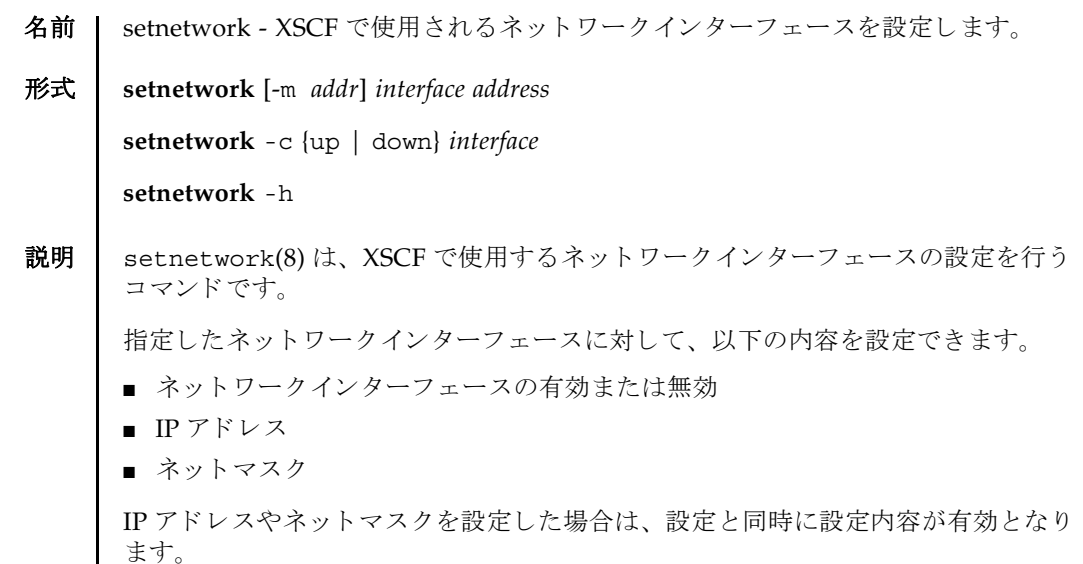

ユーザー権限 ┃ このコマンドを実行するには、platadm 権限が必要です。

ユーザー権限の詳細については、setprivileges(8) コマンドを参照してください。

# setnetwork(8)

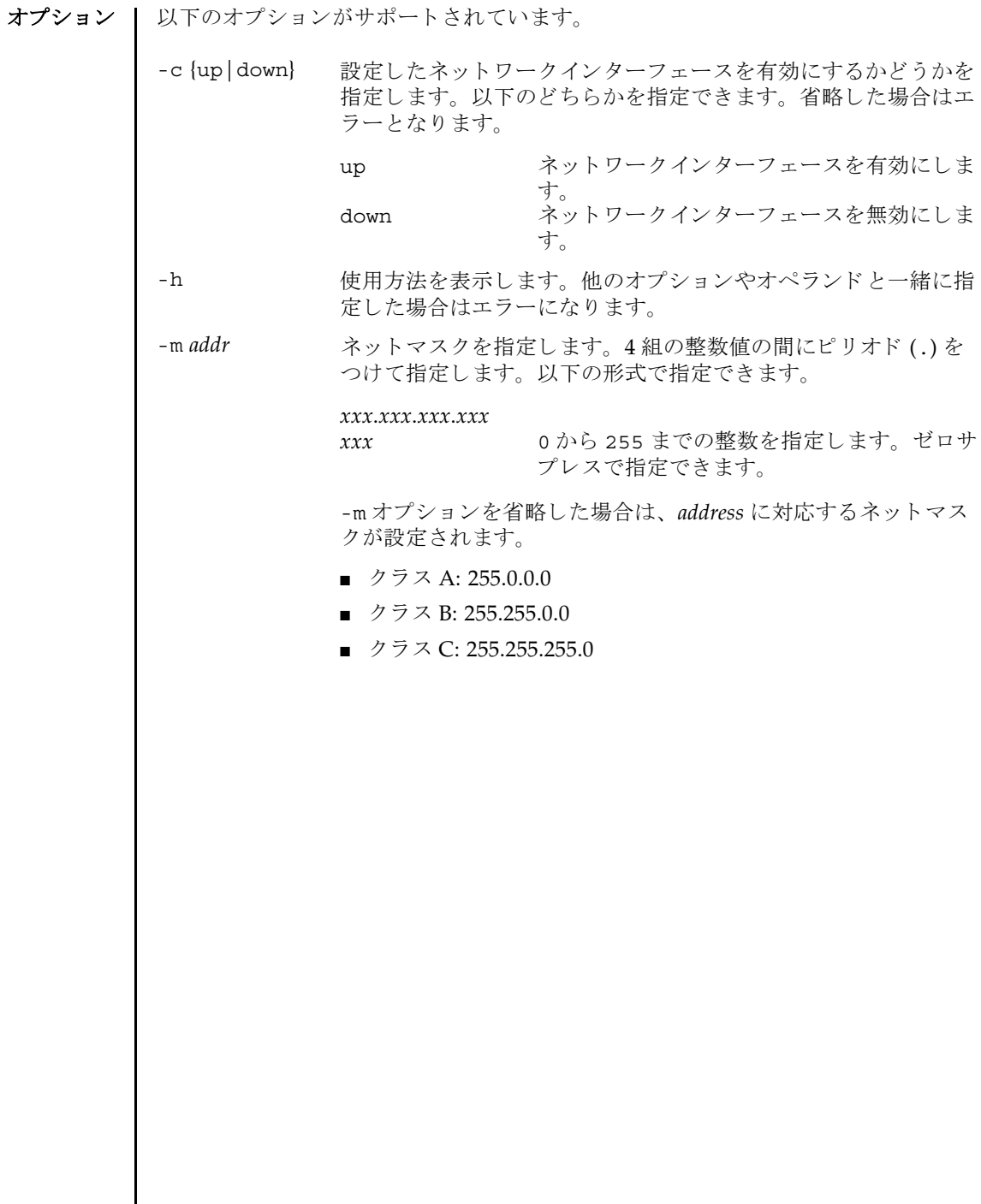

I

オペランド | 以下のオペランドがサポートされています。

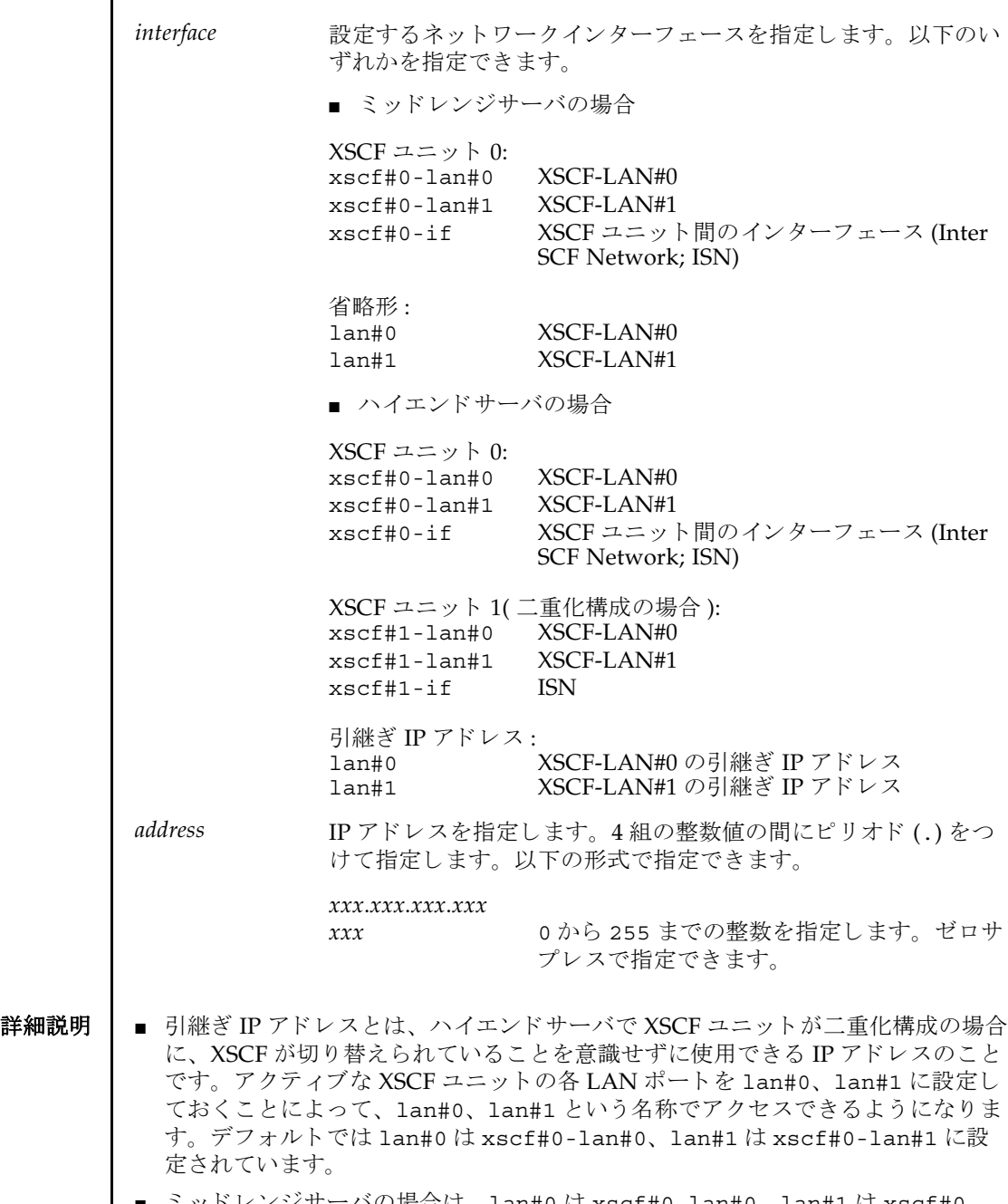

■ ミッドレンジサーバの場合は、1an#0 は xscf#0-1an#0、1an#1 は xscf#0lan#1 で固定と な り ます。

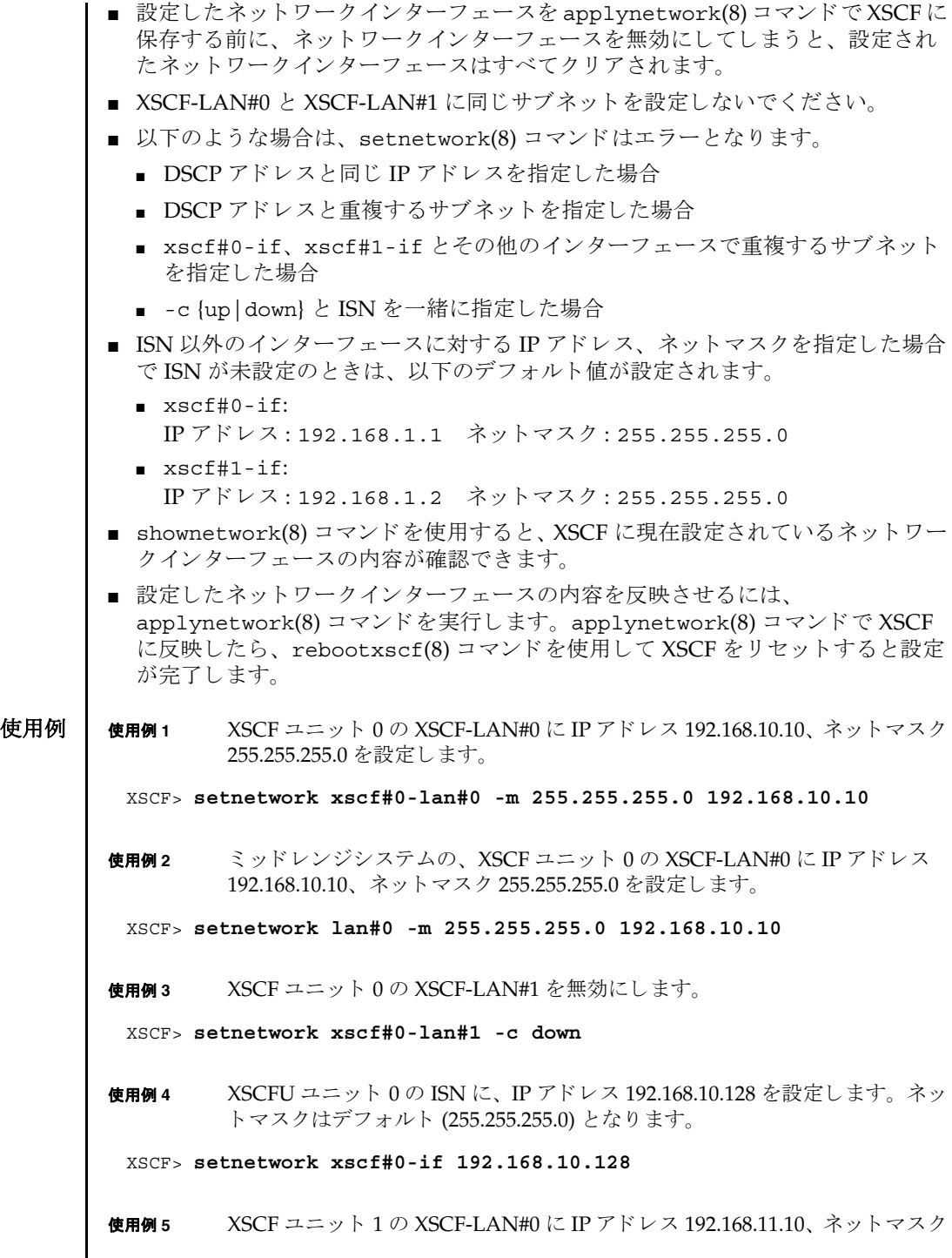

255.255.255.0 を設定し ます。

XSCF> **setnetwork xscf#1-lan#0 -m 255.255.255.0 192.168.11.10**

使用例 **<sup>6</sup>** XSCF-LAN#0 の引継ぎ IP アドレスに IP アドレス 192.168.1.10、 ネッ トマス ク 255.255.255.0 を設定し ます。

XSCF> **setnetwork lan#0 -m 255.255.255.0 192.168.1.10**

## 終了ステータス | 以下の終了値が返されます。

- 0 正常に終了したことを表します。
- >0 エラーが発生したことを表します。

### 関連項目 **applynetwork**(8), **shownetwork**(8)

setnetwork(8)

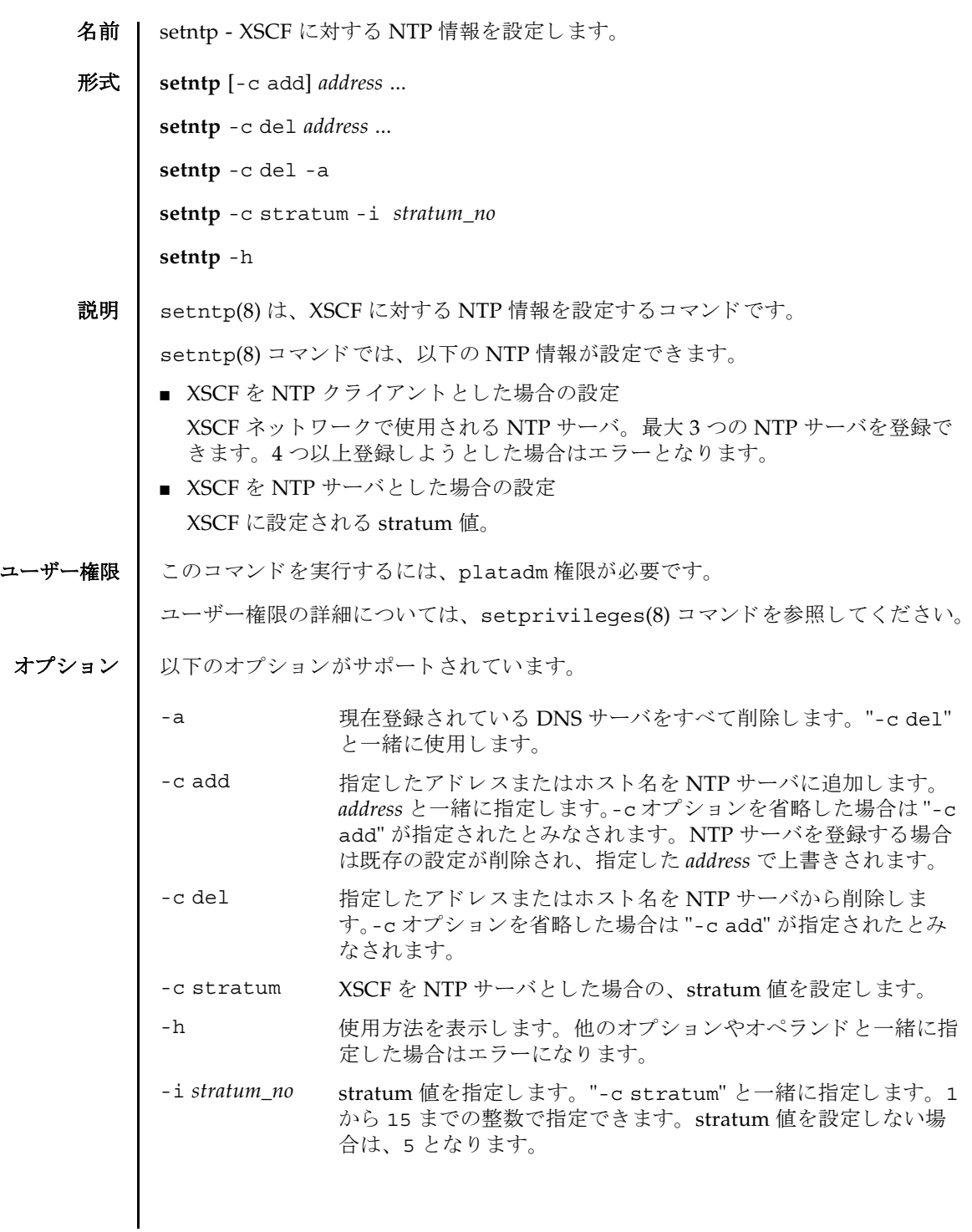

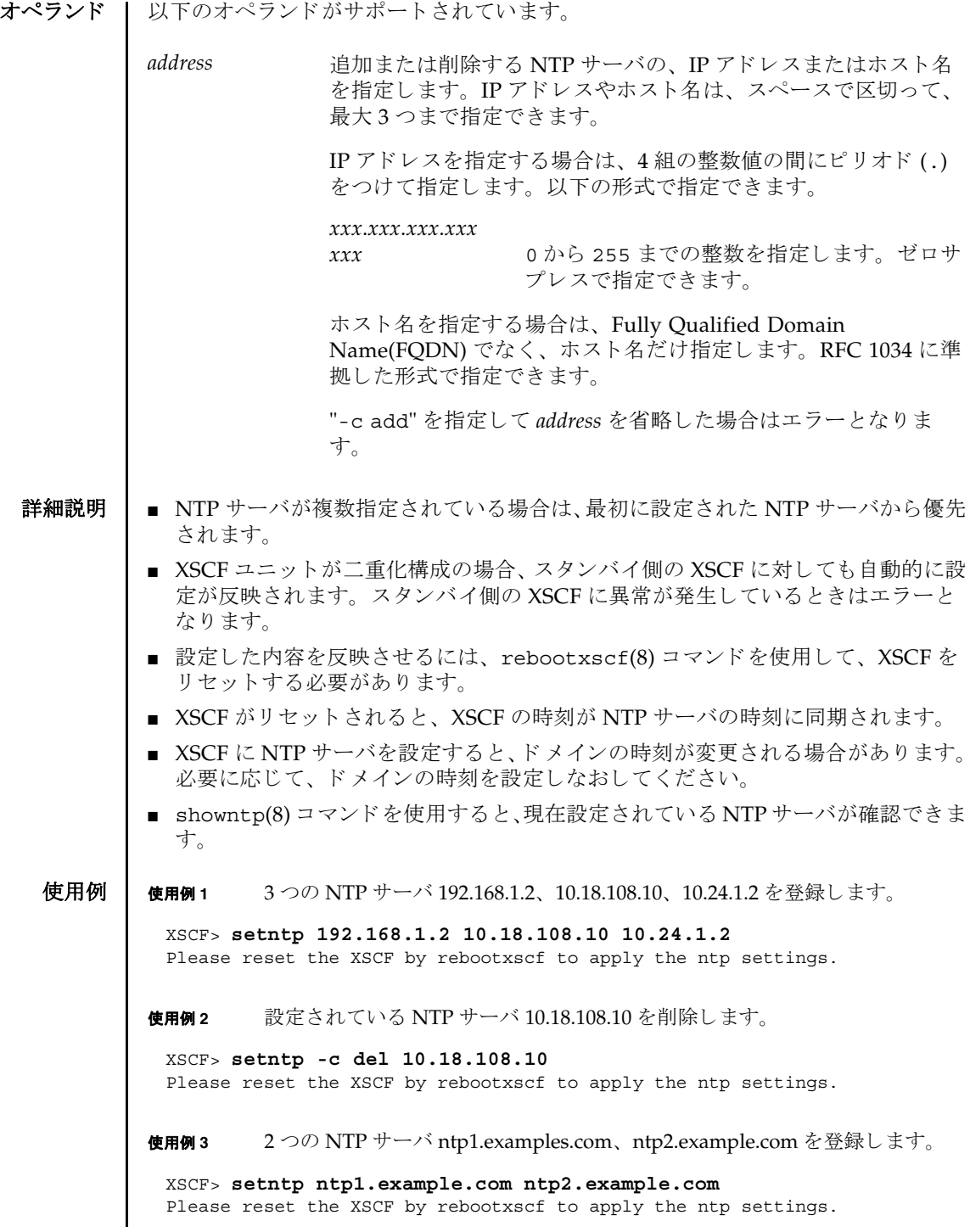

使用例 **<sup>4</sup>** XSCF を NTP サーバ とする場合の stratum 値を 7 に設定し ます。 終了ステータス | 以下の終了値が返されます。 関連項目 **rebootxscf**(8), **showntp**(8) XSCF> **setntp -c stratum -i 7** Please reset the XSCF by rebootxscf to apply the ntp settings. 0 正常に終了したことを表します。 >0 エラーが発生したことを表します。

setntp(8)

- 名前 | setpasswordpolicy システムのパスワードポリシーを管理します。
- 形式 **setpasswordpolicy** [-d *dcredit*] [-e *expiry*] [-i *inactive*] [-k *difok*] [-l *lcredit*] [-M *maxdays*] [-m *minlen*] [-n *mindays*] [-o *ocredit*] [-r *remember*] [-u *ucredit*] [-w *warn*] [-y *retry*]

**setpasswordpolicy** -h

説明 | setpasswordpolicy(8)は、システムのパスワードポリシーを変更するコマンドで す。

これらのポリシーは、サービスプロセッサ上の XSCF によって強化されます。新しく 設定されたパスワードポリシーは、setpasswordpolicy(8) コマンド実行後に追加 されたユーザーアカウントに対して適用されます。

新しいユーザーアカウントの作成を制御するパラメータには、expiry、inactive、 *maxdays*、 *mindays*、 および *warn* があ り ます。 ユーザーを作成する と き、 adduser(8) コマンドによって、これらのパラメータが新しいアカウントのパスワー ド有効期限設定として使用されます。password(8) コマンドを使用して、既存アカ ウントのパスワード有効期限設定を変更することができます。

ユーザー権限 このコマン ド を実行するには、 useradm 権限が必要です。

ユーザー権限の詳細については、 setprivileges(8) コマン ド を参照し て く ださい。

### オプション Ⅰ 以下のオプションがサポートされています。

- -d dcredit パスワードに含まれる数字の最大数を設定します。各数字は1つ のクレジットになります。最小許容パスワード長は、パスワード に含まれる数字 1 文字ご と に、 *dcredit* 文字まで 1 ずつ減 り ます。 有効な値は、 ゼロ以上の整数です。 初期設定値は 1 です。
- -e expiry 新しいアカウントの有効期限が切れて無効になるまでの日数を設 定します。この値は、新しいユーザーアカウントが作成されたと きにそのユーザーアカウントに割り当てられます。初期値は0で す。ゼロは、アカウントの有効期限が切れないことを意味します。 有効な値は、 ゼロ以上の整数です。
- -h 使用方法を表示し ます。 他のオプシ ョ ンやオペラ ン ド と一緒に指 定した場合はエラーになります。
- -i *inactive* パスワードの有効期限が切れてからアカウントがロックされるま での日数を設定します。この値は、新しいユーザーアカウントが 作成されたときにそのユーザーアカウントに割り当てられます。 初期値は -1 です。 値が -1 の場合は、 パス ワード の有効期限が切れ たあともアカウントがロックされないことを意味します。有効な 値は、 -1 以上の整数です。

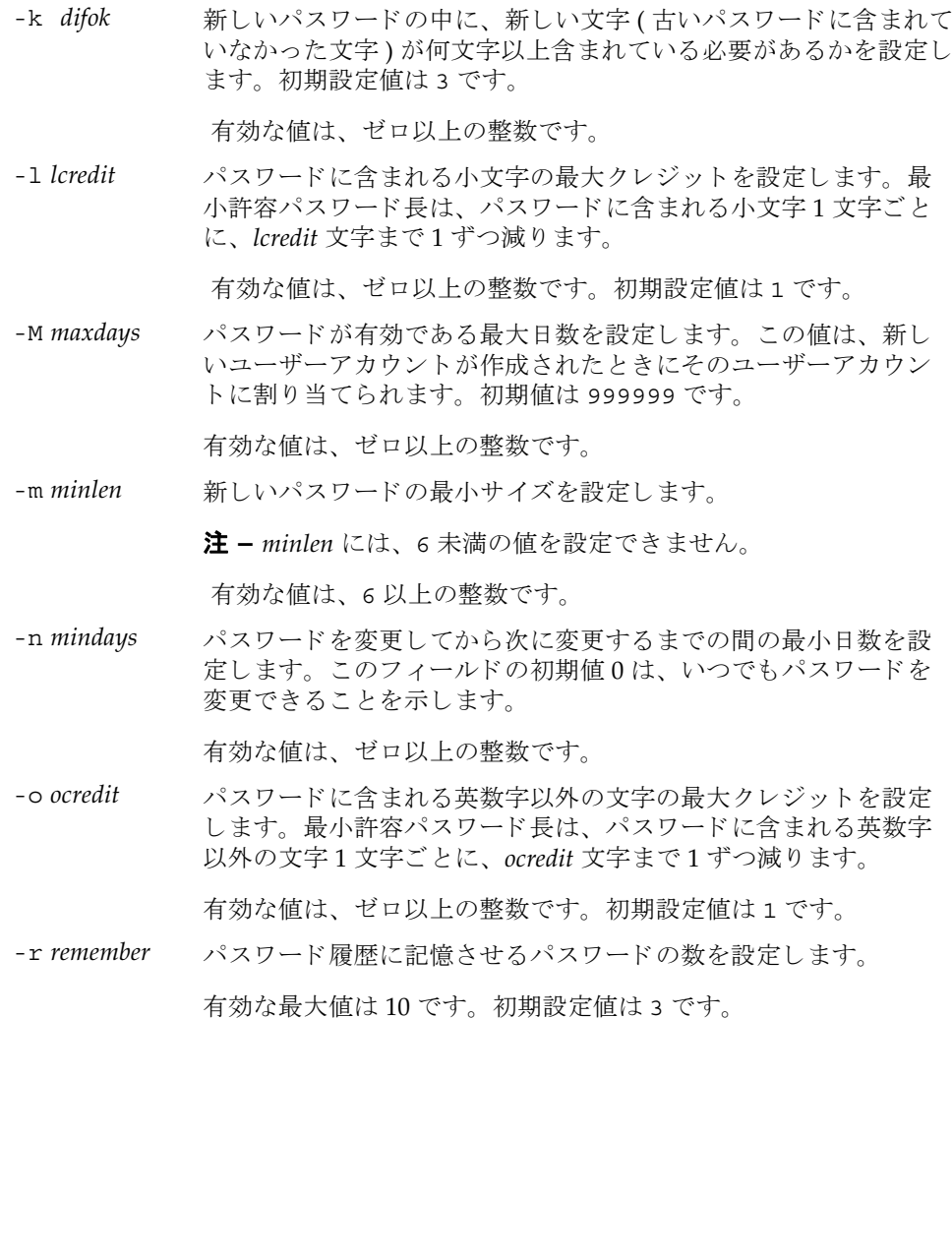

-u ucredit パスワードに含まれる大文字の最大クレジットを設定します。最 小許容パスワード長は、パスワードに含まれる大文字1文字ごと に、 *ucredit* 文字まで 1 ずつ減 り ます。

初期設定値は 1 です。

-w warn コーザーにパスワードの有効期限の警告を発してから実際に有効 期限が切れる までのデフ ォル ト の日数を設定し ます。 この値は、 新しいユーザーアカウントが作成されたときにそのユーザーアカ ウントに割り当てられます。初期値は7です。

有効な値は、 ゼロ以上の整数です。

-y retry password コマンドを使用してユーザーアカウント用のパスワー ドを変更する場合のパスワードの再試行を許可する回数を設定し ます。 初期値は 3 回です。

有効な値は、 ゼロ以上の整数です。

**使用例 | 使用例1** 記憶させるパスワードの最小サイズと数を設定します。

XSCF> **setpasswordpolicy -m 12 -r 5**

**使用例2** 最小パスワード長と最大クレジットを設定します。

XSCF> **setpasswordpolicy -m 10 -d 1 -u 0 -l 1 -o 1**

このコマンドを実行すると、新しいパスワードの最小パスワード長は10文字になり ます。 数字 ( または英数字以外の文字 ) を 1 文字以上含んでいる場合は、 9 文字のパ ス ワード が受け入れられます。 数字 1 文字と、 英数字以外の文字 1 文字を含んでい る場合は、8文字のパスワードが受け入れられます。

- 終了ステータス | 以下の終了値が返されます。
	- 0 正常に終了したことを表します。
	- >0 エラーが発生したことを表します。
	- 関連項目 **adduser**(8), **password**(8), **showpasswordpolicy**(8)

setpasswordpolicy(8)

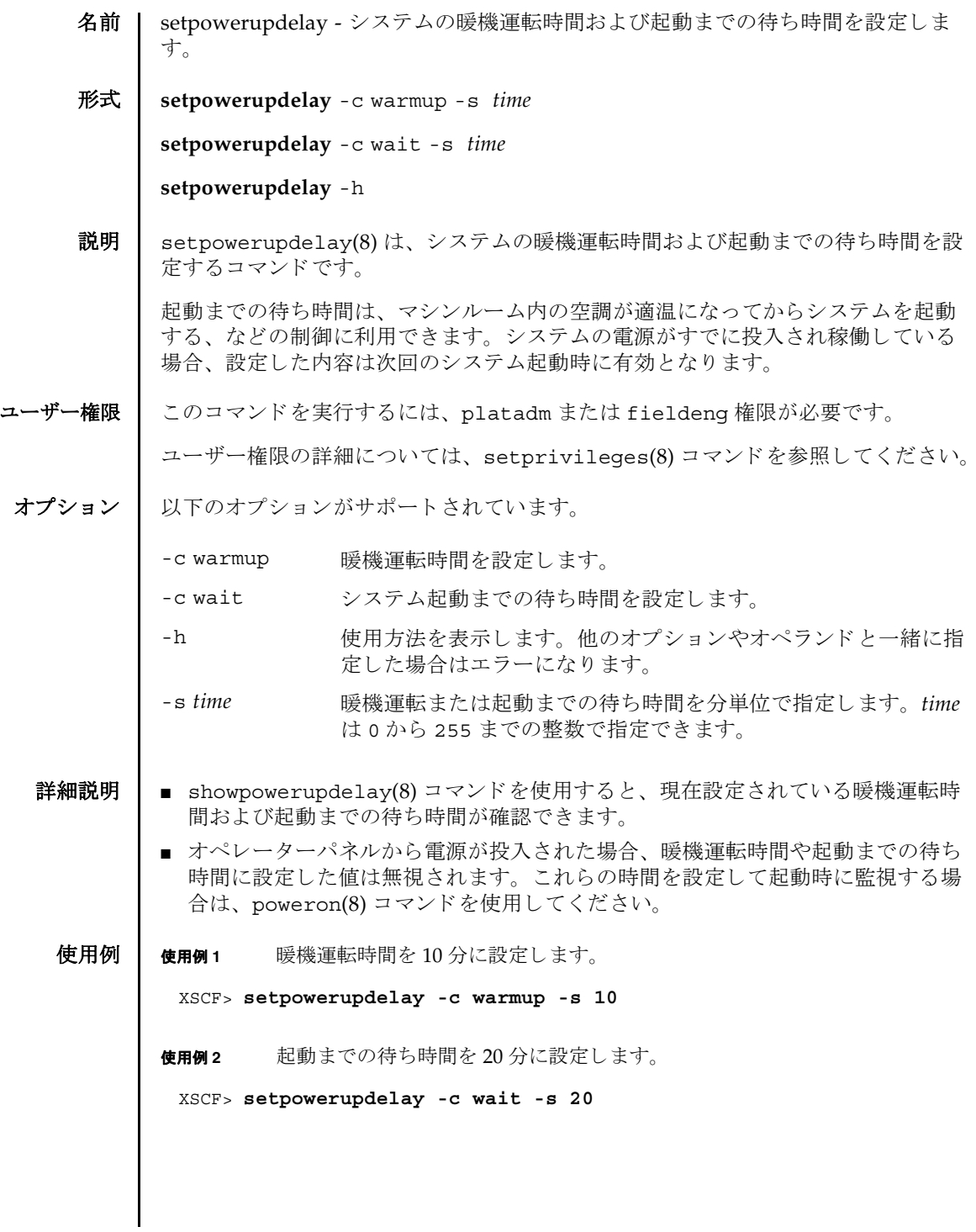

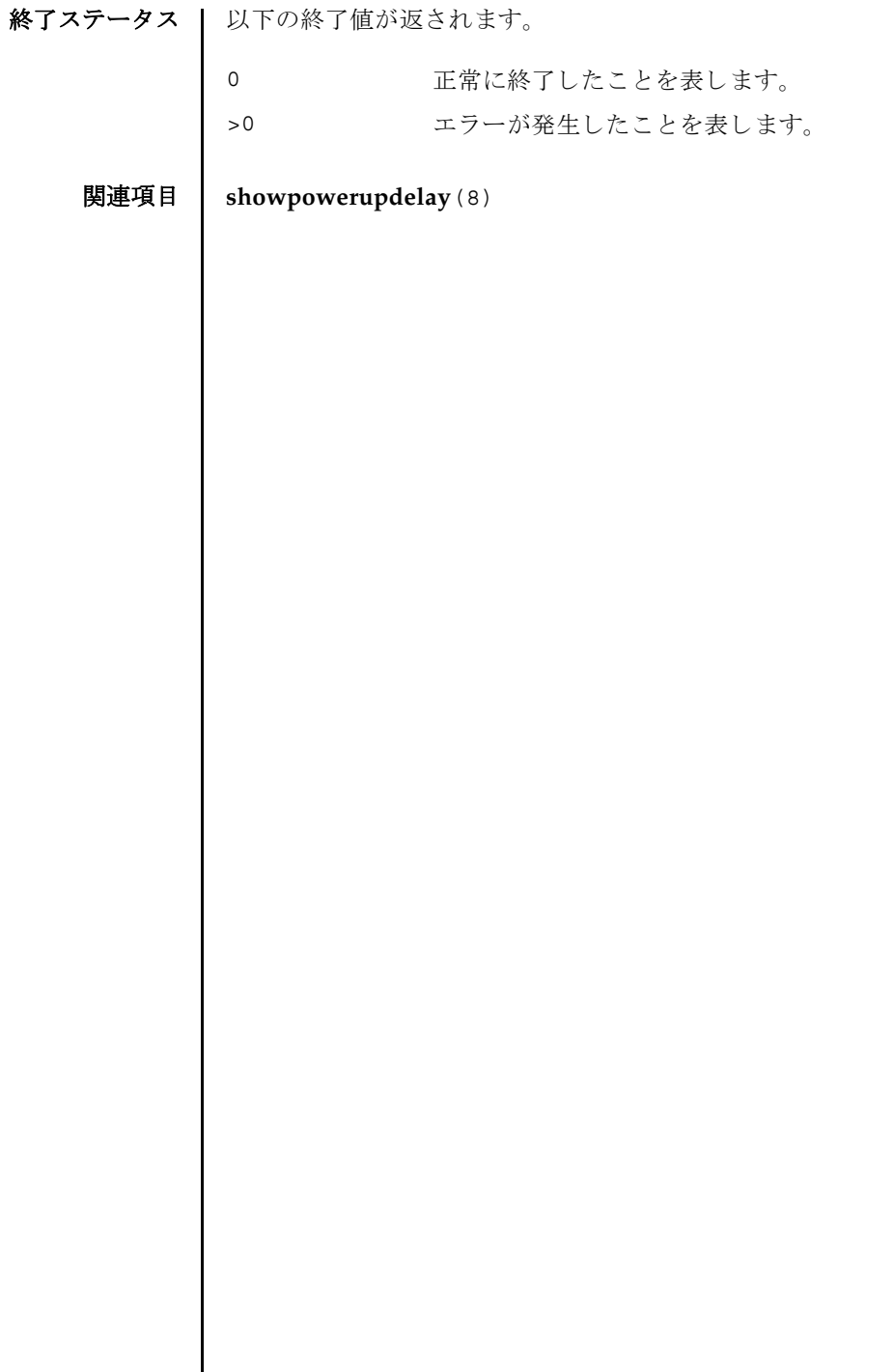

 $\mathsf{l}$ 

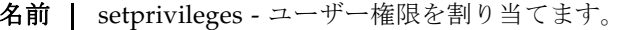

形式 **setprivileges** *user* [ *privileges*] [ *domainprivilege* @ *domains*]

**setprivileges** -h

説明 | setprivileges(8) は、XSCF ユーザーアカウントにユーザー権限を割り当てまる コマン ド です。

setprivileges(8) コマンドが変更するのは、XSCF のユーザー権限データだけで す。スペースで区切って複数のユーザー権限を指定できます。ユーザー権限のリス トは、「オペランド」を参照してください。

domainop 権限、domainmqr 権限、domainadm 権限は、特定のドメインに対して 割 り 当てなければな り ません。 他のユーザー権限には、 この機能はあ り ません。 詳 細については、「オペランド」および égópó-1 を参照してください。

ユーザー権限を指定し ない場合、 setprivileges(8) コマン ド は指定し たユーザー の XSCF 上の権限データ をすべて削除し ます。 その後、 Lightweight Directory Access Protocol (LDAP) へのユーザー権限の参照が有効になっている場合は、 ユー ザーの権限データが LDAP 内で参照される よ う にな り ます。

none を指定した場合は、LDAP 内の権限データの内容にかかわらず、指定したユー ザーには権限が与え られません。

ユーザー権限 │ このコマンドを実行するには、useradm 権限が必要です。

- オプション | 以下のオプションがサポートされています。
	- -h 使用方法を表示します。他のオプションやオペランドと一緒に指 定し た場合はエラーにな り ます。

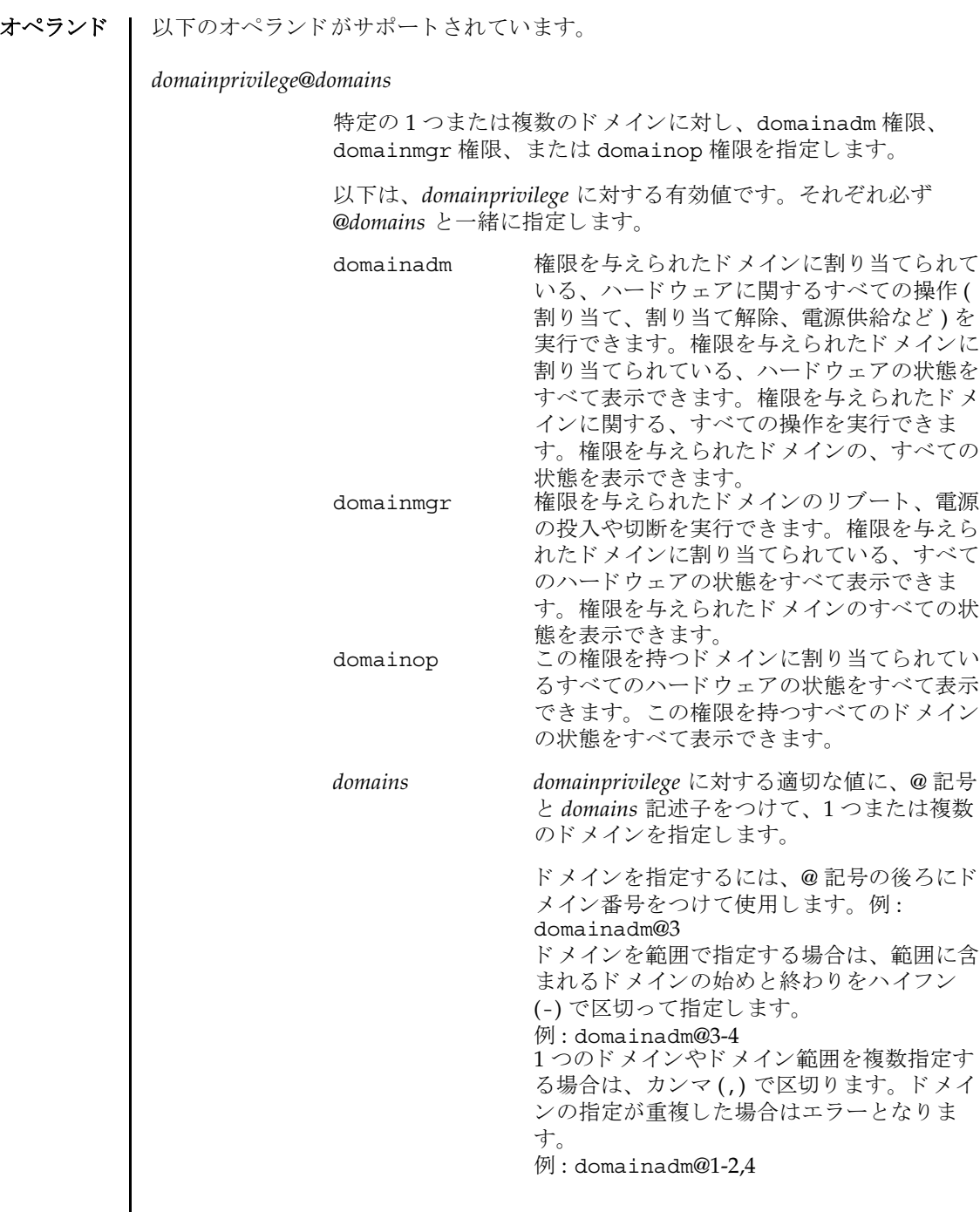

setprivileges(8)

<span id="page-206-0"></span>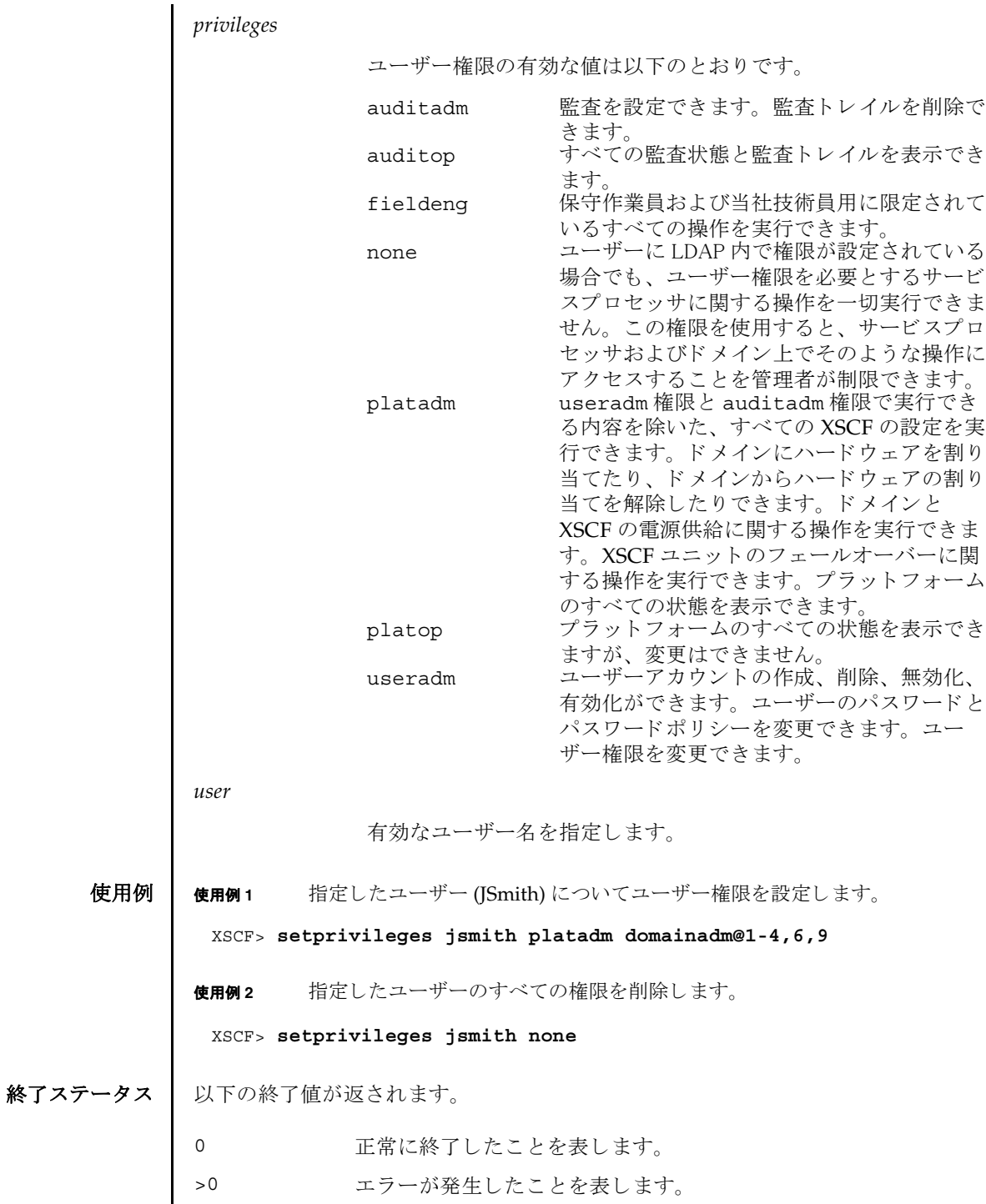

関連項目 **setpasswordpolicy**(8), **showuser**(8)

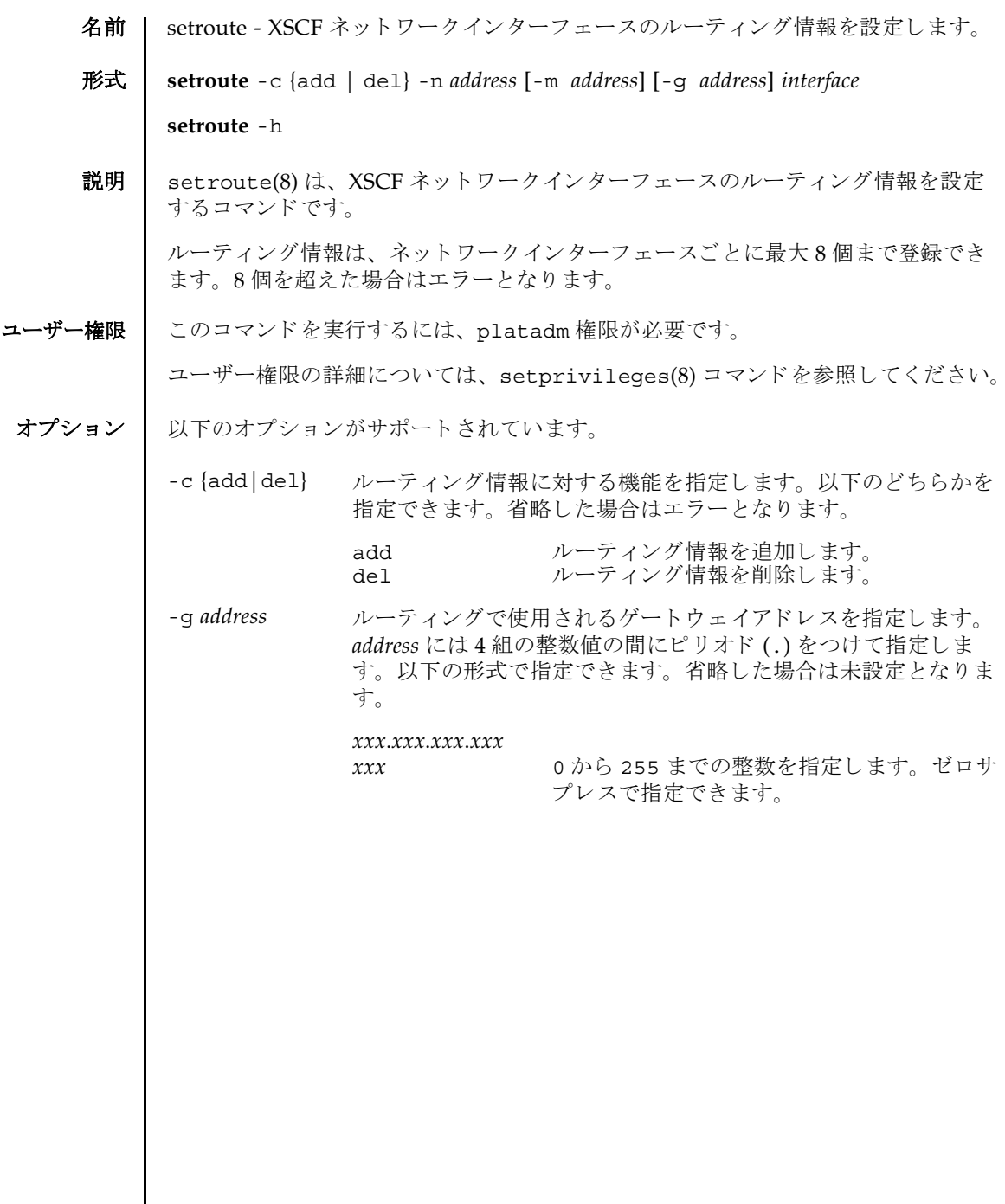

setroute(8)

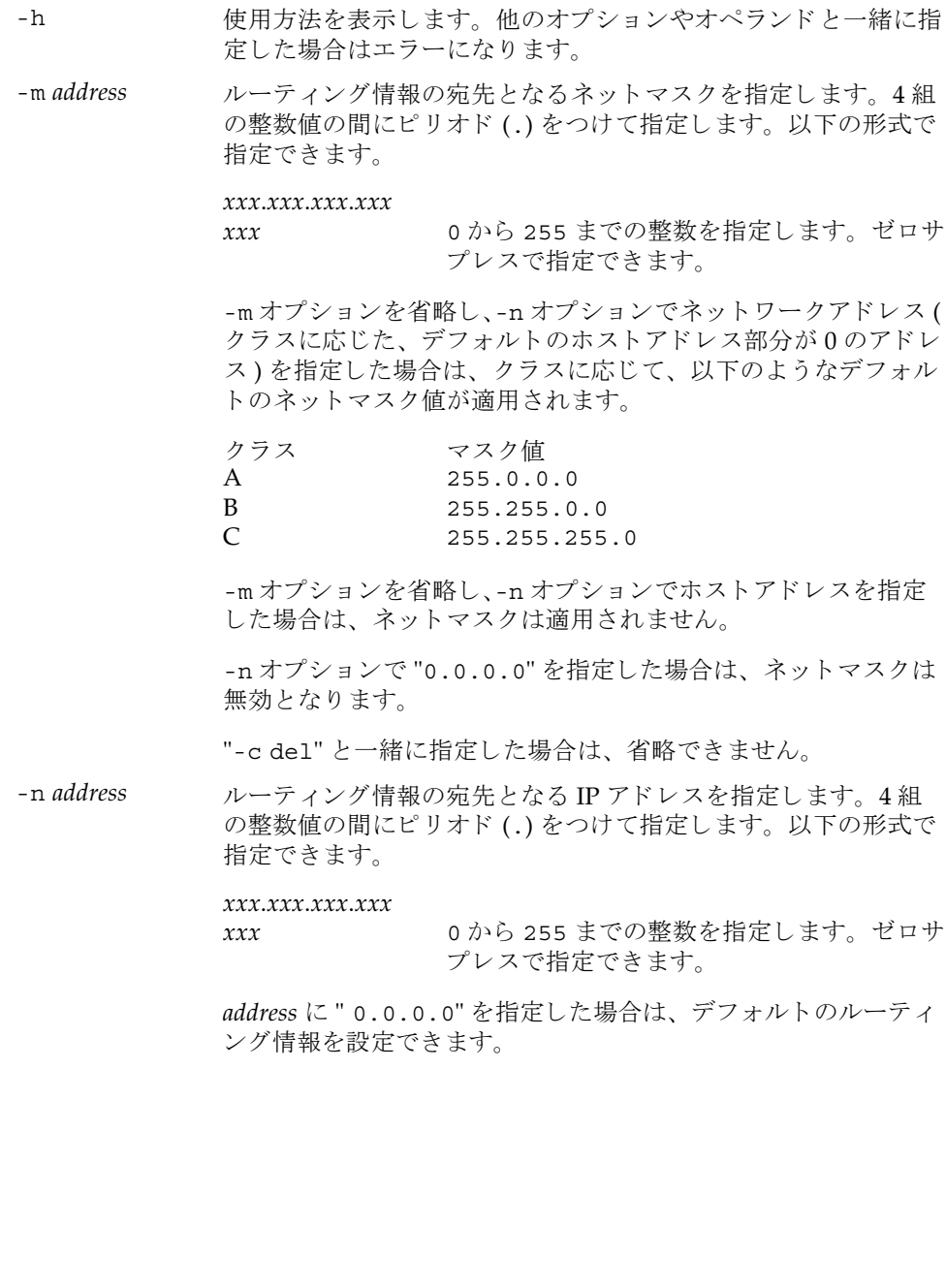

オペランド | 以下のオペランドがサポートされています。

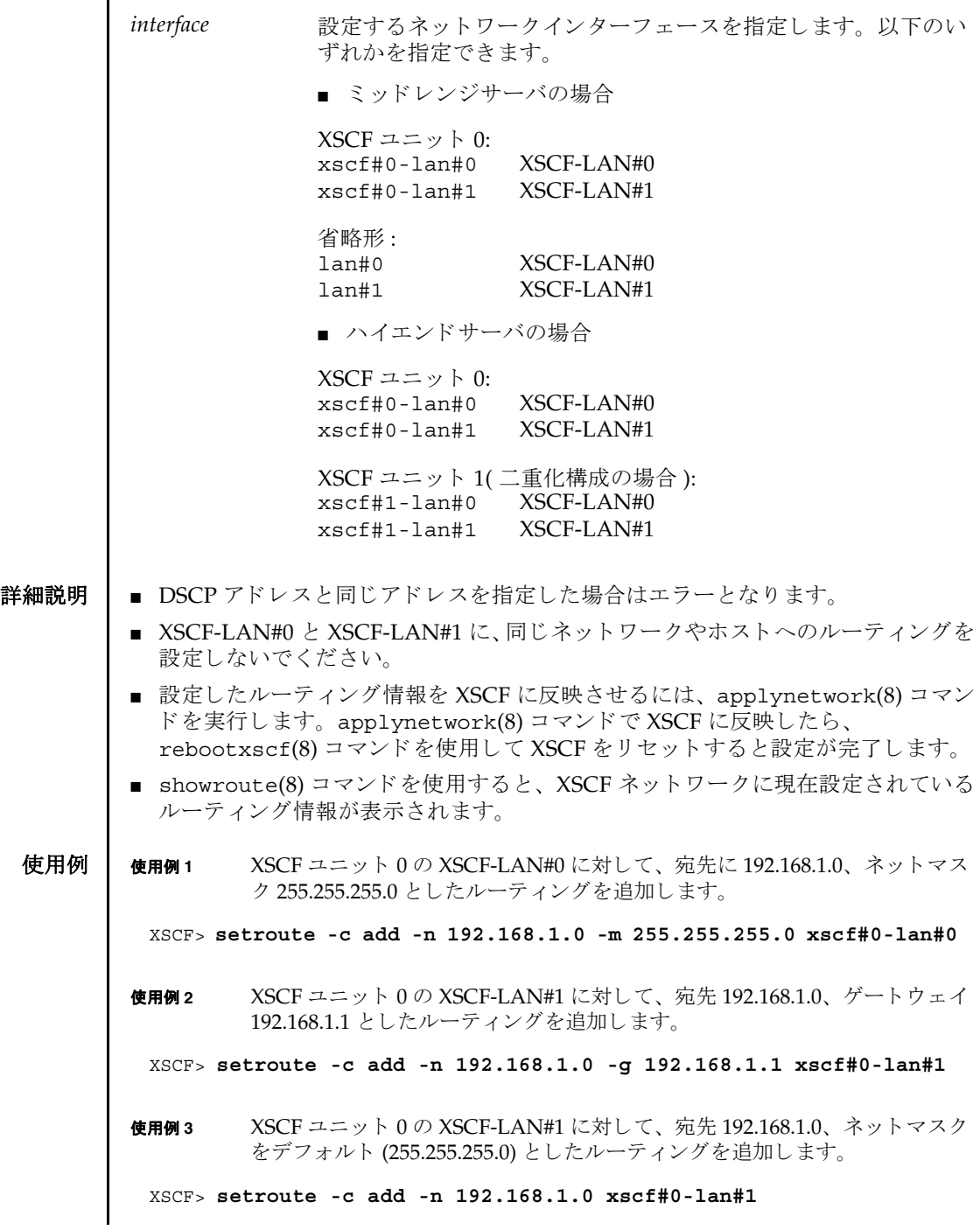

```
setroute(8)
```
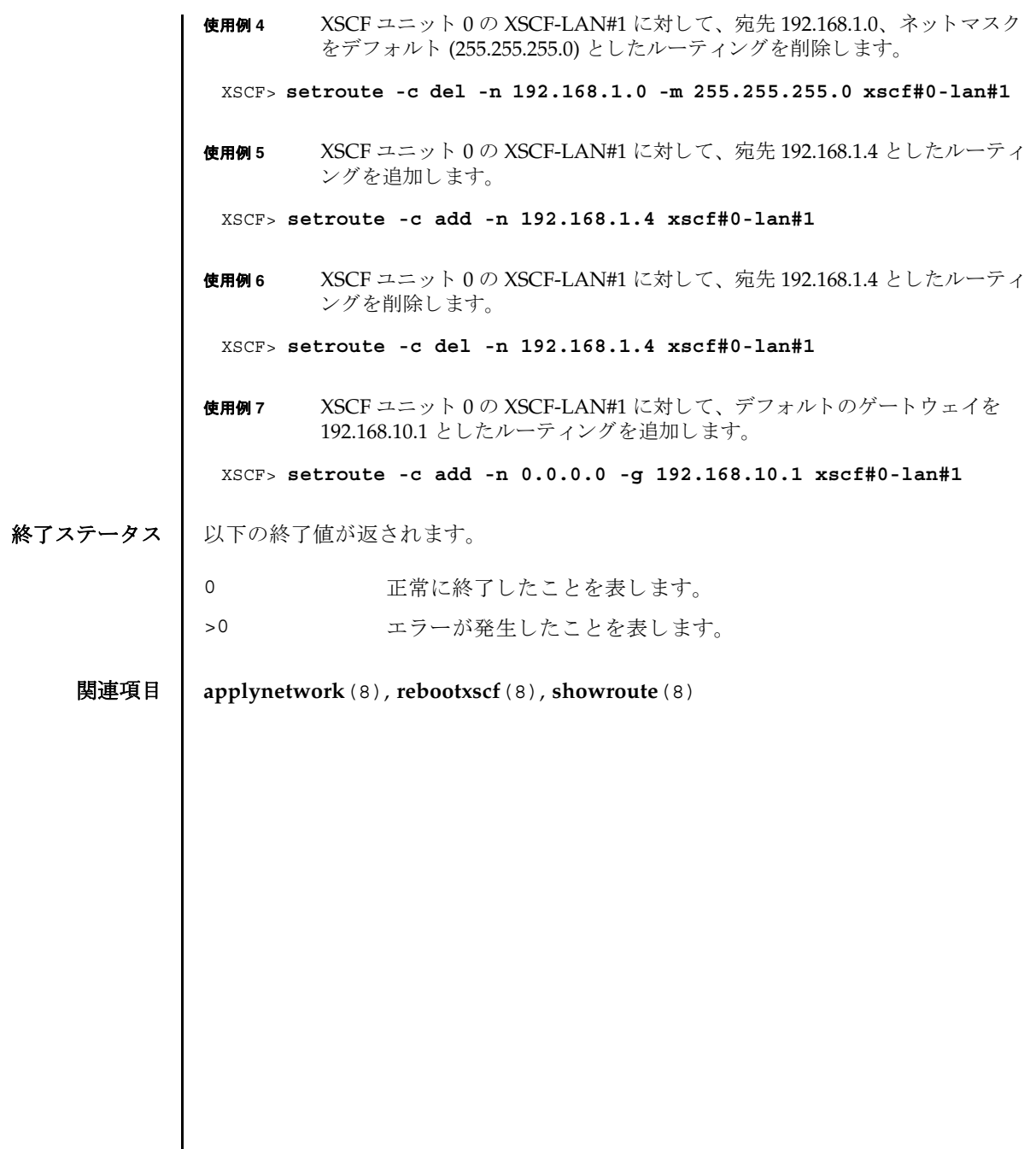

名前 | setshutdowndelay - UPS(Uninterruptible Power Supply) 停電通知時のシャットダウ ン待ち時間を設定し ます。

形式 **setshutdowndelay** -s *time*

#### **setshutdowndelay** -h

説明 | setshutdowndelay(8)は、UPS 接続されたシステムで停電が発生した場合の、シ ステムシャットダウン開始までの待ち時間を設定するコマンドです。

指定し た時間までシ ャ ッ ト ダウ ンの開始を遅らせる こ と ができ ます。 時間内に UPS から復電が通知された場合はシャットダウンされません。

ユーザー権限 | このコマンドを実行するには、platadm または fieldeng 権限が必要です。 ユーザー権限の詳細については、setprivileges(8) コマンドを参照してください。

- オプション | 以下のオプションがサポートされています。
	- -h **しゅう**使用方法を表示します。他のオプションやオペランドと一緒に指 定し た場合はエラーにな り ます。
	- -s *time* シ ャ ッ ト ダウ ン開始までの待ち時間を秒単位で指定し ます。 *time* は 0 から 9999 までの整数で指定できます。デフォルトは 10 秒 です。
	- 詳細説明 | showshutdowndelay(8) コマンドを使用すると、現在設定されている待ち時間が表 示されます。
		- **使用例 | 使用例1** シャットダウン開始までの待ち時間を 600 秒に設定します。
			- XSCF> **setshutdowndelay -s 600**
- 終了ステータス ┃ 以下の終了値が返されます。
	- 0 正常に終了したことを表します。
	- >0 エラーが発生したことを表します。
	- 関連項目 **showshutdowndelay**(8)

setshutdowndelay(8)

名前 | setsmtp - SMTP サービスを設定します。

形式 **setsmtp** [-v]

**setsmtp** [-s *variable*= *value*]...

**setsmtp** -h

説明 | setsmtp(8)は、SMTP サービスを設定するコマンドです。

オプションを指定せずに使用した場合、対話的に、使用する SMTP 電子メールサー バの名前を入力するように求められます。 また、発信電子メールで使用するポート と Reply-To アドレスも入力するように求められます。ここで指定する電子メールア ドレスが有効なものであることを確認してください。-s オプションを使用すると、 SMTP 設定値を非対話的にセットアップできます。

setsmtp(8) コマンドを使用してメールサーバとポートを設定したあとは、 setemailreport(8) コマンドで電子メールレポートを設定してテストメールを送 信できるようになります。

ユーザー権限 | このコマンドを実行するには、platadm 権限が必要です。

ユーザー権限の詳細については、setprivileges(8) コマンドを参照してください。

```
オプション | 以下のオプションがサポートされています。
使用例 | 使用例1 非対話型モードで、認証情報を指定せずに、メールサーバをセットアップし
               ます。
       使用例 2 非対話型モード で、 認証情報をセ ッ ト ア ッ プし ます。
       使用例 3 対話モード で、 SMTP 認証情報をセ ッ ト ア ッ プし ます。
       -h 使用方法を表示します。他のオプションやオペランドと一緒に
                    指定した場合はエラーになります。
       -s variable=value SMTP を設定し ます。 
                    variable の有効なエントリは次のとおりです。
                    ■ mailserver
                    ■ port
                    ■ auth
                    ■ user
                    ■ password
                    ■ replyaddress
                    変数の意味は次のとおりです。
                    authは、認証メカニズムです。
                    user および password は、SMTP メールサーバに対する認証
                    情報です。
                    auth の有効なエントリは次のとおりです。
                    ■ none
                    ■ pop
                    ■ smtp-auth
       -v または 詳細な情報を表示します。
        XSCF> setsmtp -s mailserver=10.4.1.1 -s auth=none
        XSCF> setsmtp -s auth=pop -s user=jsmith -s password=******
        XSCF> setsmtp
        Mail Server [10.4.1.1]: 
        Port [25]:
        Authentication Mechanism [none]: smtp-auth
         User Name []: jsmith
         Password []: ******
       Reply Address [useradm@company.com]:
```
使用例4 無効な認証メカニズムを使用して、メールサーバをセットアップします。 XSCF> **setsmtp** Mail Server [10.4.1.1]: Port [25]: Authentication Mechanism [none]: **?**

Invalid value '?'. Valid authentication mechanism are: none pop smtp-auth Authentication Mechanism [none]:

Reply Address [useradm@company.com]:

終了ステータス | 以下の終了値が返されます。

0 正常に終了したことを表します。

>0 エラーが発生したことを表します。

関連項目 **setemailreport**(8), **showsmtp**(8)

setsmtp(8)

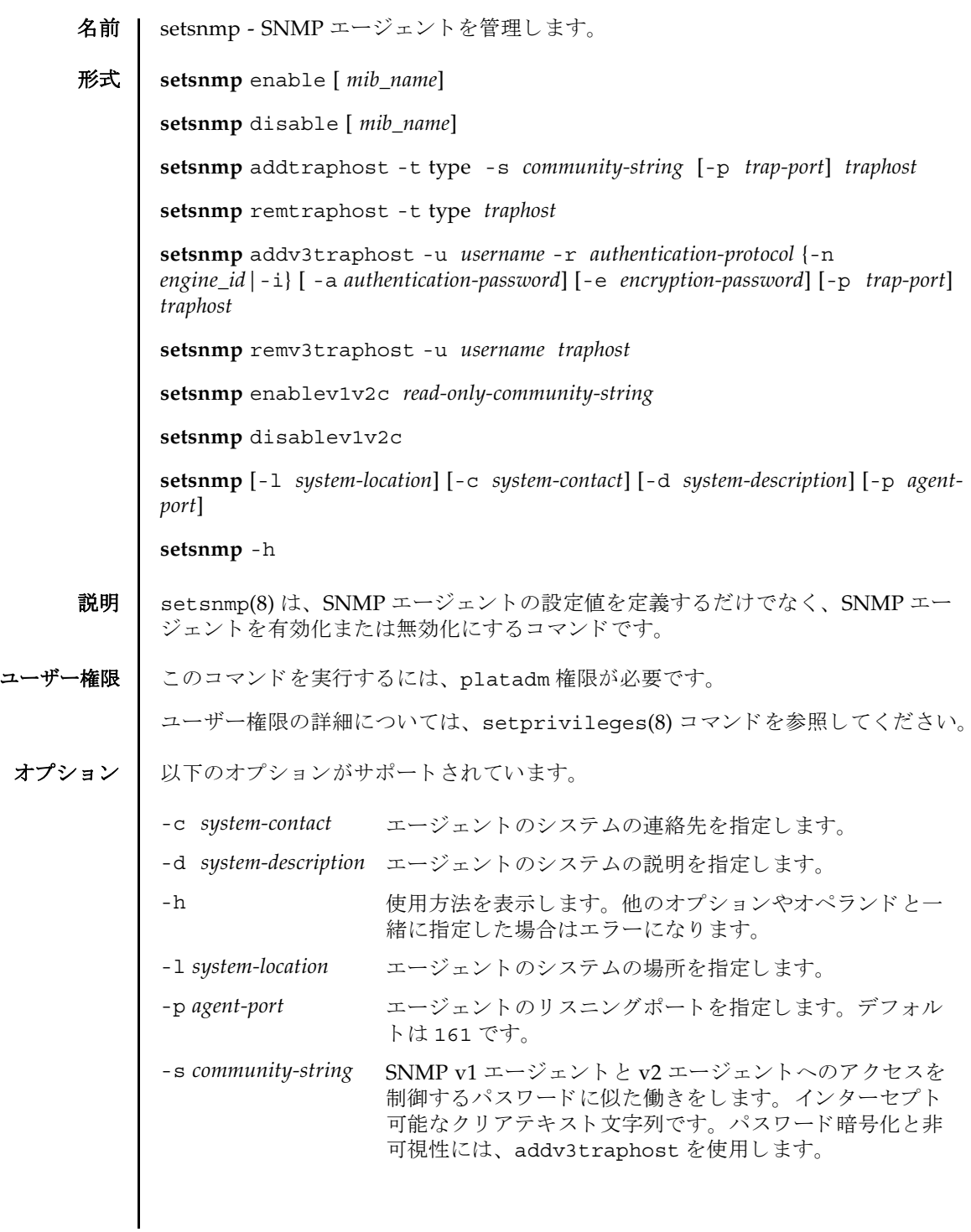

```
オペランド | 以下のオペランドがサポートされています。
        addtraphost SNMP エージェントから目的のホストへの、選択されたタイプの
                  ト ラ ッ プの送信を有効にし ます。 trap-port を指定し ない場合、 デ
                  フォルトは 162 です。コミュニティストリングは必須です。
                  addtraphost には以下のオプションとオペランドがあります。
                  -p agent-port
                     トラップポートの ID を指定します。デフォルト値は 162 で
                     す。
                  -s community-string
                     SNMP v1 エージェン ト と v2 エージェン ト へのアクセスを制
                     御するパスワードに似た働きをします。インターセプト可能
                     なクリアテキスト文字列です。パスワード暗号化と非可視性
                     には、 addv3traphost を使用し ます。
                  -t type
                     トラップのタイプを指定します。有効なトラップのタイプは
                     以下のとおりです。
                  ■ v1 = エージェントは SNMPv1 トラップを送信します。
                  ■ v2 = エージェントは SNMPv2 トラップを送信します。
                  ■ inform = エージェントは情報通知を送信します。
                  addtraphost には以下のオペランドがあります。
                  traphost トラップホスト名を指定します。
```

```
addv3traphost SNMP エージェントから目的のホストへの、SNMPv3 トラップ
          の送信または通知を有効にします。認証プロトコルを選択する必
          要があります。有効なプロトコルは以下のとおりです。
          ■ MD5 = 認証に MD5 アルゴリズムを使用します。
          ■ SHA = 認証に Secure Hash Algorithm (SHA) を使用し ます。
          すべての通信で使用される暗号化プロ ト コルは Data Encryption 
          Standard (DES) です。パスワードオプションを使用しない場合、
          パスワードを入力するように求められます。パスワードは読み取
          られますが、 画面にエコーされません。 addv3traphost には以
          下のオプションとオペランドがあります。
          -a authentication-password
             認証パスワードを設定します。8文字以上である必要があり
             ます。
          -e encryption-password
            暗号化パスワードを設定します。
          -i 
            受信側のホス ト に肯定応答を要求し ます。
          -n engine_id
             トラップを送信するローカルエージェントの ID を設定しま
             す。ローカル SNMP エージェントのエンジン ID を指定でき
             ますが、これを指定しない場合でも、受信側のホストから期
            待されるエンジン ID と一致している必要があります。「0x」
             で始まり、偶数の16進文字で構成されている必要がありま
            す。そうでない場合、エラーになります。
          -p agent-port
             トラップポートの ID を指定します。デフォルト値は 162 で
             す。
          -r authentication-protocol
             認証プロトコルを設定します。
          -u username
             ユーザー名を指定します。
          traphost
             トラップホスト名を指定します。
```
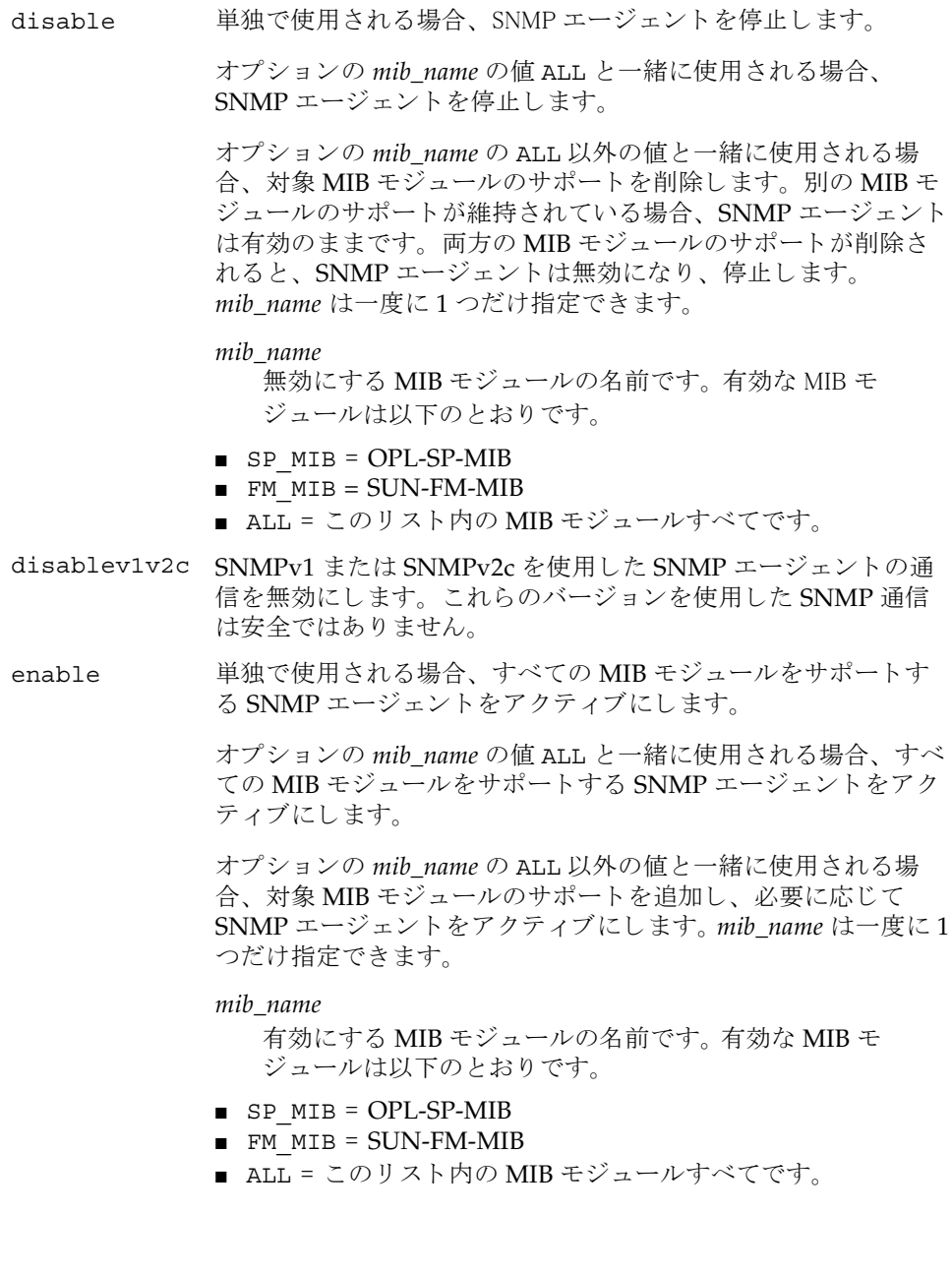

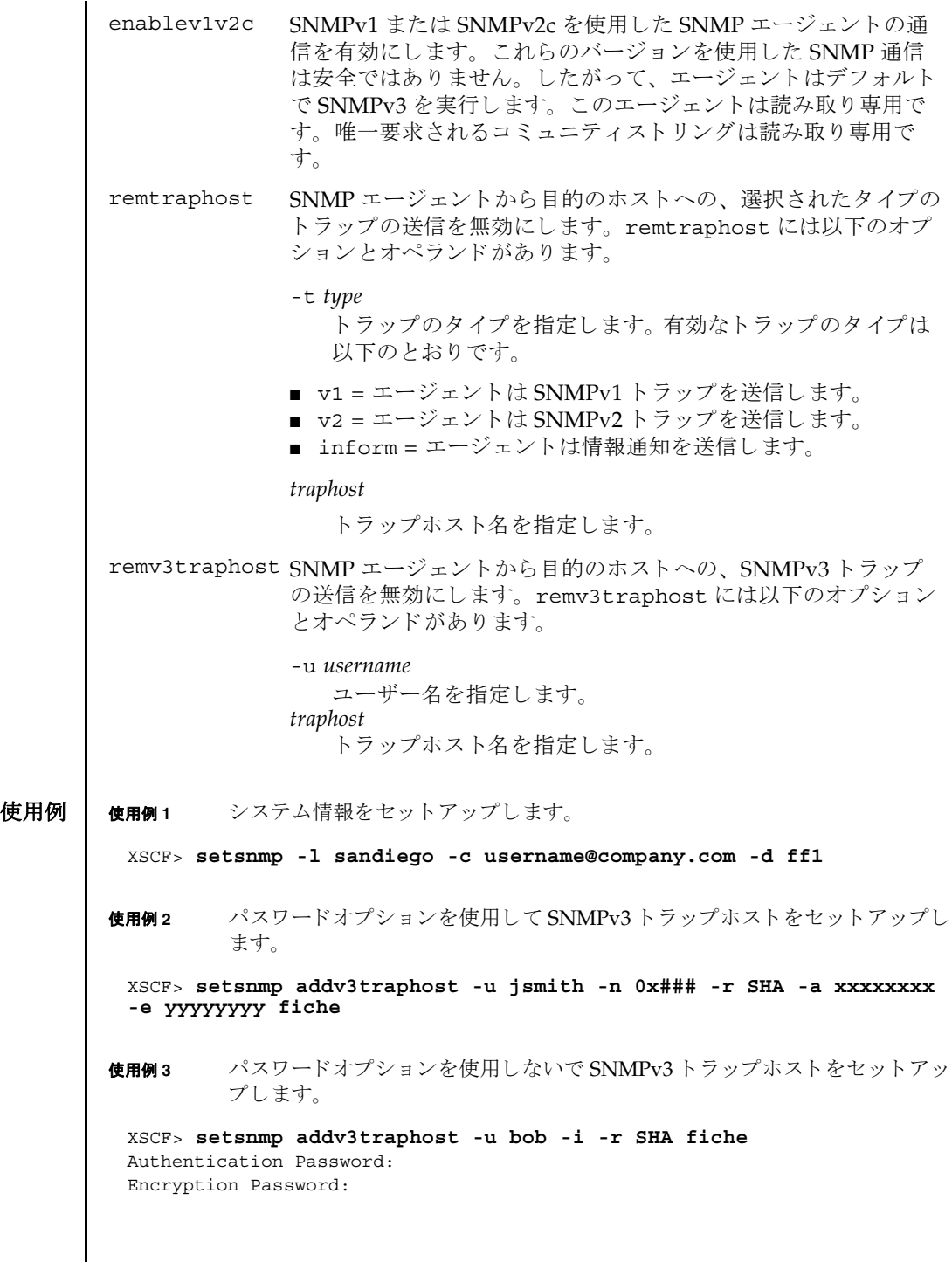

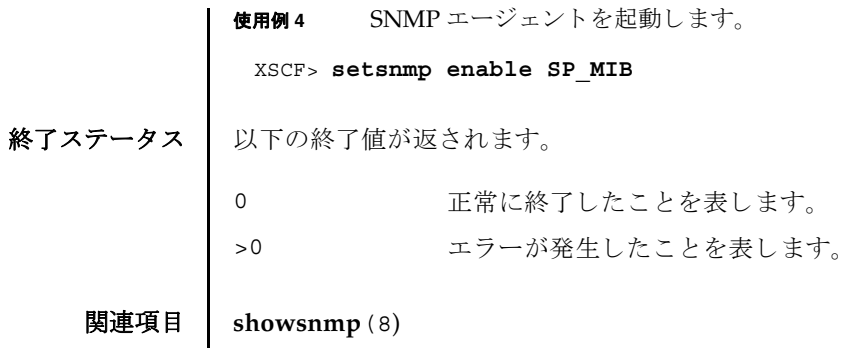

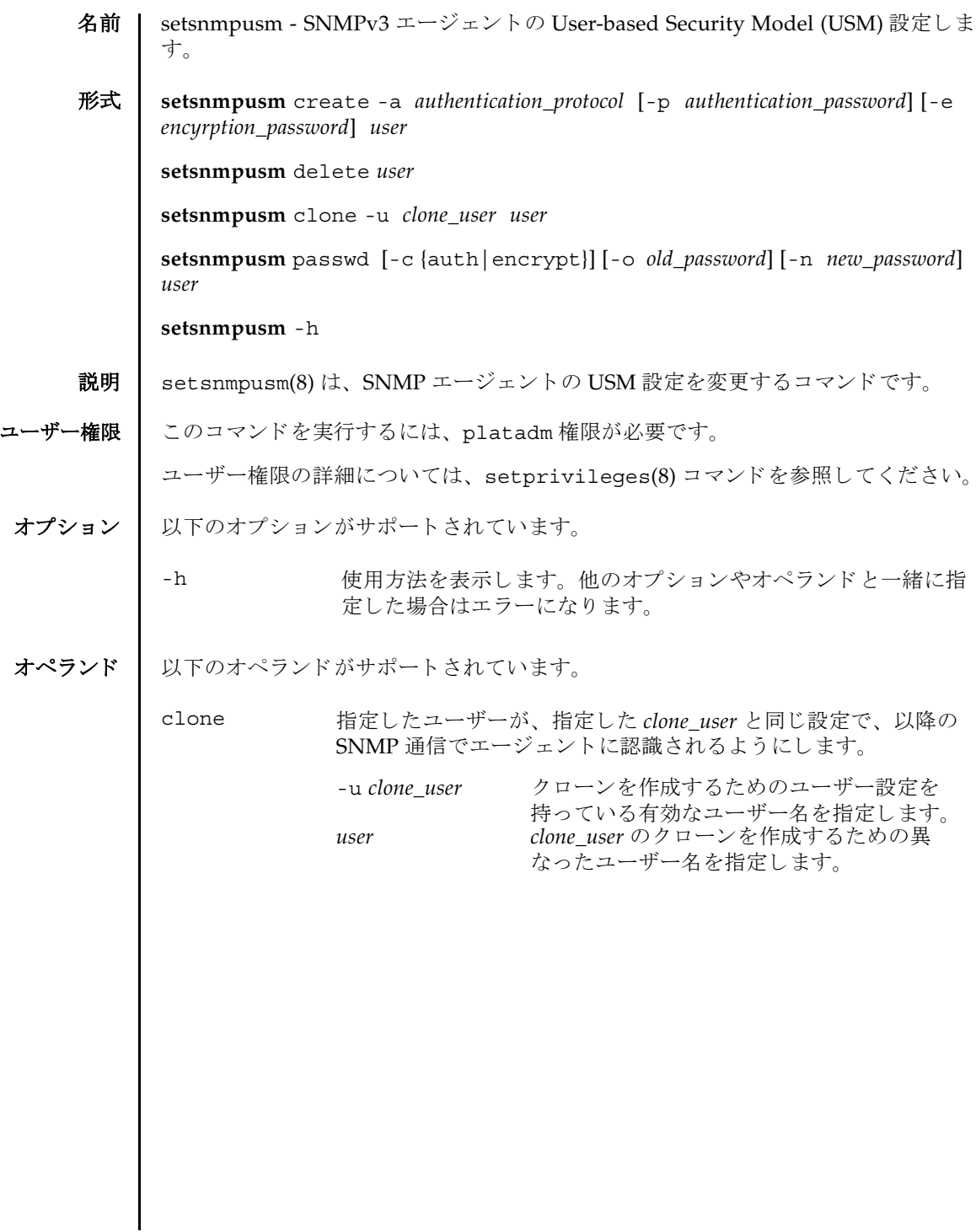

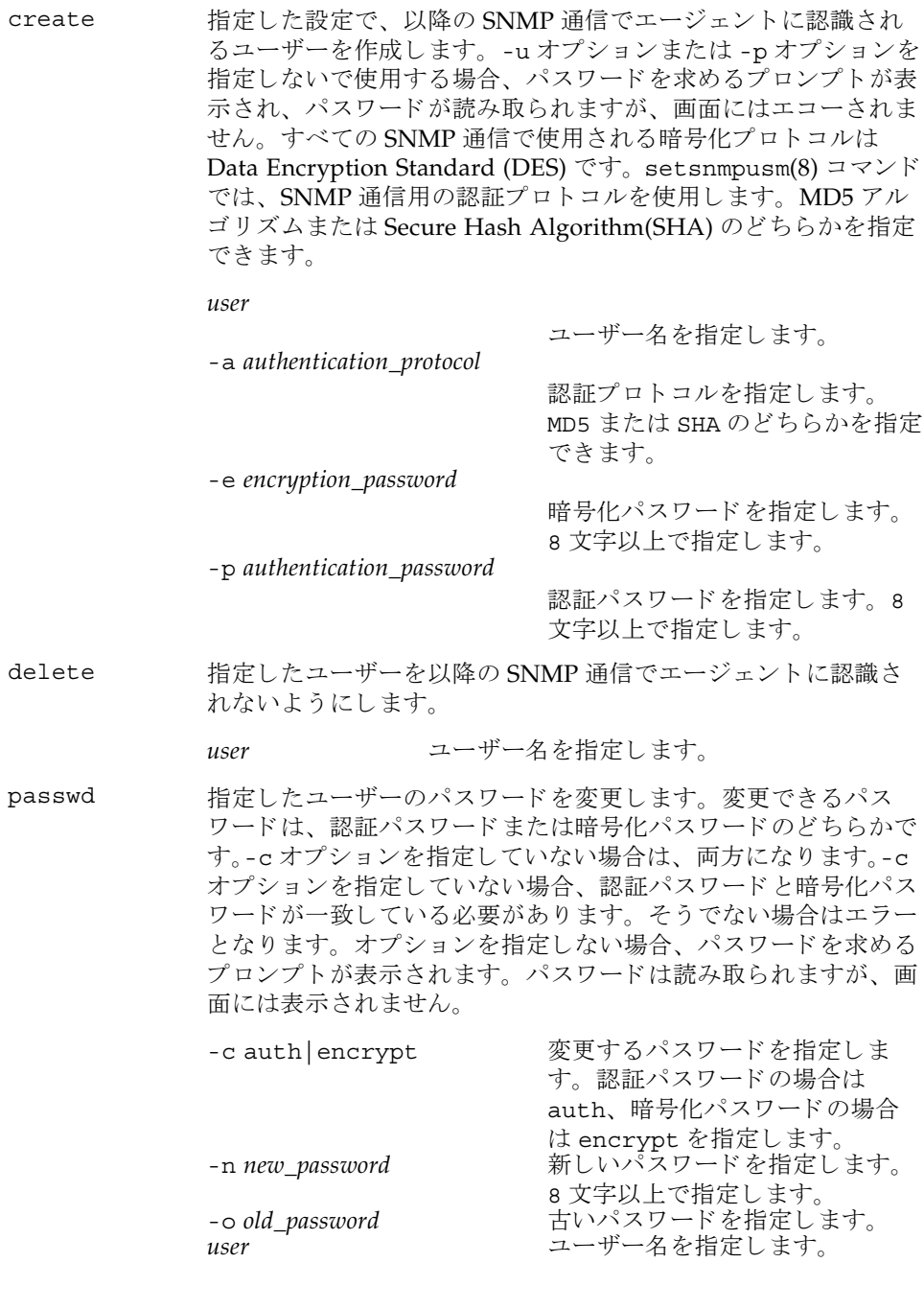

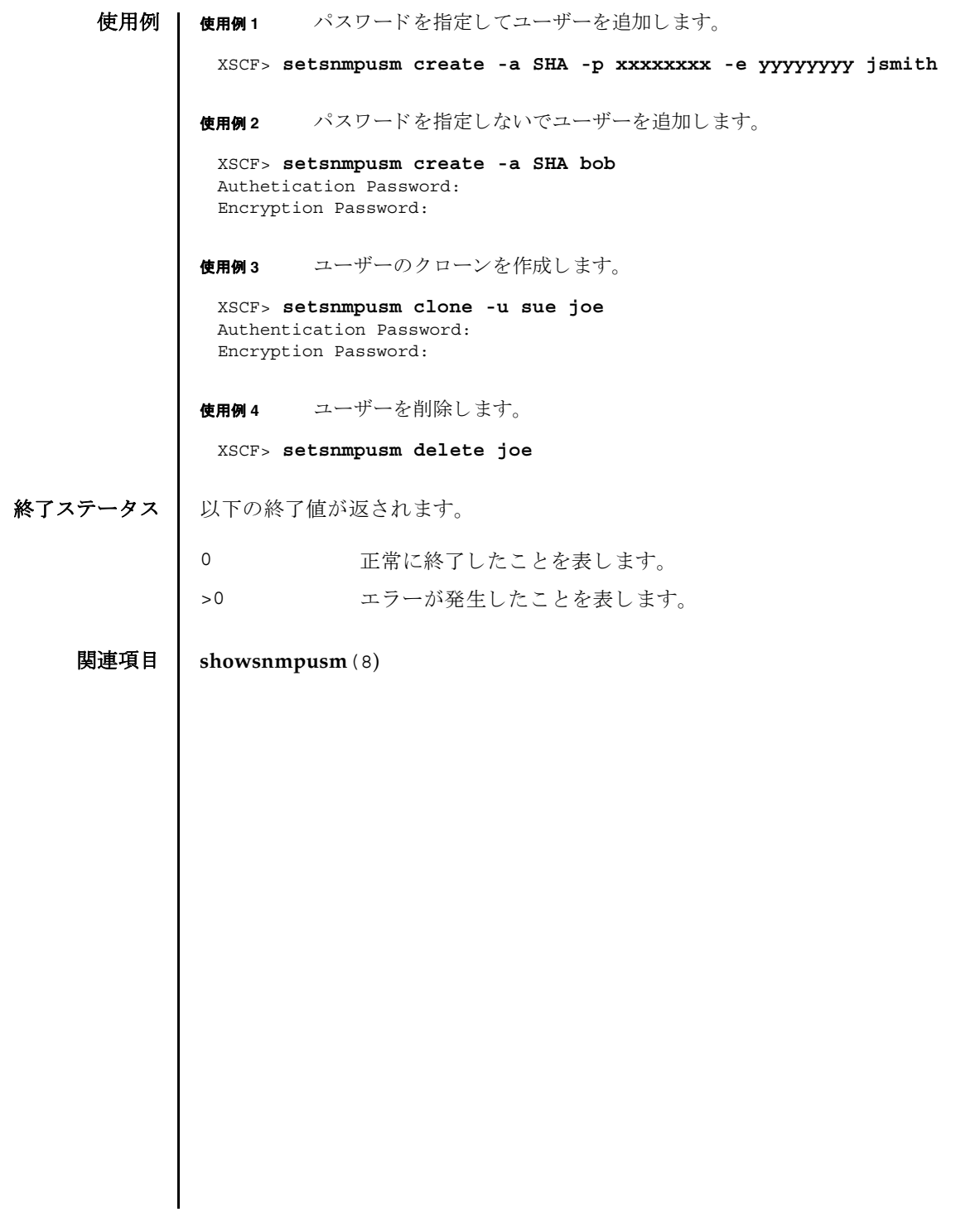

setsnmpusm(8)

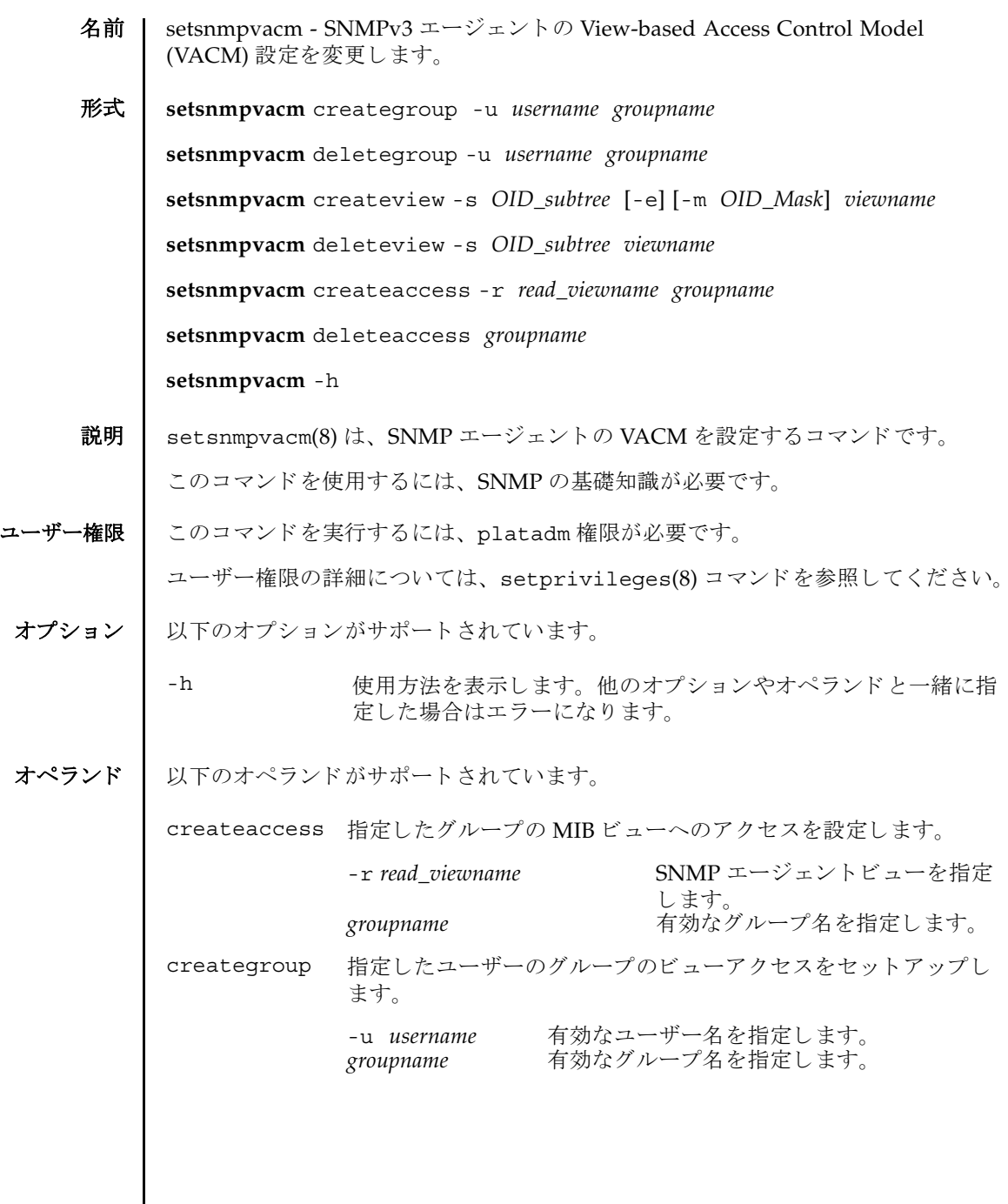

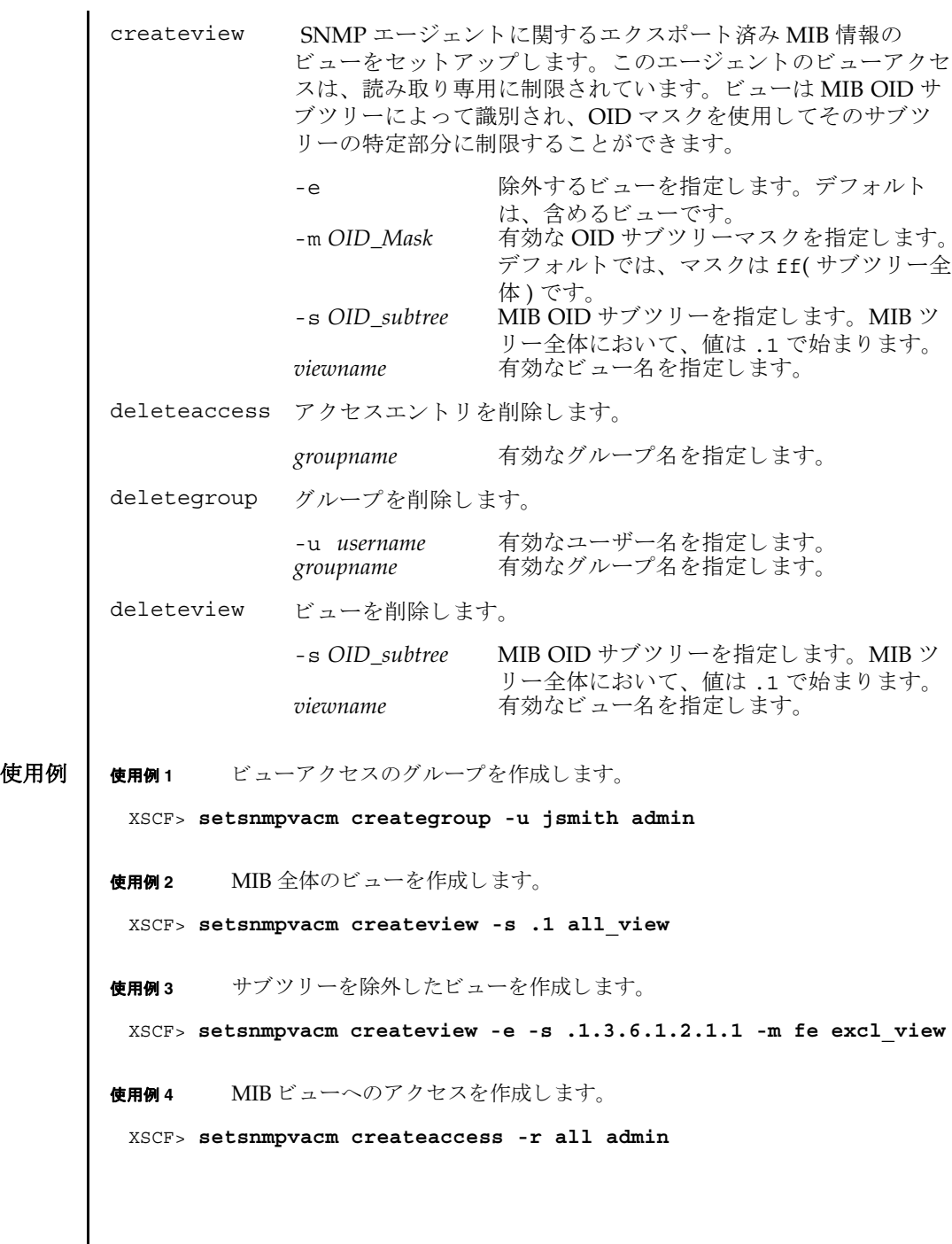

終了ステータス | 以下の終了値が返されます。

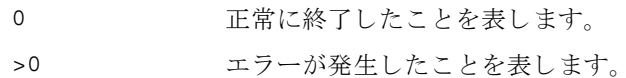

# 関連項目 **showsnmpvacm**(8)

setsnmpvacm(8)

- 名前 | setssh XSCF ネットワークで使用する SSH サービスを開始または停止します。ま た、SSH サービスに必要なホスト鍵の生成やユーザー公開鍵の登録、削除を行いま す。
- $\mathbf{\overline{H}}$ **setssh** [  $[-q] {y|n}$  ] -c enable

**setssh** -c disable

**setssh** -c addpubkey [-u *user\_name*]

**setssh** -c delpubkey {-a | -s *line* } [-u *user\_name*]

**setssh**  $\left[\begin{array}{c} \left[-q\right] - \left\{\gamma \left|n\right.\right\}\end{array}\right]$  -c genhostkey

**setssh** -h

- 
- 説明 ┃ setssh(8)は、XSCF ネットワークで使用する SSH サービスを開始または停止する コマンドです。また、SSH サービスに必要なホスト鍵の生成や、ユーザー公開鍵の 登録、 削除を行います。

ホスト鍵を生成する場合に、すでに鍵が存在するときは、更新するかどうかのプロ ンプ ト が表示されます。

ユーザー公開鍵はユーザーアカウントごとに登録できます。また、1 ユーザーアカ ウントに対して、複数のユーザー公開鍵を登録できます。1 ユーザーアカウントあ たり、改行を含んだ最大 1023 文字数分まで、ユーザー公開鍵を登録することができ ます。

XSCF では SSH2 だけサポー ト されます。

ユーザー権限 ┃ このコマンドを実行するには、以下のいずれかの権限が必要です。

- SSH サービスの開始または停止、ホスト鍵の生成: platadm
- 他のユーザーアカウントの、ユーザー公開鍵の登録または削除: useradm
- 現在ログインしているユーザーアカウントの、ユーザー公開鍵の登録または削除: useradm, platadm, platop, auditadm, auditop, domainadm, domainmgr, domainop, fieldeng

ユーザー権限の詳細については、setprivileges(8) コマンドを参照してください。

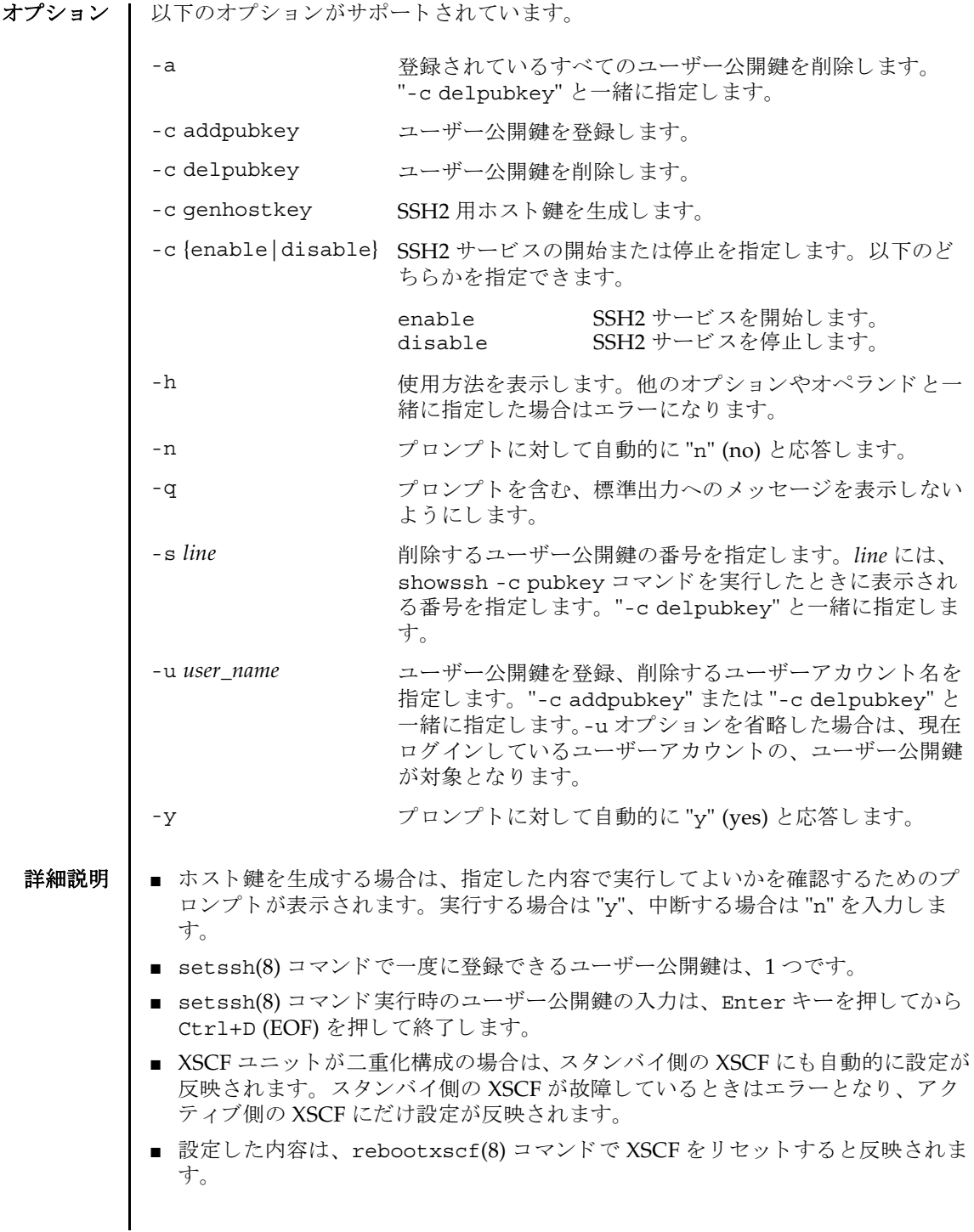

■ showssh(8)コマンドを使用すると、SSH サービスに関して現在設定されている内 容が確認でき ます。

**使用例 | 使用例1 SSH** サービスを開始します。

XSCF> **setssh -c enable** Continue? [y|n] :**y** Please reset the XSCF by rebootxscf to apply the ssh settings.

使用例 **<sup>2</sup>** SSH サービ ス を開始し ます。 プロ ンプ ト には自動的に "y" と応答し ます。

XSCF> **setssh -y -c enable** Continue? [y|n] :y Please reset the XSCF by rebootxscf to apply the ssh settings.

使用例 **<sup>3</sup>** SSH サービ ス を開始し ます。 メ ッ セージは非表示にし て、 プロ ンプ ト には自 動的に "y" と応答します。

XSCF> **setssh -q -y -c enable**

使用例 **<sup>4</sup>** SSH サービ ス を停止し ます。

XSCF> **setssh -c disable**

使用例 **<sup>5</sup>** SSH 用ホス ト 鍵を生成し ます。

XSCF> **setssh -c genhostkey** Host key create. Continue? [y|n] :**y** Please reset the XSCF by rebootxscf to apply the ssh settings.

使用例 **<sup>6</sup>** SSH 用ホス ト 鍵を生成し ます。 プロ ンプ ト には自動的に "y" と応答し ます。

XSCF> **setssh -c genhostkey -y** Host key create. Continue? [y|n] :y Please reset the XSCF by rebootxscf to apply the ssh settings.

- **使用例7** SSH 用ホスト鍵を生成します。メッセージは非表示にして、プロンプトには 自動的に "y" と応答し ます。
	- XSCF> **setssh -c genhostkey -q -y**
- 使用例 **8** ユーザー公開鍵を登録し ます。 公開鍵の入力は、 Enter キーを押してから、 Ctrl+D キーを押し て終了し ます。

XSCF> **setssh -c addpubkey** Please input a public key: ssh-rsa AAAAB3NzaC1yc2EAAAABIwAAAIEAzFh95SohrDgpnN7zFCJCVNy+jaZPTjNDxcid QGbihYDCBttI4151Y0Sv85FJwDpSNHNKoVLMYLjtBmUMPbGgGVB61qskSv/ FeV44hefNCZMiXGItIIpK

```
使用例 9 ユーザー名を指定し てユーザー公開鍵を登録し ます。 公開鍵の入力は、 En-
                        ter キーを押してから、Ctrl+D キーを押して終了します。
               使用例 10 公開鍵番号を指定し て、 ユーザー公開鍵を削除し ます。
               使用例 11 すべてのユーザー公開鍵を削除し ます。
終了ステータス | 以下の終了値が返されます。
     関連項目 rebootxscf(8), showssh(8)
                P0nBK4XJpCFoFbPXNUHDw1rTD9icD5U/wRFGSRRxFI+Ub5oLRxN8+A8=abcd@example.com
                [Enter]
                [Ctrl+D]
                XSCF> setssh -c addpubkey -u efgh
                Please input a public key:
                ssh-rsa AAAAB3NzaC1yc2EAAAABIwAAAIEAzFh95SohrDgpnN7zFCJCVNy+jaZPTjNDxcid
                QGbihYDCBttI4151Y0Sv85FJwDpSNHNKoVLMYLjtBmUMPbGgGVB61qskSv/
                FeV44hefNCZMiXGItIIpK
                P0nBK4XJpCFoFbPXNUHDw1rTD9icD5U/wRFGSRRxFI+Ub5oLRxN8+A8=abcd@example.com
                [Enter]
                [Ctrl+D]
                XSCF> setssh -c delpubkey -s 1
                  1 ssh-rsa 
                AAAAB3NzaC1yc2EAAAABIwAAAIEAzFh95SohrDgpnN7zFCJCVNy+jaZPTjNDxcid
                QGbihYDCBttI4151Y0Sv85FJwDpSNHNKoVLMYLjtBmUMPbGgGVB61qskSv/
                FeV44hefNCZMiXGItIIpK
                P0nBK4XJpCFoFbPXNUHDw1rTD9icD5U/wRFGSRRxFI+Ub5oLRxN8+A8=abcd@example.com
                XSCF> setssh -c delpubkey -s 1
                  1 ssh-rsa 
                AAAAB3NzaC1yc2EAAAABIwAAAIEAzFh95SohrDgpnN7zFCJCVNy+jaZPTjNDxcid
                QGbihYDCBttI4151Y0Sv85FJwDpSNHNKoVLMYLjtBmUMPbGgGVB61qskSv/
                FeV44hefNCZMiXGItIIpK
                P0nBK4XJpCFoFbPXNUHDw1rTD9icD5U/wRFGSRRxFI+Ub5oLRxN8+A8=abcd@example.com
                XSCF> setssh -c delpubkey -a
               0 正常に終了したことを表します。
               >0 エラーが発生したことを表します。
```
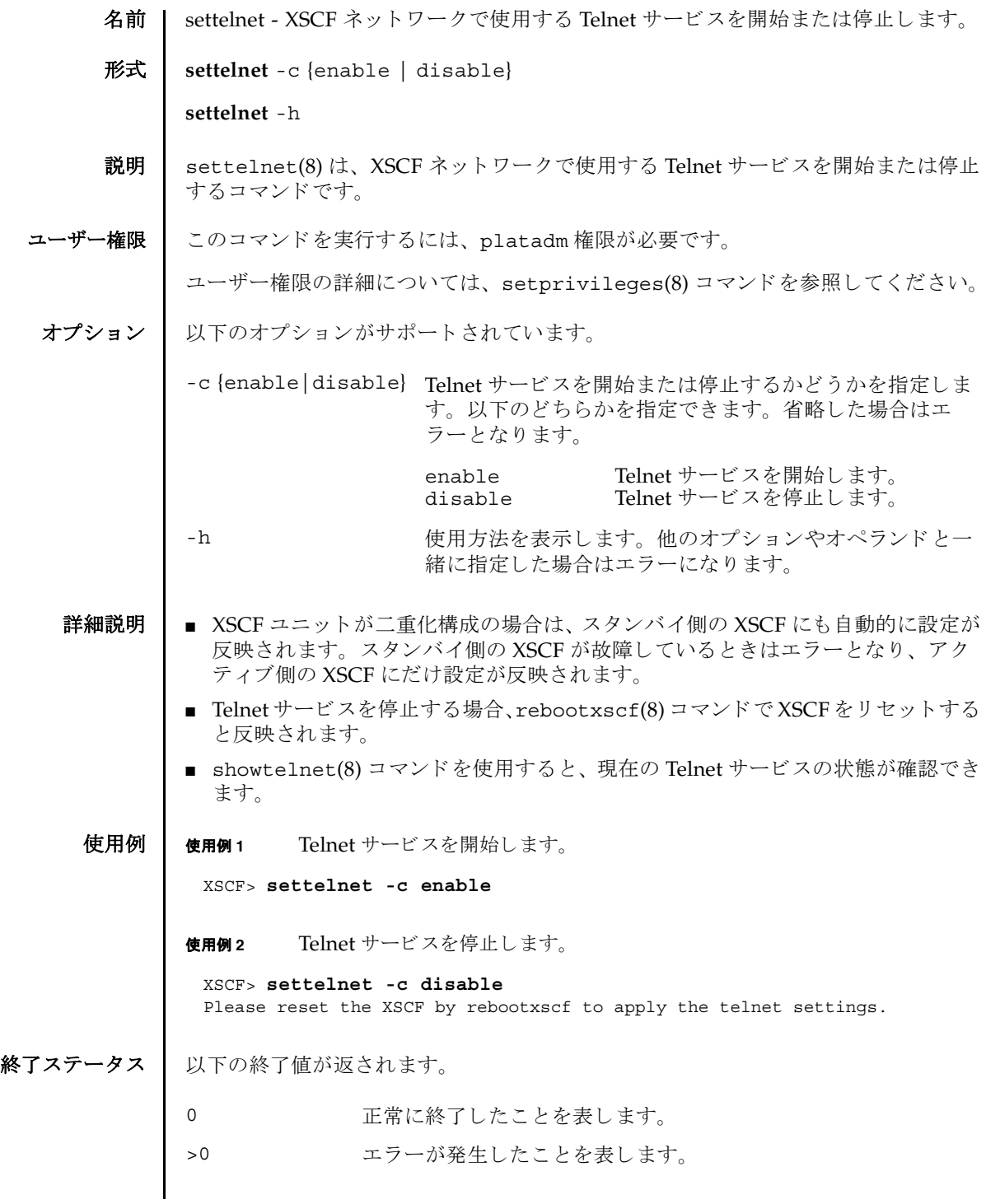

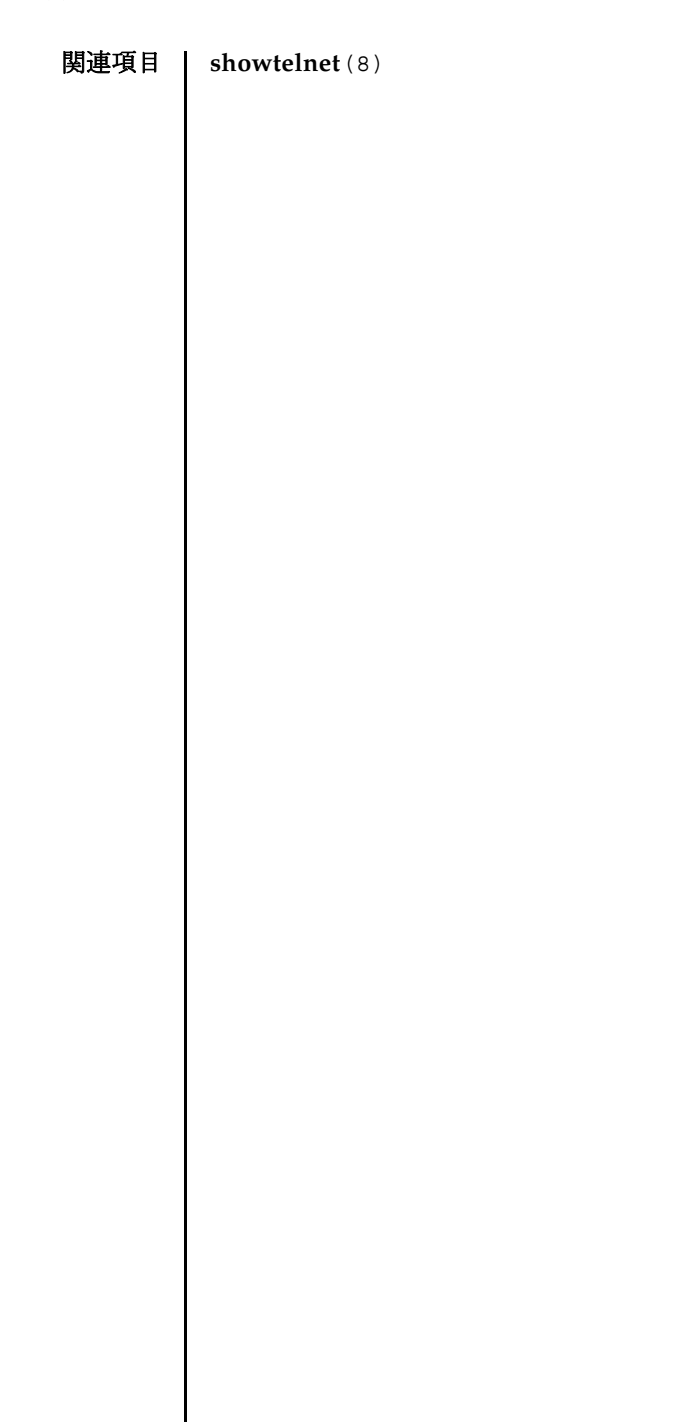

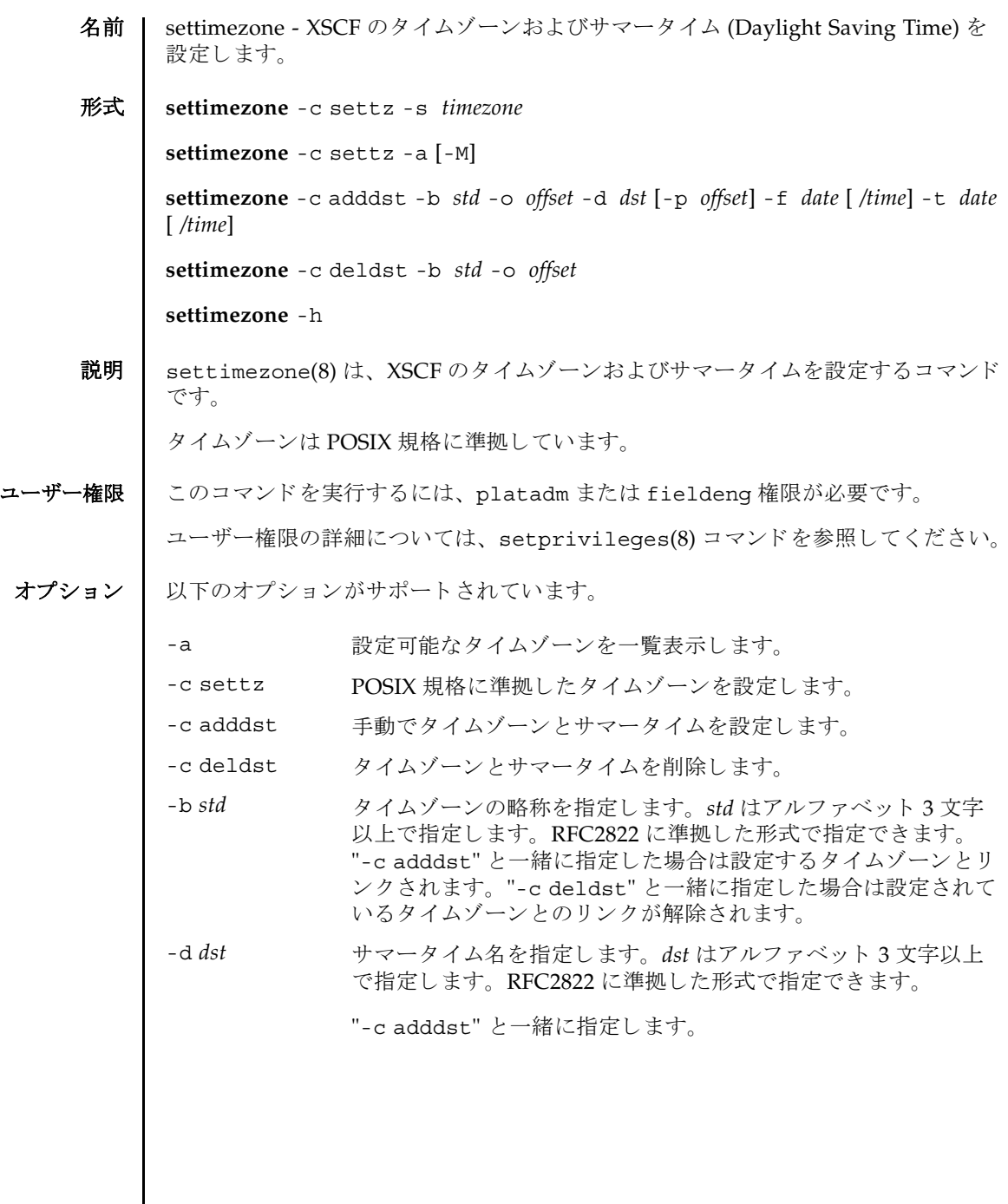

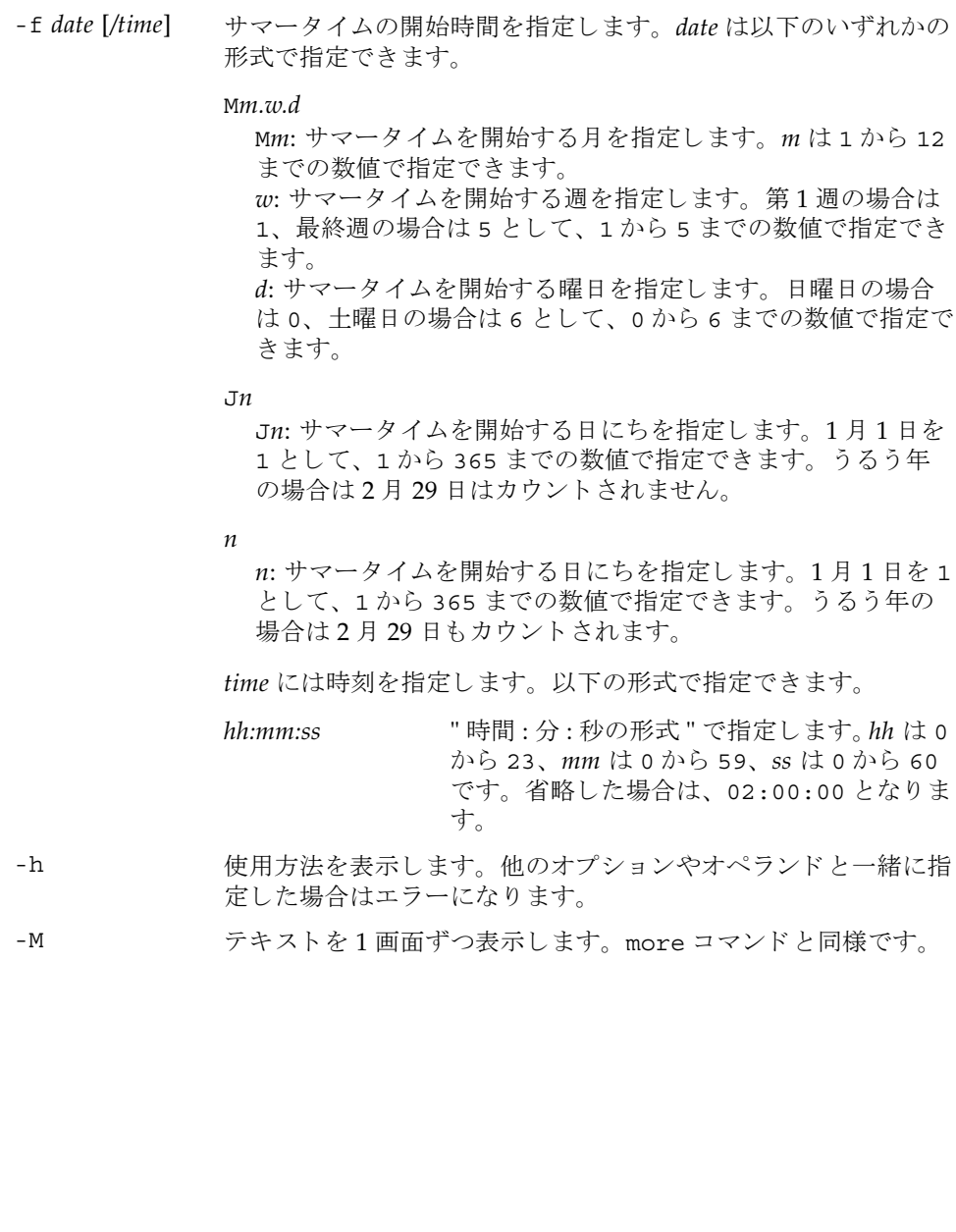

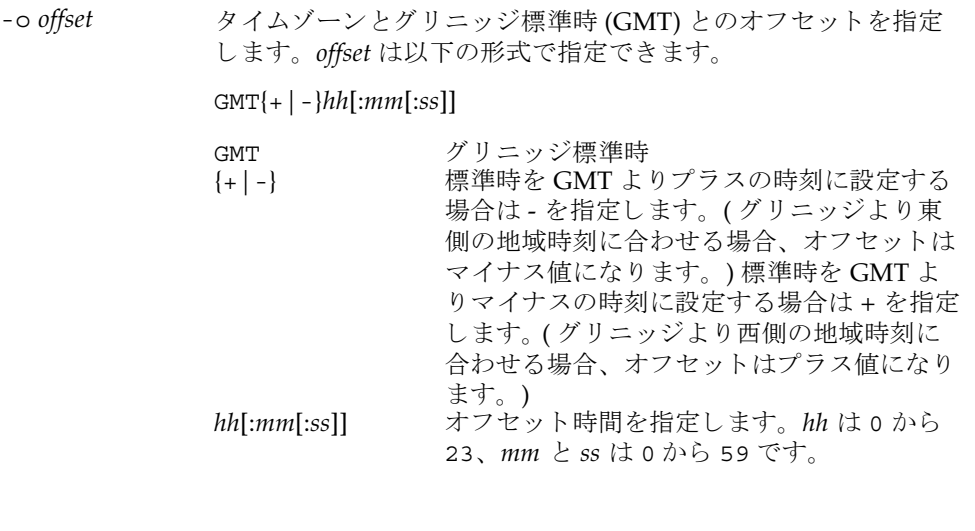

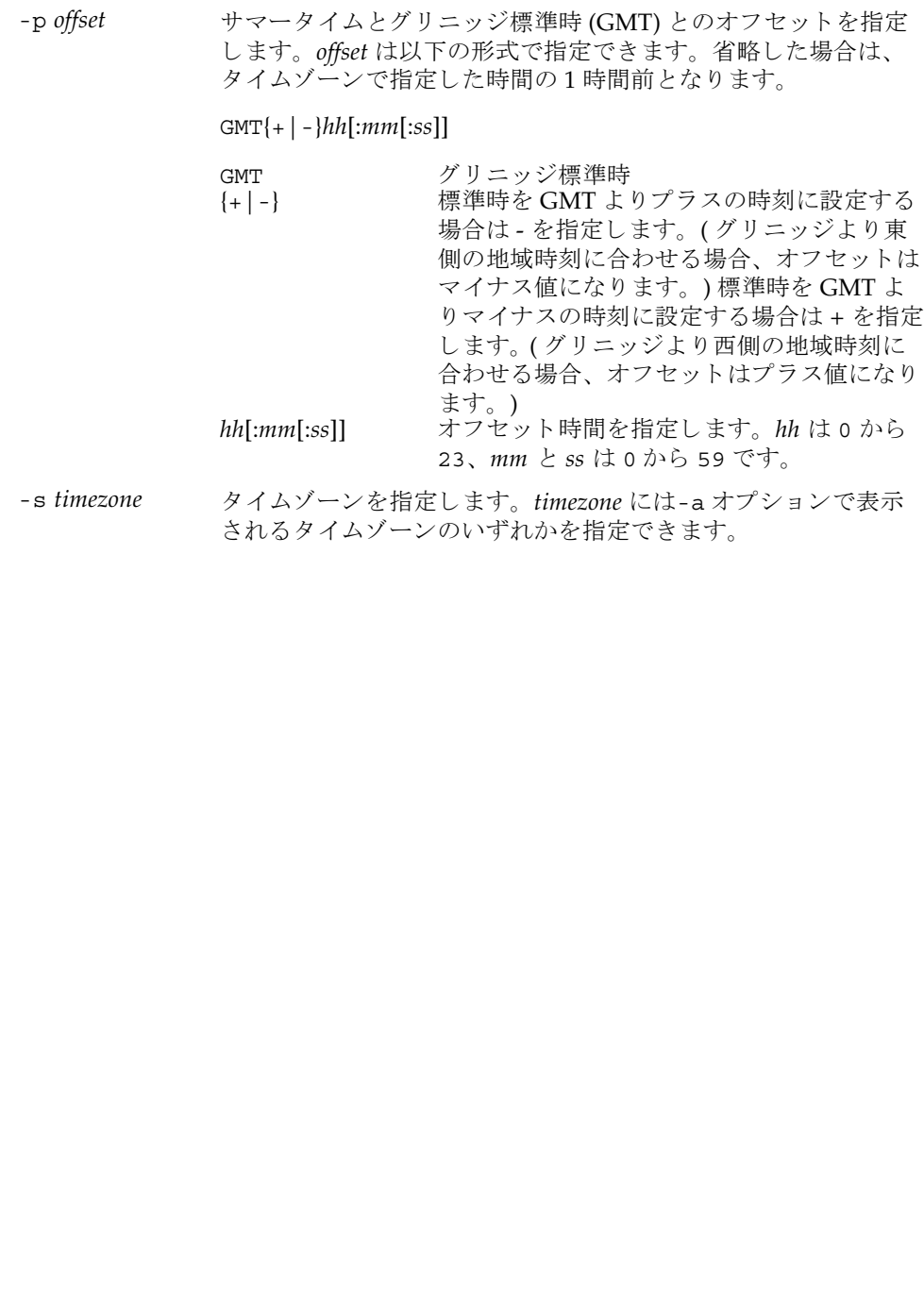

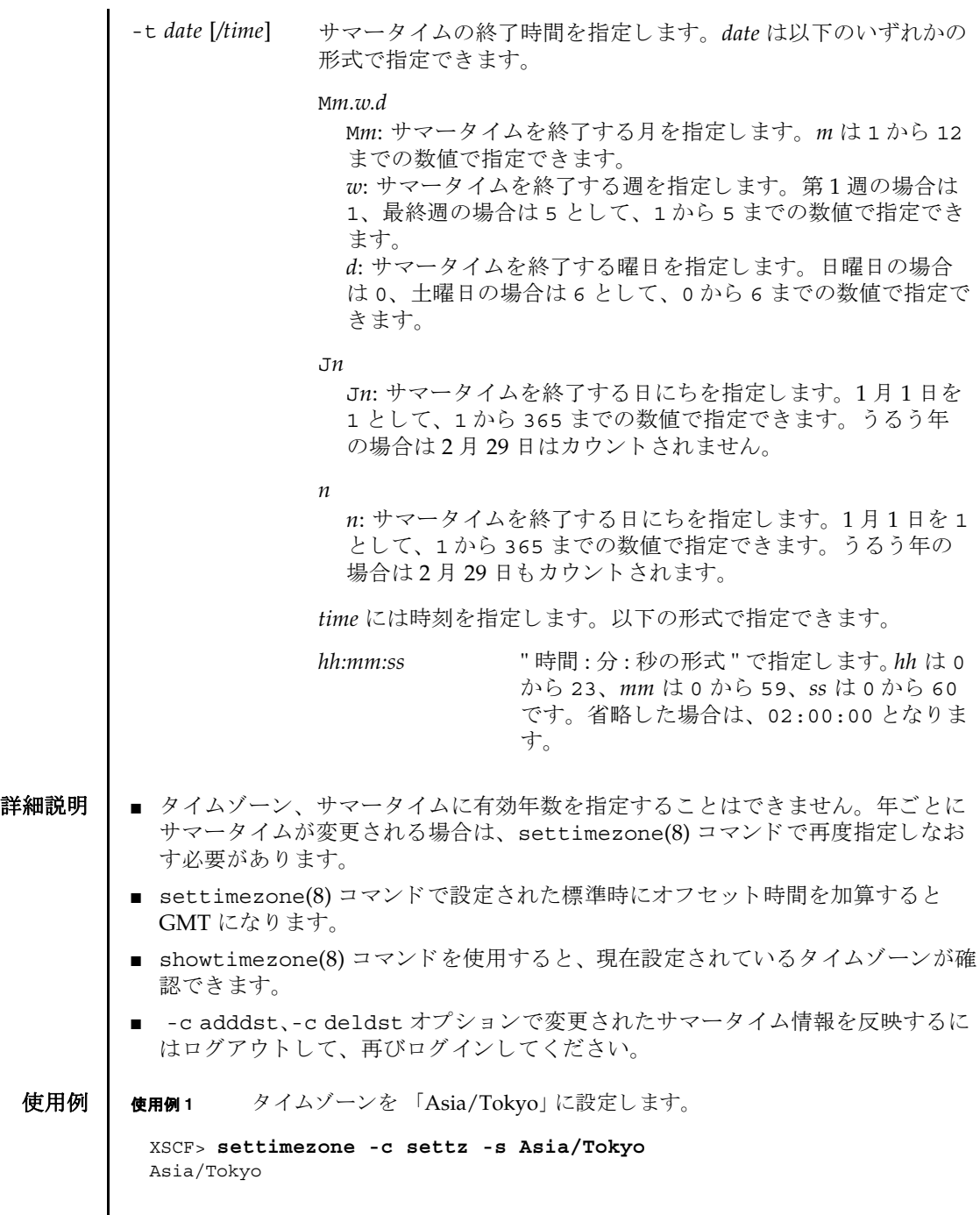

```
使用例2 設定可能なタイムゾーンを一覧表示します。
             使用例 3 タ イ ムゾーン略称を JST、 GMT からのオフセッ ト を +9、 サマータ イムゾーン
                     名を JDT、サマータイムを1時間前、期間を3月最終日曜日 2:00 から 10月
                     最終日曜日 2:00 までとして、サマータイム情報を設定します。
             使用例 4 タ イ ムゾーン略称を JST、 GMT からのオフセッ ト を +9、 サマータ イムゾーン
                     名を JDT、サマータイムの GMT からのオフセットを +10 時間、期間を4月
                     第1日曜日 0:00 から9月第1日曜日 0:00 までとして、サマータイム情報を
                     設定し ます。
             使用例5 現在設定されているサマータイム情報を削除します。
終了ステータス ┃ 以下の終了値が返されます。
    関連項目 setdate(8), showdate(8), showtimezone(8)
              XSCF> settimezone -c settz -a
              Africa/Abidjan
              Africa/Accra
              Africa/Addis_Ababa
              Africa/Algiers
              Africa/Asmera
              Africa/Bamako
              Africa/Bangui
               .
               .
              XSCF> settimezone -c adddst -b JST -o GMT-9 -d JDT -f M3.5.0 -t 
              M10.5.0
              JST-9JDT,M3.5.0,M10.5.0
              XSCF> settimezone -c adddst -b JST -o GMT-9 -d JDT -p GMT-10 -f 
              M4.1.0/00:00:00 -t M9.1.0/00:00:00
              JST-9JDT-10,M4.1.0/00:00:00,M9.1.0/00:00:00
              XSCF> settimezone -c deldst -b JST -o GMT-9
             0 正常に終了したことを表します。
             >0 エラーが発生したことを表します。
```
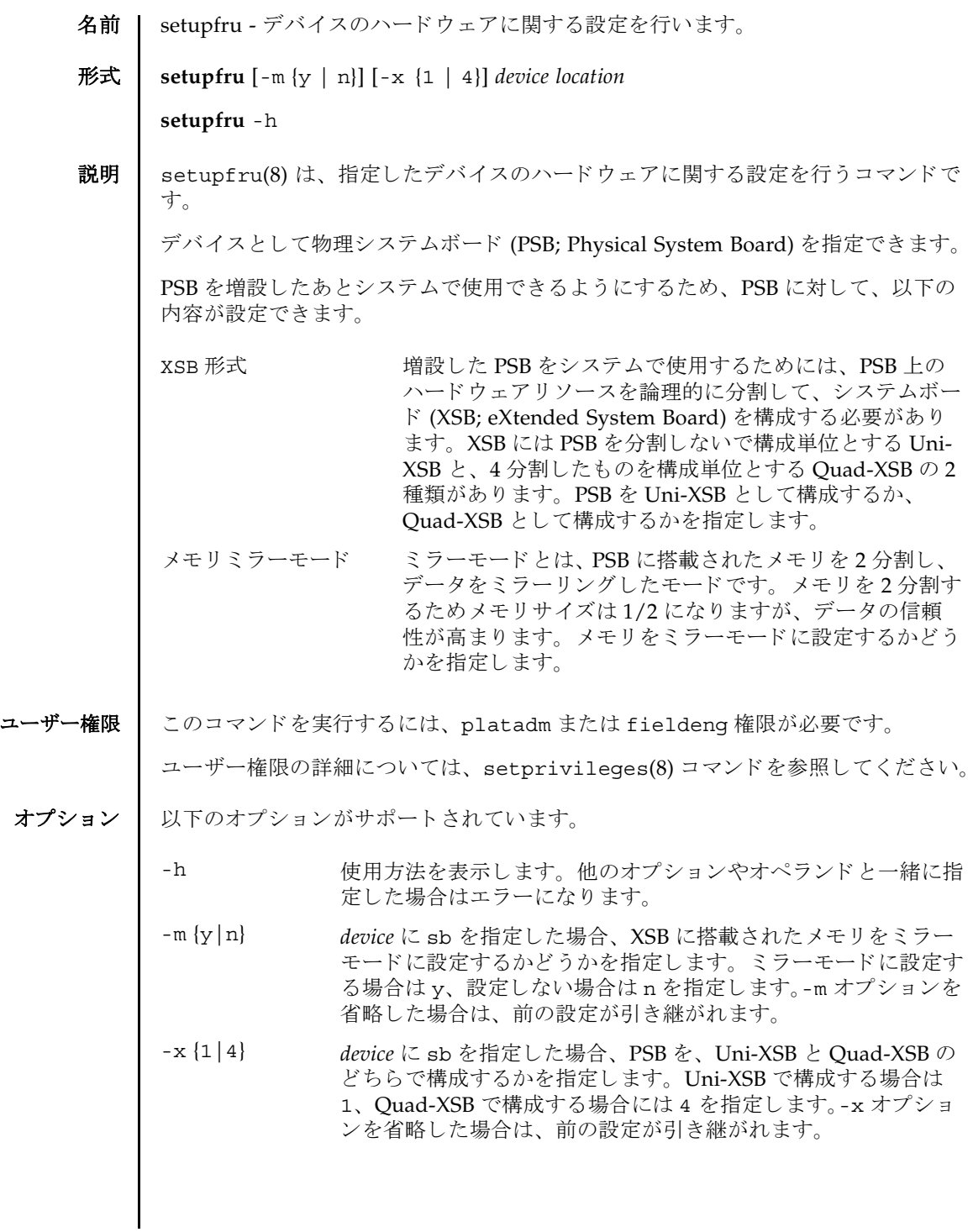

setupfru(8)

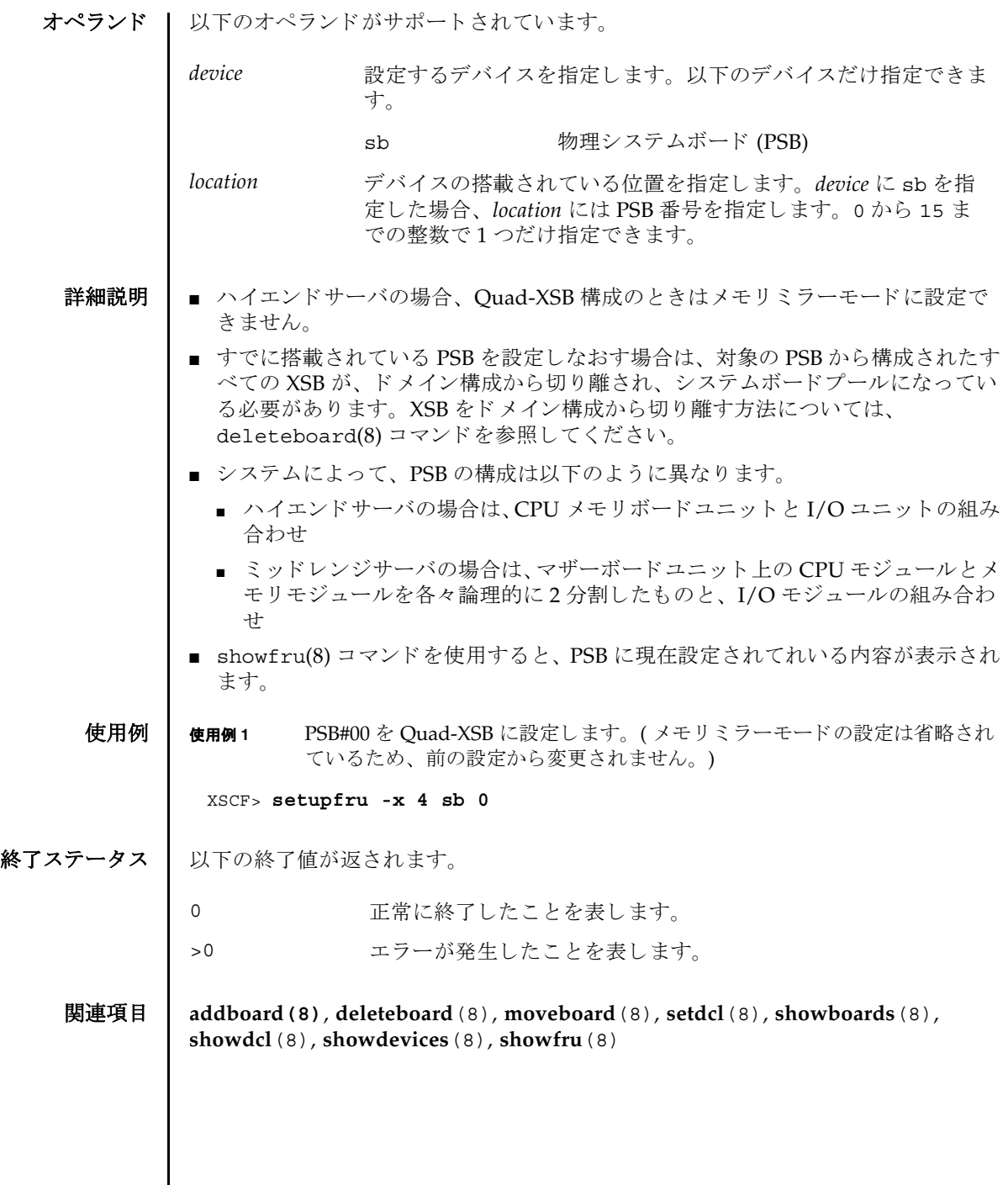

I

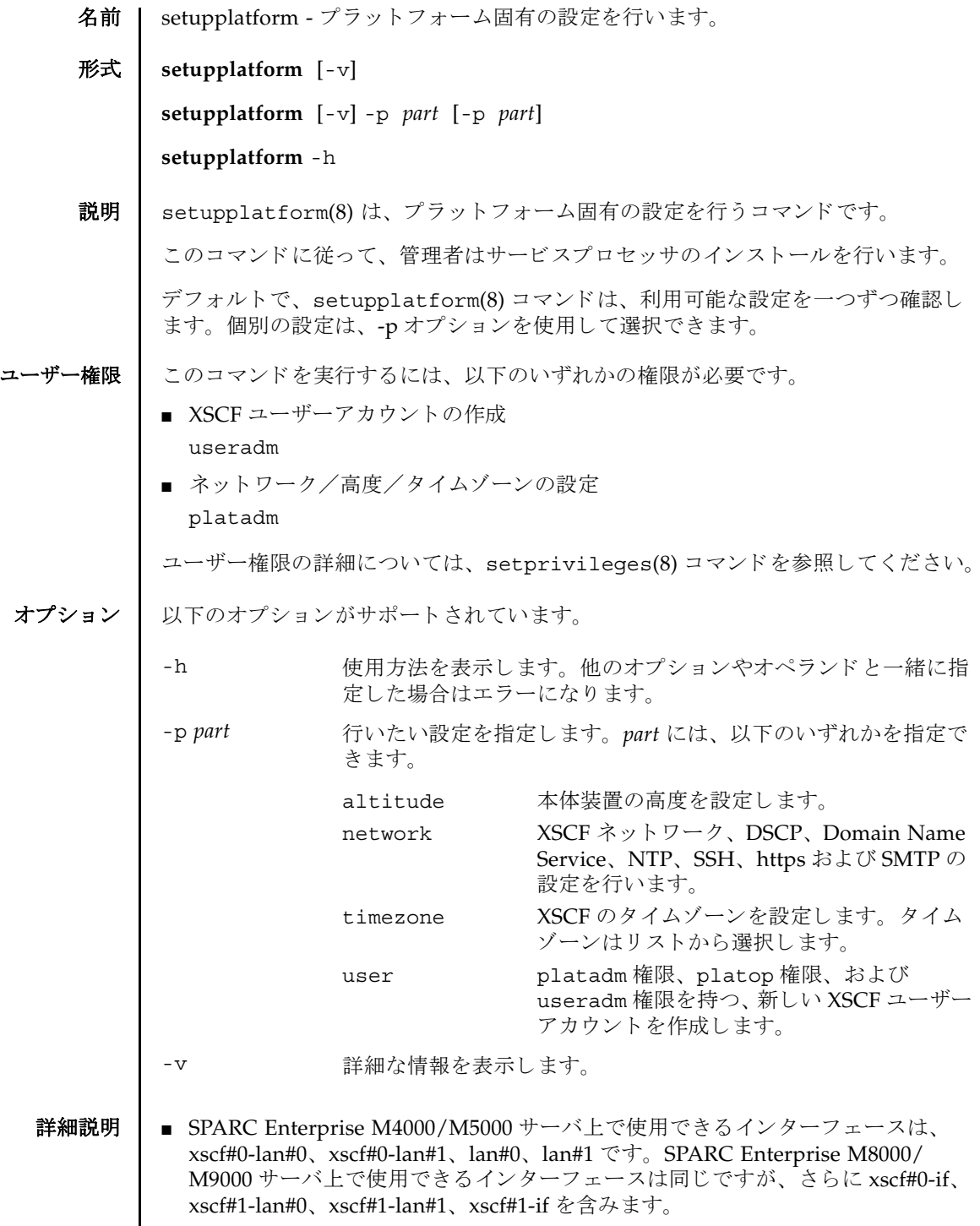

### setupplatform(8)

■ ユーザーアカウント設定では、新しいユーザーアカウントを、ユーザーが定義し たパスワードで作成できます。 ■ ネットワーク設定では、以下の項目を任意で設定できます。 ■ XSCF ネットワークの設定 ■ ドメイン / サービスプロセッサ間通信プロトコル (DSCP) ■ Domain Name System (DNS) サーバ ■ Network Time Protocol (NTP) サーバ ■ SSH ■ HTTPS サーバ ■ 電子メールレポート **使用例 | 使用例1** 新しいユーザーアカウントを作成します。 **使用例2** XSCF ネットワークを構成します。 **使用例3** SSH を有効にします。. XSCF> **setupplatform -p user** Do you want to set up an account?  $[y|n]$ : **y** Username: **myadminuser** User id in range 100 to 65533 or leave blank to let the system choose one: Username: myadminuser User id: Are these settings correct? [y|n]: **y** XSCF> adduser myadminuser XSCF> setprivileges myadminuser useradm platadm platop XSCF> password myadminuser New XSCF password: [not echoed] Retype new XSCF password: [not echoed] XSCF> **setupplatform** Do you want to set up an account? [y|n]: **n** Do you want to set up the XSCF network interfaces?  $[y|n]$ : **y** Do you want to configure xscf#0-lan#0? [y|n]: **y** xscf#0-lan#0 ip address? []: **192.168.1.4** xscf#0-lan#0 netmask? [255.255.255.0]: **255.255.254.0** xscf#0-lan#0 default gateway? []: **192.168.1.1** xscf#0-lan#0 ip address: 192.168.1.4 xscf#0-lan#0 netmask: 255.255.254.0 xscf#0-lan#0 default gateway: 192.168.1.1 Are these settings correct? [y|n]: **y** XSCF> setnetwork xscf#0-lan#0 -m 255.255.254.0 192.168.1.4 . . . XSCF> **setupplatform -p network** Do you want to set up the XSCF network interfaces? [y|n]: **n** Do you want to set up the DSCP network? [y|n]: **n**

### setupplatform(8)

```
使用例 4 本体装置の高度を設定し ます。 .
使用例 5 XSCF のタイムゾーンを設定します。.
 Do you want to set up the domain name service? [y|n]: n
 Do you want to set up the network time protocol? [y|n]: n
 Do you want to set up ssh? [y|n]: y
 Enable ssh service? [y|n]: y
 XSCF> setssh -q -y -c enable
 Do you want to set up https? [y|n]: n
 . . .
 XSCF> setupplatform -p altitude
 Do you want to set up the chassis altitude? [y|n]: y
 Chassis altitude is already configured:
          Chassis altitude in meters: 200
 Continue setting up the chassis altitude? [y|n]: y
 Chassis altitude in meters: 400
          Chassis altitude in meters: 400
 Is this setting correct? [y|n]: y
 XSCF> setaltitude -s altitude=400
 400m
 The specified altitude becomes valid when the circuit breakers of the system 
 are switched on again.
 Do you want to reboot the XSCF now? [y|n]: n
 XSCF> 
 XSCF> setupplatform -p timezone
 Do you want to set up the XSCF time zone? [y|n]: y
 Chassis time zone is already configured:
          XSCF time zone: US/Pacific
 Continue setting up the XSCF time zone? [y|n]: y
 0 Africa/Abidjan
 1 Africa/Accra
 2 Africa/Addis_Ababa
 3 Africa/Algiers
 4 Africa/Asmera
 5 Africa/Bamako
 6 Africa/Bangui
 7 Africa/Banjul
 8 Africa/Bissau
 9 Africa/Blantyre
 10 Africa/Brazzaville
 11 Africa/Bujumbura
 12 Africa/Cairo
 13 Africa/Casablanca
 14 Africa/Ceuta
 15 Africa/Conakry
 16 Africa/Dakar
 17 Africa/Dar_es_Salaam
 18 Africa/Djibouti
 19 Africa/Douala
```
## setupplatform(8)

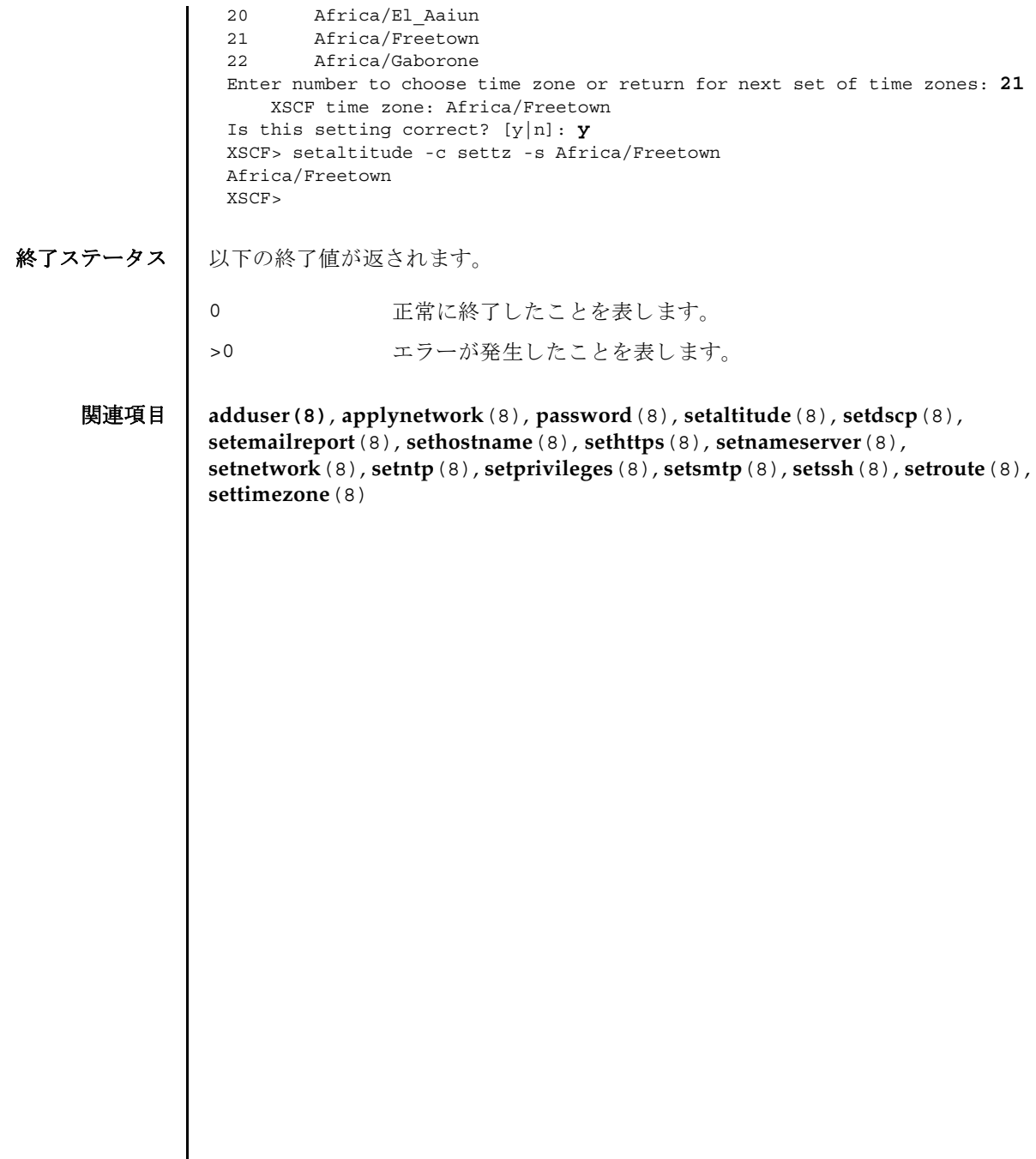

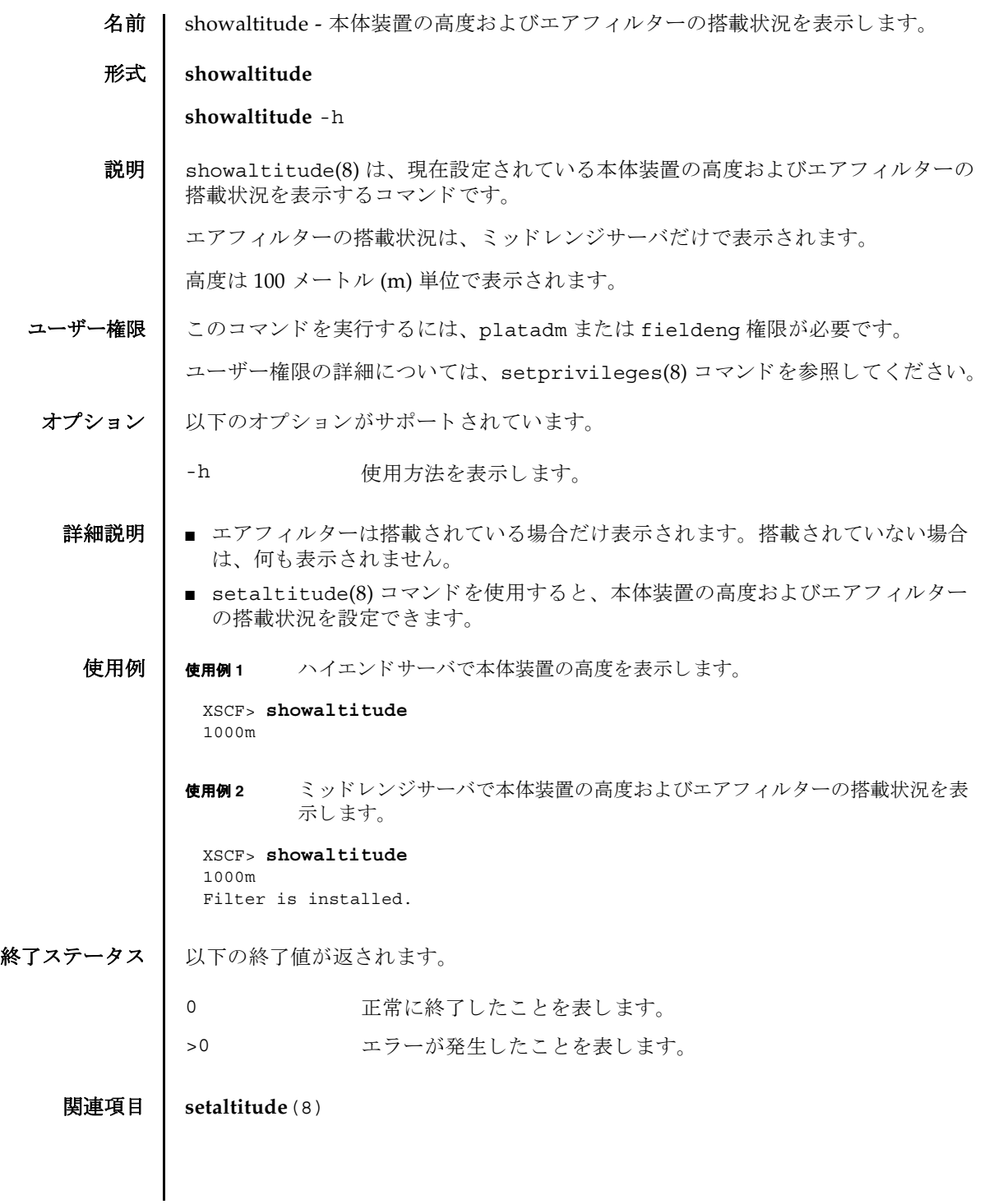

showaltitude(8)
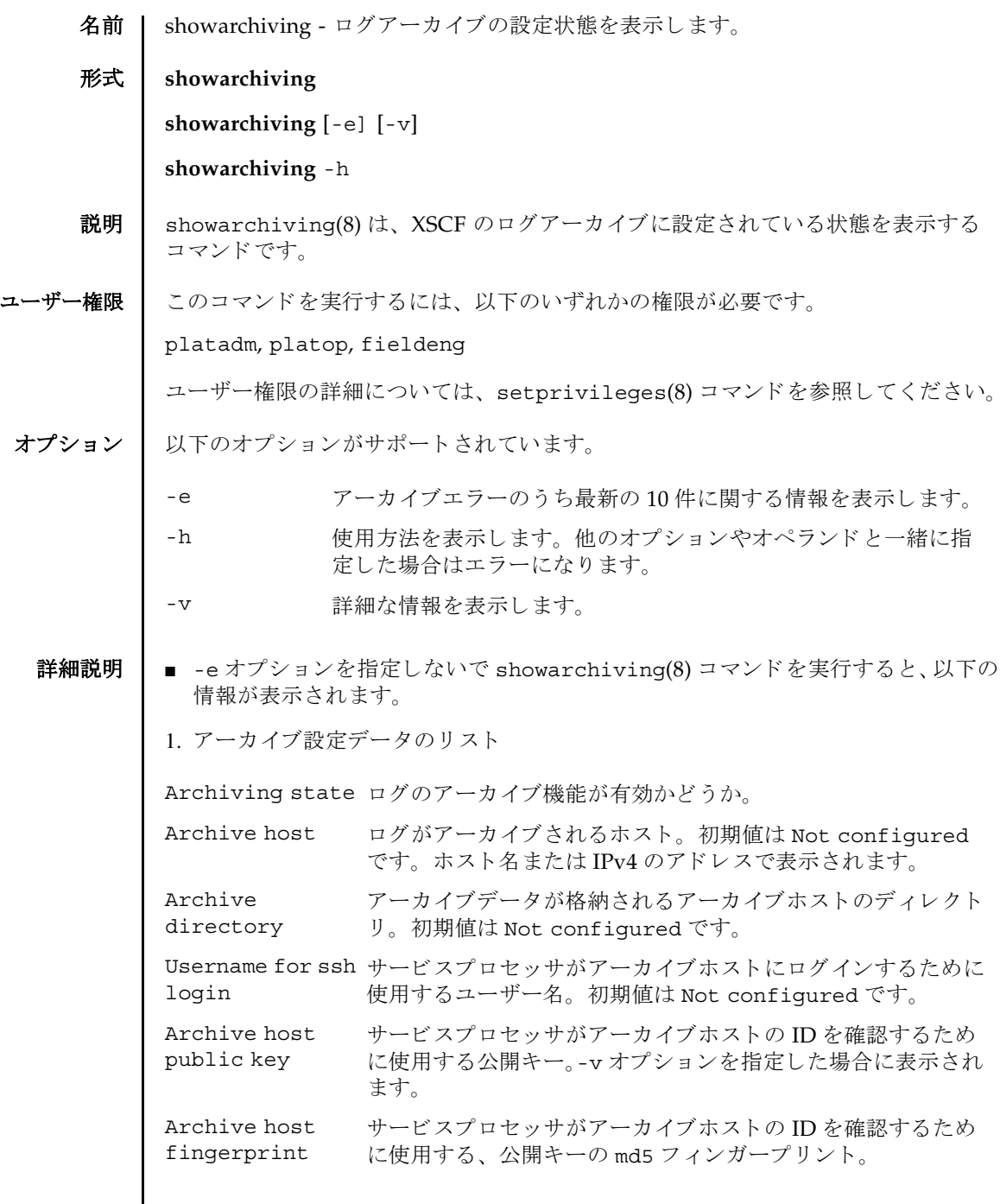

# showarchiving(8)

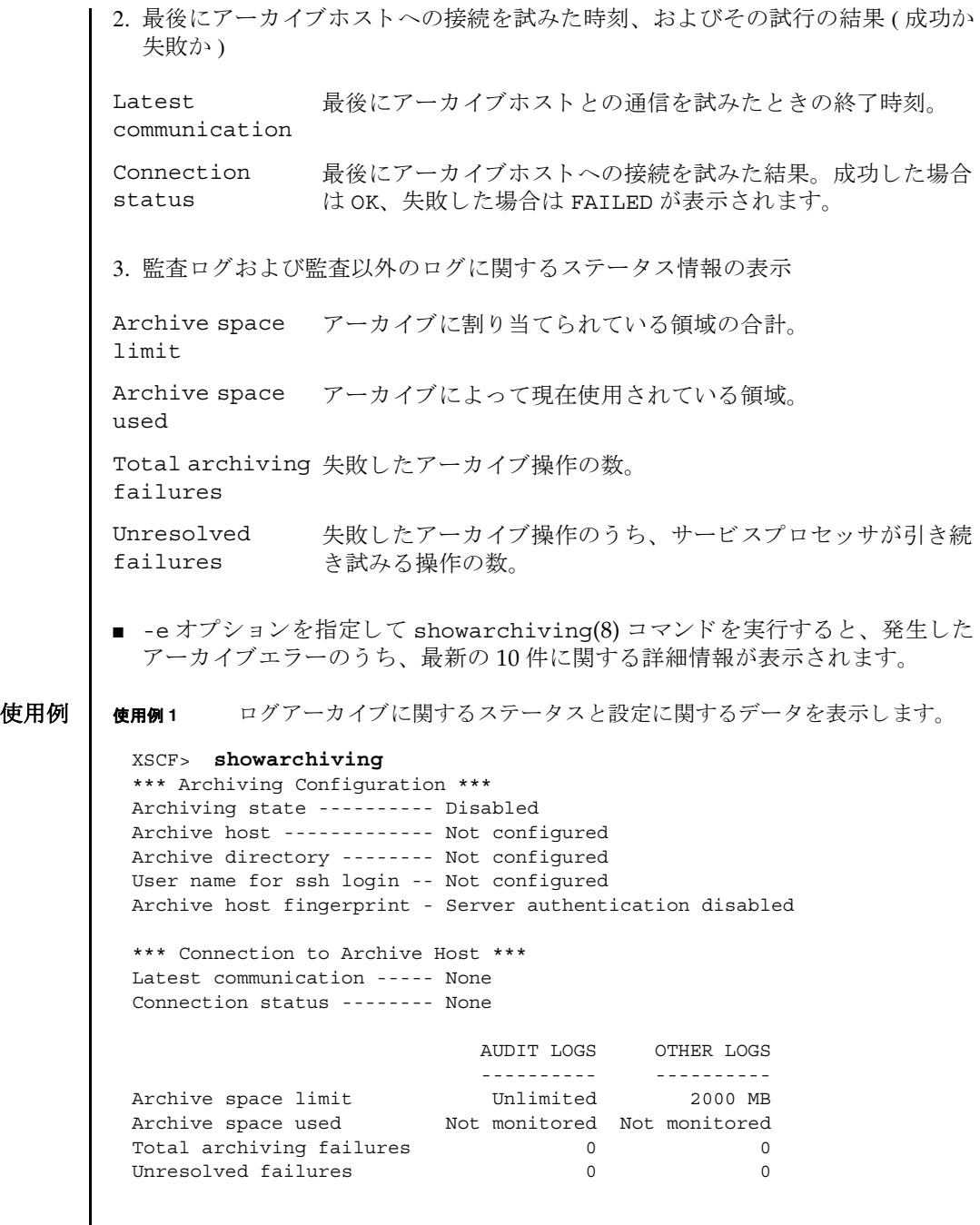

### showarchiving(8)

使用例 **2** アーカ イブエラーに関する情報を表示し ます。 終了ステータス | 以下の終了値が返されます。 関連項目 **setarchiving**(8) XSCF> **showarchiving -e** No archiving errors have occurred. 0 正常に終了したことを表します。 >0 エラーが発生したことを表します。

showarchiving(8)

- 名前 | showaudit 監査システムの現在の状態を表示します。
- 形式 **showaudit**

**showaudit** [all]

**showaudit** [-a *users*] [-c *classes*] [-e *events*] [-g] [-m] [-p] [-s] [-t]

**showaudit** -h

説明 | showaudit(8) は、システム監査の現在の状態を表示します。オプションを指定せ ずに showaudit を実行する と、 監査レ コード の書き込みが有効であ るか無効であ るかが表示されます。

ユーザー権限 | このコマンドを実行するには、auditadm または auditop 権限が必要です。

ユーザー権限の詳細については、 setprivileges(8) コマン ド を参照し て く ださい。

オプション | 以下のオプションがサポートされています。

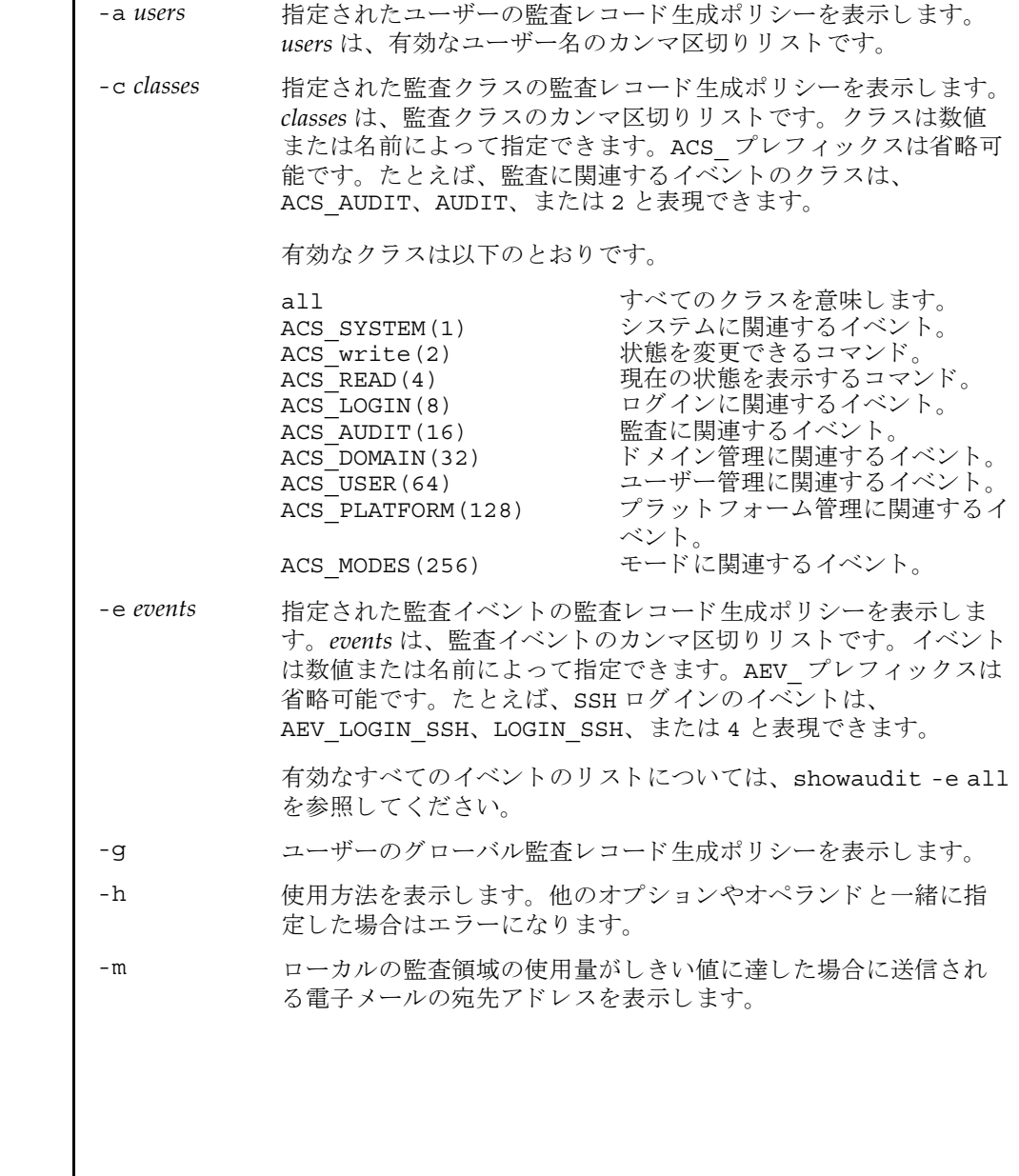

オペランド | 以下のオペランドがサポートされています。 使用例 使用例 **1** 監査ステータ ス を表示し ます。 使用例2 ログイン監査に関するすべてのクラス情報を表示します。 **使用例3** すべてのイベント情報を表示します。 -p 監査 ト レ イルが全容量に達し た場合に従 う ポ リ シーを表示し ます。 -s 以下の監査ステータスを表示します。 ■ ローカルの監査レコードによって消費されている領域 ■ ローカルの監査レコード用に残っている空き領域 ■ 監査トレイルが全容量に達したために(前回のブート以降に)削除 された監査レコードの数 -t ローカルの領域の使用量に関して警告を発行するしきい値を表示 し ます。 all 以下の情報を表示します。 ■ 監査トレイルの書き込みがenableとdisableのどちらに設定 されているか。 こ の情報は、 オプシ ョ ンを何も指定せずに showaudit(8) コマンドを実行した場合に表示されるものと同 じです。 ■ -a、-c all、-e all、-q、-m、-p、-sの各オプションを指定し て showaudit を実行し た場合に表示される情報すべて。 XSCF> **showaudit**  Auditing: enabled XSCF> **showaudit -c LOGIN** Events: AEV LOGIN BUI enabled AEV LOGIN CONSOLE enabled AEV LOGIN SSH enabled AEV LOGIN TELNET enabled AEV\_LOGOUT enabled AEV AUTHENTICATE enabled XSCF> **showaudit -e all** Events: AEV AUDIT START enabled AEV AUDIT STOP enabled AEV ENTER MODE enabled AEV\_EXIT\_MODE enabled AEV LOGIN BUI enabled AEV LOGIN CONSOLE enabled

# showaudit(8)

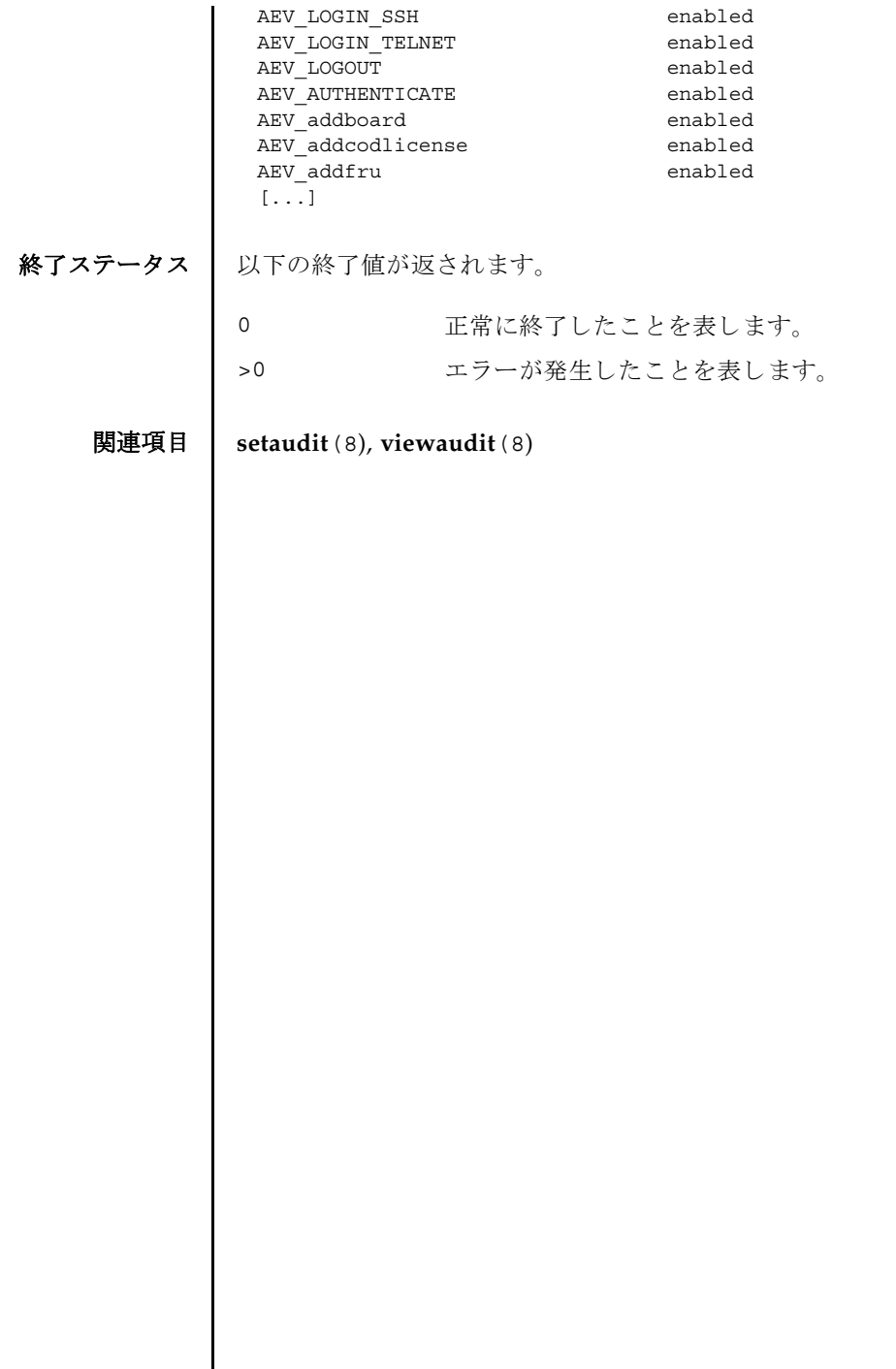

 $\overline{\phantom{a}}$ 

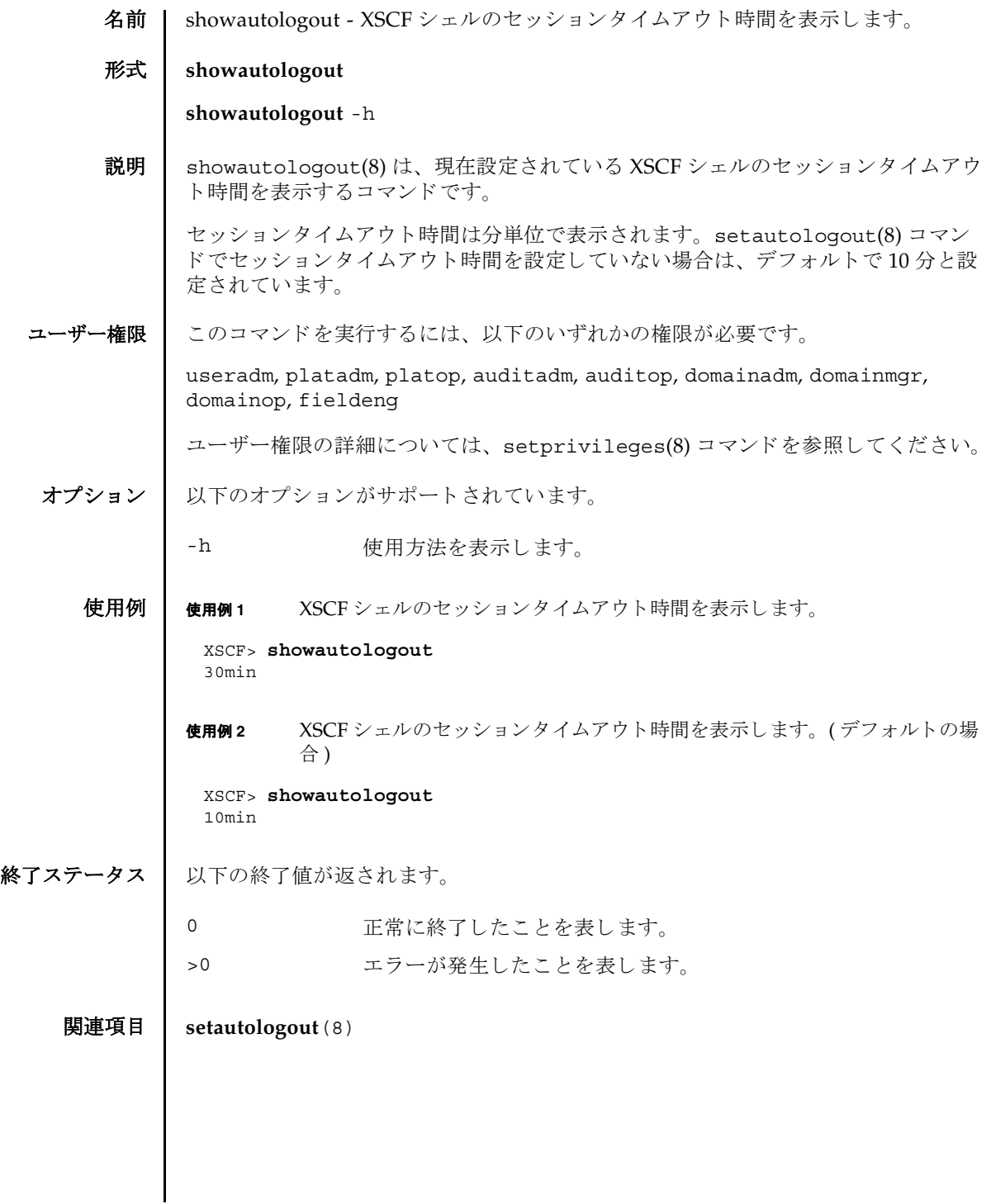

showautologout(8)

名前 | showboards - システムボード (XSB; eXtended System Board) の情報を表示します。

 $\mathcal{F}$ 式 | showboards  $[-v]$  -a  $[-c \text{ sp}]$ 

**showboards** [-v] -d *domain\_id* [-c sp]

**showboards** [-v] *xsb*

**showboards** -h

説明 | showboards(8) は、 XSB の情報を表示するコマンドです。

現在ドメインに組み込まれている、または割り当てられている XSB や、搭載されて いるすべての XSB の情報が表示されます。ドメインを指定した場合は、ドメイン構 成情報 (DCL; Domain Component List) に定義されている情報だけ表示されます。

以下の情報が表示されます。

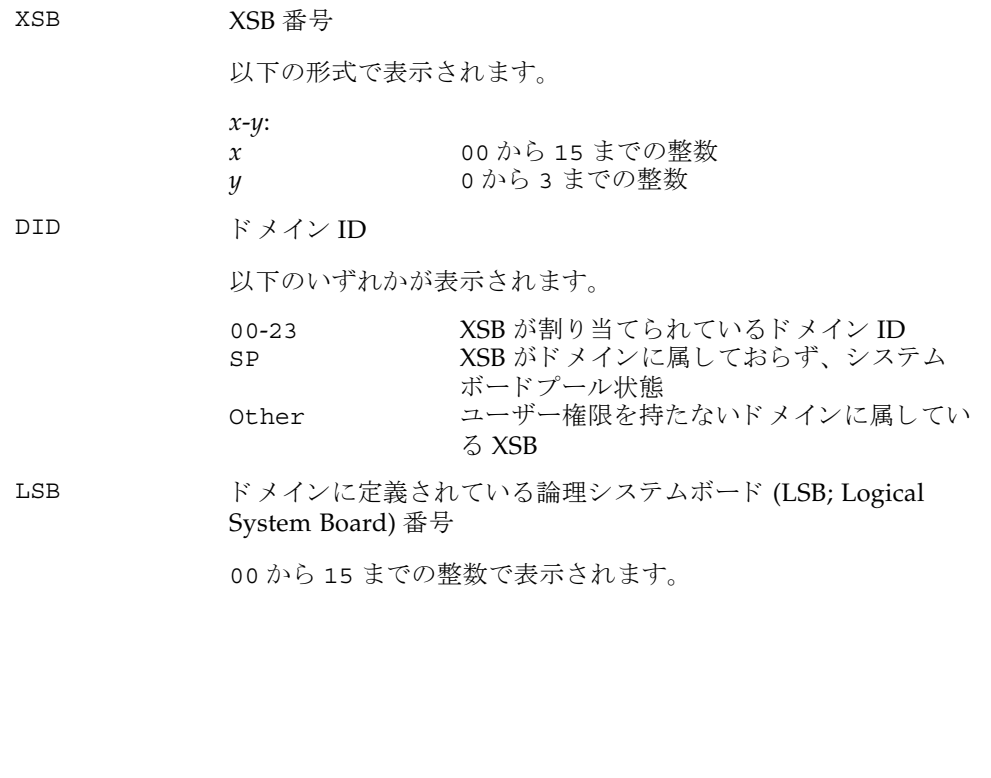

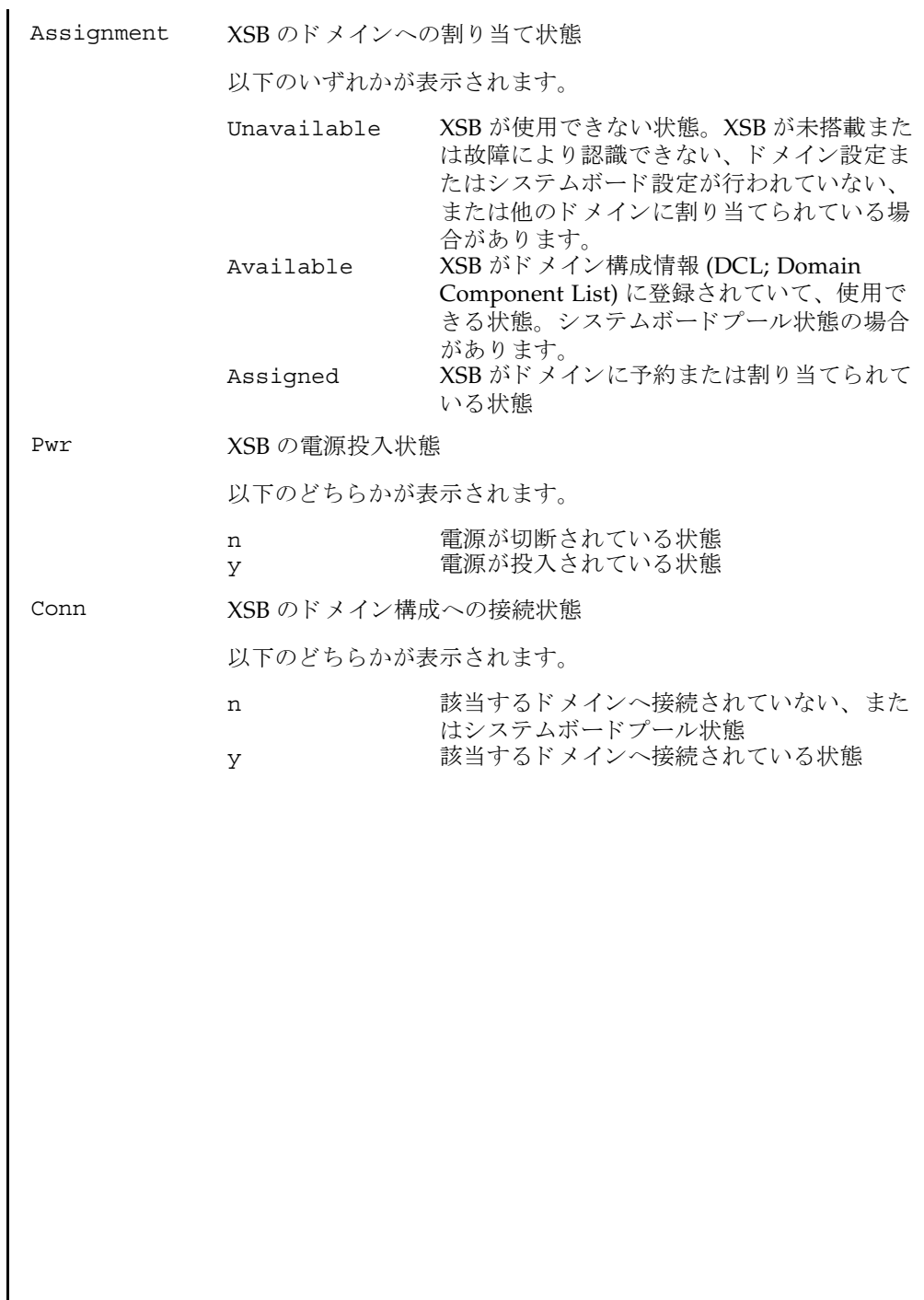

I

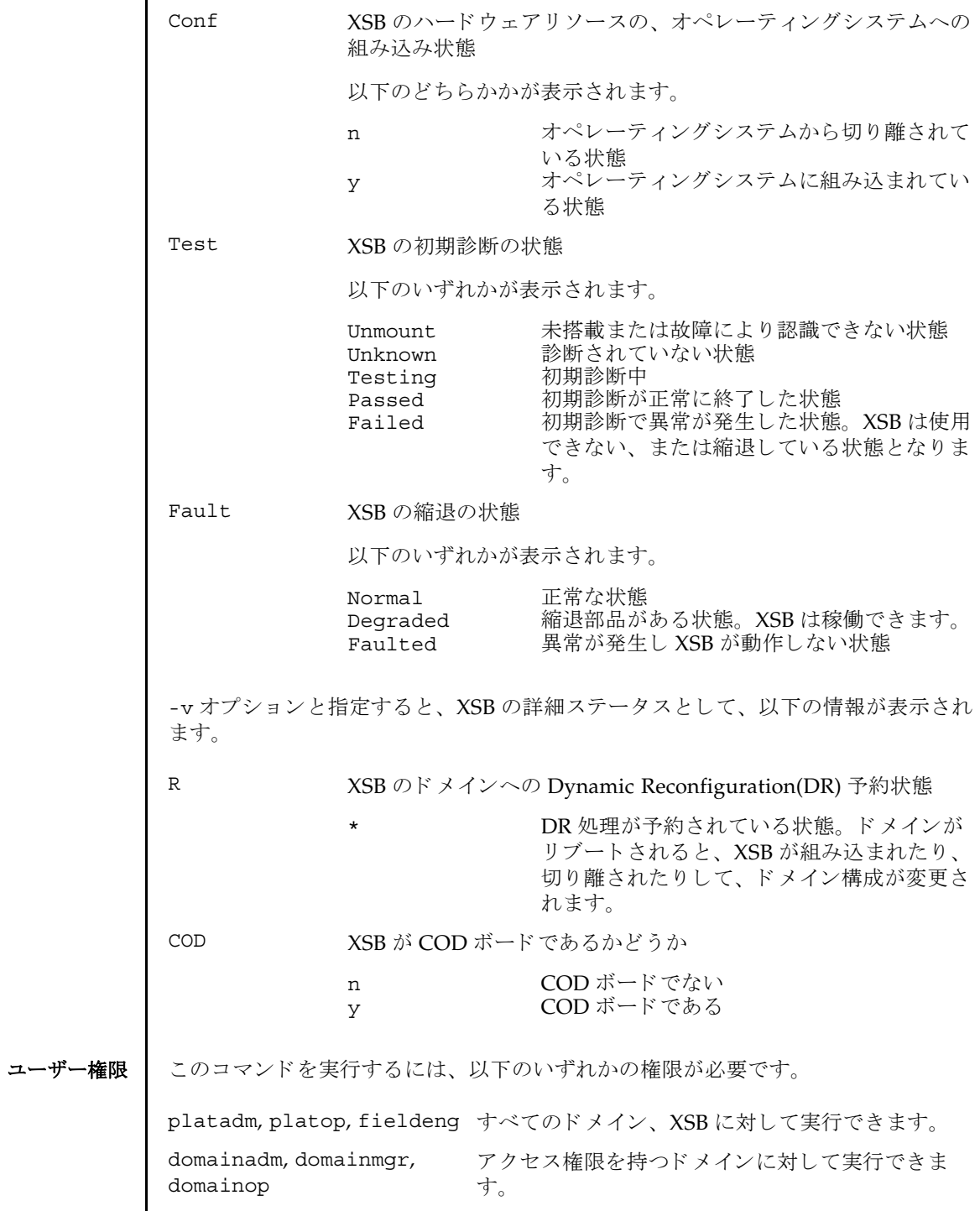

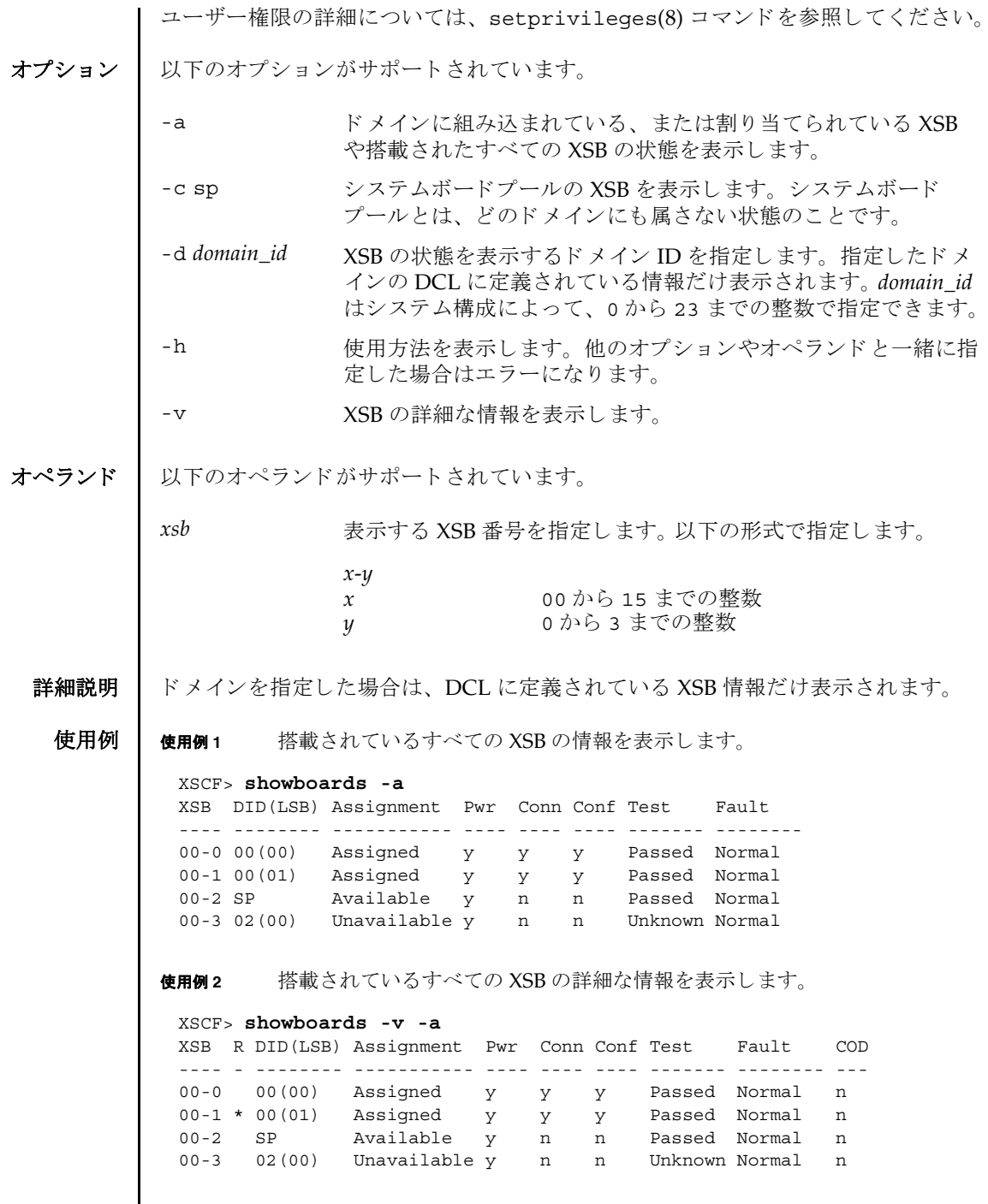

I

使用例 **<sup>3</sup>** XSB#00-0 の情報を表示し ます。 使用例 **<sup>4</sup>** XSB#00-0 の詳細な情報を表示し ます。 使用例 **<sup>5</sup>** システムボード プールの XSB を表示し ます。 使用例 **<sup>6</sup>** ドメイン ID 0 に定義されていて、 システムボード プールの XSB を表示し ま す。 終了ステータス ┃ 以下の終了値が返されます。 関連項目 **addboard**(8), **addcodlicense**(8), **deleteboard**(8), **deletecodlicense**(8), **moveboard**(8), **setdcl**(8), **setupfru**(8), **showcodlicense**(8), **showcodusage**(8), **showdcl**(8), **showdevices**(8), **showfru**(8) XSCF> **showboards 00-0** XSB DID(LSB) Assignment Pwr Conn Conf Test Fault ---- -------- ----------- ---- ---- ---- ------- -------- 00-0 15(00) Assigned y y y Passed Normal XSCF> **showboards -v 00-0** XSB R DID(LSB) Assignment Pwr Conn Conf Test Fault COD ---- - -------- ----------- ---- ---- ---- ------- -------- --- 00-0 \* 15(00) Assigned y n n Passed Normal y XSCF> **showboards -a -c sp** XSB DID(LSB) Assignment Pwr Conn Conf Test Fault ---- -------- ----------- ---- ---- ---- ------- -------- 00-0 SP Available y n n Passed Normal 00-2 SP Available y n n Passed Normal Available y n n Passed Normal XSCF> **showboards -d 0 -c sp** XSB DID(LSB) Assignment Pwr Conn Conf Test Fault ---- -------- ----------- ---- ---- ---- ------- -------- 00-2 SP Available y n n Passed Normal 0 正常に終了したことを表します。 >0 エラーが発生したことを表します。

System Administration **255**

showboards(8)

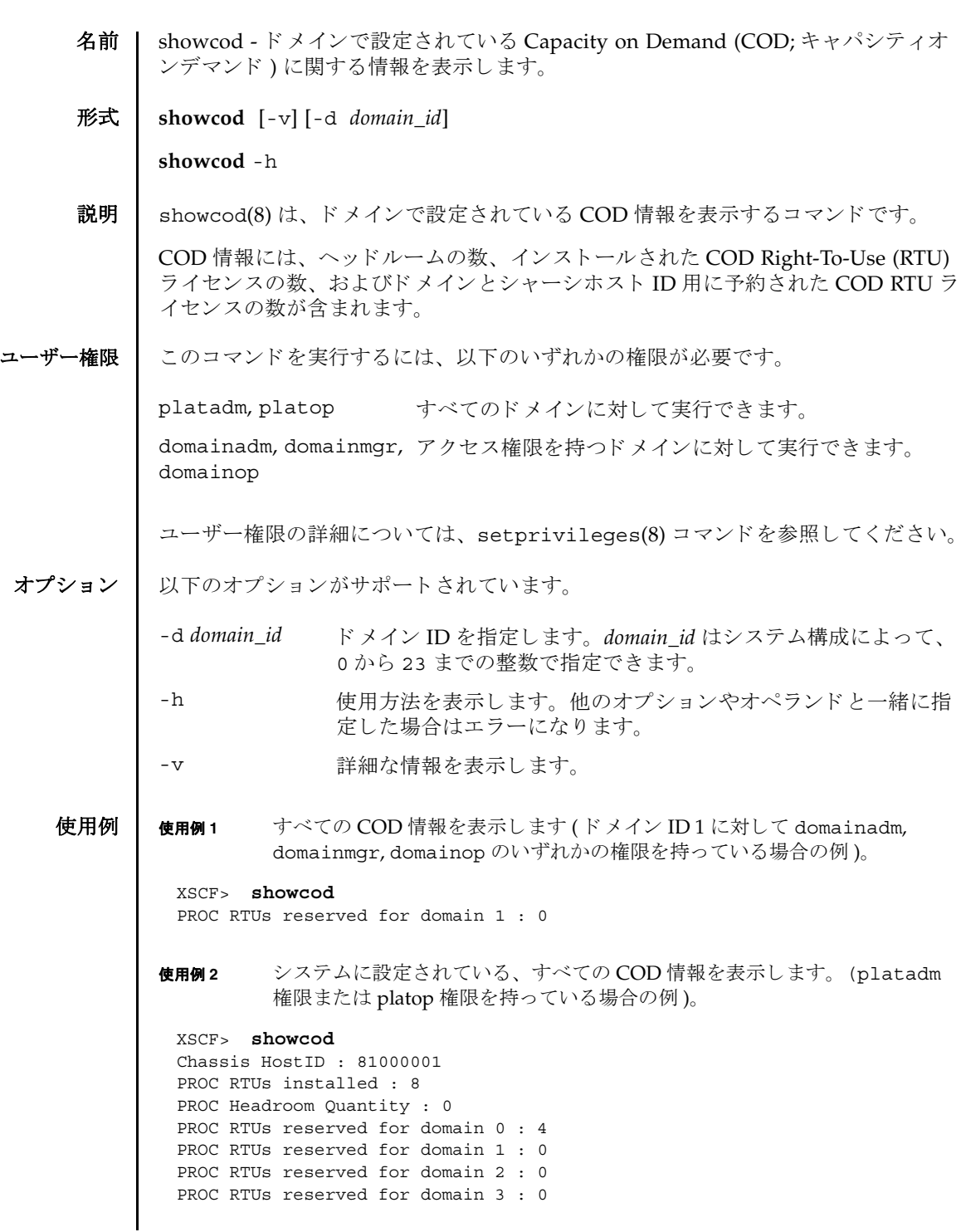

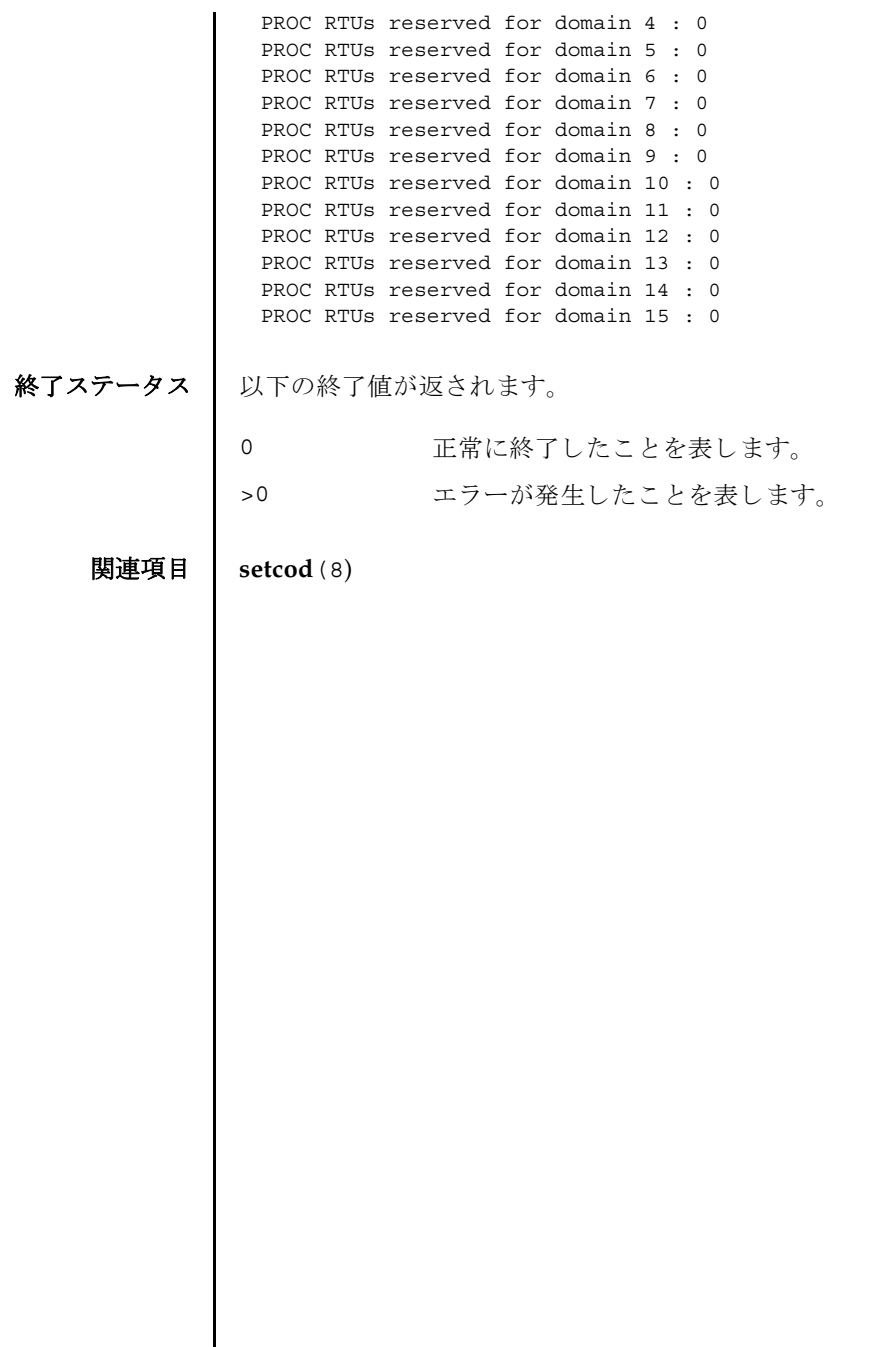

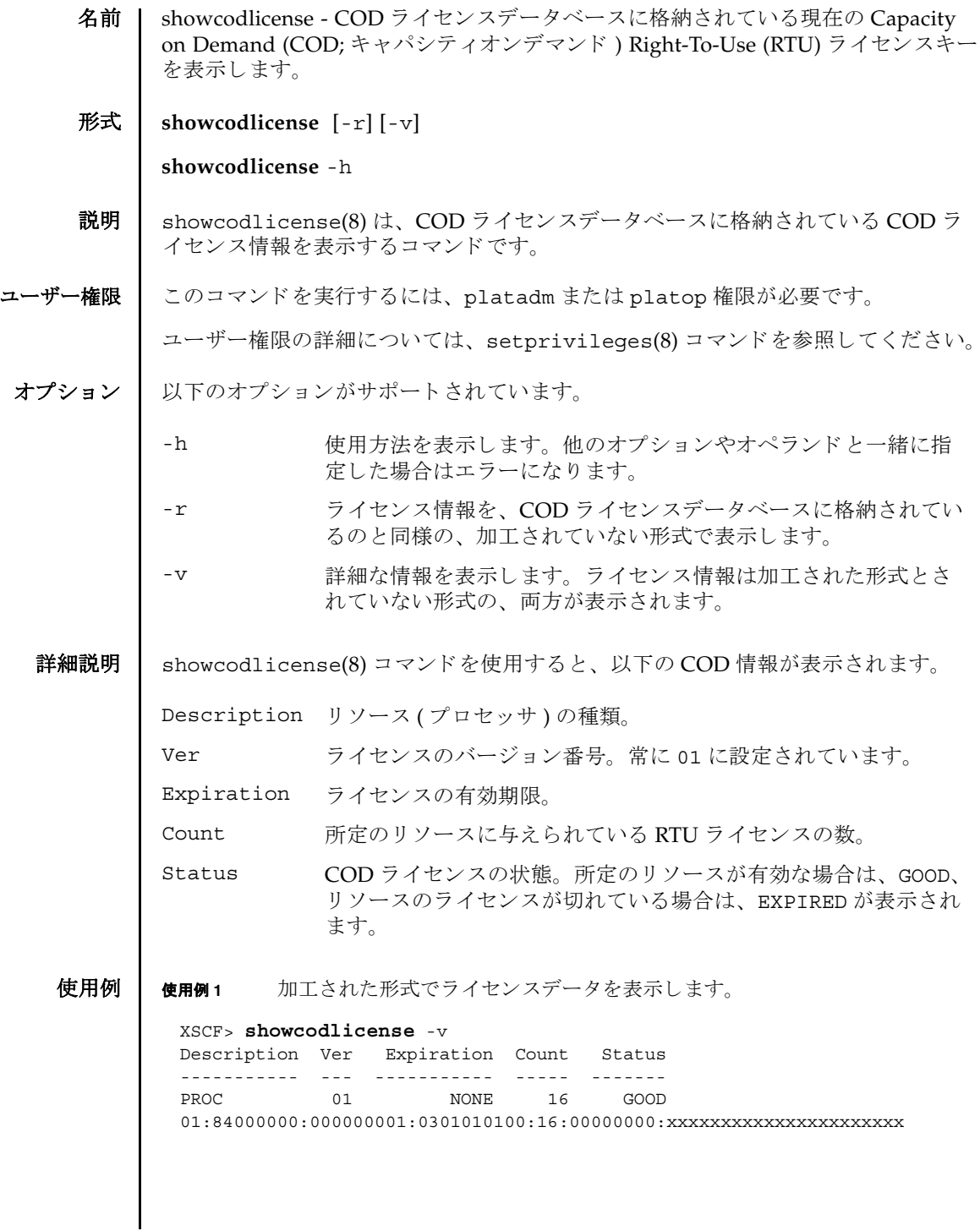

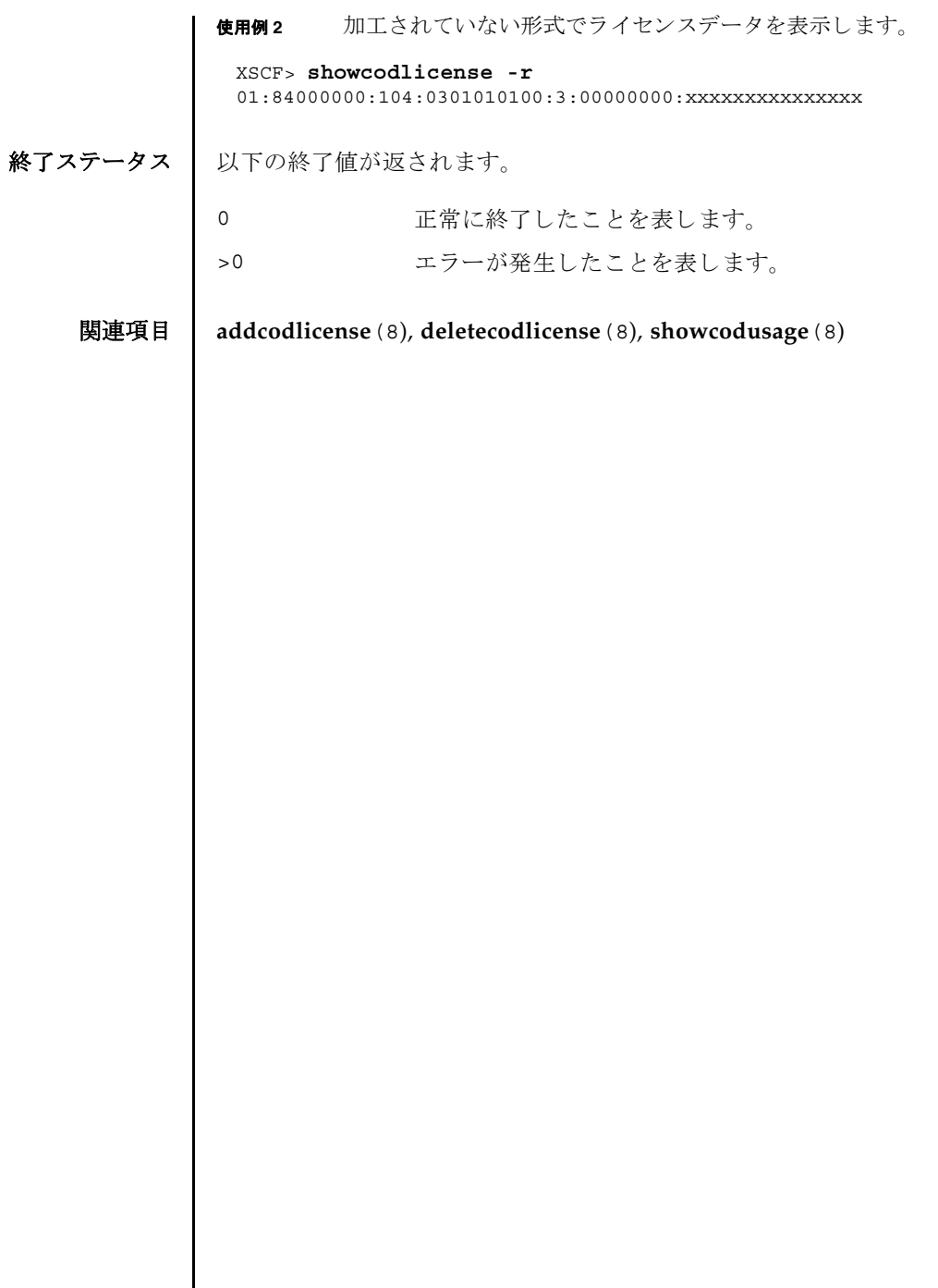

- 名前 | showcodusage Capacity on Demand (COD; キャパシティオンデマンド) リソース の使用状況を表示します。
- $\mathcal{H}$  **showcodusage**  $[-v]$   $[-M]$   $[-p]$  resource  $|domain|$  all  $]$

**showcodusage** [-h]

説明 | showcodusage(8)は、使用中の COD Right-To-Use (RTU) ライセンスに関する現在 の状況を表示するコマンドです。

デフォルトでは、使用中およびインストール済みの COD RTU ライセンスの概要が、 各リソースの現在の状態とともに表示されます。

ユーザー権限 │ このコマンドを実行するには、以下のいずれかの権限が必要です。

platadm, platop, すべてのドメインに対して実行できます。 fieldeng

domainadm, domainmgr, アクセス権限を持つドメインに対して実行できます。 domainop

ユーザー権限の詳細については、 setprivileges(8) コマン ド を参照し て く ださい。

- オプション | 以下のオプションがサポートされています。
	- -h 使用方法を表示します。他のオプションやオペランドと一緒に指 定し た場合はエラーにな り ます。
	- -M テキストを1画面ずつ表示します。more コマンドと同様です。
	- -p domain ライセンスの使用状況をドメイン別に表示します。表示される統 計情報には、ドメインで使用されている COD RTU ライセンスの 数、ドメインに割り当てられているリソースの数、およびドメイ ンに予約されている COD RTU ライセンスの数が含まれます。
	- -p resource ライセンスの使用状況をリソースタイプ別に表示します。
	- -p all すべての COD 使用状況情報を表示します。
	- -v 詳細な情報を表示します。使用可能なすべての COD の使用状況に 関する情報 (システムとそのドメインの両方における COD RTU ラ イセン スの使用状況を含む ) が表示されます。

# showcodusage(8)

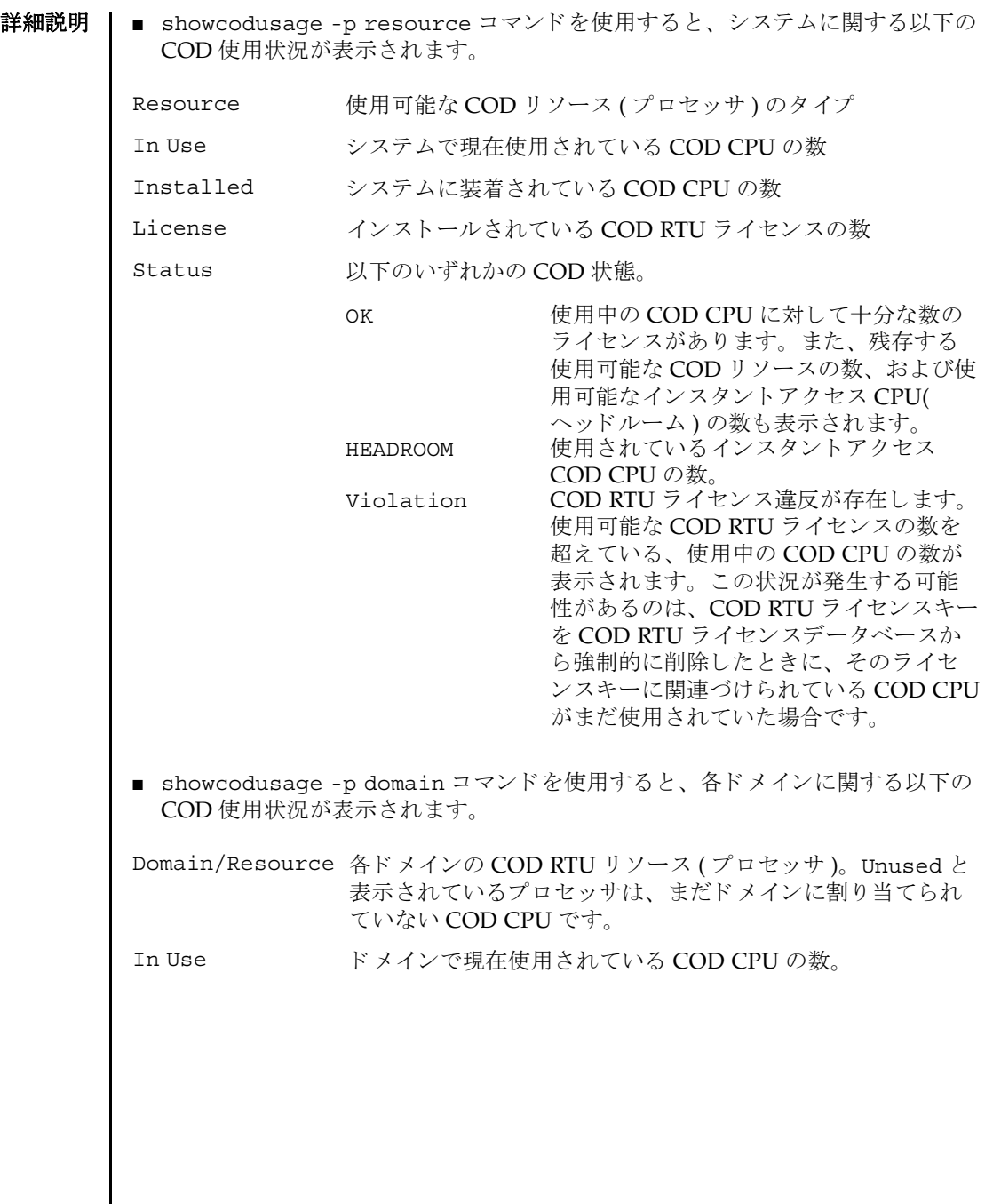

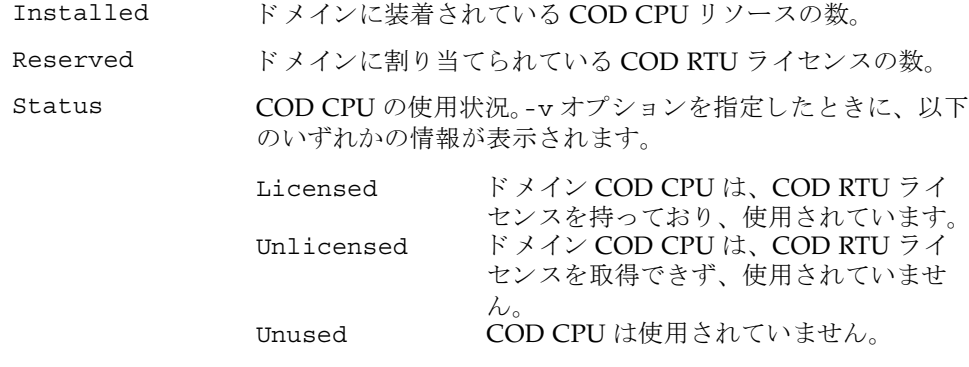

使用例 | プラットフォームに関する権限を持つユーザーは、リソースと、ドメインに関する 使用状況の概要を両方表示できます。ドメインに関する権限を持つユーザーは、権 限を持っているドメインの使用状況の概要と、使用されていないライセンスのレ ポートだけ表示できます。

使用例 **<sup>1</sup>** COD の使用状況を リ ソース別に表示し ます。

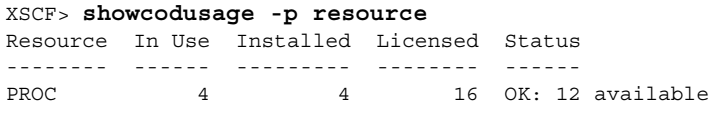

使用例 2 COD の使用状況をドメイン別に表示します。

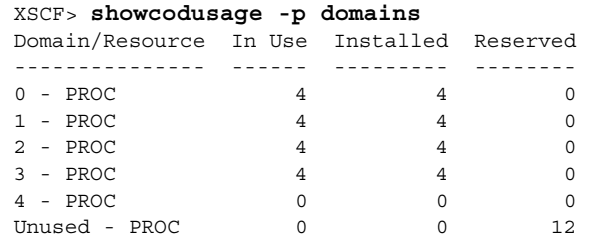

使用例 **<sup>3</sup>** COD の使用状況を リ ソース別およびド メ イ ン別に表示し ます。 (Quad-XSB の CMU#00 と Uni-XSB の CMU#02 で構成された SPARC Enterprise M8000 サーバの例 )

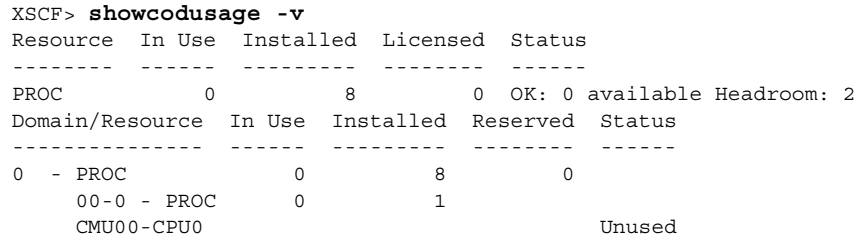

### showcodusage(8)

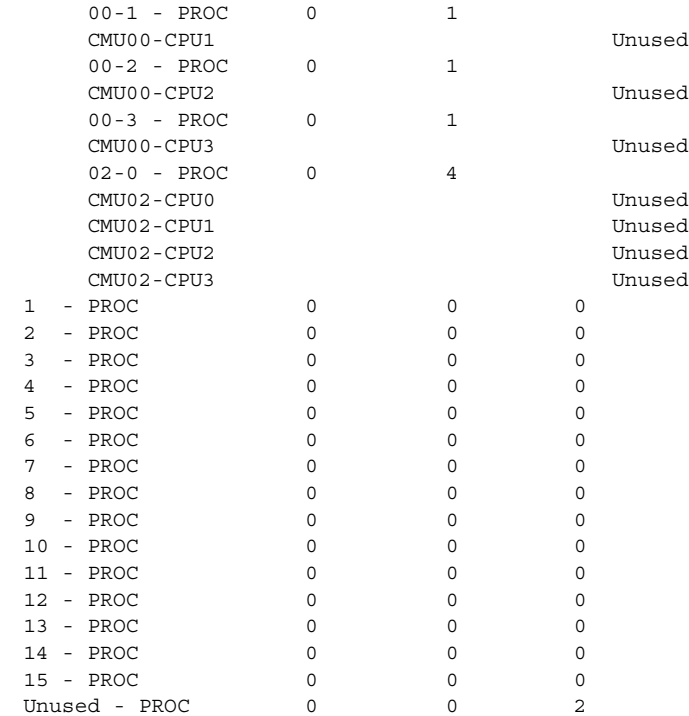

#### 使用例 **<sup>4</sup>** COD の使用状況を リ ソース別およびド メ イ ン別に表示し ます。 (SPARC Enterprise M5000 サーバの例 )

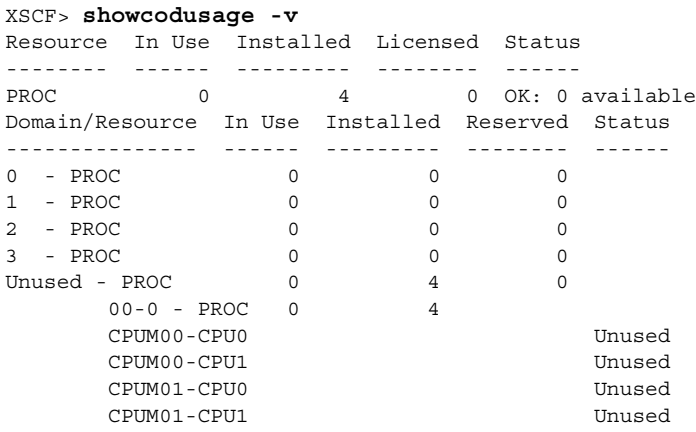

終了ステータス | 以下の終了値が返されます。

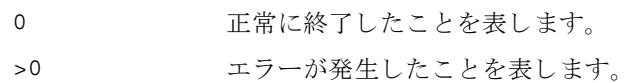

関連項目 **addcodlicense**(8), **deletecodlicense**(8), **showcodlicense**(8)

showcodusage(8)

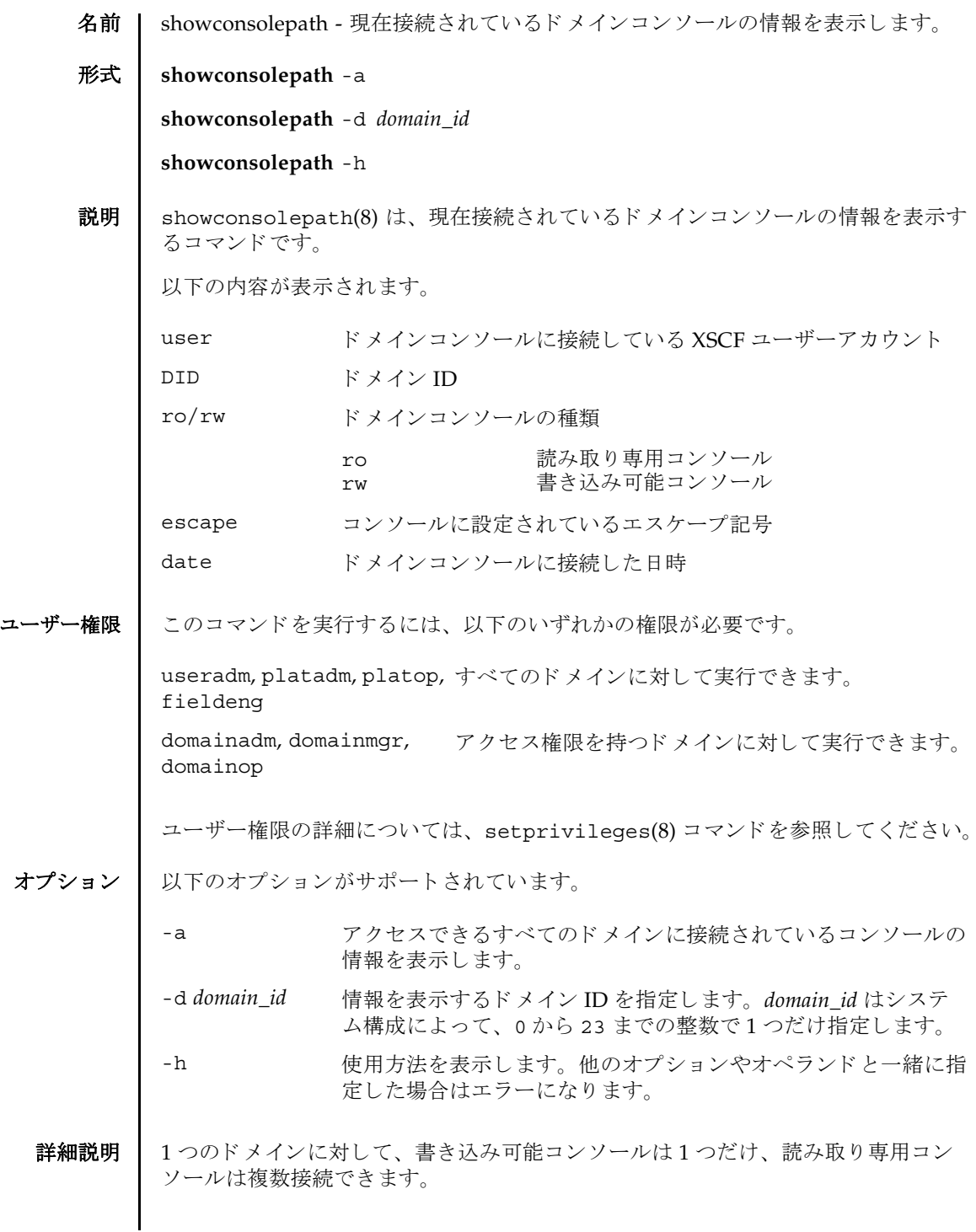

# showconsolepath(8)

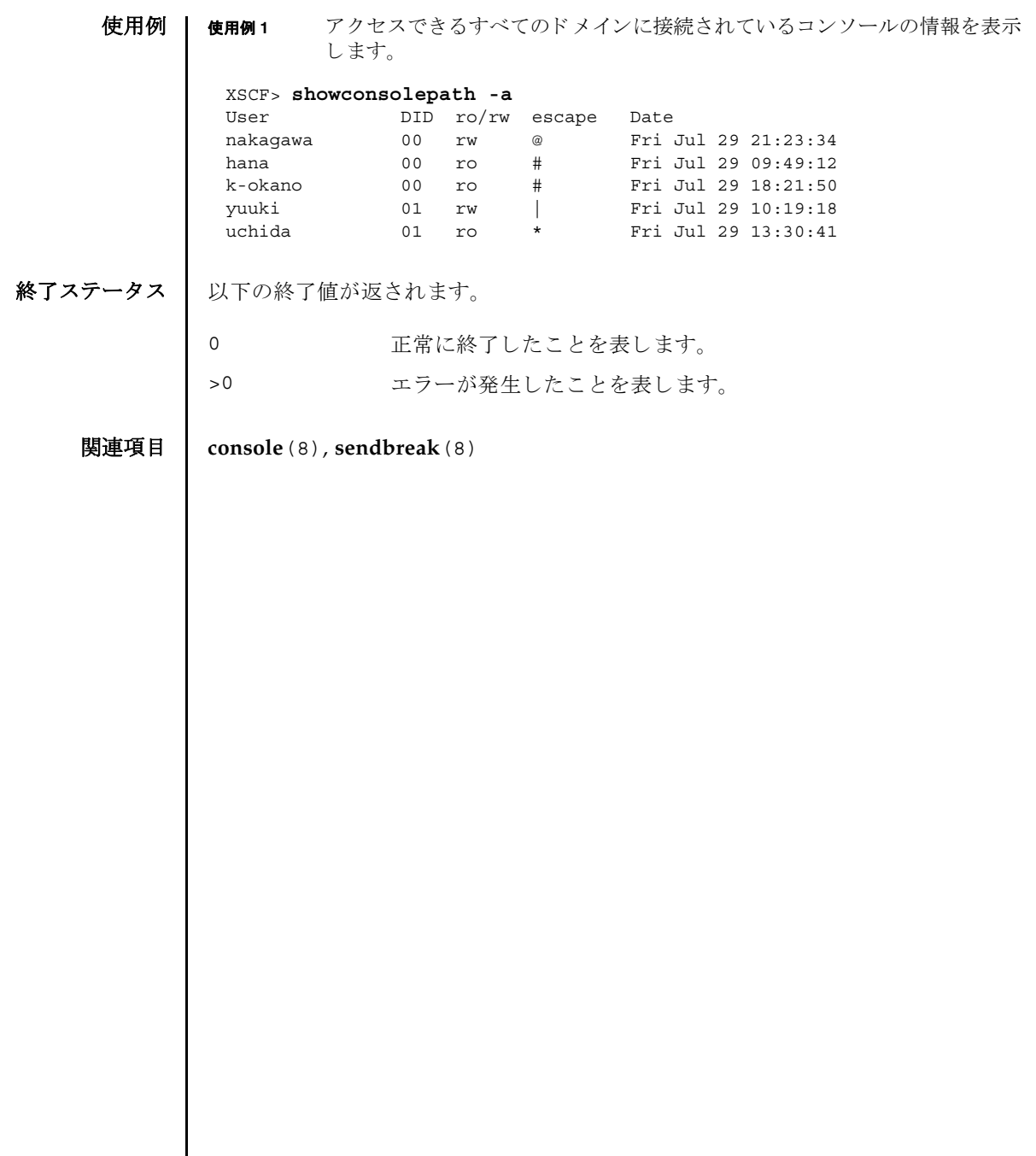

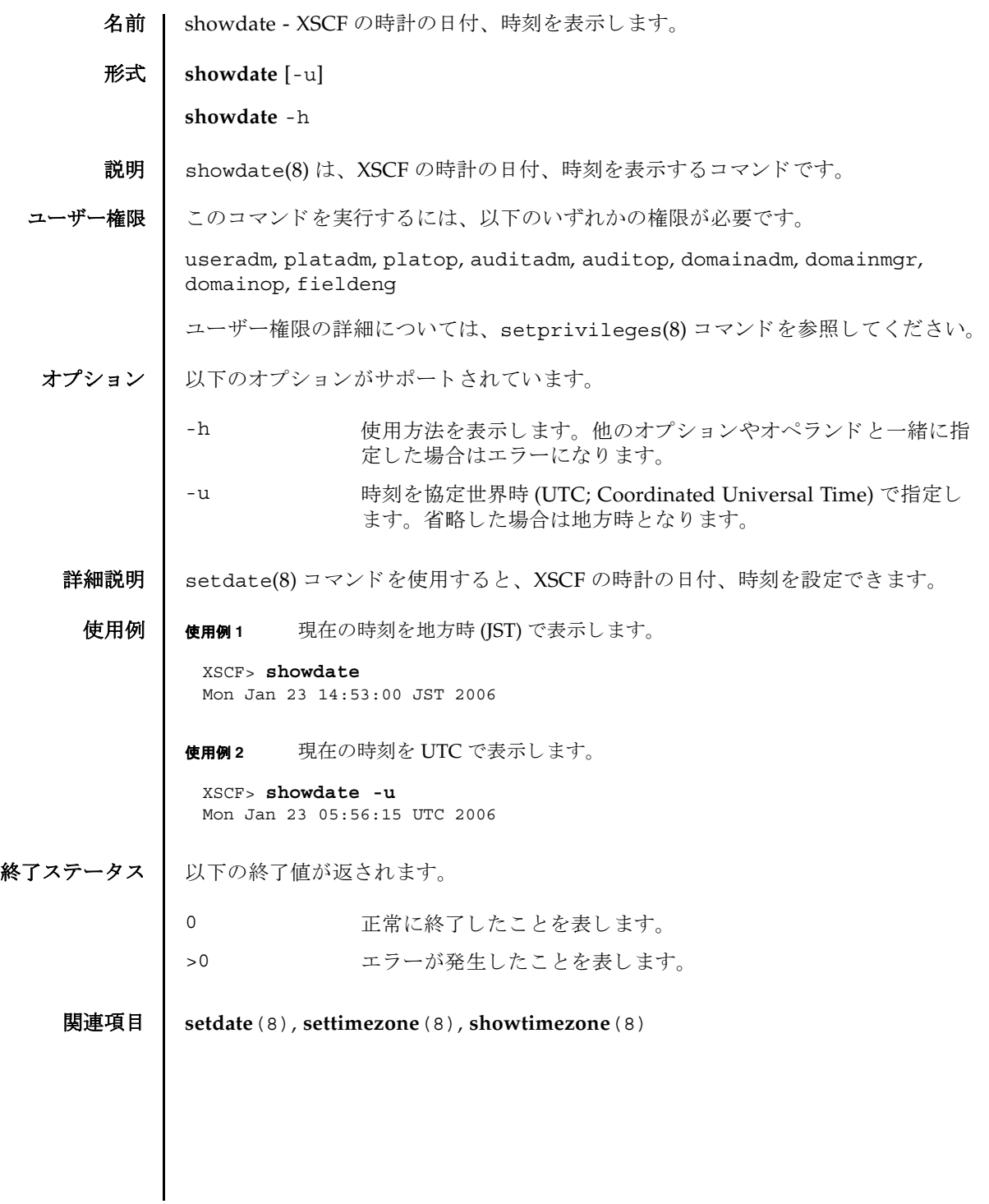

showdate(8)

- 名前 | showdcl 現在設定されているドメイン構成情報 (DCL; Domain Component List) を 表示します。
- 形式 **showdcl** [-v] -a

**showdcl** [-v] -d *domain\_id* [-l *lsb*...]

**showdcl** -h

説明 | showdc1(8)は、 setdc1(8) コマンド で設定されたドメイン構成情報を表示するコマ ン ド です。

ドメイン構成情報とは、ドメインやドメインを構成する論理システムボード (LSB; Logical System Board) に設定できるハードウェアリソース情報です。

LSB とは、ドメインのオペレーティングシステムで認識されるボードの単位です。 ドメインごとに最大 16枚まで登録でき、00から 15 までの整数で表されます。

システムボード (XSB; eXtended System Board) と は、 物理システムボード (PSB; Physical System Board) を分割し てシステム上で使用でき る単位に構成し なおし た ボートのことです。XSB は PSB 番号と PSB を分割したときの分割番号を組み合わせ て *x*-*y*(*x* は 00 か ら 15 までの整数、 *y* は 0 か ら 3 までの整数 ) で表されます。

# showdcl(8)

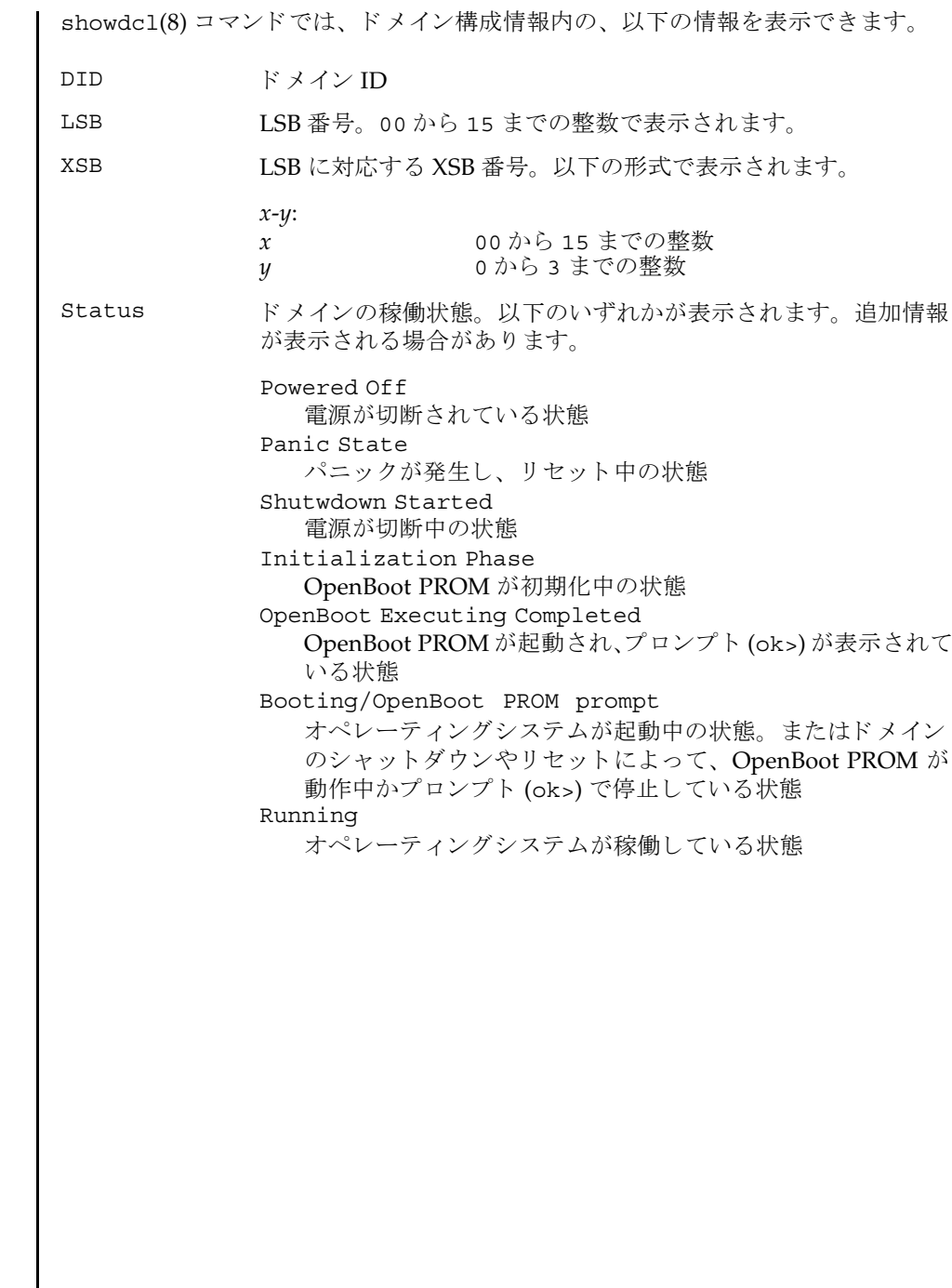

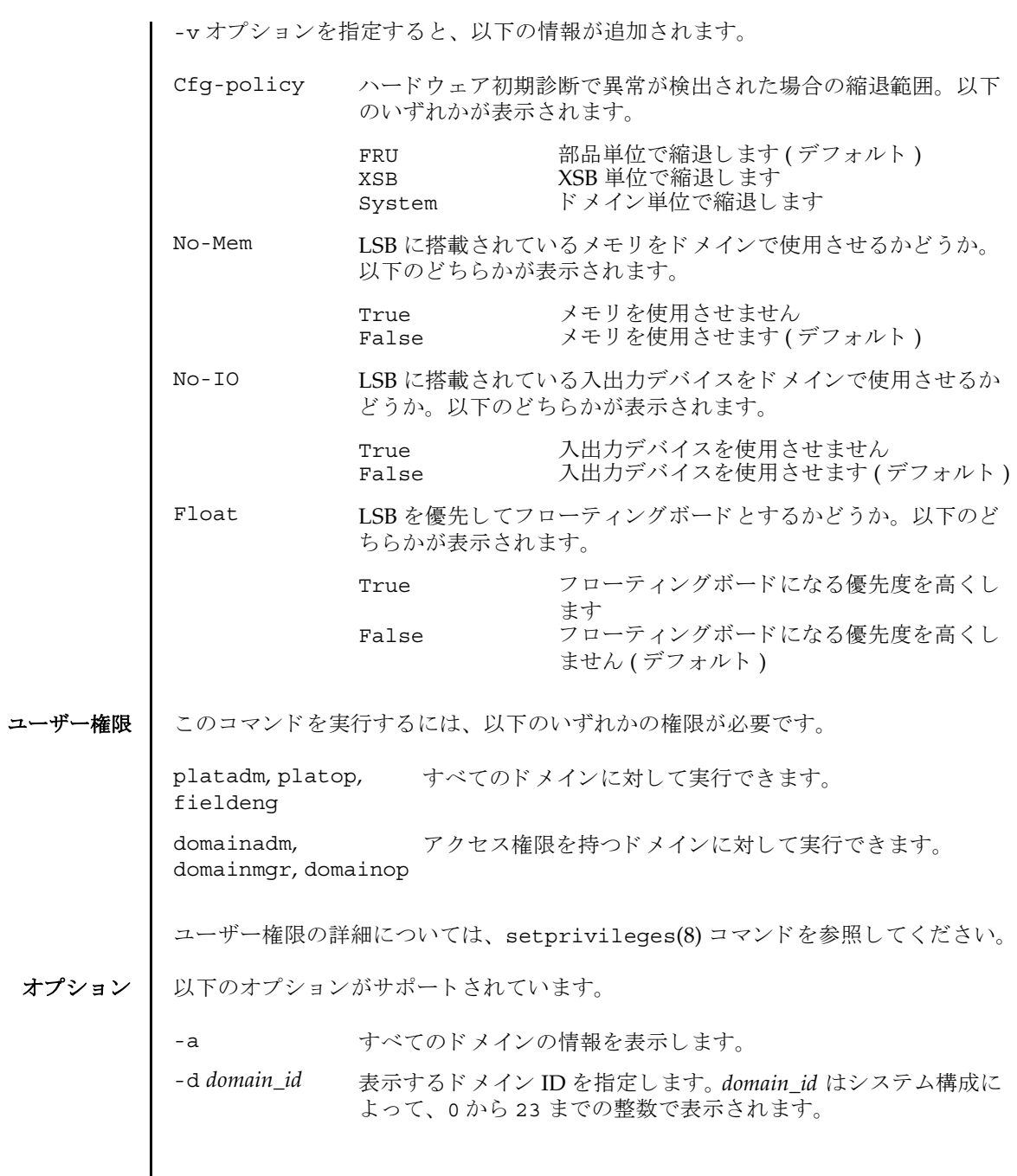

オプシ

showdcl(8)

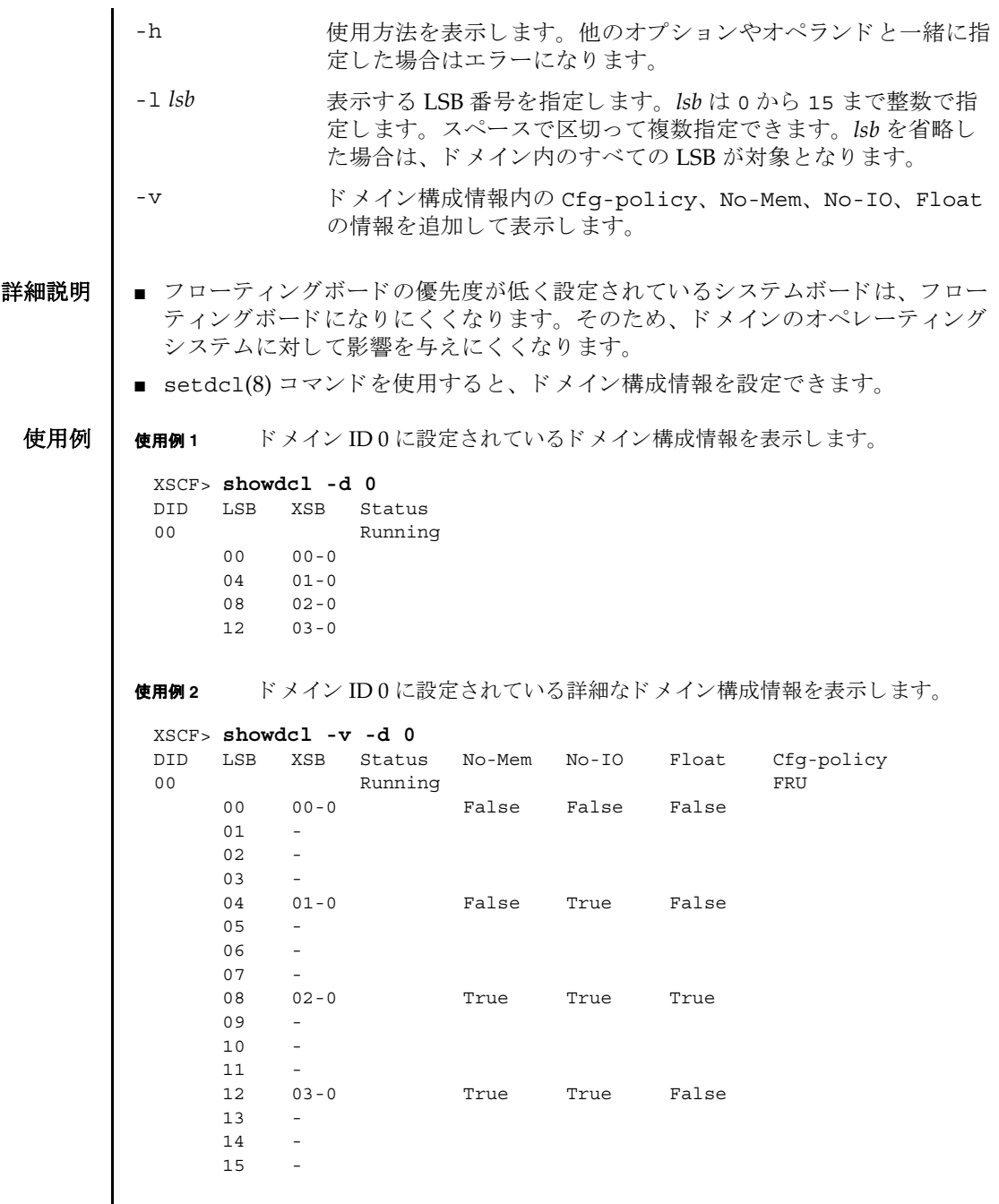

使用例3 すべてのドメインに設定されている詳細なドメイン構成情報を表示します。 終了ステータス | 以下の終了値が返されます。 関連項目 **addboard**(8), **deleteboard**(8), **moveboard**(8), **setdcl**(8), **setupfru**(8), **showboards**(8), **showdevices**(8), **showfru**(8) XSCF> **showdcl -v -a** DID LSB XSB Status No-Mem No-IO Float Cfg-policy 00 Running Running FRU 00 00-0 False False False 01 -  $02 - 5$  03 - 04 01-0 False True False  $05 -$  06 - 07 - 08 02-0 True True True True 09 - 10 -  $11 - -$  12 03-0 True True False  $13 - 1$  14 - 15 - --------------------------------------------------------------- 01 Running (Waiting for OS Shutdown) FRU 00 01-2 True True False 01 04-0 False False False 02 - 03 - 04 05 - 06 - 07 05-0 True False False 08 - 09 - 10 - 11 - 12 - 13 - 14 06-0 True True True 15 - --------------------------------------------------------------- : : 0 正常に終了したことを表します。 >0 エラーが発生したことを表します。

showdcl(8)
名前 | showdevices - システムボード (XSB; eXtended System Board) のデバイスと、リ ソースの使用状況を表示します。

形式 **showdevices** [-v] [-p bydevice | byboard | query | force] *xsb*

**showdevices** [-v] [-p bydevice | byboard] -d *domain\_id*

**showdevices** -h

説明 | showdevices(8)は、XSBを構成するデバイスと、デバイス上の、リソースの使用 状況を一覧表示するコマンドです。

リソースの使用状況は、システムのリソースを管理しているアプリケーションとサ ブシステムより提供されます。管理対象のリソースがオフラインで照会され、XSB に対して Dynamic Recofiguration(DR) 操作が行われた場合の影響が予測されて表示 されます。デフォルトの設定では管理対象外のデバイスは表示されませんが、-v オ プションを使用すると、これらのデバイスを表示できます。

以下の情報が表示されます。

共通 :

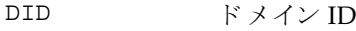

XSB XSB 番号

CPU:

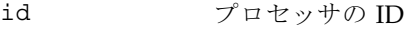

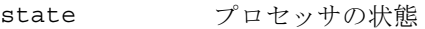

speed CPU の周波数 (MHz)

ecache CPU の外部キャッシュサイズ (MB)

メモリ :

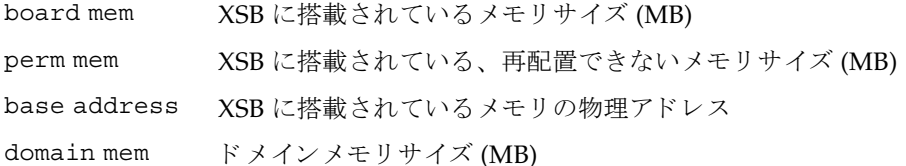

# showdevices(8)

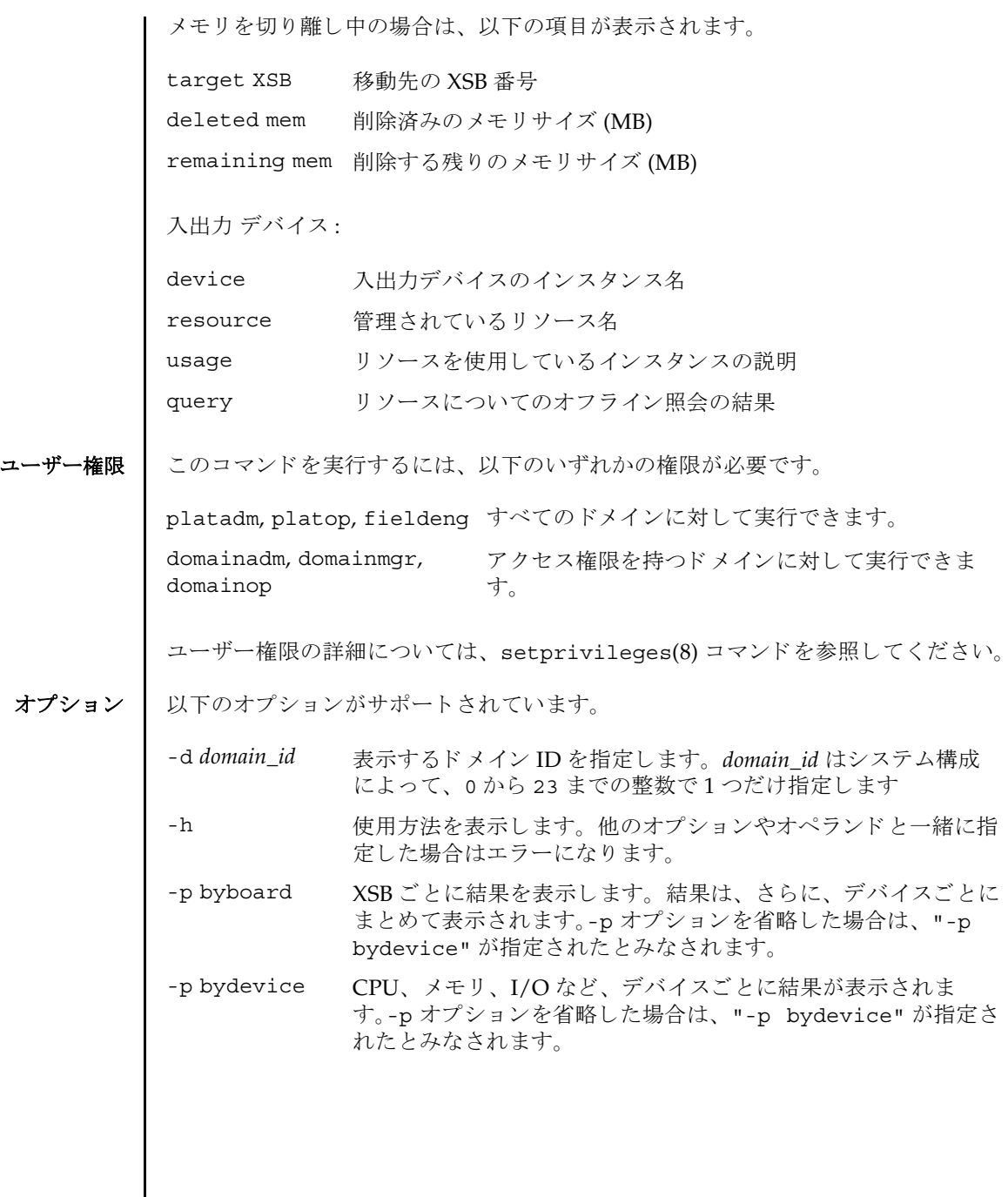

- -p force deleteboard -f コマンドを使用してシステムボードをドメイ ンから強制的に切り離した場合に、オペレーティングシステムか ら削除されるシステムリソースを予測します。-p オプションを省 略し た場合は、 "-p bydevice" が指定された とみな されます。
- -p query deleteboard(8) コマンドを使用してシステムボードをドメイン から切り離した場合に、オペレーティングシステムから削除され るシステムリソースを予測します。-p オプションを省略した場合 は、 "-p bydevice" が指定された とみな されます。
- -v きすりの人生力デバイスを含め、すべての入出力デバイスの 情報を表示します。ただし、管理対象外の入出力デバイスについ ては、物理的な構成だけ表示され、リソースや使用状況は表示さ れません。
- オペランド | 以下のオペランドがサポートされています。
	- xsb <br> **Example 表示する XSB 番号を指定します。以下の形式で指定できます。** スペースで区切って複数指定できます。
		- *x*-*y x* 00 から 15 までの整数 *y* 0 から 3 までの整数
	- **使用例 | 使用例1 XSB#00-0上のデバイスと、リソースの使用状況を表示します。**

XSCF> **showdevices 00-0**

CPU:

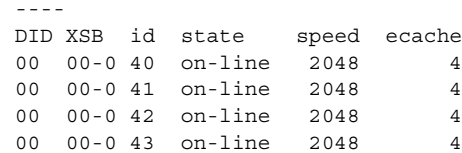

#### Memory:

-------

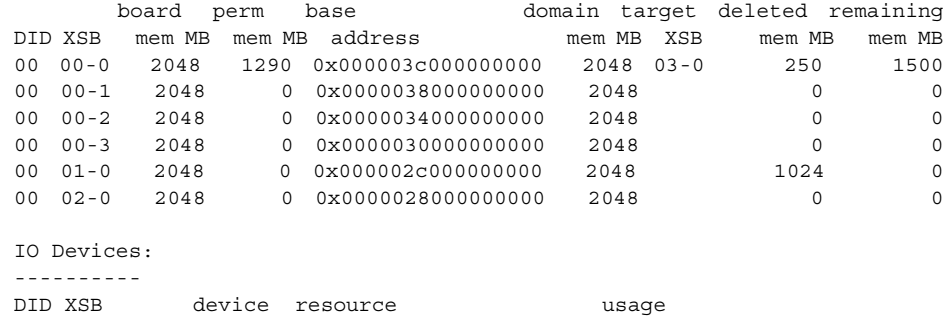

#### showdevices(8)

```
使用例 2 ドメイン ID 0 上のデバイ ス と、 リ ソースの詳細な使用状況を表示し ます。
終了ステータス | 以下の終了値が返されます。
             00 00-0 sd3 /dev/dsk/c0t3d0s0 mounted filesystem "/"
              00 00-0 sd3 /dev/dsk/c0t3s0s1 dump device (swap)
              00 00-0 sd3 /dev/dsk/c0t3s0s1 swap area
              00 00-0 sd3 /dev/dsk/c0t3d0s3 mounted filesystem "/var"
              00 00-0 sd3 /var/run mounted filesystem "/var/run"
             XSCF> showdevices -v -d 0
             CPU:
             ----
             DID XSB id state speed ecache
             00 00-0 40 on-line 2048 4
             00 00-0 41 on-line 2048 4
             00 00-0 42 on-line 2048 4
             00 00-0 43 on-line 2048 4
             00 01-0 50 on-line 2048 4
             00 01-0 51 on-line 2048 4
             00 01-0 52 on-line 2048 4
             00 01-0 53 on-line 2048 4
             Memory:
             -------
                   board perm base domain target deleted remaining
             DID XSB mem MB mem MB address mem MB XSB mem MB mem MB
             00 00-0 2048 1290 0x000003c000000000 4096 00-1 250 1500
             00 01-0 2048 0 0x000002c000000000 4096
             IO Devices:
             ----------
             DID XSB device resource the usage
             00 00-0 sd0
             00 00-000 00-0 sd2
              00 00-0 sd3 /dev/dsk/c0t3d0s0 mounted filesystem "/"
              00 00-0 sd3 /dev/dsk/c0t3s0s1 dump device (swap)
              00 00-0 sd3 /dev/dsk/c0t3s0s1 swap area
              00 00-0 sd3 /dev/dsk/c0t3d0s3 mounted filesystem "/var"
              00 00-0 sd3 /var/run mounted filesystem "/var/run"
             00 00-0 sd4
             00 00-0 sd5
             00 00-0 sd6
            0 正常に終了したことを表します。
            >0 エラーが発生したことを表します。
```
# 関連項目 **addboard**(8), **deleteboard**(8), **moveboard**(8), **setdcl**(8), **setupfru**(8), **showboards**(8), **showdcl**(8), **showfru**(8)

showdevices(8)

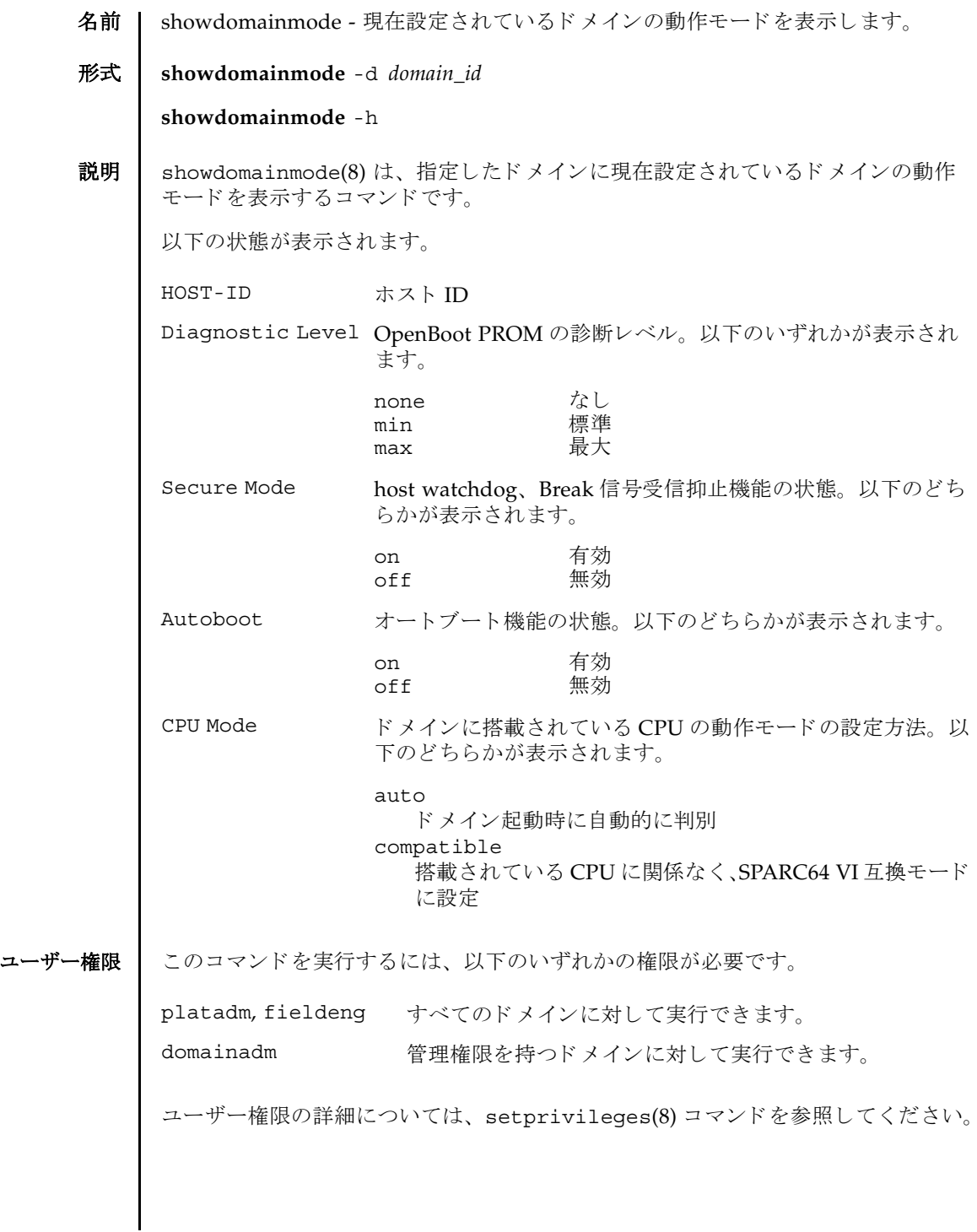

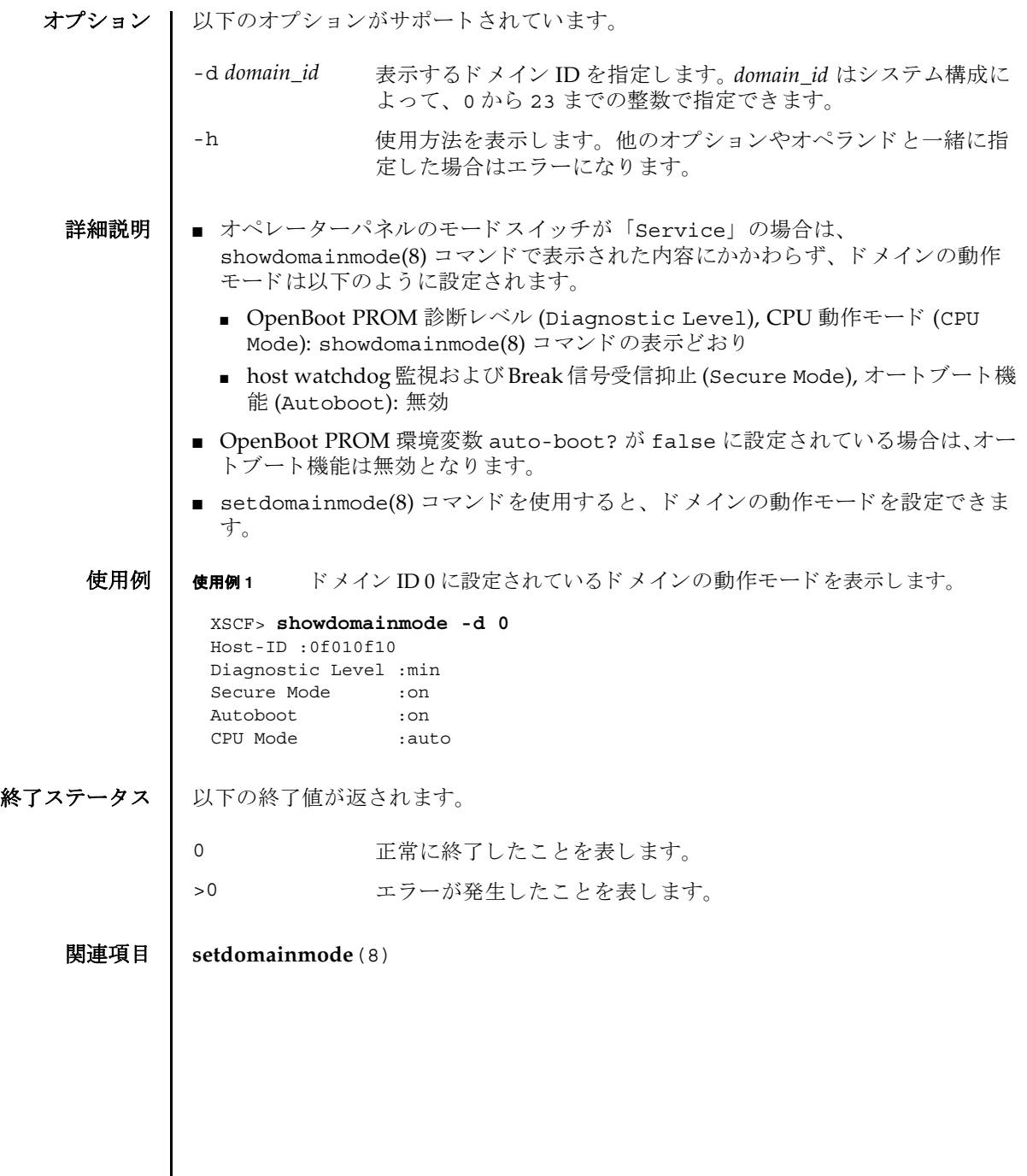

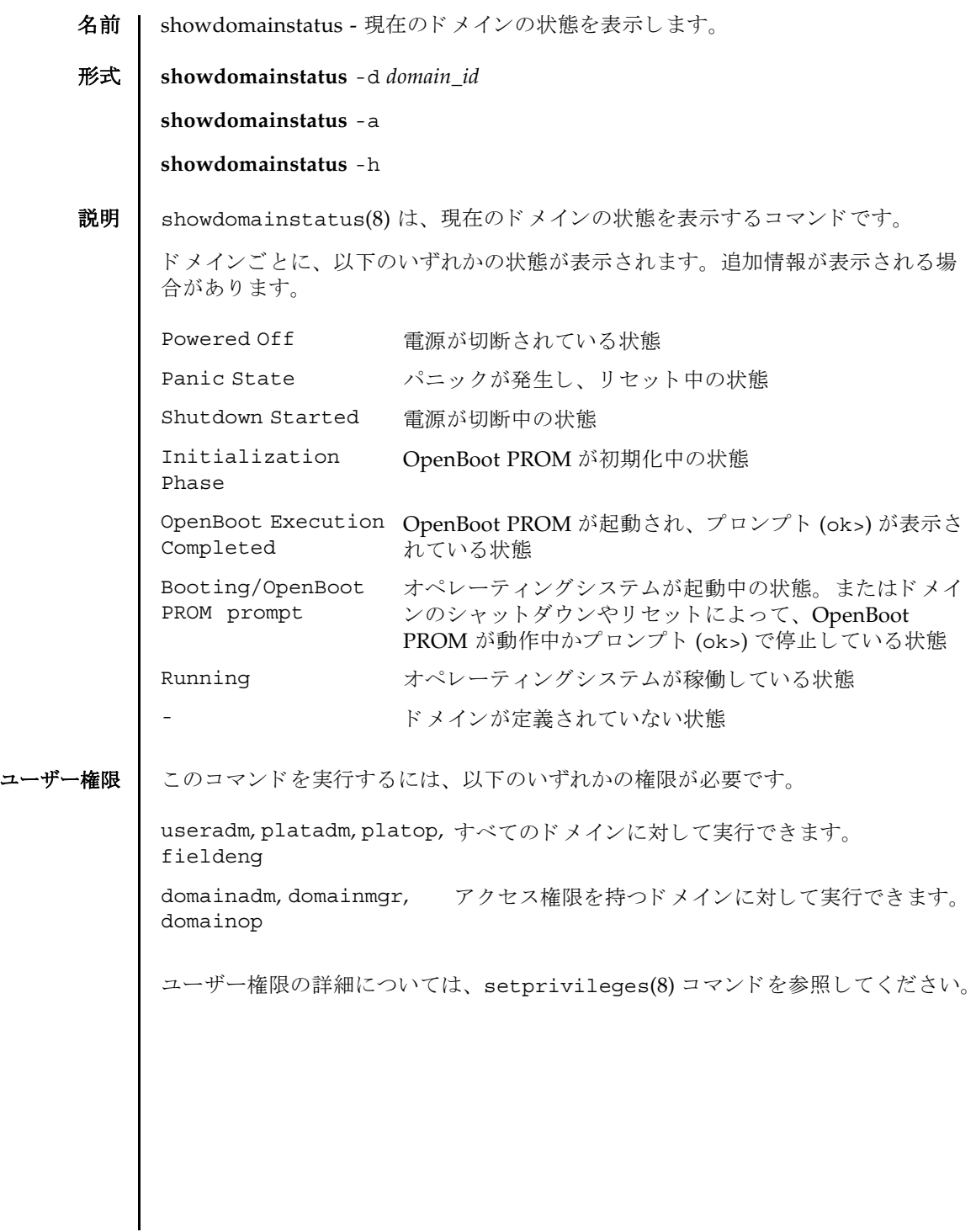

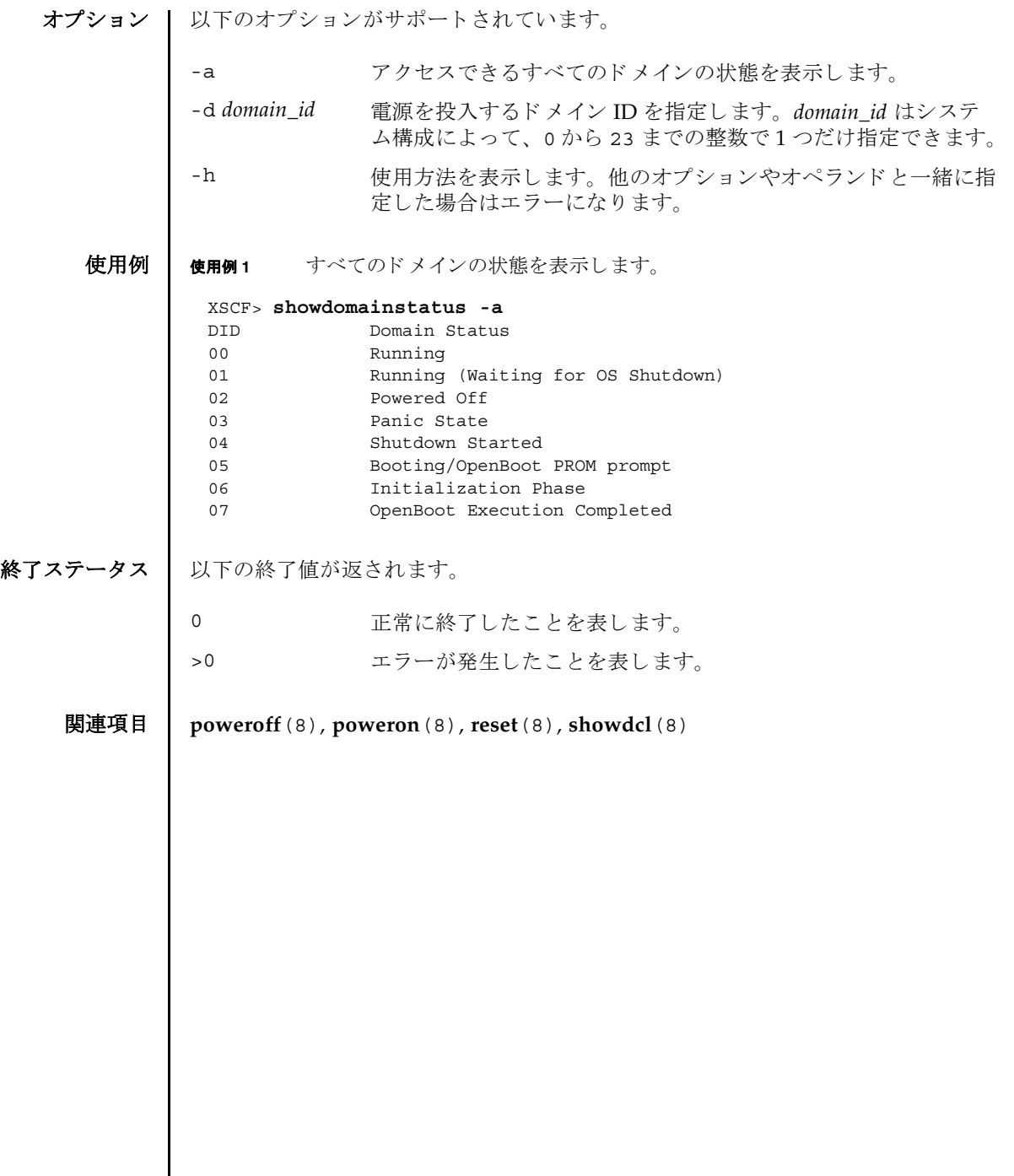

名前 | showdscp - DSCP に割り当てられている IP アドレスを表示します。

形式 **showdscp**

オプショ

**showdscp** [-v] [-p] **showdscp** [-v] [-p] -d *domain\_id* **showdscp** [-v] [-p] -s

**showdscp** -h

説明 | showdscp(8) は、DSCP 使用のために割り当てられている IP アドレス、つまり個々 のド メイン、サービスプロセッサ、またはシステム全体の IP アドレスを表示するコ マン ド です。

システム内の DSCP リンクすべての IP アドレスを表示する場合、出力は表になりま す。この表は、ドメイン ID によってソートされます。

特定のドメインまたはサービスプロセッサの IP アドレスを表示する場合、表ではな く、指定したドメインまたはサービスプロセッサの IP アドレスのみが出力されま す。

-p オプションを使用すると、解析可能な出力を生成できます。この出力は、のち に、スクリプトで使用するために適している場合があります。個々の IP アドレスを 解析可能な形式で表示すると、追加のラベルは除外され、IPv4 アドレスのみがドッ トつき10進表記で出力されます。表を解析可能なバージョンで出力すると、値のみ が表示され (表見出しは表示されません)、各カラムは1つのタブ文字によって区切 られます。

このコマンドを実行するには、以下のいずれかの権限が必要です。

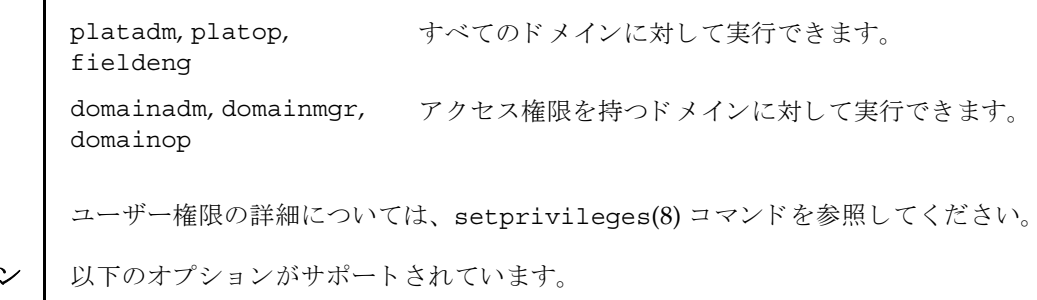

- -d domain\_id 個々のドメインの IP アドレスを表示します。 domain\_id はシステ ム構成によって、0 から 23 までの整数で指定できます。
- -h 使用方法を表示します。他のオプションやオペランドと一緒に指 定した場合はエラーになります。

### showdscp(8)

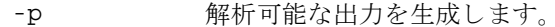

- -s サービスプロセッサの IP アドレスを表示します。
- -v 詳細な情報を表示し ます。 プロ グ ラ ムの操作の内部プロセスに関 する詳細情報を画面に出力し ます。

**使用例 │ 注 -** 以下の使用例に示す IP アドレスは、単なるサンプルです。使用しているネッ トワークで有効な IP アドレスについては、システムに付属されている『SPARC Enterprise M8000/M9000 サーバ 設置計画マニュアル』または『SPARC Enterprise M4000/M5000 サーバ 設置計画マニュアル』を参照してください。特定の状況下で 不正なネットワーク IP アドレスを使用すると、システムが起動不能になる可能性が あ り ます。

使用例 **<sup>1</sup>** DSCP のすべての IP ア ド レ ス を示す表を表示し ます。

```
XSCF> showdscp 
DSCP Configuration
Network: 10.1.1.0
Netmask: 255.255.255.0
  Location Address
---------- ---------
XSCF 10.1.1.1
Domain #00 10.1.1.2
Domain #01  10.1.1.3
Domain #02 10.1.1.4
Domain #03 10.1.1.5
Domain #04 10.1.1.6
Domain #05 10.1.1.7
Domain #06 10.1.1.8
Domain #07 10.1.1.9
Domain #08 10.1.1.10
Domain #09 10.1.1.11
Domain #10 10.1.1.12 
Domain #11 10.1.1.13 
Domain #12 10.1.1.14 
Domain #13 10.1.1.15 
Domain #14 10.1.1.16 
Domain #15 10.1.1.17 
Domain #16 10.1.1.18 
Domain #17 10.1.1.19 
Domain #18 10.1.1.20 
Domain #19 10.1.1.21 
Domain #20 10.1.1.22 
Domain #21 10.1.1.23 
Domain #22 10.1.1.24 
Domain #23 10.1.1.25
```
#### showdscp(8)

```
使用例 2 特定ド メ イ ンの IP ア ド レ ス を表示し ます。
             使用例 3 特定ド メ イ ンの IP ア ド レ ス を解析可能な形式で表示し ます。
             使用例 4 すべての DSCP ア ド レ ス情報を解析可能な形式で表示し ます。
終了ステータス | 以下の終了値が返されます。
    関連項目 setdscp(8)
              XSCF> showdscp -d 1
              Domain #01 Address: 10.1.1.3
              XSCF> showdscp -p -d 1 
              Domain[1] 10.1.1.3
              XSCF> showdscp -p
              Network 10.1.1.0
              Netmask 255.255.255.0
              XSCF 10.1.1.1
              Domain[0] 10.1.1.2
              Domain[1] 10.1.1.3
              Domain[2] 10.1.1.4
             Domain[3] 10.1.1.5
             Domain[4] 10.1.1.6
             Domain[5] 10.1.1.7
             Domain[6] 10.1.1.8
              Domain[7] 10.1.1.9
              Domain[8] 10.1.1.10
              Domain[9] 10.1.1.11
              ...
             0 正常に終了したことを表します。
             >0 エラーが発生したことを表します。
```
showdscp(8)

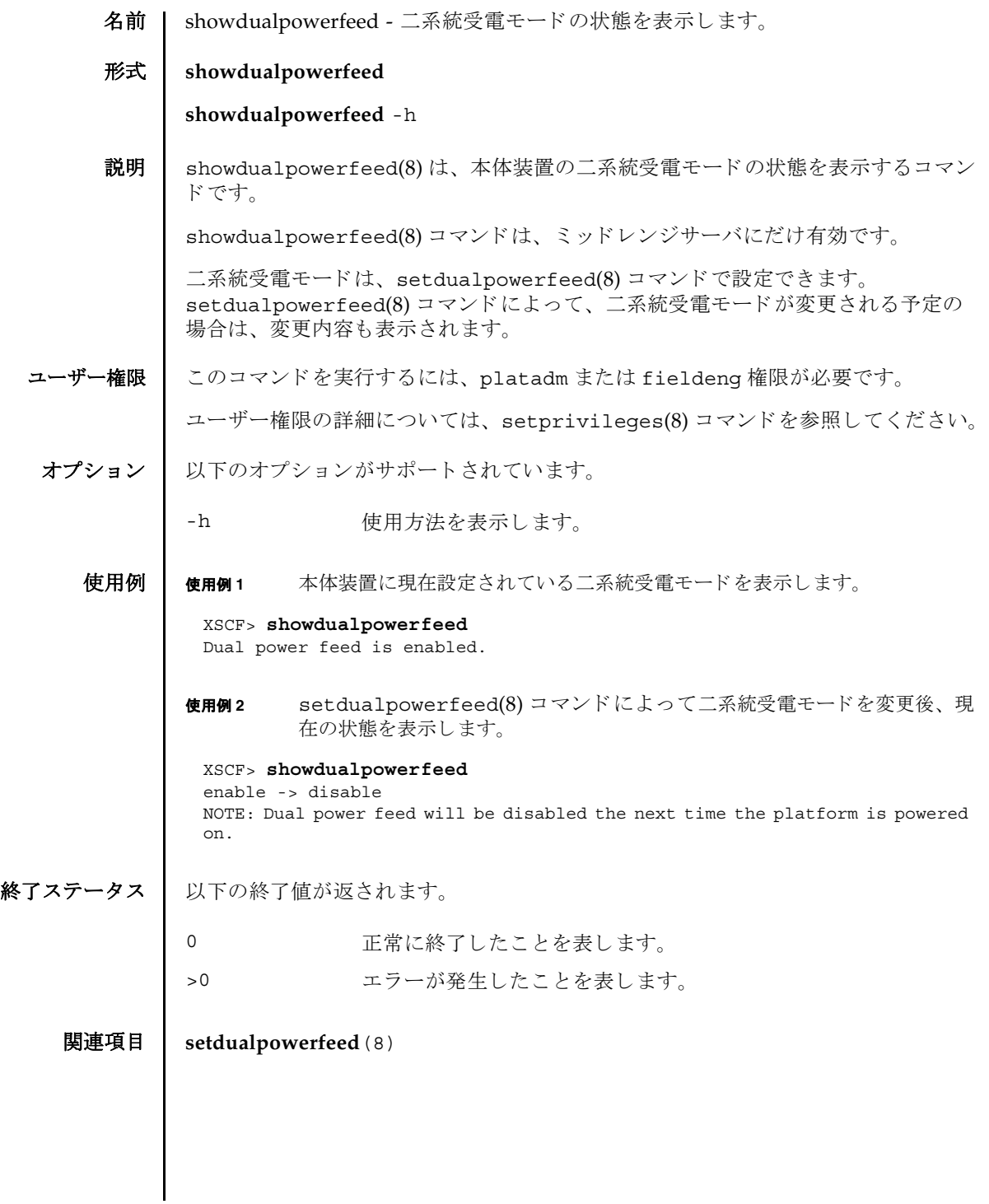

showdualpowerfeed(8)

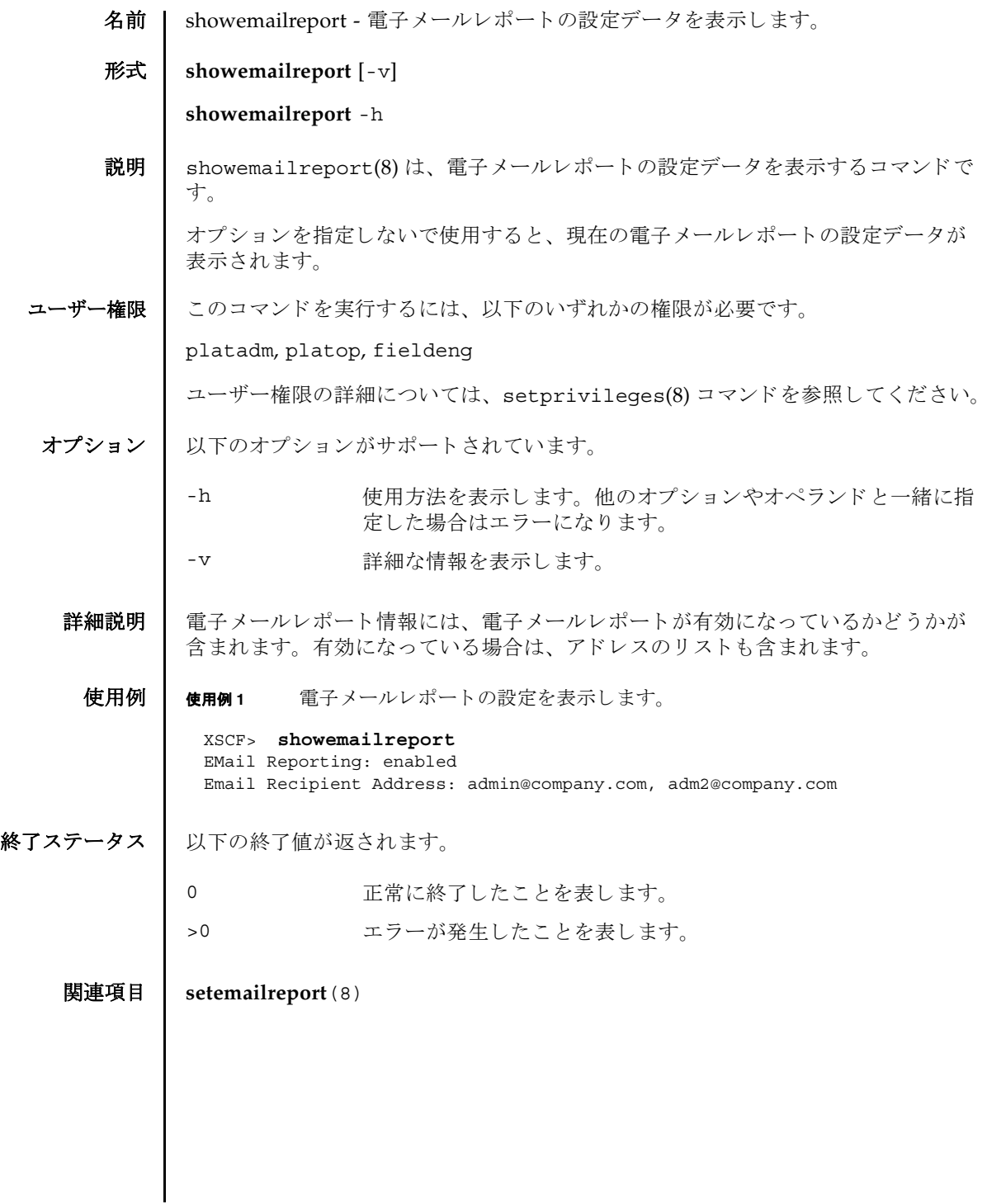

showemailreport(8)

名前 | showenvironment - 本体装置の吸気温度と湿度、温度センサー情報、電圧センサー 情報、 FAN 回転情報を表示し ます。

形式 **showenvironment** [-M] [ *type*]

**showenvironment** -h

説明 | showenvironment(8) は、以下の情報を表示するコマンドです。

以下の情報が表示されます。

環境情報 本体装置の吸気温度と湿度 (湿度はハイエンドサーバのみ) 温度情報 本体装置の吸気温度と各コンポーネントの排気温度 電圧情報 電圧センサー値 FAN 回転情報 FAN の回転状態 と回転数

ユーザー権限 | このコマンドを実行するには、以下のいずれかの権限が必要です。

useradm, platadm, platop, fieldeng

ユーザー権限の詳細については、setprivileges(8) コマンドを参照してください。

- オプション | 以下のオプションがサポートされています。
	- -h **使用方法を表示します。他のオプションやオペランドと一緒に指** 定し た場合はエラーにな り ます。
	- -M テキストを1画面ずつ表示します。more コマンドと同様です。
- オペランド | 以下のオペランドがサポートされています。

*type* ま示する情報のタイプを指定します。以下のいずれかのタイプが 指定できます。省略した場合は、本体装置の吸気温度と湿度の情 報を表示し ます。

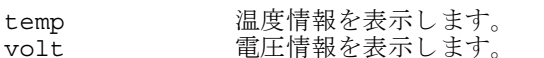

- Fan FAN の回転情報を表示します。
- #細説明 ┃ システムによっては、システム全体に雷圧マージンが設定されている場合がありま す。 この と きは電圧マージンが、 電圧センサー値と と もに表示されます。

```
使用例 使用例 1 本体装置の吸気温度 と湿度を表示し ます。
         使用例 2 本体装置 と各コ ンポーネン ト の温度情報を表示し ます。
         使用例 3 各コ ンポーネン ト の電圧情報を表示し ます。
          XSCF> showenvironment
          Temperature:30.71C
          Humidity:90.05%
          XSCF> showenvironment temp
          Temperature:30.71C
          CMU#0:30.71C
            CPUM#0-CHIP#0:30.71C
            CPUM#1-CHIP#0:30.71C
            CPUM#2-CHIP#0:30.71C
            CPUM#3-CHIP#0:30.71C
          CMU#1:30.71C
            CPUM#0-CHIP#0:30.71C
            CPUM#1-CHIP#0:30.71C
            CPUM#2-CHIP#0:30.71C
            CPUM#3-CHIP#0:30.71C
          CMU#2:30.71C
            CPUM#0-CHIP#0:30.71C
            CPUM#1-CHIP#0:30.71C
            CPUM#2-CHIP#0:30.71C
            CPUM#3-CHIP#0:30.71C
          CMU#3:30.71C
            CPUM#0-CHIP#0:30.71C
            CPUM#1-CHIP#0:30.71C
            CPUM#2-CHIP#0:30.71C
            CPUM#3-CHIP#0:30.71C
          XSCF> showenvironment volt
          MBU_A
            1.0V Power Supply Group:1.010V
            1.8V Power Supply Group:1.700V
            CPUM#0-CHIP#0
              1.0V Power Supply Group:1.000V
            CPUM#1-CHIP#0
              1.0V Power Supply Group:1.000V
          MEMB#0
            1.2V Power Supply Group:1.200V
            1.8V Power Supply Group:1.700V
            2.5V Power Supply Group:2.500V
          MEMB#1
            1.2V Power Supply Group:1.200V
            1.8V Power Supply Group:1.700V
            2.5V Power Supply Group:2.500V
          MEMB#2
            1.2V Power Supply Group:1.200V
            1.8V Power Supply Group:1.700V
            2.5V Power Supply Group:2.500V
```

```
使用例4 電圧マージンが設定されている場合の、各コンポーネントの電圧情報を表示
          し ます。
使用例 5 FAN の回転情報を表示し ます。
 MEMB#3
   1.2V Power Supply Group:1.200V
   1.8V Power Supply Group:1.700V
   2.5V Power Supply Group:2.500V
 IOU#0
   1.0V Power Supply Group:1.020V
   1.2V Power Supply Group:1.180V
  1.5V Power Supply Group:1.500V
   1.8V Power Supply Group:1.850V
   2.5V Power Supply Group:2.510V
  3.3V Power Supply Group:3.300V
   5.0V Power Supply Group:5.000V
   12V Power Supply Group:12.000V
   -12V Power Supply Group:-12.000V
 FANBP
   3.3V Power Supply Group:3.300V
   5.0V Power Supply Group:5.010V
   12V Power Supply Group:12.020V
   -12V Power Supply Group:-12.030V
 XSCF> showenvironment volt
 margin:+10%
 MBU_A
   1.0V Power Supply Group:1.010V
   1.8V Power Supply Group:1.700V
     :
     :
 XSCF> showenvironment Fan
 FAN_A#0:Low speed
          FAN_A#0: 4101rpm
 FAN_A#1:Low speed
         FAN_A#1: 4101rpm
 FAN_A#2:Low speed
          FAN_A#2: 4177rpm
 FAN_A#3:Low speed
          FAN_A#3: 4101rpm
 PSU#0
      PSU#0:Low speed
          PSU#0: 3879rpm
          PSU#0: 3835rpm
 PSU#1
      PSU#1:Low speed
          PSU#1: 3924rpm
          PSU#1: 3970rpm
 PSU#2
      PSU#2:Low speed
```
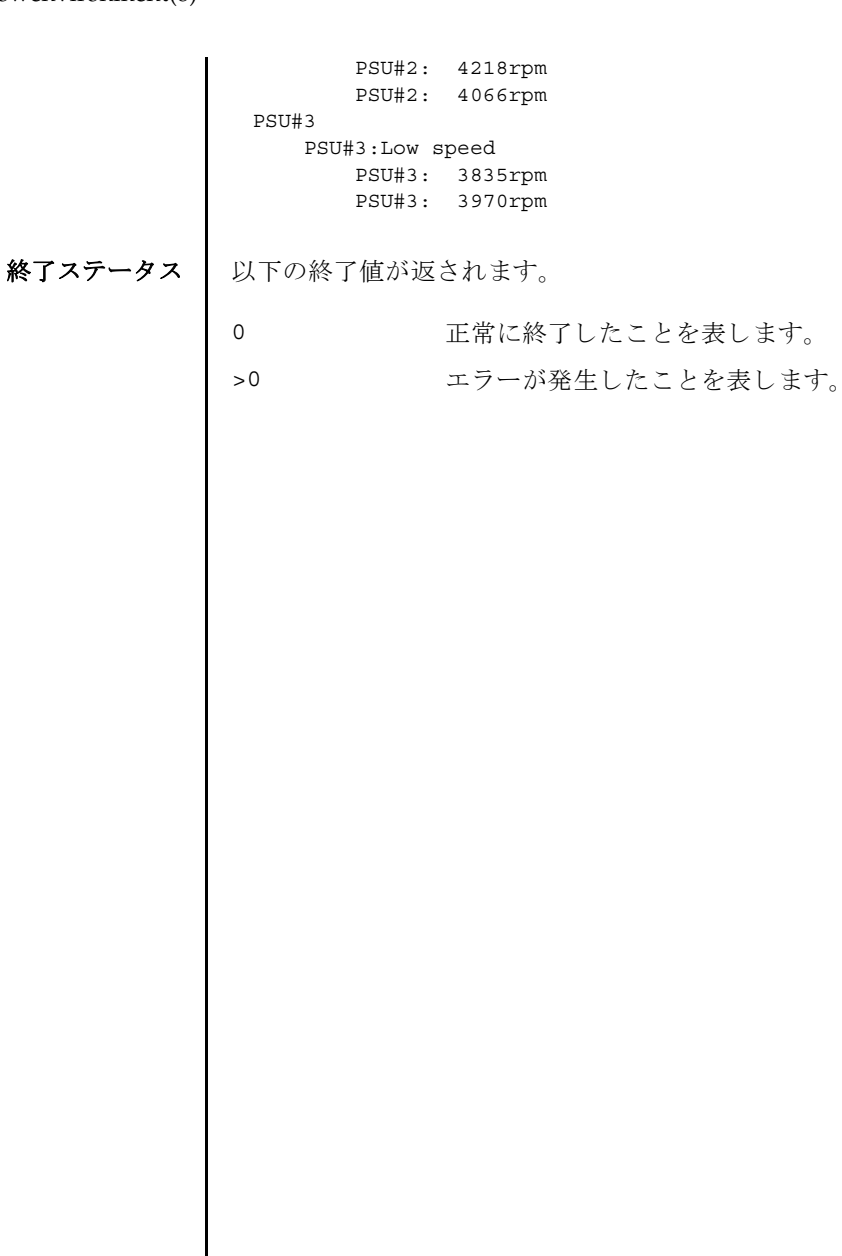

 $\overline{\phantom{a}}$ 

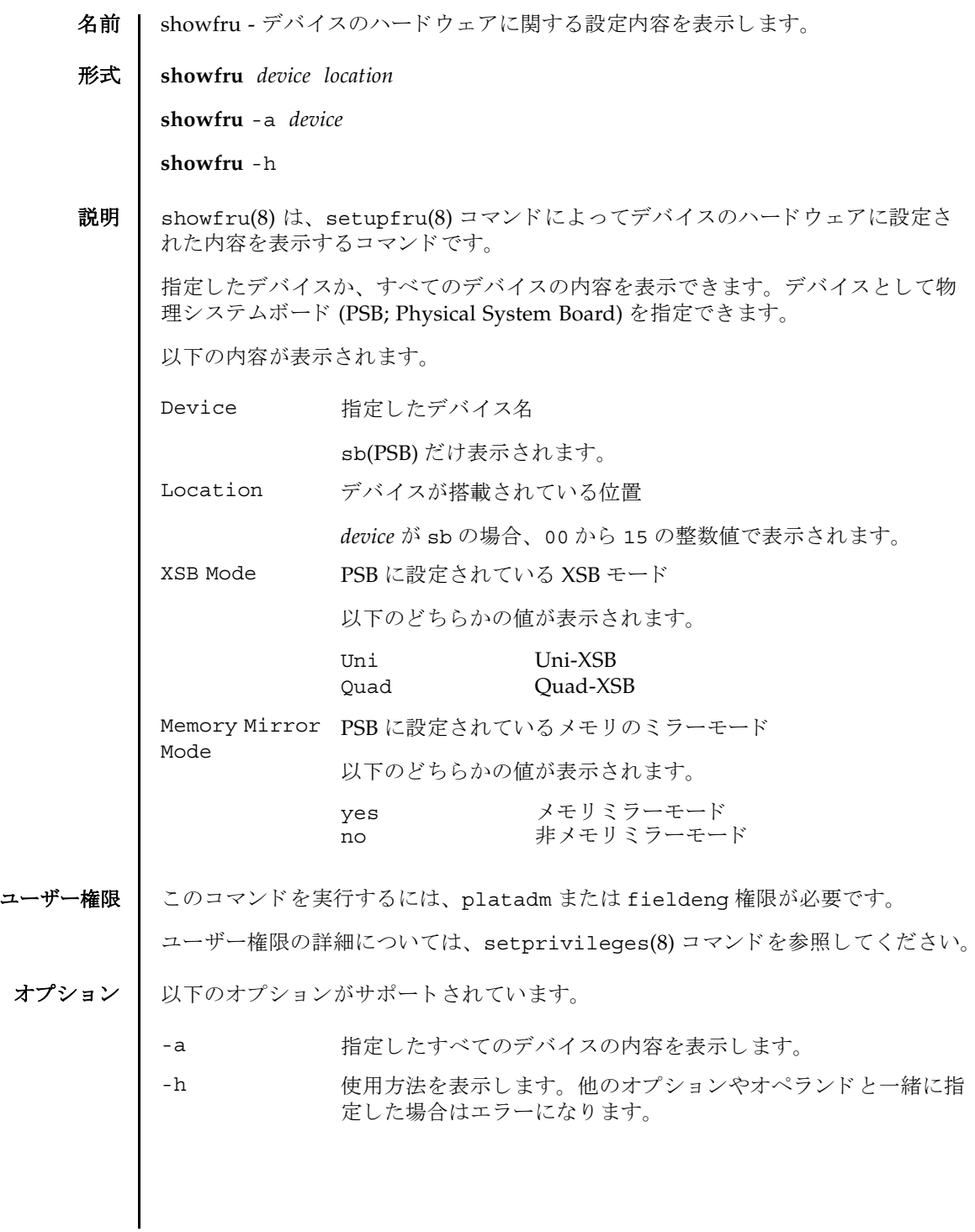

# showfru(8)

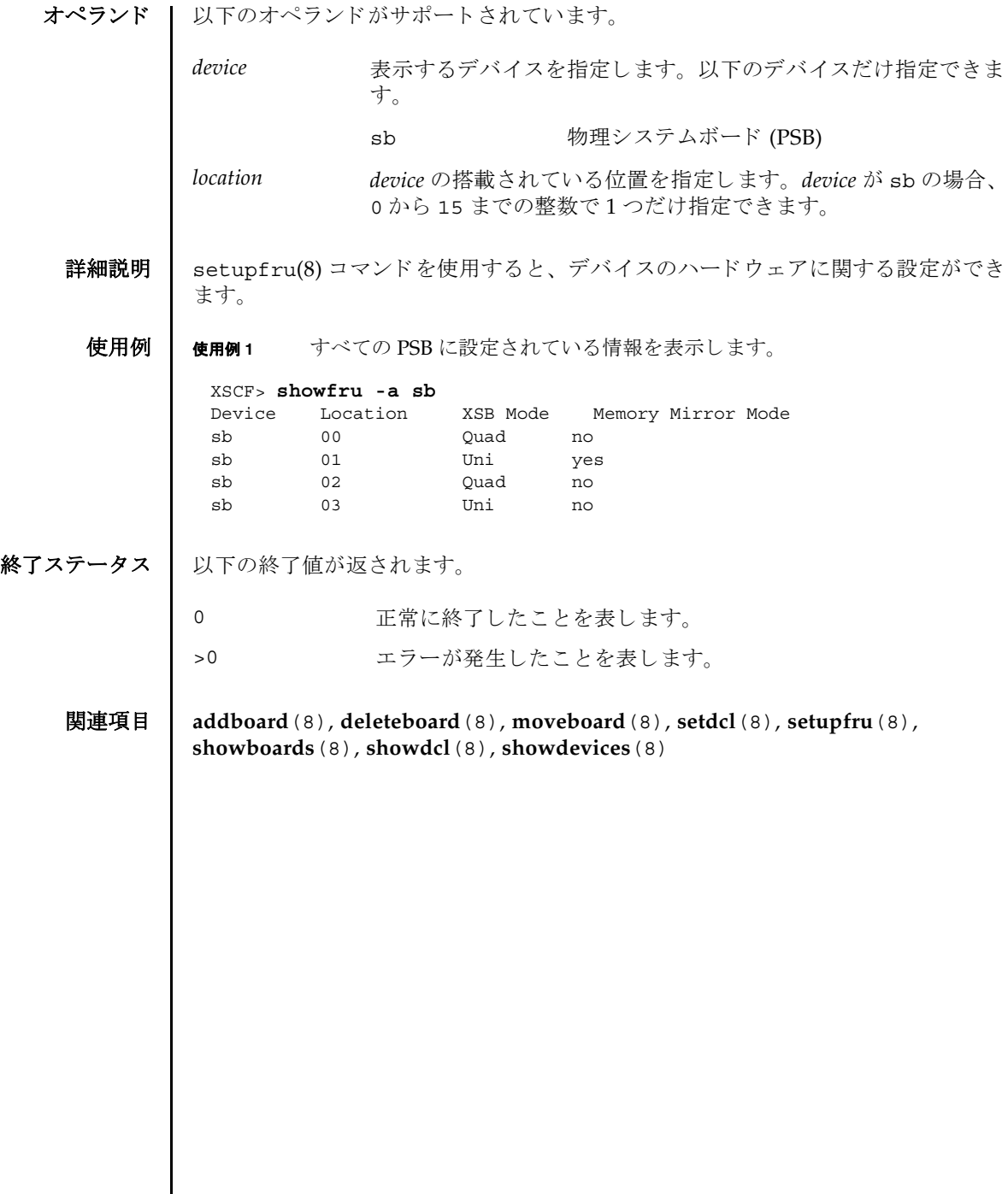

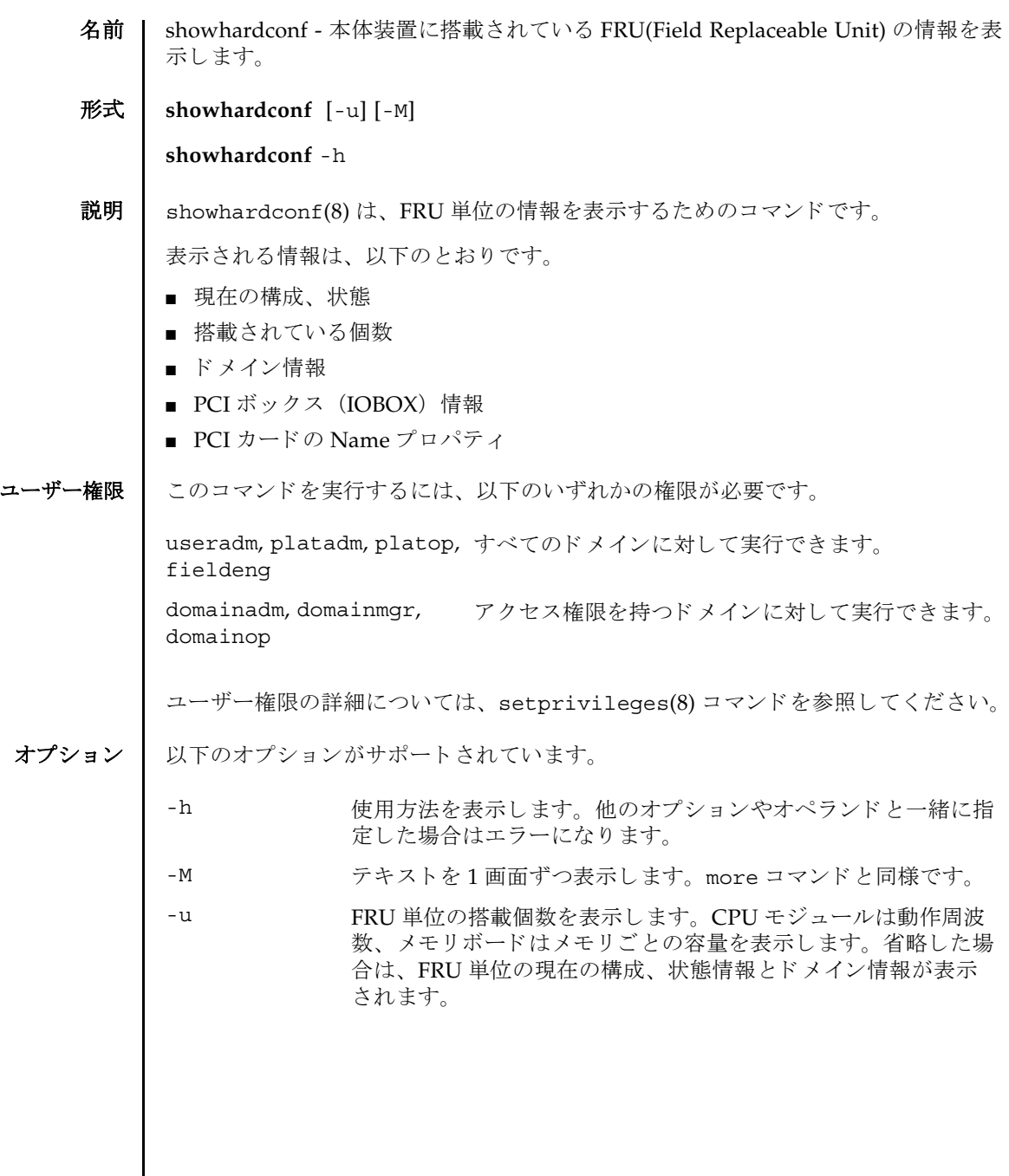

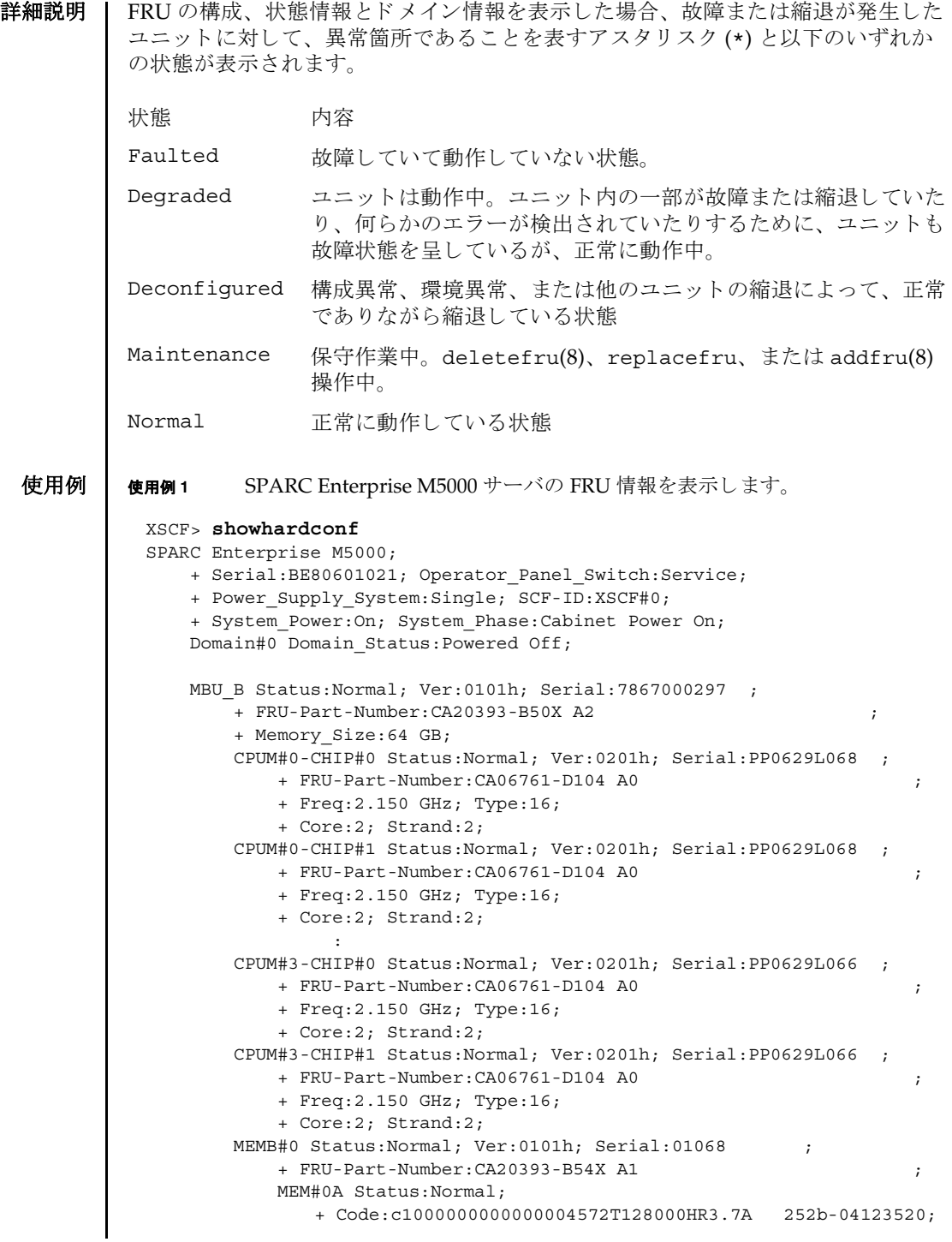

```
 + Type:1B; Size:1 GB;
            MEM#0B Status:Normal;
                + Code:c1000000000000004572T128000HR3.7A 252b-04123e25;
                + Type:1B; Size:1 GB;
            MEM#1A Status:Normal;
                + Code:c1000000000000004572T128000HR3.7A 252b-04123722;
                + Type:1B; Size:1 GB;
            MEM#1B Status:Normal;
                + Code:c1000000000000004572T128000HR3.7A 252b-04123b25;
                + Type:1B; Size:1 GB;
            MEM#2A Status:Normal;
                + Code:c1000000000000004572T128000HR3.7A 252b-04123e20;
                + Type:1B; Size:1 GB;
            MEM#2B Status:Normal;
                + Code:c1000000000000004572T128000HR3.7A 252b-04123822;
                + Type:1B; Size:1 GB;
            MEM#3A Status:Normal;
                + Code:c1000000000000004572T128000HR3.7A 252b-04123724;
                + Type:1B; Size:1 GB;
            MEM#3B Status:Normal;
                + Code:c1000000000000004572T128000HR3.7A 252b-04123b20;
                + Type:1B; Size:1 GB;
Service State State State
        MEMB#7 Status:Normal; Ver:0101h; Serial:01100 ;
            + FRU-Part-Number:CA20393-B54X A1 ;
            MEM#0A Status:Normal;
               + Code:c1000000000000005372T128000HR3.7A 356d-0d016910;
                + Type:1B; Size:1 GB;
            MEM#0B Status:Normal;
                + Code:c1000000000000005372T128000HR3.7A 356d-0d016911;
                + Type:1B; Size:1 GB;
            MEM#1A Status:Normal;
                + Code:c1000000000000005372T128000HR3.7A 356d-0d016a14;
                 + Type:1B; Size:1 GB;
            MEM#1B Status:Normal;
               + Code:c1000000000000005372T128000HR3.7A 356d-0d017e22;
                + Type:1B; Size:1 GB;
            MEM#2A Status:Normal;
               + Code:c1000000000000005372T128000HR3.7A 356d-0d016a13;
                + Type:1B; Size:1 GB;
            MEM#2B Status:Normal;
                + Code:c1000000000000005372T128000HR3.7A 356d-0d016417;
                + Type:1B; Size:1 GB;
            MEM#3A Status:Normal;
                + Code:c1000000000000005372T128000HR3.7A 356d-0d017617;
                + Type:1B; Size:1 GB;
            MEM#3B Status:Normal;
                + Code:c1000000000000005372T128000HR3.7A 356d-0d016b12;
                + Type:1B; Size:1 GB;
        DDC_A#0 Status:Normal;
        DDC_A#1 Status:Normal;
        DDC_A#2 Status:Normal;
        DDC_A#3 Status:Normal;
        DDC_B#0 Status:Normal;
```

```
 DDC_B#1 Status:Normal;
IOU#0 Status:Normal; Ver:0101h; Serial:7867000395 ;
   + FRU-Part-Number:CF00541-0483 0040 /541-0483-00-40 ;
   DDC_A#0 Status:Normal;
   DDCR Status:Normal;
       DDC_B#0 Status:Normal;
   PCI#2 Status:Normal; Name_Property:; Card_Type:DownLink;
       + Ver:21h; Serial:XF01NW; Type:Optic;
       + Connection:IOX@X0DF/IOB0;
       + FRU-Part-Number:CF00501-7040 04 /501-7040-04;
       IOX@X0DF Status:Faulted; Serial:XCX0DF;
           + FRU-Part-Number:CF00541-0314 05 /501-6937-05;
           IOB0 Status:Normal; Serial:XX00KA; Type:PCI-X;
               + FRU-Part-Number:CF00541-0316 03 /501-6938-05;
               LINK Status:Normal; Ver:21h; Serial:1F0090; Type:Optic;
                   + FRU-Part-Number:CF00501-7040 04 /501-7040-04;
           PS0 Status:Normal; Serial:LL0807;
               + FRU-Part-Number:CF00300-2001 02 /300-2001-02;
           PS1 Status:Normal; Serial:LL0381;
              + FRU-Part-Number:CF00300-2001 02 /300-2001-02;
   PCI#4 Status:Normal; Name_Property:; Card_Type:DownLink;
       + Ver:17h; Serial:XF01LM; Type:Optic;
       + Connection:IOX@X07P/IOB1;
       + FRU-Part-Number:CF00501-7040 04 /501-7040-04;
       * IOX@X07P Status:Faulted; Serial:XCX07P;
           + FRU-Part-Number:CF00541-0314 05 /501-6937-03;
           IOB1 Status:Normal; Serial:XE00F9; Type:PCI-Express;
               + FRU-Part-Number:CF00541-0507 03 /501-6939-05;
              LINK Status:Normal; Ver:17h; Serial:XF01N0; Type:Optic;
                  + FRU-Part-Number:CF00501-7040 04 /501-7040-04;
           PS0 Status:Normal; Serial:LL1097;
               + FRU-Part-Number:CF00300-2001 02 /300-2001-02;
           PS1 Status:Normal; Serial:LL1121;
               + FRU-Part-Number:CF00300-2001 02 /300-2001-02;
 IOU#1 Status:Normal; Ver:0101h; Serial:78670000376 ;
     + FRU-Part-Number:CA20393-B55X A4 ;
     DDC_A#0 Status:Normal;
     DDCR Status:Normal;
       DDC B#0 Status:Normal;
 XSCFU Status:Normal,Active; Ver:0101h; Serial:7867000262 ;
     + FRU-Part-Number:CA20393-B56X A0 ;
 OPNL Status:Normal; Ver:0101h; Serial:7867000087 ;
     + FRU-Part-Number:CA00629-D061 A0 ;
 PSU#0 Status:Normal; Serial:0000000-ASTECB10 ;
    + FRU-Part-Number:CF00300-1898 0002 /300-1898-00-02;
    + Power Status: Off; AC:200 V;
 PSU#1 Status:Normal; Serial:0000000-ASTECB18 ;
    + FRU-Part-Number:CF00300-1898 0002 /300-1898-00-02;
    + Power Status: Off; AC:200 V;
 PSU#2 Status:Normal; Serial:0000000-DELTAB19 ;
    + FRU-Part-Number:CF00300-1898 0002 /300-1898-00-02;
    + Power_Status:Off; AC:200 V;
 PSU#3 Status:Normal; Serial:0000000-ASTECB09 ;
    + FRU-Part-Number:CF00300-1898 0002 /300-1898-00-02;
```
使用例 **<sup>2</sup>** SPARC Enterprise M9000 サーバに搭載されている FRU の数を表示し ます。 終了ステータス | 以下の終了値が返されます。 + Power Status: Off; AC:200 V; FANBP C Status: Normal; Ver: 0101h; Serial: 7867000053 ; + FRU-Part-Number:CA06629-D051 001AA ; FAN A#0 Status:Normal; FAN A#1 Status:Normal; FAN A#2 Status:Normal; FAN A#3 Status:Normal; XSCF> **showhardconf -u** SPARC Enterprise M9000; Memory\_Size:432 GB; +-----------------------------------+------------+ | FRU | Quantity | +-----------------------------------+------------+ | CMU | 9 | CPUM | 36<br>| Freq:2.277 GHz; | (30)  $Freq:2.277 GHz;$  | Freq:2.376 GHz; | ( 6) | | MEM | 224 | | Type:1B; Size:1 GB; | ( 16) | | Type:2B; Size:2 GB; | ( 208) | | IOU | 9 | | IOBOX | 1  $\Box$  IOB  $\qquad \qquad \vert$  2 | PSU | 2 | | XSCFU\_B | 2 | | XSCFU\_C | 2 | | XBU B | 16 | CLKU B | 4 | OPNL | 1 | | PSU | 30 | | FANBP\_A | 2 | | FANBP\_B | 2 | FAN A  $\qquad \qquad \begin{array}{c} | & 32 \\ \end{array}$ | SWBP | 2 | MEDBP | 2 +-----------------------------------+------------+ 0 正常に終了したことを表します。

>0 エラーが発生したことを表します。

showhardconf(8)

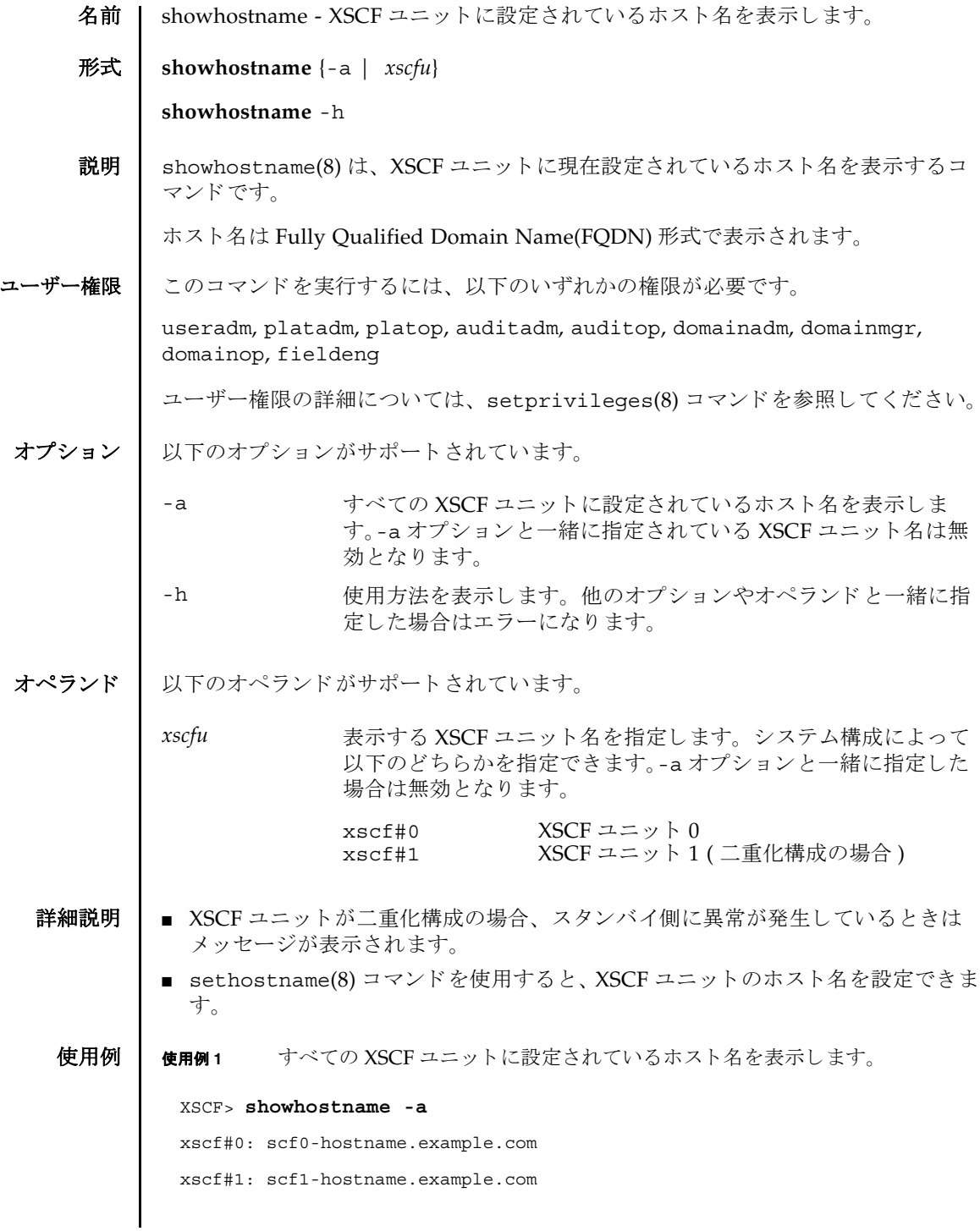

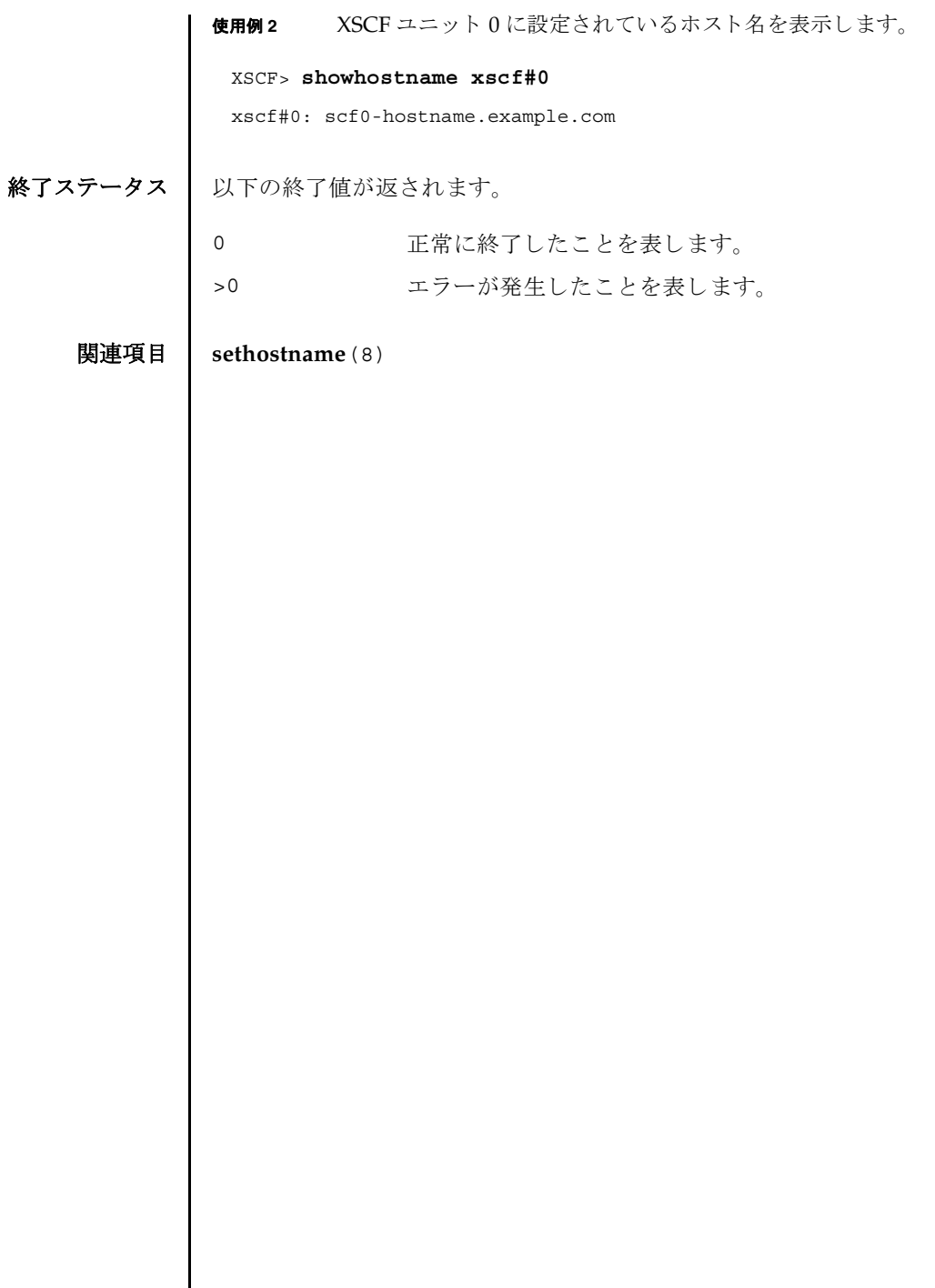

I

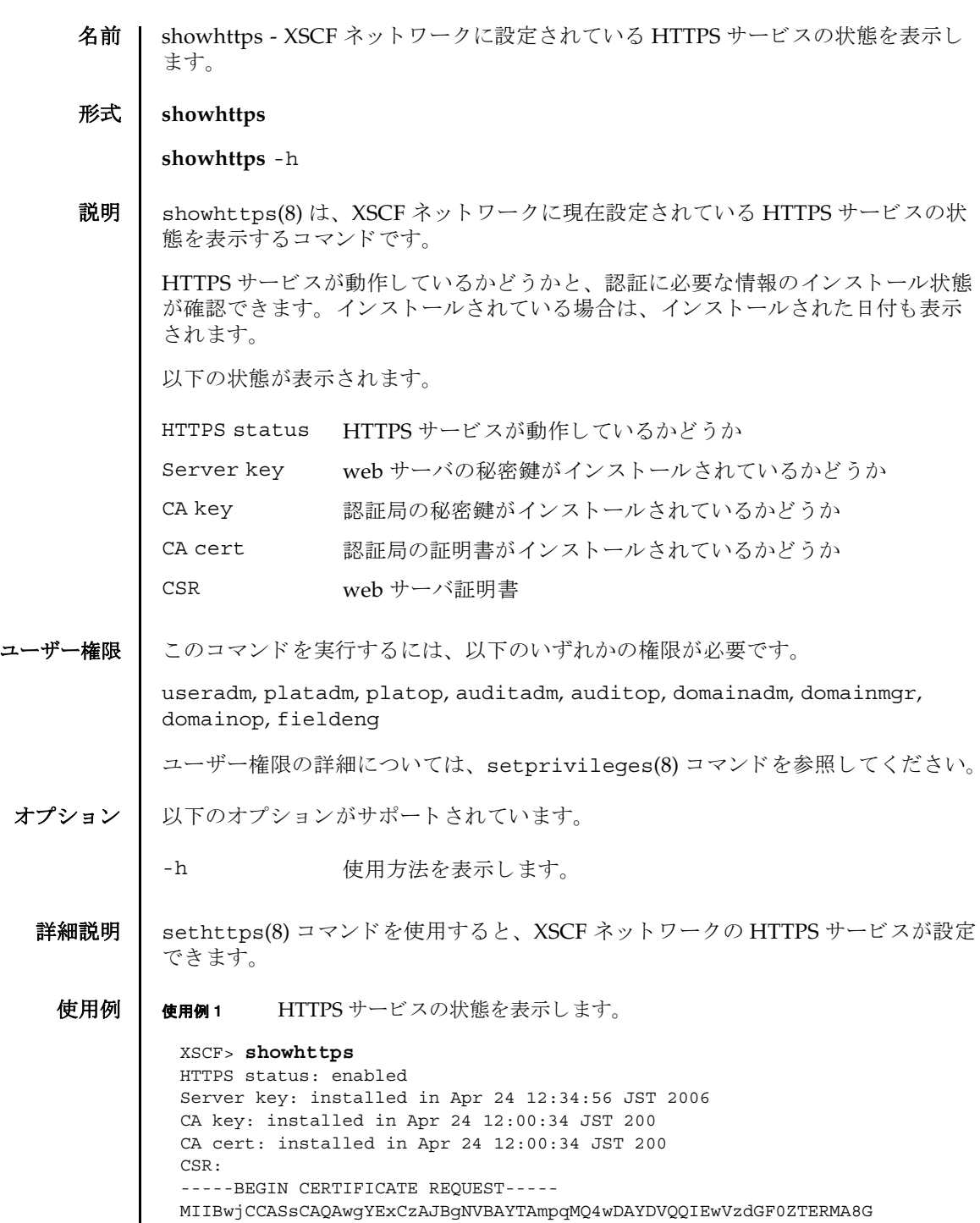

 $\overline{\phantom{a}}$ 

### showhttps(8)

A1UEBxMIbG9jYWxpdHkxFTATBgNVBAoTDG9yZ2FuaXphdGlvbjEPMA0GA1UECxMG b3JnYW5pMQ8wDQYDVQQDEwZjb21tb24xFjAUBgkqhkiG9w0BCQEWB2VlLm1haWww gZ8wDQYJKoZIhvcNAQEBBQADgY0AMIGJAoGBAJ5D57X/k42LcipTWBWzv2GrxaVM 5GEyx3bdBW8/7WZhnd3uiZ9+ANlvRAuw/YYy7I/pAD+NQJesBcBjuyj9x+IiJl9F MrI5fR8pOIywVOdbMPCar09rrU45bVeZhTyi+uQOdWLoX/Dhq0fm2BpYuh9WukT5 pTEg+2dABg8UdHmNAgMBAAGgADANBgkqhkiG9w0BAQQFAAOBgQAux1jH3dyB6Xho PgBuVIakDzIKEPipK9qQfC57YI43uRBGRubu0AHEcLVue5yTu6G5SxHTCq07tV5g 38UHSg5Kqy9QuWHWMri/hxm0kQ4gBpApjNb6F/B+ngBE3j/thGbEuvJb+0wbycvu 5jrhB/ZV9k8X/MbDOxSx/U5nF+Zuyw== -----END CERTIFICATE REQUEST-----

終了ステータス | 以下の終了値が返されます。

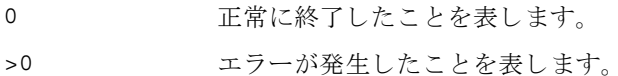

関連項目 **sethttps**(8)

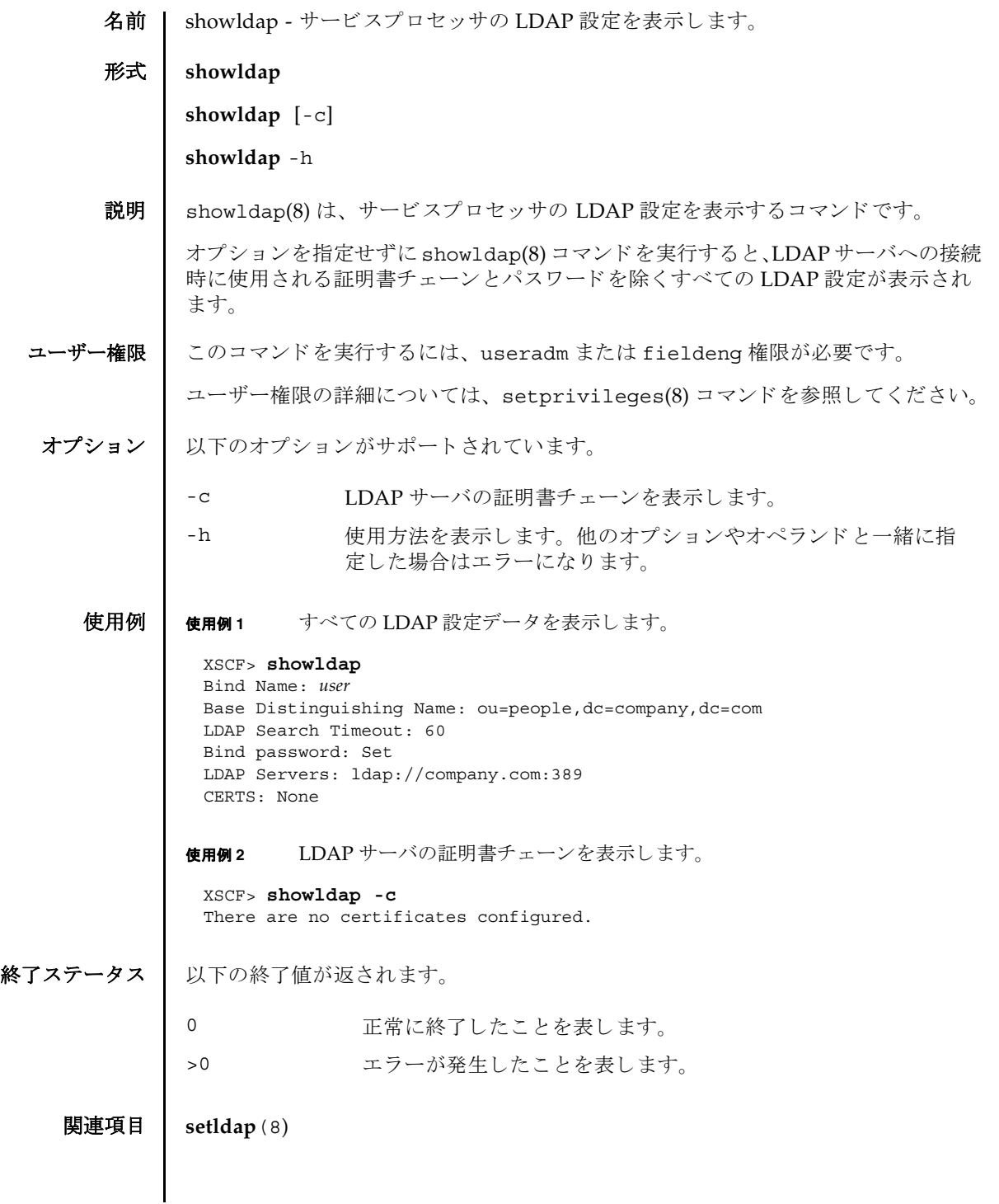

showldap(8)
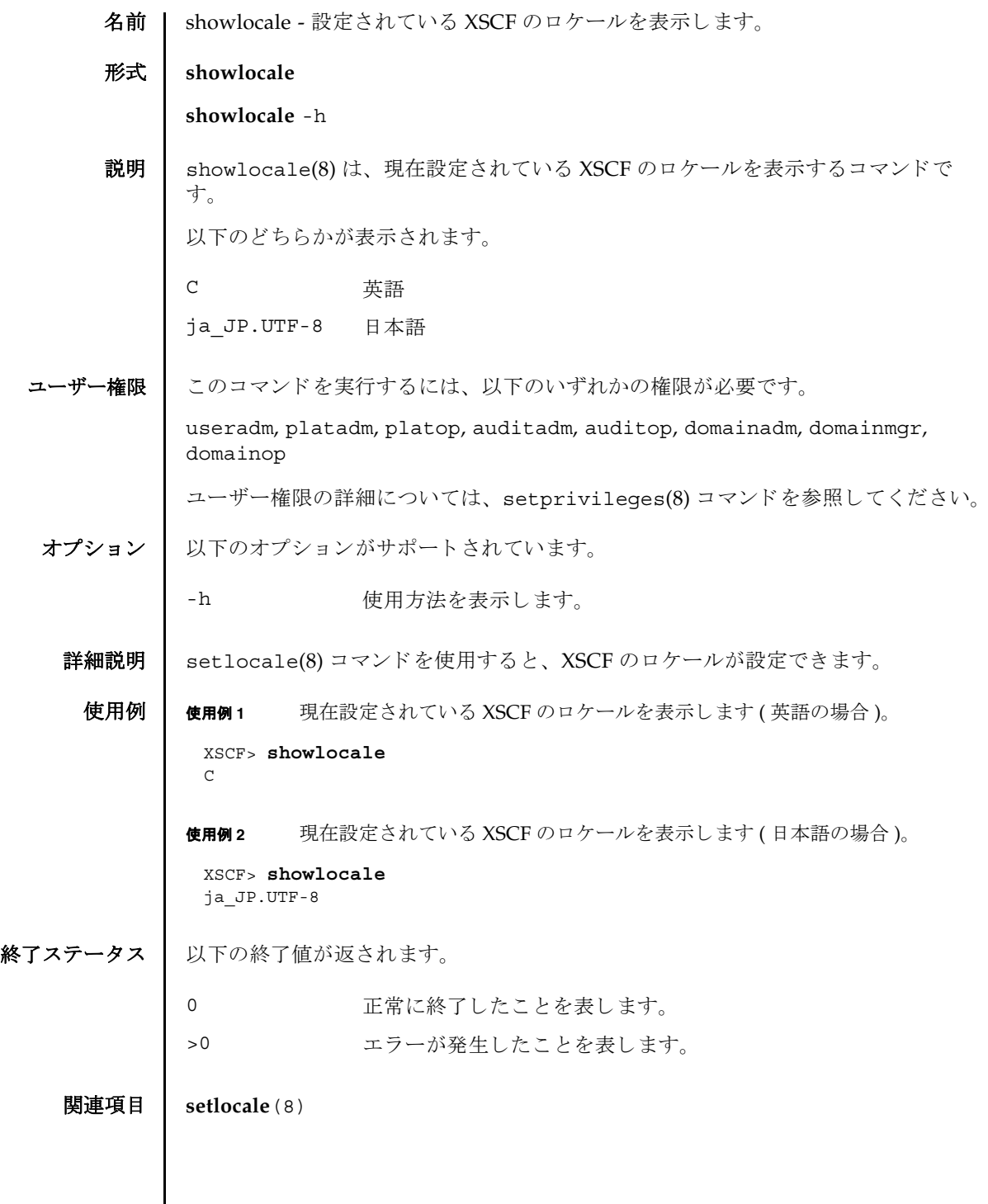

showlocale(8)

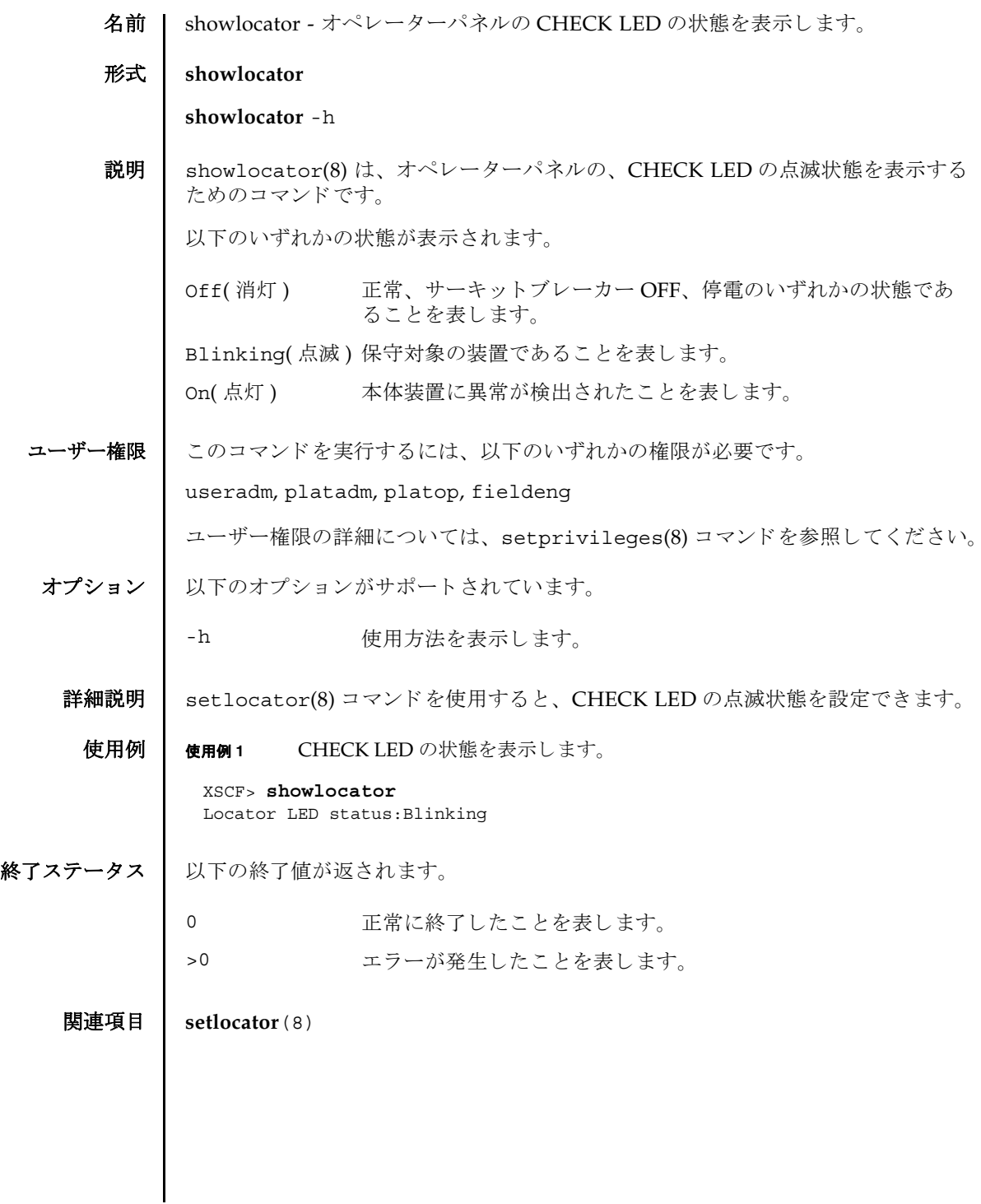

showlocator(8)

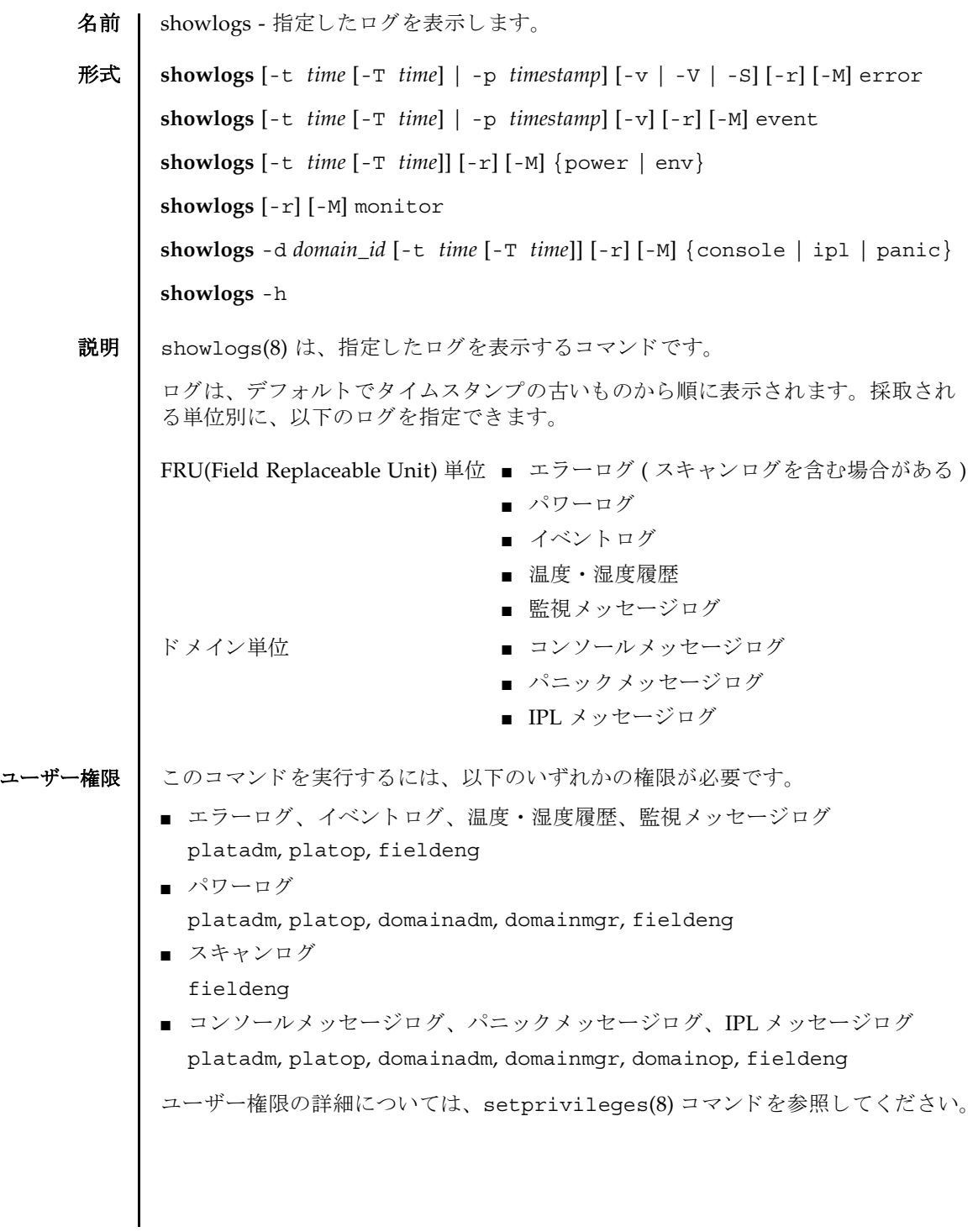

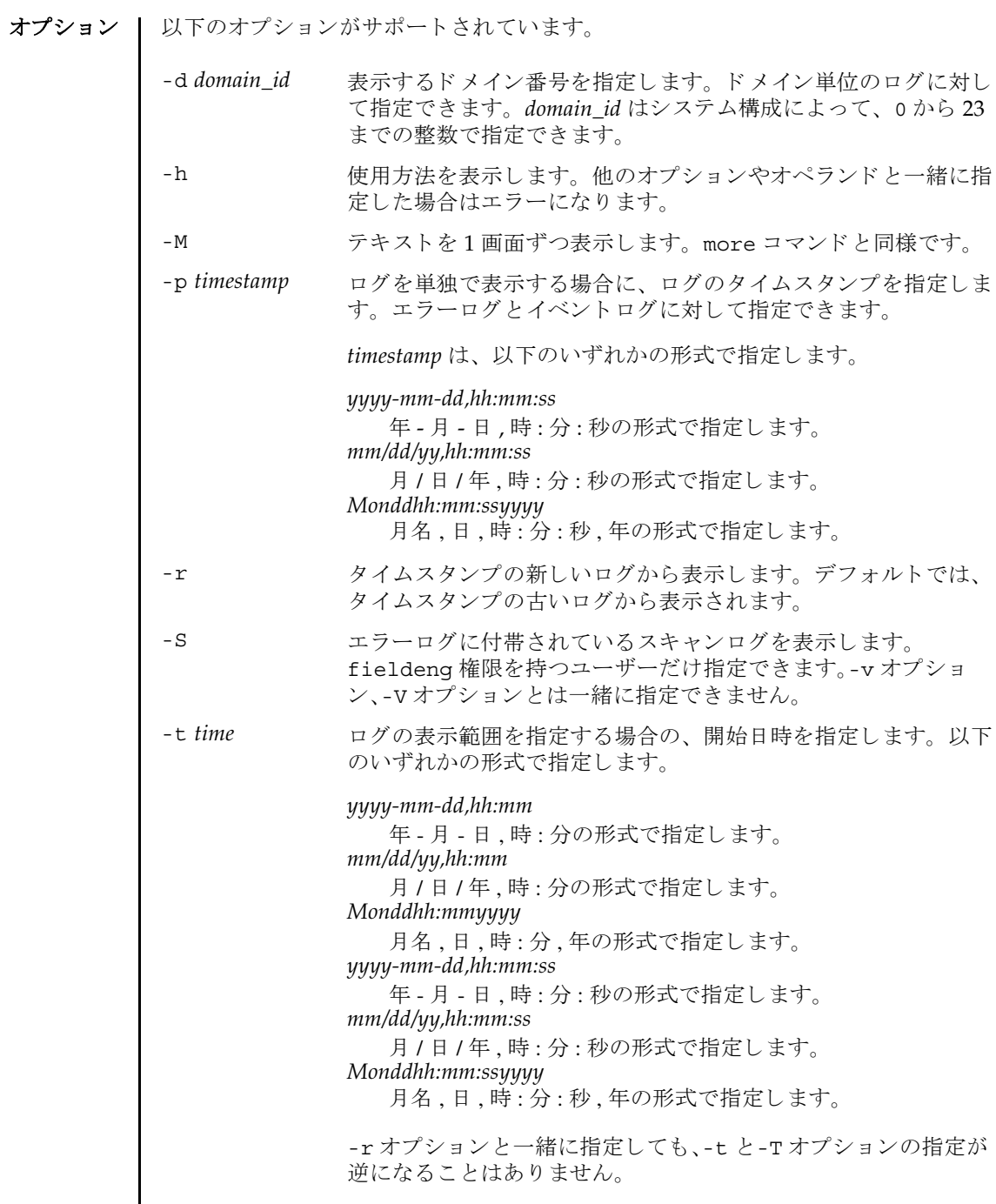

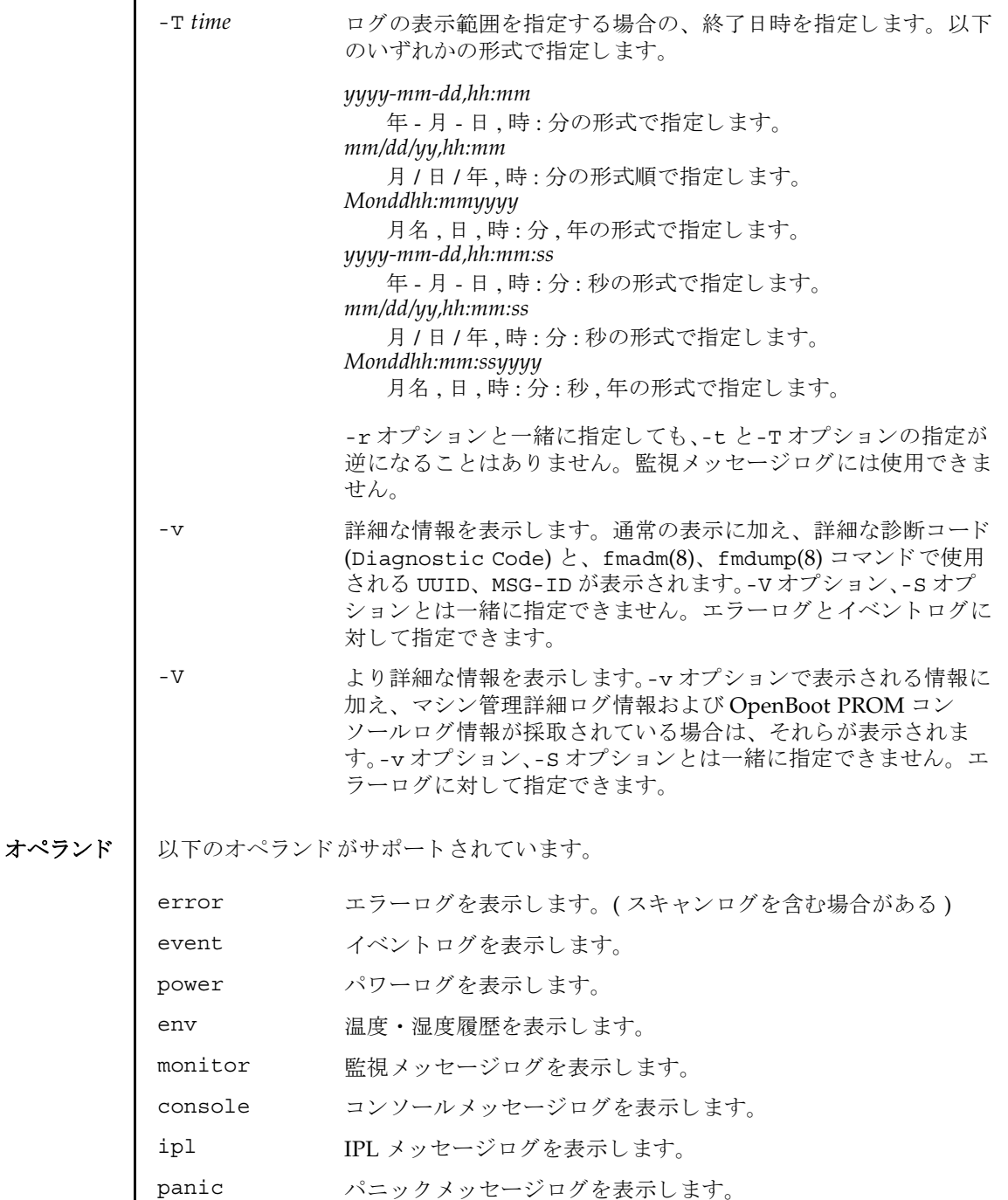

```
詳細説明 | 各ログは以下のフォーマットで表示されます。
          ■ エラーログ
            デフォルト
            -v オプションを指定した場合
            -V オプションを指定した場合
            -S オプションを指定した場合
            Date: Mar 30 17:45:31 JST 2005 Code: xxxxxxxxx-xxxxxxxx
            xxxxxxxxxxxxxxxx
            Status: Alarm Occurred: Mar 30 17:45:31.000 JST 2005
            FRU: PSU#1,PSU#2,*
            Msg: ACFAIL occurred (ACS=3)(FEP type = A1)
            Date: Mar 30 17:45:31 JST 2005 Code: xxxxxxxx-xxxxxxxx-xxxxxxxxxxxxxxxx
            Status: Alarm Occurred: Mar 30 17:45:31.000 JST 2005
            FRU: PSU#1,PSU#2,*
            Msg: ACFAIL occurred (ACS=3)(FEP type = A1)
            Diagnostic Code:
               xxxxxxxx xxxxxxxx xxxxxxxx
               xxxxxxxx xxxxxxxx xxxxxxxx xxxxxxxx
               xxxxxxxx xxxxxxxx xxxxxxxx xxxxxxxx
            UUID: bf36f0ea-9e47-42b5-fc6f-c0d979c4c8f4 MSG-ID:FMD-8000-11
            Date: Mar 30 17:45:31 JST 2005 Code: xxxxxxxx-xxxxxxxx-xxxxxxxxxxxxxxxx
            Status: Alarm Occurred: Mar 30 17:45:31.000 JST 2005
            FRU: PSU#1,PSU#2,*
            Msg: ACFAIL occurred (ACS=3)(FEP type = A1)
            Diagnostic Code:
               xxxxxxxx xxxxxxxx xxxxxxxx
               xxxxxxxx xxxxxxxx xxxxxxxx xxxxxxxx
               xxxxxxxx xxxxxxxx xxxxxxxx xxxxxxxx
            UUID: bf36f0ea-9e47-42b5-fc6f-c0d979c4c8f4 MSG-ID:FMD-8000-11
            Diagnostic Messages:
            : 100 m
                  :
            Date: Mar 30 17:45:31 JST 2005 Code: xxxxxxxx-xxxxxxxx-xxxxxxxxxxxxxxxx
            Status: Alarm Occurred: Mar 30 17:45:31.000 JST 2005
            FRU: PSU#1,PSU#2,*
            Msg: ACFAIL occurred (ACS=3)(FEP type = A1)
            Diagnostic Code:
               xxxxxxxx xxxxxxxx xxxxxxxx
               xxxxxxxx xxxxxxxx xxxxxxxx xxxxxxxx
               xxxxxxxx xxxxxxxx xxxxxxxx xxxxxxxx
            UUID: bf36f0ea-9e47-42b5-fc6f-c0d979c4c8f4 MSG-ID:FMD-8000-11
            Detail log: SCAN MINOR RC 2K
              0000: xxxxxxxx xxxxxxxx xxxxxxxxxxxx
```
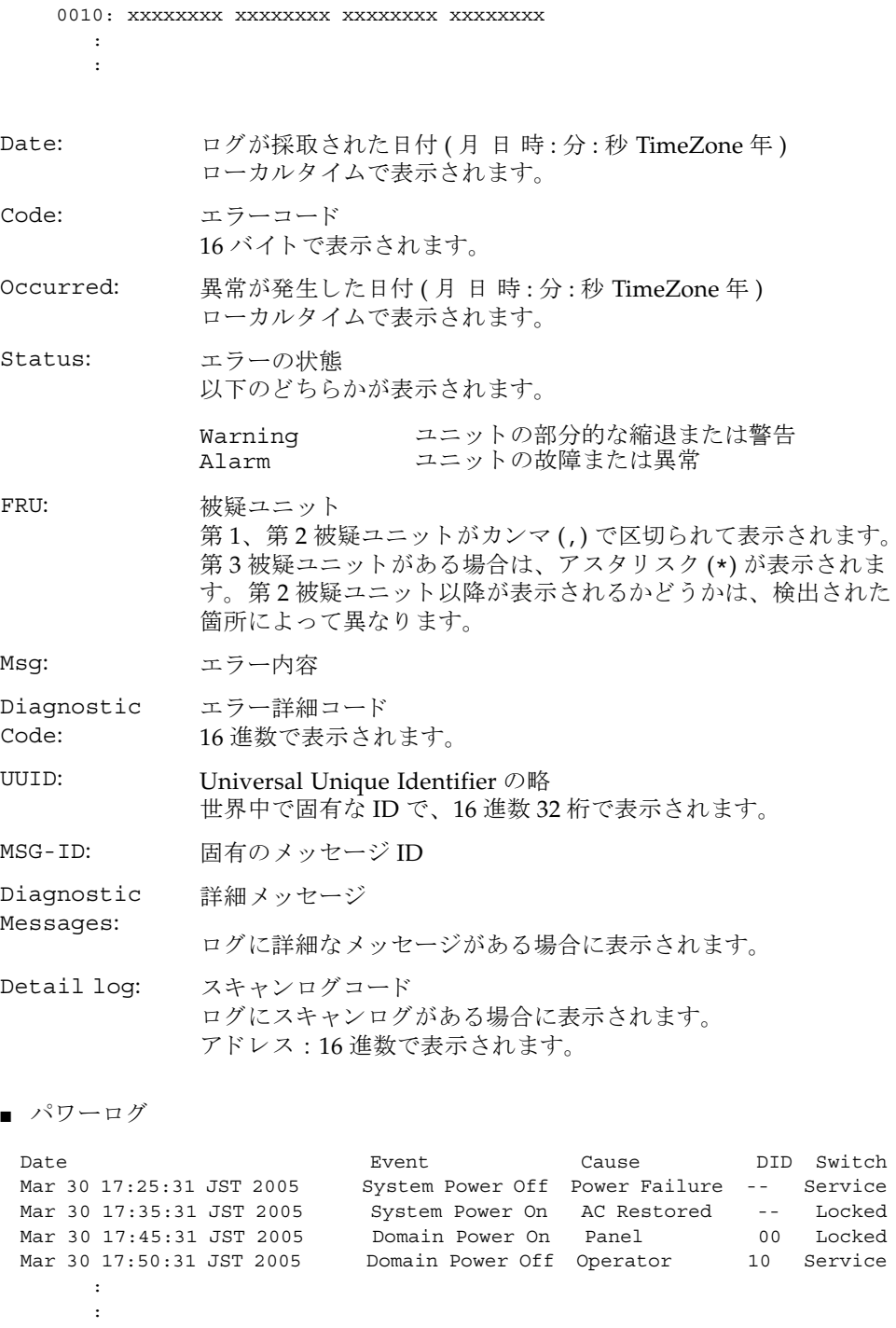

```
showlogs(8)
```
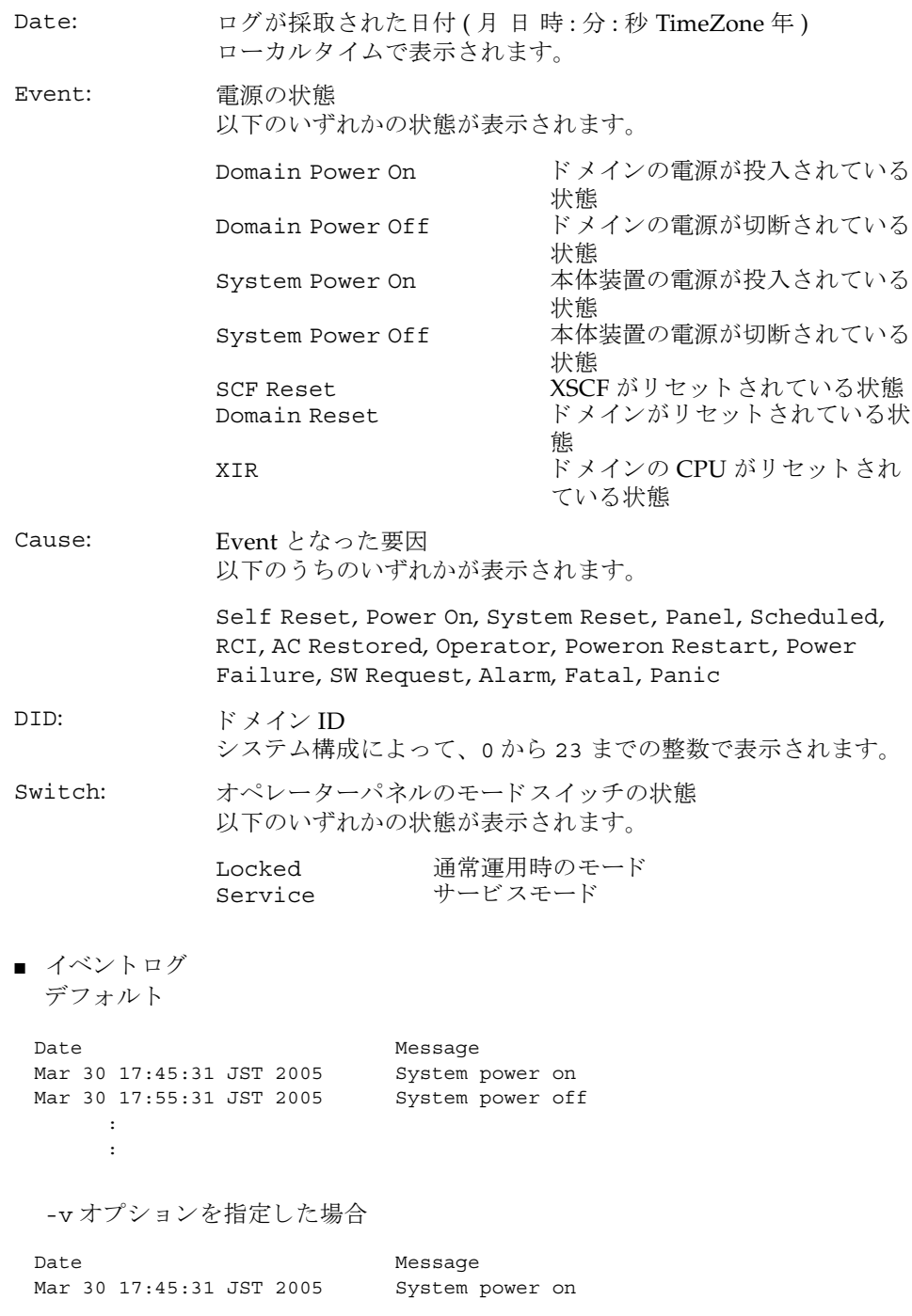

```
■ 温度・湿度履歴
■ 監視メッセージログ
  Switch= Service RCIaddr=000105ff
  Code=xxxx xxxx xxxx xxxx xxxx xxxx xxxx xxxx
      xxxx xxxx xxxx xxxx xxxx xxxx xxxx xxxx
Date: ログが採取された日付 (月 日 時:分:秒 TimeZone 年)
          ローカルタイムで表示されます。
Message: イベントメッセージ
Switch: オペレーターパネルのモードスイッチの状態
          以下のいずれかの状態が表示されます。
           Locked 通常運用時のモード
           Service サービスモード
Code: イベント詳細情報
          16 進数で表示されます。
 Date Temperature Humidity Power
 Mar 30 17:45:31 JST 2005 32.56(C) 60.20% System Power On
 Mar 30 17:55:31 JST 2005 32.56(C) 60.25% System Power Off
      :
      :
Date: ログが採取された日付 (月 日 時 : 分 : 秒 TimeZone 年)
          ローカルタイムで表示されます。
Temperature: 吸気温度
           10 進数で小数点第2位まで表示されます。単位は摂氏(℃)で
          す。
Humidity: 湿度
           パーセント (%) で表示されます。 ミッドレンジサーバでは表示さ
          れません。
Power: 本体装置の電源の状態
          以下のどちらかの状態が表示されます。
           System Power On 本体装置の電源が投入されている
                             状態
           System Power OFF 本体装置の電源が切断されている
                             状態
 Mar 30 17:45:31 JST 2005 monitor message
 Mar 30 17:55:31 JST 2005 monitor message
```
:

日付と監視メッセージが1行1メッセージで表示されます。日付にはログ採取時 の日付が (月 日 時: 分: 秒 TimeZone 年)、ローカルタイムで表示されます。 ■ コンソールメッセージログ [1 行目 ] [2 行目以降 ] 日付とコンソールメッセージが1行1メッセージで表示されます。 日付にはログ採取時の日付が (月 日 時 : 分 : 秒 TimeZone 年)、ローカルタイム で表示されます。 ■ パニックメッセージログ [2 行目 ] [3 行目以降 ] 日付とパニックメッセージが1行1メッセージで表示されます。 日付にはログ採取時の日付が (月 日 時: 分: 秒 TimeZone 年)、ローカルタイム で表示されます。 ■ IPL メッセージログ DomainID: 00 Mar 30 17:45:31 JST 2005 console message Mar 30 17:55:31 JST 2005 console message : DomainID: ドメイン ID システム構成によって、0から23までの整数で表示されます。 <<panic>> Date: Mar 30 18:45:31 JST 2005 DomainID: 00 Mar 30 17:45:31 JST 2005 panic message Mar 30 17:55:31 JST 2005 panic message : Date: パニック時の日付 (月日時:分:秒 TimeZone年) ローカルタイムで表示されます。 DomainID: ドメイン ID システム構成によって、0から23までの整数で表示されます。 <<ipl>> Date: Mar 30 18:45:31 JST 2005 DomainID: 00 Mar 30 17:45:31 JST 2005 ipl message Mar 30 17:55:31 JST 2005 ipl message :

```
showlogs(8)
```

```
[2 行目 ]
```
Date: IPL 時の日付 (月 日 時 : 分 : 秒 TimeZone 年) ローカルタイムで表示されます。

DomainID: ドメイン ID システム構成によって、0から23 までの整数で表示されます。

[3 行目以降 ]

日付と IPL メッセージが1行1メッセージで表示されます。

日付にはログ採取時の日付が (月 日 時: 分: 秒 TimeZone 年)、ローカルタイム で表示されます。

**使用例 | 使用例1** エラーログを表示します。

XSCF> **showlogs error** Date: Mar 30 12:45:31 JST 2005 Code: 00112233-44556677-8899aabbcceeff0 Status: Alarm Occurred: Mar 30 17:45:31.000 JST 2005 FRU: IOU#0/PCI#3 Msg: offline(vendor=FUJITSU, product=MAJ3182MC) Date: Mar 30 15:45:31 JST 2005 Code: 00112233-44556677-8899aabbcceeff0 Status: Warning Occurred: Mar 30 17:45:31.000 JST 2005 FRU: PSU#1,PSU#2 Msg: ACFAIL occurred (ACS=3)(FEP type = A1) Date: Mar 30 17:45:31 JST 2005 Code: 00112233-44556677-8899aabbcceeff0 Status: Alarm Occurred: Mar 30 17:45:31.000 JST 2005 FRU: PSU#1,PSU#2,\* Msg: ACFAIL occurred (ACS=3)(FEP type = A1)

使用例 **<sup>2</sup>** 指定し た タ イ ム ス タ ンプでのエラーロ グを、 詳細 (-v) に表示し ます。

XSCF> **showlogs error -p Mar3012:45:312005 -v** Date: Mar 30 12:45:31 JST 2005 Code: 00112233-44556677-8899aabbcceeff0 Status: Alarm Component: IOU#0/PCI#3 Msg: offline(vendor=FUJITSU, product=MAJ3182MC) Diagnostic Code: 00112233 44556677 8899aabb 00112233 44556677 8899aabb ccddeeff 00112233 44556677 8899aabb ccddeeff UUID: bf36f0ea-9e47-42b5-fc6f-c0d979c4c8f4 MSG-ID: FMD-8000-11

使用例 **<sup>3</sup>** 指定し た タ イ ム ス タ ンプでのエラーロ グを、 よ り 詳細 (-V) に表示し ます。

XSCF> **showlogs error -p Mar3012:45:312005 -V** Date: Mar 30 12:45:31 JST 2005 Code: 00112233-44556677-8899aabbcceeff0 Status: Alarm Occurred: Mar 30 17:45:31.000 JST 2005 FRU: IOU#0/PCI#3 Msg: offline(vendor=FUJITSU, product=MAJ3182MC) Diagnostic Code:

```
00112233 44556677 8899aabb
   00112233 44556677 8899aabb ccddeeff
   00112233 44556677 8899aabb ccddeeff
 UUID: bf36f0ea-9e47-42b5-fc6f-c0d979c4c8f4 MSG-ID: FMD-8000-11
 Diagnostic Messages
 Jul 11 16:17:42 plato10 root: [ID 702911 user.error] WARNING: /
pci@83,4000/scsi@2/sd@0,0 (sd47):
 Jul 11 16:17:42 plato10 root: [ID 702911 user.error] incomplete write-
giving up
```
#### 使用例 4 パワーログを表示します。

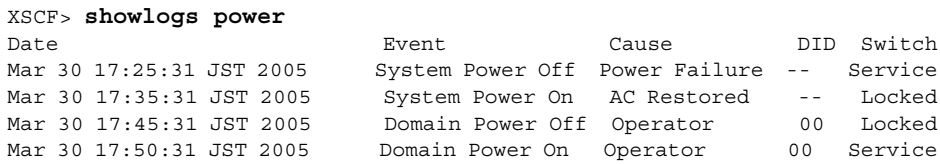

使用例 5 パワーログをタイムスタンプの新しいログから表示します。

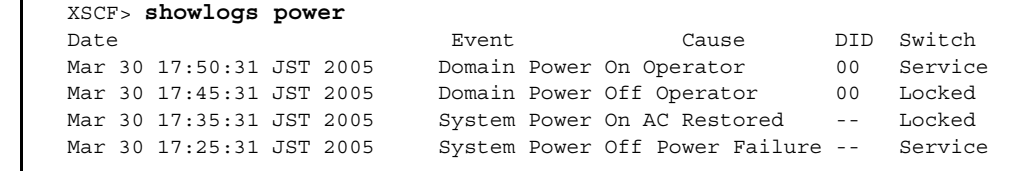

**使用例6** パワーログのうち、指定した範囲のログを表示します。

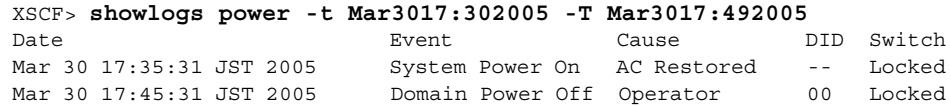

**使用例7** パワーログのうち、指定した範囲のログを表示します。タイムスタンプの新 しいログから表示します。

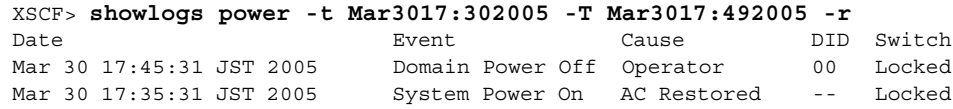

使用例 **8** 表示の開始日時を指定し てパワーロ グを表示し ます。

XSCF> **showlogs power -t Mar3017:302005**

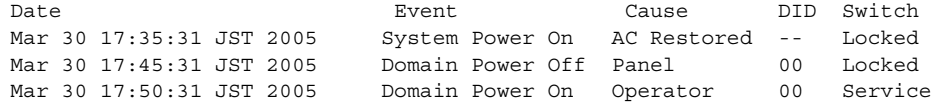

**使用例9** 指定したドメインのコンソールメッセージログを表示します。

XSCF> **showlogs console -d 00** DomainID:00 Mar 30 17:45:31 JST 2005 Executing last command: boot Mar 30 17:55:31 JST 2005 Boot device: /pci@83,4000/FJSV,ulsa@2,1/ disk@0,0:a File and args: Mar 30 17:55:32 JST 2005 SunOS Release 5.10 Version Generic 64-bit

注 **–** 表示されている コー ドや メ ッ セージは実際の表示 と異な る場合があ り ます。

## 終了ステータス | 以下の終了値が返されます。

- 0 正常に終了したことを表します。
- >0 エラーが発生したことを表します。

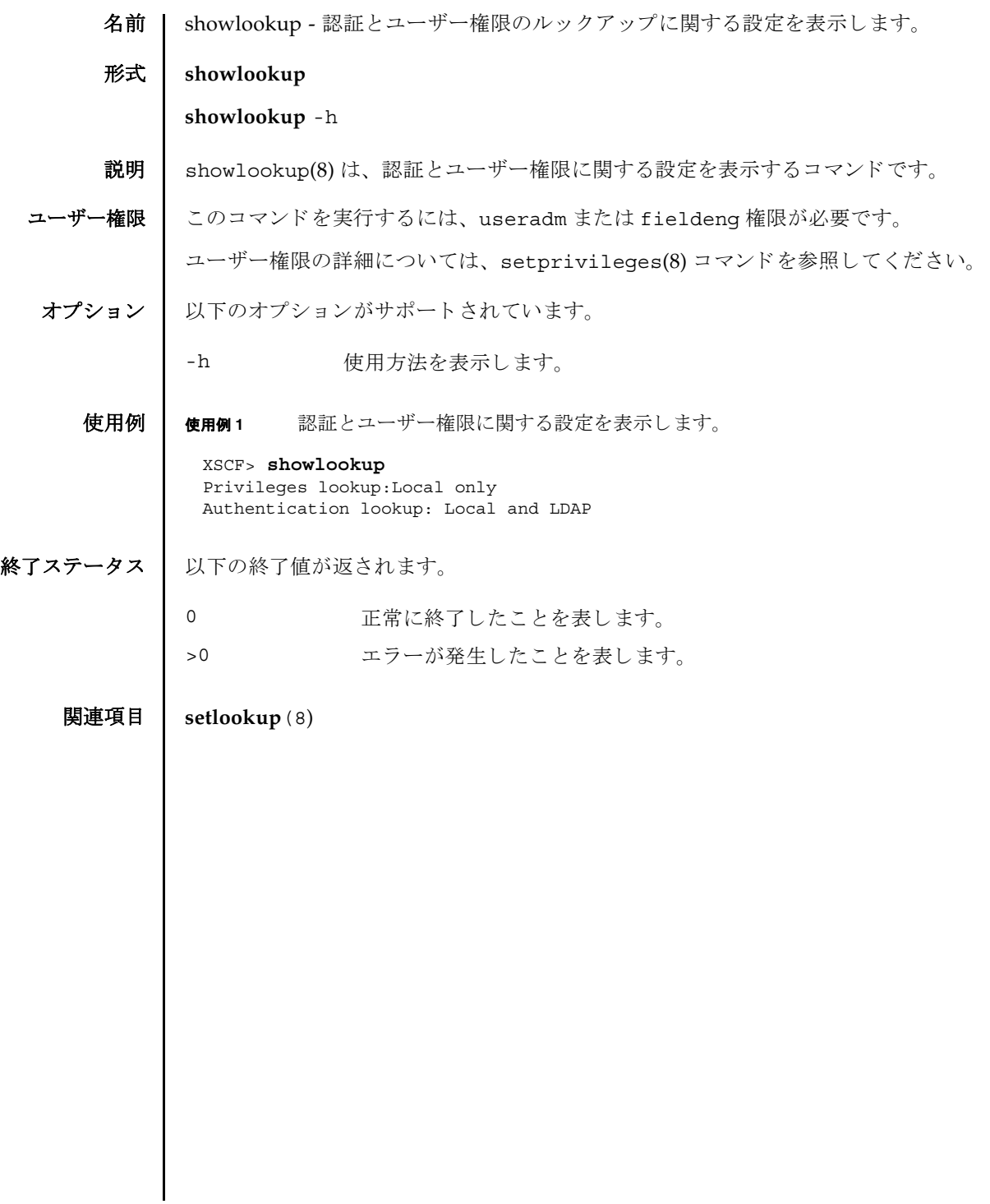

showlookup(8)

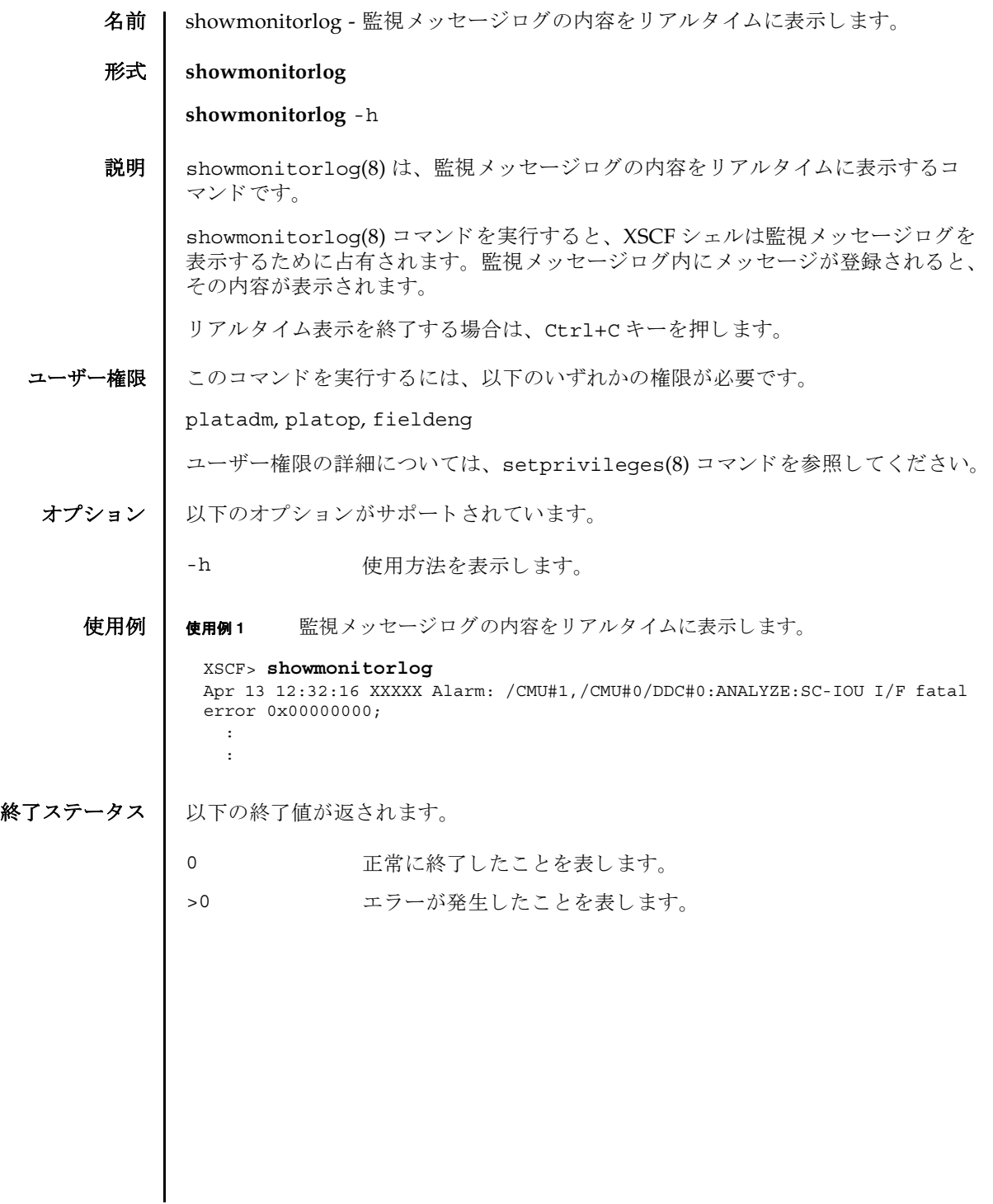

showmonitorlog(8)

名前 | shownameserver - XSCF ネットワークに設定されている Domain Name System (DNS) サーバを表示し ます。

形式 **shownameserver**

**shownameserver** -h

説明 | shownameserver(8)は、XSCF ネットワークに現在設定されている DNS サーバを 表示するコマンドです。

ユーザー権限 | このコマンドを実行するには、以下のいずれかの権限が必要です。

useradm, platadm, platop, auditadm, auditop, domainadm, domainmgr, domainop, fieldeng

ユーザー権限の詳細については、setprivileges(8) コマンドを参照してください。

オプション | 以下のオプションがサポートされています。

-h 使用方法を表示します。

詳細説明 | setnameserver(8) コマンドを使用すると、XSCF ネットワークの DNS サーバが設 定でき ます。

使用例 使用例 **<sup>1</sup>** XSCF ネ ッ ト ワーク に現在設定されている DNS サーバを表示し ます。 3 つの DNS サーバが設定されている場合を例に挙げます。

> XSCF> **shownameserver**  nameserver 192.168.1.2 nameserver 10.18.108.10 nameserver 10.24.1.2

使用例 **<sup>2</sup>** XSCF ネ ッ ト ワーク に現在設定されている DNS サーバを表示し ます。 DNS サーバは設定されていない場合を例に挙げます。

XSCF> **shownameserver** 

終了ステータス | 以下の終了値が返されます。

---

0 正常に終了したことを表します。

>0 エラーが発生したことを表します。

関連項目 **setnameserver**(8)

shownameserver(8)

名前 | shownetwork - XSCF に設定されているネットワークインターフェースの情報を表 示し ます。

形式 **shownetwork** [-M] {-a | -i | *interface*}

**shownetwork** -h

説明 | shownetwork(8) は、XSCF に現在設定されているネットワークインターフェースの 情報を表示するコマンドです。

指定したネットワークインターフェース、またはすべてのネットワークインター フ ェースに対する情報を表示でき ます。 以下の情報が表示されます。

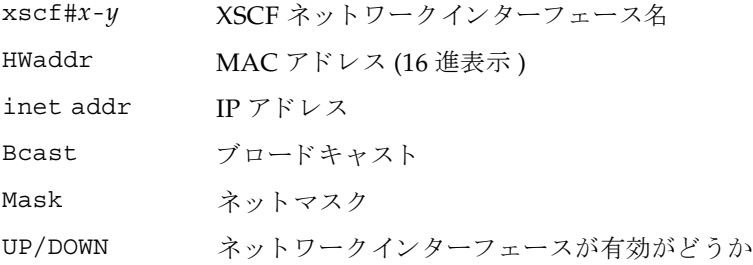

ユーザー権限 | このコマンドを実行するのに必要な権限はありません。

ユーザー権限の詳細については、 setprivileges(8) コマン ド を参照し て く ださい。

オプション | 以下のオプションがサポートされています。

- -a すべての XSCF ネットワークインターフェースに設定されている 情報を表示します。
- -h **使用方法を表示します。他のオプションやオペランドと一緒に指** 定した場合はエラーになります。
- -M テキストを1画面ずつ表示します。more コマンドと同様です。

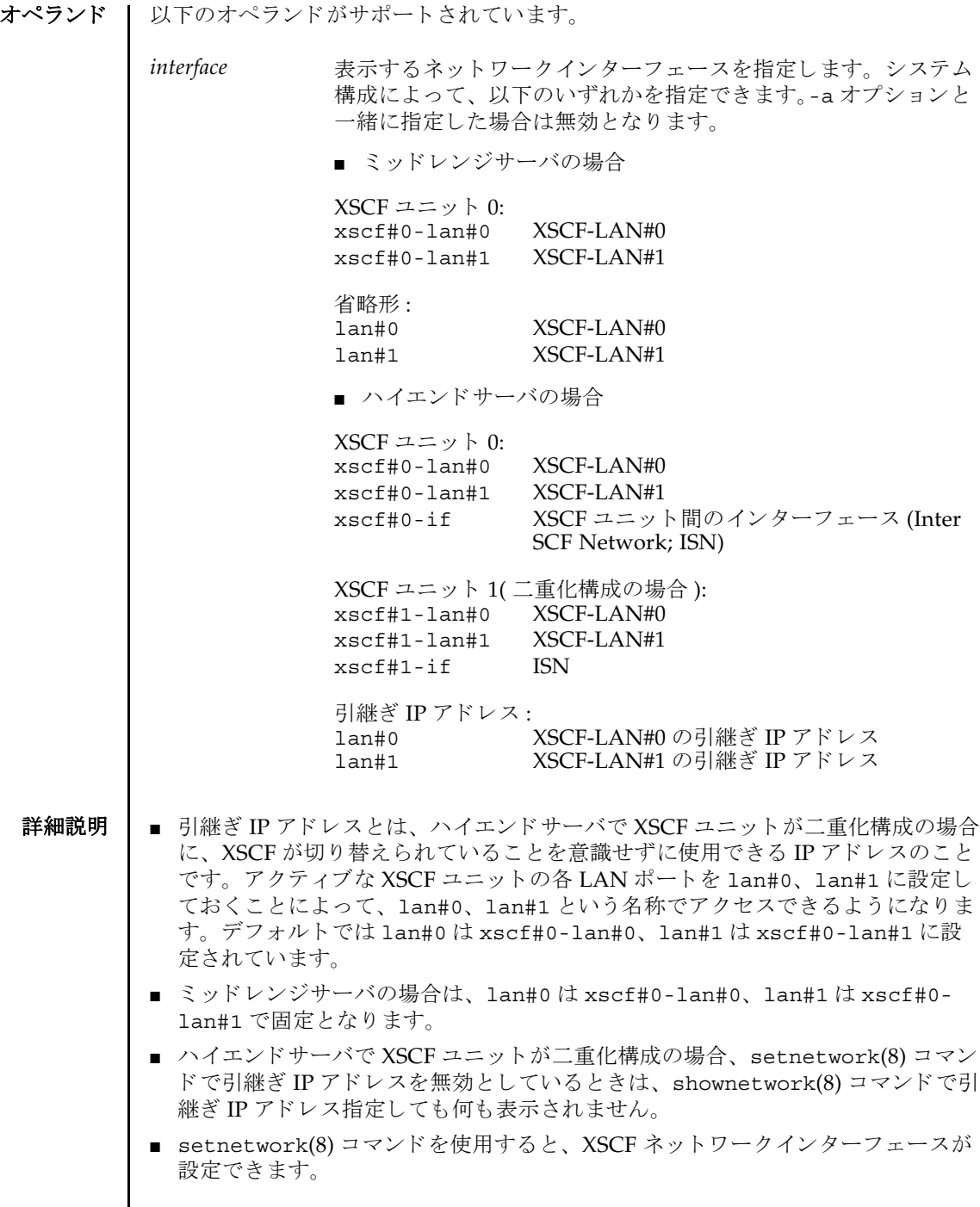

I

### 使用例 使用例 **<sup>1</sup>** XSCF ユニッ ト 0 の XSCF-LAN#1 に設定されている情報を表示し ます。

```
XSCF> shownetwork xscf#0-lan#1
xscf#0-lan#1 
 Link encap:Ethernet HWaddr 00:00:00:12:34:56
 inet addr:192.168.10.11 Bcast: 192.168.10.255 Mask:255.255.255.0
 UP BROADCAST RUNNING MULTICAST MTU:1500 Metric:1
 RX packets:54424 errors:0 dropped:0 overruns:0 frame:0
 TX packets:14369 errors:0 dropped:0 overruns:0 carrier:0
 collisions:0 txqueuelen:1000
 RX bytes:20241827 (19.3 MiB) TX bytes:2089769 (1.9 MiB)
 Base address:0x1000
```
使用例 **<sup>2</sup>** ミ ッ ド レンジサーバの、 XSCF ユニッ ト 0 の XSCF-LAN#1 に設定されている 情報を表示し ます。

XSCF> **shownetwork lan#1** xscf#0-lan#1 Link encap:Ethernet HWaddr 00:00:00:12:34:56 inet addr:192.168.10.11 Bcast: 192.168.10.255 Mask:255.255.255.0 UP BROADCAST RUNNING MULTICAST MTU:1500 Metric:1 RX packets:54424 errors:0 dropped:0 overruns:0 frame:0 TX packets:14369 errors:0 dropped:0 overruns:0 carrier:0 collisions:0 txqueuelen:1000 RX bytes:20241827 (19.3 MiB) TX bytes:2089769 (1.9 MiB) Base address:0x1000

使用例 **<sup>3</sup>** XSCF ユニッ ト 0 の ISN に設定されている情報を表示し ます。

```
XSCF> shownetwork xscf#0-if
xscf#0-if 
Link encap:Ethernet HWaddr 00:00:00:12:34:56
 inet addr:192.168.10.128 Bcast: 192.168.10.255 Mask:255.255.255.0
 UP BROADCAST RUNNING MULTICAST MTU:1500 Metric:1
 RX packets:54424 errors:0 dropped:0 overruns:0 frame:0
 TX packets:14369 errors:0 dropped:0 overruns:0 carrier:0
 collisions:0 txqueuelen:1000
 RX bytes:(0.0 B) TX bytes:17010 (16.6 KiB)
 Base address:0x1000
```
使用例 **<sup>4</sup>** XSCF ユニッ ト 0 の XSCF-LAN#0 に設定されている情報を表示し ます。

```
XSCF> shownetwork xscf#0-lan#0
xscf#0-lan#0 
 Link encap:Ethernet HWaddr 00:00:00:12:34:56
 inet addr:192.168.11.10 Bcast:192.168.11.255 Mask 255.255.255.0
 UP BROADCAST RUNNING MULTICAST MTU:1500 Metric:1
 RX packets:54424 errors:0 dropped:0 overruns:0 frame:0
 TX packets:14369 errors:0 dropped:0 overruns:0 carrier:0
 collisions:0 txqueuelen:1000
 RX bytes:14541827 (13.8 MiB) TX bytes:1459769 (1.3 MiB)
  Base address:0x1000
```
#### 使用例 **<sup>5</sup>** XSCF-LAN#0 の引継ぎ IP アドレスに設定されている情報を表示し ます。

```
XSCF> shownetwork lan#0
```
lan#0 Link encap:Ethernet HWaddr 00:00:00:12:34:56 inet addr:192.168.1.10 Bcast:192.168.1.255 Mask:255.255.255.0 UP BROADCAST RUNNING MULTICAST MTU:1500 Metric:1 Base address:0xe000

**使用例 6 XSCF ネットワークの状態を表示します。** 

#### XSCF> **shownetwork -i**

```
Active Internet connections (without servers)
Proto Recv-Q Send-Q Local Address Foreign Address State
tcp 0 0 xx.xx.xx.xx:telnet xxxx:1617 ESTABLISHED
```

```
使用例 7 ハイエン ド サーバの XSCF ユニッ ト 0 と XSCF ユニッ ト 1 に設定されている情
                          報を表示し ます。
終了ステータス | 以下の終了値が返されます。
     関連項目 applynetwork(8), setnetwork(8)
                  XSCF> shownetwork -a
                  xscf#0-lan#0
                   Link encap:Ethernet HWaddr 00:00:00:12:34:56
                   inet addr: 192.168.11.10 Bcast: 192.168.11.255 Mask:255.255.255.0
                   UP BROADCAST RUNNING MULTICAST MTU:1500 Metric:1
                    RX packets:54424 errors:0 dropped:0 overruns:0 frame:0
                   TX packets:14369 errors:0 dropped:0 overruns:0 carrier:0
                   collisions:0 txqueuelen:1000
                    RX bytes:12241827 (11.3 MiB) TX bytes:1189769 (0.9 MiB)
                    Base address:0x1000
                  xscf#0-lan#1
                   Link encap:Ethernet HWaddr 00:00:00:12:34:57
                   inet addr:192.168.10.11 Bcast: 192.168.10.255 Mask:255.255.255.0
                   UP BROADCAST RUNNING MULTICAST MTU:1500 Metric:1
                    RX packets:54424 errors:0 dropped:0 overruns:0 frame:0
                   TX packets:14369 errors:0 dropped:0 overruns:0 carrier:0
                    collisions:0 txqueuelen:1000
                    RX bytes:20241827 (19.3 MiB) TX bytes:2089769 (1.9 MiB)
                    Base address:0x1000
                  xscf#0-if Link encap:Ethernet HWaddr 00:00:00:00:00:00
                    inet addr:192.168.10.128 Bcast:192.168.10.255 Mask: 255.255.255.0
                   UP BROADCAST RUNNING MULTICAST MTU:1500 Metric:1
                    RX packets:54424 errors:0 dropped:0 overruns:0 frame:0
                   TX packets:14369 errors:0 dropped:0 overruns:0 carrier:0
                    collisions:0 txqueuelen:1000
                   RX bytes:0 (0.0 B) TX bytes:17010 (16.6 KiB)
                   Base address:0x1000
                  xscf#1-lan#0
                    HWaddr 00:00:00:12:34:59
                    inet addr:192.168.10.12 Mask:255.255.255.0 
                  xscf#1-lan#1
                   HWaddr 00:00:00:12:34:60
                  xscf#1-if
                   HWaddr 00:00:00:12:34:61
                  XSCF>
                                正常に終了したことを表します。
                >0 エラーが発生したことを表します。
```
shownetwork(8)

- 名前 | shownotice eXtended System Control Facility(XSCF) Control Package (XCP) の著 作権および著作権に関するライセンス情報を表示します。
- $\mathbb{R}$ **式** | shownotice  $\left[-c \left\{ \text{copyright} \left| 1 \text{ license} \right. \right\} \right]$

**shownotice** -h

説明 | shownotice(8)は、 XCP の著作権、および存在する場合はライセンス情報を表示す るコマンドです。

オプションを指定しない場合は、著作権情報とライセンス情報が表示されます。-c オ プションを指定すると、著作権またはライセンス情報のどちらかを表示できます。

ユーザー権限 | このコマンドを実行するのに必要な権限はありません。

ユーザー権限の詳細については、 setprivileges(8) コマン ド を参照し て く ださい。

オプション | 以下のオプションがサポートされています。

-c {copyright|license} 表示する XCP 情報を指定し ます。 以下のどち ら かを 指定でき ます。

copyright

著作権情報だけを表示します。

license ライセンス情報だけを表示します。

- -h **センター 使用方法を表示します。他のオプションやオペラン** ドと一緒に指定した場合はエラーになります。
- 使用例 使用例 **1** 著作権情報だけを表示し ます。

XSCF> **shownotice -c copyright** [著作権情報が表示されます。]

使用例 **2** 著作権情報 と ラ イセン ス情報を表示し ます。

XSCF> **shownotice** [著作権情報とライセンス情報が表示されます。] shownotice(8)

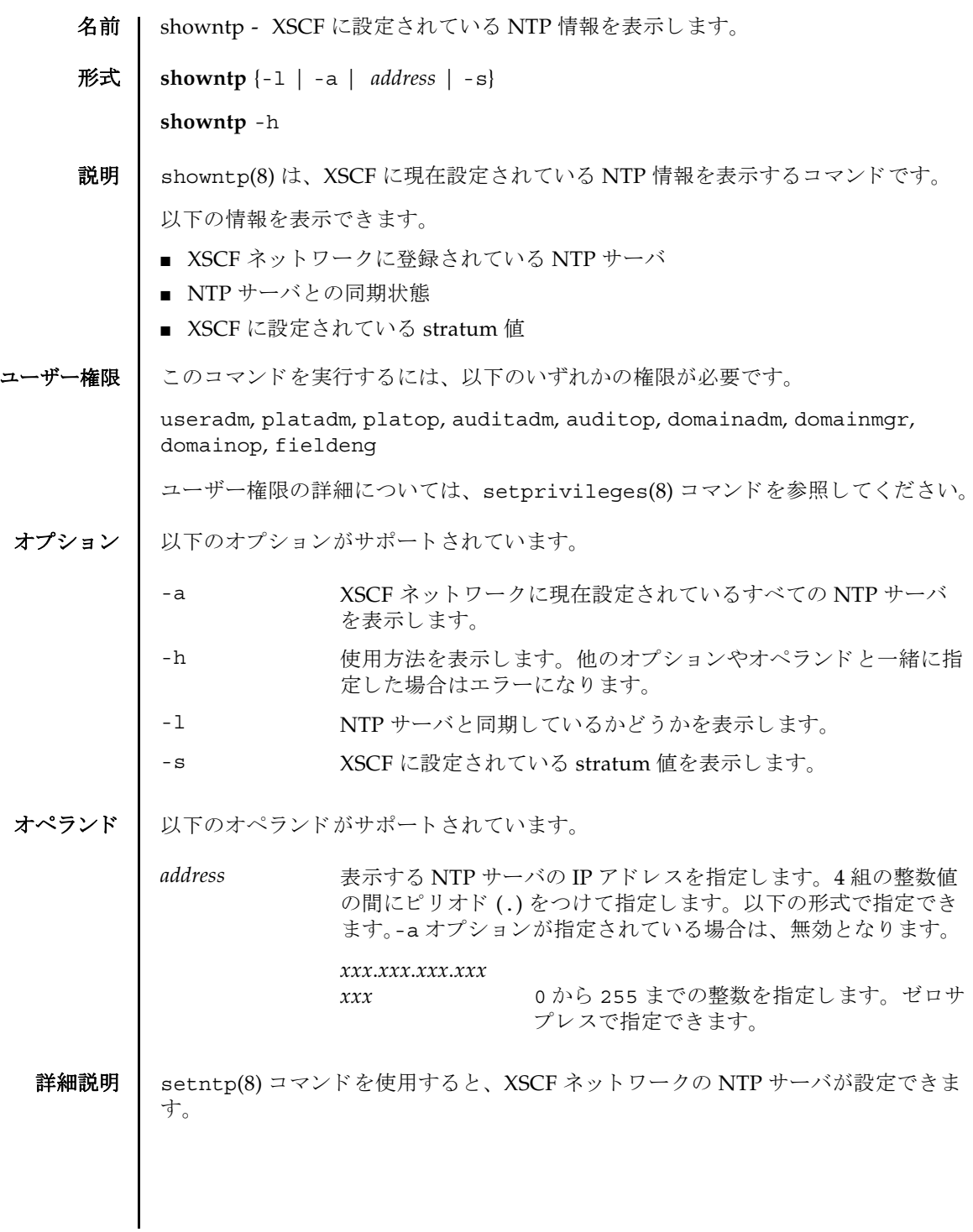

```
showntp(8)
```

```
使用例 | 使用例1 登録済みの NTP サーバをすべて表示します。
             使用例 2 NTP サーバへの同期を確認し、 結果を表示し ます。
             使用例 3 XSCF に設定されている stratum 値を表示し ます。
終了ステータス | 以下の終了値が返されます。
    関連項目 setntp(8)
              XSCF> showntp -a
              server ntp1.example.com prefer # [1] ntp server name
              server ntp2.example.com # [2] ntp server name
              XSCF> showntp -l
                remote refid st t when poll reach delay offset jitter
              ========================================================================
              *192.168.0.27 192.168.1.56 2 u 27 64 377 12.929 -2.756 1.993
              +192.168.0.57 192.168.1.86 2 u 32 64 377 13.030 2.184 94.421
                127.127.1.0 LOCAL(0) 5 l 44 64 377 0.000 0.000 0.008
              XSCF> showntp -s
              stratum : 5
             0 正常に終了したことを表します。
             >0 エラーが発生したことを表します。
```
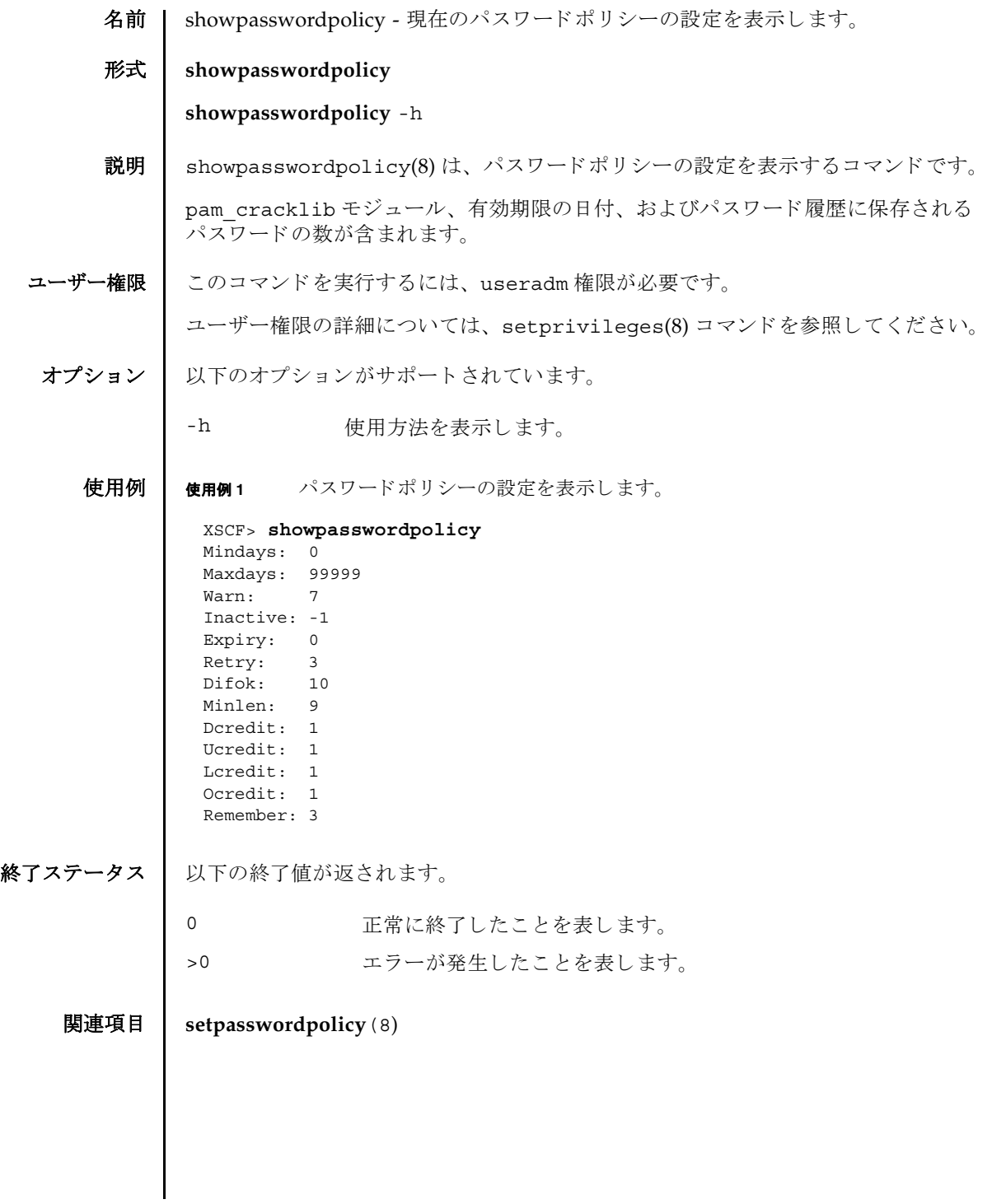

showpasswordpolicy(8)

名前 | showpowerupdelay - 現在設定されているシステムの暖機運転時間と起動までの待 ち時間を表示します。

形式 **showpowerupdelay**

**showpowerupdelay** -h

説明 | showpowerupdelay(8)は、現在設定されているシステムの暖機運転時間と起動ま での待ち時間を設定するコマンドです。

以下の内容が表示されます。

warmup time 暖機運転時間

wait time 起動までの待ち時間

ユーザー権限 | このコマンドを実行するには、以下のいずれかの権限が必要です。

platadm, platop, domainadm, domainmgr, domainop, fieldeng

ユーザー権限の詳細については、setprivileges(8) コマンドを参照してください。

- オプション | 以下のオプションがサポートされています。
	- -h 使用方法を表示します。
	- 詳細説明 | setpowerupdelay(8) コマンドを使用すると、システムの暖機運転と起動までの待 ち時間が設定できます。
		- 使用例 使用例 **1** システムの暖機運転時間 と起動までの待ち時間を表示し ます。

XSCF> **showpowerupdelay** warmup time : 10 minute(s) wait time : 20 minute(s)

終了ステータス | 以下の終了値が返されます。

0 正常に終了したことを表します。

>0 エラーが発生したことを表します。

関連項目 **setpowerupdelay**(8)

showpowerupdelay(8)
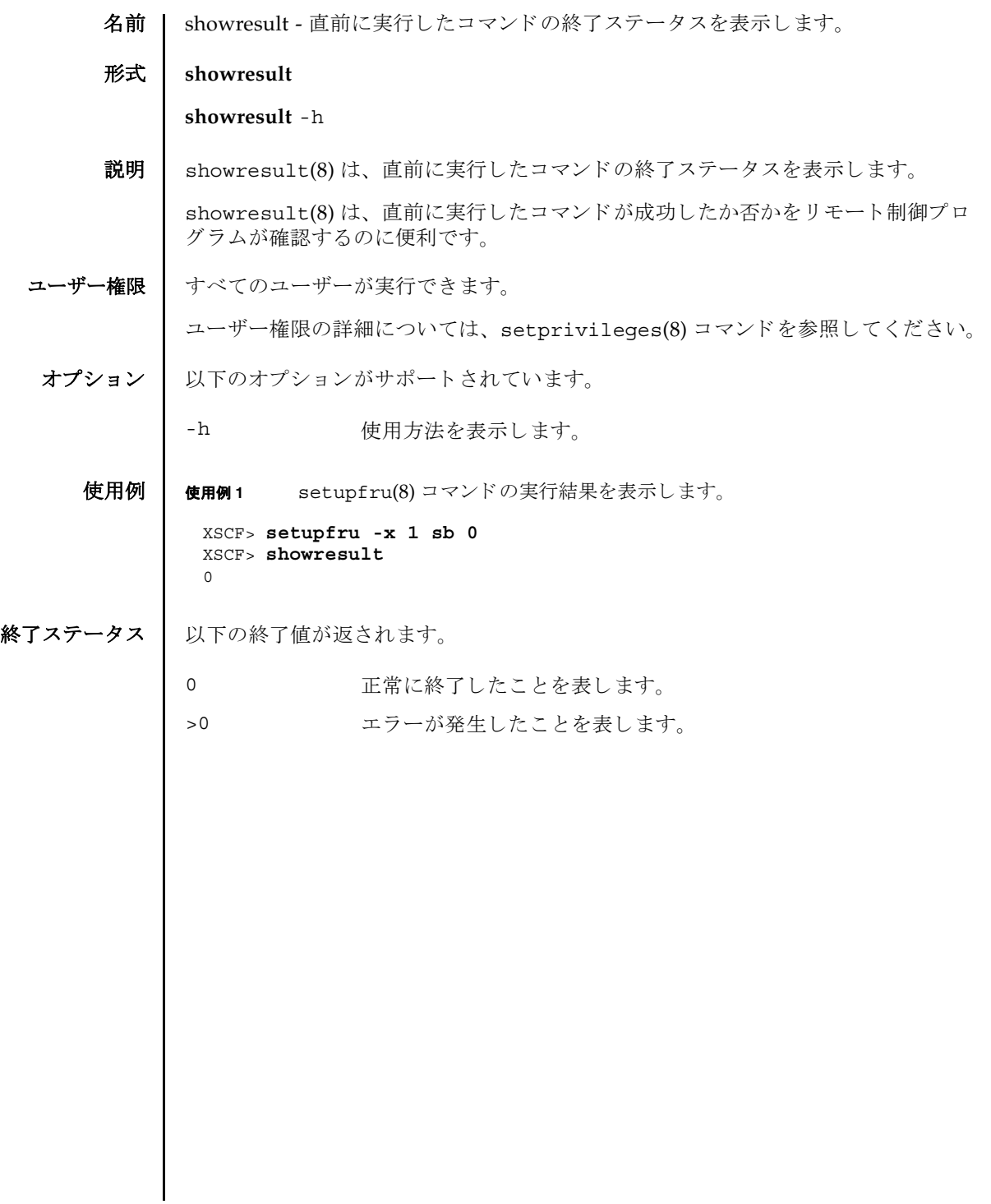

showresult(8)

- 名前 | showroute XSCF ネットワークインターフェースに設定されているルーティング情 報を表示し ます。
- 形式 **showroute** [-M] [-n] {-a | *interface*}

**showroute** -h

説明 | showroute(8)は、XSCF ネットワークインターフェースに現在設定されているルー ティング情報を表示するコマンドです。

指定したネットワークインターフェース、またはすべてのネットワークインター フェースに対するルーティング情報を表示できます。以下の情報が表示されます。

- Destination 宛先となる IP アドレス
- Gateway ゲートウェイ
- Netmask ネットマスク

Flags ルーティングの状態を表すフラグ

U 20 経路が有効である H 1つのホストだけに到達可能 G グートウェイを使用する R 回復される動的経路 C キャッシュのエントリーである ! キュー 拒否された経路である

Interface XSCF ネットワークインターフェース名

ユーザー権限 ┃ このコマンドを実行するには、以下のいずれかの権限が必要です。

useradm, platadm, platop, auditadm, auditop, domainadm, domainmgr, domainop, fieldeng

ユーザー権限の詳細については、setprivileges(8) コマンドを参照してください。

## オプション | 以下のオプションがサポートされています。

- -a すべての XSCF ネットワークインターフェースに設定されている ルーティング情報を表示します。
- -h **サポ** 使用方法を表示します。 他のオプションやオペランド と一緒に指 定し た場合はエラーにな り ます。
- -M テキストを1画面ずつ表示します。more コマンドと同様です。
- -n ホスト名の名前解決をしないで、IP アドレスを表示します。

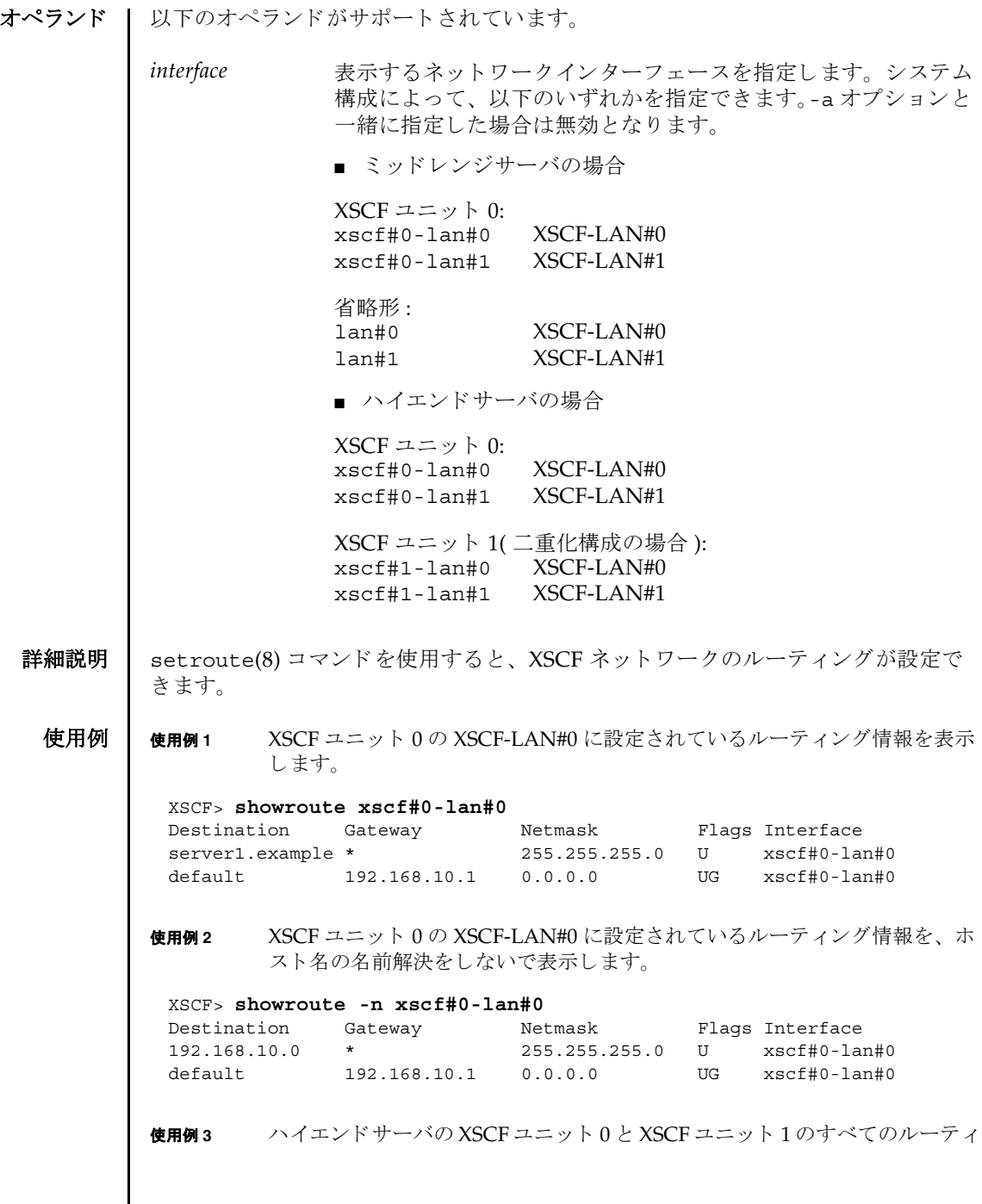

ング情報を表示し ます。

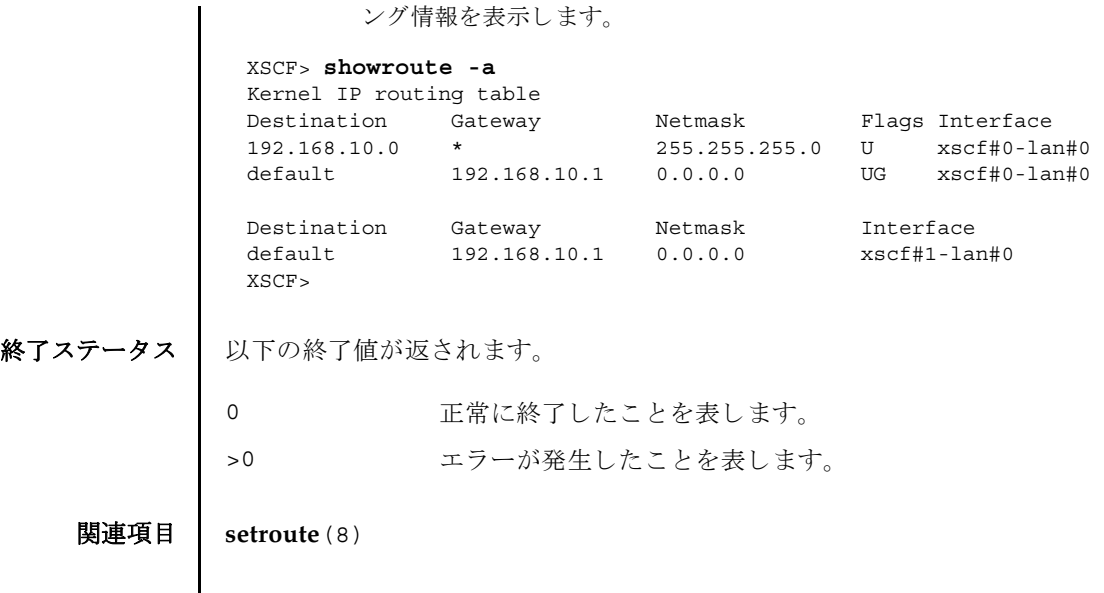

showroute(8)

名前 | showshutdowndelay - UPS(Uninterruptible Power Supply) 停電通知時のシャット ダウン待ち時間を表示します。

形式 **showshutdowndelay**

# **showshutdowndelay** -h

説明 | showshutdowndelay(8)は、UPS 接続されたシステムで停電が発生した場合の、シ ステムシャットダウン開始までの待ち時間を表示するコマンドです。

setshutdowndelay(8) コマンドで設定した時間が表示されます。デフォルトでは 10 秒に設定されています。

ユーザー権限 │ このコマンドを実行するには、以下のいずれかの権限が必要です。

platadm, platop, domainadm, domainmgr, domainop, fieldeng

ユーザー権限の詳細については、 setprivileges(8) コマン ド を参照し て く ださい。

オプション | 以下のオプションがサポートされています。

-h 使用方法を表示します。

使用例 ┃ 使用例1 シャットダウン開始までの待ち時間を表示します。

### XSCF> **showshutdowndelay** UPS shutdown wait time : 600 second(s)

## 終了ステータス | 以下の終了値が返されます。

0 正常に終了したことを表します。

>0 エラーが発生したことを表します。

## 関連項目 **setshutdowndelay**(8)

showshutdowndelay(8)

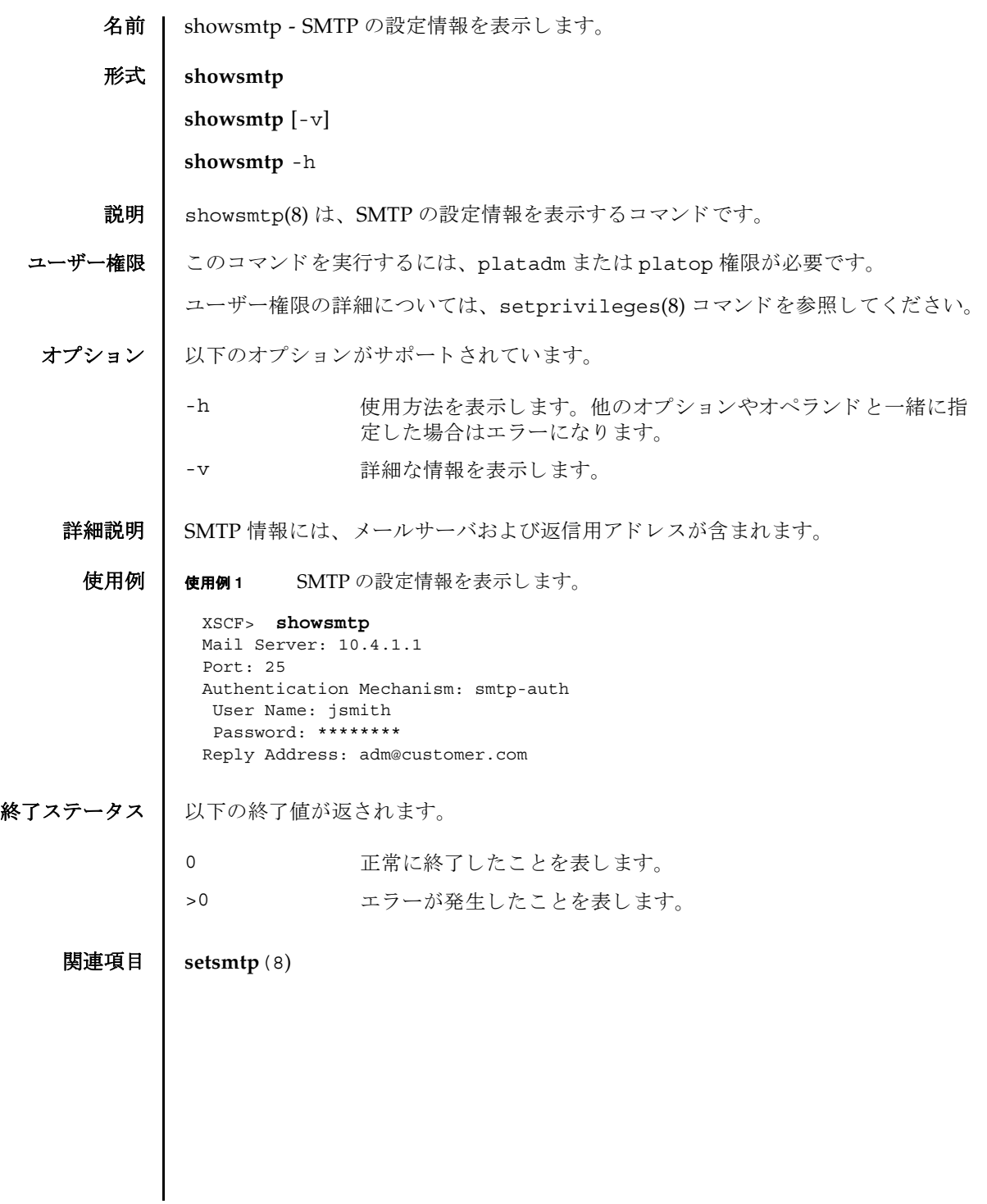

showsmtp(8)

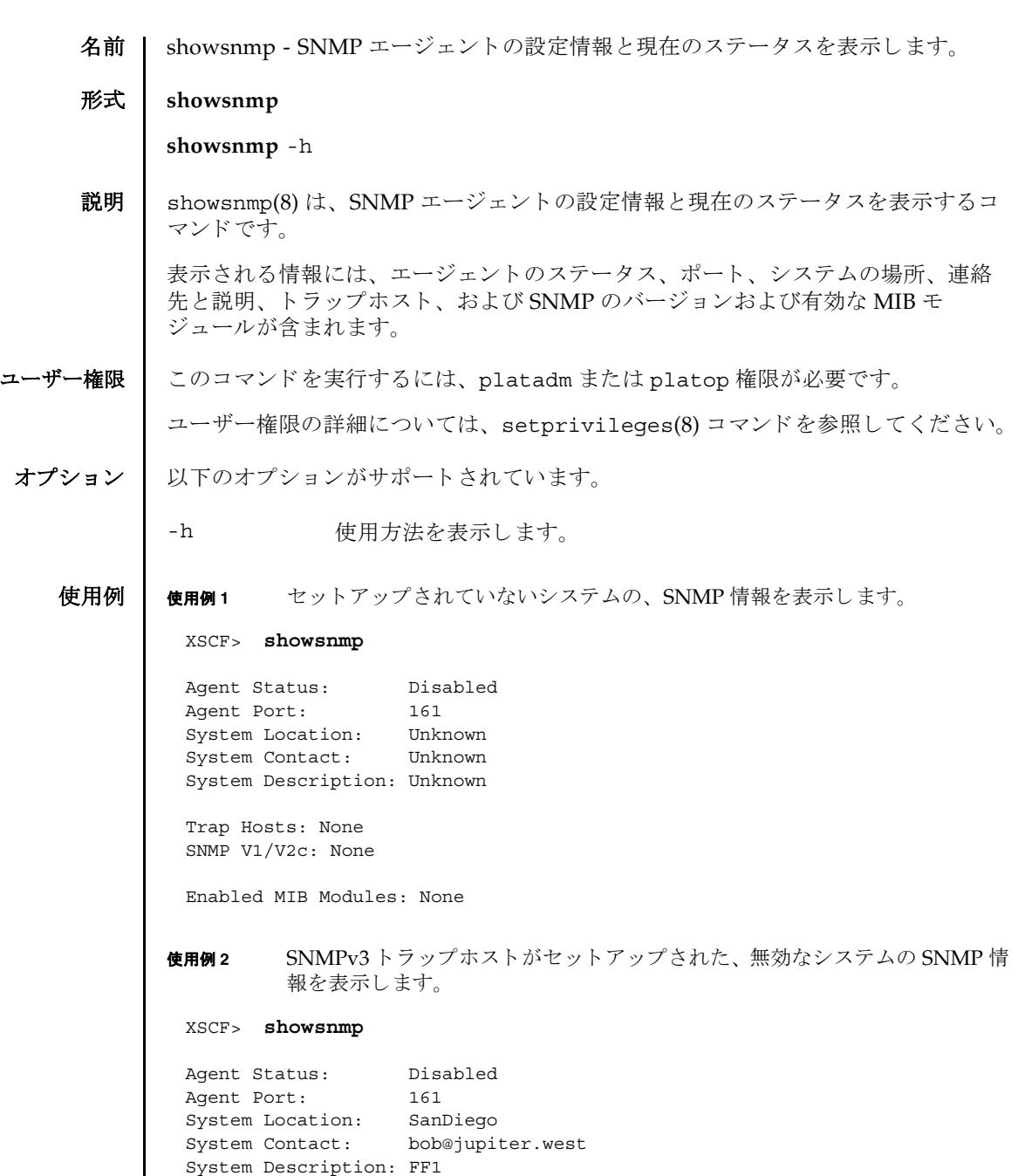

Trap Hosts: Hostname Port Type Community String Username Auth Protocol -------- ---- ---- ---------------- -------- --------------

# showsnmp(8)

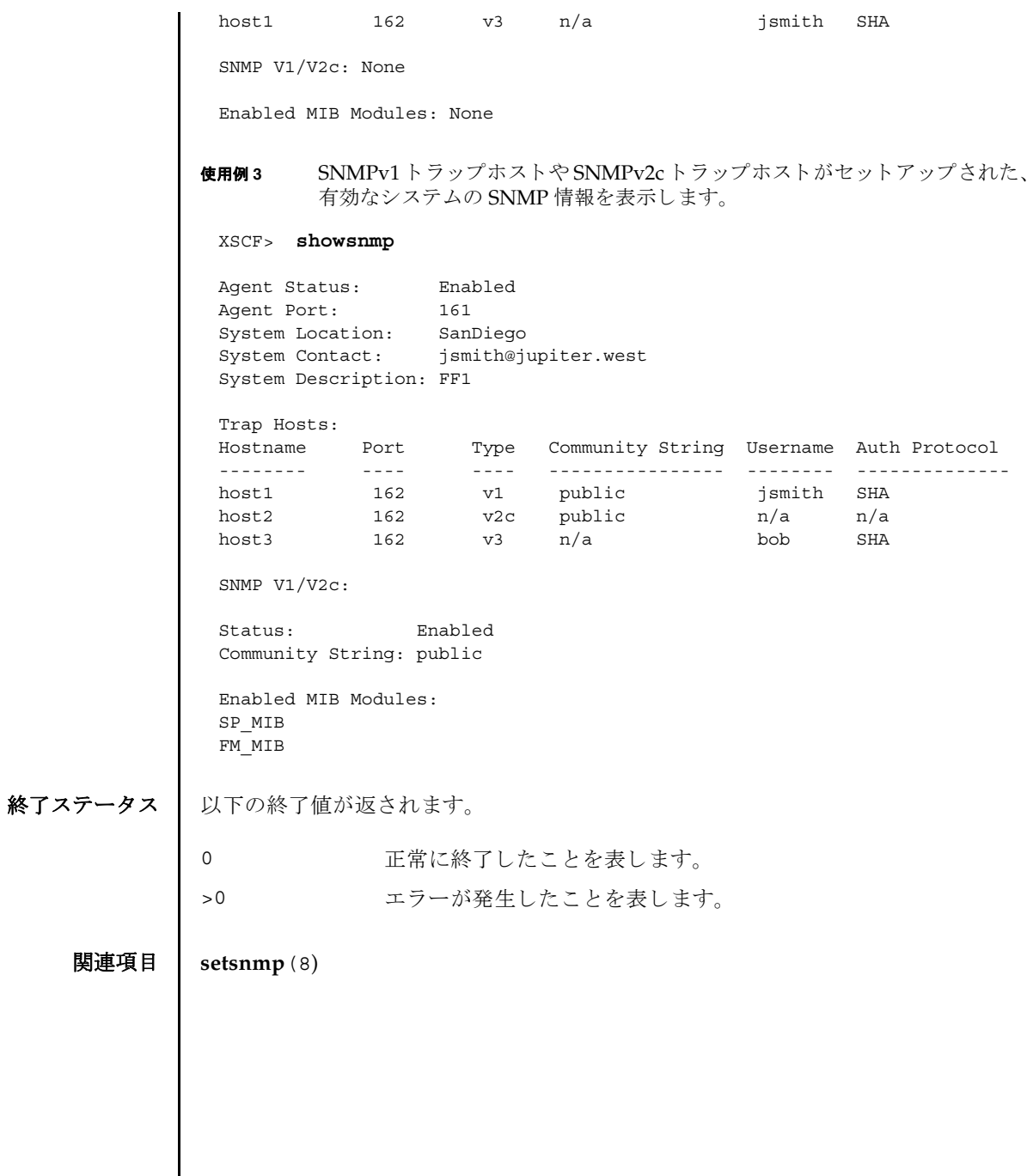

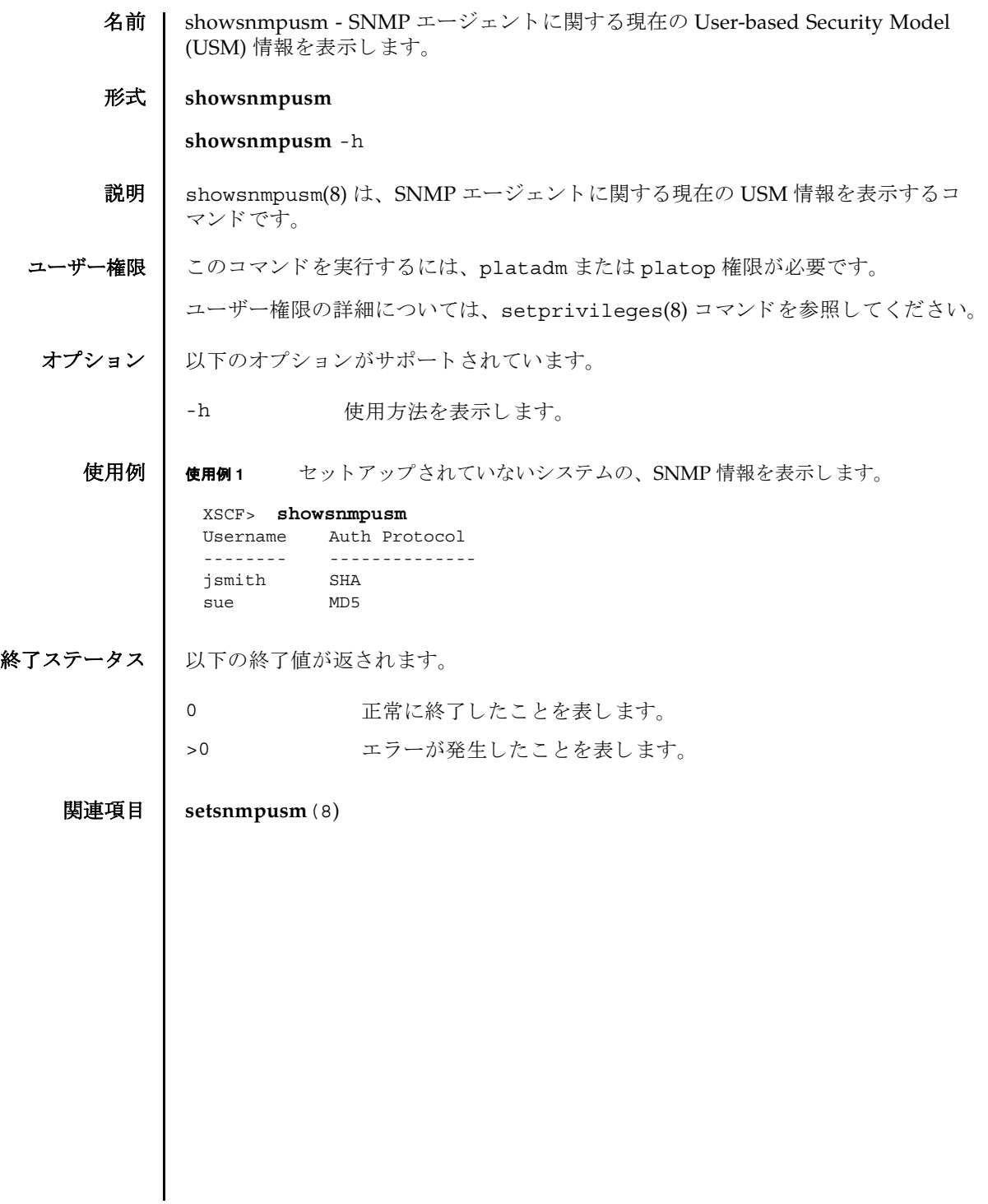

showsnmpusm(8)

名前 | showsnmpvacm - SNMP エージェントに関する現在の View-based Control Access (VACM) 情報を表示し ます。

形式 **showsnmpvacm**

**showsnmpvacm** -h

- 説明 | showsnmpvacm(8)は、SNMP エージェントに関する現在の VACM 情報を表示する コマン ド です。
- ユーザー権限 | このコマンドを実行するには、platadm または platop 権限が必要です。

ユーザー権限の詳細については、 setprivileges(8) コマン ド を参照し て く ださい。

オプション | 以下のオプションがサポートされています。

-h 使用方法を表示します。

**使用例 | 使用例1** システムの SNMP 情報を表示します。

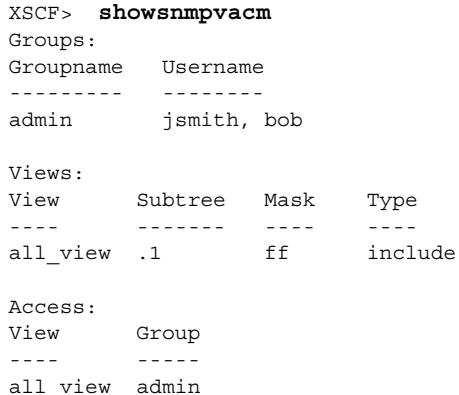

終了ステータス | 以下の終了値が返されます。

0 正常に終了したことを表します。 >0 エラーが発生したことを表します。

関連項目 **setsnmpvacm**(8)

showsnmpvacm(8)

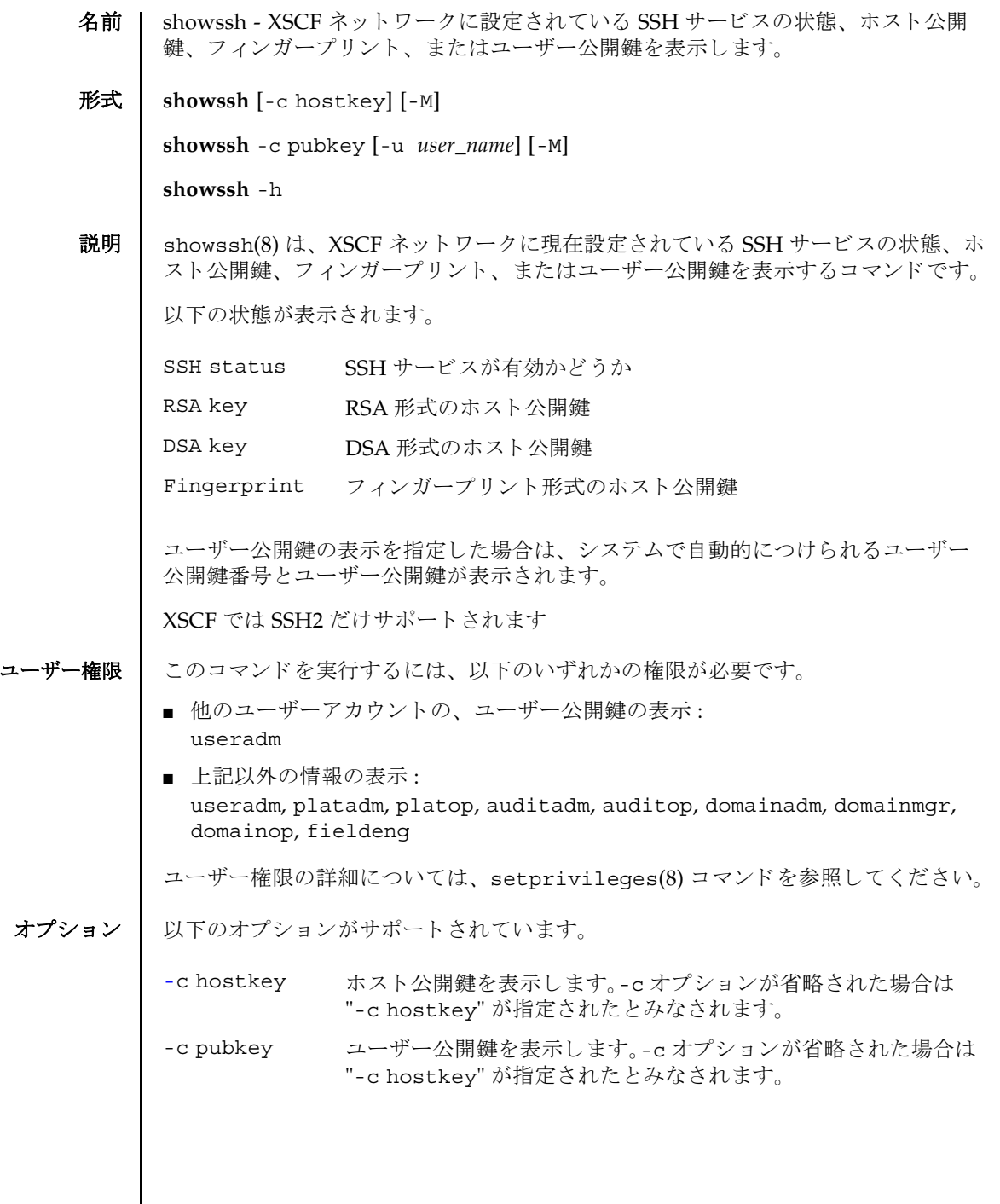

## showssh(8)

詳細説明 | ■ ユーザー公開鍵に対して自動的につけられるユーザー公開鍵番号は、setssh(8) コマンドでユーザー公開鍵を削除するときに指定できます。 ■ setssh(8) コマンドを使用すると、XSCFネットワークのHTTPS サービスが設定で き ます。 使用例 | 使用例1 ホスト公開鍵の情報を表示します。 使用例2 現在ログインしているユーザーアカウントの、ユーザー公開鍵を表示しま -h **サポ** 使用方法を表示します。 他のオプションやオペランド と一緒に指 定し た場合はエラーにな り ます。 -M テキストを1画面ずつ表示します。more コマンドと同様です。 -u user\_name ユーザー公開鍵を表示するユーザーアカウント名を指定します。 "-c pubkey"と一緒に指定します。-u オプションを省略した場合 は、現在ログインしているユーザーアカウントの、ユーザー公開 鍵が表示されます。 XSCF> **showssh** SSH status: enabled RSA key: ssh-rsa AAAAB3NzaC1yc2EAAAABIwAAAIEAt0IG3wfpQnGr51znS9XtzwHcBBb/ UU0LN08SilUXE6j+ avlxdY7AFqBf1wGxLF+Tx5pTa6HuZ8o8yUBbDZVJAAAAFQCfKPxarV+/5qzK4A43Qaigkqu/ 6QAAAIBM LQl22G8pwibESrh5JmOhSxpLzl3P26ksI8qPr+7BxmjLR0k= Fingerprint: 1024 e4:35:6a:45:b4:f7:e8:ce:b0:b9:82:80:2e:73:33:c4 /etc/ssh/ ssh\_host\_rsa\_key.pub DSA key: ssh-dss AAAAB3NzaC1kc3MAAACBAJSy4GxD7Tk4fxFvyW1D0NUDqZQPY3PuY2IG7QC4BQ1kewDnblB8 / JEqI+8pnfbWzmOWU37KHL19OEYNAv6v+WZT6RElU5Pyb8F16uq96L8QDMswFlICMZgrn+ilJN Str6r8 KDJfwOQMmK0eeDFj2mL40NOvaLQ83+rRwW6Ny/yF1Rgv6PUpUqRLw4VeRb+uOfmPRpe6/ kb4z++lOhtp WI9bay6CK0nrFRok+z54ez7BrDFBQVuNZx9PyEFezJG9ziEYVUag/23LIAiLxxBmW9pqa/ WxC21Ja4RQ VN3009kmVwAAAIAON1LR/ 9Jdd7yyG18+Ue7eBBJHrCA0pkSzvfzzFFj5XUzQBdabh5p5Rwz+1vriawFI ZI9j2uhM/3HQdrvYSVBEdMjaasF9hB6T/ uFwP8yqtJf6Y9GdjBAhWuH8F13pX4BtvK9IeldqCscnOuu0 e2rlUoI6GICMr64FL0YYBSwfbwLIz6PSA/yKQe23dwfkSfcwQZNq/ 5pThGPi3tob5Qev2KCK2OyEDMCA OvVlMhqHuPNpX+hE19nPdBFGzQ== Fingerprint: 1024 9e:39:8e:cb:8a:99:ff:b4:45:12:04:2d:39:d3:28:15 /etc/ssh/ ssh\_host\_dsa\_key.pub

## showssh(8)

す。 終了ステータス | 以下の終了値が返されます。 関連項目 **setssh**(8) XSCF> **showssh -c pubkey** Public key: 1 ssh-rsa AAAAB3NzaC1yc2EAAAABIwAAAIEAzFh95SohrDgpnN7zFCJCVNy+jaZPTjNDxcid QGbihYDCBttI4151Y0Sv85FJwDpSNHNKoVLMYLjtBmUMPbGgGVB61qskSv/ FeV44hefNCZMiXGItIIpK P0nBK4XJpCFoFbPXNUHDw1rTD9icD5U/wRFGSRRxFI+Ub5oLRxN8+A8=abcd@example.com 2 ssh-rsa CSqGSIb3DQEJARYHZWUubWFpbDCBnzANBgkqhkiG9w0BAQEFAAOBjQAwgYkCgYEA nkPntf+TjYtyKlNYFbO/YavFpUzkYTLHdt0Fbz/ tZmGd3e6Jn34A2W9EC7D9hjLsj+kAP41Al6wFwGO7 KP3H4iImX0Uysjl9Hyk4jLBU51sw8JqvT2utTjltV5mFPKL6bDcAgY9=efgh@example.com 0 正常に終了したことを表します。 >0 エラーが発生したことを表します。

showssh(8)

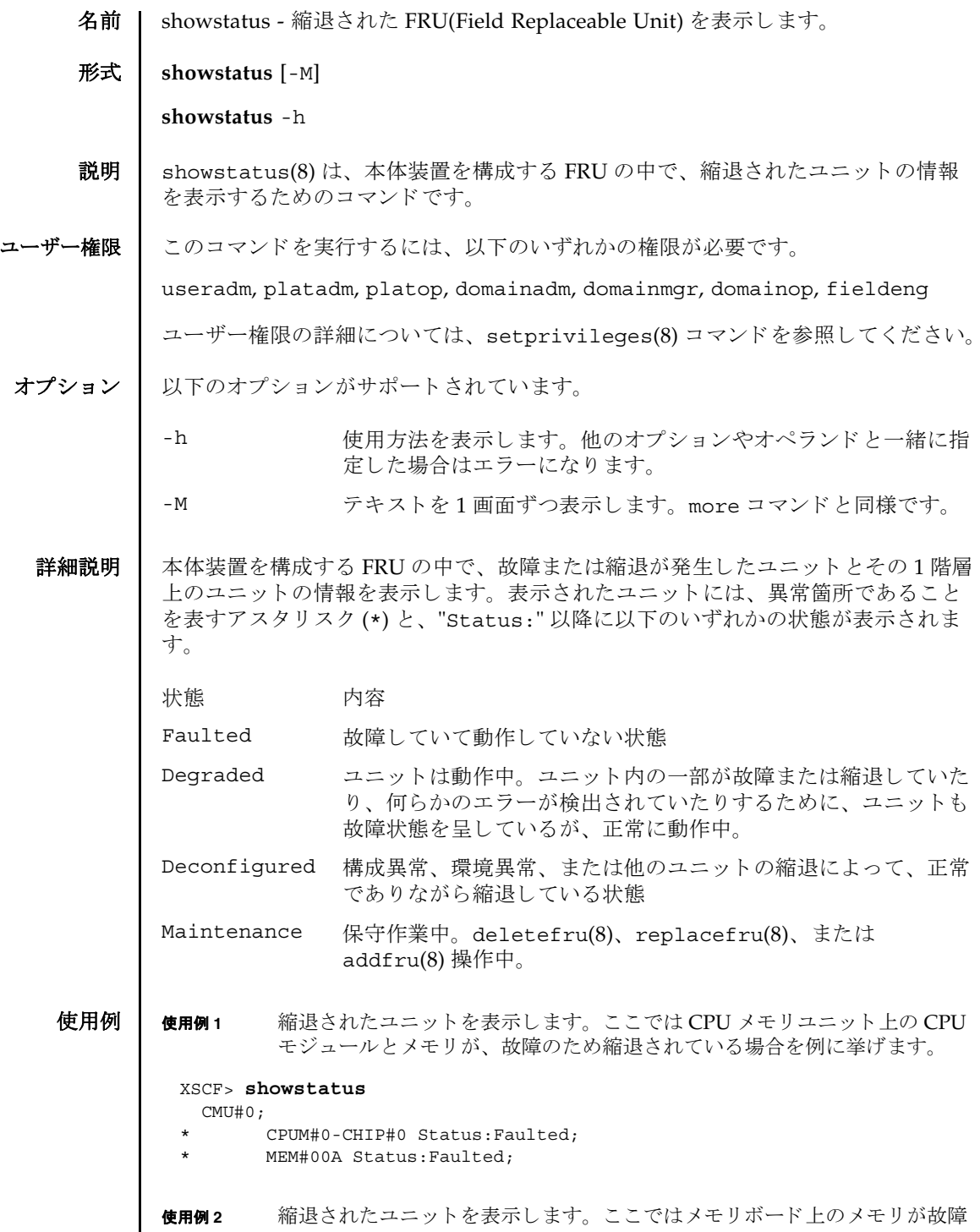

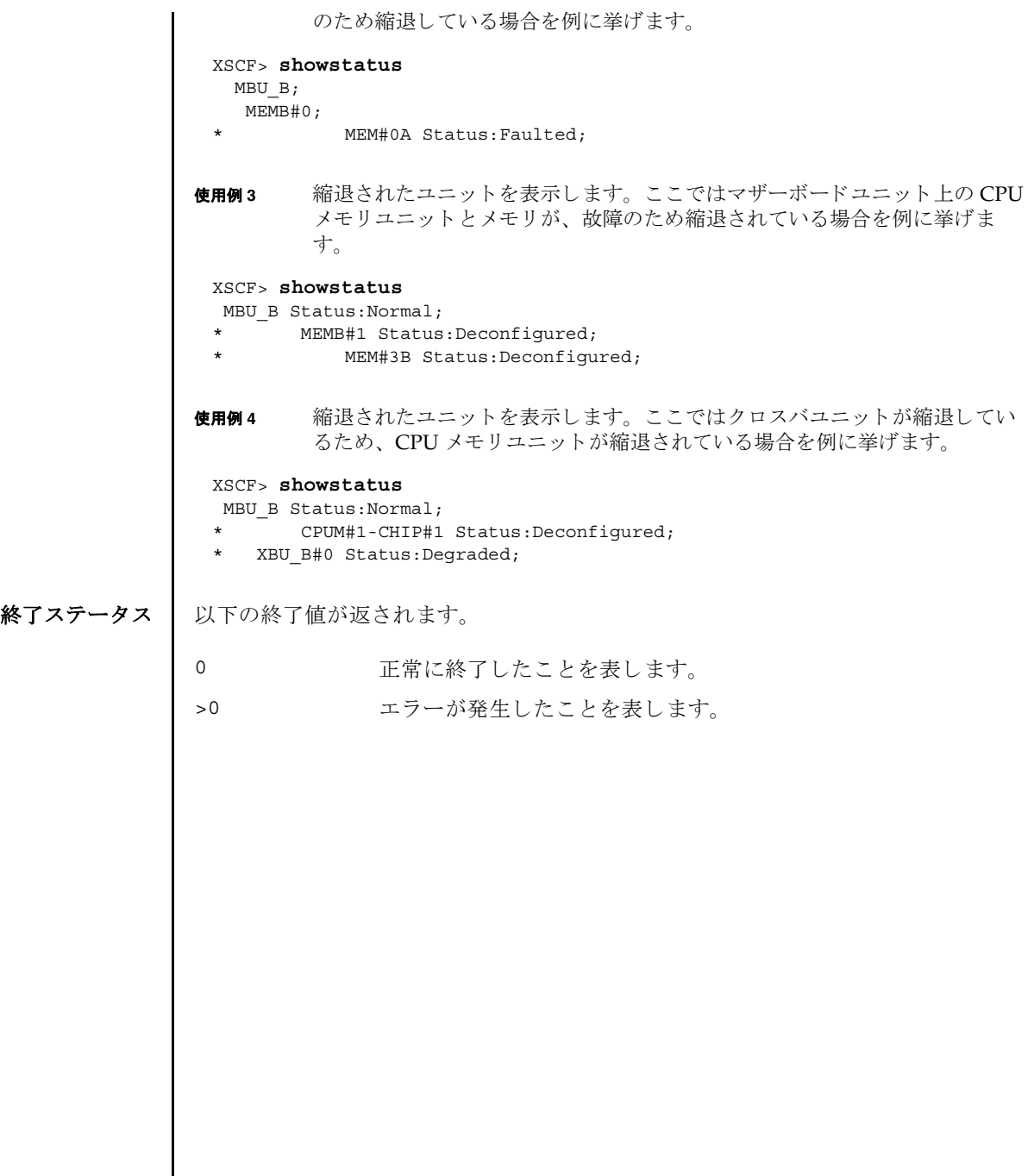

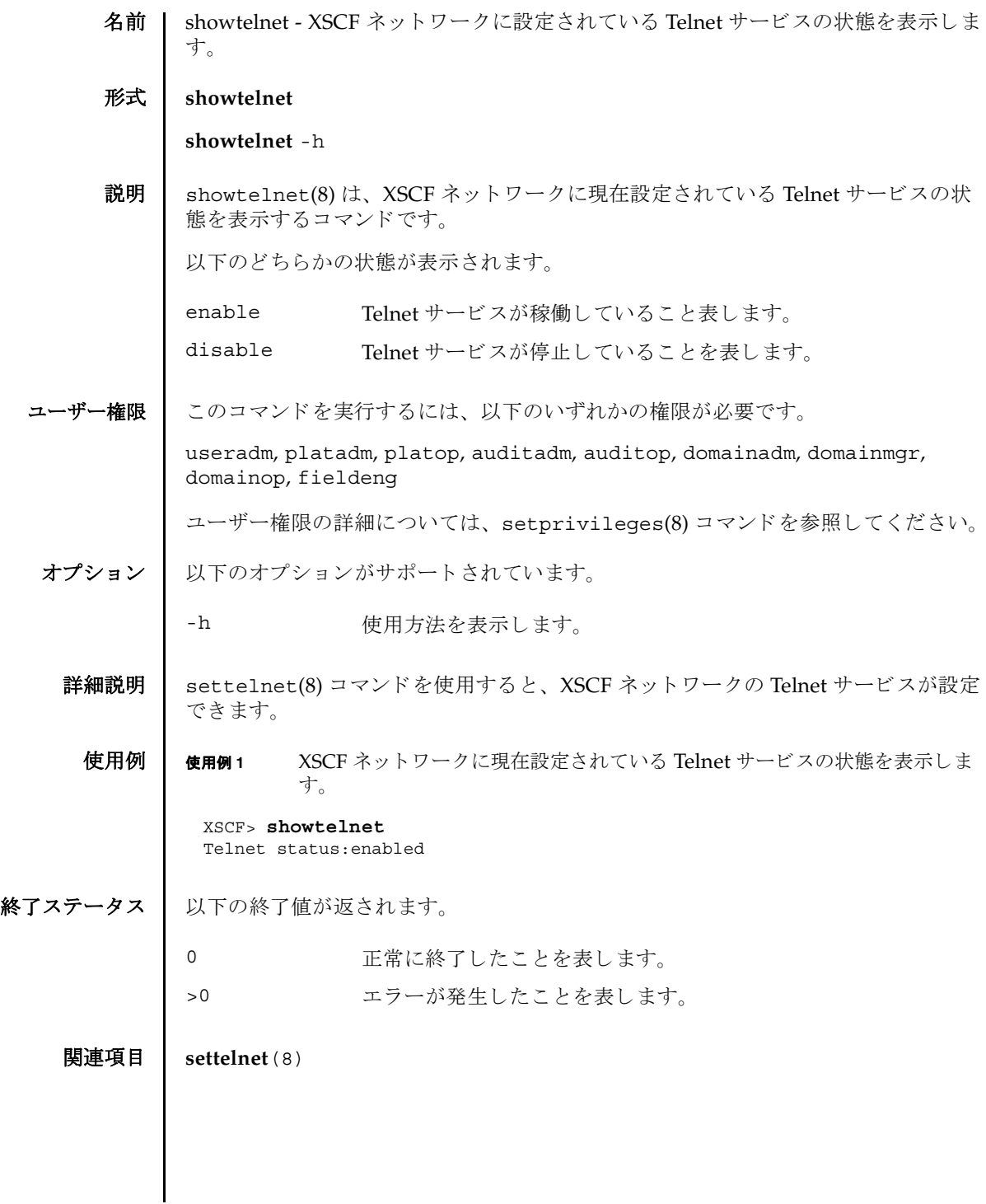

showtelnet(8)

名前 | showtimezone - 現在設定されている XSCF のタイムゾーンとサマータイム情報を表 示し ます。

形式 | showtimezone -c tz

**showtimezone** -c dst

**showtimezone** -h

説明 | showtimezone(8) は、現在設定されている XSCF のタイムゾーンとサマータイム情 報を表示するコマンドです。

以下の形式で表示されます。

*std offset dst*[*offset2*] [*from-date*[*/time*] *to-date*[*/time*] ]

std タイムゾーンの略称

offset タイムゾーンとグリニッジ標準時 (GMT) とのオフセット時間 オフセットがプラスの場合はマイナス (-)、マイナスの場合はプ

ラス (+) で表示されます。

dst **サマータイム名** 

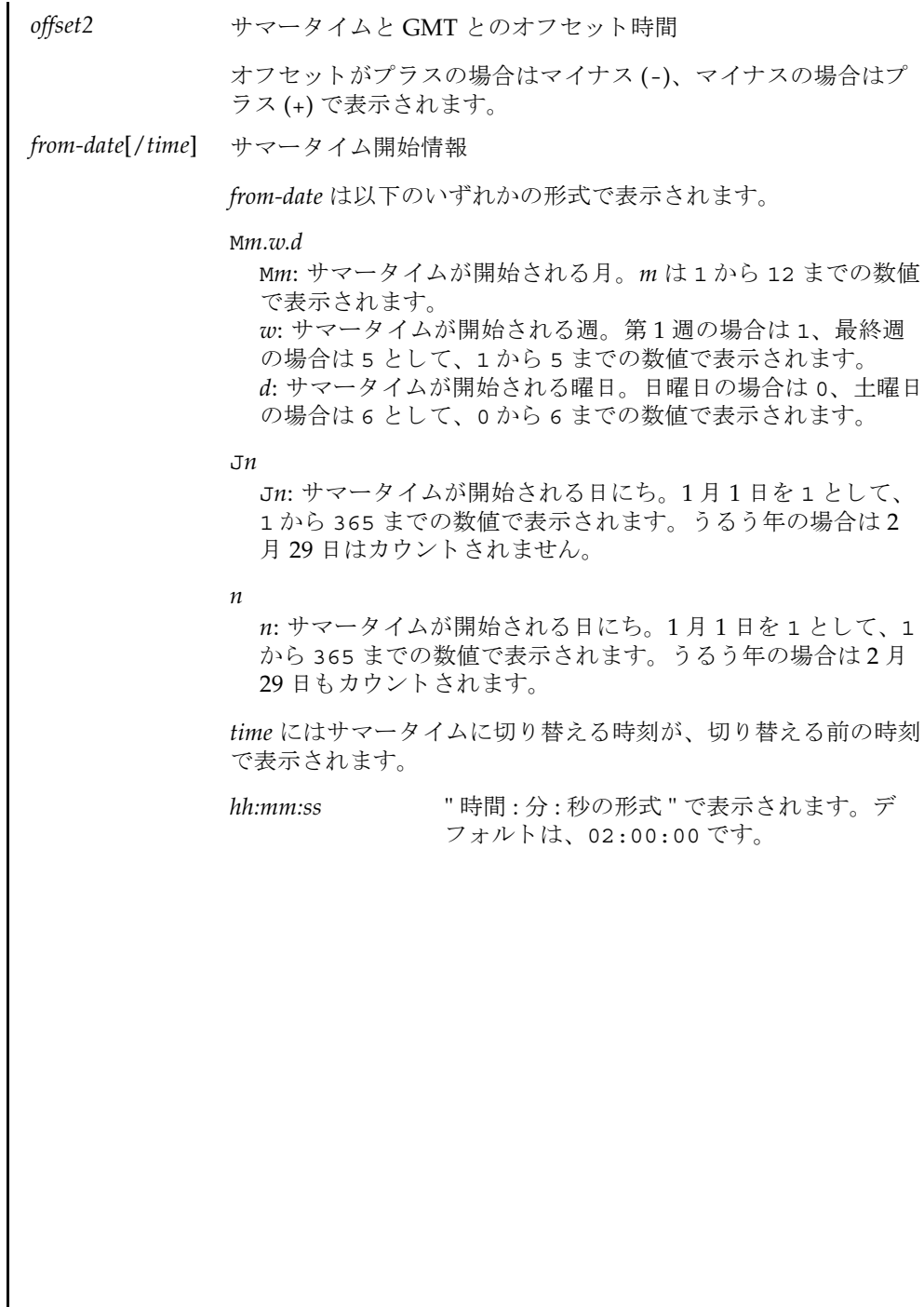

I

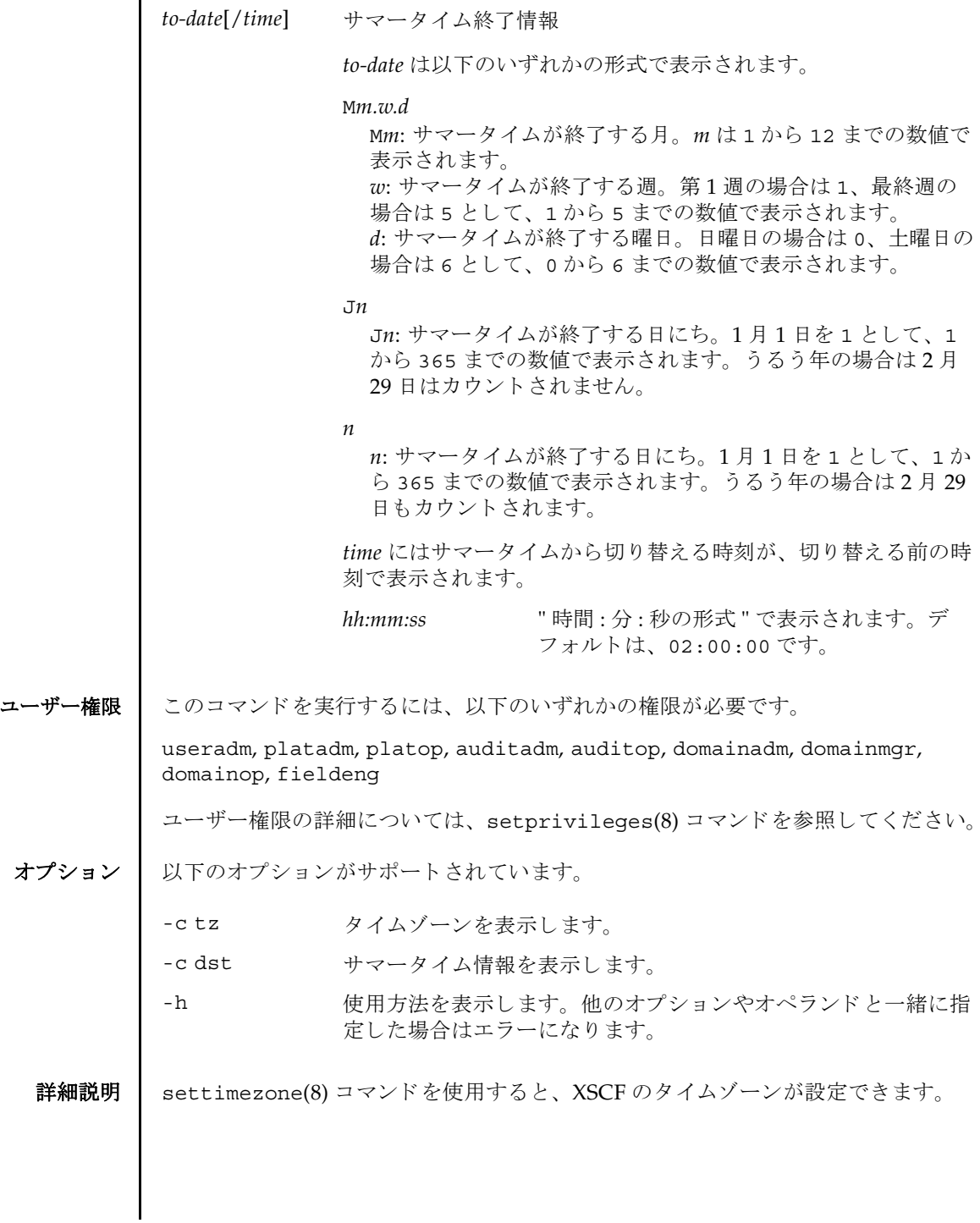

 $\overline{a}$ 

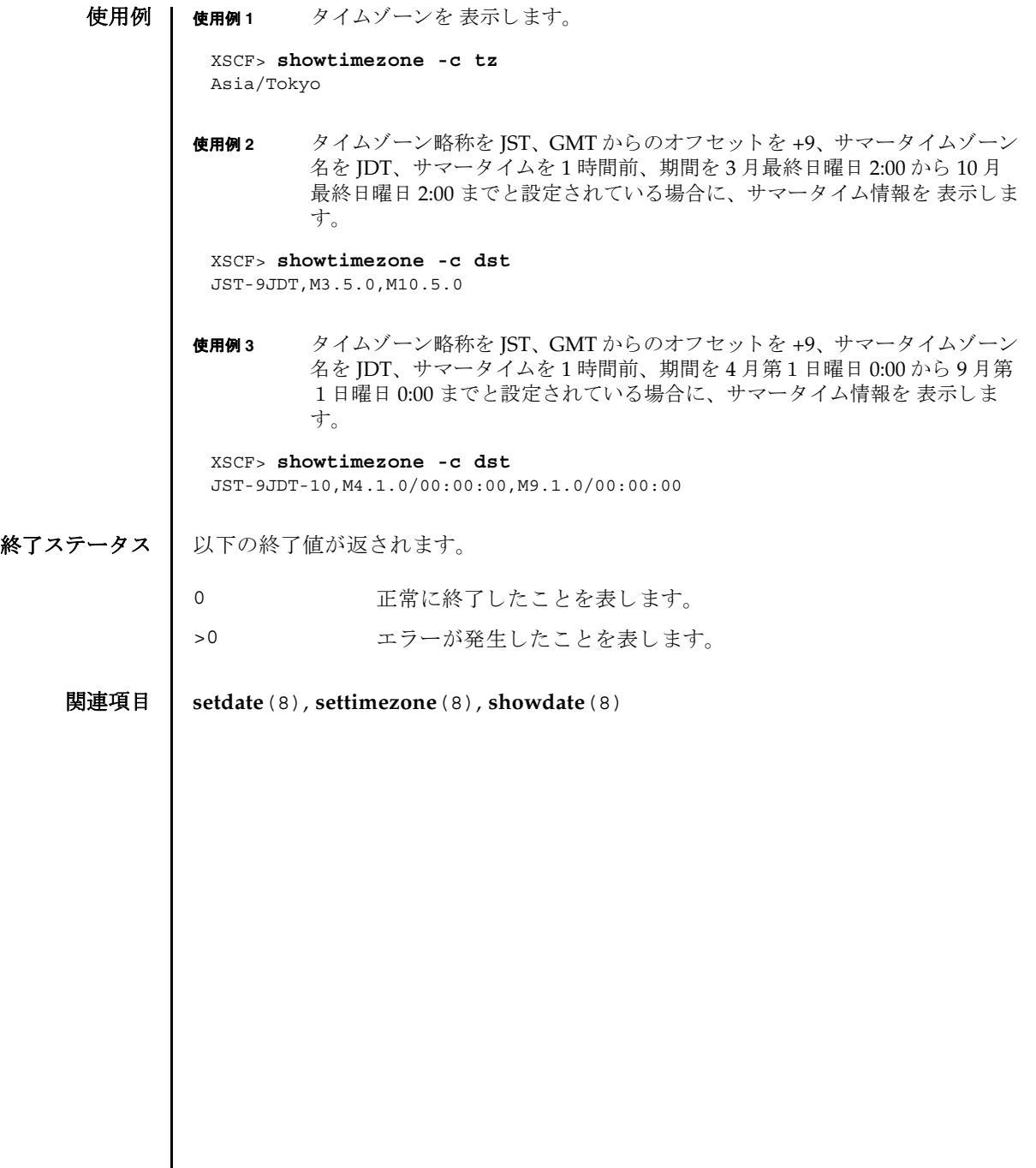

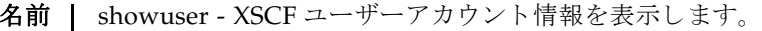

# 形式 **showuser**

**showuser** [ [-a] [-M] [-p] [-u] [ *user*]]

**showuser** [ [-a] [-l] [-M] [-p] [-u]]

**showuser** -h

説明 | showuser(8) は、 XSCF ユーザーアカウント情報を表示するコマンドです。

ユーザーを定義する引数を指定して showuser(8) コマンドを実行すると、指定した ユーザーのアカウント情報が表示されます。ユーザーを定義する引数を指定せずに showuser(8) コマンドを実行すると、現在のユーザーのアカウント情報が表示され ます。-1 オプションを指定して showuser(8) コマンドを実行すると、すべてのユー ザーのアカ ウ ン ト 情報が表示されます。

-a、-p、-u のうち 1 つまたは複数のオプシ ョ ンを指定し て showuser(8) コマンドを 実行する と、 以降のオプシ ョ ンの項で説明する情報が表示されます。 これらのオプ ションを何も指定せずに showuser(8) コマンドを実行すると、すべてのアカウント 情報が表示されます。

ユーザー権限 ┃ このコマンドを実行するには、以下のいずれかの権限が必要です。

- 自分のアカウント情報の表示: 必要な権限はありません。
- 他のユーザーアカウント情報の表示: useradm

ユーザー権限の詳細については、 setprivileges(8) コマン ド を参照し て く ださい。

オプション | 以下のオプションがサポートされています。

- -a パスワードの有効性およびアカウントの状態に関する情報を表示 します。XSCF ユーザーアカウントに対してのみ有効です。
- -h 使用方法を表示します。他のオプションやオペランドと一緒に指 定した場合はエラーになります。
- -1 コーザーのログイン名でソートされたすべての XSCF ユーザーア カ ウ ン ト 情報を表示し ます。 *user* オペラ ン ド と は一緒に使用でき ません。

showuser(8)

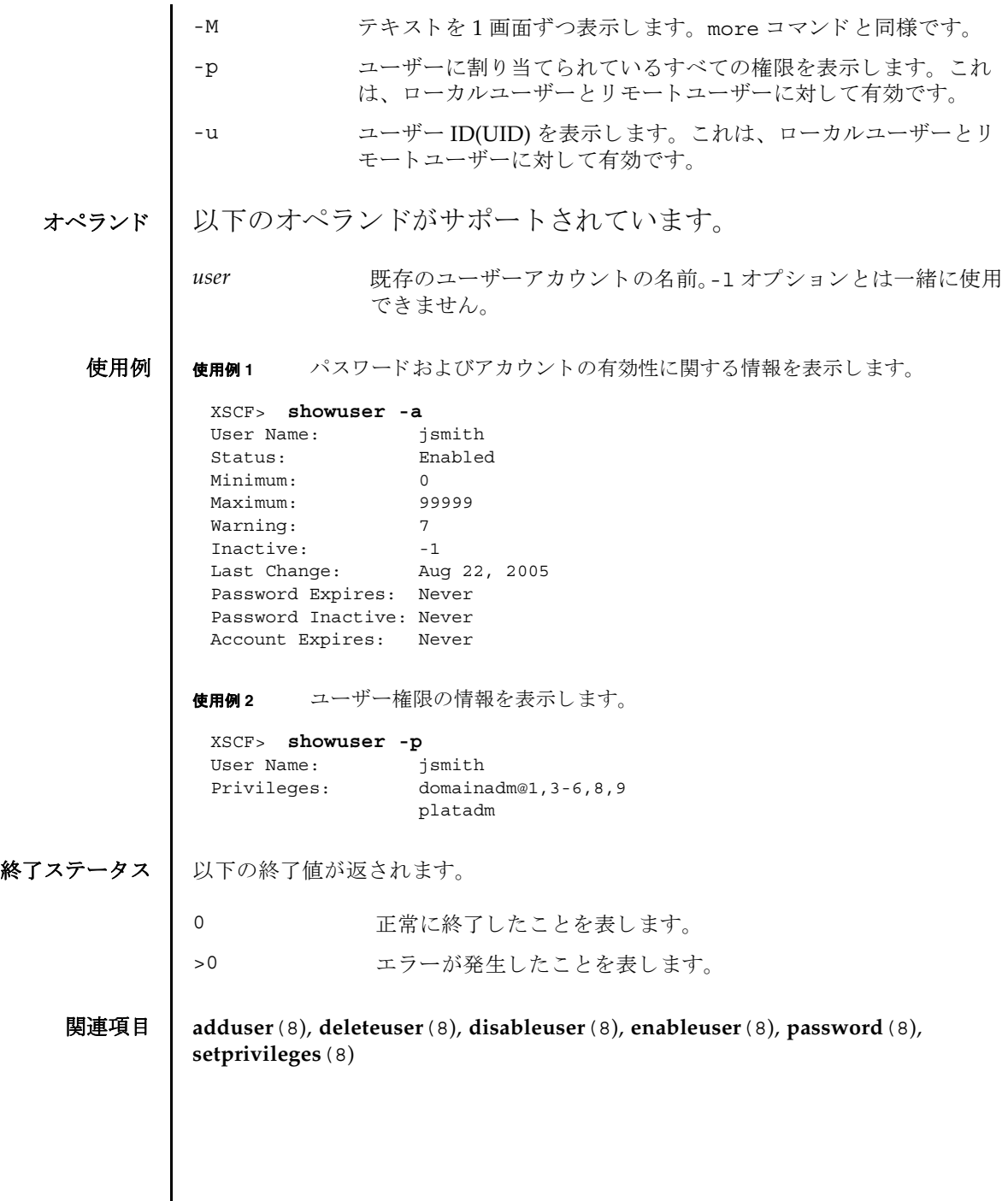

I

- 名前 | snapshot 環境、ログ、エラー、および FRUID に関するデータの収集と転送を行い ます。
- **形式** | snapshot -d *device*  $[-r]$  [-e [-P  $password]$ ]  $[-L\{F|I|R\}]$  [-1]  $[-v]$  [ $[-q]$  - $\{y|n\}$ ] [-S *time* [-E *time*]]

**snapshot** -t *user@host:directory* [-e [-P *password*]] [-k *host-key*] [-l] [-L{F|I|R}] [-p *password*] [-v] [ [-q] -{y|n}] [-S *time* [-E *time*]]

**snapshot**  $-T$  [-D directory] [-e [-P password]] [-k host-key] [-1] [-L{F|I|R}] [-v] [ [-q] -{y|n}] [-S *time* [-E *time*]]

**snapshot** -h

説明 | snapshot(8) はデータ収集メカニズムを提供し、このメカニズムによりサービスプ ロセッサ上の診断情報を迅速、確実、柔軟に取得するコマンドです。

snapshot(8) コマンドは、構成、環境、ログ、エラー、および FRUID 情報のデータ を収集し ます。 指定された宛先にデータ を転送し ます。

snapshot(8) コマンドは、出力ファイルを開きます。このファイルの名前は、サー ビスプロセ ッサに割 り当てられているホス ト 名と IP アドレス、 および snapshot 実 行時のサービスプロセッサ上の日付と UTC 時間 ( 時、分、秒形式 ) に基づいて自動 生成されます。たとえば jupiter:10.1.1.1\_2006-07-08T22-33-44 のように なります。snapshot(8) コマンドは、ユーザー指定の出力ファイル名をサポートし ていません。ファイルとコマンド出力がサービスプロセッサから収集されると、 snapshot は出力データを圧縮して、.zip 形式のアーカイブに書き込みます。

snapshot(8) コマンドは、-t オプション、-T オプション、-d オプションのどちらが 使用されているかに基づいて、収集したデータをリモートネットワークホストまた は外部メディア装置に保存します。-t オプションを使って収集したデータをリモー トネットワークホストに保存するには、ホスト名 (または IP アドレス)、リモート ネットワークホスト上の宛先ディレクトリ、およびリモートホスト上のユーザーの username を指定する必要があります。すでに setarchiving(8) を使用してアーカ イブの対象を設定している場合、同じ情報を利用して、リモートネットワーク上に データを保存するために-T オプションを使用できます。また、-T オプションと-D オプションを一緒に使って、ディレクトリ先だけを変更することもできます。リ モートネットワークホスト上にデータを保存するとき、snapshot はリモートファ イルへのデータのパイプ役としての機能を果たすために SSH ネットワーク接続を開 き ます。

オプション -S、または選択として -E オプションを使用して、日付範囲を指定する ことでいくつかのより大きいログファイル上へのデータ収集を制限できます。

SSH や SSL などの暗号化ネットワークプロトコルが、ネットワーク接続を介した データ転送に使用されます。.zip アーカイブ自体を暗号化するには、-e オプション を使用します。このプロセスで暗号化した.zip アーカイブを復号化するには、以 下の openss1 コマンドで、snapshot(8) コマンドに指定した暗号化パスワードを

使用し ます。 以下は、 フ ァ イル jupiter\_10.1.1.1\_2006-07-08T22-33-44.zip.e を復号化 する例です。

% **openssl aes-128-cbc -d -in jupiter\_10.1.1.1\_2006-07-08T22-33- 44.zip.e -out jupiter\_10.1.1.1\_2006-07-08T22-33-44.zip**

snapshot(8) コマンドによって生成されるすべての.zip アーカイブに、 snapshot 自体が生成する2つのファイルが入っています。README という名前の 最初のファイルには、.zip アーカイブのもとの名前、.zip アーカイブの作成に使 用したサービスプロセッサ上の設定ファイルの名前、snapshot(8) コマンドのバー ジョン、およびアーカイブの生成にログ専用モード (-1 オプション) が使用された かど う かが記述されます。 CONFIG と い う 名前の 2 番目のフ ァ イルは、 snapshot(8) コマンド がアーカイブの生成に使用した、実際の設定ファイルのコ ピーです。

snapshot(8) コマンドで収集されたデータは、システム上の問題を診断するために 保守作業員に使用される場合があります。snapshot(8) コマンドでは、診断の目的 によって異なるデータのセットを収集できます。これらのデータセットはそれぞれ Initial、 Root Cause、 Full と呼ばれ、-L オプシ ョ ンを使用し て設定されます。

ユーザー権限 │ このコマンドを実行するには、platadm または fieldeng 権限が必要です。

ユーザー権限の詳細については、setprivileqes(8) コマンドを参照してください。

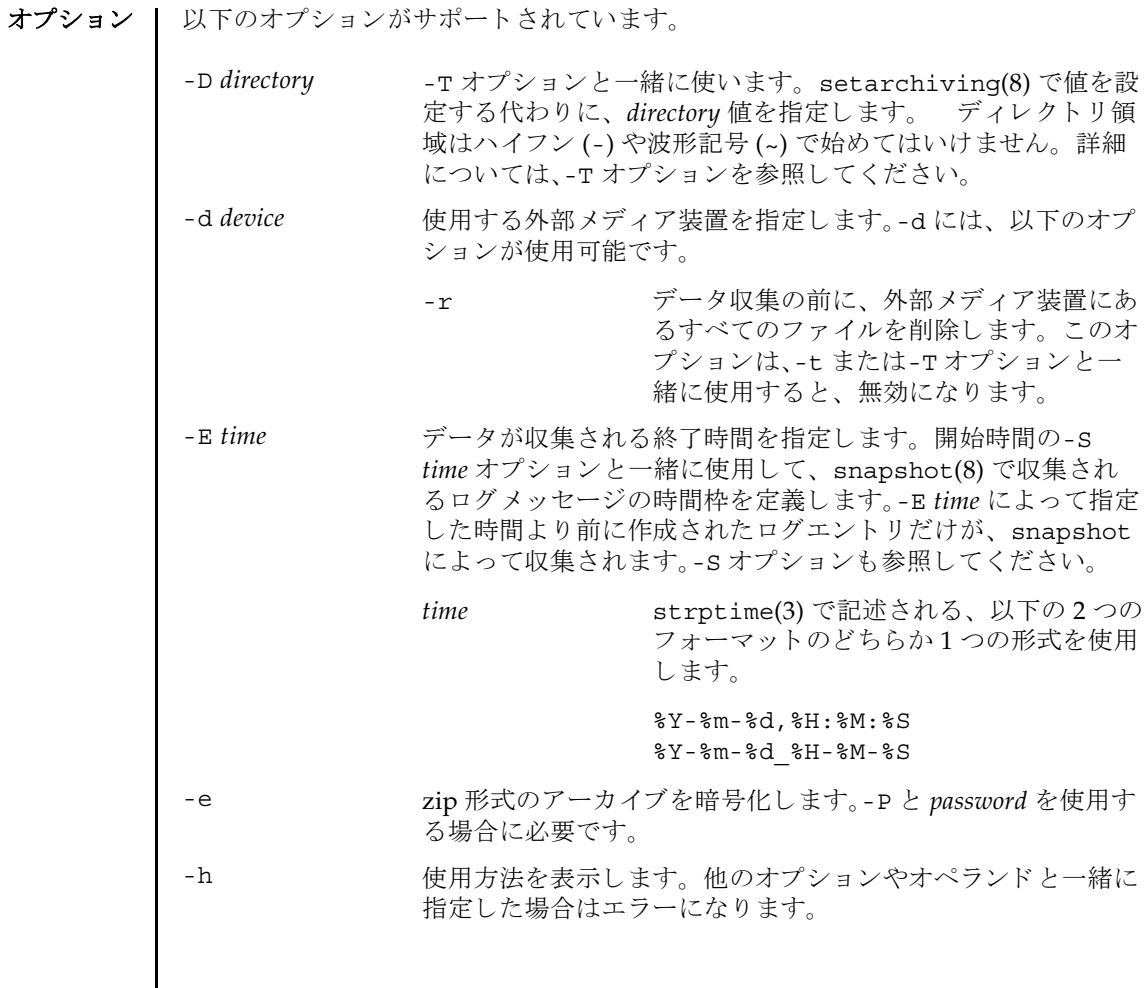

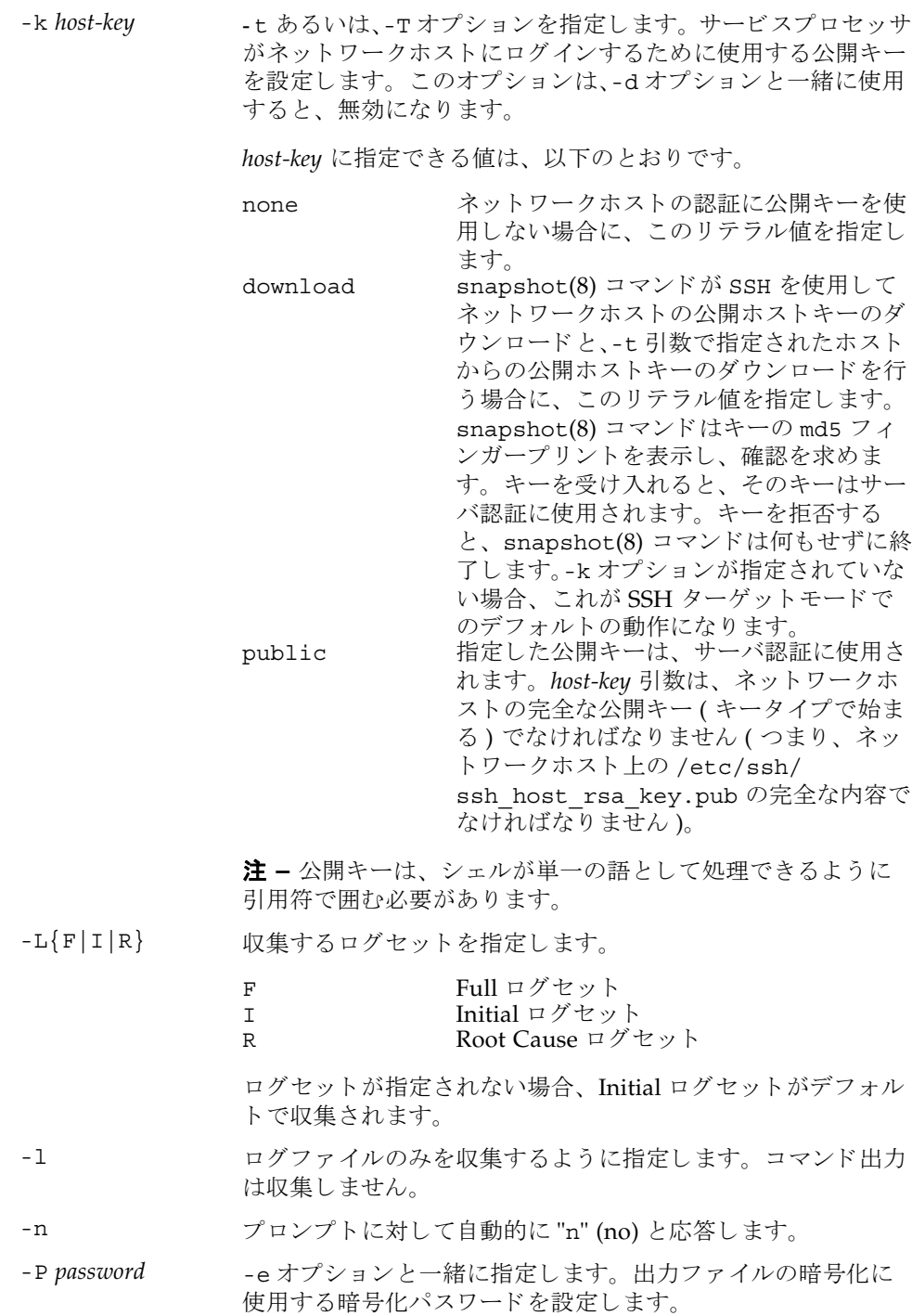

- -p password SSH ログインに使用されるユーザーパスワードを設定します。 このオプションは、-t オプションと一緒に指定します。-d また は-T オプションと一緒に使用すると、無効になります。
- -q フロンプトを含む、標準出力へのメッセージを表示しないよう にし ます。
- -S *time* データが収集される開始時間を指定し ます。 終了時間の-E *time* オプシ ョ ン と一緒に使用し て、 snapshot(8) で収集され る ロ グ メ ッ セージの時間枠を定義し ます。 終了時間の指定がな いと、ターゲット期間は、snapshot コマンドが実行された時 点で終わります。-E オプションも参照してください。

*time* strptime(3) で記述される、 以下の 2 つの フォーマットのどちらか1つの形式を使用 し ます。 %Y-%m-%d,%H:%M:%S

%Y-%m-%d\_%H-%M-%S

-T SSH ターゲットモードで snapshot を実行するとき指定しま す。このとき、setarchiving(8) であらかじめ設定した *user*@*host*:*directory* の値を使用し ます。-D オプシ ョ ンを一緒に 指定する と、 *directory* の値を選択でき ます。

> 注 **–** snapshot コマン ド ではターゲ ッ ト デ ィ レ ク ト リ は作成 されません。あらかじめリモートホストにターゲットディレク トリを作成しておいてください。

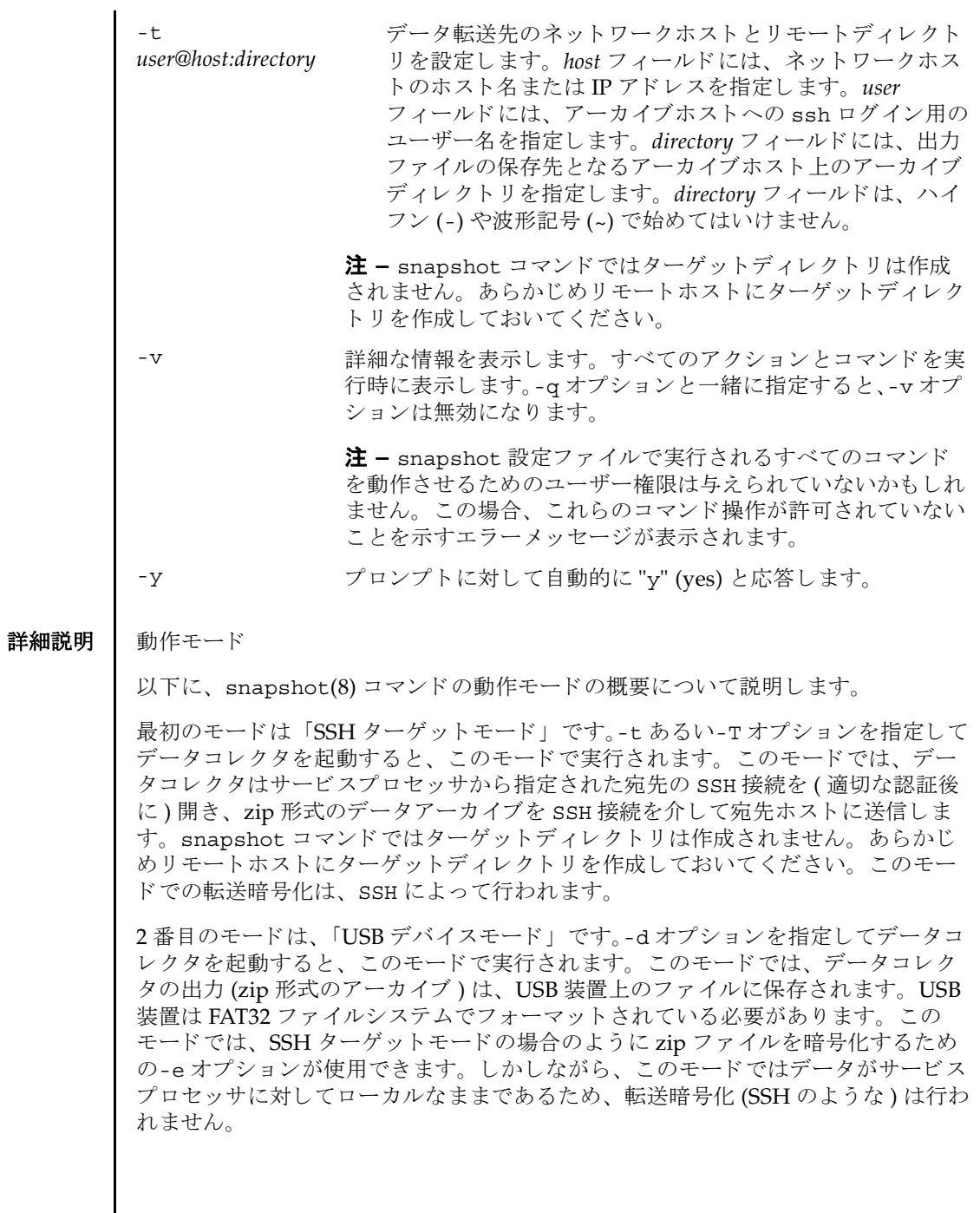
### **使用例 | 使用例1 SSH** を使用して公開キーをダウンロードします。

XSCF> **snapshot -t joe@jupiter.west:/home/joe/logs/x -k download** Downloading Public Key from 'jupiter.west'... Key fingerprint in md5: c9:e0:bc+b2:1a:80:29:24:13:d9:f1:13:f5:5c:2c:0f Accept this public key (yes/no)? **Y** Enter ssh password for user 'joe' on host 'jupiter.west' Setting up ssh connection to remote host... Collecting data into joe@jupiter.west:/home/joe/logs/x/archive.zip Data collection complete.

#### **使用例2** ホストキーをダウンロードします。

XSCF> **snapshot -t joe@jupiter.west:/home/joe/logs/x** Downloading Public Key from 'jupiter.west'... Public Key Fingerprint: c9:e0:bc+b2:1a:80:29:24:13:d9:f1:13:f5:5c:2c:0f Accept this public key (yes/no)? **y** Enter ssh password for user 'joe' on host 'jupiter.west' Setting up ssh connection to remote host... Collecting data into joe@jupiter.west:/home/joe/logs/x/archive.zip Data collection complete.

**使用例3** ユーザー指定の公開キーを使用してダウンロードします。

### XSCF> **snapshot -t joe@jupiter.west:/home/joe/logs/x -k "ssh-rsa AAAAB3NzaC1yc2EAAAABIwAAAIEAwVFiSQNVBFhTTzq0AX5iQqCkkJjd6ezWkVGt mMkJJzzMjYK0sBlhn6dGEIiHdBSzO8QLAXb8N4Kq8JDOBpLSN4yokUPTcZQNxJaY A0W058Qgxbn"**

Enter ssh password for user 'joe' on host 'jupiter.west' Setting up ssh connection to remote host... Collecting data into joe@jupiter.west:/home/joe/logs/x/archive.zip Data collection complete.

## **使用例4** 公開キーを使用しないで、ログファイルだけをダウンロードします。

XSCF> **snapshot -t bob@mars.east:/home/bob/logs/x -k none -l**  Enter ssh password for user 'bob' on host 'mars.east' Log only mode. No commands will be collected. Setting up ssh connection to remote host... Collecting data into joe@jupiter.west:/home/joe/logs/x/archive.zip Data collection complete.

## 使用例 **5** 公開キーを使用し ないで、 指定し たパス ワード での暗号化を使用し てダウ ン ロード し ます。

XSCF> **snapshot -t bob@mars.east:/home/bob/logs/x -k none -e -P**  *password* Output data will be encrypted. Enter ssh password for user 'bob' on host 'mars.east' Setting up ssh connection to remote host... Collecting data into joe@jupiter.west:/home/joe/logs/x/archive.zip Data collection complete.

```
使用例6 無効なディレクトリを指定してダウンロードしているときにエラーとなった
         例。
使用例7 公開キーをダウンロードしているときに接続エラーとなった例。
使用例8 公開キーをダウンロードします。すべてのプロンプトには "no" と応答しま
         す。
使用例9 権限のないユーザーから公開キーのダウンロードを試みます。
使用例 10 外部メディア装置へダウンロードします。
 XSCF> snapshot -t sue@saturn.north:/home/sue/logs/bad_dir -k none 
 Enter ssh password for user 'sue' on host 'saturn.north'
 Setting up ssh connection to remote host...
 Failed to create remote file: 
 /home/sue/logs/bad_dir/archive.zip
 Verify adequate disk permissions and disk space on target host
 Error opening SSH target
 Exiting with error 1
 XSCF> snapshot -t sue@saturne.west:/home/sue/logs/x -k download 
 Downloading Public Key from 'saturne.west'...
 Error downloading key for host 'saturne.west'
 Error opening SSH target
 Exiting with error 1 
 XSCF> snapshot -v -t jill@earth.east:/home/jill/logs/x -k download 
 -n 
 Downloading Public Key from 'earth.east'...
 Public Key: ssh-rsa
 AAAAB3NzaC1yc2EAAAABIwAAAIEAwVFiSQNVBFhTTzq0AX5iQqCkkJjd6ezWkVGtmMkJJzzM
 jYK0sBlhn6dGEIiHdBSzO8QLAXb8N4Kq8JDOBpLSN4yokUPTcZQNxJaYA0W058Qgxbn
 Key fingerprint in md5: c9:e0:bc+b2:1a:80:29:24:13:d9:f1:13:f5:5c:2c:0f
 Accept this public key (yes/no)? no
 Public Key declined
 Error opening SSH target
 Exiting with error 1
 XSCF> snapshot -t fakeuser@fakehost.com:/fakedir -p fake-password
 Downloading Public Key from 'fakehost.com'...
 Error downoading key for host 'fakehost.com'
 Error opening SSH target
 Exiting with error 1
 XSCF> snapshot -d usb0 -r 
 Testing writability of USB device....SUCCESS
```
About to remove all files from device 'usb0'. Continue? [y|n] : **y** Collecting data into /media/usb\_msd/jupiter\_10.1.1.1\_2006-04-17T22-41- 51.zip Data collection complete.

使用例 11 データ範囲に対する特定のログを得るため、ログ収集を制限します。

XSCF> **snapshot -d usb0 -S 2007-01-01,01:00:00 -E 2007-01-31\_14- 00-00** Testing writability of USB device....SUCCESS Collecting data into /media/usb\_msd/jupiter\_10.1.1.1\_2006-04-17T22-41- 51.zip Data collection complete.

- 終了ステータス | 以下の終了値が返されます。
	- 0 正常に終了したことを表します。
	- >0 エラーが発生したことを表します。
	- 関連項目 **setarchiving**(8), **showarchiving**(8), **showlogs**(8)

snapshot(8)

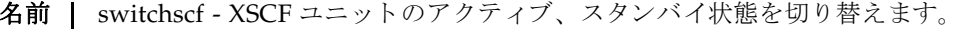

形式 | switchscf  $[ [-q] - \{y|n\} ] - t$  {Active | Standby}  $[-f]$ 

**switchscf** -h

説明 | switchscf(8)は、現在ログインしている XSCF ユニットのアクティブ、スタンバ イ状態を切り替えるコマンドです。

switchscf(8) コマンドは、XSCF ユニットが二重化構成の場合に実行できます。現 在ログイン中の XSCF ユニットの状態を切り替えると、対になっている XSCF ユ ニットの状態も切り替わります。

注 **–** 切 り 替え時には、 ア ク テ ィ ブ側の XSCF に接続されているネ ッ ト ワーク のセ ッ ションは切断されます。

注 **–** 通常、 保守作業中の場合は XSCF を切 り 替える こ とはでき ません。 switchscf(8) コマン ド の実行結果が 「Switching of XSCF state is disabled due to a maintenance operation. Try again later.」となって、XSCF が切り替えられない場合 は、 addfru(8)、 deletefru(8)、 replacefru(8)、 flashupdate(8) の保守コマン ド が実行中かど う か確認し て く だ さ い。 実行中であればコマン ド が終了する までお 待ちください。保守コマンドが実行中でないにもかかわらず XSCF が切り替えられ ない場合は、-f オプションを使用して切り替えてください。

ユーザー権限 | このコマンドを実行するには、platadm または fieldeng 権限が必要です。

ユーザー権限の詳細については、 setprivileges(8) コマン ド を参照し て く ださい。

- オプション | 以下のオプションがサポートされています。
	- -f XSCF が切り替えられない場合に、強制的に切り替えます。
		- 注-f オプシ ョ ンは強制的に XSCF を切 り 替え るため、 通常の 操作で切り替えられない場合に限り使用してください。
	- -h **使用方法を表示します。他のオプションやオペランドと一緒に指** 定し た場合はエラーにな り ます。
	- -n プロンプトに対して自動的に "n" (no) と応答します。
	- -q プロンプトを含む、 標準出力へのメッセージを表示しないように し ます。
	- -t Active XSCF ユニットをアクティブ状態に切り替えます。
	- -t Standby XSCF ユニットをスタンバイ状態に切り替えます。
	- -y フロンプトに対して自動的に "y" (yes) と応答します。

詳細説明 | コマンドを実行すると、指定した内容で実行してよいかを確認するためのプロンプ ト が表示されます。 実行する場合は "y"、 中断する場合は "n" を入力し ます。

# switchscf(8)

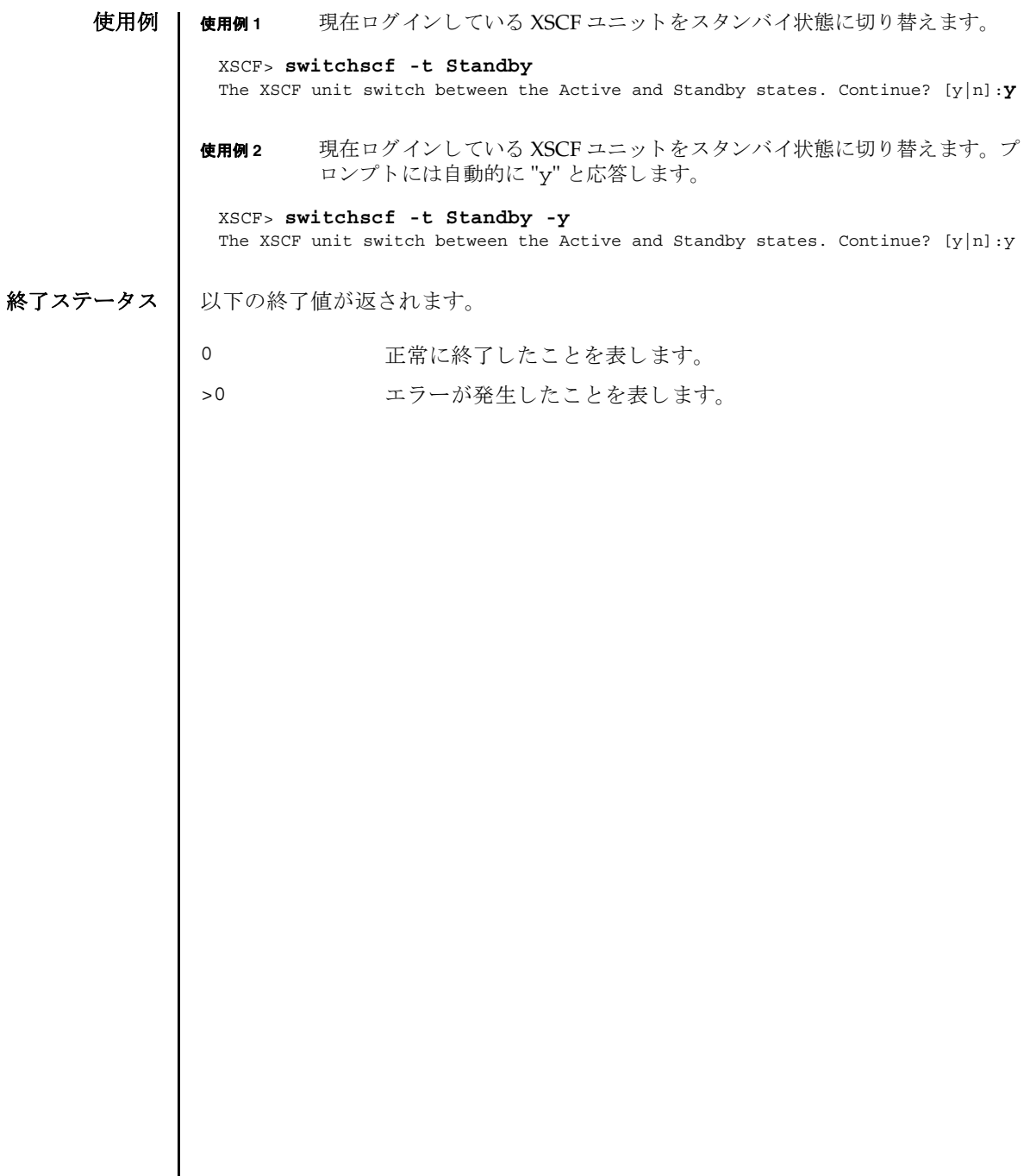

- 名前 | testsb 指定した物理システムボード (PSB; Physical System Board) に初期診断を行 います。
- 形式 **testsb** [ [-q] -{y|n}] [-m diag=*mode*] *location*

**testsb**  $\left[\begin{bmatrix} -q \end{bmatrix} - \{y | n\}\right]$  [-m diag=mode] -c {all | expansion} **testsb** -v [-y|-n] [-m diag=*mode*] *location* **testsb** -v [-y|-n] [-m diag=*mode*] -c {all | expansion} **testsb** -h

説明 | testsb(8) は、指定した PSB に初期診断を行うコマンドです。

PSB の構成、および PSB に搭載された各デバイスの動作が診断されます。診断する PSB はドメインに組み込まれていない状態、または組み込まれているドメインの電 源が切断されている状態でなければなりません。

診断後は、 診断結果が表示されます。 また、 showboards(8) コマン ド で表示される Test や Fault の項目で確認できます。

# ユーザー権限 │ このコマンドを実行するには、platadm または fieldeng 権限が必要です。

ユーザー権限の詳細については、 setprivileges(8) コマン ド を参照し て く ださい。

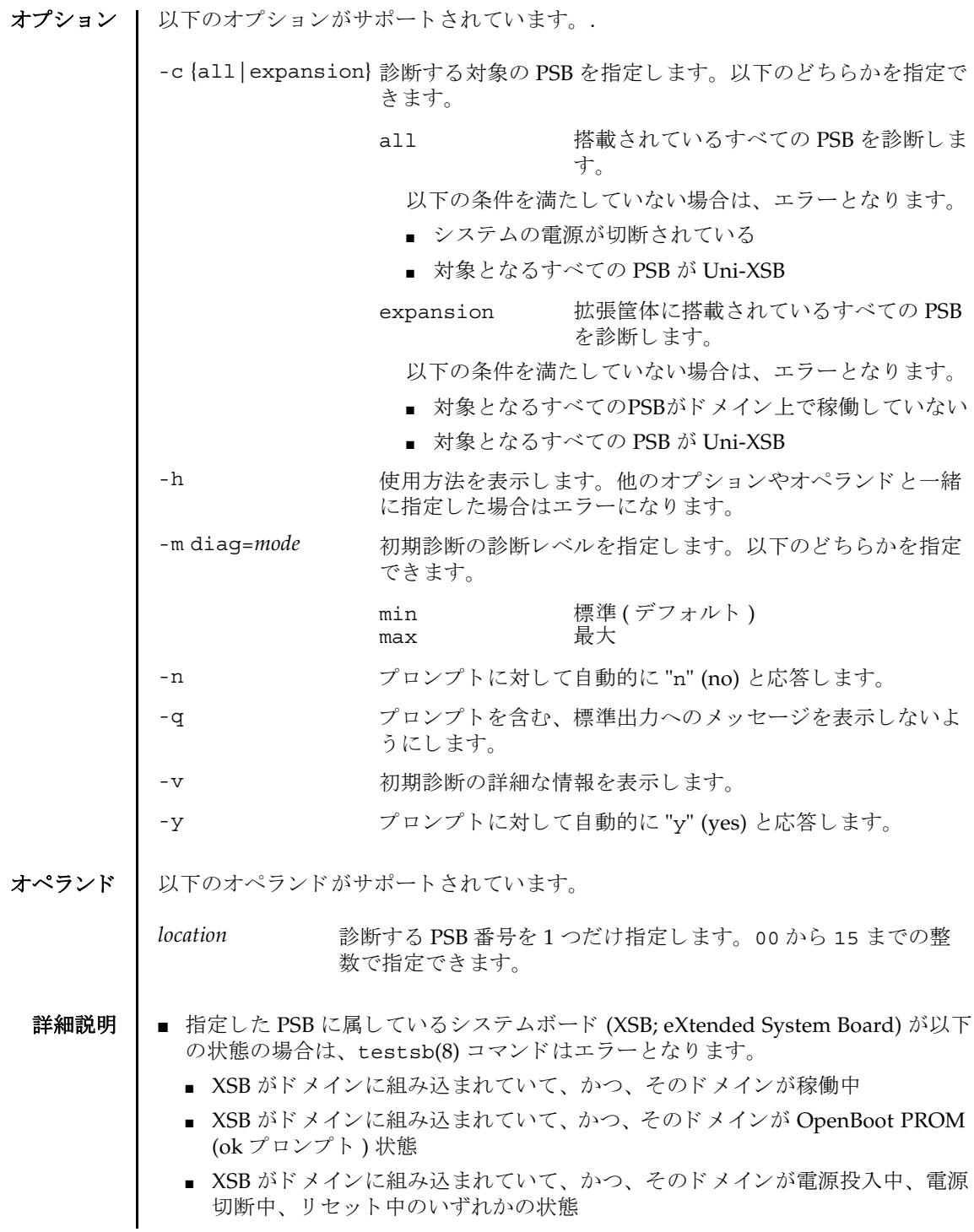

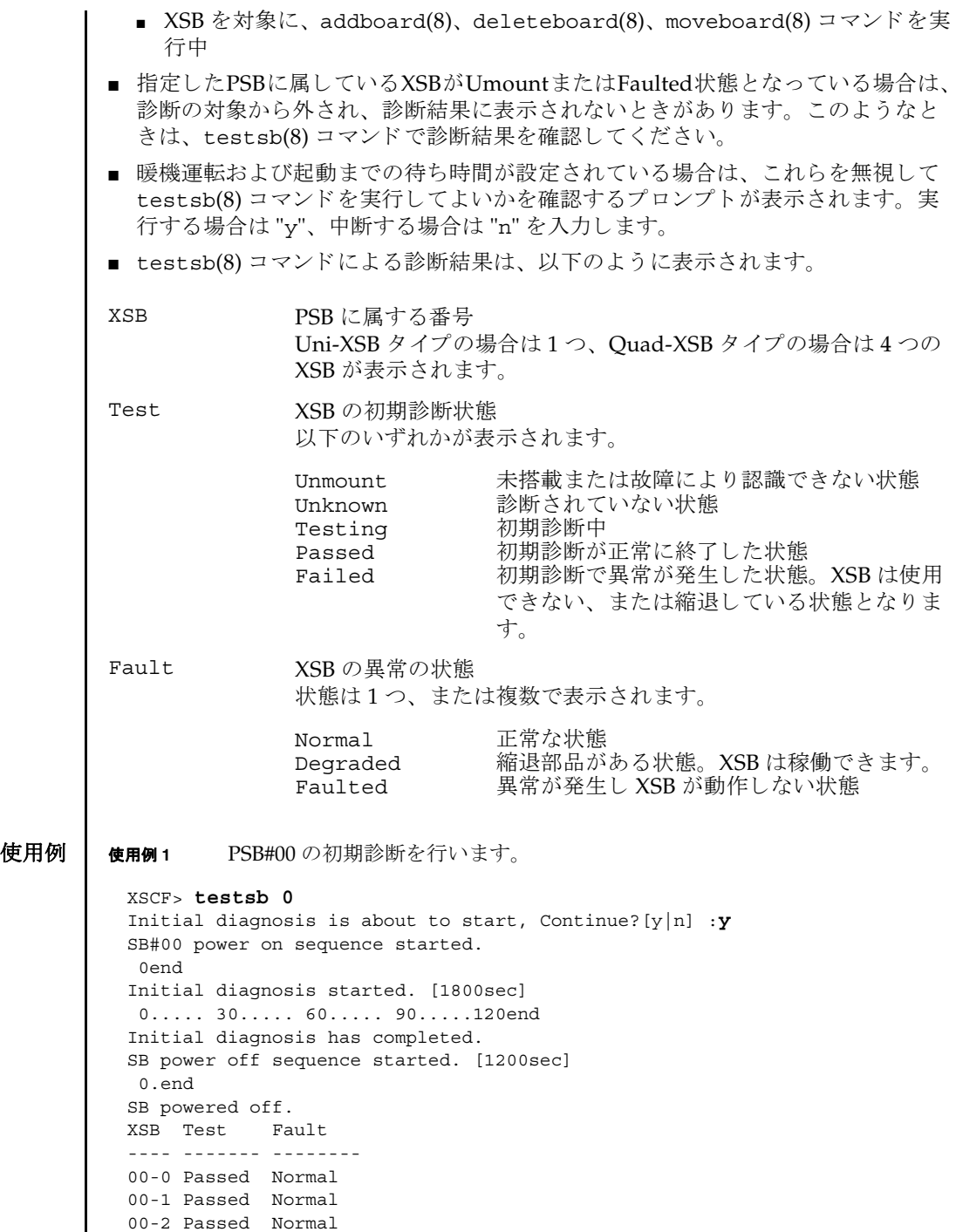

00-3 Passed Normal

```
使用例 2 PSB#01 の初期診断を詳細な メ ッ セージを表示し て行います。
使用例 3 搭載されているすべての PSB の初期診断を行います。
使用例 4 設定されている暖機運転および空調待ち時間を無視し て、 PSB の初期診断を
          行います。
 XSCF> testsb -v 1
 Initial diagnosis is about to start. Continue? [y|n] :y
 SB#01 powered on sequence started.
      :
      :
 Initial diagnosis has completed.
 {0} ok SB power off sequence started. [1200sec]
   0.end
 SB powered off.
 XSB Test Fault
 ---- ------- --------
 01-0 Passed Normal
 XSCF> testsb -c all
 Initial diagnosis is about to start. Continue? [y|n] :y
 SB power on sequence started.
   0end
 Initial diagnosis started. [1800sec]
  0..... 30..... 60..... 90.....120end
 Initial diagnosis has completed.
 SB power off sequence started. [1200sec]
   0.end
 SB powered off.
 XSB Test Fault
 ---- ------- --------
 00-0 Passed Normal
 01-0 Passed Normal
 02-0 Passed Normal
 03-0 Passed Normal
 XSCF> testsb -c all
 Initial diagnosis is about to start. Continue? [y|n] :y
 Ignore warmup-time and air-conditioner-wait-time, Continue?[y|n] :y
 SB power on sequence started.
   0end
 Initial diagnosis started. [1800sec]
  0..... 30..... 60..... 90.....120end
 Initial diagnosis has completed.
 SB power off sequence started. [1200sec]
   0.end
 SB powered off.
 XSB Test Fault
 ---- ------- --------
 00-0 Passed Normal
```
# testsb(8)

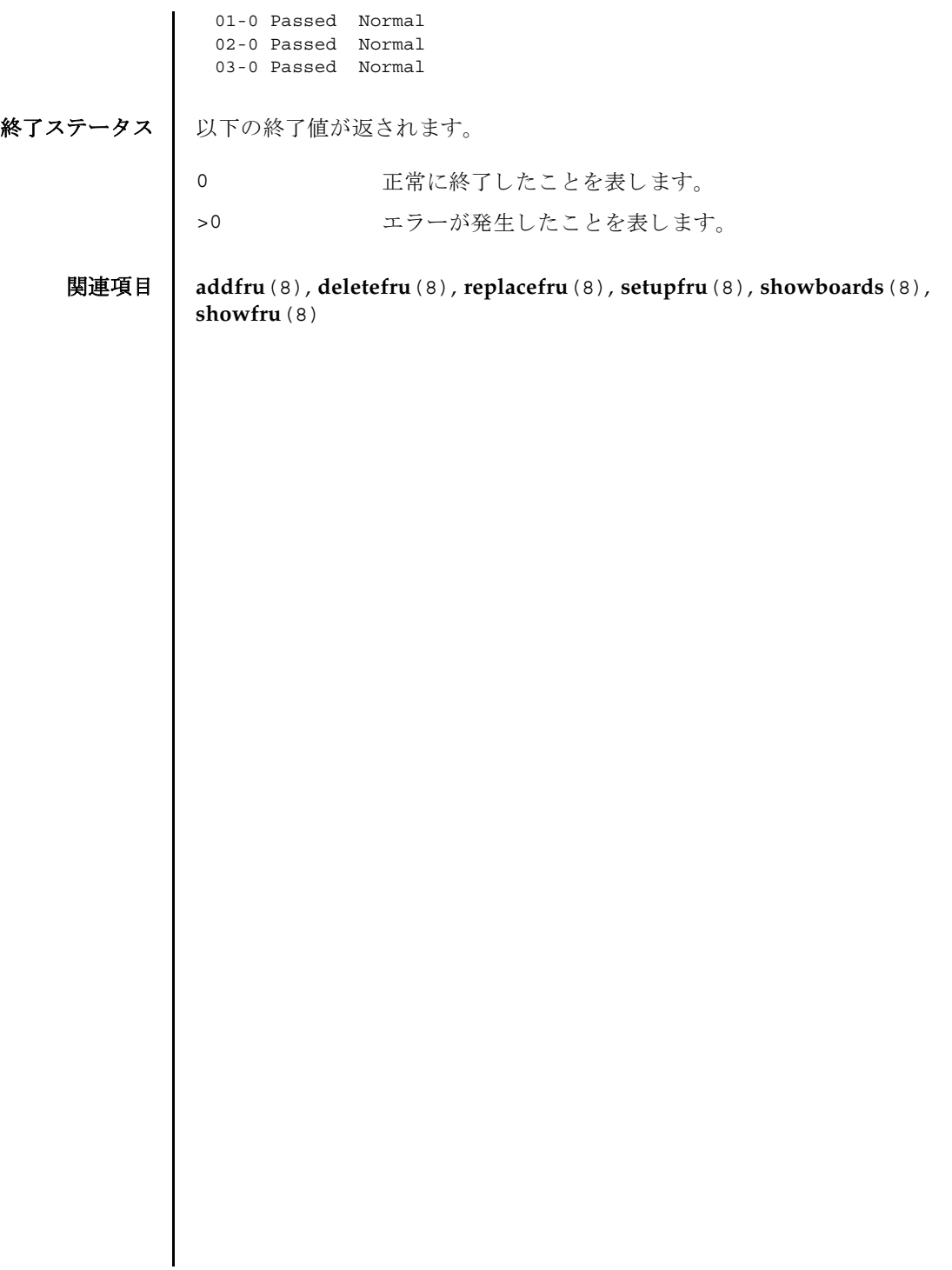

testsb(8)

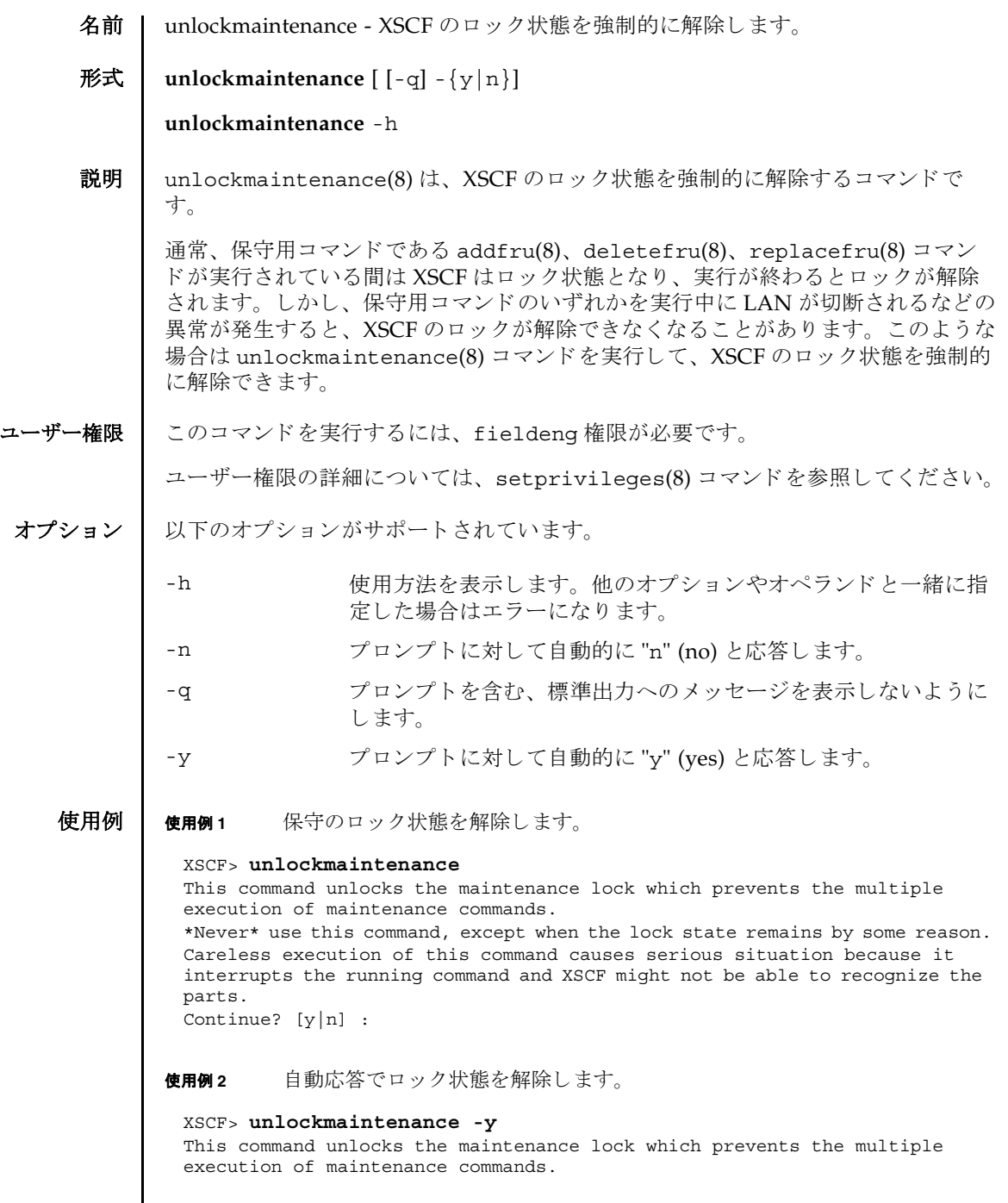

### unlockmaintenance(8)

```
使用例 3 自動応答でロ ッ ク状態を解除し ます。
               使用例 4 自動応答でロ ッ ク状態解除を途中でキ ャ ンセルし ます。
               使用例5 自動応答でロック状態解除を途中でキャンセルします。
終了ステータス | 以下の終了値が返されます。
     関連項目 addfru(8), deletefru(8), replacefru(8)
                *Never* use this command, except when the lock state remains by some 
                reason.
                Careless execution of this command causes serious situation because it 
                interrupts the running command and XSCF might not be able to recognize the 
                parts.
                Continue? [y|n] :y
                XSCF> unlockmaintenance -q -y
                XSCF>
                XSCF> unlockmaintenance -n
                This command unlocks the maintenance lock which prevents the multiple 
                execution of maintenance commands.
                *Never* use this command, except when the lock state remains by some 
                reason.
                Careless execution of this command causes serious situation because it 
                interrupts the running command and XSCF might not be able to recognize the 
                parts.
                Continue? [y|n] :n
                XSCF> unlockmaintenance -q -n
                XSCF>
               0 正常に終了したことを表します。
               >0 エラーが発生したことを表します。
```
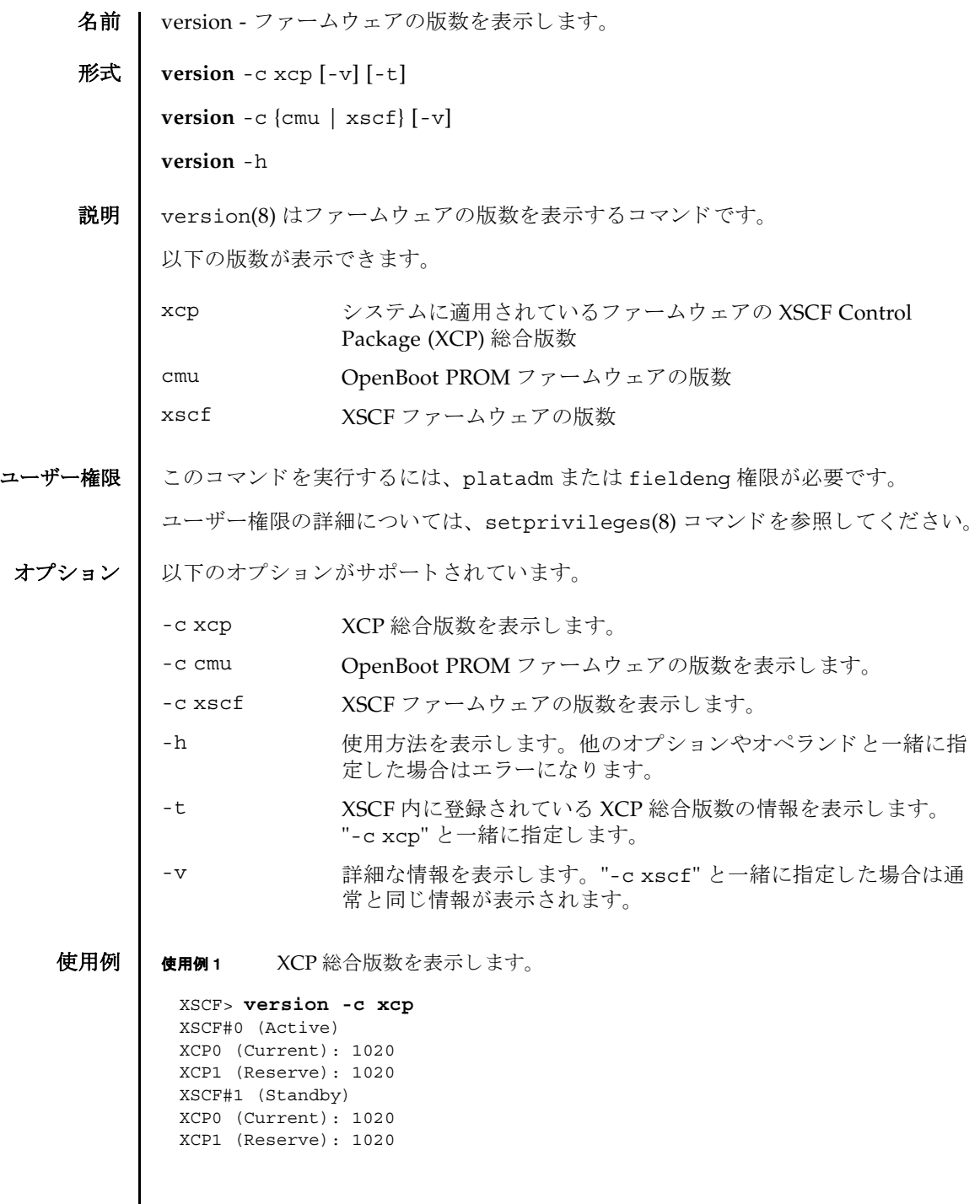

 $\mathsf{l}$ 

```
使用例 2 XCP 総合版数の詳細を表示し ます。
使用例 3 XSCF に登録されている XCP 総合版数を表示し ます。
使用例 4 XSCF に登録されている XCP 総合版数の詳細を表示し ます。
使用例 5 OpenBoot PROM フ ァーム ウ ェアの版数を表示し ます。
使用例 6 OpenBoot PROM フ ァーム ウ ェアの詳細な版数を表示し ます。
 XSCF> version -c xcp -v
 XSCF#0 (Active)
 XCP0 (Current): 1020
 OpenBoot PROM : 01.01.0001
 SCF : 01.01.0001
 XCP1 (Reserve): 1020
 OpenBoot PROM : 01.01.0001
 OpenBoot PROM BACKUP
 #0: 01.01.0001
 #1: 01.02.0001
 XSCF#1 (Standby)
 XCP0 (Current): 1020
 OpenBoot PROM : 01.01.0001
 SCF : 01.01.0001
 XCP1 (Reserve): 1020
 OpenBoot PROM : 01.01.0001
 SCF : 01.01.0001
 OpenBoot PROM BACKUP
 #0: 01.01.0001
 #1: 01.02.0001
 XSCF> version -c xcp -t
 XCP: 1020
 XSCF> version -c xcp -v -t
 XCP : 1020
 OpenBoot PROM: 01.01.0001
 SCF : 01.01.0001
 XSCF> version -c cmu
 DomainID 00 : 01.01.0001
 DomainID 01 : 01.01.0001
 DomainID 02 : 01.01.0001
DomainID 03 : 01.01.0001
  :
 DomainID 23: 01.01.0001
 XSCF> version -c cmu -v
 DomainID 00 : 01.01.0001
 DomainID 01 : 01.01.0001
 DomainID 02 : 01.01.0001
 DomainID 03 : 01.01.0001
```
### version(8)

使用例 **<sup>7</sup>** XSCF フ ァーム ウ ェアの版数を表示し ます。 終了ステータス | 以下の終了値が返されます。 : DomainID 23: 01.01.0001 XSB#00-0 : 01.01.0001 (Current), 01.01.0001 (Reserve) XSB#00-1 : 01.01.0001 (Reserve), 01.01.0001 (Current) XSB#00-2 : 01.01.0001 (Current), 01.01.0001 (Reserve) XSB#00-3 : 01.01.0001 (Current), 01.01.0001 (Reserve) : XSB#15-3 : 01.01.0001 (Current), 01.01.0001 (Reserve) XSCF> **version -c xscf** XSCF#0 (Active) 01.01.0001 (Current), 01.01.0001 (Reserve) XSCF#1 (Standby) 01.01.0001 (Current), 01.01.0001 (Reserve) 0 正常に終了したことを表します。 >0 エラーが発生したことを表します。

version(8)

名前 | viewaudit - 監査レコードを表示します。

# 形式 **viewaudit**

**viewaudit** [-A *date-time*] [-B *date-time* ] [-C] [-c *classes*] [-D *date-time*] [-E *endrecord*] [-e *events*] [-i *audit-ids*] [-l] [-m *del*] [-n] [-p *privilege-results*] [-r *returnvalues*] [-S *start-record*] [-u *users*] [-x]

**viewaudit** -h

説明 | viewaudit(8)は、 監査レコードを表示するコマンドです。

オプションを指定せずに viewaudit(8) コマンドを実行すると、現在のローカル監査 レコードがすべて表示されます。オプションを指定して viewaudit(8) コマンドを 実行すると、選択したレコードのみが表示されます。デフォルトでは、レコードは テキスト形式で表示されます。1行に1トークンずつ示され、フィールド区切り文 字 と し てカンマが使用されます。 出力形式は、-C、-E、-l、-m *del*、-n、-S、 または-x の各オプションを使い分けることにより変更できます。

## ユーザー権限 | このコマンドを実行するには、auditadm または auditop 権限が必要です。

ユーザー権限の詳細については、 setprivileges(8) コマン ド を参照し て く ださい。

- オプション コーサー確映の計細については、Secprivi<br>オプション 以下のオプションがサポートされています。
	- -A *date-time date-time* 以後に発生し たレ コー ド を選択し ます。 *date-time* は ローカル時間に基づきます。-A オプションと-B オプションを一 緒に使用する と、 範囲を指定でき ます。 *date-time* の有効な値は 以下のとおりです。
		- 絶対時間 *date-time* : *yyyymmdd*[*hh*[*mm*[*ss*]]] 変数の意味は以下のとおりです。
			- *yyyy* = 年 (1970 が最も早い有効値)
			- $mm = \frac{1}{10}$  (01  $\sim$  12)
			- *dd* =  $\boxplus$  (01  $\sim$  31)
			- $hh = \mathbb{F} (00 \sim 23)$
			- $mm = \frac{1}{21}(00 \sim 59)$
			- *ss* = 秒 (00  $\sim$  59)

*hh*、 *mm*、 および *ss* のデフォル ト の値は 00 です。

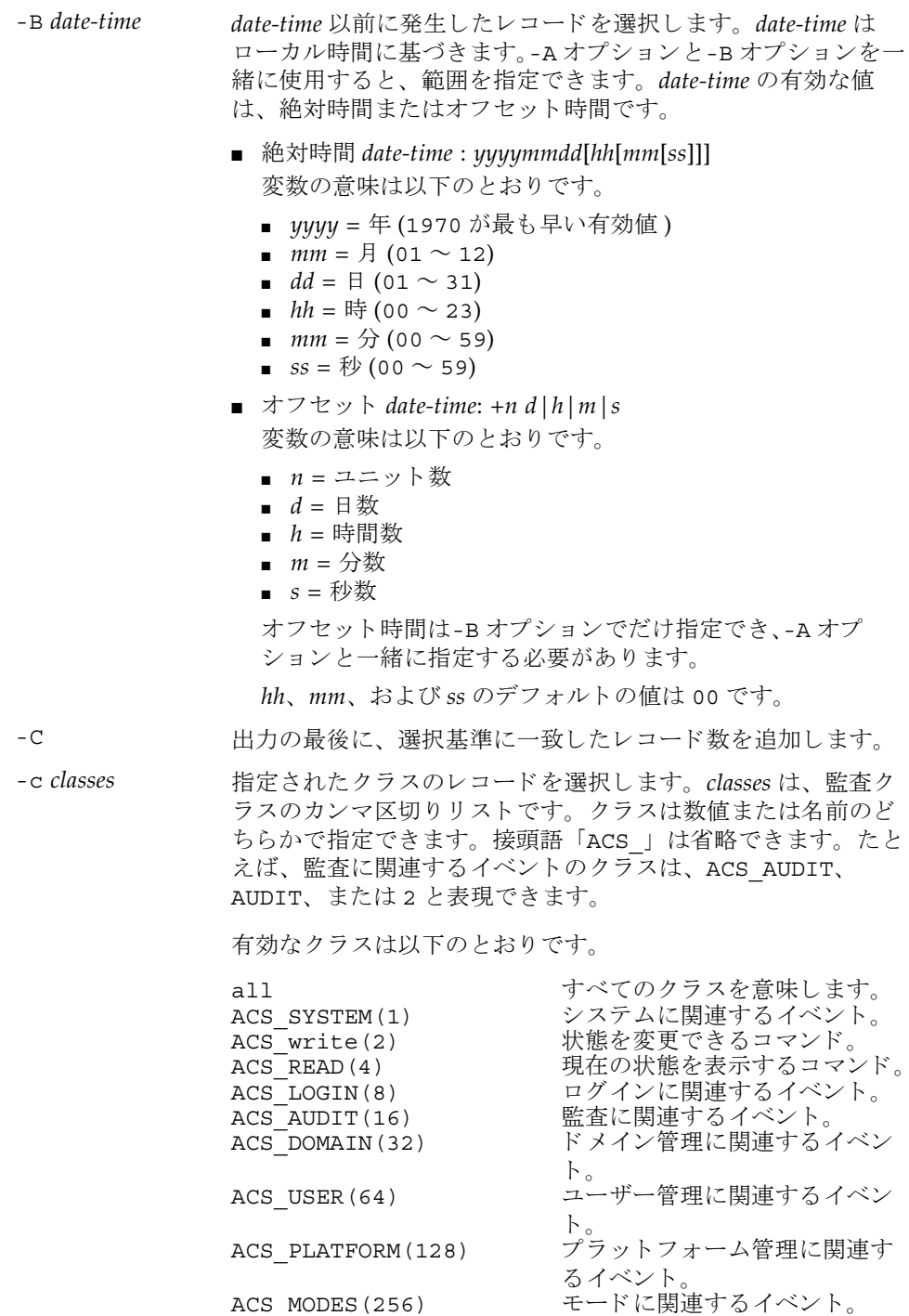

- -D *date-time* 特定の日 ( 指定の日の 00:00:00 に開始し て 23:59:59 に終了する 24 時間の期間)に発生したレコードを選択します。指定日は ローカル時間に基づき、 *yyyymmddhhmmss* ( 年、 月、 日、 時、 分、秒)の形式で指定します。指定した日付のタイムスタンプ を持つすべてのレコードが選択されます。時間、分、秒を指定 しても無効となります。-D オプションは、-A オプションや-B オ プションとは一緒に指定できません。
- -E end-record 表示する選択基準と一致する、最後のレコードを指定します。
- -e *events* 指定された イベン ト のレ コード を選択し ます。 *events* は、 監査 イベントのカンマ区切りリストです。イベントは数値または名 前のどちらかで指定できます。接頭語「AEV 」は省略できま す。たとえば、SSH ログインのイベントは、AEV LOGIN SSH、 LOGIN SSH、または 4 と表現できます。

有効なイベントのリストについては、showaudit -e all を 参照し て く ださい。

- -h **使用方法を表示します。他のオプションやオペランドと一緒に** 指定した場合はエラーになります。
- -i *audit-ids* 指定された監査セ ッ シ ョ ン識別子のレ コード を選択し ます。 特 定の監査レコードに反映されるアクティビティに関心がある場 合は、そのセッションのすべての監査レコードを表示すること ができ ます。 *audit-id* は固定ではな く 、 サービ スプロセ ッサを リ ブー ト する と再割 り 当て されます。 *audit-ids* は、 監査セ ッ シ ョ ン識別子のカンマ区切 り リ ス ト です。 *audit-id* は、 監査 ファイルの「subject」ラベルの後ろにある数字です。
	- た と えば、 以下の リ ス ト では、 *audit-id* は 「1」 です。

subject,1,bob,normal,telnet 45880 jupiter

- -l 1 行に 1 レ コードずつ出力し ます。
- -m del <br>
-m del オイールド 区切り文字 として、デフォルトの区切り文字 (カン マ ) ではな く *del* を使用し ます。 *del* がシェルで特別な意味を持 つ場合は、引用符で囲む必要があります。区切り文字の最大文 字数は3文字です。区切り文字は意味を持ちません。また、-x オプションと一緒には指定できません。
- -n UID と IP アドレスをユーザー名またはホスト名に変換しない よ う 指定し ます。
- -p *privilege-results* 指定された *privilege-results* に従ってレ コード を選択し ます。 *privilege-results* は、 カンマ区切 り リ ス ト です。 *privilege-results* は、 granted、 denied、 または error です。

#### viewaudit(8)

```
使用例 | 使用例1 2005年12月12日の監査レコードを表示します。
        使用例2 すべてのユーザーの監査レコードを表示します。
       使用例 3 ユーザー権限の監査レ コード を表示し ます。
       使用例 4 アクセスが成功した監査レコードを表示します。
        -r return-values 指定された戻 り 値に従ってレ コード を選択し ます。 returnvals
                       は、値 success または failure のカンマ区切りリストです。
                       success は、戻り値0に対応します。failure は非ゼロの戻
                       り 値に対応し ます。
        -S start-record 表示する選択基準と一致する、最初のレコードを指定します。
        -u users 指定されたユーザーに帰属する レ コー ド を選択し ます。 users
                       は、ユーザーのカンマ区切りリストです。ユーザーはユーザー
                       名または数値 UID によって指定できます。
        -x XML 形式で出力します。
         XSCF> viewaudit -D 20051212
         file,1,2006-01-11 10:52:30.391 -05:00,20060111155230.0000000000.jupiter
         XSCF> viewaudit -u jsmith
         file,1,2006-01-11 10:52:30.391 -05:00,20060111155230.0000000000.jupiter
         header,37,1,login - telnet,jupiter,2006-01-11 11:31:09.659 -05:00
         subject,1,jsmith,normal,ssh 45880 jupiter
         command, showuser
         platform access,granted
         return,0
         XSCF> viewaudit -p granted
         file,1,2006-01-11 10:52:30.391 -05:00,20060111155230.0000000000.jupiter
         header,37,1,login - telnet,jupiter,2006-01-11 11:31:09.659 -05:00
         subject,1,jsmith,normal,ssh 45880 jupiter
         command, showuser
         platform access,granted
         return,0
         XSCF> viewaudit -r success
         file,1,2006-01-11 10:52:30.391 -05:00,20060111155230.0000000000.jupiter
         header,37,1,login - telnet,jupiter,2006-01-11 11:31:09.659 -05:00
         subject,1,jsmith,normal,ssh 45880 jupiter
         command, showuser
         platform access,granted
```
return,0

```
viewaudit(8)
```

```
使用例 5 2 日間の監査レ コード を表示し ます。
                使用例 6 日付の範囲に一致し たレ コード (70 レコード ) の う ち、 最初の 5 レコードを表
                          示し ます。
終了ステータス | 以下の終了値が返されます。
                  header,57,1,command - viewaudit,jupiter.company.com,2006-01-26 
                  16:13:09.128 -05:00
                  subject,5,sue,normal,ssh 1282 saturn
                  command, viewaudit
                  platform access,granted
                  return,0
                  ...
                  XSCF> viewaudit -A 20060125 -B +2d
                  file,1,2006-01-26 16:11:52.785 -
                  05:00,20060126211152.0000000000.jupiter.west.company.com
                  subject,1,jsmith,normal,ssh 51409 jupiter.west
                  header,56,1,command - showldap,jupiter.west,2006-01-27 21:15:12.416 -05:00
                  subject,4,jblake,normal,telnet 51409 sr1.company.com
                  command, showldap
                  platform access,granted
                  return,0
                  subject,7,bob,normal,ssh 40952 mars.com
                  header,57,1,command - viewaudit,mars.company.com,2006-01-26 16:12:16.127 -
                  05:00
                  subject,0,opl,normal,ssh 40952 apps
                  command, viewaudit
                  platform access,denied
                  XSCF> viewaudit -l -A 20070515 -B 20070516 -C -S 1 -E 5
                  file,1,2007-05-07 10:47:56.753 -07:00,20070507174756.0000000000.san-ff2-
                  36-0
                  header,37,1,login - telnet,san-ff2-36-0.West.Sun.COM,2007-05-15 
                  00:12:03.880 -07:00,subject,1084,root,escalation,telnet 56444 
                  recon.West.Sun.COM
                  header,37,1,login - telnet,san-ff2-36-0.West.Sun.COM,2007-05-15 
                  00:27:29.382 -07:00,subject,1085,root,escalation,telnet 62134 
                  recon.West.Sun.COM
                  header,37,1,login - telnet,san-ff2-36-0.West.Sun.COM,2007-05-15 
                  00:29:05.313 -07:00,subject,1086,root,escalation,telnet 33231 
                  recon.West.Sun.COM
                  header,37,1,login - telnet,san-ff2-36-0.West.Sun.COM,2007-05-15 
                  00:42:04.800 -07:00,subject,1087,root,escalation,telnet 38058 
                  recon.West.Sun.COM
                  70
                       正常に終了したことを表します。
                               エラーが発生したことを表します。
```
関連項目 **setaudit**(8), **showaudit**(8)

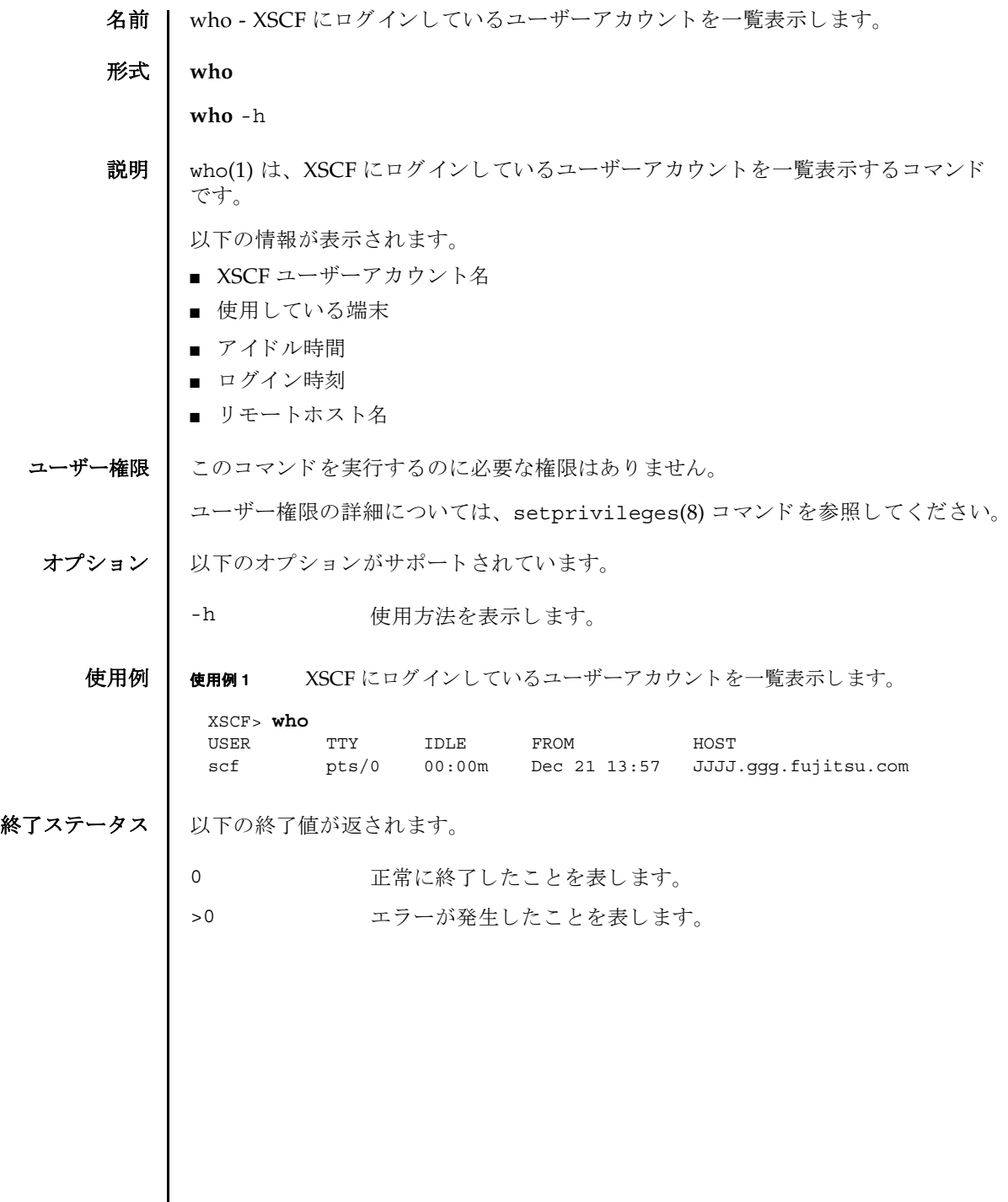

 $\mathsf{l}$ 

who(1)

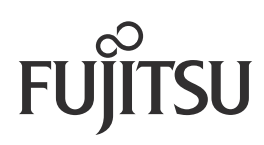